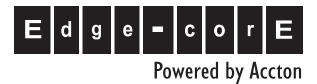

# ES4524D ES4548D

24/48-Port Gigabit Ethernet Switch Management Guide

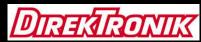

e-mail: info@direktronik.se tel: 08-52 400 700 fax: 08-520 18121

#### Management Guide

### ES4524D Gigabit Ethernet Switch

Layer 2 Switch with 20 10/100/1000BASE-T (RJ-45) Ports, and 4 Gigabit Combination Ports (RJ-45/SFP)

## ES4548D Gigabit Ethernet Switch

Layer 2 Switch with 44 10/100/1000BASE-T (RJ-45) Ports, and 4 Gigabit Combination Ports (RJ-45/SFP)

ES4524D ES4548D F0.0.0.4 E112006-CS-R01 149100030400A

| Section I: Getting Started                            |      |
|-------------------------------------------------------|------|
| Chapter 1: Introduction                               | 1-1  |
| Key Features                                          | 1-1  |
| Description of Software Features                      | 1-2  |
| System Defaults                                       | 1-6  |
| Chapter 2: Initial Configuration                      | 2-1  |
| Connecting to the Switch                              | 2-1  |
| Configuration Options                                 | 2-1  |
| Required Connections                                  | 2-2  |
| Remote Connections                                    | 2-2  |
| Basic Configuration                                   | 2-3  |
| Console Connection                                    | 2-3  |
| Setting Passwords                                     | 2-3  |
| Setting an IP Address                                 | 2-4  |
| Manual Configuration                                  | 2-4  |
| Dynamic Configuration                                 | 2-8  |
| Enabling SNMP Management Access                       | 2-10 |
| Community Strings (for SNMP version 1 and 2c clients) | 2-10 |
| Trap Receivers                                        | 2-11 |
| Configuring Access for SNMP Version 3 Clients         | 2-12 |
| Managing System Files                                 | 2-12 |
| Saving Configuration Settings                         | 2-13 |
|                                                       |      |

#### Section II: Switch Management

| Chapter 3: Configuring the Switch            | 3-1 |
|----------------------------------------------|-----|
| Using the Web Interface                      | 3-1 |
| Navigating the Web Browser Interface         | 3-2 |
| Home Page                                    | 3-2 |
| Configuration Options                        | 3-3 |
| Panel Display                                | 3-3 |
| Main Menu                                    | 3-4 |
| Chapter 4: Basic System Settings             | 4-1 |
| Displaying System Information                | 4-1 |
| Displaying Switch Hardware/Software Versions | 4-3 |
| Displaying Bridge Extension Capabilities     | 4-5 |
| Configuring Support for Jumbo Frames         | 4-6 |
| Renumbering the Stack                        | 4-7 |
| Resetting the System                         | 4-7 |

| Chapter 5: Setting an IP Address<br>Setting the Switch's IP Address (IP Version 4)<br>Manual Configuration<br>Using DHCP/BOOTP<br>Setting the Switch's IP Address (IP Version 6)<br>Configuring an IPv6 Address<br>Configuring an IPv6 General Network Prefix<br>Configuring the Neighbor Detection Protocol and Static Entries                                                                     | <b>5-1</b><br>5-2<br>5-3<br>5-4<br>5-4<br>5-10<br>5-11                                         |
|----------------------------------------------------------------------------------------------------|------------------------------------------------------------------------------------------------|
| Chapter 6: Managing System Files                                                                                                    | <b>6-1</b>                                                                                     |
| Managing Firmware                                                                                                    | 6-1                                                                                            |
| Downloading System Software from a Server                                                                                                    | 6-2                                                                                            |
| Saving or Restoring Configuration Settings                                                                                                    | 6-4                                                                                            |
| Downloading Configuration Settings from a Server                                                                                                    | 6-5                                                                                            |
| Chapter 7: Console Port Settings                                                                                                    | 7-1                                                                                            |
| Chapter 8: Telnet Settings                                                                                                    | 8-1                                                                                            |
| Chapter 9: Configuring Event Logging                                                                                                    | <b>9-1</b>                                                                                     |
| System Log Configuration                                                                                                    | 9-1                                                                                            |
| Remote Log Configuration                                                                                                    | 9-2                                                                                            |
| Displaying Log Messages                                                                                                    | 9-4                                                                                            |
| Sending Simple Mail Transfer Protocol Alerts                                                                                                    | 9-4                                                                                            |
| Chapter 10: Setting the System Clock                                                                                                    | <b>10-1</b>                                                                                    |
| Configuring SNTP                                                                                                    | 10-1                                                                                           |
| Setting the Time Zone                                                                                                    | 10-2                                                                                           |
| Chapter 11: Simple Network Management Protocol<br>SNMP Overview<br>Enabling the SNMP Agent<br>Setting Community Access Strings<br>Specifying Trap Managers and Trap Types<br>Configuring SNMPv3 Management Access<br>Setting a Local Engine ID<br>Specifying a Remote Engine ID<br>Configuring SNMPv3 Users<br>Configuring Remote SNMPv3 Users<br>Configuring SNMPv3 Groups<br>Setting SNMPv3 Views | <b>11-1</b><br>11-2<br>11-3<br>11-4<br>11-6<br>11-7<br>11-7<br>11-8<br>11-10<br>11-12<br>11-16 |
| Chapter 12: User Authentication                                                                                                    | <b>12-1</b>                                                                                    |
| Configuring User Accounts                                                                                                    | 12-1                                                                                           |
| Configuring Local/Remote Logon Authentication                                                                                                    | 12-2                                                                                           |
| Configuring HTTPS                                                                                                    | 12-5                                                                                           |
| Replacing the Default Secure-site Certificate                                                                                                    | 12-6                                                                                           |
| Configuring the Secure Shell                                                                                                    | 12-8                                                                                           |
| Generating the Host Key Pair                                                                                                    | 12-10                                                                                          |

| Configuring the SSH Server                                                                                                    | 12-12                                                                |
|----------------------------------------------------------------------------------------------------|----------------------------------------------------------------------|
| Filtering IP Addresses for Management Access                                                                                                    | 12-13                                                                |
| Chapter 13: Configuring Port Security                                                                                                    | 13-1                                                                 |
| Chapter 14: Configuring 802.1X Port Authentication                                                                                                    | <b>14-1</b>                                                          |
| Displaying 802.1X Global Settings                                                                                                    | 14-2                                                                 |
| Configuring 802.1X Global Settings                                                                                                    | 14-3                                                                 |
| Configuring Port Settings for 802.1X                                                                                                    | 14-3                                                                 |
| Displaying 802.1X Statistics                                                                                                    | 14-6                                                                 |
| Chapter 15: Access Control Lists<br>Overview<br>Setting an ACL Name and Type<br>Configuring a Standard IPv4 ACL<br>Configuring an Extended IPv4 ACL<br>Configuring a MAC ACL<br>Configuring a Standard IPv6 ACL<br>Configuring an Extended IPv6 ACL<br>Binding a Port to an Access Control List | <b>15-1</b><br>15-1<br>15-2<br>15-3<br>15-6<br>15-7<br>15-8<br>15-11 |
| Chapter 16: Port Configuration                                                                                                    | <b>16-1</b>                                                          |
| Displaying Connection Status                                                                                                    | 16-1                                                                 |
| Configuring Interface Connections                                                                                                    | 16-4                                                                 |
| Showing Port Statistics                                                                                                    | 16-6                                                                 |
| Chapter 17: Creating Trunk Groups                                                                                                    | <b>17-1</b>                                                          |
| Statically Configuring a Trunk                                                                                                    | 17-2                                                                 |
| Setting a Load-Balance Mode for Trunks                                                                                                    | 17-3                                                                 |
| Enabling LACP on Selected Ports                                                                                                    | 17-5                                                                 |
| Configuring LACP Parameters                                                                                                    | 17-7                                                                 |
| Displaying LACP Port Counters                                                                                                    | 17-9                                                                 |
| Displaying LACP Settings and Status for the Local Side                                                                                                    | 17-11                                                                |
| Displaying LACP Settings and Status for the Remote Side                                                                                                    | 17-13                                                                |
| Chapter 18: Broadcast Storm Control                                                                                                    | <b>18-1</b>                                                          |
| Setting Broadcast Storm Thresholds                                                                                                    | 18-1                                                                 |
| Chapter 19: Configuring Port Mirroring                                                                                                    | 19-1                                                                 |
| Chapter 20: Configuring Rate Limits                                                                                                    | 20-1                                                                 |
| Chapter 21: Address Table Settings                                                                                                    | <b>21-1</b>                                                          |
| Setting Static Addresses                                                                                                    | 21-1                                                                 |
| Displaying the Address Table                                                                                                    | 21-2                                                                 |
| Changing the Aging Time                                                                                                    | 21-4                                                                 |
| Chapter 22: Spanning Tree Algorithm Configuration                                                                                                    | <b>22-1</b>                                                          |
| Overview                                                                                                    | 22-1                                                                 |
| Displaying Global Settings                                                                                                    | 22-3                                                                 |

| Configuring Global Settings                                                                                                    | 22-6                                                                                     |
|----------------------------------------------------------------------------------------------------|------------------------------------------------------------------------------------------|
| Displaying Interface Settings                                                                                                    | 22-10                                                                                    |
| Configuring Interface Settings                                                                                                    | 22-13                                                                                    |
| Configuring Multiple Spanning Trees                                                                                                    | 22-15                                                                                    |
| Displaying Interface Settings for MSTP                                                                                                    | 22-18                                                                                    |
| Configuring Interface Settings for MSTP                                                                                                    | 22-19                                                                                    |
| Chapter 23: VLAN Configuration<br>Assigning Ports to VLANs<br>Enabling or Disabling GVRP (Global Setting)<br>Displaying Basic VLAN Information<br>Displaying Current VLANs<br>Creating VLANs<br>Adding Static Members to VLANs (VLAN Index)<br>Adding Static Members to VLANs (Port Index)<br>Configuring VLAN Behavior for Interfaces<br>Configuring IEEE 802.1Q Tunneling<br>Enabling QinQ Tunneling on the Switch<br>Adding an Interface to a QinQ Tunnel | 23-1<br>23-1<br>23-4<br>23-5<br>23-6<br>23-7<br>23-9<br>23-10<br>23-12<br>23-16<br>23-17 |
| Chapter 24: Configuring Private VLANs                                                                                                    | <b>24-1</b>                                                                              |
| Enabling Private VLANs                                                                                                    | 24-1                                                                                     |
| Configuring Uplink and Downlink Ports                                                                                                    | 24-2                                                                                     |
| Chapter 25: Configuring Protocol-Based VLANs                                                                                                    | <b>25-1</b>                                                                              |
| Configuring Protocol Groups                                                                                                    | 25-1                                                                                     |
| Mapping Protocols to VLANs                                                                                                    | 25-2                                                                                     |
| Chapter 26: Class of Service Configuration                                                                                                    | <b>26-1</b>                                                                              |
| Layer 2 Queue Settings                                                                                                    | 26-1                                                                                     |
| Setting the Default Priority for Interfaces                                                                                                    | 26-3                                                                                     |
| Mapping CoS Values to Egress Queues                                                                                                    | 26-4                                                                                     |
| Selecting the Queue Mode                                                                                                    | 26-5                                                                                     |
| Setting the Service Weight for Traffic Classes                                                                                                    | 26-7                                                                                     |
| Layer 3/4 Priority Settings                                                                                                    | 26-7                                                                                     |
| Mapping Layer 3/4 Priorities to CoS Values                                                                                                    | 26-7                                                                                     |
| Selecting IP Precedence/DSCP Priority                                                                                                    | 26-7                                                                                     |
| Mapping IP Precedence                                                                                                    | 26-8                                                                                     |
| Mapping DSCP Priority                                                                                                    | 26-9                                                                                     |
| Mapping IP Port Priority                                                                                                    | 26-11                                                                                    |
| Chapter 27: Quality of Service                                                                                                    | <b>27-1</b>                                                                              |
| Configuring Quality of Service Parameters                                                                                                    | 27-1                                                                                     |
| Configuring a Class Map                                                                                                    | 27-2                                                                                     |
| Creating QoS Policies                                                                                                    | 27-4                                                                                     |
| Attaching a Policy Map to Ingress Queues                                                                                                    | 27-7                                                                                     |

| Chapter 28: Multicast Filtering                      | 28-1         |
|------------------------------------------------------|--------------|
| Layer 2 IGMP (Snooping and Query)                    | 28-1         |
| Configuring IGMP Snooping and Query Parameters       | 28-2         |
| Displaying Interfaces Attached to a Multicast Router | 28-4         |
| Specifying Static Interfaces for a Multicast Router  | 28-5         |
| Displaying Port Members of Multicast Services        | 28-6         |
| Assigning Ports to Multicast Services                | 28-7         |
| Chapter 29: Configuring Domain Name Service          | 29-1         |
| Configuring General DNS Service Parameters           | 29-1         |
| Configuring Static DNS Host to Address Entries       | 29-3         |
| Displaying the DNS Cache                             | 29-5         |
| Chapter 30: Switch Clustering                        | 30-1         |
| Cluster Configuration                                | 30-1         |
| Cluster Member Configuration                         | 30-2         |
| Cluster Member Information                           | 30-3         |
| Cluster Candidate Information                        | 30-4         |
| Section III: Command Line Interface                  |              |
| Chapter 31: Using the Command Line Interface         | 31-1         |
| Accessing the CLI<br>Console Connection              | 31-1<br>31-1 |
|                                                      |              |
| Entering Commands                                    | 31-3         |
| Keywords and Arguments                               | 31-3         |
| Minimum Abbreviation                                 | 31-3         |

| Minimum Abbreviation            |  |
|---------------------------------|--|
| Command Completion              |  |
| Getting Help on Commands        |  |
| Showing Commands                |  |
| Partial Keyword Lookup          |  |
| Negating the Effect of Commands |  |
| Using Command History           |  |
| Understanding Command Modes     |  |
| Exec Commands                   |  |
| Configuration Commands          |  |
| Command Line Processing         |  |
| Chapter 32: CLI Command Groups  |  |

# Chapter 33: General Commands33-1enable33-1disable33-2configure33-2show history33-3prompt33-4

31-3 31-3 31-4 31-5 31-5 31-5 31-6 31-6 31-7 31-9

32-1

| end                                                                                                    | 33-4                                                                                                    |
|----------------------------------------------------------------------------------------------------|----------------------------------------------------------------------------------------------------|
| exit                                                                                                    | 33-4                                                                                                    |
| quit                                                                                                    | 33-5                                                                                                    |
| Chapter 34: System Management Commands<br>hostname<br>reload<br>switch renumber<br>jumbo frame<br>show startup-config<br>show running-config<br>show system<br>show users<br>show version                | <b>34-1</b><br>34-1<br>34-2<br>34-3<br>34-3<br>34-3<br>34-5<br>34-7<br>34-7<br>34-7<br>34-8                                 |
| Chapter 35: File Management Commands                                                                                                    | <b>35-1</b>                                                                                                    |
| copy                                                                                                    | 35-2                                                                                                    |
| delete                                                                                                    | 35-4                                                                                                    |
| dir                                                                                                    | 35-5                                                                                                    |
| whichboot                                                                                                    | 35-6                                                                                                    |
| boot system                                                                                                    | 35-7                                                                                                    |
| Chapter 36: Line Commands<br>line<br>login<br>password<br>timeout login response<br>exec-timeout<br>password-thresh<br>silent-time<br>databits<br>parity<br>speed<br>stopbits<br>disconnect<br>show line | <b>36-1</b><br>36-2<br>36-3<br>36-4<br>36-4<br>36-5<br>36-6<br>36-6<br>36-6<br>36-7<br>36-8<br>36-8<br>36-9<br>36-9<br>36-9 |
| Chapter 37: Event Logging Commands                                                                                                    | <b>37-1</b>                                                                                                    |
| logging on                                                                                                    | 37-2                                                                                                    |
| logging history                                                                                                    | 37-3                                                                                                    |
| logging host                                                                                                    | 37-3                                                                                                    |
| logging facility                                                                                                    | 37-4                                                                                                    |
| logging trap                                                                                                    | 37-5                                                                                                    |
| clear log                                                                                                    | 37-5                                                                                                    |
| show logging                                                                                                    | 37-5                                                                                                    |
| show log                                                                                                    | 37-7                                                                                                    |

| Chapter 38: SMTP Alert Commands<br>logging sendmail host<br>logging sendmail level<br>logging sendmail source-email<br>logging sendmail destination-email<br>logging sendmail<br>show logging sendmail | <b>38-1</b><br>38-1<br>38-2<br>38-2<br>38-3<br>38-3<br>38-3<br>38-4 |
|----------------------------------------------------------------------------------------------------|---------------------------------------------------------------------|
| Chapter 39: Time Commands<br>sntp client<br>sntp server<br>sntp poll<br>show sntp<br>clock timezone<br>calendar set<br>show calendar                                                                   | <b>39-1</b><br>39-1<br>39-2<br>39-3<br>39-3<br>39-4<br>39-5<br>39-5 |
| Chapter 40: SNMP Commands                                                                                                    | 40-1                                                                |
| snmp-server                                                                                                    | 40-2                                                                |
| show snmp                                                                                                    | 40-2                                                                |
| snmp-server community                                                                                                    | 40-3                                                                |
| snmp-server contact                                                                                                    | 40-4                                                                |
| snmp-server location                                                                                                    | 40-4                                                                |
| snmp-server host                                                                                                    | 40-5                                                                |
| snmp-server enable traps                                                                                                    | 40-7                                                                |
| snmp-server engine-id                                                                                                    | 40-8                                                                |
| show snmp engine-id                                                                                                    | 40-9                                                                |
| snmp-server view                                                                                                    | 40-10                                                               |
| show snmp view                                                                                                    | 40-11                                                               |
| snmp-server group                                                                                                    | 40-11                                                               |
| show snmp group                                                                                                    | 40-13                                                               |
| snmp-server user                                                                                                    | 40-14                                                               |
| show snmp user                                                                                                    | 40-15                                                               |
| Chapter 41: User Authentication Commands                                                                                                    | 41-1                                                                |
| User Account Commands                                                                                                    | 41-1                                                                |
| username                                                                                                    | 41-1                                                                |
| enable password                                                                                                    | 41-2                                                                |
| Authentication Sequence                                                                                                    | 41-3                                                                |
| authentication login                                                                                                    | 41-3                                                                |
| authentication enable                                                                                                    | 41-4                                                                |
| RADIUS Client                                                                                                    | 41-5                                                                |
| radius-server host                                                                                                    | 41-6                                                                |
| radius-server port                                                                                                    | 41-6                                                                |
| radius-server key                                                                                                    | 41-7                                                                |
| radius-server retransmit                                                                                                    | 41-7                                                                |

| show radius-server         41-8           TACACS+ Client         41-9           tacacs-server host         41-9           tacacs-server port         41-9           tacacs-server key         41-10           show tacacs-server         41-10           web Server Commands         41-11           ip http port         41-11           ip http secure-server         41-11           ip http secure-server         41-13           the tServer Commands         41-14           ip tell Server Commands         41-14           ip tell Server Commands         41-14           ip tell Server Commands         41-15           ip sh server         41-17           ip sh server         41-17           ip sh server         41-18           ip sh server         41-19           ip sh server key size         41-19           ip sh server key size         41-19           ip sh server key size         41-20           ip sh trypto host-key generate         41-20           ip sh server bost-key sence         41-21           show ip ssh         41-22           show wash         41-22           show son sangement         41-24                                  | radius-server timeout                  | 41-8 |
|----------------------------------------------------------------------------------------------------|----------------------------------------|------|
| TACACS+ Client       41-9         tacacs-server host       41-9         tacacs-server port       41-9         tacacs-server key       41-10         show tacacs-server       41-10         Web Server Commands       41-11         ip http port       41-11         ip http server       41-11         ip http secure-server       41-12         ip http secure-port       41-13         Telnet Server Commands       41-14         Secure Shell Commands       41-15         ip ssh server       41-16         ip sh server       41-17         ip sh imeout       41-18         ip ssh server, size       41-19         delete public-key generate       41-20         ip ssh crypto zeroize       41-21         ip ssh crypto zeroize       41-21         ip ssh crypto zeroize       41-22         show sh       41-22         show public-key       41-22         show sh       41-22         show public-key       41-24         show public-key       41-24         show management       41-25         Chapter 43: 802.1X Port Authentication       43-1         dot1x system-auth-control                                                                                  |                                        |      |
| tacacs-server host       41-9         tacacs-server port       41-9         tacacs-server key       41-10         show tacacs-server       41-10         Web Server Commands       41-11         ip http port       41-11         ip http server       41-12         ip http secure-server       41-12         ip http secure-server       41-13         Telnet Server Commands       41-14         ip telnet server       41-15         ip sh server Commands       41-16         ip sh server       41-17         ip sh server       41-17         ip sh server commands       41-18         ip sh server key size       41-19         delete public-key       41-20         ip ssh crypto host-key generate       41-20         ip ssh crypto host-key generate       41-21         show ip sh       41-22         show ip sh       41-22         show posh       41-24         management       41-24         show management       41-25         Chapter 42: Port Security Commands       41-25         Chapter 43: 802.1X Port Authentication       43-1         dot1x system-auth-control       43-1                                                                         |                                        |      |
| tacacs-server key       41-9         tacacs-server key       41-10         show tacacs-server       41-10         Web Server Commands       41-11         ip http port       41-11         ip http server       41-11         ip http secure-server       41-12         ip http secure-commands       41-14         Secure Shell Commands       41-14         secure Shell Commands       41-15         ip ssh server       41-16         ip sh server key size       41-17         ip sh server-key size       41-18         ip ssh crypto host-key generate       41-20         ip ssh crypto zeroize       41-21         show ip ssh       41-22         show ip ssh       41-22         show ip ssh       41-22         show wip ssh       41-22         show ip ssh       41-22         show management       41-24         management       41-24         management       41-24         dot1x system-auth-control       43-1         dot1x system-auth-control       43-2         dot1x port-control       43-3         dot1x re-authenticate       43-3         dot1x re-authenticate       4                                                                               |                                        |      |
| tacacs-server key         41-10           show tacacs-server         41-10           Web Server Commands         41-11           ip http port         41-11           ip http secure-server         41-12           ip http secure-server         41-13           Telnet Server Commands         41-14           ip telnet server         41-14           Secure Shell Commands         41-15           ip ssh server         41-17           ip ssh server         41-17           ip ssh timeout         41-18           ip ssh authentication-retries         41-19           jp ssh server-key size         41-19           delete public-key         41-20           ip ssh crypto host-key generate         41-21           ip ssh crypto zeroize         41-21           ip ssh server ssh         41-22           show ip ssh         41-22           show ip ssh         41-22           show sh         41-22           show shom anagement         41-24           management         41-24           management         41-25           Chapter 43: 802.1X Port Authentication         43-1           dot1x system-auth-control         43-2                            |                                        |      |
| show tacacs-server         41-10           Web Server Commands         41-11           ip http port         41-11           ip http secure-server         41-12           ip http secure-server         41-13           Telnet Server Commands         41-14           ip telnet server         41-14           Secure Shell Commands         41-14           secure Shell Commands         41-17           ip ssh server         41-17           ip ssh server         41-17           ip ssh server key size         41-19           delete public-key         41-20           ip ssh crypto host-key generate         41-20           ip ssh crypto zeroize         41-21           ip ssh aute host-key generate         41-22           show up ssh         41-22           show wash         41-22           show wash         41-22           show wash         41-23           IP Filter Commands         41-24           management         41-24           show management         41-25           Chapter 42: Port Security Commands         42-1           dot1x system-auth-control         43-2           dot1x operation-mode         43-2                           | •                                      |      |
| Web Server Commands         41-11           ip http port         41-11           ip http secure-server         41-11           ip http secure-port         41-12           ip http secure-port         41-13           Telnet Server Commands         41-14           ip telnet server         41-14           Secure Shell Commands         41-15           ip ssh server         41-17           ip ssh server         41-17           ip ssh server         41-19           ip ssh uthentication-retries         41-19           ip ssh authentication-retries         41-19           ip ssh crypto lost-key generate         41-20           ip ssh crypto zeroize         41-21           ip ssh crypto zeroize         41-21           ip ssh save host-key generate         41-22           show ip ssh         41-22           show sp ssh         41-22           show sp ssh         41-23           IP Filter Commands         41-24           management         41-24           show management         41-25           Chapter 42: Port Security Commands         42-1           dot1x system-auth-control         43-1           dot1x operation-mode         43-3< | •                                      |      |
| ip http port       41-11         ip http server       41-11         ip http secure-server       41-12         ip http secure-port       41-13         Telnet Server Commands       41-14         ip telnet server       41-14         Secure Shell Commands       41-15         ip ssh server       41-17         ip ssh timeout       41-18         ip ssh timeout       41-19         delete public-key       41-20         ip ssh crypto host-key generate       41-20         ip ssh crypto bost-key generate       41-21         ip ssh crypto zeroize       41-21         ip ssh save host-key       41-22         show ip ssh       41-22         show public-key       41-22         show ssh       41-22         show management       41-24         management       41-24         show management       41-25         Chapter 43: 802.1X Port Authentication       43-1         dot1x system-auth-control       43-2         dot1x operation-mode       43-3         dot1x operation-mode       43-3         dot1x re-authenticate       43-4         dot1x re-authenticate       43-4         dot1                                                                      |                                        |      |
| ip http server         41-11           ip http secure-server         41-12           ip http secure-port         41-13           Telnet Server Commands         41-14           ip telnet server         41-14           Secure Shell Commands         41-15           ip ssh server         41-17           ip ssh server         41-17           ip ssh server         41-17           ip ssh server         41-17           ip ssh server         41-17           ip ssh server         41-17           ip ssh server         41-17           ip ssh server         41-19           delete public-key         41-20           ip ssh crypto host-key generate         41-20           ip ssh save host-key         41-21           show ip ssh         41-22           show public-key         41-22           show sp ssh         41-22           show management         41-24           management         41-25           Chapter 42: Port Security Commands         42-1           port security         42-1           Chapter 43: 802.1X Port Authentication         43-1           dot1x wax-req         43-2           dot1x operation-mode </td <td></td> <td></td>    |                                        |      |
| ip http secure-server         41-12           ip http secure-port         41-13           Telnet Server Commands         41-14           ip telnet server         41-14           ip telnet server         41-14           Secure Shell Commands         41-15           ip ssh server         41-17           ip ssh server         41-17           ip ssh imeout         41-18           ip ssh server         41-19           ip ssh server.key size         41-19           delete public-key         41-20           ip ssh crypto host-key generate         41-20           ip ssh crypto zeroize         41-21           ip ssh save host-key         41-21           show ip ssh         41-22           show ssh         41-22           show public-key         41-23           IP Filter Commands         41-24           management         41-24           show management         41-25           Chapter 42: Port Security Commands         42-1           port security         42-1           Chapter 43: 802.1X Port Authentication         43-1           dot1x port-control         43-2           dot1x port-control         43-2                              |                                        |      |
| ip http secure-port       41-13         Telnet Server Commands       41-14         ip telnet server       41-14         secure Shell Commands       41-15         ip ssh server       41-17         ip ssh server       41-18         ip ssh timeout       41-18         ip ssh timeout       41-19         ip ssh authentication-retries       41-19         ip ssh crypto host-key generate       41-20         ip ssh crypto host-key generate       41-21         ip ssh crypto zeroize       41-21         show ip ssh       41-22         show ssh       41-22         show ssh       41-23         IP Filter Commands       41-24         management       41-24         show management       41-25         Chapter 42: Port Security Commands       42-1         port security       42-1         Chapter 43: 802.1X Port Authentication       43-1         dot1x system-auth-control       43-2         dot1x max-req       43-2         dot1x cofault       43-2         dot1x re-authenticate       43-4         dot1x re-authentication       43-3         dot1x timeout quiet-period       43-5                                                                       |                                        |      |
| Telnet Server Commands41-14ip telnet server41-14Secure Shell Commands41-15ip ssh server41-17ip ssh server41-17ip ssh server/key size41-19delete public-key41-20ip ssh server-key size41-19delete public-key41-20ip ssh crypto host-key generate41-20ip ssh save host-key generate41-21ip ssh save host-key41-21show ip ssh41-22show wip ssh41-22show management41-24management41-24show management41-24dot1x default43-1dot1x default43-2dot1x ne-authenticate43-3dot1x re-authenticate43-3dot1x re-authentication43-4dot1x timeout quiet-period43-5dot1x timeout quiet-period43-5dot1x timeout quiet-period43-5dot1x timeout tx-period43-6                                                                                                    |                                        |      |
| ip telnet server41-14Secure Shell Commands41-15ip ssh server41-17ip ssh server41-17ip ssh server/key size41-19ip ssh server-key size41-19delete public-key41-20ip ssh crypto host-key generate41-20ip ssh crypto zeroize41-21ip ssh save host-key41-21show ip ssh41-22show wip ssh41-22show public-key41-23IP Filter Commands41-24management41-24show management41-25Chapter 42: Port Security Commands42-1port security42-1Chapter 43: 802.1X Port Authentication43-1dot1x default43-2dot1x max-req43-2dot1x re-authenticate43-3dot1x re-authenticate43-4dot1x re-authenticate43-5dot1x timeout quiet-period43-5dot1x timeout two period43-5dot1x timeout two period43-5dot1x timeout two period43-5dot1x timeout two period43-5dot1x timeout two period43-5dot1x timeout two period43-5dot1x timeout two period43-5dot1x timeout two period43-5dot1x timeout two period43-5dot1x timeout two period43-5dot1x timeout two period43-5dot1x timeout two period43-5dot1x timeout two period43-5dot1x timeout two period43-6 <td></td> <td></td>                                                                                                    |                                        |      |
| Secure Shell Commands41-15ip ssh server41-17ip ssh server41-18ip ssh authentication-retries41-19ip ssh authentication-retries41-19ip ssh server-key size41-20ip ssh crypto host-key generate41-20ip ssh crypto zeroize41-21ip ssh crypto zeroize41-21show ip ssh41-22show ip ssh41-22show sh41-22show sh41-23IP Filter Commands41-24management41-25Chapter 42: Port Security Commands42-1port security42-1Chapter 43: 802.1X Port Authentication43-1dot1x system-auth-control43-2dot1x operation-mode43-2dot1x re-authenticate43-3dot1x re-authentication43-4dot1x re-authentication43-5dot1x timeout quiet-period43-5dot1x timeout quiet-period43-5dot1x timeout tx-period43-6                                                                                                    |                                        |      |
| ip ssh server41-17ip ssh timeout41-18ip ssh authentication-retries41-19ip ssh server-key size41-19delete public-key41-20ip ssh crypto host-key generate41-20ip ssh crypto zeroize41-21ip ssh crypto zeroize41-21show ip ssh41-22show ip ssh41-22show sh41-22show public-key41-23IP Filter Commands41-24management41-24show management41-25Chapter 42: Port Security Commands42-1port security42-1Chapter 43: 802.1X Port Authentication43-1dot1x system-auth-control43-2dot1x nax-req43-2dot1x operation-mode43-3dot1x re-authenticate43-4dot1x re-authentication43-4dot1x re-authentication43-5dot1x timeout quiet-period43-5dot1x timeout quiet-period43-5dot1x timeout tx-period43-6                                                                                                    | •                                      |      |
| ip ssh timeout41-18ip ssh authentication-retries41-19ip ssh authentication-retries41-19ip ssh server-key size41-20ip ssh server-key generate41-20ip ssh crypto host-key generate41-21ip ssh crypto zeroize41-21ip ssh save host-key41-21show ip ssh41-22show wip ssh41-22show public-key41-23IP Filter Commands41-24management41-24show management41-25Chapter 42: Port Security Commands42-1port security42-1Chapter 43: 802.1X Port Authentication43-1dot1x system-auth-control43-2dot1x port-control43-2dot1x operation-mode43-3dot1x re-authentication43-4dot1x re-authentication43-4dot1x re-authentication43-5dot1x timeout quiet-period43-5dot1x timeout quiet-period43-5dot1x timeout tx-period43-6                                                                                                    |                                        |      |
| ip ssh authentication-retries41-19ip ssh server-key size41-19delete public-key41-20ip ssh crypto host-key generate41-20ip ssh crypto zeroize41-21ip ssh save host-key41-21show ip ssh41-22show wip ssh41-22show public-key41-23IP Filter Commands41-24management41-25Chapter 42: Port Security Commands42-1port security42-1Chapter 43: 802.1X Port Authentication43-1dot1x wax-req43-2dot1x port-control43-2dot1x operation-mode43-3dot1x re-authentication43-4dot1x re-authentication43-4dot1x timeout quiet-period43-5dot1x timeout tx-period43-5dot1x timeout tx-period43-6                                                                                                    |                                        |      |
| ip ssh server-key size41-19delete public-key41-20ip ssh crypto host-key generate41-20ip ssh crypto zeroize41-21ip ssh save host-key41-21show ip ssh41-22show ssh41-22show public-key41-23IP Filter Commands41-24management41-25Chapter 42: Port Security Commands42-1port security42-1Chapter 43: 802.1X Port Authentication43-1dot1x system-auth-control43-1dot1x default43-2dot1x operation-mode43-3dot1x re-authenticate43-4dot1x re-authentication43-4dot1x timeout quiet-period43-5dot1x timeout tx-period43-5dot1x timeout tx-period43-5dot1x timeout tx-period43-5dot1x timeout tx-period43-5                                                                                                    |                                        |      |
| delete public-key41-20ip ssh crypto host-key generate41-20ip ssh crypto zeroize41-21ip ssh save host-key41-21show ip ssh41-22show ssh41-22show public-key41-23IP Filter Commands41-24management41-24show management41-25Chapter 42: Port Security Commands42-1port security42-1Chapter 43: 802.1X Port Authentication43-1dot1x system-auth-control43-1dot1x default43-2dot1x nax-req43-2dot1x port-control43-3dot1x re-authenticate43-4dot1x re-authentication43-4dot1x re-authentication43-5dot1x timeout quiet-period43-5dot1x timeout tx-period43-5dot1x timeout tx-period43-5                                                                                                    |                                        |      |
| ip ssh crypto host-key generate       41-20         ip ssh crypto zeroize       41-21         ip ssh save host-key       41-21         show ip ssh       41-22         show ssh       41-22         show public-key       41-23         IP Filter Commands       41-24         management       41-24         show management       41-25         Chapter 42: Port Security Commands       42-1         port security       42-1         Chapter 43: 802.1X Port Authentication       43-1         dot1x system-auth-control       43-1         dot1x default       43-2         dot1x nax-req       43-2         dot1x operation-mode       43-3         dot1x re-authenticate       43-4         dot1x re-authentication       43-4         dot1x re-authenticate       43-3         dot1x re-authenticate       43-3         dot1x re-authenticate       43-4         dot1x timeout quiet-period       43-5         dot1x timeout re-authperiod       43-5         dot1x timeout tx-period       43-5                                                                                                    |                                        |      |
| ip ssh crypto zeroize41-21ip ssh save host-key41-21show ip ssh41-22show ssh41-22show public-key41-23IP Filter Commands41-24management41-24show management41-25Chapter 42: Port Security Commands42-1port security42-1Chapter 43: 802.1X Port Authentication43-1dot1x system-auth-control43-1dot1x default43-2dot1x nax-req43-2dot1x operation-mode43-3dot1x re-authenticate43-4dot1x re-authentication43-4dot1x timeout quiet-period43-5dot1x timeout tx-period43-5dot1x timeout tx-period43-5dot1x timeout tx-period43-6                                                                                                    |                                        |      |
| ip ssh save host-key41-21show ip ssh41-22show ssh41-22show public-key41-23IP Filter Commands41-24management41-25Chapter 42: Port Security Commands42-1port security42-1Chapter 43: 802.1X Port Authentication43-1dot1x system-auth-control43-1dot1x default43-2dot1x max-req43-2dot1x port-control43-3dot1x re-authenticate43-4dot1x re-authentication43-4dot1x timeout quiet-period43-5dot1x timeout tx-period43-5dot1x timeout tx-period43-5dot1x timeout tx-period43-5dot1x timeout tx-period43-5                                                                                                    |                                        |      |
| show ip ssh41-22show ssh41-22show public-key41-23IP Filter Commands41-24management41-24show management41-25Chapter 42: Port Security Commands42-1port security42-1Chapter 43: 802.1X Port Authentication43-1dot1x system-auth-control43-1dot1x default43-2dot1x nax-req43-2dot1x operation-mode43-3dot1x re-authenticate43-4dot1x re-authentication43-4dot1x timeout quiet-period43-5dot1x timeout tx-period43-5dot1x timeout tx-period43-6                                                                                                    |                                        |      |
| show ssh41-22show public-key41-23IP Filter Commands41-24management41-24show management41-25Chapter 42: Port Security Commands42-1port security42-1Chapter 43: 802.1X Port Authentication43-1dot1x system-auth-control43-1dot1x default43-2dot1x max-req43-2dot1x operation-mode43-3dot1x re-authenticate43-4dot1x re-authentication43-4dot1x re-authentication43-5dot1x timeout quiet-period43-5dot1x timeout re-authperiod43-5dot1x timeout tx-period43-5                                                                                                    |                                        |      |
| show public-key41-23IP Filter Commands41-24management41-24show management41-25Chapter 42: Port Security Commands42-1port security42-1Chapter 43: 802.1X Port Authentication43-1dot1x system-auth-control43-1dot1x default43-2dot1x max-req43-2dot1x port-control43-2dot1x operation-mode43-3dot1x re-authenticate43-4dot1x re-authentication43-4dot1x timeout quiet-period43-5dot1x timeout re-authperiod43-5dot1x timeout tx-period43-5                                                                                                    |                                        |      |
| IP Filter Commands41-24<br>managementshow management41-25Chapter 42: Port Security Commands42-1port security42-1Chapter 43: 802.1X Port Authentication43-1dot1x system-auth-control43-1dot1x default43-2dot1x max-req43-2dot1x operation-mode43-3dot1x re-authenticate43-4dot1x re-authentication43-4dot1x re-authentication43-4dot1x timeout quiet-period43-5dot1x timeout tx-period43-5dot1x timeout tx-period43-6                                                                                                    |                                        |      |
| management41-24show management41-25Chapter 42: Port Security Commands42-1port security42-1Chapter 43: 802.1X Port Authentication43-1dot1x system-auth-control43-1dot1x default43-2dot1x max-req43-2dot1x port-control43-2dot1x operation-mode43-3dot1x re-authenticate43-4dot1x re-authentication43-4dot1x timeout quiet-period43-5dot1x timeout tx-period43-5dot1x timeout tx-period43-6                                                                                                    |                                        |      |
| show management41-25Chapter 42: Port Security Commands<br>port security42-1Chapter 43: 802.1X Port Authentication<br>dot1x system-auth-control43-1dot1x system-auth-control43-1dot1x default43-2dot1x max-req43-2dot1x port-control43-2dot1x operation-mode43-3dot1x re-authenticate43-4dot1x re-authentication43-4dot1x timeout quiet-period43-5dot1x timeout tx-period43-5dot1x timeout tx-period43-6                                                                                                    |                                        |      |
| Chapter 42: Port Security Commands<br>port security42-1Chapter 43: 802.1X Port Authentication<br>dot1x system-auth-control43-1dot1x system-auth-control43-2dot1x default43-2dot1x max-req43-2dot1x port-control43-3dot1x operation-mode43-3dot1x re-authentication43-4dot1x re-authentication43-4dot1x imeout quiet-period43-5dot1x timeout tx-period43-5dot1x timeout tx-period43-6                                                                                                    |                                        |      |
| port security42-1Chapter 43: 802.1X Port Authentication43-1dot1x system-auth-control43-1dot1x default43-2dot1x max-req43-2dot1x port-control43-2dot1x operation-mode43-3dot1x re-authenticate43-4dot1x re-authentication43-4dot1x timeout quiet-period43-5dot1x timeout re-authperiod43-5dot1x timeout tx-period43-6                                                                                                    | -                                      | -    |
| Chapter 43: 802.1X Port Authentication43-1dot1x system-auth-control43-1dot1x default43-2dot1x max-req43-2dot1x port-control43-2dot1x operation-mode43-3dot1x re-authenticate43-4dot1x re-authentication43-4dot1x timeout quiet-period43-5dot1x timeout tx-period43-5dot1x timeout tx-period43-6                                                                                                    |                                        |      |
| dot1x system-auth-control43-1dot1x default43-2dot1x max-req43-2dot1x port-control43-2dot1x operation-mode43-3dot1x re-authenticate43-4dot1x re-authentication43-4dot1x timeout quiet-period43-5dot1x timeout re-authperiod43-5dot1x timeout tx-period43-6                                                                                                    | port security                          | 42-1 |
| dot1x system-auth-control43-1dot1x default43-2dot1x max-req43-2dot1x port-control43-2dot1x operation-mode43-3dot1x re-authenticate43-4dot1x re-authentication43-4dot1x timeout quiet-period43-5dot1x timeout re-authperiod43-5dot1x timeout tx-period43-6                                                                                                    | Chapter 43: 802.1X Port Authentication | 43-1 |
| dot1x default43-2dot1x max-req43-2dot1x port-control43-2dot1x operation-mode43-3dot1x re-authenticate43-4dot1x re-authentication43-4dot1x timeout quiet-period43-5dot1x timeout re-authperiod43-5dot1x timeout tx-period43-6                                                                                                    | •                                      | 43-1 |
| dot1x port-control43-2dot1x operation-mode43-3dot1x re-authenticate43-4dot1x re-authentication43-4dot1x timeout quiet-period43-5dot1x timeout re-authperiod43-5dot1x timeout tx-period43-6                                                                                                    | -                                      | 43-2 |
| dot1x operation-mode43-3dot1x re-authenticate43-4dot1x re-authentication43-4dot1x timeout quiet-period43-5dot1x timeout re-authperiod43-5dot1x timeout tx-period43-6                                                                                                    | dot1x max-reg                          | 43-2 |
| dot1x operation-mode43-3dot1x re-authenticate43-4dot1x re-authentication43-4dot1x timeout quiet-period43-5dot1x timeout re-authperiod43-5dot1x timeout tx-period43-6                                                                                                    | dot1x port-control                     | 43-2 |
| dot1x re-authenticate43-4dot1x re-authentication43-4dot1x timeout quiet-period43-5dot1x timeout re-authperiod43-5dot1x timeout tx-period43-6                                                                                                    |                                        |      |
| dot1x timeout quiet-period43-5dot1x timeout re-authperiod43-5dot1x timeout tx-period43-6                                                                                                    | •                                      | 43-4 |
| dot1x timeout quiet-period43-5dot1x timeout re-authperiod43-5dot1x timeout tx-period43-6                                                                                                    |                                        | 43-4 |
| dot1x timeout re-authperiod43-5dot1x timeout tx-period43-6                                                                                                    |                                        |      |
| dot1x timeout tx-period 43-6                                                                                                    |                                        |      |
|                                                                                                    |                                        |      |
|                                                                                                    | show dot1x                             | 43-6 |

| Chapter 44: Access Control List Commands | 44-1  |
|------------------------------------------|-------|
| IPv4 ACLs                                | 44-1  |
| access-list ip                           | 44-2  |
| permit, deny (Standard IPv4 ACL)         | 44-2  |
| permit, deny (Extended IPv4 ACL)         | 44-3  |
| show ip access-list                      | 44-5  |
| ip access-group                          | 44-6  |
| show ip access-group                     | 44-6  |
| IPv6 ACLs                                | 44-7  |
| access-list ipv6                         | 44-7  |
| permit, deny (Standard IPv6 ACL)         | 44-8  |
| permit, deny (Extended IPv6 ACL)         | 44-9  |
| show ipv6 access-list                    | 44-10 |
| ipv6 access-group                        | 44-11 |
| show ipv6 access-group                   | 44-11 |
| MAC ACLs                                 | 44-12 |
| access-list mac                          | 44-12 |
| permit, deny (MAC ACL)                   | 44-13 |
| show mac access-list                     | 44-14 |
| mac access-group                         | 44-15 |
| show mac access-group                    | 44-15 |
| ACL Information                          | 44-16 |
| show access-list                         | 44-16 |
| show access-group                        | 44-16 |
| Chapter 45: Interface Commands           | 45-1  |
| interface                                | 45-1  |
| description                              | 45-2  |
| speed-duplex                             | 45-2  |
| negotiation                              | 45-3  |
| capabilities                             | 45-4  |
| flowcontrol                              | 45-5  |
| media-type                               | 45-6  |
| shutdown                                 | 45-6  |
| clear counters                           | 45-7  |
| show interfaces status                   | 45-8  |
| show interfaces counters                 | 45-9  |
| show interfaces switchport               | 45-10 |
| Chapter 46: Link Aggregation Commands    | 46-1  |
| channel-group                            | 46-2  |
| port channel load-balance                | 46-3  |
| lacp                                     | 46-4  |
| lacp system-priority                     | 46-5  |
| lacp admin-key (Ethernet Interface)      | 46-6  |
| lacp admin-key (Port Channel)            | 46-7  |

| lacp port-priority<br>show lacp                                                  | 46-8<br>46-8        |
|----------------------------------------------------------------------------------|---------------------|
| show port-channel load-balance                                                   | 46-11               |
| Chapter 47: Broadcast Storm Control Commands<br>switchport broadcast packet-rate | <b>47-1</b><br>47-1 |
| Chapter 48: Mirror Port Commands                                                 | 48-1                |
| port monitor                                                                     | 48-1                |
| show port monitor                                                                | 48-2                |
| Chapter 49: Rate Limit Commands<br>rate-limit                                    | <b>49-1</b><br>49-1 |
| Chapter 50: Address Table Commands                                               | 50-1                |
| mac-address-table static                                                         | 50-1                |
| clear mac-address-table dynamic                                                  | 50-2                |
| show mac-address-table                                                           | 50-3                |
| mac-address-table aging-time                                                     | 50-4                |
| show mac-address-table aging-time                                                | 50-4                |
| Chapter 51: Spanning Tree Commands                                               | 51-1                |
| spanning-tree                                                                    | 51-2                |
| spanning-tree mode                                                               | 51-2                |
| spanning-tree forward-time                                                       | 51-3                |
| spanning-tree hello-time                                                         | 51-4                |
| spanning-tree max-age                                                            | 51-5                |
| spanning-tree priority                                                           | 51-5                |
| spanning-tree pathcost method                                                    | 51-6                |
| spanning-tree transmission-limit                                                 | 51-7                |
| spanning-tree mst-configuration                                                  | 51-7                |
| mst vlan                                                                         | 51-8                |
| mst priority                                                                     | 51-9                |
| name                                                                             | 51-9                |
| revision                                                                         | 51-10               |
| max-hops                                                                         | 51-11               |
| spanning-tree spanning-disabled<br>spanning-tree cost                            | 51-11<br>51-12      |
|                                                                                  | 51-12               |
| spanning-tree port-priority<br>spanning-tree edge-port                           | 51-13               |
| spanning-tree edge-port<br>spanning-tree portfast                                | 51-13               |
| spanning-tree link-type                                                          | 51-14               |
| spanning-tree mst cost                                                           | 51-15               |
| spanning-tree mst port-priority                                                  | 51-10               |
| spanning-tree protocol-migration                                                 | 51-17               |
| show spanning-tree                                                               | 51-18               |
| show spanning-tree mst configuration                                             | 51-20               |
|                                                                                  |                     |

| Chapter 52: VLAN Commands                                    | 52-1           |
|--------------------------------------------------------------|----------------|
| GVRP and Bridge Extension Commands                           | 52-1           |
| bridge-ext gvrp                                              | 52-2           |
| show bridge-ext                                              | 52-2           |
| switchport gvrp                                              | 52-3           |
| show gvrp configuration                                      | 52-3           |
| garp timer                                                   | 52-4           |
| show garp timer                                              | 52-5           |
| Editing VLAN Groups                                          | 52-5           |
| vlan database                                                | 52-5           |
| vlan                                                         | 52-6           |
| Configuring VLAN Interfaces                                  | 52-7           |
| interface vlan                                               | 52-7           |
| switchport mode                                              | 52-8           |
| switchport acceptable-frame-types                            | 52-9           |
| switchport ingress-filtering                                 | 52-9           |
| switchport native vlan                                       | 52-10          |
| switchport allowed vlan                                      | 52-11          |
| switchport forbidden vlan                                    | 52-12          |
| Configuring IEEE 802.1Q Tunneling                            | 52-13          |
| dot1q-tunnel system-tunnel-control                           | 52-14<br>52-14 |
| switchport dot1q-tunnel mode<br>switchport dot1q-tunnel tpid | 52-14          |
| show dot1q-tunnel                                            | 52-15          |
| Displaying VLAN Information                                  | 52-16          |
| show vlan                                                    | 52-10          |
|                                                              |                |
| Chapter 53: Private VLAN Commands                            | 53-1           |
| pvlan                                                        | 53-1           |
| show pvlan                                                   | 53-2           |
| Chapter 54: Protocol-based VLAN Commands                     | 54-1           |
| protocol-vlan protocol-group (Configuring Groups)            | 54-1           |
| protocol-vlan protocol-group (Configuring Interfaces)        | 54-2           |
| show protocol-vlan protocol-group                            | 54-3           |
| show interfaces protocol-vlan protocol-group                 | 54-4           |
| Chapter 55: Class of Service Commands                        | 55-1           |
| Priority Commands (Layer 2)                                  | 55-1           |
| queue mode                                                   | 55-2           |
| switchport priority default                                  | 55-3           |
| queue bandwidth                                              | 55-4           |
| ,<br>queue cos-map                                           | 55-4           |
| show queue mode                                              | 55-5           |
| show queue bandwidth                                         | 55-6           |
| show queue cos-map                                           | 55-6           |

| Priority Commands (Layer 3 and 4)<br>map ip port (Global Configuration)<br>map ip port (Interface Configuration)<br>map ip precedence (Global Configuration)<br>map ip precedence (Interface Configuration)<br>map ip dscp (Global Configuration)<br>map ip dscp (Interface Configuration)<br>show map ip port<br>show map ip precedence<br>show map ip dscp                                                                                                    | 55-7<br>55-7<br>55-8<br>55-9<br>55-10<br>55-10<br>55-10<br>55-11<br>55-12<br>55-13                                                                  |
|----------------------------------------------------------------------------------------------------|----------------------------------------------------------------------------------------------------|
| Chapter 56: Quality of Service Commands<br>class-map<br>match<br>policy-map<br>class<br>set<br>police<br>service-policy<br>show class-map<br>show policy-map interface                                                                                                    | <b>56-1</b><br>56-2<br>56-3<br>56-4<br>56-4<br>56-5<br>56-5<br>56-6<br>56-7<br>56-8<br>56-8<br>56-9                                                 |
| Chapter 57: Multicast Filtering Commands<br>IGMP Snooping Commands<br>ip igmp snooping<br>ip igmp snooping vlan static<br>ip igmp snooping version<br>show ip igmp snooping<br>show mac-address-table multicast<br>IGMP Query Commands<br>ip igmp snooping querier<br>ip igmp snooping query-count<br>ip igmp snooping query-interval<br>ip igmp snooping query-interval<br>ip igmp snooping router-port-expire-time<br>Static Multicast Routing Commands<br>ip igmp snooping vlan mrouter<br>show ip igmp snooping mrouter | <b>57-1</b><br>57-1<br>57-2<br>57-2<br>57-3<br>57-3<br>57-3<br>57-4<br>57-4<br>57-5<br>57-5<br>57-5<br>57-6<br>57-7<br>57-8<br>57-8<br>57-8<br>57-9 |
| Chapter 58: Domain Name Service Commands<br>ip host<br>clear host<br>ip domain-name<br>ip domain-list<br>ip name-server                                                                                                    | <b>58-1</b><br>58-1<br>58-2<br>58-3<br>58-3<br>58-3<br>58-4                                                                                         |

| ip domain-lookup<br>show hosts<br>show dns<br>show dns cache<br>clear dns cache                                                                                                    | 58-5<br>58-6<br>58-7<br>58-7<br>58-7<br>58-8                                                                                                    |
|----------------------------------------------------------------------------------------------------|----------------------------------------------------------------------------------------------------|
| Chapter 59: IPv4 Interface Commands<br>ip address<br>ip default-gateway<br>ip dhcp restart<br>show ip interface<br>show ip redirects<br>ping                                                                                                    | <b>59-1</b><br>59-1<br>59-2<br>59-3<br>59-4<br>59-4<br>59-5                                                                                                    |
| Chapter 60: IPv6 Interface Commands<br>ipv6 enable<br>ipv6 general-prefix<br>show ipv6 general-prefix<br>ipv6 address<br>ipv6 address autoconfig<br>ipv6 address eui-64<br>ipv6 address link-local<br>show ipv6 interface<br>ipv6 default-gateway<br>show ipv6 default-gateway<br>ipv6 mtu<br>show ipv6 mtu<br>show ipv6 traffic<br>clear ipv6 traffic<br>ping ipv6<br>ipv6 n dad attempts<br>ipv6 n d ns interval<br>show ipv6 neighbors<br>clear ipv6 neighbors | 60-1<br>60-2<br>60-3<br>60-4<br>60-4<br>60-6<br>60-7<br>60-9<br>60-10<br>60-12<br>60-12<br>60-12<br>60-13<br>60-14<br>60-14<br>60-20<br>60-21<br>60-22<br>60-23<br>60-25<br>60-26<br>60-27 |
| Chapter 61: Switch Cluster Commands<br>cluster<br>cluster commander<br>cluster ip-pool<br>cluster member<br>rcommand<br>show cluster<br>show cluster members<br>show cluster candidates                                                                                                    | <b>61-1</b><br>61-1<br>61-2<br>61-2<br>61-3<br>61-3<br>61-4<br>61-4<br>61-5<br>61-5                                                                                                    |

#### Section IV: Appendices

| Appendix A: Software Specifications         | A-1 |
|---------------------------------------------|-----|
| Software Features                           | A-1 |
| Management Features                         | A-2 |
| Standards                                   | A-2 |
| Management Information Bases                | A-3 |
| Appendix B: Troubleshooting                 | B-1 |
| Problems Accessing the Management Interface | B-1 |
| Using System Logs                           | B-2 |

#### Glossary

Index

| Table 1-1  | Key Features                                 | 1-1   |
|------------|----------------------------------------------|-------|
| Table 1-2  | System Defaults                              | 1-6   |
| Table 3-1  | Web Page Configuration Buttons               | 3-3   |
| Table 3-2  | Switch Main Menu                             | 3-4   |
| Table 9-1  | Logging Levels                               | 9-1   |
| Table 11-1 | SNMPv3 Security Models and Levels            | 11-2  |
| Table 11-2 | Supported Notification Messages              | 11-13 |
| Table 12-1 | HTTPS System Support                         | 12-6  |
| Table 14-1 | 802.1X Statistics                            | 14-6  |
| Table 16-1 | Port Statistics                              | 16-6  |
| Table 17-1 | LACP Port Counters                           | 17-9  |
| Table 17-2 | LACP Internal Configuration Information      | 17-11 |
| Table 17-3 | LACP Neighbor Configuration Information      | 17-13 |
| Table 26-1 | Mapping CoS Values to Egress Queues          | 26-3  |
| Table 26-2 | CoS Priority Levels                          | 26-3  |
| Table 26-3 | Mapping IP Precedence                        | 26-8  |
| Table 26-4 | Mapping DSCP Priority                        | 26-9  |
| Table 31-1 | General Command Modes                        | 31-6  |
| Table 31-2 | Configuration Command Modes                  | 31-8  |
| Table 31-3 | Keystroke Commands                           | 31-9  |
| Table 32-1 | Command Group Index                          | 32-1  |
| Table 33-1 | General Commands                             | 33-1  |
| Table 34-1 | System Management Commands                   | 34-1  |
| Table 35-1 | Flash/File Commands                          | 35-1  |
| Table 35-2 | File Directory Information                   | 35-6  |
| Table 36-1 | Line Commands                                | 36-1  |
| Table 37-1 | Event Logging Commands                       | 37-1  |
| Table 37-2 | Logging Levels                               | 37-2  |
| Table 37-3 | show logging flash/ram - display description | 37-6  |
| Table 37-4 | show logging trap - display description      | 37-6  |
| Table 38-1 | SMTP Alert Commands                          | 38-1  |
| Table 39-1 | Time Commands                                | 39-1  |
| Table 40-1 | SNMP Commands                                | 40-1  |
| Table 40-2 | show snmp engine-id - display description    | 40-9  |
| Table 40-3 | show snmp view - display description         | 40-11 |
| Table 40-4 | show snmp group - display description        | 40-13 |
| Table 40-5 | show snmp user - display description         | 40-16 |
| Table 41-1 | Authentication Commands                      | 41-1  |
| Table 41-2 | User Access Commands                         | 41-1  |
| Table 41-3 | Default Login Settings                       | 41-2  |
| Table 41-4 | Authentication Sequence Commands             | 41-3  |

| Table 41-5  | RADIUS Client Commands                           | 41-5  |
|-------------|--------------------------------------------------|-------|
| Table 41-6  | TACACS+ Client Commands                          | 41-9  |
| Table 41-7  | Web Server Commands                              | 41-11 |
| Table 41-8  | HTTPS System Support                             | 41-13 |
| Table 41-9  | Telnet Server Commands                           | 41-14 |
| Table 41-10 | Secure Shell Commands                            | 41-15 |
| Table 41-11 | show ssh - display description                   | 41-22 |
| Table 41-12 | IP Filter Commands                               | 41-24 |
| Table 42-1  | Port Security Commands                           | 42-1  |
| Table 43-1  | 802.1X Port Authentication Commands              | 43-1  |
| Table 44-1  | Access Control List Commands                     | 44-1  |
| Table 44-2  | IPv4 ACL Commands                                | 44-1  |
| Table 44-3  | IPv6 ACL Commands                                | 44-7  |
| Table 44-4  | MAC ACL Commands                                 | 44-12 |
| Table 44-5  | ACL Information Commands                         | 44-16 |
| Table 45-1  | Interface Commands                               | 45-1  |
| Table 45-2  | show interfaces switchport - display description | 45-10 |
| Table 46-1  | Link Aggregation Commands                        | 46-1  |
| Table 46-2  | show lacp counters - display description         | 46-9  |
| Table 46-3  | show lacp internal - display description         | 46-10 |
| Table 46-4  | show lacp neighbors - display description        | 46-10 |
| Table 46-5  | show lacp sysid - display description            | 46-11 |
| Table 47-1  | Broadcast Storm Control Commands                 | 47-1  |
| Table 48-1  | Mirror Port Commands                             | 48-1  |
| Table 49-1  | Rate Limit Commands                              | 49-1  |
| Table 50-1  | Address Table Commands                           | 50-1  |
| Table 51-1  | Spanning Tree Commands                           | 51-1  |
| Table 52-1  | VLAN Commands                                    | 52-1  |
| Table 52-2  | GVRP and Bridge Extension Commands               | 52-1  |
| Table 52-3  | Commands for Editing VLAN Groups                 | 52-5  |
| Table 52-4  | Commands for Configuring VLAN Interfaces         | 52-7  |
| Table 52-1  | IEEE 802.1Q Tunneling Commands                   | 52-13 |
| Table 52-1  | Commands for Displaying VLAN Information         | 52-16 |
| Table 53-1  | Private VLAN Commands                            | 53-1  |
| Table 54-1  | Protocol-based VLAN Commands                     | 54-1  |
| Table 55-1  | Priority Commands                                | 55-1  |
| Table 55-2  | Priority Commands (Layer 2)                      | 55-1  |
| Table 55-3  | Default CoS Priority Levels                      | 55-5  |
| Table 55-4  | Priority Commands (Layer 3 and 4)                | 55-7  |
| Table 55-5  | Mapping IP Precedence to CoS Values              | 55-9  |
| Table 55-6  | Mapping IP DSCP to CoS Values                    | 55-11 |
| Table 56-1  | Quality of Service Commands                      | 56-1  |
| Table 57-1  | Multicast Filtering Commands                     | 57-1  |
| Table 57-2  | IGMP Snooping Commands                           | 57-1  |
| Table 57-3  | IGMP Query Commands                              | 57-4  |

| Table 57-4 | Static Multicast Routing Commands         | 57-8  |
|------------|-------------------------------------------|-------|
| Table 58-1 | DNS Commands                              | 58-1  |
| Table 58-2 | show dns cache - display description      | 58-7  |
| Table 59-1 | IPv4 Configuration Commands               | 59-1  |
| Table 60-1 | IPv6 Configuration Commands               | 60-1  |
| Table 60-2 | show ipv6 interface - display description | 60-10 |
| Table 60-3 | show ipv6 mtu - display description       | 60-14 |
| Table 60-4 | show ipv6 traffic - display description   | 60-16 |
| Table 60-5 | show ipv6 neighbors - display description | 60-26 |
| Table 61-1 | Switch Cluster Commands                   | 61-1  |
| Table B-1  | Troubleshooting Chart                     | B-1   |

# Figures

| Figure 3-1  | Home Page                                       | 3-2   |
|-------------|-------------------------------------------------|-------|
| Figure 3-2  | Front Panel Indicators                          | 3-3   |
| Figure 4-1  | System Information                              | 4-2   |
| Figure 4-2  | Switch Information                              | 4-4   |
| Figure 4-3  | Displaying Bridge Extension Configuration       | 4-5   |
| Figure 4-4  | Configuring Support for Jumbo Frames            | 4-6   |
| Figure 4-5  | Renumbering the Stack                           | 4-7   |
| Figure 4-6  | Resetting the System                            | 4-7   |
| Figure 5-1  | IPv4 Interface Configuration - Manual           | 5-2   |
| Figure 5-2  | IPv4 Interface Configuration - DHCP             | 5-3   |
| Figure 5-3  | IPv6 Interface Configuration                    | 5-9   |
| Figure 5-4  | IPv6 General Prefix Configuration               | 5-11  |
| Figure 5-5  | IPv6 Neighbor Detection and Neighbor Cache      | 5-14  |
| Figure 6-1  | Copy Firmware                                   | 6-2   |
| Figure 6-2  | Setting the Startup Code                        | 6-2   |
| Figure 6-3  | Deleting Files                                  | 6-3   |
| Figure 6-4  | Downloading Configuration Settings for Start-Up | 6-5   |
| Figure 6-5  | Setting the Startup Configuration Settings      | 6-5   |
| Figure 7-1  | Configuring the Console Port                    | 7-2   |
| Figure 8-1  | Configuring the Telnet Interface                | 8-2   |
| Figure 9-1  | System Logs                                     | 9-2   |
| Figure 9-2  | Remote Logs                                     | 9-3   |
| Figure 9-3  | Displaying Logs                                 | 9-4   |
| Figure 9-4  | Enabling and Configuring SMTP Alerts            | 9-5   |
| Figure 10-1 | SNTP Configuration                              | 10-1  |
| Figure 10-2 | Clock Time Zone                                 | 10-2  |
| Figure 11-1 | Enabling the SNMP Agent                         | 11-2  |
| Figure 11-2 | Configuring SNMP Community Strings              | 11-3  |
| Figure 11-3 | Configuring SNMP Trap Managers                  | 11-6  |
| Figure 11-4 | Setting the SNMPv3 Engine ID                    | 11-7  |
| Figure 11-5 | Setting an Engine ID                            | 11-8  |
| Figure 11-6 | Configuring SNMPv3 Users                        | 11-9  |
| Figure 11-7 | Configuring Remote SNMPv3 Users                 | 11-11 |
| Figure 11-8 | Configuring SNMPv3 Groups                       | 11-15 |
| Figure 11-9 | Configuring SNMPv3 Views                        | 11-16 |
| Figure 12-1 | User Accounts                                   | 12-2  |
| Figure 12-2 | Authentication Server Settings                  | 12-4  |
| Figure 12-3 | HTTPS Settings                                  | 12-6  |
| Figure 12-4 | Copy HTTPS Certificate                          | 12-7  |
| Figure 12-5 | SSH Host-Key Settings                           | 12-11 |
| Figure 12-6 | SSH Server Settings                             | 12-12 |

Figures

| Figure 12-7       IP Filter       12-'         Figure 13-1       Port Security       13         Figure 13-1       802.1X Global Information       14         Figure 14-2       802.1X Global Configuration       14         Figure 14-3       802.1X Port Configuration       14         Figure 14-3       802.1X Port Statistics       14         Figure 15-1       Selecting ACL Type       15         Figure 15-2       ACL Configuration - Standard IPv4       15         Figure 15-3       ACL Configuration - Extended IPv4       15         Figure 15-4       ACL Configuration - Standard IPv6       15         Figure 15-5       ACL Configuration - Extended IPv6       15-'         Figure 15-6       ACL Configuration - Extended IPv6       15-'         Figure 16-1       Port - Port Information       16         Figure 16-2       Port - Port Configuration       16         Figure 17-3       LACP Trunk Configuration       17         Figure 17-3       LACP Trunk Configuration       17         Figure 17-4       LACP - Aggregation Port       17         Figure 17-5       LACP - Port Internal Information       17-'         Figure 17-6       LACP - Port Neighbors Information       17-'         < |
|----------------------------------------------------------------------------------------------------|
| Figure 14-1802.1X Global Information14Figure 14-2802.1X Global Configuration14Figure 14-3802.1X Port Configuration14Figure 14-4802.1X Port Statistics14Figure 15-1Selecting ACL Type15Figure 15-2ACL Configuration - Standard IPv415Figure 15-3ACL Configuration - Extended IPv415Figure 15-4ACL Configuration - Extended IPv615Figure 15-5ACL Configuration - Standard IPv615Figure 15-6ACL Configuration - Extended IPv615-Figure 15-7ACL Port Binding15-Figure 16-1Port - Port Information16Figure 16-2Port - Port Configuration16Figure 17-3LACP Ortiguration17Figure 17-4LACP Trunk Configuration17Figure 17-5LACP Trunk Configuration17Figure 17-6LACP - Aggregation Port17Figure 17-7LACP - Port Counters Information17-Figure 17-8LACP - Port Neighbors Information17-Figure 17-7LACP - Port Neighbors Information17-Figure 17-7LACP - Port Configuration18Figure 19-1Mirror Port Configuration19Figure 20-1Rate Limit Configuration20Figure 21-1Static Addresses21Figure 21-2Dynamic Addresses21                                                                                                    |
| Figure 14-2802.1X Global Configuration14Figure 14-3802.1X Port Configuration14Figure 14-4802.1X Port Statistics14Figure 15-1Selecting ACL Type15Figure 15-2ACL Configuration - Standard IPv415Figure 15-3ACL Configuration - Extended IPv415Figure 15-4ACL Configuration - MAC15Figure 15-5ACL Configuration - Standard IPv615-Figure 15-6ACL Configuration - Extended IPv615-Figure 15-7ACL Configuration - Extended IPv615-Figure 15-7ACL Port Binding15-Figure 16-1Port - Port Information16Figure 16-2Port - Port Configuration16Figure 16-3Port Statistics16Figure 17-1Static Trunk Configuration17Figure 17-2Trunk Load Balance Mode17Figure 17-3LACP Trunk Configuration17-Figure 17-4LACP - Aggregation Port17Figure 17-5LACP - Port Information17-Figure 17-6LACP - Port Neighbors Information17-Figure 17-7LACP - Port Neighbors Information17-Figure 17-7LACP - Port Configuration18Figure 19-1Mirror Port Configuration19Figure 20-1Rate Limit Configuration20Figure 21-1Static Addresses21Figure 21-2Dynamic Addresses21                                                                                                    |
| Figure 14-3802.1X Port Configuration14Figure 14-4802.1X Port Statistics14Figure 15-1Selecting ACL Type15Figure 15-2ACL Configuration - Standard IPv415Figure 15-3ACL Configuration - Extended IPv415Figure 15-4ACL Configuration - MAC15Figure 15-5ACL Configuration - Standard IPv615Figure 15-6ACL Configuration - Extended IPv615-Figure 15-7ACL Port Binding15-Figure 16-1Port - Port Information16Figure 16-2Port - Port Configuration16Figure 16-3Port Statistics16Figure 17-1Static Trunk Configuration17Figure 17-2Trunk Load Balance Mode17Figure 17-3LACP Trunk Configuration17-Figure 17-4LACP - Aggregation Port17Figure 17-5LACP - Port Counters Information17-Figure 17-7LACP - Port Neighbors Information17-Figure 17-7LACP - Port Configuration17-Figure 17-7LACP - Port Configuration17-Figure 17-7LACP - Port Internal Information17-Figure 17-7LACP - Port Configuration17-Figure 17-7LACP - Port Neighbors Information17-Figure 20-1Rate Limit Configuration19Figure 20-1Rate Limit Configuration20Figure 21-1Static Addresses21Figure 21-2Dynamic Addresses21                                                                                                    |
| Figure 14-4802.1X Port Statistics14Figure 15-1Selecting ACL Type15Figure 15-2ACL Configuration - Standard IPv415Figure 15-3ACL Configuration - Extended IPv415Figure 15-4ACL Configuration - MAC15Figure 15-5ACL Configuration - Standard IPv615Figure 15-6ACL Configuration - Extended IPv615-Figure 15-7ACL Port Binding15-Figure 16-1Port - Port Information16Figure 16-2Port - Port Configuration16Figure 16-3Port Statistics16Figure 17-1Static Trunk Configuration17Figure 17-2Trunk Load Balance Mode17Figure 17-3LACP Trunk Configuration17Figure 17-4LACP - Aggregation Port17Figure 17-5LACP - Port Internal Information17-Figure 17-7LACP - Port Neighbors Information17-Figure 18-1Port Broadcast Control18Figure 20-1Rate Limit Configuration19Figure 21-1Static Addresses21Figure 21-2Dynamic Addresses21                                                                                                    |
| Figure 15-1Selecting ACL Type15Figure 15-2ACL Configuration - Standard IPv415Figure 15-3ACL Configuration - Extended IPv415Figure 15-4ACL Configuration - MAC15Figure 15-5ACL Configuration - Standard IPv615-Figure 15-6ACL Configuration - Extended IPv615-Figure 15-7ACL Port Binding15-'Figure 16-1Port - Port Information16Figure 16-2Port - Port Configuration - If16Figure 16-3Port Statistics16Figure 17-1Static Trunk Configuration17Figure 17-2Trunk Load Balance Mode17Figure 17-3LACP Trunk Configuration17Figure 17-4LACP - Aggregation Port17Figure 17-5LACP - Port Counters Information17'Figure 17-6LACP - Port Neighbors Information17'Figure 18-1Port Broadcast Control18Figure 19-1Mirror Port Configuration19Figure 20-1Rate Limit Configuration20Figure 21-1Static Addresses21Figure 21-2Dynamic Addresses21                                                                                                    |
| Figure 15-1Selecting ACL Type15Figure 15-2ACL Configuration - Standard IPv415Figure 15-3ACL Configuration - Extended IPv415Figure 15-4ACL Configuration - MAC15Figure 15-5ACL Configuration - Standard IPv615-Figure 15-6ACL Configuration - Extended IPv615-Figure 15-7ACL Port Binding15-'Figure 16-1Port - Port Information16Figure 16-2Port - Port Configuration - If16Figure 16-3Port Statistics16Figure 17-1Static Trunk Configuration17Figure 17-2Trunk Load Balance Mode17Figure 17-3LACP Trunk Configuration17Figure 17-4LACP - Aggregation Port17Figure 17-5LACP - Port Counters Information17'Figure 17-6LACP - Port Neighbors Information17'Figure 18-1Port Broadcast Control18Figure 19-1Mirror Port Configuration19Figure 20-1Rate Limit Configuration20Figure 21-1Static Addresses21Figure 21-2Dynamic Addresses21                                                                                                    |
| Figure 15-2ACL Configuration - Standard IPv415Figure 15-3ACL Configuration - Extended IPv415Figure 15-4ACL Configuration - MAC15Figure 15-5ACL Configuration - Standard IPv615-Figure 15-6ACL Configuration - Extended IPv615-Figure 15-7ACL Port Binding15-Figure 16-1Port - Port Information16Figure 16-2Port - Port Configuration16Figure 16-3Port Statistics16Figure 17-1Static Trunk Configuration17Figure 17-2Trunk Load Balance Mode17Figure 17-3LACP Trunk Configuration17Figure 17-4LACP - Aggregation Port17Figure 17-5LACP - Port Counters Information17-Figure 17-7LACP - Port Neighbors Information17-Figure 18-1Port Broadcast Control18Figure 19-1Mirror Port Configuration19Figure 20-1Rate Limit Configuration20Figure 21-1Static Addresses21Figure 21-2Dynamic Addresses21                                                                                                    |
| Figure 15-3ACL Configuration - Extended IPv415Figure 15-4ACL Configuration - MAC15Figure 15-5ACL Configuration - Standard IPv615-Figure 15-6ACL Configuration - Extended IPv615-Figure 15-7ACL Port Binding15-Figure 16-1Port - Port Information16Figure 16-2Port - Port Configuration16Figure 16-3Port Statistics16Figure 17-1Static Trunk Configuration17Figure 17-2Trunk Load Balance Mode17Figure 17-3LACP Trunk Configuration17Figure 17-4LACP - Aggregation Port17Figure 17-5LACP - Port Internal Information17-Figure 17-6LACP - Port Neighbors Information17-Figure 18-1Port Broadcast Control18Figure 19-1Mirror Port Configuration19Figure 20-1Rate Limit Configuration20Figure 21-1Static Addresses21Figure 21-2Dynamic Addresses21                                                                                                    |
| Figure 15-4ACL Configuration - MAC15Figure 15-5ACL Configuration - Standard IPv615Figure 15-6ACL Configuration - Extended IPv615-7Figure 15-7ACL Port Binding15-7Figure 16-1Port - Port Information16Figure 16-2Port - Port Configuration16Figure 16-3Port Statistics16Figure 17-1Static Trunk Configuration17Figure 17-2Trunk Load Balance Mode17Figure 17-3LACP Trunk Configuration17Figure 17-4LACP - Aggregation Port17Figure 17-5LACP - Port Counters Information17-7Figure 17-6LACP - Port Internal Information17-7Figure 17-7LACP - Port Neighbors Information17-7Figure 18-1Port Broadcast Control18Figure 19-1Mirror Port Configuration19Figure 20-1Rate Limit Configuration20Figure 21-1Static Addresses21Figure 21-2Dynamic Addresses21                                                                                                    |
| Figure 15-5ACL Configuration - Standard IPv615Figure 15-6ACL Configuration - Extended IPv615-7Figure 15-7ACL Port Binding15-7Figure 16-1Port - Port Information16Figure 16-2Port - Port Configuration16Figure 16-3Port Statistics16Figure 17-1Static Trunk Configuration17Figure 17-2Trunk Load Balance Mode17Figure 17-3LACP Trunk Configuration17Figure 17-4LACP - Aggregation Port17Figure 17-5LACP - Port Counters Information17-7Figure 17-6LACP - Port Internal Information17-7Figure 17-7LACP - Port Neighbors Information17-7Figure 18-1Port Broadcast Control18Figure 19-1Mirror Port Configuration19Figure 20-1Rate Limit Configuration20Figure 21-1Static Addresses21Figure 21-2Dynamic Addresses21                                                                                                    |
| Figure 15-6ACL Configuration - Extended IPv615-7Figure 15-7ACL Port Binding15-7Figure 16-1Port - Port Information16Figure 16-2Port - Port Configuration16Figure 16-3Port Statistics16Figure 17-1Static Trunk Configuration17Figure 17-2Trunk Load Balance Mode17Figure 17-3LACP Trunk Configuration17Figure 17-4LACP - Aggregation Port17Figure 17-5LACP - Port Counters Information17-7Figure 17-6LACP - Port Internal Information17-7Figure 17-7LACP - Port Neighbors Information17-7Figure 19-1Mirror Port Configuration18Figure 19-1Mirror Port Configuration19Figure 20-1Rate Limit Configuration20Figure 21-1Static Addresses21Figure 21-2Dynamic Addresses21                                                                                                    |
| Figure 15-7ACL Port Binding15-7Figure 16-1Port - Port Information16Figure 16-2Port - Port Configuration16Figure 16-3Port Statistics16Figure 17-1Static Trunk Configuration17Figure 17-2Trunk Load Balance Mode17Figure 17-3LACP Trunk Configuration17Figure 17-4LACP - Aggregation Port17Figure 17-5LACP - Port Counters Information17-7Figure 17-6LACP - Port Internal Information17-7Figure 17-7LACP - Port Neighbors Information17-7Figure 18-1Port Broadcast Control18Figure 19-1Mirror Port Configuration19Figure 20-1Rate Limit Configuration20Figure 21-1Static Addresses21Figure 21-2Dynamic Addresses21                                                                                                    |
| Figure 16-1Port - Port Information16Figure 16-2Port - Port Configuration16Figure 16-3Port Statistics16Figure 17-1Static Trunk Configuration17Figure 17-2Trunk Load Balance Mode17Figure 17-3LACP Trunk Configuration17Figure 17-4LACP - Aggregation Port17Figure 17-5LACP - Port Counters Information17-7Figure 17-6LACP - Port Internal Information17-7Figure 17-7LACP - Port Neighbors Information17-7Figure 18-1Port Broadcast Control18Figure 19-1Mirror Port Configuration19Figure 20-1Rate Limit Configuration20Figure 21-1Static Addresses21Figure 21-2Dynamic Addresses21                                                                                                    |
| Figure 16-2Port - Port Configuration16Figure 16-3Port Statistics16Figure 17-1Static Trunk Configuration17Figure 17-2Trunk Load Balance Mode17Figure 17-3LACP Trunk Configuration17Figure 17-4LACP - Aggregation Port17Figure 17-5LACP - Port Counters Information17-7Figure 17-6LACP - Port Internal Information17-7Figure 17-7LACP - Port Neighbors Information17-7Figure 18-1Port Broadcast Control18Figure 19-1Mirror Port Configuration19Figure 20-1Rate Limit Configuration20Figure 21-2Dynamic Addresses21                                                                                                    |
| Figure 16-3Port Statistics16Figure 17-1Static Trunk Configuration17Figure 17-2Trunk Load Balance Mode17Figure 17-3LACP Trunk Configuration17Figure 17-3LACP Trunk Configuration17Figure 17-4LACP - Aggregation Port17Figure 17-5LACP - Port Counters Information17-7Figure 17-6LACP - Port Internal Information17-7Figure 17-7LACP - Port Neighbors Information17-7Figure 18-1Port Broadcast Control18Figure 19-1Mirror Port Configuration19Figure 20-1Rate Limit Configuration20Figure 21-1Static Addresses21Figure 21-2Dynamic Addresses21                                                                                                    |
| Figure 17-1Static Trunk Configuration17.Figure 17-2Trunk Load Balance Mode17.Figure 17-3LACP Trunk Configuration17.Figure 17-3LACP Trunk Configuration17.Figure 17-4LACP - Aggregation Port17.Figure 17-5LACP - Port Counters Information17Figure 17-6LACP - Port Internal Information17Figure 17-7LACP - Port Neighbors Information17Figure 18-1Port Broadcast Control18Figure 19-1Mirror Port Configuration19Figure 20-1Rate Limit Configuration20Figure 21-1Static Addresses21Figure 21-2Dynamic Addresses21                                                                                                    |
| Figure 17-2Trunk Load Balance Mode17Figure 17-3LACP Trunk Configuration17Figure 17-3LACP Trunk Configuration17Figure 17-4LACP - Aggregation Port17Figure 17-5LACP - Port Counters Information17-7Figure 17-6LACP - Port Internal Information17-7Figure 17-7LACP - Port Neighbors Information17-7Figure 18-1Port Broadcast Control18Figure 19-1Mirror Port Configuration19Figure 20-1Rate Limit Configuration20Figure 21-1Static Addresses21Figure 21-2Dynamic Addresses21                                                                                                    |
| Figure 17-3LACP Trunk Configuration17Figure 17-4LACP - Aggregation Port17Figure 17-5LACP - Port Counters Information17-7Figure 17-6LACP - Port Internal Information17-7Figure 17-7LACP - Port Neighbors Information17-7Figure 18-1Port Broadcast Control18Figure 20-1Rate Limit Configuration19Figure 21-1Static Addresses21Figure 21-2Dynamic Addresses21                                                                                                    |
| Figure 17-4LACP - Aggregation Port17.Figure 17-5LACP - Port Counters Information17-'Figure 17-6LACP - Port Internal Information17-'Figure 17-7LACP - Port Neighbors Information17-'Figure 18-1Port Broadcast Control18Figure 19-1Mirror Port Configuration19Figure 20-1Rate Limit Configuration20Figure 21-1Static Addresses21Figure 21-2Dynamic Addresses21                                                                                                    |
| Figure 17-5LACP - Port Counters Information17-7Figure 17-6LACP - Port Internal Information17-7Figure 17-7LACP - Port Neighbors Information17-7Figure 18-1Port Broadcast Control18Figure 19-1Mirror Port Configuration19Figure 20-1Rate Limit Configuration20Figure 21-1Static Addresses21Figure 21-2Dynamic Addresses21                                                                                                    |
| Figure 17-6LACP - Port Internal Information17-7Figure 17-7LACP - Port Neighbors Information17-7Figure 18-1Port Broadcast Control18Figure 19-1Mirror Port Configuration19Figure 20-1Rate Limit Configuration20Figure 21-1Static Addresses21Figure 21-2Dynamic Addresses21                                                                                                    |
| Figure 18-1Port Broadcast Control18Figure 19-1Mirror Port Configuration19Figure 20-1Rate Limit Configuration20Figure 21-1Static Addresses21Figure 21-2Dynamic Addresses21                                                                                                    |
| Figure 18-1Port Broadcast Control18Figure 19-1Mirror Port Configuration19Figure 20-1Rate Limit Configuration20Figure 21-1Static Addresses21Figure 21-2Dynamic Addresses21                                                                                                    |
| Figure 20-1Rate Limit Configuration20Figure 21-1Static Addresses21Figure 21-2Dynamic Addresses21                                                                                                    |
| Figure 20-1Rate Limit Configuration20Figure 21-1Static Addresses21Figure 21-2Dynamic Addresses21                                                                                                    |
| Figure 21-2   Dynamic Addresses   21-                                                                                                    |
|                                                                                                    |
|                                                                                                    |
| Light Er o Multico Aging Zh                                                                                                    |
| Figure 22-1 STA Information 22                                                                                                    |
| Figure 22-2 STA Global Configuration 22                                                                                                    |
| Figure 22-3 STA Port Information 22-7                                                                                                    |
| Figure 22-4 STA Port Configuration 22-7                                                                                                    |
| Figure 22-5 MSTP VLAN Configuration 22-7                                                                                                    |
| Figure 22-6 MSTP Port Information 22-7                                                                                                    |
| Figure 22-7 MSTP Port Configuration 22-2                                                                                                    |
| Figure 23-1 Globally Enabling GVRP 23                                                                                                    |
| Figure 23-2 VLAN Basic Information 23                                                                                                    |
| Figure 23-3 VLAN Current Table 23                                                                                                    |
| Figure 23-4 VLAN Static List - Creating VLANs 23                                                                                                    |
| Figure 23-5 VLAN Static Table - Adding Static Members 23                                                                                                    |
| Figure 23-6 VLAN Static Membership by Port 23                                                                                                    |
| Figure 23-7 VLAN Port Configuration 23-7                                                                                                    |
| Figure 23-1 802.1Q Tunnel Status 23-7                                                                                                    |
| Figure 23-1 Tunnel Port Configuration 23-7                                                                                                    |

| Figure 24-1 | Private VLAN Status                        | 24-1  |
|-------------|--------------------------------------------|-------|
| Figure 24-2 | Private VLAN Link Status                   | 24-2  |
| Figure 25-1 | Protocol VLAN Configuration                | 25-2  |
| Figure 25-2 | Protocol VLAN Port Configuration           | 25-3  |
| Figure 26-1 | Default Port Priority                      | 26-2  |
| Figure 26-2 | Traffic Classes                            | 26-4  |
| Figure 26-3 | Queue Mode                                 | 26-5  |
| Figure 26-4 | Queue Scheduling                           | 26-6  |
| Figure 26-5 | IP Precedence/DSCP Priority Status         | 26-7  |
| Figure 26-6 | IP Precedence Priority                     | 26-8  |
| Figure 26-7 | IP DSCP Priority                           | 26-10 |
| Figure 26-8 | IP Port Priority Status                    | 26-11 |
| Figure 26-9 | IP Port Priority                           | 26-11 |
| Figure 27-1 | Configuring Class Maps                     | 27-3  |
| Figure 27-2 | Configuring Policy Maps                    | 27-6  |
| Figure 27-3 | Service Policy Settings                    | 27-7  |
| Figure 28-1 | IGMP Configuration                         | 28-3  |
| Figure 28-2 | Multicast Router Port Information          | 28-4  |
| Figure 28-3 | Static Multicast Router Port Configuration | 28-5  |
| Figure 28-4 | IP Multicast Registration Table            | 28-6  |
| Figure 28-5 | IGMP Member Port Table                     | 28-7  |
| Figure 29-1 | DNS General Configuration                  | 29-2  |
| Figure 29-2 | DNS Static Host Table                      | 29-4  |
| Figure 29-3 | DNS Cache                                  | 29-5  |
| Figure 30-1 | Cluster Configuration                      | 30-2  |
| Figure 30-2 | Cluster Member Configuration               | 30-3  |
| Figure 30-3 | Cluster Member Information                 | 30-3  |
| Figure 30-4 | Cluster Candidate Information              | 30-4  |

Figures

# Section I: Getting Started

This section provides an overview of the switch, and introduces some basic concepts about network switches. It also describes the basic settings required to access the management interface.

| Introduction          | 1-1 |
|-----------------------|-----|
| Initial Configuration | 2-1 |

Getting Started

# **Chapter 1: Introduction**

This switch provides a broad range of features for Layer 2 switching. It includes a management agent that allows you to configure the features listed in this manual. The default configuration can be used for most of the features provided by this switch. However, there are many options that you should configure to maximize the switch's performance for your particular network environment.

## **Key Features**

| Feature                          | Description                                                                                                    |
|----------------------------------|----------------------------------------------------------------------------------------------------|
| Configuration Backup and Restore | Backup to TFTP server                                                                                                    |
| Authentication                   | Console, Telnet, web – User name / password, RADIUS, TACACS+<br>Web – HTTPS<br>Telnet – SSH<br>SNMP v1/2c - Community strings<br>SNMP version 3 – MD5 or SHA password<br>Port – IEEE 802.1X, MAC address filtering |
| Access Control Lists             | Supports up to 32 ACLs, 96 MAC rules, 96 IP rules, and 96 IPv6 rules                                                                                                    |
| DHCP Client                      | Supported                                                                                                    |
| DNS                              | Proxy service                                                                                                    |
| Port Configuration               | Speed and duplex mode and flow control                                                                                                    |
| Rate Limiting                    | Input and output rate limiting per port                                                                                                    |
| Port Mirroring                   | One or more ports mirrored to single analysis port                                                                                                    |
| Port Trunking                    | Supports up to 24 trunks using either static or dynamic trunking (LACP)                                                                                                    |
| Broadcast Storm<br>Control       | Supported                                                                                                    |
| Address Table                    | Up to 8K MAC addresses in the forwarding table, 1024 static MAC addresses                                                                                                    |
| IP Version 4 and 6               | Supports IPv4 and IPv6 addressing, management, and QoS                                                                                                    |
| IEEE 802.1D Bridge               | Supports dynamic data switching and addresses learning                                                                                                    |
| Store-and-Forward<br>Switching   | Supported to ensure wire-speed switching while eliminating bad frames                                                                                                    |
| Spanning Tree<br>Algorithm       | Supports standard STP, Rapid Spanning Tree Protocol (RSTP), and Multiple Spanning Trees (MSTP)                                                                                                    |
| Virtual LANs                     | Up to 256 using IEEE 802.1Q, port-based, protocol-based, private VLANs, and 802.1Q tunneling (QinQ) $% \left( \frac{1}{2}\right) =0$                                                                               |

Table 1-1 Key Features

| Feature                | Description                                                                                                    |  |
|------------------------|----------------------------------------------------------------------------------------------------|--|
| Traffic Prioritization | Default port priority, traffic class map, queue scheduling, IP Precedence, or<br>Differentiated Services Code Point (DSCP), and TCP/UDP Port |  |
| Qualify of Service     | Supports Differentiated Services (DiffServ)                                                                                                  |  |
| Multicast Filtering    | Supports IGMP snooping and query                                                                                                    |  |
| Switch Clustering      | Supports up to 36 member switches in a cluster                                                                                               |  |

 Table 1-1
 Key Features (Continued)

## **Description of Software Features**

The switch provides a wide range of advanced performance enhancing features. Flow control eliminates the loss of packets due to bottlenecks caused by port saturation. Broadcast storm suppression prevents broadcast traffic storms from engulfing the network. Untagged (port-based), tagged, and protocol-based VLANs, plus support for automatic GVRP VLAN registration provide traffic security and efficient use of network bandwidth. CoS priority queueing ensures the minimum delay for moving real-time multimedia data across the network. While multicast filtering provides support for real-time network applications. Some of the management features are briefly described below.

**Configuration Backup and Restore** – You can save the current configuration settings to a file on a TFTP server, and later download this file to restore the switch configuration settings.

Authentication – This switch authenticates management access via the console port, Telnet or web browser. User names and passwords can be configured locally or can be verified via a remote authentication server (i.e., RADIUS or TACACS+). Port-based authentication is also supported via the IEEE 802.1X protocol. This protocol uses Extensible Authentication Protocol over LANs (EAPOL) to request user credentials from the 802.1X client, and then uses the EAP between the switch and the authentication server to verify the client's right to access the network via an authentication server).

Other authentication options include HTTPS for secure management access via the web, SSH for secure management access over a Telnet-equivalent connection, SNMP Version 3, IP address filtering for SNMP/web/Telnet management access, and MAC address filtering for port access.

Access Control Lists – ACLs provide packet filtering for IP frames (based on address, protocol, TCP/UDP port number or TCP control code) or any frames (based on MAC address or Ethernet type). ACLs can by used to improve performance by blocking unnecessary network traffic or to implement security controls by restricting access to specific network resources or protocols.

**Port Configuration** – You can manually configure the speed and duplex mode, and flow control used on specific ports, or use auto-negotiation to detect the connection settings used by the attached device. Use the full-duplex mode on ports whenever possible to double the throughput of switch connections. Flow control should also be enabled to control network traffic during periods of congestion and prevent the loss of packets when port buffer thresholds are exceeded. The switch supports flow control based on the IEEE 802.3x standard.

**Rate Limiting** – This feature controls the maximum rate for traffic transmitted or received on an interface. Rate limiting is configured on interfaces at the edge of a network to limit traffic into or out of the network. Traffic that falls within the rate limit is transmitted, while packets that exceed the acceptable amount of traffic are dropped.

**Port Mirroring** – The switch can unobtrusively mirror traffic from any port to a monitor port. You can then attach a protocol analyzer or RMON probe to this port to perform traffic analysis and verify connection integrity.

**Port Trunking** – Ports can be combined into an aggregate connection. Trunks can be manually set up or dynamically configured using IEEE 802.3-2005 (formerly IEEE 802.3ad) Link Aggregation Control Protocol (LACP). The additional ports dramatically increase the throughput across any connection, and provide redundancy by taking over the load if a port in the trunk should fail. The switch supports up to 24 trunks.

**Broadcast Storm Control** – Broadcast suppression prevents broadcast traffic from overwhelming the network. When enabled on a port, the level of broadcast traffic passing through the port is restricted. If broadcast traffic rises above a pre-defined threshold, it will be throttled until the level falls back beneath the threshold.

**Static Addresses** – A static address can be assigned to a specific interface on this switch. Static addresses are bound to the assigned interface and will not be moved. When a static address is seen on another interface, the address will be ignored and will not be written to the address table. Static addresses can be used to provide network security by restricting access for a known host to a specific port.

**IEEE 802.1D Bridge** – The switch supports IEEE 802.1D transparent bridging. The address table facilitates data switching by learning addresses, and then filtering or forwarding traffic based on this information. The address table supports up to 8K addresses.

**Store-and-Forward Switching** – The switch copies each frame into its memory before forwarding them to another port. This ensures that all frames are a standard Ethernet size and have been verified for accuracy with the cyclic redundancy check (CRC). This prevents bad frames from entering the network and wasting bandwidth.

To avoid dropping frames on congested ports, the switch provides 0.75 MB for frame buffering. This buffer can queue packets awaiting transmission on congested networks.

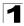

Spanning Tree Algorithm – The switch supports these spanning tree protocols:

Spanning Tree Protocol (STP, IEEE 802.1D) – This protocol provides loop detection. When there are multiple physical paths between segments, this protocol will choose a single path and disable all others to ensure that only one route exists between any two stations on the network. This prevents the creation of network loops. However, if the chosen path should fail for any reason, an alternate path will be activated to maintain the connection.

Rapid Spanning Tree Protocol (RSTP, IEEE 802.1w) – This protocol reduces the convergence time for network topology changes to about 3 to 5 seconds, compared to 30 seconds or more for the older IEEE 802.1D STP standard. It is intended as a complete replacement for STP, but can still interoperate with switches running the older standard by automatically reconfiguring ports to STP-compliant mode if they detect STP protocol messages from attached devices.

Multiple Spanning Tree Protocol (MSTP, IEEE 802.1s) – This protocol is a direct extension of RSTP. It can provide an independent spanning tree for different VLANs. It simplifies network management, provides for even faster convergence than RSTP by limiting the size of each region, and prevents VLAN members from being segmented from the rest of the group (as sometimes occurs with IEEE 802.1D STP).

**Virtual LANs** – The switch supports up to 256 VLANs. A Virtual LAN is a collection of network nodes that share the same collision domain regardless of their physical location or connection point in the network. The switch supports tagged VLANs based on the IEEE 802.1Q standard. Members of VLAN groups can be dynamically learned via GVRP, or ports can be manually assigned to a specific set of VLANs. This allows the switch to restrict traffic to the VLAN groups to which a user has been assigned. By segmenting your network into VLANs, you can:

- · Eliminate broadcast storms which severely degrade performance in a flat network.
- Simplify network management for node changes/moves by remotely configuring VLAN membership for any port, rather than having to manually change the network connection.
- Provide data security by restricting all traffic to the originating VLAN.
- Use private VLANs to restrict traffic to pass only between data ports and the uplink ports, thereby isolating adjacent ports within the same VLAN, and allowing you to limit the total number of VLANs that need to be configured.
- · Use protocol VLANs to restrict traffic to specified interfaces based on protocol type.

**IEEE 802.1Q Tunneling (QinQ)** – This feature is designed for service providers carrying traffic for multiple customers across their networks. QinQ tunneling is used to maintain customer-specific VLAN and Layer 2 protocol configurations even when different customers use the same internal VLAN IDs. This is accomplished by inserting Service Provider VLAN (SPVLAN) tags into the customer's frames when they enter the service provider's network, and then stripping the tags when the frames leave the network.

**Traffic Prioritization** – This switch prioritizes each packet based on the required level of service, using eight priority queues with strict or Weighted Round Robin Queuing. It uses IEEE 802.1p and 802.1Q tags to prioritize incoming traffic based on input from the end-station application. These functions can be used to provide independent priorities for delay-sensitive data and best-effort data.

This switch also supports several common methods of prioritizing layer 3/4 traffic to meet application requirements. Traffic can be prioritized based on the priority bits in the IP frame's Type of Service (ToS) octet or the number of the TCP/UDP port. When these services are enabled, the priorities are mapped to a Class of Service value by the switch, and the traffic then sent to the corresponding output queue.

**Quality of Service** – Differentiated Services (DiffServ) provides policy-based management mechanisms used for prioritizing network resources to meet the requirements of specific traffic types on a per-hop basis. Each packet is classified upon entry into the network based on access lists, IP Precedence or DSCP values, or VLAN lists. Using access lists allows you select traffic based on Layer 2, Layer 3, or Layer 4 information contained in each packet. Based on network policies, different kinds of traffic can be marked for different kinds of forwarding.

**Multicast Filtering** – Specific multicast traffic can be assigned to its own VLAN to ensure that it does not interfere with normal network traffic and to guarantee real-time delivery by setting the required priority level for the designated VLAN. The switch uses IGMP Snooping and Query to manage multicast group registration.

**Switch Clustering** – Switches can be grouped together in a "cluster" to enable centralized management through a single unit. This enables switches to be grouped and managed together regardless of physical location or switch type, as long as they are connected to the same local network.

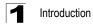

## **System Defaults**

The switch's system defaults are provided in the configuration file "Factory\_Default\_Config.cfg." To reset the switch defaults, this file should be set as the startup configuration file (page 6-5).

The following table lists some of the basic system defaults.

| Function                   | Parameter                                     | Default                              |
|----------------------------|-----------------------------------------------|--------------------------------------|
| Console Port<br>Connection | Baud Rate                                     | auto                                 |
|                            | Data bits                                     | 8                                    |
|                            | Stop bits                                     | 1                                    |
|                            | Parity                                        | none                                 |
|                            | Local Console Timeout                         | 0 (disabled)                         |
| Authentication             | Privileged Exec Level                         | Username "admin"<br>Password "admin" |
|                            | Normal Exec Level                             | Username "guest"<br>Password "guest" |
|                            | Enable Privileged Exec from Normal Exec Level | Password "super"                     |
|                            | RADIUS Authentication                         | Disabled                             |
|                            | TACACS Authentication                         | Disabled                             |
|                            | 802.1X Port Authentication                    | Disabled                             |
|                            | HTTPS                                         | Enabled                              |
|                            | SSH                                           | Disabled                             |
|                            | Port Security                                 | Disabled                             |
|                            | IP Filtering                                  | Disabled                             |
| Web Management             | HTTP Server                                   | Enabled                              |
|                            | HTTP Port Number                              | 80                                   |
|                            | HTTP Secure Server                            | Enabled                              |
|                            | HTTP Secure Port Number                       | 443                                  |

Table 1-2 System Defaults

1

| Function                      | Parameter                     | Default                                                              |
|-------------------------------|-------------------------------|----------------------------------------------------------------------|
| SNMP                          | SNMP Agent                    | Enabled                                                              |
|                               | Community Strings             | "public" (read only)<br>"private" (read/write)                       |
|                               | Traps                         | Authentication traps: enabled<br>Link-up-down events: enabled        |
|                               | SNMP V3                       | View: defaultview<br>Group: public (read only); private (read/write) |
| Port Configuration            | Admin Status                  | Enabled                                                              |
|                               | Auto-negotiation              | Enabled                                                              |
|                               | Flow Control                  | Disabled                                                             |
| Rate Limiting                 | Input and output limits       | Disabled                                                             |
| Port Trunking                 | Static Trunks                 | None                                                                 |
|                               | LACP (all ports)              | Disabled                                                             |
| Broadcast Storm<br>Protection | Status                        | Enabled (all ports)                                                  |
|                               | Broadcast Limit Rate          | 500 packets per second                                               |
| Spanning Tree<br>Algorithm    | Status                        | Enabled, RSTP<br>(Defaults: All values based on IEEE 802.1w)         |
|                               | Fast Forwarding (Edge Port)   | Disabled                                                             |
| Address Table                 | Aging Time                    | 300 seconds                                                          |
| Virtual LANs                  | Default VLAN                  | 1                                                                    |
|                               | PVID                          | 1                                                                    |
|                               | Acceptable Frame Type         | All                                                                  |
|                               | Ingress Filtering             | Disabled                                                             |
|                               | Switchport Mode (Egress Mode) | Hybrid: tagged/untagged frames                                       |
|                               | GVRP (global)                 | Disabled                                                             |
|                               | GVRP (port interface)         | Disabled                                                             |
|                               | QinQ Tunneling                | Disabled                                                             |

| Table 1-2 | System | Defaults | (Continued) | ) |
|-----------|--------|----------|-------------|---|
|-----------|--------|----------|-------------|---|

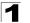

| Function                                 | Parameter                | Default                                              |
|------------------------------------------|--------------------------|------------------------------------------------------|
| Traffic Prioritization                   | Ingress Port Priority    | 0                                                    |
|                                          | Queue Mode               | WRR                                                  |
|                                          | Weighted Round Robin     | Queue: 0 1 2 3 4 5 6 7<br>Weight: 1 2 4 6 8 10 12 14 |
|                                          | IP Precedence Priority   | Disabled                                             |
|                                          | IP DSCP Priority         | Disabled                                             |
|                                          | IP Port Priority         | Disabled                                             |
| IP Settings                              | Management. VLAN         | Any VLAN configured with an IP address               |
| Router Redundancy<br>Multicast Filtering | IP Address               | 0.0.0.0                                              |
| inclusion in incoming                    | Subnet Mask              | 255.0.0.0                                            |
|                                          | Default Gateway          | 0.0.0.0                                              |
|                                          | DHCP                     | Client: Enabled                                      |
|                                          | DNS                      | Disabled                                             |
|                                          | BOOTP                    | Disabled                                             |
|                                          | IGMP Snooping            | Snooping: Enabled<br>Querier: Disabled               |
| System Log                               | Status                   | Enabled                                              |
|                                          | Messages Logged          | Levels 0-7 (all)                                     |
|                                          | Messages Logged to Flash | Levels 0-3                                           |
| SMTP Email Alerts                        | Event Handler            | Enabled (but no server defined)                      |
| SNTP                                     | Clock Synchronization    | Disabled                                             |
| Switch Clustering                        | Status                   | Enabled                                              |
|                                          | Commander                | Disabled                                             |

Table 1-2 System Defaults (Continued)

# **Chapter 2: Initial Configuration**

## **Connecting to the Switch**

## **Configuration Options**

The switch includes a built-in network management agent. The agent offers a variety of management options, including SNMP, RMON and a web-based interface. A PC may also be connected directly to the switch for configuration and monitoring via a command line interface (CLI).

**Note:** An IPv4 address for this switch is obtained via DHCP by default. To change this address, see "Setting an IP Address" on page 2-4.

The switch's HTTP web agent allows you to configure switch parameters, monitor port connections, and display statistics using a standard web browser such as Netscape version 6.2 and higher or Microsoft IE version 5.0 and higher. The switch's web management interface can be accessed from any computer attached to the network.

The CLI program can be accessed by a direct connection to the RS-232 serial console port on the switch, or remotely by a Telnet connection over the network.

The switch's management agent also supports SNMP (Simple Network Management Protocol). This SNMP agent permits the switch to be managed from any system in the network using network management software such as HP OpenView.

The switch's web interface, CLI configuration program, and SNMP agent allow you to perform the following management functions:

- · Set user names and passwords
- Set an IP interface for a management VLAN
- Configure SNMP parameters
- · Enable/disable any port
- · Set the speed/duplex mode for any port
- · Configure the bandwidth of any port by limiting input or output rates
- Control port access through IEEE 802.1X security or static address filtering
- Filter packets using Access Control Lists (ACLs)
- Configure up to 256 IEEE 802.1Q VLANs
- Enable GVRP automatic VLAN registration
- · Configure IGMP multicast filtering
- · Upload and download system firmware via TFTP
- · Upload and download switch configuration files via TFTP
- Configure Spanning Tree parameters
- Configure Class of Service (CoS) priority queuing

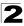

Initial Configuration

- Configure up to 32 static or LACP trunks per switch
- · Enable port mirroring
- Set broadcast storm control on any port
- · Display system information and statistics

## **Required Connections**

The switch provides an RS-232 serial port that enables a connection to a PC or terminal for monitoring and configuring the switch. A null-modem console cable is provided with the switch.

Attach a VT100-compatible terminal, or a PC running a terminal emulation program to the switch. You can use the console cable provided with this package, or use a null-modem cable that complies with the wiring assignments shown in the Installation Guide.

To connect a terminal to the console port, complete the following steps:

- 1. Connect the console cable to the serial port on a terminal, or a PC running terminal emulation software, and tighten the captive retaining screws on the DB-9 connector.
- 2. Connect the other end of the cable to the RS-232 serial port on the switch.
- 3. Make sure the terminal emulation software is set as follows:
  - Select the appropriate serial port (COM port 1 or COM port 2).
  - Set to any of the following baud rates: 9600, 19200, 38400, 57600, 115200 (Note: Set to 9600 baud if want to view all the system initialization messages.).
  - Set the data format to 8 data bits, 1 stop bit, and no parity.
  - Set flow control to none.
  - Set the emulation mode to VT100.
  - When using HyperTerminal, select Terminal keys, not Windows keys.
- **Notes: 1.** Refer to "Line Commands" on page 36-1 for a complete description of console configuration options.
  - 2. Once you have set up the terminal correctly, the console login screen will be displayed.

For a description of how to use the CLI, see "Using the Command Line Interface" on page 31-1. For a list of all the CLI commands and detailed information on using the CLI, refer to "CLI Command Groups" on page 32-1.

#### **Remote Connections**

Prior to accessing the switch's onboard agent via a network connection, you must first configure it with a valid IP address, subnet mask, and default gateway using a console connection, DHCP or BOOTP protocol.

An IPv4 address for this switch is obtained via DHCP by default. To manually configure this address or enable dynamic address assignment via DHCP or BOOTP, see "Setting an IP Address" on page 2-4.

Note: This switch supports four concurrent Telnet/SSH sessions.

After configuring the switch's IP parameters, you can access the onboard configuration program from anywhere within the attached network. The onboard configuration program can be accessed using Telnet from any computer attached to the network. The switch can also be managed by any computer using a web browser (Internet Explorer 5.0 or above, or Netscape 6.2 or above), or from a network computer using SNMP network management software.

**Note:** The onboard program only provides access to basic configuration functions. To access the full range of SNMP management functions, you must use SNMP-based network management software.

## **Basic Configuration**

## **Console Connection**

The CLI program provides two different command levels — normal access level (Normal Exec) and privileged access level (Privileged Exec). The commands available at the Normal Exec level are a limited subset of those available at the Privileged Exec level and allow you to only display information and use basic utilities. To fully configure the switch parameters, you must access the CLI at the Privileged Exec level.

Access to both CLI levels are controlled by user names and passwords. The switch has a default user name and password for each level. To log into the CLI at the Privileged Exec level using the default user name and password, perform these steps:

- 1. To initiate your console connection, press <Enter>. The "User Access Verification" procedure starts.
- 2. At the Username prompt, enter "admin."
- 3. At the Password prompt, also enter "admin." (The password characters are not displayed on the console screen.)
- 4. The session is opened and the CLI displays the "Console#" prompt indicating you have access at the Privileged Exec level.

### **Setting Passwords**

**Note:** If this is your first time to log into the CLI program, you should define new passwords for both default user names using the "username" command, record them and put them in a safe place.

Passwords can consist of up to 8 alphanumeric characters and are case sensitive. To prevent unauthorized access to the switch, set the passwords as follows:

- 1. Open the console interface with the default user name and password "admin" to access the Privileged Exec level.
- 2. Type "configure" and press <Enter>.

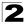

- 3. Type "username guest password 0 *password*," for the Normal Exec level, where *password* is your new password. Press <Enter>.
- Type "username admin password 0 password," for the Privileged Exec level, where password is your new password. Press <Enter>.

```
Username: admin
Password:
CLI session with the 24/48 L2/L4 GE Switch is opened.
To end the CLI session, enter [Exit].
Console#configure 33-2
Console(config)#username guest password 0 [password] 41-1
Console(config)#username admin password 0 [password]
Console(config)#
```

## **Setting an IP Address**

You must establish IP address information for the switch to obtain management access through the network. This can be done in either of the following ways:

**Manual** — You have to input the information, including IP address and subnet mask. If your management station is not in the same IP subnet as the switch, you will also need to specify the default gateway router.

**Dynamic** — The switch sends IP configuration requests to BOOTP or DHCP address allocation servers on the network.

#### Manual Configuration

You can manually assign an IP address to the switch. You may also need to specify a default gateway that resides between this device and management stations that exist on another network segment. Valid IP addresses consist of four decimal numbers, 0 to 255, separated by periods. Anything outside this format will not be accepted by the CLI program.

Note: An IPv4 address for this switch is obtained via DHCP by default.

#### Assigning an IPv4 Address

Before you can assign an IP address to the switch, you must obtain the following information from your network administrator:

- · IP address for the switch
- Network mask for this network
- Default gateway for the network

To assign an IPv4 address to the switch, complete the following steps:

- 1. From the Global Configuration mode prompt, type "interface vlan 1" to access the interface-configuration mode. Press <Enter>.
- Type "ip address *ip-address netmask*," where "ip-address" is the switch IP address and "netmask" is the network mask for the network. Press <Enter>.

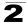

- 3. Type "exit" to return to the global configuration mode prompt. Press <Enter>.
- 4. To set the IP address of the default gateway for the network to which the switch belongs, type "ip default-gateway gateway," where "gateway" is the IP address of the default gateway. Press <Enter>.

```
      Console(config)#interface vlan 1
      45-1

      Console(config-if)#ip address 192.168.1.5 255.255.0
      59-1

      Console(config-if)#exit
      59-2

      Console(config)#ip default-gateway 192.168.1.254
      59-2

      Console(config)#
      59-2
```

#### Assigning an IPv6 Address

There are several ways to manually configure IPv6 addresses. This section describes how to configure a "link local" address for connectivity within the local subnet only, and another option that allows you to specify a "global unicast" address by first configuring a network prefix for use on a multi-segment network, and then configuring the host address portion of the address.

An IPv6 prefix or address must be formatted according to RFC 2373 "IPv6 Addressing Architecture," using 8 colon-separated 16-bit hexadecimal values. One double colon may be used to indicate the appropriate number of zeros required to fill the undefined fields. For detailed information on the other ways to assign IPv6 addresses, see "Setting the Switch's IP Address (IP Version 6)" on page 5-4.

Link Local Address — All link-local addresses must be configured with a prefix of FE80. Remember that this address type makes the switch accessible over IPv6 for all devices attached to the same local subnet only. Also, if the switch detects that the address you configured conflicts with that in use by another device on the subnet, it will stop using the address in question, and automatically generate a link local address that does not conflict with any other devices on the local subnet.

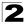

Initial Configuration

To configure an IPv6 link local address for the switch, complete the following steps:

- 1. From the Global Configuration mode prompt, type "interface vlan 1" to access the interface-configuration mode. Press <Enter>.
- Type "ipv6 address" followed by up to 8 colon-separated 16-bit hexadecimal values for the *ipv6-address* similar to that shown in the example, followed by the "link-local" command parameter. Then press <Enter>.

```
Console(config)#interface vlan 1
                                                                 45 - 1
Console(config-if)#ipv6 address FE80::260:3EFF:FE11:6700
link-local
                                                                 60 - 4
Console(config-if)#end
Console#show ipv6 interface
                                                                60-10
Vlan 1 is up
IPv6 is enable.
Link-local address:
  FE80::260:3EFF:FE11:6700/64
Global unicast address(es):
Joined group address(es):
  FF01::1/16
  FF02::1/16
 FF02::1:FF11:6700/104
MTU is 1500 bytes.
ND DAD is enabled, number of DAD attempts: 1.
ND retransmit interval is 1000 milliseconds
Console#
```

Address for Multi-segment Network — Before you can assign an IPv6 address to the switch that will be used to connect to a multi-segment network, you must obtain the following information from your network administrator:

- · Prefix for this network
- · IP address for the switch
- · Default gateway for the network

For most networks that encompass several different subnets, it's easier to first define a network prefix, and then configure the host address for the switch. An IPv6 network prefix is composed of an IPv6-address and prefix length. The prefix length is the number of bits (from the left) of the prefix that form the network address, and is expressed as a decimal number. For example, all IPv6 address that start with the first byte of 73 (hexadecimal) could be expressed as 73:0:0:0:0:0:0:0:0:0/8 or 73::/8.

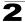

To generate an IPv6 global unicast address for the switch using a general network prefix, complete the following steps:

- From the Global Configuration mode prompt, type "ipv6 general prefix prefix-name ipv6-prefix/prefix-length," where the "prefix-name" is a label identifying the network segment, "ipv6-prefix" specifies the high-order bits of the network address, and "prefix length" indicates the actual number of bits used in the network prefix. Press <Enter>.
- 2. From the global configuration mode prompt, type "interface vlan 1" to access the interface-configuration mode. Press <Enter>.
- 3. From the interface prompt, type "ipv6 address prefix-name ipv6-address/ prefix-length," where "prefix-length" indicates the address bits used to form the network portion of the address. (The network address starts from the left of the general prefix and should encompass some of the ipv6-address bits.) The remaining bits are assigned to the host interface. Press <Enter>.
- 4. Type "exit" to return to the global configuration mode prompt. Press <Enter>.
- To set the IP address of the IPv6 default gateway for the network to which the switch belongs, type "ipv6 default-gateway gateway," where "gateway" is the IPv6 address of the default gateway. Press <Enter>.

```
Console(config)#ipv6 general-prefix rd 2001:DB8:2222::/48
                                                               60-3
Console(config)#interface vlan 1
                                                                45 - 1
Console(config-if)#ipv6 address rd 0:0:0:7272::72/64
                                                               60-4
Console(config-if)#exit
Console(config)ipv6 default-gateway
2001:DB8:2222:7272::254
                                                               60-12
Console(config)end
Console#show ipv6 interface
                                                               60-10
Vlan 1 is up
IPv6 is enable.
Link-local address:
  FE80::200:E8FF:FE90:0/64
Global unicast address(es):
  2001:DB8:2222:7272::72, subnet is 2001:DB8:2222:7272::/64
Joined group address(es):
 FF01::1/16
  FF02::1/16
  FF02::1:FF72:64/104
  FF02::1:FF90:0/104
MTU is 1500 bytes.
ND DAD is enabled, number of DAD attempts: 1.
ND retransmit interval is 1000 milliseconds
Console#show ipv6 default-gateway
                                                               60-12
ipv6 default gateway: 2001:DB8:2222:7272::254
```

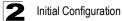

#### **Dynamic Configuration**

#### Obtaining an IPv4 Address

If you select the "bootp" or "dhcp" option, IP will be enabled but will not function until a BOOTP or DHCP reply has been received. You therefore need to use the "ip dhcp restart" command to start broadcasting service requests. Requests will be sent periodically in an effort to obtain IP configuration information. (BOOTP and DHCP values can include the IP address, subnet mask, and default gateway.)

If the "bootp" or "dhcp" option is saved to the startup-config file (step 6), then the switch will start broadcasting service requests as soon as it is powered on.

To automatically configure the switch by communicating with BOOTP or DHCP address allocation servers on the network, complete the following steps:

- 1. From the Global Configuration mode prompt, type "interface vlan 1" to access the interface-configuration mode. Press <Enter>.
- 2. At the interface-configuration mode prompt, use one of the following commands:
  - To obtain IP settings via DHCP, type "ip address dhcp" and press <Enter>.
  - To obtain IP settings via BOOTP, type "ip address bootp" and press <Enter>.
- 3. Type "end" to return to the Privileged Exec mode. Press < Enter>.
- 4. Type "ip dhcp restart" to begin broadcasting service requests. Press <Enter>.
- 5. Wait a few minutes, and then check the IP configuration settings by typing the "show ip interface" command. Press <Enter>.
- Then save your configuration changes by typing "copy running-config startup-config." Enter the startup file name and press <Enter>.

```
Console(config)#interface vlan 1
                                                                45-1
Console(config-if) #ip address dhcp
                                                                59-1
Console(config-if)#end
                                                                59-3
Console#ip dhcp restart
                                                                59-4
Console#show ip interface
IP address and netmask: 192.168.1.54 255.255.255.0 on VLAN 1,
and address mode: DHCP
                                                                35-2
Console#copy running-config startup-config
Startup configuration file name []: startup
\Write to FLASH Programming.
\Write to FLASH finish.
Success.
```

#### Obtaining an IPv6 Address

Link Local Address — There are several ways to dynamically configure IPv6 addresses. The simplest method is to automatically generate a "link local" address (identified by an address prefix of FE80). This address type makes the switch accessible over IPv6 for all devices attached to the same local subnet.

To generate an IPv6 link local address for the switch, complete the following steps:

- 1. From the Global Configuration mode prompt, type "interface vlan 1" to access the interface-configuration mode. Press <Enter>.
- 2. Type "ipv6 enable" and press <Enter>.

```
45 - 1
Console(config)#interface vlan 1
Console(config-if)#ipv6 enable
                                                                60-2
Console(config-if)#end
                                                                60-10
Console#show ipv6 interface
Vlan 1 is up
IPv6 is enable.
Link-local address:
  FE80::200:E8FF:FE90:0/64
Global unicast address(es):
Joined group address(es):
  FF01::1/16
  FF02::1/16
 FF02::1:FF90:0/104
MTU is 1500 bytes.
ND DAD is enabled, number of DAD attempts: 1.
ND retransmit interval is 1000 milliseconds
Console#
```

Address for Multi-segment Network — To generate an IPv6 address that can be used in a network containing more than one subnet, the switch can be configured to automatically generate a unique host address based on the local subnet address prefix received in router advertisement messages. (DHCP for IPv6 will also be supported in future software releases.)

To dynamically generate an IPv6 host address for the switch, complete the following steps:

1. From the Global Configuration mode prompt, type "interface vlan 1" to access the interface-configuration mode. Press <Enter>.

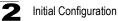

2. From the interface prompt, type "ipv6 address autoconfig" and press <Enter>.

```
Console(config)#interface vlan 1
                                                                45 - 1
Console(config-if) #ipv6 address autoconfig
                                                                60-6
Console(config-if)#end
                                                               60-10
Console#show ipv6 interface
Vlan 1 is up
IPv6 is enable.
Link-local address:
 FE80::212:CFFF:FE0B:4600/64
Global unicast address(es):
  2005::212:CFFF:FE0B:4600, subnet is 2005:0:0:0::/64
  3FFE:501:FFFF:100:212:CFFF:FE0B:4600, subnet is
3FFE:501:FFFF:100::/64
Joined group address(es):
 FF01::1/16
 FF02::1/16
 FF02::1:FF0B:4600/104
MTU is 1500 bytes.
ND DAD is enabled, number of DAD attempts: 1.
ND retransmit interval is 1000 milliseconds
Console#
```

#### **Enabling SNMP Management Access**

The switch can be configured to accept management commands from Simple Network Management Protocol (SNMP) applications such as HP OpenView. You can configure the switch to (1) respond to SNMP requests or (2) generate SNMP traps.

When SNMP management stations send requests to the switch (either to return information or to set a parameter), the switch provides the requested data or sets the specified parameter. The switch can also be configured to send information to SNMP managers (without being requested by the managers) through trap messages, which inform the manager that certain events have occurred.

The switch includes an SNMP agent that supports SNMP version 1, 2c, and 3 clients. To provide management access for version 1 or 2c clients, you must specify a community string. The switch provides a default MIB View (i.e., an SNMPv3 construct) for the default "public" community string that provides read access to the entire MIB tree, and a default view for the "private" community string that provides read/write access to the entire MIB tree. However, you may assign new views to version 1 or 2c community strings that suit your specific security requirements (see "Setting SNMPv3 Views" on page 11-16).

#### Community Strings (for SNMP version 1 and 2c clients)

Community strings are used to control management access to SNMP version 1 and 2c stations, as well as to authorize SNMP stations to receive trap messages from the switch. You therefore need to assign community strings to specified users, and set the access level.

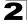

The default strings are:

- **public** with read-only access. Authorized management stations are only able to retrieve MIB objects.
- **private** with read-write access. Authorized management stations are able to both retrieve and modify MIB objects.

To prevent unauthorized access to the switch from SNMP version 1 or 2c clients, it is recommended that you change the default community strings.

To configure a community string, complete the following steps:

- From the Privileged Exec level global configuration mode prompt, type "snmp-server community *string mode*," where "string" is the community access string and "mode" is **rw** (read/write) or **ro** (read only). Press <Enter>. (Note that the default mode is read only.)
- To remove an existing string, simply type "no snmp-server community string," where "string" is the community access string to remove. Press <Enter>.

```
Console(config)#snmp-server community admin rw 40-3
Console(config)#snmp-server community private
Console(config)#
```

Note: If you do not intend to support access to SNMP version 1 and 2c clients, we recommend that you delete both of the default community strings. If there are no community strings, then SNMP management access from SNMP v1 and v2c clients is disabled.

#### **Trap Receivers**

You can also specify SNMP stations that are to receive traps from the switch. To configure a trap receiver, use the "snmp-server host" command. From the Privileged Exec level global configuration mode prompt, type:

"snmp-server host *host-address community-string* [version {1 | 2c | 3 {auth | noauth | priv}}]"

where "host-address" is the IP address for the trap receiver, "community-string" specifies access rights for a version 1/2c host, or is the user name of a version 3 host, "version" indicates the SNMP client version, and "auth | noauth | priv" means that authentication, no authentication, or authentication and privacy is used for v3 clients. Then press <Enter>. For a more detailed description of these parameters, see "snmp-server host" on page 40-5. The following example creates a trap host for each type of SNMP client.

```
Console(config)#snmp-server host 10.1.19.23 batman
Console(config)#snmp-server host 10.1.19.98 robin version 2c
Console(config)#snmp-server host 10.1.19.34 barbie version 3 auth
Console(config)#
```

40 - 5

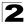

Initial Configuration

#### **Configuring Access for SNMP Version 3 Clients**

To configure management access for SNMPv3 clients, you need to first create a view that defines the portions of MIB that the client can read or write, assign the view to a group, and then assign the user to a group. The following example creates one view called "mib-2" that includes the entire MIB-2 tree branch, and then another view that includes the IEEE 802.1d bridge MIB. It assigns these respective read and read/ write views to a group call "r&d" and specifies group authentication via MD5 or SHA. In the last step, it assigns a v3 user to this group, indicating that MD5 will be used for authentication, provides the password "greenpeace" for authentication, and the password "einstien" for encryption.

```
Console(config)#snmp-server view mib-2 1.3.6.1.2.1 included40-10Console(config)#snmp-server view 802.1d 1.3.6.1.2.1.17 included40-10Console(config)#snmp-server group r&d v3 auth mib-2 802.1d40-11Console(config)#snmp-server user steve group r&d v3 auth md540-11greenpeace priv des56 einstien40-14Console(config)#40-14
```

For a more detailed explanation on how to configure the switch for access from SNMP v3 clients, refer to "Simple Network Management Protocol" on page 11-1, or refer to the specific CLI commands for SNMP starting on page 40-1.

## **Managing System Files**

The switch's flash memory supports three types of system files that can be managed by the CLI program, web interface, or SNMP. The switch's file system allows files to be uploaded and downloaded, copied, deleted, and set as a start-up file.

The three types of files are:

- Configuration This file type stores system configuration information and is created when configuration settings are saved. Saved configuration files can be selected as a system start-up file or can be uploaded via TFTP to a server for backup. The file named "Factory\_Default\_Config.cfg" contains all the system default settings and cannot be deleted from the system. If the system is booted with the factory default settings, the switch will also create a file named "startup1.cfg" that contains system settings for initialization. The configuration settings from the factory defaults configuration file are copied to this file, which is then used to boot the switch. See "Saving or Restoring Configuration Settings" on page 6-4 for more information.
- Operation Code System software that is executed after boot-up, also known as run-time code. This code runs the switch operations and provides the CLI and web management interfaces. See "Managing Firmware" on page 6-1 for more information.
- **Diagnostic Code** Software that is run during system boot-up, also known as POST (Power On Self-Test).

Due to the size limit of the flash memory, the switch supports only two operation code files. However, you can have as many diagnostic code files and configuration files as available flash memory space allows. The switch has a total of 32 Mbytes of flash memory for system files.

In the system flash memory, one file of each type must be set as the start-up file. During a system boot, the diagnostic and operation code files set as the start-up file are run, and then the start-up configuration file is loaded.

Note that configuration files should be downloaded using a file name that reflects the contents or usage of the file settings. If you download directly to the running-config, the system will reboot, and the settings will have to be copied from the running-config to a permanent file.

## **Saving Configuration Settings**

Configuration commands only modify the running configuration file and are not saved when the switch is rebooted. To save all your configuration changes in nonvolatile storage, you must copy the running configuration file to the start-up configuration file using the "copy" command.

New startup configuration files must have a name specified. File names on the switch are case-sensitive, can be from 1 to 31 characters, must not contain slashes (\ or /), and the leading letter of the file name must not be a period (.). (Valid characters: A-Z, a-z, 0-9, ".", "-", "\_")

There can be more than one user-defined configuration file saved in the switch's flash memory, but only one is designated as the "startup" file that is loaded when the switch boots. The **copy running-config startup-config** command always sets the new file as the startup file. To select a previously saved configuration file, use the **boot system config**:<*filename*> command.

The maximum number of saved configuration files depends on available flash memory, with each configuration file normally requiring less than 20 kbytes. The amount of available flash memory can be checked by using the **dir** command.

To save the current configuration settings, enter the following command:

- 1. From the Privileged Exec mode prompt, type "copy running-config startup-config" and press <Enter>.
- 2. Enter the name of the start-up file. Press <Enter>.

```
Console#copy running-config startup-config
Startup configuration file name []: startup
\Write to FLASH Programming.
\Write to FLASH finish.
Success.
Console#
```

35-2

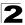

# Section II: Switch Management

This section describes the basic switch features, along with a detailed description of how to configure each feature via a web browser, and a brief example for the Command Line Interface.

| Configuring the Switch                     |
|--------------------------------------------|
| Basic System Settings 4-1                  |
| Setting an IP Address 5-1                  |
| Managing System Files                      |
| Console Port Settings                      |
| Telnet Settings                            |
| Configuring Event Logging                  |
| Setting the System Clock 10-1              |
| Simple Network Management Protocol 11-1    |
| User Authentication                        |
| Configuring Port Security 13-1             |
| Configuring 802.1X Port Authentication     |
| Access Control Lists                       |
| Port Configuration                         |
| Creating Trunk Groups 17-1                 |
| Broadcast Storm Control 18-1               |
| Configuring Port Mirroring 19-1            |
| Configuring Rate Limits 20-1               |
| Address Table Settings 21-1                |
| Spanning Tree Algorithm Configuration 22-1 |
| VLAN Configuration                         |
| Configuring Private VLANs 24-1             |
| Configuring Protocol-Based VLANs 25-1      |
| Class of Service Configuration             |
| Quality of Service                         |
| Multicast Filtering                        |

| Configuring Domain Name Service | 29-1 |
|---------------------------------|------|
| Switch Clustering               | 30-1 |

## **Chapter 3: Configuring the Switch**

## Using the Web Interface

This switch provides an embedded HTTP web agent. Using a web browser you can configure the switch and view statistics to monitor network activity. The web agent can be accessed by any computer on the network using a standard web browser (Internet Explorer 5.0 or above, or Netscape 6.2 or above).

**Note:** You can also use the Command Line Interface (CLI) to manage the switch over a serial connection to the console port or via Telnet. For more information on using the CLI, refer to Chapter 31: "Using the Command Line Interface."

Prior to accessing the switch from a web browser, be sure you have first performed the following tasks:

- 1. Configure the switch with a valid IP address, subnet mask, and default gateway using an out-of-band serial connection, BOOTP or DHCP protocol. (See "Setting an IP Address" on page 2-4.)
- Set user names and passwords using an out-of-band serial connection. Access to the web agent is controlled by the same user names and passwords as the onboard configuration program. (See "Setting Passwords" on page 2-3.)
- 3. After you enter a user name and password, you will have access to the system configuration program.
- **Notes: 1.** You are allowed three attempts to enter the correct password; on the third failed attempt the current connection is terminated.
  - If you log into the web interface as guest (Normal Exec level), you can view the configuration settings or change the guest password. If you log in as "admin" (Privileged Exec level), you can change the settings on any page.
  - **3.** If the path between your management station and this switch does not pass through any device that uses the Spanning Tree Algorithm, then you can set the switch port attached to your management station to fast forwarding (i.e., enable Admin Edge Port) to improve the switch's response time to management commands issued through the web interface. See "Configuring Interface Settings" on page 22-13.

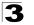

Configuring the Switch

## Navigating the Web Browser Interface

To access the web-browser interface you must first enter a user name and password. The administrator has Read/Write access to all configuration parameters and statistics. The default user name and password "admin" is used for the administrator.

## **Home Page**

When your web browser connects with the switch's web agent, the home page is displayed as shown below. The home page displays the Main Menu on the left side of the screen and System Information on the right side. The Main Menu links are used to navigate to other menus, and display configuration parameters and statistics.

| E d g o c o r E<br>Powered by Accion  | - Link Up      | ik Down                                                                               | Unit: 1 🖌<br>Mode: Active 💌 |
|---------------------------------------|----------------|---------------------------------------------------------------------------------------|-----------------------------|
| la Home<br>in i⊇ System<br>in i⊇ SNTP | 24/48 L2/L     | 4 IPV4/IPV6 GE Switch                                                                 |                             |
| 🖻 🚞 SNMP                              | System Name    |                                                                                       | -                           |
| i≜ 🗀 Security<br>ia 🗀 Port            | Object ID      | 1.3.6.1.4.1.259.6.10.95                                                               |                             |
| 🖻 🚞 Address Table                     | Location       |                                                                                       |                             |
| i⊞ 🖬 Spanning Tree<br>i⊞ 🖬 VLAN       | Contact        |                                                                                       | -                           |
| i                                     | System Up Time | 0 days, 0 hours, 11 minutes, and 3.13 seconds                                         |                             |
| ia QoS<br>ia GMP Snooping<br>ia DNS   | Support - Send | ect to textual user interface<br>mail to technical support<br>ect to Customer Website |                             |
| Apply Revert Help                     |                |                                                                                       |                             |

Figure 3-1 Home Page

**Note:** The examples in this chapter are based on the ES4524D. Other than the number of fixed ports, there are no other differences between the ES4524D and ES4548D. The panel graphics for both switch types are shown on the following page.

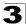

## **Configuration Options**

Configurable parameters have a dialog box or a drop-down list. Once a configuration change has been made on a page, be sure to click on the Apply button to confirm the new setting. The following table summarizes the web page configuration buttons.

| Button | Action                                                                             |
|--------|------------------------------------------------------------------------------------|
| Apply  | Sets specified values to the system.                                               |
| Revert | Cancels specified values and restores current values prior to<br>pressing "Apply." |
| Help   | Links directly to web help.                                                        |

| Table 3-1 | Web Page | Configuration | Buttons |
|-----------|----------|---------------|---------|
| 10010 0 1 |          | oonngaraaon   | Battono |

- Notes: 1. To ensure proper screen refresh, be sure that Internet Explorer 5.x is configured as follows: Under the menu "Tools / Internet Options / General / Temporary Internet Files / Settings," the setting for item "Check for newer versions of stored pages" should be "Every visit to the page."
  - 2. When using Internet Explorer 5.0, you may have to manually refresh the screen after making configuration changes by pressing the browser's refresh button.

## **Panel Display**

The web agent displays an image of the switch's ports. The Mode can be set to display different information for the ports, including Active (i.e., up or down), Duplex (i.e., half or full duplex), or Flow Control (i.e., with or without flow control). Clicking on the image of a port opens the Port Configuration page as described on page 16-1.

#### ES4524D

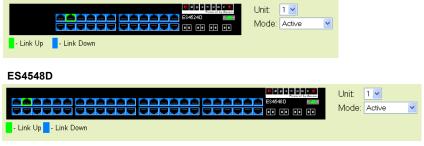

Figure 3-2 Front Panel Indicators

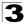

## Main Menu

Using the onboard web agent, you can define system parameters, manage and control the switch, and all its ports, or monitor network conditions. The following table briefly describes the selections available from this program.

| Menu                | Description                                                                    | Page |
|---------------------|--------------------------------------------------------------------------------|------|
| System              |                                                                                | 4-'  |
| System Information  | Provides basic system description, including contact information               | 4-1  |
| Switch Information  | Shows the number of ports, hardware/firmware version numbers, and power status | 4-3  |
| Bridge Extension    | Shows the bridge extension parameters                                          | 4-   |
| IP Configuration    | Sets the IPv4 address for management access                                    | 5-   |
| IPv6 Configuration  | Configures IPv6 interface addresses and static neighbors                       | 5-   |
| IPv6 Configuration  | Configures IPv6 interface address and protocol settings                        | 5-   |
| IPv6 General Prefix | Configures IPv6 general prefix for network portion of addresses                | 5-1  |
| IPv6 Neighbor       | Configures IPv6 neighbor discover protocol and static neighbors                | 5-1  |
| Jumbo Frames        | Enables support for jumbo frames                                               | 4-   |
| File Management     |                                                                                | 6-   |
| Copy Operation      | Allows the transfer and copying files                                          | 6-   |
| Delete              | Allows deletion of files from the flash memory                                 | 6-   |
| Set Startup         | Sets the startup file                                                          | 6-   |
| Line                |                                                                                | 7-   |
| Console             | Sets console port connection parameters                                        | 7-   |
| Telnet              | Sets Telnet connection parameters                                              | 8-   |
| Log                 |                                                                                | 9-   |
| Logs                | Sends error messages to a logging process                                      | 9-   |
| System Logs         | Stores and displays error messages                                             | 9-   |
| Remote Logs         | Configures the logging of messages to a remote logging process                 | 9-   |
| SMTP                | Sends an SMTP client message to a participating server                         | 9-   |
| Renumbering         | Renumbers the units in the stack                                               | 4-   |
| Reset               | Restarts the switch                                                            | 4-   |
| SNTP                |                                                                                | 10-  |
| Configuration       | Configures SNTP client settings, including a specified list of servers         | 10-  |
| Clock Time Zone     | Sets the local time zone for the system clock                                  | 10-  |

| Table 3 | 3-2 Sw | itch Ma | in Menu |
|---------|--------|---------|---------|
|---------|--------|---------|---------|

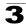

| Menu                    | Description                                                                                                    | Page  |
|-------------------------|----------------------------------------------------------------------------------------------------|-------|
| SNMP                    |                                                                                                    | 11-1  |
| Configuration           | Configures community strings and related trap functions                                                         | 11-3  |
| Agent Status            | Enables or disables SNMP                                                                                        | 11-2  |
| SNMPv3                  |                                                                                                    | 11-6  |
| Engine ID               | Sets the SNMP v3 engine ID                                                                                      | 11-7  |
| Remote Engine ID        | Sets the SNMP v3 engine ID on a remote device                                                                   | 11-7  |
| Users                   | Configures SNMP v3 users                                                                                        | 11-8  |
| Remote Users            | Configures SNMP v3 users on a remote device                                                                     | 11-10 |
| Groups                  | Configures SNMP v3 groups                                                                                       | 11-12 |
| Views                   | Configures SNMP v3 views                                                                                        | 11-16 |
| Security                |                                                                                                    | 12-1  |
| User Accounts           | Configures user names, passwords, and access levels                                                             | 12-1  |
| Authentication Settings | Configures authentication sequence, RADIUS and TACACS                                                           | 12-2  |
| HTTPS Settings          | Configures secure HTTP settings                                                                                 | 12-5  |
| SSH                     |                                                                                                    | 12-8  |
| Settings                | Configures Secure Shell server settings                                                                         | 12-12 |
| Host-Key Settings       | Generates the host key pair (public and private)                                                                | 12-10 |
| Port Security           | Configures per port security, including status, response for security breach, and maximum allowed MAC addresses | 13-1  |
| 802.1X                  | Port authentication                                                                                             | 14-1  |
| Information             | Displays global configuration settings                                                                          | 14-2  |
| Configuration           | Configures global configuration parameters                                                                      | 14-3  |
| Port Configuration      | Sets the authentication mode for individual ports                                                               | 14-3  |
| Statistics              | Displays protocol statistics for the selected port                                                              | 14-6  |
| ACL                     |                                                                                                    | 15-1  |
| Configuration           | Configures packet filtering based on IP or MAC addresses                                                        | 15-1  |
| Port Binding            | Binds a port to the specified ACL                                                                               | 15-11 |
| IP Filter               | Configures IP addresses that are allowed management access                                                      | 12-13 |
| Port                    |                                                                                                    | 16-1  |
| Port Information        | Displays port connection status                                                                                 | 16-1  |
| Trunk Information       | Displays trunk connection status                                                                                | 16-1  |
| Port Configuration      | Configures port connection settings                                                                             | 16-4  |
| Trunk Configuration     | Configures trunk connection settings                                                                            | 16-4  |

| Table 3-2 Switch Main Menu (Continued) |
|----------------------------------------|
|----------------------------------------|

| Menu                       | Description                                                 | Page  |
|----------------------------|-------------------------------------------------------------|-------|
| Trunk Membership           | Specifies ports to group into static trunks                 | 17-2  |
| LACP                       |                                                             | 17-1  |
| Configuration              | Allows ports to dynamically join trunks                     | 17-5  |
| Aggregation Port           | Configures parameters for link aggregation group members    | 17-7  |
| Port Counters Information  | Displays statistics for LACP protocol messages              | 17-9  |
| Port Internal Information  | Displays settings and operational state for the local side  | 17-11 |
| Port Neighbors Information | Displays settings and operational state for the remote side | 17-13 |
| Port Broadcast Control     | Sets the broadcast storm threshold for each port            | 18-1  |
| Trunk Broadcast Control    | Sets the broadcast storm threshold for each trunk           | 18-1  |
| Mirror Port Configuration  | Sets the source and target ports for mirroring              | 19-1  |
| Rate Limit                 |                                                             | 20-1  |
| Input Port Configuration   | Sets the input rate limit for each port                     | 20-1  |
| Input Trunk Configuration  | Sets the input rate limit for each trunk                    | 20-1  |
| Output Port Configuration  | Sets the output rate limit for each port                    | 20-1  |
| Output Trunk Configuration | Sets the output rate limit for each trunk                   | 20-1  |
| Port Statistics            | Lists Ethernet and RMON port statistics                     | 16-6  |
| Address Table              |                                                             | 21-1  |
| Static Addresses           | Displays entries for interface, address or VLAN             | 21-1  |
| Dynamic Addresses          | Displays or edits static entries in the Address Table       | 21-2  |
| Address Aging              | Sets timeout for dynamically learned entries                | 21-4  |
| Spanning Tree              |                                                             | 22-1  |
| STA                        |                                                             |       |
| Information                | Displays STA values used for the bridge                     | 22-3  |
| Configuration              | Configures global bridge settings for STP, RSTP and MSTP    | 22-6  |
| Port Information           | Displays individual port settings for STA                   | 22-10 |
| Trunk Information          | Displays individual trunk settings for STA                  | 22-10 |
| Port Configuration         | Configures individual port settings for STA                 | 22-13 |
| Trunk Configuration        | Configures individual trunk settings for STA                | 22-13 |
| MSTP                       |                                                             |       |
| VLAN Configuration         | Configures priority and VLANs for a spanning tree instance  | 22-15 |
| Port Information           | Displays port settings for a specified MST instance         | 22-18 |
| Trunk Information          | Displays trunk settings for a specified MST instance        | 22-18 |

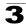

| Menu                                   | Description                                                                                   | Page  |
|----------------------------------------|-----------------------------------------------------------------------------------------------|-------|
| Port Configuration                     | Configures port settings for a specified MST instance                                         | 22-19 |
| Trunk Configuration                    | Configures trunk settings for a specified MST instance                                        | 22-19 |
| VLAN                                   |                                                                                               | 23-1  |
| 802.1Q VLAN                            |                                                                                               |       |
| GVRP Status                            | Enables GVRP VLAN registration protocol                                                       | 23-4  |
| 802.1Q Tunnel Status                   | Enables QinQ tunneling mode                                                                   | 23-16 |
| Basic Information                      | Displays information on the VLAN type supported by this switch                                | 23-4  |
| Current Table                          | Shows the current port members of each VLAN and whether or not the port is tagged or untagged | 23-5  |
| Static List                            | Used to create or remove VLAN groups                                                          | 23-6  |
| Static Table                           | Modifies the settings for an existing VLAN                                                    | 23-7  |
| Static Membership by Port              | Configures membership type for interfaces, including tagged, untagged or forbidden            | 23-9  |
| Port Configuration                     | Specifies default PVID and VLAN attributes                                                    | 23-10 |
| Trunk Configuration                    | Specifies default trunk VID and VLAN attributes                                               | 23-10 |
| Tunnel Configuration                   | Adds ports to a QinQ tunnel                                                                   | 23-17 |
| Tunnel Trunk Configuration             | Adds trunks to a QinQ tunnel                                                                  | 23-17 |
| Private VLAN                           |                                                                                               |       |
| Status                                 | Enables or disables the private VLAN                                                          | 24-1  |
| Link Status                            | Configures the private VLAN                                                                   | 24-2  |
| Protocol VLAN                          |                                                                                               |       |
| Configuration                          | Creates a protocol group, specifying the supported protocols                                  | 25-1  |
| Port Configuration                     | Maps a protocol group to a VLAN                                                               | 25-2  |
| Priority                               |                                                                                               | 26-1  |
| Default Port Priority                  | Sets the default priority for each port                                                       | 26-1  |
| Default Trunk Priority                 | Sets the default priority for each trunk                                                      | 26-1  |
| Traffic Classes                        | Maps IEEE 802.1p priority tags to output queues                                               | 26-3  |
| Traffic Classes Status                 | Enables/disables traffic class priorities (not implemented)                                   | NA    |
| Queue Mode                             | Sets queue mode to strict priority or Weighted Round-Robin                                    | 26-4  |
| Queue Scheduling                       | Configures Weighted Round Robin queueing                                                      | 26-5  |
| IP Precedence/<br>DSCP Priority Status | Globally selects IP Precedence or DSCP Priority, or disables both.                            | 26-7  |
| IP Precedence Priority                 | Sets IP Type of Service priority, mapping the precedence tag to a class-of-service value      | 26-8  |

|  | Table 3-2 | Switch Main | Menu | (Continued) |
|--|-----------|-------------|------|-------------|
|--|-----------|-------------|------|-------------|

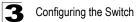

| Menu                                          | Description                                                                                                    | Page  |
|-----------------------------------------------|----------------------------------------------------------------------------------------------------|-------|
| IP DSCP Priority                              | Sets IP Differentiated Services Code Point priority, mapping a DSCP tag to a class-of-service value              | 26-9  |
| IP Port Priority Status                       | Globally enables or disables IP Port Priority                                                                    | 26-11 |
| IP Port Priority                              | Sets TCP/UDP port priority, defining the socket number and associated class-of-service value                     | 26-11 |
| QoS                                           |                                                                                                    | 27-1  |
| DiffServ                                      | Configure QoS classification criteria and service policies                                                       | 27-1  |
| Class Map                                     | Creates a class map for a type of traffic                                                                        | 27-1  |
| Policy Map                                    | Creates a policy map for multiple interfaces                                                                     | 27-4  |
| Service Policy                                | Applies a policy map defined to an ingress port                                                                  | 27-7  |
| IGMP Snooping                                 |                                                                                                    | 28-1  |
| IGMP Configuration                            | Enables multicast filtering; configures parameters for multicast<br>query                                        | 28-2  |
| Multicast Router<br>Port Information          | Displays the ports that are attached to a neighboring multicast router for each VLAN ID                          | 28-4  |
| Static Multicast Router<br>Port Configuration | Assigns ports that are attached to a neighboring multicast router                                                | 28-5  |
| IP Multicast Registration<br>Table            | Displays all multicast groups active on this switch, including multicast IP addresses and VLAN ID                | 28-6  |
| IGMP Member Port Table                        | Indicates multicast addresses associated with the selected VLAN                                                  | 28-7  |
| DNS                                           |                                                                                                    | 29-1  |
| General Configuration                         | Enables DNS; configures domain name and domain list; and specifies IP address of name servers for dynamic lookup | 29-1  |
| Static Host Table                             | Configures static entries for domain name to address mapping                                                     | 29-3  |
| Cache                                         | Displays cache entries discovered by designated name servers                                                     | 29-5  |
| Cluster                                       |                                                                                                    | 30-1  |
| Configuration                                 | Globally enables clustering for the switch                                                                       | 30-1  |
| Member Configuration                          | Adds switch Members to the cluster                                                                               | 30-2  |
| Member Information                            | Displays cluster Member switch information                                                                       | 30-3  |
| Candidate Information                         | Displays network Candidate switch information                                                                    | 30-4  |

| Table 3-2 | Switch Main Menu | (Continued) |
|-----------|------------------|-------------|
|-----------|------------------|-------------|

# **Chapter 4: Basic System Settings**

This chapter describes the basic functions required to set up management access to the switch, display or upgrade operating software, or reset the system.

## **Displaying System Information**

You can easily identify the system by displaying the device name, location and contact information.

#### **Field Attributes**

- System Name Name assigned to the switch system.
- Object ID MIB II object ID for switch's network management subsystem.
- Location Specifies the system location.
- Contact Administrator responsible for the system.
- System Up Time Length of time the management agent has been up.

These additional parameters are displayed for the CLI.

- System Description Brief description of device type.
- MAC Address The physical layer address for this switch.
- Web Server Shows if management access via HTTP is enabled.
- Web Server Port Shows the TCP port number used by the web interface.
- Web Secure Server Shows if management access via HTTPS is enabled.
- Web Secure Server Port Shows the TCP port used by the HTTPS interface.
- Telnet Server Shows if management access via Telnet is enabled.
- Telnet Server Port Shows the TCP port used by the Telnet interface.
- Authentication Login Shows the user login authentication sequence.
- Jumbo Frame Shows if jumbo frames are enabled.
- · POST Result Shows results of the power-on self-test

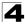

**Web** – Click System, System Information. Specify the system name, location, and contact information for the system administrator, then click Apply. (This page also includes a Telnet button that allows access to the Command Line Interface via Telnet.)

| System Nam   | э                                                |
|--------------|--------------------------------------------------|
| Object ID    | 1.3.6.1.4.1.259.6.10.95                          |
| Location     |                                                  |
| Contact      |                                                  |
| System Up Ti | me 0 days, 0 hours, 11 minutes, and 3.13 seconds |
|              |                                                  |
| Telnet - C   | onnect to textual user interface                 |
| Support - S  | end mail to technical support                    |
| Contact - C  | onnect to Customer Website                       |
|              |                                                  |

Figure 4-1 System Information

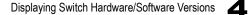

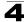

CLI – Specify the hostname, location and contact information.

```
Console(config)#hostname R&D 5
                                                                31 - 1
Console(config)#snmp-server location WC 9
                                                                40 - 4
Console(config)#snmp-server contact Ted
                                                                40 - 4
Console(config) #exit
Console#show system
34-7
System Description: 24/48 L2/L4 IPV4/IPV6 GE Switch
System OID String: 1.3.6.1.4.1.259.6.10.95
System Information
System Up Time:
                       0 days, 1 hours, 28 minutes, and 0.51 seconds
System Name:
                      R&D 5
                       WC 9
System Location:
System Contact:
                       Ted
MAC Address (Unit1): 00-12-34-56-78-9A
 Web Server:
                        Enabled
Web Server Port:
                       80
Web Secure Server: Enabled
Web Secure Server Port: 443
Telnet Server:
                       Enable
Telnet Server Port:
                       23
Authentication Login: Local RADIUS None
Jumbo Frame:
                       Disabled
POST Result:
DUMMY Test 1 ..... PASS
DRAM Test ..... PASS
Timer Test ..... PASS
PCI Device 1 Test ..... PASS
I2C Bus Initialization ..... PASS
Switch Int Loopback Test ..... PASS
Fan Speed Test ..... PASS
Done All Pass.
Console#
```

## **Displaying Switch Hardware/Software Versions**

Use the Switch Information page to display hardware/firmware version numbers for the main board and management software, as well as the power status of the system.

#### Field Attributes

Main Board

- Serial Number The serial number of the switch.
- Number of Ports Number of built-in ports.
- Hardware Version Hardware version of the main board.
- Internal Power Status Displays the status of the internal power supply.

#### Management Software

- EPLD Version Version number of EEPROM Programmable Logic Device.
- Loader Version Version number of loader code.

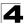

- Boot-ROM Version Version of Power-On Self-Test (POST) and boot code.
- Operation Code Version Version number of runtime code.
- Role Shows that this switch is operating as Master or Slave.

These additional parameters are displayed for the CLI.

- Unit ID Unit number in stack.
- Redundant Power Status Displays the status of the redundant power supply.

Web – Click System, Switch Information.

#### Switch Information Main Board: Serial Number Number of Ports 24 Hardware Version Internal Power Status Active Management Software: EPLD Version 1.02 Loader Version 0.0.0.2 Boot-ROM Version 0.0.0.2 Operation Code Version 0.0.0.4 Role Master

#### Figure 4-2 Switch Information

CLI – Use the following command to display version information.

| Console#show version    |             | 34-8 |
|-------------------------|-------------|------|
| Unit 1                  |             |      |
| Serial Number:          |             |      |
| Hardware Version:       |             |      |
| EPLD Version:           | 1.02        |      |
| Number of Ports:        | 24          |      |
| Main Power Status:      | Up          |      |
| Redundant Power Status: | Not present |      |
| Agent (Master)          |             |      |
| Unit ID:                | 1           |      |
| Loader Version:         | 0.0.2       |      |
| Boot ROM Version:       | 0.0.0.2     |      |
| Operation Code Version: | 0.0.0.4     |      |
| Console#                |             |      |

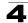

## **Displaying Bridge Extension Capabilities**

The Bridge MIB includes extensions for managed devices that support Multicast Filtering, Traffic Classes, and Virtual LANs. You can access these extensions to display default settings for the key variables.

#### **Field Attributes**

- Extended Multicast Filtering Services This switch does not support the filtering of individual multicast addresses based on GMRP (GARP Multicast Registration Protocol).
- **Traffic Classes** This switch provides mapping of user priorities to multiple traffic classes. (Refer to "Class of Service Configuration" on page 26-1.)
- Static Entry Individual Port This switch allows static filtering for unicast and multicast addresses. (Refer to "Setting Static Addresses" on page 21-1.)
- VLAN Learning This switch uses Independent VLAN Learning (IVL), where each port maintains its own filtering database.
- **Configurable PVID Tagging** This switch allows you to override the default Port VLAN ID (PVID used in frame tags) and egress status (VLAN-Tagged or Untagged) on each port. (Refer to "VLAN Configuration" on page 23-1.)
- Local VLAN Capable This switch does not support multiple local bridges outside of the scope of 802.1Q defined VLANs.
- GMRP GARP Multicast Registration Protocol (GMRP) allows network devices to register endstations with multicast groups. This switch does not support GMRP; it uses the Internet Group Management Protocol (IGMP) to provide automatic multicast filtering.

Web – Click System, Bridge Extension.

| Bridge Capability                     |         |
|---------------------------------------|---------|
| Extended Multicast Filtering Services | No      |
| Traffic Classes                       | Enabled |
| Static Entry Individual Port          | Yes     |
| VLAN Learning                         | IVL     |
| Configurable PVID Tagging             | Yes     |
| Local VLAN Capable                    | No      |

#### Figure 4-3 Displaying Bridge Extension Configuration

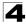

#### CLI – Enter the following command.

| Console#show bridge-ext                |          | 52-2 |
|----------------------------------------|----------|------|
| Max support VLAN numbers:              | 256      |      |
| Max support VLAN ID:                   | 4093     |      |
| Extended multicast filtering services: | No       |      |
| Static entry individual port:          | Yes      |      |
| VLAN learning:                         | IVL      |      |
| Configurable PVID tagging:             | Yes      |      |
| Local VLAN capable:                    | No       |      |
| Traffic classes:                       | Enabled  |      |
| Global GVRP status:                    | Disabled |      |
| GMRP:                                  | Disabled |      |
| Console#                               |          |      |

## **Configuring Support for Jumbo Frames**

The switch provides more efficient throughput for large sequential data transfers by supporting jumbo frames up to 9216 bytes. Compared to standard Ethernet frames that run only up to 1.5 KB, using jumbo frames significantly reduces the per-packet overhead required to process protocol encapsulation fields.

#### **Command Usage**

To use jumbo frames, both the source and destination end nodes (such as a computer or server) must support this feature. Also, when the connection is operating at full duplex, all switches in the network between the two end nodes must be able to accept the extended frame size. And for half-duplex connections, all devices in the collision domain would need to support jumbo frames.

#### **Command Attributes**

Jumbo Packet Status - Configures support for jumbo frames. (Default: Disabled)

**Web** – Click System, Jumbo Frames. Enable or disable support for jumbo frames, and click Apply.

# Jumbo Frames

#### Figure 4-4 Configuring Support for Jumbo Frames

CLI – This example enables jumbo frames globally for the switch.

```
Console(config)#jumbo frame
Console(config)#
```

34-3

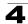

## **Renumbering the Stack**

If the units are no longer numbered sequentially after several topology changes or failures, you can reset the unit numbers using the "Renumbering" command. Just remember to save the new configuration settings to a startup configuration file prior to powering off the stack Master.

Note: This switch does not support stacking.

#### Command Usage

- The startup configuration file maps configuration settings to each switch in the stack based on the unit identification number. You should therefore remember to save the current configuration after renumbering the stack.
- For a line topology, the stack is numbered from top to bottom, with the first unit in the stack designated at unit 1. For a ring topology, the Master unit taken as the top of the stack and is numbered as unit 1, and all other units are numbered sequentially down through the ring.

Web - Click System, Renumbering.

| Benumbering | Renumbering by selecting Renumbering'. |
|-------------|----------------------------------------|
|             | Renumbering                            |

#### Figure 4-5 Renumbering the Stack

CLI – This example renumbers all units in the stack.

```
Console#switch all renumber
Console#
```

34-2

## **Resetting the System**

**Web** – Click System, Reset. Click the Reset button to restart the switch. When prompted, confirm that you want reset the switch.

```
Reset the switch by selecting 'Reset'.
```

#### Figure 4-6 Resetting the System

CLI – Use the reload command to restart the switch.

```
Console#reload
System will be restarted, continue <y/n>?
```

34-2

Note: When restarting the system, it will always run the Power-On Self-Test.

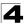

Basic System Settings

# **Chapter 5: Setting an IP Address**

This chapter describes how to configure an IPv4 interface for management access over the network. This switch supports both IPv4 and IPv6, and can be managed through either of these address types. For information on configuring the switch with an IPv6 address, see "Setting the Switch's IP Address (IP Version 6)" on page 5-4.

## Setting the Switch's IP Address (IP Version 4)

The IPv4 address for the switch is obtained via DHCP by default. To manually configure an address, you need to change the switch's default settings to values that are compatible with your network. You may also need to a establish a default gateway between the switch and management stations that exist on another network segment.

You can manually configure a specific IP address, or direct the device to obtain an address from a BOOTP or DHCP server. Valid IP addresses consist of four decimal numbers, 0 to 255, separated by periods. Anything other than this format will not be accepted by the CLI program.

#### **Command Attributes**

- Management VLAN ID of the configured VLAN (1-4093). By default, all ports on the switch are members of VLAN 1. However, the management station can be attached to a port belonging to any VLAN, as long as that VLAN has been assigned an IP address.
- IP Address Mode Specifies whether IP functionality is enabled via manual configuration (Static), Dynamic Host Configuration Protocol (DHCP), or Boot Protocol (BOOTP). If DHCP/BOOTP is enabled, IP will not function until a reply has been received from the server. Requests will be broadcast periodically by the switch for an IP address. (DHCP/BOOTP values can include the IP address, subnet mask, and default gateway.)
- IP Address Address of the VLAN to which the management station is attached. Valid IP addresses consist of four numbers, 0 to 255, separated by periods. (Default: 0.0.0.0)
- Subnet Mask This mask identifies the host address bits used for routing to specific subnets. (Default: 255.0.0.0)
- Gateway IP Address IP address of the gateway router between the switch and management stations that exist on other network segments. (Default: 0.0.0.0)
- MAC Address The physical layer address for this switch.

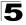

Setting an IP Address

## **Manual Configuration**

**Web** – Click System, IP Configuration. Select the VLAN through which the management station is attached, set the IP Address Mode to "Static," Enter the IP address, subnet mask and gateway, then click Apply.

| Management VLAN    | 1 👻               |
|--------------------|-------------------|
| IP Address Mode    | Static 🖌          |
| IP Address         | 192.168.1.2       |
| Subnet Mask        | 255.255.255.0     |
| Gateway IP Address | 0.0.0.0           |
| MAC Address        | 00-12-CF-0B-47-A0 |

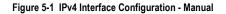

CLI - Specify the management interface, IP address and default gateway.

```
Console#config45-1Console(config)#interface vlan 145-1Console(config-if)#ip address 10.1.0.253 255.255.059-1Console(config-if)#exit59-2Console(config)#ip default-gateway 10.1.0.25459-2Console(config)#59-2
```

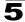

## **Using DHCP/BOOTP**

If your network provides DHCP/BOOTP services, you can configure the switch to be dynamically configured by these services.

**Web** – Click System, IP Configuration. Specify the VLAN to which the management station is attached, set the IP Address Mode to DHCP or BOOTP. Click Apply to save your changes. Then click Restart DHCP to immediately request a new address. Note that the switch will also broadcast a request for IP configuration settings on each power reset.

| IP Configurat      | tion              |
|--------------------|-------------------|
| Management VLAN    | 1 💌               |
| IP Address Mode    | Static 🔽          |
| IP Address         | 192.168.1.2       |
| Subnet Mask        | 255.255.255.0     |
| Gateway IP Address | 0.0.0.0           |
| MAC Address        | 00-12-CF-0B-47-A0 |
|                    |                   |
| Restart DHCP       |                   |
|                    |                   |
|                    |                   |

Figure 5-2 IPv4 Interface Configuration - DHCP

**Note:** If you lose your management connection, make a console connection to the switch and enter "show ip interface" to determine the new switch address.

**CLI** – Specify the management interface, and set the IP address mode to DHCP or BOOTP, and then enter the "ip dhcp restart" command.

```
Console#config
Console(config)#interface vlan 1 45-1
Console(config)if) address dhcp 59-1
Console(config-if)#end
Console(config-if)#end
Console#ip dhcp restart 59-3
Console#show ip interface 59-4
IP Address and Netmask: 192.168.0.100 255.255.255.0 on VLAN 1,
Address Mode: DHCP
Console#
```

**Renewing DCHP** – DHCP may lease addresses to clients indefinitely or for a specific period of time. If the address expires or the switch is moved to another network segment, you will lose management access to the switch. In this case, you can reboot the switch or submit a client request to restart DHCP service via the CLI.

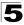

**Web** – If the address assigned by DHCP is no longer functioning, you will not be able to renew the IP settings via the web interface. You can only restart DHCP service via the web interface if the current address is still available.

CLI – Enter the following command to restart DHCP service.

```
Console#ip dhcp restart
Console#
```

59-3

## Setting the Switch's IP Address (IP Version 6)

This section describes how to configure an IPv6 interface for management access over the network. This switch supports both IPv4 and IPv6, and can be managed through either of these address types. For information on configuring the switch with an IPv4 address, see "Setting the Switch's IP Address (IP Version 4)" on page 5-1.

## Configuring an IPv6 Address

IPv6 includes two distinct address types – link-local unicast and global unicast. A link-local address makes the switch accessible over IPv6 for all devices attached to the same local subnet. Management traffic using this kind of address cannot be passed by any router outside of the subnet. A link-local address is easy to set up, and may be useful for simple networks or basic troubleshooting tasks. However, to connect to a larger network with multiple segments, the switch must be configured with a global unicast address. Both link-local and global unicast address types can either be manually configured or dynamically assigned.

#### **Command Usage**

- All IPv6 addresses must be formatted according to RFC 2373 "IPv6 Addressing Architecture," using 8 colon-separated 16-bit hexadecimal values. One double colon may be used in the address to indicate the appropriate number of zeros required to fill the undefined fields.
- The switch must always be configured with a link-local address. Therefore any configuration process that enables IPv6 functionality, or assigns a global unicast address to the switch, will also automatically generate a link-local unicast address. The prefix length for a link-local address is fixed at 64 bits, and the host portion of the default address is based on the modified EUI-64 (Extended Universal Identifier) form of the interface identifier (i.e., the physical MAC address). Alternatively, you can manually configure the link-local address by entering the full address with the network prefix FE80.
- To connect to a larger network with multiple subnets, you must configure a global unicast address. There are several alternatives to configuring this address type:
  - The global unicast address can be automatically configured by taking the network prefix from router advertisements observed on the local interface, and using the modified EUI-64 form of the interface identifier to automatically create the host portion of the address.
  - It can be manually configured by specifying the entire network prefix and prefix

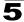

length, and using the EUI-64 form of the interface identifier to automatically create the low-order 64 bits in the host portion of the address.

- You can also manually configure the global unicast address by entering the full address and prefix length.
- Or you can include a general prefix for the network portion of the address (as described under "Configuring an IPv6 General Network Prefix" on page 5-10).
   When using this method, remember that the prefix length specified on the IPv6 Configuration page must include both the length of the general prefix and any contiguous bits (from the left of the specified address) that are added to the general prefix to form the extended network portion of the address.
- You can configure multiple IPv6 global unicast addresses per interface, but only one link-local address per interface.
- If a duplicate link-local address is detected on the local segment, this interface is disabled and a warning message displayed on the console. If a duplicate global unicast address is detected on the network, the address is disabled on this interface and a warning message displayed on the console.

- (Management) VLAN ID of the configured VLAN (1-4093). By default, all ports on the switch are members of VLAN 1. However, the management station can be attached to a port belonging to any VLAN, as long as that VLAN has been assigned an IP address.
- **IPv6 Enabled** Enables IPv6 on an interface. Note that when an explicit address is assigned to an interface, IPv6 is automatically enabled, and cannot be disabled until all assigned addresses have been removed.
- IPv6 Default Gateway Sets the IPv6 address of the default next hop router.
  - An IPv6 default gateway must be defined if the management station is located in a different IPv6 segment.
  - An IPv6 default gateway can only be successfully set when a network interface that directly connects to the gateway has been configured on the switch.
- IPv6 MTU Sets the size of the maximum transmission unit (MTU) for IPv6 packets sent on an interface. (Range: 1280-65535 bytes, Default: 1500 bytes)
  - IPv6 routers do not fragment IPv6 packets forwarded from other routers. However, traffic originating from an end-station connected to an IPv6 router may be fragmented.
  - All devices on the same physical medium must use the same MTU in order to operate correctly.
  - IPv6 must be enabled on an interface before the MTU can be set.

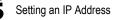

### IP Address

- Auto Configuration Enables stateless autoconfiguration of IPv6 addresses on an interface and enables IPv6 functionality on the interface. The network portion of the address is based on prefixes received in IPv6 router advertisement messages, and the host portion is automatically generated using the modified EUI-64 form of the interface identifier (i.e., the switch's MAC address).
  - If the router advertisements have the "other stateful configuration" flag set, the switch will attempt to acquire other non-address configuration information (such as a default gateway).
- Manual Configuration Manually configures an IPv6 address.
  - IPv6 Address An IPv6 address can be configured in any of these ways:
    - A link-local address can be manually configured by specifying the entire address in the IPv6 Address field, and selecting the Address Type "Link Local." The network prefix length is fixed at 64 bits and cannot be changed.
    - A global unicast address can be configured by specifying the network prefix and the length of the prefix (in the IPv6 Address and Prefix Length fields), and then selecting the Address Type "EUI-64" to automatically create the host portion of the address in the low order 64 bits based on the modified EUI-64 interface identifier.
    - A global unicast address can be manually configured by specifying the full address and network prefix length (in the IP Address and Prefix Length fields), and selecting the Address Type "Global."
    - A global unicast address can also be set by selecting a preconfigured general prefix for the network portion of the address from the Based on General Prefix scroll-down list and marking the check box next to this field to enable your choice (see "Configuring an IPv6 General Network Prefix" on page 5-10), and then specifying the address (in the IPv6 Address field) and the full network prefix length which includes the general prefix and any contiguous bits from the left of the address that are appended to the network prefix (in the Prefix Length field).
  - Prefix Length A decimal value indicating how many contiguous bits (from the left) of the address comprise the prefix (i.e., the network portion of the address). When used with a general network prefix to configure a global unicast address, this length includes both that specified by the general prefix and any contiguous prefix bits (from the left of the specified address) that exceed the length of the general prefix. If the prefix length specified by this parameter is shorter than the general prefix, then the length of the general prefix takes precedence.
  - Based on General Prefix Defines a general prefix for the network segment of the address (see "Configuring an IPv6 General Network Prefix" on page 5-10).
     When configuring a global unicast address based on a general network prefix, the Prefix Length includes both that specified by the general prefix and any number of subsequent prefix bits that exceed the length of the general prefix. Therefore, depending on the value specified by the Prefix Length, some of the address bits entered in the IPv6 Address field may be appended to the general prefix. However, if the Prefix Length is shorter than the general prefix, then the

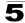

length of the general prefix takes precedence, and some of the address bits entered in the IPv6 Address field will be ignored.

- Address Type Defines the address type configured for this interface.
  - Link Local Configures an IPv6 link-local address.
    - The address prefix must be FE80.
    - You can configure only one link-local address per interface.
    - The specified address replaces a link-local address that was automatically generated for the interface.
  - **EUI-64** (Extended Universal Identifier) Configures an IPv6 address for an interface using an EUI-64 interface ID in the low order 64 bits.
    - When using EUI-64 format for the low-order 64 bits in the host portion of the address, the value entered in the IPv6 Address field includes the network portion of the address, and the value in the Prefix Length field indicates how many contiguous bits (from the left) of the address comprise the prefix (i.e., the network portion of the address). Note that the value specified in the IPv6 Address field may include some of the high-order host bits if the specified prefix length is less than 64 bits. If the specified prefix length exceeds 64 bits, then the bits used in the network portion of the address will take precedence over the interface identifier.
    - IPv6 addresses are 16 bytes long, of which the bottom 8 bytes typically form a unique host identifier based on the device's MAC address. The EUI-64 specification is designed for devices that use an extended 8-byte MAC address. For devices that still use a 6-byte MAC address (also known as EUI-48 format), it must be converted into EUI-64 format by inverting the universal/local bit in the address and inserting the hexadecimal number FFFE between the upper and lower three bytes of the MAC address. For example, if a device had an EUI-48 address of 28-9F-18-1C-82-35, the global/local bit must first be inverted to meet EUI-64 requirements (i.e., 1 for globally defined addresses and 0 for locally defined addresses), changing 28 to 2A. Then the two bytes FFFE are inserted between the OUI (i.e., organizationally unique identifier, or company identifier) and the rest of the address, resulting in a modified EUI-64 interface identifier of 2A-9F-18-FF-FE-1C-82-35.
    - This host addressing method allows the same interface identifier to be used on multiple IP interfaces of a single device, as long as those interfaces are attached to different subnets.
  - **Global** Configures an IPv6 global unicast address based on values entered in the IPv6 Address and Prefix Length fields.
  - Auto Detect System will automatically detect the address type according to the address/prefix entered in the IPv6 Address field.

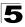

Setting an IP Address

### Current Address Table

• IPv6 Address – IPv6 address assigned to this interface.

In addition to the unicast addresses assigned to an interface, a node is required to join the all-nodes multicast addresses FF01::1 and FF02::1 for all IPv6 nodes within scope 1 (interface-local) and scope 2 (link-local), respectively.

FF01::1/16 is the transient node-local multicast address for all attached IPv6 nodes, and FF02::1/16 is the link-local multicast address for all attached IPv6 nodes. The node-local multicast address is only used for loopback transmission of multicast traffic. Link-local multicast addresses cover the same types as used by link-local unicast addresses, including all nodes (FF02::1), all routers (FF02::2), and solicited nodes (FF02::1:FFXX:XXXX) as described below.

A node is also required to compute and join the associated solicited-node multicast addresses for every unicast and anycast address it is assigned. IPv6 addresses that differ only in the high-order bits, e.g. due to multiple high-order prefixes associated with different aggregations, will map to the same solicited-node address, thereby reducing the number of multicast addresses a node must join. In this example, FF02::1:FF90:0/104 is the solicited-node multicast address which is formed by taking the low-order 24 bits of the address and appending those bits to the prefix.

Note that the solicited-node multicast address (link-local scope FF02) is used to resolve the MAC addresses for neighbor nodes since IPv6 does not support the broadcast method used by the Address Resolution Protocol in IPv4.

- **Prefix Length** This field includes the prefix length, address type (Global, Link-local, Multicast), and configuration method if manually set.
- Address Type Global, Link-local or Multicast.

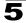

 $\label{eq:Web-Click System, IPv6 Configuration, IPv6 Configuration. Set the IPv6 default gateway, specify the VLAN to configure, enable IPv6, and set the MTU. Then enter a global unicast or link-local address and click Add IPv6 Address.$ 

| IPv6 Configur             | ration                              |                  |             |                  |         | ^ |
|---------------------------|-------------------------------------|------------------|-------------|------------------|---------|---|
| VLAN : 1 💌                |                                     |                  |             |                  |         |   |
| IPv6                      |                                     | nabled           |             |                  |         |   |
| ☑ IPv6 Default Gatew      | ay 2009                             | 3:DB9:2229::240  |             |                  |         |   |
| IPv6 MTU                  | 1280                                | ) bytes (12      | 80 - 65535) |                  |         |   |
| IPv6 Address:             | IPv6 Address:                       |                  | Based       | on General Prefi | x: rd V |   |
| O Manual<br>Configuration | Prefix Length: 128<br>Add IPv6 Addr | ess              |             | ype: Auto Deter  |         |   |
| Current Address Tabl      | e:                                  |                  |             |                  |         |   |
| IPv6 Address              |                                     | Prefix Length    |             | Address Type     |         |   |
| 2009:DB9:22               |                                     | 64,Global,Manual |             | undefined        |         |   |
| FE80::200:E               | 8FF:FE90:0                          | 64,Link-local,   |             | undefined        |         |   |
| FF02::1                   |                                     | 16,Multicast,    |             | undefined        |         |   |
| FF02::1:FF0               | 0:79                                | 104,Multicast,   |             | undefined        |         |   |
| FF02::1:FF9               | 0:0                                 | 104,Multicast,   |             | undefined        |         |   |
| Remove IPv6 Ad            | ldress                              |                  |             |                  |         | ~ |

Figure 5-3 IPv6 Interface Configuration

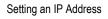

**CLI** – This example configures an IPv6 gateway, specifies the management interface, configures a global unicast address, and then sets the MTU.

```
Console#config
Console(config)ipv6 default-gateway 2009:DB9:2229::240
                                                                      60-12
Console(config)#interface vlan 1
                                                                       45-1
Console(config-if)#ipv6 address rd 7279::79/64
                                                                       60-4
Console(config-if)#ipv6 mtu 1280
                                                                      60-13
Console(config-if)#end
Console#show ipv6 default-gateway
                                                                      60-12
ipv6 default gateway: 2009:DB9:2229::240
Console#show ipv6 interface
                                                                      60-10
Vlan 1 is up
IPv6 is enable.
Link-local address:
  FE80::200:E8FF:FE90:0/64
Global unicast address(es):
  2009:DB9:2229::79, subnet is 2009:DB9:2229:0::/64
Joined group address(es):
 FF01::1/16
 FF02::1/16
 FF02::1:FF00:79/104
 FF02::1:FF90:0/104
MTU is 1280 bytes.
ND DAD is enabled, number of DAD attempts: 1.
ND retransmit interval is 1000 milliseconds
Console#show ipv6 mtu
                                                                      60-14
MTU
      Since Destination Address
1400 00:04:21 5000:1::3
1280 00:04:50 FE80::203:A0FF:FED6:141D
Console#
```

### **Configuring an IPv6 General Network Prefix**

The IPv6 General Prefix page is used to configure general prefixes that are subsequently used on the IPv6 Configuration web page (see page 5-4) to specify the network address portion of an interface address.

### Command Usage

- · Prefixes may contain zero-value fields or end in zeros.
- A general prefix holds a short prefix that indicates the high-order bits used in the network portion of the address. Longer, more specific, prefixes can be based on the general prefix to specify any number of subnets. When the general prefix is changed, all of the more specific prefixes based on this prefix will also change.

- · General Prefix Name The label assigned to the general prefix.
- Prefix Value The high-order bits of the network address segment assigned to the general prefix. The prefix must be formatted according to RFC 2373 "IPv6 Addressing Architecture," using 8 colon-separated 16-bit hexadecimal values. One double colon may be used in the address to indicate the appropriate number of zeros required to fill the undefined fields.
- Prefix Length A decimal value indicating how many of the contiguous bits (from the left) of the address comprise the prefix (i.e., the network portion of the address).

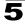

**Web** – Click System, IPv6 Configuration, IPv6 General Prefix. Click Add to open the editing fields for a prefix entry. Enter a name for the general prefix, the value for the general prefix, and the prefix length. Then click Add to enable the entry.

| ٨dd، Delete        |                 |               |
|--------------------|-----------------|---------------|
| General Prefix Nam | ne Prefix Value | Prefix Length |
| rd,2009:DB9:2229:: | 64              | undefined     |
|                    |                 |               |
| Pv6 General-prefi  | X Add           |               |
| Pv6 General-prefi  | x Add           |               |
|                    |                 |               |

#### Figure 5-4 IPv6 General Prefix Configuration

```
CLI – This example creates a general network prefix of 2009:DB9:2229::/48.
```

```
Console(config)#ipv6 general-prefix rd 2009:DB9:2229::/48 60-3
Console(config)#end 60-4
IPv6 general prefix: rd 2009:DB9:2229::/48
2009:DB9:2229::/48
Console#
```

# Configuring the Neighbor Detection Protocol and Static Entries

IPv6 Neighbor Discovery Protocol supersedes IPv4 Address Resolution Protocol in IPv6 networks. IPv6 nodes on the same network segment use Neighbor Discovery to discover each other's presence, to determine each other's link-layer addresses, to find routers and to maintain reachability information about the paths to active neighbors. The key parameters used to facilitate this process are the number of attempts made to verify whether or not a duplicate address exists on the same network segment, and the interval between neighbor solicitations used to verify reachability information.

### **Command Attributes**

Protocol Settings

- VLAN VLAN ID (Range: 1-4093)
- IPv6 ND DAD Attempts The number of consecutive neighbor solicitation messages sent on an interface during duplicate address detection. (Range: 0-600, Default: 1)

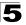

- Configuring a value of 0 disables duplicate address detection.
- Duplicate address detection determines if a new unicast IPv6 address already exists on the network before it is assigned to an interface.
- Duplicate address detection is stopped on any interface that has been suspended (see "Creating VLANs" on page 23-6). While an interface is suspended, all unicast IPv6 addresses assigned to that interface are placed in a "pending" state. Duplicate address detection is automatically restarted when the interface is administratively re-activated.
- An interface that is re-activated restarts duplicate address detection for all unicast IPv6 addresses on the interface. While duplicate address detection is performed on the interface's link-local address, the other IPv6 addresses remain in a "tentative" state. If no duplicate link-local address is found, duplicate address detection is started for the remaining IPv6 addresses.
- If a duplicate address is detected, it is set to "duplicate" state, and a warning message is sent to the console. If a duplicate link-local address is detected, IPv6 processes are disabled on the interface. If a duplicate global unicast address is detected, it is not used. All configuration commands associated with a duplicate address remain configured while the address is in "duplicate" state.
- If the link-local address for an interface is changed, duplicate address detection is performed on the new link-local address, but not for any of the IPv6 global unicast addresses already associated with the interface.

### Current Neighbor Cache Table

- IPv6 Address IPv6 address of neighbor device.
- **Age** The time since the address was verified as reachable (in minutes). A static entry is indicated by the value "Permanent."
- Link-layer Address Physical layer MAC address.
- State The current state for an entry.

The following states are used for dynamic entries:

- INCMP (Incomplete) Address resolution is being carried out on the entry. A neighbor solicitation message has been sent to the multicast address of the target, but it has not yet returned a neighbor advertisement message.
- REACH (Reachable) Positive confirmation was received within the last ReachableTime interval that the forward path to the neighbor was functioning. While in REACH state, the device takes no special action when sending packets.
- STALE More than the ReachableTime interval has elapsed since the last positive confirmation was received that the forward path was functioning. While in STALE state, the device takes no action until a packet is sent.
- DELAY More than the ReachableTime interval has elapsed since the last positive confirmation was received that the forward path was functioning. A packet was sent within the last DELAY\_FIRST\_PROBE\_TIME interval. If no reachability confirmation is received within this interval after entering the DELAY state, the switch will send a neighbor solicitation message and change the state to PROBE.

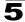

- PROBE A reachability confirmation is actively sought by resending neighbor solicitation messages every RetransTimer interval until confirmation of reachability is received.
- ???? Unknown state.

The following states are used for static entries:

- INCMP (Incomplete) -The interface for this entry is down.
- REACH (Reachable) The interface for this entry is up. Reachability detection is not applied to static entries in the IPv6 neighbor discovery cache.
- VLAN VLAN interface from which the address was reached.

### Adding Static Neighbors (IPv6 Neighbor -- Add)

- **IPv6 Address** The IPv6 address of a neighbor device that can be reached through one of the network interfaces configured on this switch. You can specify either a link-local or global unicast address formatted according to RFC 2373 "IPv6 Addressing Architecture," using 8 colon-separated 16-bit hexadecimal values. One double colon may be used in the address to indicate the appropriate number of zeros required to fill the undefined fields.
- VLAN VLAN ID (Range: 1-4093)
- Hardware Address The 48-bit MAC layer address for the neighbor device. This address must be formatted as six hexadecimal pairs separated by hyphens.

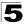

**Web** – Click System, IPv6 Configuration, IPv6 ND Neighbor. To configure the Neighbor Detection protocol settings, select a VLAN interface, set the number of attempts allowed for duplicate address detection, set the interval for neighbor solicitation messages, and click Apply. To configure static neighbor entries, click Add, fill in the IPv6 address, VLAN interface and hardware address. Then click Add.

| VLAN : 1 💌<br>VLAN : 1 Mad attempts | 1                    |                    |       |      |
|-------------------------------------|----------------------|--------------------|-------|------|
|                                     |                      | (0-600)            |       |      |
| ☑ IPv6 nd ns-interval               | 30000                | (1000-3600000ms)   |       |      |
| Current Neighbor Cache Ta           | blo                  |                    |       |      |
| IPv6 Address                        | Age                  | Link-layer Address | State | VLAN |
| 2009:DB9::49B                       | Permanent            | 30-65-14-01-11-87  | REACH | 1    |
| Add Delete                          |                      |                    |       |      |
|                                     |                      |                    |       |      |
| Py6 paighbor                        |                      |                    |       |      |
| ₹<br>Pv6 neighborAd                 | dd                   |                    |       |      |
| Pv6 neighborAd                      | dd<br>2009:0DB9::49E | 3                  |       | 1    |
| _                                   |                      | 3                  |       |      |
| IPv6 Address:                       | 2009:0DB9::49E       |                    |       |      |

Figure 5-5 IPv6 Neighbor Detection and Neighbor Cache

**CLI** – This example maps a static entry for a global unicast address to a MAC address.

| Console(config)#ipv6 ge                                      | neral-prefix | rd 2009:DB9:2229:: | /48   | 60-3  |
|--------------------------------------------------------------|--------------|--------------------|-------|-------|
| Console(config)#ipv6 ne                                      | ighbor 2009: | 0DB9::49A vlan 1   |       |       |
| 30-65-14-01-11-87                                            |              |                    |       | 60-22 |
| Console(config)#end                                          |              |                    |       |       |
| Console#show ipv6 neigh                                      | bors         |                    |       | 60-26 |
| IPv6 Address                                                 | Age          | Link-layer Addr    | State | Vlan  |
| 2009:DB9:2229::77                                            | Permanent    | 30-65-14-01-11-87  | REACH | 1     |
| Console#                                                     |              |                    |       |       |
| Console#show ipv6 neigh<br>IPv6 Address<br>2009:DB9:2229::77 | Age          |                    |       |       |

## **Chapter 6: Managing System Files**

This chapter describes how to upgrade the switch operating software, save and restore switch configuration files, and set the system start-up files.

### **Managing Firmware**

You can upload/download firmware to or from a TFTP server. By saving runtime code to a file on a TFTP server, that file can later be downloaded to the switch to restore operation. You can also set the switch to use new firmware without overwriting the previous version. You must specify the method of file transfer, along with the file type and file names as required.

- File Transfer Method The firmware copy operation includes these options:
  - file to file Copies a file within the switch directory, assigning it a new name.
  - file to tftp Copies a file from the switch to a TFTP server.
  - tftp to file Copies a file from a TFTP server to the switch.
  - file to unit Copies a file from this switch to another unit in the stack.
  - unit to file Copies a file from another unit in the stack to this switch.
- TFTP Server IP Address The IP address of a TFTP server.
- File Type Specify opcode (operational code) to copy firmware.
- File Name The file name should not contain slashes (\ or /), the leading letter of the file name should not be a period (.), and the maximum length for file names on the TFTP server is 127 characters or 31 characters for files on the switch. (Valid characters: A-Z, a-z, 0-9, ".", "-", "\_")
- Source/Destination Unit Stack unit. (Range: Always 1)
- **Note:** Up to two copies of the system software (i.e., the runtime firmware) can be stored in the file directory on the switch. The currently designated startup version of this file cannot be deleted.

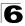

Managing System Files

### Downloading System Software from a Server

When downloading runtime code, you can specify the destination file name to replace the current image, or first download the file using a different name from the current runtime code file, and then set the new file as the startup file.

Web – Click System, File Management, Copy Operation. Select "tftp to file" as the file transfer method, enter the IP address of the TFTP server, set the file type to "opcode," enter the file name of the software to download, select a file on the switch to overwrite or specify a new file name, then click Apply. If you replaced the current firmware used for startup and want to start using the new operation code, reboot the system via the System/Reset menu.

| Сору                   |                                                     |  |
|------------------------|-----------------------------------------------------|--|
| ttp to file            | <b>~</b>                                            |  |
| TFTP Server IP Address | 192.168.0.140                                       |  |
| File Type              | opcode 🖌                                            |  |
| Source File Name       | V1.0.0.28.BIX                                       |  |
| Destination File Name  | <ul> <li>○ \V10026 \v</li> <li>○ \V10028</li> </ul> |  |

Figure 6-1 Copy Firmware

If you download to a new destination file, go to the File Management, Set Start-Up menu, mark the operation code file used at startup, and click Apply. To start the new firmware, reboot the system via the System/Reset menu.

### Set Start-Up

Note: You can only change one file type at a time.

|   | Name                       | Туре           | Startup | Size(bytes) |
|---|----------------------------|----------------|---------|-------------|
| 0 | Factory_Default_Config.cfg | Config_File    | N       | 455         |
| ۲ | startup                    | Config_File    | Y       | 4555        |
| 0 | startup1.cfg               | Config_File    | N       | 3675        |
| 0 | V10026                     | Operation_Code | N       | 3850952     |
| ۲ | ∨10028                     | Operation_Code | Y       | 3862936     |

Figure 6-2 Setting the Startup Code

To delete a file select System, File Management, Delete. Select the file name from the given list by checking the tick box and click Apply. Note that the file currently designated as the startup code cannot be deleted.

| De | Delete                     |                |         |              |
|----|----------------------------|----------------|---------|--------------|
|    | Name                       | Туре           | Startup | Size (bytes) |
|    | Factory_Default_Config.cfg | Config_File    | N       | 455          |
|    | startup                    | Config_File    | Y       | 4555         |
|    | startup1.cfg               | Config_File    | N       | 3675         |
|    | V10026                     | Operation_Code | N       | 3850952      |
|    | ∨10028                     | Operation_Code | Y       | 3862936      |

#### Figure 6-3 Deleting Files

**CLI** – To download new firmware form a TFTP server, enter the IP address of the TFTP server, select "config" as the file type, then enter the source and destination file names. When the file has finished downloading, set the new file to start up the system, and then restart the switch.

To start the new firmware, enter the "reload" command or reboot the system.

| Console#copy tftp file<br>TFTP server ip address: 10.1.0.19<br>Choose file type:<br>1. config: 2. opcode: <1-2>: 2<br>Source file name: V1.0.0.28.bix<br>Destination file name: V10028<br>\Write to FLASH Programming.<br>-Write to FLASH finish. | 35-2 |
|----------------------------------------------------------------------------------------------------|------|
| Success.                                                                                                    |      |
| Console#config                                                                                                    |      |
| Console(config)#boot system opcode:V10028                                                                                                    | 35-7 |
| Console(config)#exit                                                                                                    |      |
| Console#reload                                                                                                    | 34-2 |

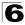

## Saving or Restoring Configuration Settings

You can upload/download configuration settings to/from a TFTP server. The configuration file can be later downloaded to restore the switch's settings.

- File Transfer Method The configuration copy operation includes these options:
  - file to file Copies a file within the switch directory, assigning it a new name.
  - file to running-config Copies a file in the switch to the running configuration.
  - file to startup-config Copies a file in the switch to the startup configuration.
  - file to tftp Copies a file from the switch to a TFTP server.
  - running-config to file Copies the running configuration to a file.
  - running-config to startup-config Copies the running config to the startup config.
  - running-config to tftp Copies the running configuration to a TFTP server.
  - startup-config to file Copies the startup configuration to a file on the switch.
  - startup-config to running-config Copies the startup config to the running config.
  - startup-config to tftp Copies the startup configuration to a TFTP server.
  - tftp to file Copies a file from a TFTP server to the switch.
  - tftp to running-config Copies a file from a TFTP server to the running config.
  - tftp to startup-config Copies a file from a TFTP server to the startup config.
  - file to unit Copies a file from this switch to another unit in the stack.
  - unit to file Copies a file from another unit in the stack to this switch.
- TFTP Server IP Address The IP address of a TFTP server.
- File Type Specify config (configuration) to copy configuration settings.
- File Name The configuration file name should not contain slashes (\ or /), the leading letter of the file name should not be a period (.), and the maximum length for file names on the TFTP server is 127 characters or 31 characters for files on the switch. (Valid characters: A-Z, a-z, 0-9, ".", "-", "\_")
- Source/Destination Unit Stack unit. (Range: Always 1)
- **Note:** The maximum number of user-defined configuration files is limited only by available flash memory space.

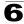

### Downloading Configuration Settings from a Server

You can download the configuration file under a new file name and then set it as the startup file, or you can specify the current startup configuration file as the destination file to directly replace it. Note that the file "Factory\_Default\_Config.cfg" can be copied to the TFTP server, but cannot be used as the destination on the switch.

**Web** – Click System, File Management, Copy Operation. Choose "tftp to startup-config" or "tftp to file," and enter the IP address of the TFTP server. Specify the name of the file to download, select a file on the switch to overwrite or specify a new file name, and then click Apply.

| Сору                   |                                                                       |
|------------------------|-----------------------------------------------------------------------|
| tftp to startup-config |                                                                       |
| TFTP Server IP Address | 192.168.1.19                                                          |
| Source File Name       | config-startup                                                        |
| Startup File Name      | <ul> <li>○ Factory_Default_Config.cfg ▼</li> <li>ⓒ startup</li> </ul> |
|                        |                                                                       |

Figure 6-4 Downloading Configuration Settings for Start-Up

If you download to a new file name using "tftp to startup-config" or "tftp to file," the file is automatically set as the start-up configuration file. To use the new settings, reboot the system via the System/Reset menu. You can also select any configuration file as the start-up configuration by using the System/File Management/Set Start-Up page.

| Se   | et Start-Up                                      |                |         |             |
|------|--------------------------------------------------|----------------|---------|-------------|
| Vote | te: You can only change one file type at a time. |                |         |             |
|      | Name                                             | Туре           | Startup | Size(bytes) |
| 0    | Factory_Default_Config.cfg                       | Config_File    | N       | 455         |
| ۲    | startup                                          | Config_File    | Y       | 4555        |
| 0    | startup1.cfg                                     | Config_File    | N       | 3675        |
| 0    | V10026                                           | Operation_Code | N       | 3850952     |
| ۲    | V10028                                           | Operation_Code | Y       | 3862936     |

Figure 6-5 Setting the Startup Configuration Settings

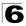

**CLI** – Enter the IP address of the TFTP server, specify the source file on the server, set the startup file name on the switch, and then restart the switch.

35-2

```
Console#copy tftp startup-config
TFTP server ip address: 192.168.1.19
Source configuration file name: config-1
Startup configuration file name [] : startup
\Write to FLASH Programming.
-Write to FLASH finish.
Success.
Console#reload
```

To select another configuration file as the start-up configuration, use the **boot system** command and then restart the switch.

| Console#config                              |      |
|---------------------------------------------|------|
| Console(config)#boot system config: startup | 35-7 |
| Console(config)#exit                        |      |
| Console#reload                              | 34-2 |

## **Chapter 7: Console Port Settings**

You can access the onboard configuration program by attaching a VT100 compatible device to the switch's serial console port. Management access through the console port is controlled by various parameters, including a password, timeouts, and basic communication settings. These parameters can be configured via the web or CLI interface.

- Login Timeout Sets the interval that the system waits for a user to log into the CLI. If a login attempt is not detected within the timeout interval, the connection is terminated for the session. (Range: 0 300 seconds; Default: 0)
- Exec Timeout Sets the interval that the system waits until user input is detected. If user input is not detected within the timeout interval, the current session is terminated. (Range: 0 - 65535 seconds; Default: 0 seconds)
- **Password Threshold** Sets the password intrusion threshold, which limits the number of failed logon attempts. When the logon attempt threshold is reached, the system interface becomes silent for a specified amount of time (set by the Silent Time parameter) before allowing the next logon attempt. (Range: 0-120; Default: 3 attempts)
- Silent Time Sets the amount of time the management console is inaccessible after the number of unsuccessful logon attempts has been exceeded. (Range: 0-65535; Default: 0)
- Data Bits Sets the number of data bits per character that are interpreted and generated by the console port. If parity is being generated, specify 7 data bits per character. If no parity is required, specify 8 data bits per character. (Default: 8 bits)
- **Parity** Defines the generation of a parity bit. Communication protocols provided by some terminals can require a specific parity bit setting. Specify Even, Odd, or None. (Default: None)
- **Speed** Sets the terminal line's baud rate for transmit (to terminal) and receive (from terminal). Set the speed to match the baud rate of the device connected to the serial port. (Range: 9600, 19200, 38400, 57600, or 115200 baud, Auto; Default: Auto)
- **Stop Bits** Sets the number of the stop bits transmitted per byte. (Range: 1-2; Default: 1 stop bit)
- Password<sup>1</sup> Specifies a password for the line connection. When a connection is started on a line with password protection, the system prompts for the password. If you enter the correct password, the system shows a prompt. (Default: No password)
- Login<sup>1</sup> Enables password checking at login. You can select authentication by a single global password as configured for the Password parameter, or by passwords set up for specific user-name accounts. (Default: Local)

<sup>1.</sup> CLI only.

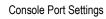

**Web** – Click System, Line, Console. Specify the console port connection parameters as required, then click Apply.

| Console                  |       |                     |
|--------------------------|-------|---------------------|
| Login Timeout (0-300)    | 0     | secs (0 : Disabled) |
| Exec Timeout (0-65535)   | 0     | secs (0 : Disabled) |
| Password Threshold (0-12 | 20) 3 | (0 : Disabled)      |
| Silent Time (0-65535)    | 0     | secs (0 : Disabled) |
| Data Bits                | 8 -   |                     |
| Parity                   | None  | ·                   |
| Speed                    | Auto  | •                   |
| Stop Bits                | 1 -   |                     |

#### Figure 7-1 Configuring the Console Port

**CLI** – Enter Line Configuration mode for the console, then specify the connection parameters as required. To display the current console port settings, use the **show line** command from the Normal Exec level.

| Console(config)#line co             | onsole                                        | 36-1 |  |
|-------------------------------------|-----------------------------------------------|------|--|
| Console(config-line)#1              | ogin local                                    | 36-2 |  |
| Console(config-line)#pa             | assword 0 secret                              | 36-3 |  |
| Console(config-line)#t              | Console(config-line)#timeout login response 0 |      |  |
| Console(config-line)#exec-timeout 0 |                                               |      |  |
| Console(config-line)#pa             | assword-thresh 5                              | 36-5 |  |
| Console(config-line)#silent-time 60 |                                               |      |  |
| Console(config-line)#da             | atabits 8                                     | 36-6 |  |
| Console(config-line)#pa             | arity none                                    | 36-7 |  |
| Console(config-line)#s              | peed auto                                     | 36-8 |  |
| Console(config-line)#stopbits 1     |                                               |      |  |
| Console(config-line)#end            |                                               |      |  |
| Console#show line console           |                                               |      |  |
| Console configuration:              |                                               |      |  |
| Password threshold:                 | 5 times                                       |      |  |
| Interactive timeout:                | Disabled                                      |      |  |
| Login timeout:                      | Disabled                                      |      |  |
| Silent time:                        | 60                                            |      |  |
| Baudrate: auto                      |                                               |      |  |
| Databits:                           | 8                                             |      |  |
| Parity:                             | none                                          |      |  |
| Stopbits:                           | 1                                             |      |  |
| Console#                            |                                               |      |  |
| 1                                   |                                               |      |  |

## **Chapter 8: Telnet Settings**

You can access the onboard configuration program over the network using Telnet (i.e., a virtual terminal). Management access via Telnet can be enabled/disabled and other various parameters set, including the TCP port number, timeouts, and a password. These parameters can be configured via the web or CLI interface.

### **Command Attributes**

- **Telnet Status** Enables or disables Telnet access to the switch. (Default: Enabled)
- **Telnet Port Number** Sets the TCP port number for Telnet on the switch. (Default: 23)
- Login Timeout Sets the interval that the system waits for a user to log into the CLI. If a login attempt is not detected within the timeout interval, the connection is terminated for the session. (Range: 0 300 seconds; Default: 300 seconds)
- Exec Timeout Sets the interval that the system waits until user input is detected. If user input is not detected within the timeout interval, the current session is terminated. (Range: 0 - 65535 seconds; Default: 600 seconds)
- Password Threshold Sets the password intrusion threshold, which limits the number of failed logon attempts. When the logon attempt threshold is reached, the system interface becomes silent for a specified amount of time (set by the Silent Time parameter) before allowing the next logon attempt. (Range: 0-120; Default: 3 attempts)
- Password<sup>1</sup> Specifies a password for the line connection. When a connection is started on a line with password protection, the system prompts for the password. If you enter the correct password, the system shows a prompt. (Default: No password)
- Login<sup>1</sup> Enables password checking at login. You can select authentication by a single global password as configured for the Password parameter, or by passwords set up for specific user-name accounts. (Default: Local)

**Web** – Click System, Line, Telnet. Specify the connection parameters for Telnet access, then click Apply.

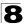

### Telnet

| Telnet Status              | Enabled                 |
|----------------------------|-------------------------|
| Telnet Port Number         | 23                      |
| Login Timeout (0-300)      | 300 secs (0 : Disabled) |
| Exec Timeout (0-65535)     | 600 secs (0 : Disabled) |
| Password Threshold (0-120) | 8 (0: Disabled)         |

### Figure 8-1 Configuring the Telnet Interface

**CLI** – Enter Line Configuration mode for a virtual terminal, then specify the connection parameters as required. To display the current virtual terminal settings, use the **show line** command from the Normal Exec level.

| Console(config)#line vty                        | 36-1 |  |  |  |
|-------------------------------------------------|------|--|--|--|
| Console(config-line)#login local                |      |  |  |  |
| Console(config-line)#password 0 secret          | 36-3 |  |  |  |
| Console(config-line)#timeout login response 300 | 36-4 |  |  |  |
| Console(config-line)#exec-timeout 600           |      |  |  |  |
| Console(config-line)#password-thresh 3          |      |  |  |  |
| Console(config-line)#end                        |      |  |  |  |
| Console#show line vty                           |      |  |  |  |
| VTY configuration:                              |      |  |  |  |
| Password threshold: 3 times                     |      |  |  |  |
| Interactive timeout: 600 sec                    |      |  |  |  |
| Login timeout: 300 sec                          |      |  |  |  |
| Console#                                        |      |  |  |  |

## **Chapter 9: Configuring Event Logging**

The switch allows you to control the logging of error messages, including the type of events that are recorded in switch memory, logging to a remote System Log (syslog) server, and displays a list of recent event messages.

### **System Log Configuration**

The system allows you to enable or disable event logging, and specify which levels are logged to RAM or flash memory.

Severe error messages that are logged to flash memory are permanently stored in the switch to assist in troubleshooting network problems. Up to 4096 log entries can be stored in the flash memory, with the oldest entries being overwritten first when the available log memory (256 kilobytes) has been exceeded.

The System Logs page allows you to configure and limit system messages that are logged to flash or RAM memory. The default is for event levels 0 to 3 to be logged to flash and levels 0 to 7 to be logged to RAM.

### **Command Attributes**

- System Log Status Enables/disables the logging of debug or error messages to the logging process. (Default: Enabled)
- Flash Level Limits log messages saved to the switch's permanent flash memory for all levels up to the specified level. For example, if level 3 is specified, all messages from level 0 to level 3 will be logged to flash. (Range: 0-7, Default: 3)

| Level | Level Severity Name Description |                                                                                          |  |  |
|-------|---------------------------------|------------------------------------------------------------------------------------------|--|--|
| 7     | Debug                           | Debugging messages                                                                       |  |  |
| 6     | Informational                   | Informational messages only                                                              |  |  |
| 5     | Notice                          | Normal but significant condition, such as cold start                                     |  |  |
| 4     | Warning                         | Warning conditions (e.g., return false, unexpected return)                               |  |  |
| 3     | Error                           | Error conditions (e.g., invalid input, default used)                                     |  |  |
| 2     | Critical                        | Critical conditions (e.g., memory allocation, or free memory error - resource exhausted) |  |  |
| 1     | Alert                           | Immediate action needed                                                                  |  |  |
| 0     | Emergency                       | System unusable                                                                          |  |  |

| Table 9-1 Logging Levels |
|--------------------------|
|--------------------------|

\* There are only Level 2, 5 and 6 error messages for the current firmware release.

 RAM Level – Limits log messages saved to the switch's temporary RAM memory for all levels up to the specified level. For example, if level 7 is specified, all messages from level 0 to level 7 will be logged to RAM. (Range: 0-7, Default: 7)

Note: The Flash Level must be equal to or less than the RAM Level.

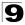

**Web** – Click System, Logs, System Logs. Specify System Log Status, set the level of event messages to be logged to RAM and flash memory, then click Apply.

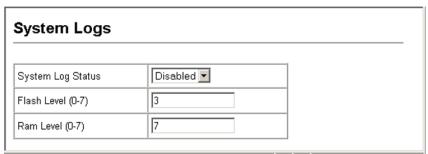

Figure 9-1 System Logs

**CLI** – Enable system logging and then specify the level of messages to be logged to RAM and flash memory. Use the **show logging** command to display the current settings.

37-1

37-2

37-5

```
Console(config)#logging on
Console(config)#logging history ram 0
Console(config)#
Console#show logging ram
Syslog logging: Disabled
History logging in RAM: level emergencies
Console#
```

# Remote Log Configuration

The Remote Logs page allows you to configure the logging of messages that are sent to syslog servers or other management stations. You can also limit the event messages sent to only those messages at or above a specified level.

- **Remote Log Status** Enables/disables the logging of debug or error messages to the remote logging process. (Default: Disabled)
- Logging Facility Sets the facility type for remote logging of syslog messages. There are eight facility types specified by values of 16 to 23. The facility type is used by the syslog server to dispatch log messages to an appropriate service. The attribute specifies the facility type tag sent in syslog messages. (See RFC 3164.) This type has no effect on the kind of messages reported by the switch. However, it may be used by the syslog server to process messages, such as sorting or storing messages in the corresponding database. (Range: 16-23, Default: 23)
- Logging Trap Limits log messages that are sent to the remote syslog server for all levels up to the specified level. For example, if level 3 is specified, all messages from level 0 to level 3 will be sent to the remote server. (Range: 0-7, Default: 7)
- Host IP List Displays the list of remote server IP addresses that will receive syslog messages. The maximum number of host IP addresses allowed is five.

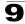

· Host IP Address – Specifies a new server IP address to add to the Host IP List.

**Web** – Click System, Logs, Remote Logs. To add an IP address to the Host IP List, type the new IP address in the Host IP Address box, and then click Add. To delete an IP address, click the entry in the Host IP List, and then click Remove.

| Remote Logs                                                         |                 |
|---------------------------------------------------------------------|-----------------|
| Remote Log Status<br>Logging Facility (16-23)<br>Logging Trap (0-7) | Disabled  23 7  |
| Lugging Trap (U-7)                                                  |                 |
| Host IP Address:                                                    |                 |
| Current:                                                            | New:            |
| (none)    (none)   Remove                                           | Host IP Address |

Figure 9-2 Remote Logs

**CLI** – Enter the syslog server host IP address, choose the facility type and set the logging trap.

| Console(config)#logging host  | 10.1.0.9           | 37-3 |
|-------------------------------|--------------------|------|
| Console(config)#logging faci: | lity 23            | 37-3 |
| Console(config)#logging trap  | 4                  | 37-4 |
| Console(config)#logging trap  |                    |      |
| Console(config)#exit          |                    |      |
| Console#show logging trap     |                    | 37-5 |
| Syslog logging:               | Enabled            |      |
| REMOTELOG status:             | Disabled           |      |
| REMOTELOG facility type:      | local use 7        |      |
| REMOTELOG level type:         | Warning conditions |      |
| REMOTELOG server ip address:  | 10.1.0.9           |      |
| REMOTELOG server ip address:  | 0.0.0              |      |
| REMOTELOG server ip address:  | 0.0.0              |      |
| REMOTELOG server ip address:  | 0.0.0              |      |
| REMOTELOG server ip address:  | 0.0.0              |      |
| Console#                      |                    |      |
|                               |                    |      |

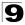

### **Displaying Log Messages**

Use the Logs page to scroll through the logged system and event messages. The switch can store up to 2048 log entries in temporary random access memory (RAM; i.e., memory flushed on power reset) and up to 4096 entries in permanent flash memory.

Web - Click System, Log, Logs.

| ogs                                                                                                    |  |
|----------------------------------------------------------------------------------------------------|--|
| rror Message: Level :6, Module:6, functions:1, error number:1 Information:VLAN 1 link-up notification.<br>rror Message: Level :6, Module:6, functions:1, error number:1 Information:STA topology change notification.<br>rror Message: Level :6, Module:6, functions:1, error number:1 Information:Unit 1, Port 21 link-up notification.<br>rror Message: Level :6, Module:6, functions:1, error number:1 Information:System coldStart notification.<br>rror Message: Level :6, Module:6, functions:1, error number:1 Information:System coldStart notification. |  |

#### Figure 9-3 Displaying Logs

37-7

CLI – This example shows the event message stored in RAM.

```
Console#show log ram
[1] 00:01:30 2001-01-01
    "VLAN 1 link-up notification."
    level: 6, module: 5, function: 1, and event no.: 1
[0] 00:01:30 2001-01-01
    "Unit 1, Port 1 link-up notification."
    level: 6, module: 5, function: 1, and event no.: 1
Console#
```

### Sending Simple Mail Transfer Protocol Alerts

To alert system administrators of problems, the switch can use SMTP (Simple Mail Transfer Protocol) to send email messages when triggered by logging events of a specified level. The messages are sent to specified SMTP servers on the network and can be retrieved using POP or IMAP clients.

- · Admin Status Enables/disables the SMTP function. (Default: Enabled)
- Email Source Address Sets the email address used for the "From" field in alert messages. You may use a symbolic email address that identifies the switch, or the address of an administrator responsible for the switch.
- Severity Sets the syslog severity threshold level (see table on page 9-1) used to trigger alert messages. All events at this level or higher will be sent to the configured email recipients. For example, using Level 7 will report all events from level 7 to level 0. (Default: Level 7)

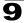

- SMTP Server List Specifies a list of up to three recipient SMTP servers. The switch attempts to connect to the other listed servers if the first fails. Use the New SMTP Server text field and the Add/Remove buttons to configure the list.
- Email Destination Address List Specifies the email recipients of alert messages. You can specify up to five recipients. Use the New Email Destination Address text field and the Add/Remove buttons to configure the list.

**Web** – Click System, Log, SMTP. Enable SMTP, specify a source email address, and select the minimum severity level. To add an IP address to the SMTP Server List, type the new IP address in the SMTP Server field and click Add. To delete an IP address, click the entry in the SMTP Server List and click Remove. Specify up to five email addresses to receive the alert messages, and click Apply.

| SMTP                                                                |                      |  |  |  |
|---------------------------------------------------------------------|----------------------|--|--|--|
|                                                                     |                      |  |  |  |
| Admin Status                                                        | ₩ Enabled            |  |  |  |
| Email Source Address                                                | pig-wheels@matel.com |  |  |  |
| Severity                                                            | 4-Warning            |  |  |  |
| SMTP Server List:         New:           192.168.1.4         << Add |                      |  |  |  |
| Email Destination Address List: New:<br>Chris@matel.com             |                      |  |  |  |

Figure 9-4 Enabling and Configuring SMTP Alerts

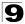

**CLI** – Enter the IP address of at least one SMTP server, set the syslog severity level to trigger an email message, and specify the switch (source) and up to five recipient (destination) email addresses. Enable SMTP with the **logging sendmail** command to complete the configuration. Use the **show logging sendmail** command to display the current SMTP configuration.

```
Console(config) #logging sendmail host 192.168.1.4
                                                            38-1
Console(config)#logging sendmail level 3
                                                            38-2
Console(config) #logging sendmail source-email
  big-wheels@matel.com
                                                            38-2
Console(config) #logging sendmail destination-email
  chris@matel.com
                                                            38-3
Console(config) #logging sendmail
                                                            38-3
Console(config)#exit
Console#show logging sendmail
                                                            38 - 4
SMTP servers
_____
 1. 192.168.1.4
SMTP minimum severity level: 4
SMTP destination email addresses
_____
 1. chris@matel.com
SMTP source email address: big-wheels@matel.com
SMTP status:
                        Enabled
Console#
```

## Chapter 10: Setting the System Clock

Simple Network Time Protocol (SNTP) allows the switch to set its internal clock based on periodic updates from a time server (SNTP or NTP). Maintaining an accurate time on the switch enables the system log to record meaningful dates and times for event entries. You can also manually set the clock using the CLI. (See "calendar set" on page 39-5.) If the clock is not set, the switch will only record the time from the factory default set at the last bootup.

When the SNTP client is enabled, the switch periodically sends a request for a time update to a configured time server. You can configure up to three time server IP addresses. The switch will attempt to poll each server in the configured sequence.

## **Configuring SNTP**

You can configure the switch to send time synchronization requests to time servers.

### **Command Attributes**

- SNTP Client Configures the switch to operate as an SNTP client. This requires at least one time server to be specified in the SNTP Server field. (Default: Disabled)
- **SNTP Poll Interval** Sets the interval between sending requests for a time update from a time server. (Range: 16-16384 seconds; Default: 16 seconds)
- **SNTP Server** Sets the IP address for up to three time servers. The switch attempts to update the time from the first server, if this fails it attempts an update from the next server in the sequence.

**Web** – Select SNTP, Configuration. Modify any of the required parameters, and click Apply.

| SNTP Configuration               |           |               |              |  |
|----------------------------------|-----------|---------------|--------------|--|
| SNTP Client                      | ✓ Enabled |               |              |  |
| SNTP Polling Interval (16-16384) | 16        |               |              |  |
| SNTP Server                      | 10.1.0.19 | 137.82.140.80 | 128.250.36.2 |  |

Figure 10-1 SNTP Configuration

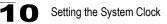

**CLI** – This example configures the switch to operate as an SNTP client and then displays the current time and settings.

```
Console(config)#sntp client
                                                                    39-1
Console(config)#sntp poll 16
                                                                    39-3
Console(config)#sntp server 10.1.0.19 137.82.140.80 128.250.36.2
                                                                    39-2
Console(config)#exit
                                                                    39-3
Console#show sntp
Current time: Jan 6 14:56:05 2004
Poll interval: 60
Current mode: unicast
SNTP status : Enabled
SNTP server 10.1.0.19 137.82.140.80 128.250.36.2
Current server: 128.250.36.2
Console#
```

### Setting the Time Zone

SNTP uses Coordinated Universal Time (or UTC, formerly Greenwich Mean Time, or GMT) based on the time at the Earth's prime meridian, zero degrees longitude. To display a time corresponding to your local time, you must indicate the number of hours and minutes your time zone is east (before) or west (after) of UTC.

#### **Command Attributes**

- · Current Time Displays the current time.
- Name Assigns a name to the time zone. (Range: 1-29 characters)
- Hours (0-13) The number of hours before/after UTC.
- Minutes (0-59) The number of minutes before/after UTC.
- Direction Configures the time zone to be before (east) or after (west) UTC.

**Web** – Select SNTP, Clock Time Zone. Set the offset for your time zone relative to the UTC, and click Apply.

| Clock Time Zone |                           |  |  |
|-----------------|---------------------------|--|--|
| Note: The maxi  | mum value is 13:00        |  |  |
| Current Time    | Jan 1 00:20:15 2001       |  |  |
| Name            | Dhaka                     |  |  |
| Hours (0-13)    | 6                         |  |  |
| Minutes (0-59)  | 0                         |  |  |
| Direction       | C Before-UTC    After-UTC |  |  |

#### Figure 10-2 Clock Time Zone

CLI - This example shows how to set the time zone for the system clock.

```
Console(config)#clock timezone Dhaka hours 6 minute 0 after-UTC 39-4
Console#
```

## Chapter 11: Simple Network Management Protocol

This chapter describes how to configure the Simple Network Management Protocol (SNMP) on the switch.

### **SNMP** Overview

SNMP is a communication protocol designed specifically for managing devices on a network. Equipment commonly managed with SNMP includes switches, routers and host computers. SNMP is typically used to configure these devices for proper operation in a network environment, as well as to monitor them to evaluate performance or detect potential problems.

Managed devices supporting SNMP contain software, which runs locally on the device and is referred to as an agent. A defined set of variables, known as managed objects, is maintained by the SNMP agent and used to manage the device. These objects are defined in a Management Information Base (MIB) that provides a standard presentation of the information controlled by the agent. SNMP defines both the format of the MIB specifications and the protocol used to access this information over the network.

The switch includes an onboard agent that supports SNMP versions 1, 2c, and 3. This agent continuously monitors the status of the switch hardware, as well as the traffic passing through its ports. A network management station can access this information using software such as HP OpenView. Access to the onboard agent from clients using SNMP v1 and v2c is controlled by community strings. To communicate with the switch, the management station must first submit a valid community string for authentication.

Access to the switch using from clients using SNMPv3 provides additional security features that cover message integrity, authentication, and encryption; as well as controlling user access to specific areas of the MIB tree.

The SNMPv3 security structure consists of security models, with each model having it's own security levels. There are three security models defined, SNMPv1, SNMPv2c, and SNMPv3. Users are assigned to "groups" that are defined by a security model and specified security levels. Each group also has a defined security access to set of MIB objects for reading and writing, which are known as "views." The switch has a default view (all MIB objects) and default groups defined for

security models v1 and v2c. The following table shows the security models and levels available and the system default settings.

| Model | Level        | Group                   | Read View    | Write View   | Notify View  | Security                                                                                                    |
|-------|--------------|-------------------------|--------------|--------------|--------------|----------------------------------------------------------------------------------------------------|
| v1    | noAuthNoPriv | public<br>(read only)   | defaultview  | none         | none         | Community string only                                                                                           |
| v1    | noAuthNoPriv | private<br>(read/write) | defaultview  | defaultview  | none         | Community string only                                                                                           |
| v1    | noAuthNoPriv | user defined            | user defined | user defined | user defined | Community string only                                                                                           |
| v2c   | noAuthNoPriv | public<br>(read only)   | defaultview  | none         | none         | Community string only                                                                                           |
| v2c   | noAuthNoPriv | private<br>(read/write) | defaultview  | defaultview  | none         | Community string only                                                                                           |
| v2c   | noAuthNoPriv | user defined            | user defined | user defined | user defined | Community string only                                                                                           |
| v3    | noAuthNoPriv | user defined            | user defined | user defined | user defined | A user name match only                                                                                          |
| v3    | AuthNoPriv   | user defined            | user defined | user defined | user defined | Provides user<br>authentication via MD5 or<br>SHA algorithms                                                    |
| v3    | AuthPriv     | user defined            | user defined | user defined | user defined | Provides user<br>authentication via MD5 or<br>SHA algorithms and data<br>privacy using DES 56-bit<br>encryption |

Table 11-1 SNMPv3 Security Models and Levels

**Note:** The predefined default groups and view can be deleted from the system. You can then define customized groups and views for the SNMP clients that require access.

### **Enabling the SNMP Agent**

Enables SNMPv3 service for all management clients (i.e., versions 1, 2c, 3).

### **Command Attributes**

SNMP Agent Status – Enables SNMP on the switch.

**Web** – Click SNMP, Agent Status. Enable the SNMP Agent by marking the Enabled checkbox, and click Apply.

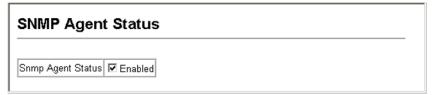

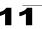

#### CLI – The following example enables SNMP on the switch.

```
Console(config)#snmp-server
Console(config)#
```

40-2

### **Setting Community Access Strings**

You may configure up to five community strings authorized for management access by clients using SNMP v1 and v2c. All community strings used for IP Trap Managers should be listed in this table. For security reasons, you should consider removing the default strings.

### **Command Attributes**

- SNMP Community Capability The switch supports up to five community strings.
- Current Displays a list of the community strings currently configured.
- Community String A community string that acts like a password and permits access to the SNMP protocol.

Default strings: "public" (read-only access), "private" (read/write access) Range: 1-32 characters, case sensitive

- · Access Mode Specifies the access rights for the community string:
  - Read-Only Authorized management stations are only able to retrieve MIB objects.
  - **Read/Write** Authorized management stations are able to both retrieve and modify MIB objects.

**Web** – Click SNMP, Configuration. Add new community strings as required, select the access rights from the Access Mode drop-down list, then click Add.

| SNMP Co                             | onfiguration                                                                        |  |
|-------------------------------------|-------------------------------------------------------------------------------------|--|
| SNMP Com                            | munity:<br>unity Capability: 5                                                      |  |
| Current:<br>private RW<br>public RO | << Add     Community String spiderman       Remove     Access Mode     Read/Write • |  |

Figure 11-2 Configuring SNMP Community Strings

CLI - The following example adds the string "spiderman" with read/write access.

```
Console(config)#snmp-server community spiderman rw 40-3
Console(config)#
```

## **Specifying Trap Managers and Trap Types**

Traps indicating status changes are issued by the switch to specified trap managers. You must specify trap managers so that key events are reported by this switch to your management station (using network management platforms such as HP OpenView). You can specify up to five management stations that will receive authentication failure messages and other trap messages from the switch.

### Command Usage

- If you specify an SNMP Version 3 host, then the "Trap Manager Community String" is interpreted as an SNMP user name. If you use V3 authentication or encryption options (authNoPriv or authPriv), the user name must first be defined in the SNMPv3 Users page (page 11-8). Otherwise, the authentication password and/or privacy password will not exist, and the switch will not authorize SNMP access for the host. However, if you specify a V3 host with the no authentication (noAuth) option, an SNMP user account will be automatically generated, and the switch will authorize SNMP access for the host.
- Notifications are issued by the switch as trap messages by default. The recipient
  of a trap message does not send a response to the switch. Traps are therefore not
  as reliable as inform messages, which include a request for acknowledgement of
  receipt. Informs can be used to ensure that critical information is received by the
  host. However, note that informs consume more system resources because they
  must be kept in memory until a response is received. Informs also add to network
  traffic. You should consider these effects when deciding whether to issue
  notifications as traps or informs.

To send an inform to a SNMPv2c host, complete these steps:

1.Enable the SNMP agent (page 11-2).

- 2.Enable trap informs as described in the following pages.
- 3. Create a view with the required notification messages (page 11-16).
- 4. Create a group that includes the required notify view (page 11-12).

To send an inform to a SNMPv3 host, complete these steps:

1.Enable the SNMP agent (page 11-2).

- 2.Enable trap informs as described in the following pages.
- 3. Create a view with the required notification messages (page 11-16).
- 4. Create a group that includes the required notify view (page 11-12).

5. Specify a remote engine ID where the user resides (page 11-7).

6. Then configure a remote user (page 11-10).

- Trap Manager Capability This switch supports up to five trap managers.
- Current Displays a list of the trap managers currently configured.
- **Trap Manager IP Address** IP address of a new management station to receive notification messages.
- **Trap Manager Community String** Specifies a valid community string for the new trap manager entry. Though you can set this string in the Trap Managers table, we recommend that you define this string in the SNMP Configuration page (for

Version 1 or 2c clients), or define a corresponding "User Name" in the SNMPv3 Users page (for Version 3 clients). (Range: 1-32 characters, case sensitive)

- Trap UDP Port Specifies the UDP port number used by the trap manager.
- Trap Version Indicates if the user is running SNMP v1, v2c, or v3. (Default: v1)
- Trap Security Level When trap version 3 is selected, you must specify one of the following security levels. (Default: noAuthNoPriv)
  - **noAuthNoPriv** There is no authentication or encryption used in SNMP communications.
  - **AuthNoPriv** SNMP communications use authentication, but the data is not encrypted (only available for the SNMPv3 security model).
  - AuthPriv SNMP communications use both authentication and encryption (only available for the SNMPv3 security model).
- **Trap Inform** Notifications are sent as inform messages. Note that this option is only available for version 2c and 3 hosts. (Default: traps are used)
  - Timeout The number of seconds to wait for an acknowledgment before resending an inform message. (Range: 0-2147483647 centiseconds; Default: 1500 centiseconds)
  - **Retry times** The maximum number of times to resend an inform message if the recipient does not acknowledge receipt. (Range: 0-255; Default: 3)
- Enable Authentication Traps<sup>1</sup> Issues a notification message to specified IP trap managers whenever authentication of an SNMP request fails. (Default: Enabled)
- Enable Link-up and Link-down Traps<sup>1</sup> Issues a notification message whenever a port link is established or broken. (Default: Enabled)

These are legacy notifications and therefore when used for SNMP Version 3 hosts, they must be enabled in conjunction with the corresponding entries in the Notification View (page 11-12).

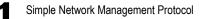

**Web** – Click SNMP, Configuration. Enter the IP address and community string for each management station that will receive trap messages, specify the UDP port, SNMP trap version, trap security level (for v3 clients), trap inform settings (for v2c/v3 clients), and then click Add. Select the trap types required using the check boxes for Authentication and Link-up/down traps, and then click Apply.

| Trap Managers:                                                          |                               |                        |                |              |  |  |  |  |  |
|-------------------------------------------------------------------------|-------------------------------|------------------------|----------------|--------------|--|--|--|--|--|
| Trap Manager Capability: 5                                              |                               |                        |                |              |  |  |  |  |  |
| Current:                                                                | New:                          |                        |                |              |  |  |  |  |  |
|                                                                         | Trap Manager IP Address       |                        | 10.1.19.23     |              |  |  |  |  |  |
|                                                                         | Trap Manager Community String |                        | private        |              |  |  |  |  |  |
| (none)<br><< Add                                                        | Trap UDP Port                 |                        | 160            |              |  |  |  |  |  |
| Remove                                                                  | Trap Version                  |                        | 2c 💌           |              |  |  |  |  |  |
|                                                                         | Trap Security L               | _evel                  | noAuthNoPriv 💌 |              |  |  |  |  |  |
|                                                                         | Trap Inform                   | Timeout (0-2147483647) |                | (1/100 secs) |  |  |  |  |  |
|                                                                         |                               | Retry times (0-255)    |                |              |  |  |  |  |  |
| Enable Authentication Traps: 🔽<br>Enable Link-up and Link-down Traps: 🗖 |                               |                        |                |              |  |  |  |  |  |

Figure 11-3 Configuring SNMP Trap Managers

CLI – This example adds a trap manager and enables authentication traps.

```
Console(config)#snmp-server host 10.1.19.23 private version 2cudp-port 16240-5Console(config)#snmp-server enable traps authentication40-7
```

### **Configuring SNMPv3 Management Access**

To configure SNMPv3 management access to the switch, follow these steps:

- 1. If you want to change the default engine ID, do so before configuring other SNMP parameters.
- 2. Specify read and write access views for the switch MIB tree.
- 3. Configure SNMP user groups with the required security model (i.e., SNMP v1, v2c or v3) and security level (i.e., authentication and privacy).
- Assign SNMP users to groups, along with their specific authentication and privacy passwords.

### Setting a Local Engine ID

An SNMPv3 engine is an independent SNMP agent that resides on the switch. This engine protects against message replay, delay, and redirection. The engine ID is also used in combination with user passwords to generate the security keys for authenticating and encrypting SNMPv3 packets.

A local engine ID is automatically generated that is unique to the switch. This is referred to as the default engine ID. If the local engineID is deleted or changed, all SNMP users will be cleared. You will need to reconfigure all existing users.

A new engine ID can be specified by entering 1 to 26 hexadecimal characters. If less than 26 characters are specified, trailing zeroes are added to the value. For example, the value "1234" is equivalent to "1234" followed by 22 zeroes.

**Web** – Click SNMP, SNMPv3, Engine ID. Enter an ID of up to 26 hexadecimal characters and then click Save.

| SNMPv3 Engine ID                      |
|---------------------------------------|
| Engine ID: 80000034030030f1b0e7a00000 |

Figure 11-4 Setting the SNMPv3 Engine ID

### CLI – This example sets an SNMPv3 engine ID.

```
Console(config)#snmp-server engine-id local 12345abcdef 40-8
Console(config)#exit 40-9
Local SNMP engineID: 8000002a80000000e8666672
Local SNMP engineBoots: 1
Console#
```

### Specifying a Remote Engine ID

To send inform messages to an SNMPv3 user on a remote device, you must first specify the engine identifier for the SNMP agent on the remote device where the user resides. The remote engine ID is used to compute the security digest for authenticating and encrypting packets sent to a user on the remote host.

SNMP passwords are localized using the engine ID of the authoritative agent. For informs, the authoritative SNMP agent is the remote agent. You therefore need to configure the remote agent's SNMP engine ID before you can send proxy requests or informs to it. (See "Specifying Trap Managers and Trap Types" on page 11-4 and "Configuring Remote SNMPv3 Users" on page 11-10.)

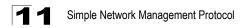

The engine ID can be specified by entering 1 to 26 hexadecimal characters. If less than 26 characters are specified, trailing zeroes are added to the value. For example, the value "1234" is equivalent to "1234" followed by 22 zeroes.

**Web** – Click SNMP, SNMPv3, Remote Engine ID. Enter an ID of up to 26 hexadecimal characters and then click Save.

| SNMPv3 Remote Engine ID    |                |        |  |  |  |  |
|----------------------------|----------------|--------|--|--|--|--|
| Remote Engine ID           | Remote IP Host | Action |  |  |  |  |
| 80000000030004e2b316c54321 | 192.168.1.19   | Remove |  |  |  |  |
|                            |                | Add    |  |  |  |  |
| <u> </u>                   | Jh             |        |  |  |  |  |

#### Figure 11-5 Setting an Engine ID

#### CLI – This example specifies a remote SNMPv3 engine ID.

| Console(config)#snmp-server engineID remote 54321             | 192.168.1.19 | 40-8                     |
|---------------------------------------------------------------|--------------|--------------------------|
| Console(config)#exit                                          |              |                          |
| Console#show snmp engine-id                                   |              | 40-9                     |
| Local SNMP engineID: 8000002a8000000000e86666672              |              |                          |
| Local SNMP engineBoots: 1                                     |              |                          |
| Remote SNMP engineID<br>8000000030004e2b316c54321<br>Console# | -            | P address<br>92.168.1.19 |

### **Configuring SNMPv3 Users**

Each SNMPv3 user is defined by a unique name. Users must be configured with a specific security level and assigned to a group. The SNMPv3 group restricts users to a specific read, write, or notify view.

- User Name The name of user connecting to the SNMP agent. (Range: 1-32 characters)
- **Group Name** The name of the SNMP group to which the user is assigned. (Range: 1-32 characters)
- Security Model The user security model; SNMP v1, v2c or v3.
- Security Level The security level used for the user:
  - noAuthNoPriv There is no authentication or encryption used in SNMP communications. (This is the default for SNMPv3.)
  - AuthNoPriv SNMP communications use authentication, but the data is not encrypted (only available for the SNMPv3 security model).
  - AuthPriv SNMP communications use both authentication and encryption (only available for the SNMPv3 security model).
- Authentication Protocol The method used for user authentication. (Options: MD5, SHA; Default: MD5)

- · Authentication Password A minimum of eight plain text characters is required.
- **Privacy Protocol** The encryption algorithm use for data privacy; only 56-bit DES is currently available.
- Privacy Password A minimum of eight plain text characters is required.
- Actions Enables the user to be assigned to another SNMPv3 group.

**Web** – Click SNMP, SNMPv3, Users. Click New to configure a user name. In the New User page, define a name and assign it to a group, then click Add to save the configuration and return to the User Name list. To delete a user, check the box next to the user name, then click Delete. To change the assigned group of a user, click Change Group in the Actions column of the users table and select the new group.

| SNMPv3 Users      |              |          |              |                |          |               |
|-------------------|--------------|----------|--------------|----------------|----------|---------------|
| New Delete        |              |          |              |                |          |               |
| User Name         | Group Name   | e Model  | Level        | Authentication | Privancy | Actions       |
| 🗖 david           | DefaultROGro | up V1    | noAuthNoPriv | / None         | None     | Change Group  |
| Chris             | snmpv3users  | √3       | authPriv     | MD5            | DES56    | Change Group  |
| 🗖 steve           | snmpv3users  | √3       | authNoPriv   | MD5            | None     | Change Group  |
| SNMPv3 Users New  |              |          |              |                |          |               |
| SNMPV3 User:      |              |          |              |                | ,        | /             |
| User Name:        |              |          |              |                |          |               |
| Group Name:       |              | snmpv3   | users 💌      |                |          |               |
| Security Model:   | √1           | •        | S            | SNMPv3 U       | sers -   | - Edit        |
| Security Level:   | no           | AuthNoPr |              |                |          |               |
| User Authentica   | tion:        |          | F            |                |          |               |
| Authentication F  | Protocol: MD | )5 💌     | L            | Jser Name:     | david    |               |
| Authentication R  | Password:    |          |              | Group Name:    |          | efaultROGroup |
| Data Privacy:     |              |          |              |                |          |               |
| Privacy Protocol: |              | S56 🔽    |              |                |          | Back Change   |
| Privacy Passwo    | ord:         |          |              |                |          |               |
| -                 |              |          |              | Back Add       |          |               |

Figure 11-6 Configuring SNMPv3 Users

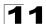

# **CLI** – Use the **snmp-server user** command to configure a new user name and assign it to a group.

```
Console(config) #snmp-server user chris group r&d v3 auth md5

greenpeace priv des56 einstien 40-14

Console(config) #exit 40-15

EngineId: 8000034030001f488f5200000

User Name: chris

Authentication Protocol: md5

Privacy Protocol: des56

Storage Type: nonvolatile

Row Status: active

Console#
```

## **Configuring Remote SNMPv3 Users**

Each SNMPv3 user is defined by a unique name. Users must be configured with a specific security level and assigned to a group. The SNMPv3 group restricts users to a specific read and a write view.

To send inform messages to an SNMPv3 user on a remote device, you must first specify the engine identifier for the SNMP agent on the remote device where the user resides. The remote engine ID is used to compute the security digest for authenticating and encrypting packets sent to a user on the remote host. (See "Specifying Trap Managers and Trap Types" on page 11-4 and "Specifying a Remote Engine ID" on page 11-7.)

- User Name The name of user connecting to the SNMP agent. (Range: 1-32 characters)
- **Group Name** The name of the SNMP group to which the user is assigned. (Range: 1-32 characters)
- Engine ID The engine identifier for the SNMP agent on the remote device where the remote user resides. Note that the remote engine identifier must be specified before you configure a remote user. (See "Specifying a Remote Engine ID" on page 11-7.)
- Remote IP The Internet address of the remote device where the user resides.
- Security Model The user security model; SNMP v1, v2c or v3. (Default: v1)
- · Security Level The security level used for the user:
  - noAuthNoPriv There is no authentication or encryption used in SNMP communications. (This is the default for SNMPv3.)
  - AuthNoPriv SNMP communications use authentication, but the data is not encrypted (only available for the SNMPv3 security model).
  - AuthPriv SNMP communications use both authentication and encryption (only available for the SNMPv3 security model).
- Authentication Protocol The method used for user authentication. (Options: MD5, SHA; Default: MD5)
- Authentication Password A minimum of eight plain text characters is required.

- **Privacy Protocol** The encryption algorithm use for data privacy; only 56-bit DES is currently available.
- Privacy Password A minimum of eight plain text characters is required.

**Web** – Click SNMP, SNMPv3, Remote Users. Click New to configure a user name. In the New User page, define a name and assign it to a group, then click Add to save the configuration and return to the User Name list. To delete a user, check the box next to the user name, then click Delete.

| 2v3 Remote Users            |                       |       |              |                |          |
|-----------------------------|-----------------------|-------|--------------|----------------|----------|
| Delete                      |                       |       |              |                |          |
| Name Group Name             | Engine ID             | Model | Level        | Authentication | Privancy |
| r&d 80000                   | 000030004e2b316c54321 | V3    | noAuthNoPriv | None           | None     |
| SNMPv3 Remote Users New     |                       |       |              |                |          |
| SNMPV3 User:                |                       |       |              |                |          |
| User Name:                  |                       |       |              |                |          |
| Group Name:                 | C public 🔽            |       |              |                |          |
| Remote IP:                  | 192.168.1.19          |       |              |                |          |
| Security Model:             | V1 •                  |       |              |                |          |
| Security Level:             | noAuthNoPriv 💌        |       |              |                |          |
| User Authentication:        |                       |       |              |                |          |
| Authentication Protocol:    | MD5 🔽                 |       |              |                |          |
| Authentication<br>Password: |                       |       |              |                |          |
| Data Privacy:               |                       |       |              |                |          |
| Privacy Protocol:           | DES56                 |       |              |                |          |
| Privacy Password:           |                       |       |              |                |          |
|                             |                       | Ba    | ick Add      |                |          |

Figure 11-7 Configuring Remote SNMPv3 Users

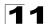

# **CLI** – Use the **snmp-server user** command to configure a new user name and assign it to a group.

```
Console(config)#snmp-server user mark group r&d remote 192.168.1.19 v3
auth md5 greenpeace priv des56 einstien 40-14
Console(config)#exit 40-15
No user exist. 40-15
No user exist.
SNMP remote user
EngineId: 8000000030004e2b316c54321
User Name: mark
Authentication Protocol: none
Privacy Protocol: none
Storage Type: nonvolatile
Row Status: active
Console#
```

## **Configuring SNMPv3 Groups**

An SNMPv3 group sets the access policy for its assigned users, restricting them to specific read, write, and notify views. You can use the pre-defined default groups or create new groups to map a set of SNMP users to SNMP views.

- Group Name The name of the SNMP group. (Range: 1-32 characters)
- Model The group security model; SNMP v1, v2c or v3.
- Level The security level used for the group:
  - noAuthNoPriv There is no authentication or encryption used in SNMP communications.
  - AuthNoPriv SNMP communications use authentication, but the data is not encrypted (only available for the SNMPv3 security model).
  - AuthPriv SNMP communications use both authentication and encryption (only available for the SNMPv3 security model).
- Read View The configured view for read access. (Range: 1-64 characters)
- Write View The configured view for write access. (Range: 1-64 characters)
- Notify View The configured view for notifications. (Range: 1-64 characters)

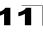

| Object Label           | Object ID           | Description                                                                                                    |  |  |  |
|------------------------|---------------------|----------------------------------------------------------------------------------------------------|--|--|--|
| RFC 1493 Traps         |                     |                                                                                                    |  |  |  |
| newRoot                | 1.3.6.1.2.1.17.0.1  | The newRoot trap indicates that the sending<br>agent has become the new root of the Spanning<br>Tree; the trap is sent by a bridge soon after its<br>election as the new root, e.g., upon expiration of<br>the Topology Change Timer immediately<br>subsequent to its election.                                                            |  |  |  |
| topologyChange         | 1.3.6.1.2.1.17.0.2  | A topologyChange trap is sent by a bridge when<br>any of its configured ports transitions from the<br>Learning state to the Forwarding state, or from<br>the Forwarding state to the Discarding state. The<br>trap is not sent if a newRoot trap is sent for the<br>same transition.                                                       |  |  |  |
| SNMPv2 Traps           |                     |                                                                                                    |  |  |  |
| coldStart              | 1.3.6.1.6.3.1.1.5.1 | A coldStart trap signifies that the SNMPv2 entity,<br>acting in an agent role, is reinitializing itself and<br>that its configuration may have been altered.                                                                                                    |  |  |  |
| warmStart              | 1.3.6.1.6.3.1.1.5.2 | A warmStart trap signifies that the SNMPv2<br>entity, acting in an agent role, is reinitializing<br>itself such that its configuration is unaltered.                                                                                                    |  |  |  |
| linkDown*              | 1.3.6.1.6.3.1.1.5.3 | A linkDown trap signifies that the SNMP entity,<br>acting in an agent role, has detected that the<br>ifOperStatus object for one of its communication<br>links is about to enter the down state from some<br>other state (but not from the notPresent state).<br>This other state is indicated by the included<br>value of ifOperStatus.   |  |  |  |
| linkUp*                | 1.3.6.1.6.3.1.1.5.4 | A linkUp trap signifies that the SNMP entity,<br>acting in an agent role, has detected that the<br>ifOperStatus object for one of its communication<br>links left the down state and transitioned into<br>some other state (but not into the notPresent<br>state). This other state is indicated by the<br>included value of ifOperStatus. |  |  |  |
| authenticationFailure* | 1.3.6.1.6.3.1.1.5.5 | An authenticationFailure trap signifies that the SNMPv2 entity, acting in an agent role, has received a protocol message that is not properly authenticated. While all implementations of the SNMPv2 must be capable of generating this trap, the snmpEnableAuthenTraps object indicates whether this trap will be generated.              |  |  |  |
| RMON Events (V2)       |                     |                                                                                                    |  |  |  |
| risingAlarm            | 1.3.6.1.2.1.16.0.1  | The SNMP trap that is generated when an alarm<br>entry crosses its rising threshold and generates<br>an event that is configured for sending SNMP<br>traps.                                                                                                    |  |  |  |
| fallingAlarm           | 1.3.6.1.2.1.16.0.2  | The SNMP trap that is generated when an alarm<br>entry crosses its falling threshold and generates<br>an event that is configured for sending SNMP<br>traps.                                                                                                    |  |  |  |

| Table 11-2 Supported Notificati | on Messages |
|---------------------------------|-------------|
|---------------------------------|-------------|

| Object Label                           | Object ID                        | Description                                                                                                    |  |  |  |
|----------------------------------------|----------------------------------|----------------------------------------------------------------------------------------------------|--|--|--|
| Private Traps -                        |                                  |                                                                                                    |  |  |  |
| swPowerStatus<br>ChangeTrap            | 1.3.6.1.4.1.259.6.10.95.2.1.0.1  | This trap is sent when the power state changes.                                                                                                    |  |  |  |
| swFanFailureTrap                       | 1.3.6.1.4.1.259.6.10.95.2.1.0.17 | This trap is sent when the fan fails.                                                                                                    |  |  |  |
| swFanRecoverTrap                       | 1.3.6.1.4.1.259.6.10.95.2.1.0.18 | This trap is sent when the fan failure has recovered.                                                                                                    |  |  |  |
| swPortSecurityTrap                     | 1.3.6.1.4.1.259.6.10.95.2.1.0.36 | This trap is sent when a port is intruded.                                                                                                    |  |  |  |
| swlpFilterRejectTrap                   | 1.3.6.1.4.1.259.6.10.95.2.1.0.40 | This trap is sent when an incorrect IP address is rejected by the IP Filter.                                                                                                    |  |  |  |
| swSmtpConnFailure<br>Trap              | 1.3.6.1.4.1.259.6.10.95.2.1.0.41 | This trap is triggered if the SMTP system cannot<br>open a connection to the mail server<br>successfully.                                                                                                    |  |  |  |
| swMainBoardVer<br>MismatchNotificaiton | 1.3.6.1.4.1.259.6.10.95.2.1.0.56 | This trap is sent when the slave board version is<br>mismatched with the master board version. This<br>trap binds two objects, the first object indicates<br>the master version, whereas the second<br>represents the slave version. |  |  |  |
| swModuleVer<br>MismatchNotificaiton    | 1.3.6.1.4.1.259.6.10.95.2.1.0.57 | This trap is sent when the slide-in module version is mismatched with the main board version.                                                                                                    |  |  |  |
| swThermalRising<br>Notification        | 1.3.6.1.4.1.259.6.10.95.2.1.0.58 | This trap is sent when the temperature exceeds the switchThermalActionRisingThreshold.                                                                                                    |  |  |  |
| swThermalFalling<br>Notification       | 1.3.6.1.4.1.259.6.10.95.2.1.0.59 | This trap is sent when the temperature falls below the switchThermalActionFallingThreshold.                                                                                                    |  |  |  |
| swModuleInsertion<br>Notificaiton      | 1.3.6.1.4.1.259.6.10.95.2.1.0.60 | This trap is sent when a module is inserted.                                                                                                    |  |  |  |
| swModuleRemoval<br>Notificaiton        | 1.3.6.1.4.1.259.6.10.95.2.1.0.61 | This trap is sent when a module is removed.                                                                                                    |  |  |  |

| Table 11-2 Supported Notification Messages (Conti |
|---------------------------------------------------|
|---------------------------------------------------|

\* These are legacy notifications and therefore must be enabled in conjunction with the corresponding traps on the SNMP Configuration menu (page 11-6).

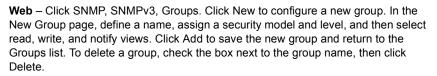

| SNMPv3 Groups |                      |                              |      |           |             |             |              |        |    |
|---------------|----------------------|------------------------------|------|-----------|-------------|-------------|--------------|--------|----|
| Ne            | w Delete             |                              |      |           |             |             |              |        |    |
|               | Group Name           | Model                        | l    | evel      | Read View   | Write View  | Notify View  |        |    |
|               | public               | V1                           | noA  | uthNoPriv | defaultview | none        | none         |        |    |
|               | public               | V2Q                          | noA  | uthNoPriv | defaultview | none        | none         |        |    |
|               | private              | V1                           | ma   | uthNoPriv | defaultview | defaultview | none         |        |    |
|               | private              | V2C                          | noA  | Group F   | Properties: |             |              |        |    |
|               | secure-users         | V3                           | auth | Group     | Name:       |             |              |        |    |
|               | Security Model: V1 💌 |                              |      |           |             | _           |              |        |    |
|               |                      | Security Level: noAuthNoPriv |      |           |             |             |              |        |    |
|               |                      |                              |      | SNMPv3    | 3 Views:    |             |              |        |    |
|               |                      |                              |      | Read V    | /iew:       | 0 d         | efaultview 💌 |        |    |
|               |                      | W                            |      | Write \   | /iew:       | 0<br>0 d    | efaultview 💌 |        |    |
|               |                      |                              |      | Notify \  | /iew:       | 0<br>0      | efaultview 💌 |        |    |
|               |                      |                              |      |           |             | -           |              | Back A | dd |

Figure 11-8 Configuring SNMPv3 Groups

**CLI** – Use the **snmp-server group** command to configure a new group, specifying the security model and level, and restricting MIB access to defined read and write views.

```
Console(config)#snmp-server group secure-users v3 priv read defaultview

write defaultview notify defaultview 40-11

Console(config)#exit 40-13

:

Console#show snmp group 40-13

:

Group Name: secure-users

Security Model: v3

Read View: defaultview

Write View: defaultview

Notify View: defaultview

Storage Type: nonvolatile

Row Status: active

Console#
```

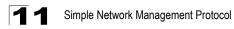

## Setting SNMPv3 Views

SNMPv3 views are used to restrict user access to specified portions of the MIB tree. The predefined view "defaultview" includes access to the entire MIB tree.

#### **Command Attributes**

- View Name The name of the SNMP view. (Range: 1-64 characters)
- View OID Subtrees Shows the currently configured object identifiers of branches within the MIB tree that define the SNMP view.
- Edit OID Subtrees Allows you to configure the object identifiers of branches within the MIB tree. Wild cards can be used to mask a specific portion of the OID string.
- **Type** Indicates if the object identifier of a branch within the MIB tree is included or excluded from the SNMP view.

Web – Click SNMP, SNMPv3, Views. Click New to configure a new view. In the New View page, define a name and specify OID subtrees in the switch MIB to be included or excluded in the view. Click Back to save the new view and return to the SNMPv3 Views list. For a specific view, click on View OID Subtrees to display the current configuration, or click on Edit OID Subtrees to make changes to the view settings. To delete a view, check the box next to the view name, then click Delete.

| w Delet     | в                 |                     |                                       |
|-------------|-------------------|---------------------|---------------------------------------|
| Name        | OID Subtrees      | Actions             |                                       |
| readaccess  | View OID Subtrees | [Edit OID Subtrees] |                                       |
| defaultview | View OID Subtrees | Edit OID Subtrees   | SNMPv3 Views View                     |
| writeaccess | View OID Subtrees | [Edit OID Subtrees] |                                       |
| NMPv        | 3 View Edit       | t                   | View : readaccess<br>OID Subtree Type |
|             |                   |                     | 1.3.6.1.2 Included                    |
| ew Name:    |                   |                     | Back                                  |
| urrent:     |                   | New:                | l                                     |
| (Included)  | << Add<br>Remove  | OID Subtree         | d 💌<br>Back                           |

Figure 11-9 Configuring SNMPv3 Views

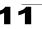

**CLI** – Use the **snmp-server view** command to configure a new view. This example view includes the MIB-2 interfaces table, and the wildcard mask selects all index entries.

```
Console(config)#snmp-server view ifEntry.a 1.3.6.1.2.1.2.2.1.1.*
  included
                                                                     40-10
Console(config) #exit
                                                                     40-11
Console#show snmp view
View Name: ifEntry.a
Subtree OID: 1.3.6.1.2.1.2.2.1.1.*
View Type: included
Storage Type: nonvolatile
Row Status: active
View Name: readaccess
Subtree OID: 1.3.6.1.2
View Type: included
Storage Type: nonvolatile
Row Status: active
View Name: defaultview
Subtree OID: 1
View Type: included
Storage Type: nonvolatile
Row Status: active
Console#
```

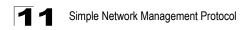

# **Chapter 12: User Authentication**

This chapter describes how to configure the switch to authenticate users logging into the system for management access using local or remote authentication methods.

The switch provides secure network management access using the following options:

- · User Accounts Manually configure management access rights for users.
- · Authentication Settings Use remote authentication to configure access rights.
- HTTPS Settings Provide a secure web connection.
- SSH Settings Provide a secure shell (for secure Telnet access).
- IP Filter Filters management access to the web, SNMP or Telnet interface.

## **Configuring User Accounts**

The guest only has read access for most configuration parameters. However, the administrator has write access for all parameters governing the onboard agent. You should therefore assign a new administrator password as soon as possible, and store it in a safe place.

The default guest name is "guest" with the password "guest." The default administrator name is "admin" with the password "admin."

- Account List Displays the current list of user accounts and associated access levels. (Defaults: admin, and guest)
- New Account Displays configuration settings for a new account.
  - User Name The name of the user. (Maximum length: 8 characters; maximum number of users: 16)
  - Access Level Specifies the user level. (Options: Normal and Privileged)
  - Password Specifies the user password. (Range: 0-8 characters plain text, case sensitive)
- · Change Password Sets a new password for the specified user.

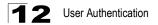

**Web** – Click Security, User Accounts. To configure a new user account, enter the user name, access level, and password, then click Add. To change the password for a specific user, enter the user name and new password, confirm the password by entering it again, then click Apply.

| Jser Account                         | S      |                  |             |
|--------------------------------------|--------|------------------|-------------|
| Account List                         |        | New Account      |             |
| admin (Privileged)<br>quest (Normal) |        | User Name        | mike        |
| guest (Normal)                       | << Add | Access Level     | Normal 💌    |
|                                      | Remove | Password         |             |
|                                      |        | Confirm Password | kololokokok |
| Change Password                      | d      |                  |             |
| User Name                            |        |                  |             |
| New Password                         |        |                  |             |
| Confirm Password                     |        | Change           |             |

Figure 12-1 User Accounts

**CLI** – Assign a user name to access-level 15 (i.e., administrator), then specify the password.

```
Console(config)#username bob access-level 15 41-1
Console(config)#username bob password 0 smith
Console(config)#
```

## **Configuring Local/Remote Logon Authentication**

Use the Authentication Settings menu to restrict management access based on specified user names and passwords. You can manually configure access rights on the switch, or you can use a remote access authentication server based on RADIUS or TACACS+ protocols.

Remote Authentication Dial-in User Service (RADIUS) and Terminal Access Controller Access Control System Plus (TACACS+) are logon authentication protocols that use software running on a central server to control access to RADIUS-aware or TACACS- aware devices on the network. An authentication server contains a database of multiple user name/password pairs with associated privilege levels for each user that requires management access to the switch.

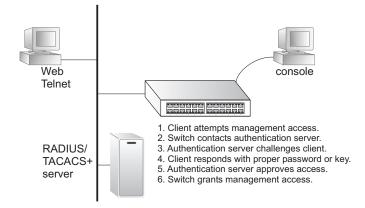

RADIUS uses UDP while TACACS+ uses TCP. UDP only offers best effort delivery, while TCP offers a connection-oriented transport. Also, note that RADIUS encrypts only the password in the access-request packet from the client to the server, while TACACS+ encrypts the entire body of the packet.

#### **Command Usage**

- By default, management access is always checked against the authentication database stored on the local switch. If a remote authentication server is used, you must specify the authentication sequence and the corresponding parameters for the remote authentication protocol. Local and remote logon authentication control management access via the console port, web browser, or Telnet.
- RADIUS and TACACS+ logon authentication assign a specific privilege level for each user name/password pair. The user name, password, and privilege level must be configured on the authentication server.
- You can specify up to three authentication methods for any user to indicate the authentication sequence. For example, if you select (1) RADIUS, (2) TACACS and (3) Local, the user name and password on the RADIUS server is verified first. If the RADIUS server is not available, then authentication is attempted using the TACACS+ server, and finally the local user name and password is checked.

- Authentication Select the authentication, or authentication sequence required:
  - Local User authentication is performed only locally by the switch.
  - Radius User authentication is performed using a RADIUS server only.
  - TACACS User authentication is performed using a TACACS+ server only.
  - [authentication sequence] User authentication is performed by up to three authentication methods in the indicated sequence.
- RADIUS Settings
  - Global Provides globally applicable RADIUS settings.

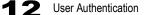

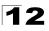

- ServerIndex Specifies one of five RADIUS servers that may be configured. The switch attempts authentication using the listed sequence of servers. The process ends when a server either approves or denies access to a user.
- Server IP Address Address of authentication server. (Default: 10.1.0.1)
- Server Port Number Network (UDP) port of authentication server used for authentication messages. (Range: 1-65535; Default: 1812)
- Secret Text String Encryption key used to authenticate logon access for client. Do not use blank spaces in the string. (Maximum length: 48 characters)
- Number of Server Transmits Number of times the switch tries to authenticate logon access via the authentication server. (Range: 1-30; Default: 2)
- **Timeout for a reply** The number of seconds the switch waits for a reply from the RADIUS server before it resends the request. (Range: 1-65535; Default: 5)
- TACACS Settings
  - Server IP Address Address of the TACACS+ server. (Default: 10.11.12.13)
  - Server Port Number Network (TCP) port of TACACS+ server used for authentication messages. (Range: 1-65535; Default: 49)
  - Secret Text String Encryption key used to authenticate logon access for client. Do not use blank spaces in the string. (Maximum length: 48 characters)
- **Note:** The local switch user database has to be set up by manually entering user names and passwords using the CLI. (See "username" on page 41-1.)

**Web** – Click Security, Authentication Settings. To configure local or remote authentication preferences, specify the authentication sequence (i.e., one to three methods), fill in the parameters for RADIUS or TACACS+ authentication if selected, and click Apply.

| Authentication Settin             | ns          |   |
|-----------------------------------|-------------|---|
|                                   | 33          |   |
| Authentication Local              |             |   |
| RADIUS Settings:                  |             |   |
| Global   ServerIndex: O1 O        | 2 03 04 05  |   |
| Server Port Number (1-65535)      | 181         |   |
| Secret Text String                | kololok     | _ |
| Number of Server Transmits (1-30) | 5           | _ |
| Timeout for a reply (1-65535)     | 10 (sec)    |   |
| TACACS Settings:                  | •           |   |
|                                   | 10.11.12.13 |   |
| Server Port Number (1-65535)      | 49          |   |
| Secret Text String                |             |   |

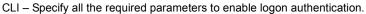

|                                                   | <b>.</b>     |       |  |  |  |
|---------------------------------------------------|--------------|-------|--|--|--|
| Console(config) #authentication login r           | adius        | 41-3  |  |  |  |
| Console(config) #radius-server port 181           | -            | 41-6  |  |  |  |
| Console(config)#radius-server key gree            | n            | 41-7  |  |  |  |
| Console(config) #radius-server retransm           | nit 5        | 41-7  |  |  |  |
| Console(config) #radius-server timeout            | 10           | 41-8  |  |  |  |
| Console(config)#radius-server 1 host 1            | .92.168.1.25 | 41-6  |  |  |  |
| Console(config)#exit                              |              |       |  |  |  |
| Console#show radius-server                        |              | 41-8  |  |  |  |
|                                                   |              |       |  |  |  |
| Remote RADIUS server configuration:               |              |       |  |  |  |
| Global settings:                                  |              |       |  |  |  |
| Communication key with RADIUS server:             | ****         |       |  |  |  |
| Server port number:                               | 181          |       |  |  |  |
| Retransmit times:                                 | 5            |       |  |  |  |
| Request timeout:                                  | 10           |       |  |  |  |
| - <u>-</u>                                        |              |       |  |  |  |
| Server 1:                                         |              |       |  |  |  |
| Server IP address: 192.168.1.25                   |              |       |  |  |  |
| Communication key with RADIUS server:             | * * * * *    |       |  |  |  |
| Server port number: 181                           |              |       |  |  |  |
| Retransmit times: 5                               |              |       |  |  |  |
| Request timeout: 10                               |              |       |  |  |  |
| _                                                 |              |       |  |  |  |
| Console#config                                    |              |       |  |  |  |
| Console(config)#authentication login t            | acacs        | 41-3  |  |  |  |
| Console(config) #tacacs-server host 10.20.30.40 4 |              |       |  |  |  |
| Console(config)#tacacs-server port 200            |              |       |  |  |  |
| Console(config)#tacacs-server key green           |              |       |  |  |  |
| Console(config)#exit                              |              |       |  |  |  |
| Console#show tacacs-server                        |              | 41-10 |  |  |  |
| Server IP address:                                | 10.20.30.40  |       |  |  |  |
| Communication key with tacacs server:             | * * * * *    |       |  |  |  |
| Server port number:                               | 200          |       |  |  |  |
| Console(config)#                                  |              |       |  |  |  |
|                                                   |              |       |  |  |  |
|                                                   |              |       |  |  |  |

## **Configuring HTTPS**

You can configure the switch to enable the Secure Hypertext Transfer Protocol (HTTPS) over the Secure Socket Layer (SSL), providing secure access (i.e., an encrypted connection) to the switch's web interface.

#### **Command Usage**

- Both the HTTP and HTTPS service can be enabled independently on the switch. However, you cannot configure both services to use the same UDP port.
- If you enable HTTPS, you must indicate this in the URL that you specify in your browser: https://device[:port\_number]
- When you start HTTPS, the connection is established in this way:
  - The client authenticates the server using the server's digital certificate.
  - The client and server negotiate a set of security protocols to use for the connection.

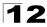

- The client and server generate session keys for encrypting and decrypting data.
- The client and server establish a secure encrypted connection.
   A padlock icon should appear in the status bar for Internet Explorer 5.x or above and Netscape 6.2 or above.
- The following web browsers and operating systems currently support HTTPS:

| Web Browser                    | Operating System                                                                        |
|--------------------------------|-----------------------------------------------------------------------------------------|
| Internet Explorer 5.0 or later | Windows 98, Windows NT (with service pack 6a),<br>Windows 2000, Windows XP              |
| Netscape 6.2 or later          | Windows 98, Windows NT (with service pack 6a),<br>Windows 2000, Windows XP, Solaris 2.6 |

| Table 12-1 HTTPS S | System | Support |
|--------------------|--------|---------|
|--------------------|--------|---------|

• To specify a secure-site certificate, see "Replacing the Default Secure-site Certificate" on page 12-6.

#### **Command Attributes**

- HTTPS Status Allows you to enable/disable the HTTPS server feature on the switch. (Default: Enabled)
- Change HTTPS Port Number Specifies the UDP port number used for HTTPS/ SSL connection to the switch's web interface. (Default: Port 443)

**Web** – Click Security, HTTPS Settings. Enable HTTPS and specify the port number, then click Apply.

| HTTPS Settings                     |           |  |
|------------------------------------|-----------|--|
| HTTPS Status                       | ✓ Enabled |  |
| Change HTTPS Port Number (1-65535) | 441       |  |

#### Figure 12-3 HTTPS Settings

CLI – This example enables the HTTP secure server and modifies the port number.

| Console(config) #ip http | secure-server   | 41-12 |
|--------------------------|-----------------|-------|
| Console(config) #ip http | secure-port 441 | 41-13 |
| Console(config)#         |                 |       |

## **Replacing the Default Secure-site Certificate**

When you log onto the web interface using HTTPS (for secure access), a Secure Sockets Layer (SSL) certificate appears for the switch. By default, the certificate that Netscape and Internet Explorer display will be associated with a warning that the site is not recognized as a secure site. This is because the certificate has not been signed by an approved certification authority. If you want this warning to be replaced by a message confirming that the connection to the switch is secure, you must

obtain a unique certificate and a private key and password from a recognized certification authority.

**Note:** For maximum security, we recommend you obtain a unique Secure Sockets Layer certificate at the earliest opportunity. This is because the default certificate for the switch is not unique to the hardware you have purchased.

When you have obtained a unique certificate file and a private key file, place them on your TFTP server and use either the web interface or the CLI to download them to the switch using the provided private key password.

Note: The switch must be reset for the new certificate to be activated.

#### **Command Attributes**

- TFTP Server IP Address The IP address of a TFTP server.
- Source Certificate File Name The file name of the unique certificate file as provided by the recognized certification authority.
- Source Private File Name The file name of the private key file as provided by the recognized certification authority.
- **Private Password** The private key assword as provided by the recognized certification authority.

**Web** – Click Security, HTTPS Settings. Specify the IP address of the TFTP server, the certificate and priate key file names, and the private key password. Click Copy Certificate.

| TFTP Server IP Address       | 192.168.1.9    |
|------------------------------|----------------|
| Source Certificate File Name | SS-certificate |
| Source Private File Name     | SS-private     |
| Private Password             | ••••••         |

#### Figure 12-4 Copy HTTPS Certificate

CLI – Use the following command to replace the default (unrecognized) HTTPS certificate with an authorized one:

```
Console#copy tftp https-certificate35-2TFTP server ip address: <server ip-address>35-2Source certificate file name: <certificate file name>Source private file name: <private key file name>Private password: <password for private key>
```

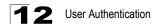

## **Configuring the Secure Shell**

The Berkley-standard includes remote access tools originally designed for Unix systems. Some of these tools have also been implemented for Microsoft Windows and other environments. These tools, including commands such as *rlogin* (remote login), *rsh* (remote shell), and *rcp* (remote copy), are not secure from hostile attacks.

The Secure Shell (SSH) includes server/client applications intended as a secure replacement for the older Berkley remote access tools. SSH can also provide remote management access to this switch as a secure replacement for Telnet. When the client contacts the switch via the SSH protocol, the switch generates a public-key that the client uses along with a local user name and password for access authentication. SSH also encrypts all data transfers passing between the switch and SSH-enabled management station clients, and ensures that data traveling over the network arrives unaltered.

Note that you need to install an SSH client on the management station to access the switch for management via the SSH protocol.

Note: The switch supports both SSH Version 1.5 and 2.0 clients.

#### **Command Usage**

The SSH server on this switch supports both password and public key authentication. If password authentication is specified by the SSH client, then the password can be authenticated either locally or via a RADIUS or TACACS+ remote authentication server, as specified on the **Authentication Settings** page (page 12-2). If public key authentication is specified by the client, then you must configure authentication keys on both the client and the switch as described in the following section. Note that regardless of whether you use public key or password authentication, you still have to generate authentication keys on the switch (SSH Host Key Settings) and enable the SSH server (Authentication Settings).

To use the SSH server, complete these steps:

- 1. Generate a Host Key Pair On the SSH Host Key Settings page, create a host public/private key pair.
- 2. Provide Host Public Key to Clients Many SSH client programs automatically import the host public key during the initial connection setup with the switch. Otherwise, you need to manually create a known hosts file on the management station and place the host public key in it. An entry for a public key in the known hosts file would appear similar to the following example:

 $\begin{array}{l} 10.1.0.54 \ 1024 \ 35 \ 15684995401867669259333946775054617325313674890836547254 \\ 15020245593199868544358361651999923329781766065830956 \ 10825913212890233 \\ 76546801726272571413428762941301196195566782 \ 59566410486957427888146206 \\ 519417467729848654686157177393901647793559423035774130980227370877945452 \\ 4083971752646358058176716709574804776117 \end{array}$ 

3. *Import Client's Public Key to the Switch* – Use the **copy tftp public-key** command (page 35-2) to copy a file containing the public key for all the SSH

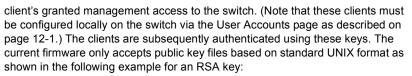

1024 35 1341081685609893921040944920155425347631641921872958921143173880 055536161631051775940838686311092912322268285192543746031009371877211996 963178136627741416898513204911720483033925432410163799759237144901193800 609025394840848271781943722884025331159521348610229029789827213532671316 29432532818915045306393916643 steve@192.168.1.19

- 4. Set the Optional Parameters On the SSH Settings page, configure the optional parameters, including the authentication timeout, the number of retries, and the server key size.
- 5. *Enable SSH Service* On the SSH Settings page, enable the SSH server on the switch.
- 6. Authentication One of the following authentication methods is employed:

Password Authentication (for SSH v1.5 or V2 Clients)

a. The client sends its password to the server.

b.The switch compares the client's password to those stored in memory.

c.If a match is found, the connection is allowed.

**Note:**To use SSH with only password authentication, the host public key must still be given to the client, either during initial connection or manually entered into the known host file. However, you do not need to configure the client's keys.

*Public Key Authentication* – When an SSH client attempts to contact the switch, the SSH server uses the host key pair to negotiate a session key and encryption method. Only clients that have a private key corresponding to the public keys stored on the switch can access it. The following exchanges take place during this process:

#### Authenticating SSH v1.5 Clients

- a. The client sends its RSA public key to the switch.
- b.The switch compares the client's public key to those stored in memory.
- c.If a match is found, the switch uses its secret key to generate a random 256-bit string as a challenge, encrypts this string with the user's public key, and sends it to the client.
- d.The client uses its private key to decrypt the challenge string, computes the MD5 checksum, and sends the checksum back to the switch.
- e. The switch compares the checksum sent from the client against that computed for the original string it sent. If the two checksums match, this means that the client's private key corresponds to an authorized public key, and the client is authenticated.

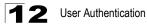

#### Authenticating SSH v2 Clients

- a. The client first queries the switch to determine if DSA public key authentication using a preferred algorithm is acceptable.
- b.If the specified algorithm is supported by the switch, it notifies the client to proceed with the authentication process. Otherwise, it rejects the request.
- c. The client sends a signature generated using the private key to the switch.
- d.When the server receives this message, it checks whether the supplied key is acceptable for authentication, and if so, it then checks whether the signature is correct. If both checks succeed, the client is authenticated.
- **Note:** The SSH server supports up to four client sessions. The maximum number of client sessions includes both current Telnet sessions and SSH sessions.

## Generating the Host Key Pair

A host public/private key pair is used to provide secure communications between an SSH client and the switch. After generating this key pair, you must provide the host public key to SSH clients and import the client's public key to the switch as described in the preceding section (Command Usage).

#### **Field Attributes**

- Public-Key of Host-Key The public key for the host.
  - RSA: The first field indicates the size of the host key (e.g., 1024), the second field is the encoded public exponent (e.g., 65537), and the last string is the encoded modulus.
  - DSA: The first field indicates that the encryption method used by SSH is based on the Digital Signature Standard (DSS). The last string is the encoded modulus.
- Host-Key Type The key type used to generate the host key pair (i.e., public and private keys). (Range: RSA, DSA, Both: Default: Both)
   The SSH server uses RSA or DSA for key exchange when the client first establishes a connection with the switch, and then negotiates with the client to select either DES (56-bit) or 3DES (168-bit) for data encryption.

Note: The switch uses only RSA Version 1 for SSHv1.5 clients and DSA Version 2 for SSHv2 clients

- Save Host-Key from Memory to Flash Saves the host key from RAM (i.e., volatile memory to flash memory). Otherwise, the host key pair is stored to RAM by default. Note that you must select this item prior to generating the host-key pair.
- **Generate** This button is used to generate the host key pair. Note that you must first generate the host key pair before you can enable the SSH server on the SSH Server Settings page.
- **Clear** This button clears the host key from both volatile memory (RAM) and non-volatile memory (Flash).

12

**Web** – Click Security, SSH, Host-Key Settings. Select the host-key type from the drop-down box, select the option to save the host key from memory to flash (if required) prior to generating the key, and then click Generate.

|     | Public-Key of Host-Key                                                                                                    |
|-----|----------------------------------------------------------------------------------------------------|
| RSA | 1024 65537<br>1309178972.674789616152111712764979196296211551642422768028072510384048338276358290698941935742287566<br>1853076228099531413921379002210394737439417368512447371756369962704297907064627111321882467751081589<br>0431586319348954200209463340676128115040594681146425925732650943840347858370753955264123928004845007<br>811621891                                                                                                    |
| DSA | sh-dss<br>AAABSNzaClkc3MAACBAJBUdkEZjkIkEEBU3Ak1Fz72nOPSVPO8BDqF2eZeNx17DQ/N4hYx/W427x1AwJ1/dEO41o8fhOdcHEU<br>kQXOO8dqU9/IwNMd+AEMs5nwo2DZrLWUyNJDowH00pKvVSmVo2K1j1FcQ6STaClr3OUPovPDcc14d+J3DO4tX14AABPC7<br>PELSs2E3S04904P2345pbA+eOAAAIAFNPga]/IZBVOCMXAUYAPMED104cF2EDEIcSeBaIeES3GH00zvVLG8HPS01pJXSop<br>QuAAAI8BNKJWSDMC50nXUACMDWC2K2FLBPEVCSACc2DVF5VCQAcc3DLU41/82SC4OUTUACK0X1CbVPS01pJXSop<br>QuAAAI8BNKJW4SDMC750X7H14qQUAU705GVUK46z879ZEHPSUVF5SVGANehC2RpCf01IUVHENCyC4DF304530Y41AR<br>qGQNC9p1vL4aVnxhRdx902H1WkJhWSHOPVH4Cw2FLBpIBBnPL3HHqrvRYJNYBxJRaqV02K61knaGHQ== |

#### Figure 12-5 SSH Host-Key Settings

**CLI** – This example generates a host-key pair using both the RSA and DSA algorithms, stores the keys to flash memory, and then displays the host's public keys.

| Console#ip ssh crypto host-key generate                              | 41-20   |
|----------------------------------------------------------------------|---------|
| Console#ip ssh save host-key                                         | 41-21   |
| Console#show public-key host                                         | 41-23   |
| Host:                                                                |         |
| RSA:                                                                 |         |
| 1024 65537 127250922544926402131336514546131189679055192360076028653 | 3006761 |
| 8240969094744832010252487896597759216832222558465238779154647980739  | 6314033 |
| 8692579310510576521224305280786588548578927260293786608923684142327  | 5912127 |
| 6032591968369705343933643844522333518828717389689451172929051081391  | 9642025 |
| 190932104328579045764891                                             |         |
| DSA:                                                                 |         |
| ssh-dss AAAAB3NzaC1kc3MAAACBAN6zwIqCqDb3869jYVX1ME1sHL0EcE/Re6hlasfI | EthIwmj |
| hLY400jqJZpcEQUgCfY1um0Y2uoLka+Py9ieGWQ8f2gobUZKIICuKg6vj09XTs7XKc0  | 5xfzkBi |
| KviDa+20rIz6UK+6vF0gvUDFedlnixYTVo+h5v8r0ea2rpn06DkZAAAAFQCNZn/x17d  | wpW8RrV |
| DQnSWw4Qk+6QAAAIEAptkGeB6B5hwagH4gUOCY6i1TmrmSiJgfwO9OqRPUMbCAkCC+u  | zxat0o7 |
| drnIZypMx+Sx5RUdMGgKS+9ywsa1cWqHeFY5i1c31DCNBueeLykZzVS+RS+azTKIk/z  |         |
| Nq375R55yRxFvmcGIn/Q7IphPqyJ309MK8LFDfmJEAAACAL8A6tESiswP2OFqX7VGoE  | bzVDSOI |
| RTMFy3iUXtvGyQAOVSy67Mfc3lMtgqPRUOYXDiwIBp5NXgilCg5z7VqbmRm28mWc5a/  | /f8TUAg |
| PNWKV6W0hqmshQdotVzDR1e+XKNTZj0uTwWfj05Kytdn4MdoTHgrbl/DMdAfjnte8MZ  | Zs=     |
|                                                                      |         |
| Console#                                                             |         |

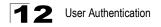

## Configuring the SSH Server

The SSH server includes basic settings for authentication.

#### **Field Attributes**

- SSH Server Status Allows you to enable/disable the SSH server on the switch. (Default: Disabled)
- Version The Secure Shell version number. Version 2.0 is displayed, but the switch supports management access via either SSH Version 1.5 or 2.0 clients.
- **SSH Authentication Timeout** Specifies the time interval in seconds that the SSH server waits for a response from a client during an authentication attempt. (Range: 1 to 120 seconds; Default: 120 seconds)
- SSH Authentication Retries Specifies the number of authentication attempts that a client is allowed before authentication fails and the client has to restart the authentication process. (Range: 1-5 times; Default: 3)
- SSH Server-Key Size Specifies the SSH server key size. (Range: 512-896 bits; Default: 768)
  - The server key is a private key that is never shared outside the switch.
  - The host key is shared with the SSH client, and is fixed at 1024 bits.

**Web** – Click Security, SSH, Settings. Enable SSH and adjust the authentication parameters as required, then click Apply. Note that you must first generate the host key pair on the SSH Host-Key Settings page before you can enable the SSH server.

| SSH Server Settings                |           |         |
|------------------------------------|-----------|---------|
| SSH Server Status                  | 🗹 Enabled |         |
| Version                            | 2.0       |         |
| SSH Authentication Timeout (1-120) | 100       | seconds |
| SSH Authentication Retries (1-5)   | 5         | ]       |
| SSH Server-Key Size (512-896)      | 512       | ]       |
| SSH Server-Key Size (512-896)      | 512       | ]       |

Figure 12-6 SSH Server Settings

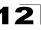

**CLI** – This example enables SSH, sets the authentication parameters, and displays the current configuration. It shows that the administrator has made a connection via SHH, and then disables this connection.

| Console(config)#ip ssh server                             | 41-17 |
|-----------------------------------------------------------|-------|
| Console(config)#ip ssh timeout 100                        | 41-18 |
| Console(config)#ip ssh authentication-retries 5           | 41-19 |
| Console(config)#ip ssh server-key size 512                | 41-19 |
| Console(config)#end                                       |       |
| Console#show ip ssh                                       | 41-22 |
| SSH Enabled - version 2.0                                 |       |
| Negotiation timeout: 120 secs; Authentication retries: 3  |       |
| Server key size: 768 bits                                 |       |
| Console#show ssh                                          | 41-22 |
| Information of secure shell                               |       |
| Session Username Version Encrypt method Negotiation state |       |
|                                                           |       |
| 0 admin 2.0 cipher-3des session-started                   |       |
| Console#disconnect 0                                      | 36-9  |
| Console#                                                  | 50 5  |
| 001100101                                                 |       |

## **Filtering IP Addresses for Management Access**

You can create a list of up to 16 IP addresses or IP address groups that are allowed management access to the switch through the web interface, SNMP, or Telnet.

#### **Command Usage**

- The management interfaces are open to all IP addresses by default. Once you add an entry to a filter list, access to that interface is restricted to the specified addresses.
- If anyone tries to access a management interface on the switch from an invalid address, the switch will reject the connection, enter an event message in the system log, and send a trap message to the trap manager.
- IP address can be configured for SNMP, web and Telnet access respectively. Each
  of these groups can include up to five different sets of addresses, either individual
  addresses or address ranges.
- When entering addresses for the same group (i.e., SNMP, web or Telnet), the switch will not accept overlapping address ranges. When entering addresses for different groups, the switch will accept overlapping address ranges.
- You cannot delete an individual address from a specified range. You must delete the entire range, and reenter the addresses.
- You can delete an address range just by specifying the start address, or by specifying both the start address and end address.

- Web IP Filter Configures IP address(es) for the web group.
- SNMP IP Filter Configures IP address(es) for the SNMP group.
- Telnet IP Filter Configures IP address(es) for the Telnet group.
- IP Filter List IP address which are allowed management access to this interface.
- Start IP Address A single IP address, or the starting address of a range.

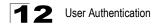

• End IP Address – The end address of a range.

Web – Click Security, IP Filter. Enter the IP addresses or range of addresses that are allowed management access to an interface, and click Add IP Filtering Entry.

| Telnet IP Filt           | er                                                     |                                  | <b></b> |
|--------------------------|--------------------------------------------------------|----------------------------------|---------|
| Telnet IP Filter<br>List | 192.168.1.19 192.168.1.19<br>192.168.1.25 192.168.1.30 |                                  |         |
| Start IP<br>Address      |                                                        |                                  |         |
| End IP Address           |                                                        |                                  |         |
| Add Teln                 | et IP Filtering Entry                                  | Remove Telnet IP Filtering Entry | 📮       |

Figure 12-7 IP Filter

CLI - This example restricts management access for Telnet clients.

```
Console(config) #management telnet-client 192.168.1.19
                                                    41 - 24
Console(config)#management telnet-client 192.168.1.25 192.168.1.30
Console(config) #exit
Console#show management all-client
                                                    41-25
Management IP Filter
HTTP-Client:
  Start IP address
                  End IP address
_____
SNMP-Client:
 Start IP address End IP address
 _____
TELNET-Client:
 Start IP address End IP address
_____
1. 192.168.1.19
                  192.168.1.19
2. 192.168.1.25
                  192.168.1.30
Console#
```

# **Chapter 13: Configuring Port Security**

Port security is a feature that allows you to configure a switch port with one or more device MAC addresses that are authorized to access the network through that port.

When port security is enabled on a port, the switch stops learning new MAC addresses on the specified port when it has reached a configured maximum number. Only incoming traffic with source addresses already stored in the dynamic or static address table will be accepted as authorized to access the network through that port. If a device with an unauthorized MAC address attempts to use the switch port, the intrusion will be detected and the switch can automatically take action by disabling the port and sending a trap message.

To use port security, specify a maximum number of addresses to allow on the port and then let the switch dynamically learn the <source MAC address, VLAN> pair for frames received on the port. Note that you can also manually add secure addresses to the port using the Static Address Table (page 21-1). When the port has reached the maximum number of MAC addresses the selected port will stop learning. The MAC addresses already in the address table will be retained and will not age out. Any other device that attempts to use the port will be prevented from accessing the switch.

#### **Command Usage**

- · A secure port has the following restrictions:
  - It cannot be used as a member of a static or dynamic trunk.
  - It should not be connected to a network interconnection device.
- The default maximum number of MAC addresses allowed on a secure port is zero. You must configure a maximum address count from 1 - 1024 for the port to allow access.
- If a port is disabled (shut down) due to a security violation, it must be manually re-enabled from the Port/Port Configuration page (page 16-4).

- Port Port number.
- Name Descriptive text (page 16-1).
- Action Indicates the action to be taken when a port security violation is detected:
  - None: No action should be taken. (This is the default.)
  - Trap: Send an SNMP trap message.
  - Shutdown: Disable the port.
  - Trap and Shutdown: Send an SNMP trap message and disable the port.
- Security Status Enables or disables port security on the port. (Default: Disabled)
- Max MAC Count The maximum number of MAC addresses that can be learned on a port. (Range: 0 1024, where 0 means disabled)
- Trunk Trunk number if port is a member (page 17-2 and page 17-5).

## **13** Configuring Port Security

**Web** – Click Security, Port Security. Set the action to take when an invalid address is detected on a port, mark the checkbox in the Status column to enable security for a port, set the maximum number of MAC addresses allowed on a port, and click Apply.

| Port   | Sec   | curity              |                 |                      |          |  |
|--------|-------|---------------------|-----------------|----------------------|----------|--|
| Confi  | gurat | tion:               |                 |                      |          |  |
| Port I | Name  | Action              | Security Status | Max MAC Count (0-102 | 4) Trunk |  |
| 1      |       | None                | Enabled         | 0                    |          |  |
| 2      |       | None                | Enabled         | 0                    |          |  |
| 3      |       | None                | Enabled         | 0                    |          |  |
| 4      |       | None                | Enabled         | 0                    |          |  |
| 5      |       | Trap and Shutdown 💌 | Enabled         | 20                   |          |  |
| 6      |       | None                | Enabled         | 0                    |          |  |
| 7      |       | None                | Enabled         | 0                    |          |  |
| 8      |       | None                | Enabled         | 0                    |          |  |
| 9      |       | None                | Enabled         | 0                    |          |  |
| 10     |       | None                | Enabled         | 0                    |          |  |
| 11     |       | None                | Enabled         | 0                    |          |  |
| 12     |       | None                | Enabled         | 0                    |          |  |

#### Figure 13-1 Port Security

**CLI** – This example selects the target port, sets the port security action to send a trap and disable the port, specifies a maximum address count, and then enables port security for the port.

```
Console(config)#interface ethernet 1/5
Console(config-if)#port security action trap-and-shutdown 42-1
Console(config-if)#port security max-mac-count 20
Console(config-if)#port security
Console(config-if)#
```

# Chapter 14: Configuring 802.1X Port Authentication

Network switches can provide open and easy access to network resources by simply attaching a client PC. Although this automatic configuration and access is a desirable feature, it also allows unauthorized personnel to easily intrude and possibly gain access to sensitive network data.

The IEEE 802.1X (dot1x) standard defines a port-based access control procedure that prevents unauthorized access to a network by requiring users to first submit credentials for authentication. Access to all switch ports in a network can be centrally controlled from a server, which means that authorized users can use the same credentials for authentication from any point within the network.

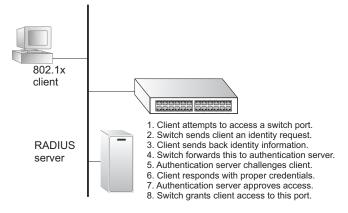

This switch uses the Extensible Authentication Protocol over LANs (EAPOL) to exchange authentication protocol messages with the client, and a remote RADIUS authentication server to verify user identity and access rights. When a client (i.e., Supplicant) connects to a switch port, the switch (i.e., Authenticator) responds with an EAPOL identity request. The client provides its identity (such as a user name) in an EAPOL response to the switch, which it forwards to the RADIUS server. The RADIUS server verifies the client identity and sends an access challenge back to the client. The EAP packet from the RADIUS server contains not only the challenge, but the authentication method to be used. The client can reject the authentication method and request another, depending on the configuration of the client software and the RADIUS server. The authentication method must be MD5. (TLS. TTLS and PEAP will be supported in future releases.) The client responds to the appropriate method with its credentials, such as a password or certificate. The RADIUS server verifies the client credentials and responds with an accept or reject packet. If authentication is successful, the switch allows the client to access the network. Otherwise, network access is denied and the port remains blocked.

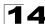

The operation of dot1x on the switch requires the following:

- · The switch must have an IP address assigned.
- The IP address of the RADIUS server must be specified.
- 802.1X must be enabled globally for the switch.
- Each switch port that will be used must be set to dot1x "Auto" mode.
- Each client that needs to be authenticated must have dot1x client software installed and properly configured.
- The RADIUS server and 802.1X client support EAP. (The switch only supports EAPOL in order to pass the EAP packets from the server to the client.)
- The RADIUS server and client also have to support the same EAP authentication type – MD5. (Some clients have native support in Windows, otherwise the dot1x client must support it.)

## **Displaying 802.1X Global Settings**

The 802.1X protocol provides port authentication.

#### **Command Attributes**

802.1X System Authentication Control - The global setting for 802.1X.

Web - Click Security, 802.1X, Information.

#### 802.1X Information

802.1X System Authentication Control Enabled

#### Figure 14-1 802.1X Global Information

CLI - This example shows the default global setting for 802.1X.

```
Console#show dot1x
                                                                                           43-6
Global 802.1X Parameters
 system-auth-control: enable
802.1X Port Summary

        Port Name
        Status
        Operation Mode
        Mode

        1/1
        disabled
        Single-Host
        ForceAuthorized

                                                                                   Authorized
                                                                                 n/a
            disabled
1/2
                                Single-Host
                                                       ForceAuthorized
                                                                                   n/a
802.1X Port Details
802.1X is disabled on port 1/1
802.1X is disabled on port 24
Console#
```

## **Configuring 802.1X Global Settings**

The 802.1X protocol provides port authentication. The 802.1X protocol must be enabled globally for the switch system before port settings are active.

#### **Command Attributes**

**802.1X System Authentication Control** – Sets the global setting for 802.1X. (Default: Disabled)

**Web** – Select Security, 802.1X, Configuration. Enable 802.1X globally for the switch, and click Apply.

#### 802.1X Configuration

802.1X System Authentication Control 🔽 Enabled

#### Figure 14-2 802.1X Global Configuration

CLI - This example enables 802.1X globally for the switch.

```
Console(config)#dot1x system-auth-control
Console(config)#
```

43-1

## **Configuring Port Settings for 802.1X**

When 802.1X is enabled, you need to configure the parameters for the authentication process that runs between the client and the switch (i.e., authenticator), as well as the client identity lookup process that runs between the switch and authentication server. These parameters are described in this section.

- Status Indicates if authentication is enabled or disabled on the port. (Default: Disabled)
- Operation Mode Allows single or multiple hosts (clients) to connect to an 802.1X-authorized port. (Range: Single-Host, Multi-Host; Default: Single-Host)
- Max Count The maximum number of hosts that can connect to a port when the Multi-Host operation mode is selected. (Range: 1-1024; Default: 5)
- Mode Sets the authentication mode to one of the following options:
  - **Auto** Requires a dot1x-aware client to be authorized by the authentication server. Clients that are not dot1x-aware will be denied access.
  - **Force-Authorized** Forces the port to grant access to all clients, either dot1x-aware or otherwise. (This is the default setting.)
  - Force-Unauthorized Forces the port to deny access to all clients, either dot1x-aware or otherwise.
- **Re-authentication** Sets the client to be re-authenticated after the interval specified by the Re-authentication Period. (Default: Disabled)

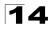

- Max Request Sets the maximum number of times the switch port will retransmit an EAP request packet to the client before it times out the authentication session. (Range: 1-10; Default 2)
- Quiet Period Sets the time that a switch port waits after the Max Request count has been exceeded before attempting to acquire a new client. (Range: 1-65535 seconds; Default: 60 seconds)
- **Re-authentication Period** Sets the time period after which a connected client must be re-authenticated. (Range: 1-65535 seconds; Default: 3600 seconds)
- **TX Period** Sets the time period during an authentication session that the switch waits before re-transmitting an EAP packet. (Range: 1-65535; Default: 30 seconds)
- Authorized
  - Yes Connected client is authorized.
  - No Connected client is not authorized.
  - Blank Displays nothing when dot1x is disabled on a port.
- Supplicant Indicates the MAC address of a connected client.
- Trunk Indicates if the port is configured as a trunk port.

**Web** – Click Security, 802.1X, Port Configuration. Modify the parameters required, and click Apply.

| 80   | 802.1X Port Configuration |                   |                     |                    |               |         |                  | -                        |           |            |                       |       |  |
|------|---------------------------|-------------------|---------------------|--------------------|---------------|---------|------------------|--------------------------|-----------|------------|-----------------------|-------|--|
| Port | Status                    | Operation<br>Mode | Max Count<br>(1-20) | Mode               | Re-<br>authen | Max-Req | Quiet/<br>Period | Re-<br>authen/<br>Period | Tx Period | Authorized | Supplicant            | Trunk |  |
| 1    | Disabled                  | Single-Host 💌     | 5                   | Force-Unauthorized | 🗆 Enable      | 2       | 60               | 3600                     | 30        | Yes        | 00-00-00-<br>00-00-00 |       |  |
| 2    | Enabled                   | Single-Host 💌     | 5                   | Force-Authorized   | 🗆 Enable      | 2       | 60               | 3600                     | 30        |            | 00-00-00-<br>00-00-00 |       |  |
| 3    | Disabled                  | Single-Host 💌     | 5                   | Force-Authorized   | 🗆 Enable      | 2       | 60               | 3600                     | 30        |            | 00-00-00-<br>00-00-00 |       |  |
| 4    | Disabled                  | Single-Host 💌     | 5                   | Force-Authorized   | 🗆 Enable      | 2       | 60               | 3600                     | 30        |            | 00-00-00-<br>00-00-00 |       |  |
| 5    | Disabled                  | Single-Host 💌     | 5                   | Force-Authorized   | 🗆 Enable      | 2       | 60               | 3600                     | 30        |            | 00-00-00-<br>00-00-00 |       |  |
| 6    | Disabled                  | Single-Host 💌     | 5                   | Force-Authorized   | 🗆 Enable      | 2       | 60               | 3600                     | 30        |            | 00-00-00-<br>00-00-00 |       |  |

Figure 14-3 802.1X Port Configuration

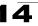

**CLI** – This example sets the 802.1X parameters on port 2. For a description of the additional fields displayed in this example, see "show dot1x" on page 43-6.

Console(config)#interface ethernet 1/2 45-1 Console(config-if)#dot1x port-control auto 43 - 2Console(config-if)#dot1x re-authentication 43 - 4Console(config-if)#dot1x max-req 5 43 - 2Console(config-if)#dot1x timeout quiet-period 40 43-5 Console(config-if)#dot1x timeout re-authperiod 5 43-5 Console(config-if)#dot1x timeout tx-period 40 43-6 Console(config-if)#end Console#show dot1x 43 - 6Global 802.1X Parameters system-auth-control: enable 802.1X Port Summary Port Name Status Operation Mode Mode Authorized 1/1 disabled Single-Host ForceAuthorized ves 1/2 enabled Single-Host Auto yes Single-Host 1/23 disabled ForceAuthorized n/a disabled Single-Host ForceAuthorized 1/24 n/a 802.1X Port Details 802.1X is disabled on port 1/1 802.1X is enabled on port 1/2 reauth-enabled: Disable reauth-period: 3600 quiet-period: 60 tx-period: 30 supplicant-timeout: 30 server-timeout: 10 reauth-max: 2 2 max-reg: Authorized Single-Host Status Operation mode Max count 5 Port-control Auto Supplicant 00-e0-29-94-34-65 Current Identifier 7 Authenticator State Machine Stato Authenticated Reauth Count 0 Backend State Machine State Idle Request Count Ω Identifier(Server) 6 Reauthentication State Machine State Initialize . 802.1X is disabled on port 1/24 Console#

## **Displaying 802.1X Statistics**

This switch can display statistics for dot1x protocol exchanges for any port.

| Parameter        | Description                                                                                                    |
|------------------|----------------------------------------------------------------------------------------------------|
| Rx EAPOL Start   | The number of EAPOL Start frames that have been received by this Authenticator.                                            |
| Rx EAPOL Logoff  | The number of EAPOL Logoff frames that have been received by this Authenticator.                                           |
| Rx EAPOL Invalid | The number of EAPOL frames that have been received by this Authenticator in which the frame type is not recognized.        |
| Rx EAPOL Total   | The number of valid EAPOL frames of any type that have been received by this Authenticator.                                |
| Rx EAP Resp/Id   | The number of EAP Resp/ld frames that have been received by this Authenticator.                                            |
| Rx EAP Resp/Oth  | The number of valid EAP Response frames (other than Resp/ld frames) that have been received by this Authenticator.         |
| Rx EAP LenError  | The number of EAPOL frames that have been received by this Authenticator in which the Packet Body Length field is invalid. |
| Rx Last EAPOLVer | The protocol version number carried in the most recently received EAPOL frame.                                             |
| Rx Last EAPOLSrc | The source MAC address carried in the most recently received EAPOL frame.                                                  |
| Tx EAPOL Total   | The number of EAPOL frames of any type that have been transmitted by this Authenticator.                                   |
| Tx EAP Req/ld    | The number of EAP Req/Id frames that have been transmitted by this Authenticator.                                          |
| Tx EAP Req/Oth   | The number of EAP Request frames (other than Rq/ld frames) that have been transmitted by this Authenticator.               |

#### Table 14-1 802.1X Statistics

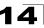

**Web** – Select Security, 802.1X, Statistics. Select the required port and then click Query. Click Refresh to update the statistics.

| 802.1X Statistics       |   |                  |                   |  |  |  |  |  |
|-------------------------|---|------------------|-------------------|--|--|--|--|--|
| Port 4                  |   |                  |                   |  |  |  |  |  |
| Query<br>Rx EXPOL Start | 0 | Rx EAP LenError  | 0                 |  |  |  |  |  |
| Rx EAPOL Logoff         |   | Rx Last EAPOLVer |                   |  |  |  |  |  |
| Rx EAPOL Invalid        | 0 | Rx Last EAPOLSrc | 00-00-00-00-00-00 |  |  |  |  |  |
| Rx EAPOL Total          | 0 | Tx EAPOL Total   | 1                 |  |  |  |  |  |
| Rx EAP Resp/ld          | 0 | Tx EAP Req/Id    | 0                 |  |  |  |  |  |
| Rx EAP Resp/Oth         | 0 | Tx EAP Req/Oth   | 0                 |  |  |  |  |  |
| Refresh                 |   |                  |                   |  |  |  |  |  |

#### Figure 14-4 802.1X Port Statistics

CLI – This example displays the dot1x statistics for port 4.

| Console#show dot1x statistics interface ethernet 1/4 |                                       |                       |                        |                       |                      |                      |
|------------------------------------------------------|---------------------------------------|-----------------------|------------------------|-----------------------|----------------------|----------------------|
| Eth 1/4<br>Rx: EAPOL<br>Start<br>2                   | EAPOL<br>Logoff<br>0                  | EAPOL<br>Invalid<br>0 | EAPOL<br>Total<br>1007 | EAP<br>Resp/Id<br>672 | EAP<br>Resp/Oth<br>0 | EAP<br>LenError<br>0 |
| Last<br>EAPOLVer<br>1                                | Last<br>EAPOLSrc<br>00-00-E8-98-73-21 |                       |                        |                       |                      |                      |
| Tx: EAPOL<br>Total<br>2017<br>Console#               | EAP<br>Req/Id<br>1005                 | EAP<br>Req/Oth<br>0   |                        |                       |                      |                      |

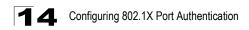

# **Chapter 15: Access Control Lists**

Access Control Lists (ACL) provide packet filtering for IPv4 frames (based on address, protocol, Layer 4 protocol port number or TCP control code), IPv6 frames (based on address, next header type, or flow label), or any frames (based on MAC address or Ethernet type). To filter incoming packets, first create an access list, add the required rules, and then bind the list to a specific port.

## Overview

An ACL is a sequential list of permit or deny conditions that apply to IP addresses, MAC addresses, or other more specific criteria. This switch tests ingress packets against the conditions in an ACL one by one. A packet will be accepted as soon as it matches a permit rule, or dropped as soon as it matches a deny rule. If no rules match, the packet is accepted.

#### **Command Usage**

The following restrictions apply to ACLs:

- Each ACL can have up to 96 rules.
- The maximum number of ACLs is 32.
- The maximum number of rules that can be bound to the ports is 96 for each of the following list types: MAC ACLs, IP ACLs (including Standard and Extended ACLs), IPv6 Standard ACLs, and IPv6 Extended ACLs. For the ES4524D, all ports share this quota. For the ES4548D, ports 1-24 share a quota of 96 rules, and ports 25-50 share another quota of 96 rules (since there are two switch chips in this system).

The order in which active ACLs are checked is as follows:

- 1. User-defined rules in IP and MAC ACLs for ingress ports are checked in parallel.
- 2. Rules within an ACL are checked in the configured order, from top to bottom.
- 3. If the result of checking an IP ACL is to permit a packet, but the result of a MAC ACL on the same packet is to deny it, the packet will be denied (because the decision to deny a packet has a higher priority for security reasons). A packet will also be denied if the IP ACL denies it and the MAC ACL accepts it.

## Setting an ACL Name and Type

Use the ACL Configuration page to designate the name and type of an ACL.

- Name Name of the ACL. (Maximum length: 16 characters)
- **Type** There are three filtering modes:
  - **IP Standard**: IPv4 ACL mode that filters packets based on the source IPv4 address.
  - IP Extended: IPv4 ACL mode that filters packets based on source or destination IPv4 address, as well as protocol type and protocol port number. If

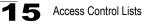

the "TCP" protocol is specified, then you can also filter packets based on the TCP control code.

- IPv6 Standard: IPv6 ACL mode that filters packets based on the source IPv6 address.
- **IPv6 Extended**: IPv6 ACL mode that filters packets based on the destination IP address, as well as the type of the next header and the flow label (i.e., a request for special handling by IPv6 routers).
- **MAC**: MAC ACL mode that filters packets based on the source or destination MAC address and the Ethernet frame type (RFC 1060).

**Web** – Click Security, ACL, Configuration. Enter an ACL name in the Name field, select the list type (IP Standard, IP Extended, MAC, IPv6 Standard, IPv6 Extended), and click Add to open the configuration page for the new list.

| ACL Configuration             |  |  |  |  |  |  |
|-------------------------------|--|--|--|--|--|--|
| Type Name Remove Edit         |  |  |  |  |  |  |
| Name david<br>Type Standard - |  |  |  |  |  |  |
| Add                           |  |  |  |  |  |  |

Figure 15-1 Selecting ACL Type

CLI – This example creates a standard IP ACL named bill.

```
Console(config)#access-list ip standard bill
Console(config-std-acl)#
```

44-2

## **Configuring a Standard IPv4 ACL**

- Action An ACL can contain any combination of permit or deny rules.
- Address Type Specifies the source IP address. Use "Any" to include all possible addresses, "Host" to specify a specific host address in the Address field, or "IP" to specify a range of addresses with the Address and SubMask fields. (Options: Any, Host, IP; Default: Any)
- IP Address Source IP address.
- Subnet Mask A subnet mask containing four integers from 0 to 255, each separated by a period. The mask uses 1 bits to indicate "match" and 0 bits to indicate "ignore." The mask is bitwise ANDed with the specified source IP address, and compared with the address for each IP packet entering the port(s) to which this ACL has been assigned.

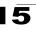

**Web** – Specify the action (i.e., Permit or Deny). Select the address type (Any, Host, or IP). If you select "Host," enter a specific address. If you select "IP," enter a subnet address and the mask for an address range. Then click Add.

| Standard ACL                                 |        |               |                 |        |  |
|----------------------------------------------|--------|---------------|-----------------|--------|--|
| Name                                         |        |               |                 |        |  |
| Action                                       | IP A   | ldress        | Subnet Mask     | Remove |  |
| Permit                                       | 10.1.1 | 1.21          | 255.255.255.255 | Remove |  |
| Action<br>Addres<br>IP Addr<br>Subnet<br>Add | ress   | e IP<br>168.9 | nit 💌           |        |  |

#### Figure 15-2 ACL Configuration - Standard IPv4

**CLI** – This example configures one permit rule for the specific address 10.1.1.21 and another rule for the address range 168.92.16.x - 168.92.31.x using a bitmask.

```
Console(config-std-acl)#permit host 10.1.1.21
Console(config-std-acl)#permit 168.92.16.0 255.255.240.0
Console(config-std-acl)#
```

44-2

# **Configuring an Extended IPv4 ACL**

- Action An ACL can contain any combination of permit or deny rules.
- Source/Destination Address Type Specifies the source or destination IP address. Use "Any" to include all possible addresses, "Host" to specify a specific host address in the Address field, or "IP" to specify a range of addresses with the Address and SubMask fields. (Options: Any, Host, IP; Default: Any)
- Source/Destination IP Address Source or destination IP address.
- Source/Destination Subnet Mask Subnet mask for source or destination address. (See the description for SubMask on page 15-2.)
- Service Type Packet priority settings based on the following criteria:
  - Precedence IP precedence level. (Range: 0-7)
  - TOS Type of Service level. (Range: 0-15)
  - DSCP DSCP priority level. (Range: 0-63)
- Protocol Specifies the protocol type to match as TCP, UDP or Others, where others indicates a specific protocol number (0-255). (Options: TCP, UDP, Others; Default: TCP)

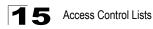

- **Source/Destination Port** Source/destination port number for the specified protocol type. (Range: 0-65535)
- Source/Destination Port Bit Mask Decimal number representing the port bits to match. (Range: 0-65535)
- **Control Code** Decimal number (representing a bit string) that specifies flag bits in byte 14 of the TCP header. (Range: 0-63)
- Control Code Bit Mask Decimal number representing the code bits to match. The control bitmask is a decimal number (for an equivalent binary bit mask) that is applied to the control code. Enter a decimal number, where the equivalent binary bit "1" means to match a bit and "0" means to ignore a bit. The following bits may be specified:
  - 1 (fin) Finish
  - 2 (syn) Synchronize
  - 4 (rst) Reset
  - 8 (psh) Push
  - 16 (ack) Acknowledgement
  - 32 (urg) Urgent pointer

For example, use the code value and mask below to catch packets with the following flags set:

- SYN flag valid, use control-code 2, control bitmask 2
- Both SYN and ACK valid, use control-code 18, control bitmask 18
- · SYN valid and ACK invalid, use control-code 2, control bitmask 18

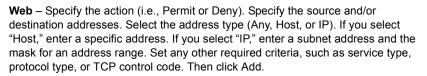

| Name: mike                         |                      |                       |                           |                               |      |              |      |          |          |                           |     |                                |     |                            |        |
|------------------------------------|----------------------|-----------------------|---------------------------|-------------------------------|------|--------------|------|----------|----------|---------------------------|-----|--------------------------------|-----|----------------------------|--------|
| Action                             | Source IP<br>Address | Source Subnet<br>Mask | Destination<br>IP Address | Destination<br>Subnet<br>Mask |      | Precedence   | DSCP | Protocol |          | Source<br>Port<br>Bitmask |     | Destination<br>Port<br>Bitmask |     | Control<br>Code<br>Bitmask | Remove |
| Permit                             | 10.7.1.0             | 255.255.255.255       | Any                       | Any                           | Any  | Any          | Any  | 6        | Any      | Any                       | Any | Any                            | Any | Any                        | Remove |
| Permit                             | 192.168.1.0          | 255.255.255.255       | Any                       | Any                           | Алу  | Any          | Any  | 6        | Алу      | Any                       | 80  | 65535                          | Any | Any                        | Remove |
|                                    |                      |                       |                           |                               |      |              |      |          |          |                           | -   |                                |     |                            |        |
| Action                             |                      |                       | Permit 💌                  |                               |      |              |      |          |          |                           | -   |                                |     |                            |        |
|                                    | Address Ty           |                       | Any 💌                     |                               |      |              |      |          |          |                           | -   |                                |     |                            |        |
| Source IP Address                  |                      |                       | 0.0.0.0                   |                               |      |              |      |          |          |                           | _   |                                |     |                            |        |
| Source Subnet Mask                 |                      |                       | 0.0.0.0                   |                               |      |              |      |          |          |                           |     |                                |     |                            |        |
| Destination Address Type           |                      |                       | Any 💌                     |                               |      |              |      |          |          |                           |     |                                |     |                            |        |
| Destination IP Address             |                      |                       | 0.0.0.0                   |                               |      |              |      |          |          |                           |     |                                |     |                            |        |
| Destination Subnet Mask 0.0.0.0    |                      |                       |                           |                               |      |              |      |          |          |                           |     |                                |     |                            |        |
| Service                            | Туре                 |                       | C TOS (0-16               | ): 📃 P                        | rece | dence (0-8): |      | O DSC    | P (0-64) | :                         |     |                                |     |                            |        |
| Protoco                            | al .                 |                       | @ TCP (6)                 | C UDP (17)                    | 0    | Others       |      |          |          |                           |     |                                |     |                            |        |
| Source                             | Port (0-6553         | 6) [                  |                           |                               |      |              |      |          |          |                           | 1   |                                |     |                            |        |
| Source Port Bitmask (0-65535)      |                      | k (0-65535)           |                           |                               |      |              |      |          |          |                           | 1   |                                |     |                            |        |
| Destination Port (D-65535)         |                      | 65535)                |                           |                               |      |              |      |          |          |                           | 1   |                                |     |                            |        |
| Destination Port Bitmask (0-65535) |                      | mask (0-65535)        |                           |                               |      |              |      |          |          |                           | 1   |                                |     |                            |        |
| Control Code (0-63)                |                      |                       |                           |                               |      |              |      |          |          |                           | 1   |                                |     |                            |        |
| Control                            | Code Bitma           | sk (D-63)             |                           |                               |      |              |      |          |          |                           | 1   |                                |     |                            |        |

Figure 15-3 ACL Configuration - Extended IPv4

CLI - This example adds three rules:

- 1. Accept any incoming packets if the source address is in subnet 10.7.1.x. For example, if the rule is matched; i.e., the rule (10.7.1.0 & 255.255.255.0) equals the masked address (10.7.1.2 & 255.255.255.0), the packet passes through.
- 2. Allow TCP packets from class C addresses 192.168.1.0 to any destination address when set for destination TCP port 80 (i.e., HTTP).
- 3. Permit all TCP packets from class C addresses 192.168.1.0 with the TCP control code set to "SYN."

```
Console(config-ext-acl) #permit 10.7.1.1 255.255.255.0 any
Console(config-ext-acl) #permit tcp 192.168.1.0 255.255.255.0 any
destination-port 80
Console(config-ext-acl) #permit tcp 192.168.1.0 255.255.255.0 any
control-flag 2 2
Console(config-std-acl)#
```

44-3

# Configuring a MAC ACL

- Action An ACL can contain any combination of permit or deny rules.
- Source/Destination Address Type Use "Any" to include all possible addresses, "Host" to indicate a specific MAC address, or "MAC" to specify an address range with the Address and Bitmask fields. (Options: Any, Host, MAC; Default: Any)
- Source/Destination MAC Address Source or destination MAC address.
- Source/Destination MAC Bit Mask Hexidecimal mask for source or destination MAC address.
- VID VLAN ID. (Range: 1-4093)
- VID Bit Mask VLAN bitmask. (Range: 1-4093)
- Ethernet Type This option can only be used to filter Ethernet II formatted packets. (Range: 600-fff hex.)
   A detailed listing of Ethernet protocol types can be found in RFC 1060. A few of the more common types include 0800 (IP), 0806 (ARP), 8137 (IPX).
- Ethernet Type Bit Mask Protocol bitmask. (Range: 600-fff hex.)
- Packet Format This attribute includes the following packet types:
  - Any Any Ethernet packet type.
  - Untagged-eth2 Untagged Ethernet II packets.
  - Untagged-802.3 Untagged Ethernet 802.3 packets.
  - Tagged-eth2 Tagged Ethernet II packets.
  - Tagged-802.3 Tagged Ethernet 802.3 packets.

**Web** – Specify the action (i.e., Permit or Deny). Specify the source and/or destination addresses. Select the address type (Any, Host, or MAC). If you select "Host," enter a specific address (e.g., 11-22-33-44-55-66). If you select "MAC," enter a base address and a hexidecimal bitmask for an address range. Set any other required criteria, such as VID, Ethernet type, or packet format. Then click Add.

| Name     | : bob                 |                   |                            |                        |     |                |                  |                          |                  |        |
|----------|-----------------------|-------------------|----------------------------|------------------------|-----|----------------|------------------|--------------------------|------------------|--------|
| Action   | Source MAC<br>Address | Source<br>Bitmask | Destination MAC<br>Address | Destination<br>Bitmask | VID | VID<br>Bitmask | Ethernet<br>Type | Ethernet Type<br>Bitmask | Packet<br>Format | Remove |
| Permit   | Any                   | Any               | 00-e0-29-94-34-de          | ff-ff-ff-ff-ff         | Алу | Any            | 2048             | 65535                    | Any              | Remove |
| Action   |                       | Permit            | -                          |                        |     |                |                  |                          |                  |        |
|          | Address Type          | Any               | _                          |                        |     |                |                  |                          |                  |        |
|          | MAC Address           | _                 | 0-00-00-00                 |                        |     |                |                  |                          |                  |        |
| Source   | Bitmask               | 00-00-0           | 0-00-00-00                 |                        |     |                |                  |                          |                  |        |
| Destina  | tion Address Ty       | rpe Any 💌         | 1                          |                        |     |                |                  |                          |                  |        |
| Destina  | tion MAC Addr         | ess 00-00-0       | 0-00-00-00                 |                        |     |                |                  |                          |                  |        |
| Destina  | tion Bitmask          | 00-00-0           | 0-00-00-00                 |                        |     |                |                  |                          |                  |        |
| VID      |                       |                   |                            |                        |     |                |                  |                          |                  |        |
| VID Bitr | mask                  |                   |                            |                        |     |                |                  |                          |                  |        |
| Etherne  | rt Type               |                   |                            |                        |     |                |                  |                          |                  |        |
| Etherne  | et Type Bitmask       |                   |                            |                        |     |                |                  |                          |                  |        |
| Dealise  | Format                | Any               | •                          |                        |     |                |                  |                          |                  |        |

Figure 15-4 ACL Configuration - MAC

**CLI** – This rule permits packets from any source MAC address to the destination address 00-e0-29-94-34-de where the Ethernet type is 0800.

```
Console(config-mac-acl) #permit any host 00-e0-29-94-34-de
ethertype 0800 44-13
Console(config-mac-acl)#
```

# **Configuring a Standard IPv6 ACL**

- Action An ACL can contain any combination of permit or deny rules.
- Source Address Type Specifies the source IP address. Use "Any" to include all
  possible addresses, "Host" to specify a specific host address in the Address field,
  or "IPv6-prefix" to specify a range of addresses. (Options: Any, Host, IPv6-prefix;
  Default: Any)
- Source IPv6 Address The address must be formatted according to RFC 2373 "IPv6 Addressing Architecture," using 8 colon-separated 16-bit hexadecimal values. One double colon may be used in the address to indicate the appropriate number of zeros required to fill the undefined fields.

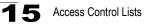

 Source Prefix-Length – A decimal value indicating how many contiguous bits (from the left) of the address comprise the prefix (i.e., the network portion of the address).

**Web** – Specify the action (i.e., Permit or Deny). Select the address type (Any, Host, or IPv6-prefix). If you select "Host," enter a specific address. If you select "IPv6-prefix," enter a subnet address and the prefix length. Then click Add.

| Action     Source IPv6 Address     Source Prefix-Length     Remove       Permit     2009:DB9:2229::79     64     Remove       Permit     2009:DB9:2229:5:     64     Remove | Name   | : david       |         |                      |        |
|----------------------------------------------------------------------------------------------------|--------|---------------|---------|----------------------|--------|
| Permit 2009:DB9:2229:5:: 64 Remove Action Permit  Source Address Type Any Source IPv6 Address ::                                                                            | Action | Source IPv6   | Address | Source Prefix-Length | Remove |
| Action Permit  Source Address Type Any Source IPv6 Address                                                                                                    | Permit | 2009:DB9:222  | 9::79   |                      | Remove |
| Source Address Type Any Source IPv6 Address                                                                                                    | Permit | 2009:DB9:222  | 9:5::   | 64                   | Remove |
| Source Address Type Any Source IPv6 Address                                                                                                    |        |               |         | ·                    |        |
| Source IPv6 Address                                                                                                    | Action |               | Permit  | *                    |        |
|                                                                                                    | Source | Address Type  | Any     | *                    |        |
| Source Prefix-Length                                                                                                    | Source | IPv6 Address  |         |                      |        |
|                                                                                                    | Source | Prefix-Length | 0       |                      |        |
|                                                                                                    | Add    |               |         |                      |        |

Figure 15-5 ACL Configuration - Standard IPv6

**CLI** – This example configures one permit rule for the specific address 2009:DB9:2229::79 and another rule for addresses with the network prefix 2009:DB9:2229:5::/64.

```
Console(config-std-ipv6-acl)#permit host 2009:DB9:2229::79 44-8
Console(config-std-ipv6-acl)#permit 2009:DB9:2229:5::/64
Console(config-std-ipv6-acl)#
```

## **Configuring an Extended IPv6 ACL**

- Action An ACL can contain any combination of permit or deny rules.
- Destination Address Type Specifies the destination IP address. Use "Any" to include all possible addresses, or "IPv6-prefix" to specify a range of addresses. (Options: Any, IPv6-prefix; Default: Any)
- Destination IP Address The address must be formatted according to RFC 2373 "IPv6 Addressing Architecture," using 8 colon-separated 16-bit hexadecimal values. One double colon may be used in the address to indicate the appropriate number of zeros required to fill the undefined fields. (The switch only checks the first 64 bits of the destination address.)

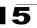

- Destination Prefix-Length A decimal value indicating how many contiguous bits (from the left) of the address comprise the prefix (i.e., the network portion of the address).
- **Next Header** Identifies the type of header immediately following the IPv6 header. (Range: 0-255)

Optional internet-layer information is encoded in separate headers that may be placed between the IPv6 header and the upper-layer header in a packet. There are a small number of such extension headers, each identified by a distinct Next Header value. IPv6 supports the values defined for the IPv4 Protocol field in RFC 1700, and includes these commonly used headers:

- 0 : Hop-by-Hop Options (RFC 2460)
- 6 : TCP Upper-layer Header (RFC 1700)
- 17: UDP Upper-layer Header (RFC 1700)
- 43: Routing (RFC 2460)
- 44: Fragment (RFC 2460)
- 51: Authentication (RFC 2402)
- 50: Encapsulating Security Payload (RFC 2406)
- 60: Destination Options (RFC 2460)
- **DSCP** DSCP priority level. (Range: 0-63)
- Flow Label A label for packets belonging to a particular traffic "flow" for which the sender requests special handling by IPv6 routers, such as non-default quality of service or "real-time" service (see RFC 2460). (Range: 0-16777215)

A flow label is assigned to a flow by the flow's source node. New flow labels must be chosen pseudo-randomly and uniformly from the range 1 to FFFFF hexadecimal. The purpose of the random allocation is to make any set of bits within the Flow Label field suitable for use as a hash key by routers, for looking up the state associated with the flow.

A flow identifies a sequence of packets sent from a particular source to a particular (unicast or multicast) destination for which the source desires special handling by the intervening routers. The nature of that special handling might be conveyed to the routers by a control protocol, such as a resource reservation protocol, or by information within the flow's packets themselves, e.g., in a hop-by-hop option. A flow is uniquely identified by the combination of a source address and a non-zero flow label. Packets that do not belong to a flow carry a flow label of zero.

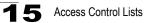

**Web** – Specify the action (i.e., Permit or Deny). Select the address type (Any or IPv6-prefix). If you select "IPv6-prefix," enter a subnet address and prefix length. Set any other required criteria, such as next header, DSCP, or flow label. Then click Add.

| Name                    | : bill                                   |         |                               |                |      |               |        |
|-------------------------|------------------------------------------|---------|-------------------------------|----------------|------|---------------|--------|
| Action                  | Destination IP<br>Address                | ₩6      | Destination Prefix-<br>Length | Next<br>Header | DSCP | Flow<br>Label | Remove |
| Permit                  | 2009:DB9:2229::79                        | 9 4     | 8                             | Any            | Any  | Any           | Remove |
| Permit                  | Any                                      |         |                               | Any            | 5    | Any           | Remove |
| Permit                  | it 2009:DB9:2229::79                     |         | 8                             | Any            | Any  | 43            | Remove |
| Destina                 | ation Address Type<br>ation IPv6 Address | IPv6-pı | refix 💌                       |                |      |               |        |
| Destina                 | ation Prefix-Length                      |         |                               |                |      |               |        |
| Next H                  | eader (0-255)                            |         |                               |                |      |               |        |
| DSCP (0-63)             |                                          |         |                               |                |      |               |        |
| Flow Label (0-16777215) |                                          |         |                               |                |      |               |        |

Figure 15-6 ACL Configuration - Extended IPv6

CLI - This example adds three rules:

- 1. Accepts any incoming packets for the destination 2009:DB9:2229::79/48.
- 2. Allows packets to any destination address when the DSCP value is 5.
- 3. Allows any packets sent to the destination 2009:DB9:2229::79/48 when the flow label is 43.

```
Console(config-ext-ipv6-acl)#permit 2009:DB9:2229::79/48 44-9
Console(config-ext-ipv6-acl)#permit any dscp 5
Console(config-ext-ipv6-acl)#permit 2009:DB9:2229::79/48 flow-label 43
Console(config-ext-ipv6-acl)#
```

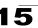

# **Binding a Port to an Access Control List**

After configuring the Access Control Lists (ACL), you should bind them to the ports that need to filter traffic. You can only bind a port to one ACL for each basic type – IPv4 ingress, MAC ingress, and IPv6 ingress.

#### Command Usage

· This switch supports ACLs for ingress filtering only.

#### **Command Attributes**

- Port Fixed port, SFP module, or XFP module. (Range: 1-24/48)
- IP Specifies the IPv4 ACL to bind to a port.
- MAC Specifies the MAC ACL to bind to a port.
- IPv6 Specifies the IPv6 ACL to bind to a port.
- IN ACL for ingress packets.
- ACL Name Name of the ACL.

**Web** – Click Security, ACL, Port Binding. Mark the Enable field for the port you want to bind to an ACL for ingress traffic, select the required ACL from the drop-down list, then click Apply.

| AC   | L Port E  | Bindir | na        |         |           |          |
|------|-----------|--------|-----------|---------|-----------|----------|
|      |           |        | .9        |         |           |          |
| Port | IP        |        | MA        | с       | IPv       | /6       |
|      | IN        |        | IN        |         | II        | 1        |
| 1    | 🗹 Enabled | Tom 🔽  | 🗹 Enabled | Jerry 🔽 | 🔲 Enabled | (none) 💙 |
| 2    | 🗹 Enabled | Tom 🔽  | 🗌 Enabled | Jerry 🗸 | 🔲 Enabled | (none) 🔽 |
| 3    | 🔲 Enabled | Tom 🗸  | Enabled   | Jerry 🗸 | 🔲 Enabled | (none) 💌 |
| 4    | 🔲 Enabled | Tom 🔽  | Enabled   | Jerry 🔽 | 🔲 Enabled | (none) 🔽 |
| 5    | 🔲 Enabled | Tom 🗸  | Enabled   | Jerry 🔽 | 🔲 Enabled | (none) 🔽 |
| 6    | Enabled   | Tom 🗸  | Enabled   | Jerry 🔽 | 🗖 Enabled | (none) 🔽 |
| 7    | Enabled   | Tom 💙  | Enabled   | Jerry 👻 | Enabled   | (none) 🔽 |

Figure 15-7 ACL Port Binding

**CLI** – This examples assigns an IP and MAC ingress ACL to port 1, and an IP ingress ACL to port 2.

```
Console(config)#interface ethernet 1/145-1Console(config-if)#ip access-group tom in44-6Console(config-if)#mac access-group jerry in44-15Console(config-if)#exit44-15Console(config)#interface ethernet 1/2Console(config-if)#ip access-group tom inConsole(config-if)#ip access-group tom inConsole(config-if)#ip access-group tom in
```

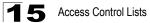

# **Chapter 16: Port Configuration**

This chapter describes how to configure switch ports and display the current connection status.

# **Displaying Connection Status**

You can use the Port Information or Trunk Information pages to display the current connection status, including link state, speed/duplex mode, flow control, and auto-negotiation.

#### Field Attributes (Web)

- Name Interface label.
- **Type** Indicates the port type. (1000BASE-T or SFP)
- Admin Status Shows if the interface is enabled or disabled.
- Oper Status Indicates if the link is Up or Down.
- Speed Duplex Status Shows the current speed and duplex mode. (Auto, or fixed choice)
- Flow Control Status Indicates the type of flow control currently in use. (IEEE 802.3x, Back-Pressure or None)
- Autonegotiation Shows if auto-negotiation is enabled or disabled.
- Media Type<sup>1</sup> Shows the forced/preferred port type to use for combination ports 21-24 (ES4524D) or 45-48 (ES4548D). (Copper-Forced, SFP-Forced, SFP-Preferred-Auto)
- Trunk Member<sup>1</sup> Shows if port is a trunk member.
- Creation<sup>2</sup> Shows if a trunk is manually configured or dynamically set via LACP.

| Web - Click Port, Port Information or Trunk Inf | ormation. |
|-------------------------------------------------|-----------|
|-------------------------------------------------|-----------|

| Port | Name | Туре        | Admin<br>Status | Oper<br>Status | Speed<br>Duplex Status | Flow Control<br>Status | Autonegotiation | Media Type | Trunk<br>Member |
|------|------|-------------|-----------------|----------------|------------------------|------------------------|-----------------|------------|-----------------|
| 1    |      | 1000Base-TX | Enabled         | Up             | 1000full               | None                   | Enabled         | None       |                 |
| 2    |      | 1000Base-TX | Enabled         | Down           | 1000full               | None                   | Enabled         | None       |                 |
| 3    |      | 1000Base-TX | Enabled         | Down           | 1000full               | None                   | Enabled         | None       |                 |
| 4    |      | 1000Base-TX | Enabled         | Down           | 1000full               | None                   | Enabled         | None       |                 |
| 5    |      | 1000Base-TX | Enabled         | Down           | 1000full               | None                   | Enabled         | None       |                 |
| 6    |      | 1000Base-TX | Enabled         | Down           | 1000full               | None                   | Enabled         | None       |                 |
| 7    |      | 1000Base-TX | Enabled         | Down           | 1000full               | None                   | Enabled         | None       |                 |
| 8    |      | 1000Base-TX | Enabled         | Down           | 1000full               | None                   | Enabled         | None       |                 |
| 9    |      | 1000Base-TX | Enabled         | Down           | 1000full               | None                   | Enabled         | None       |                 |
| 10   |      | 1000Base-TX | Enabled         | Down           | 1000full               | None                   | Enabled         | None       |                 |
| 11   |      | 1000Base-TX | Enabled         | Down           | 1000full               | None                   | Enabled         | None       |                 |
| 12   |      | 1000Base-TX | Enabled         | Down           | 1000full               | None                   | Enabled         | None       |                 |

Figure 16-1 Port - Port Information

<sup>1.</sup> Port Information only.

<sup>2.</sup> Trunk Information only.

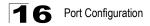

#### Field Attributes (CLI)

Basic information:

- **Port type** Indicates the port type. (1000BASE-T or SFP)
- MAC address The physical layer address for this port. (To access this item on the web, see "Setting the Switch's IP Address (IP Version 4)" on page 5-1.)

Configuration:

- Name Interface label.
- Port admin Shows if the interface is enabled or disabled (i.e., up or down).
- Speed-duplex Shows the current speed and duplex mode. (Auto, or fixed choice)
- **Capabilities** Specifies the capabilities to be advertised for a port during auto-negotiation. (To access this item on the web, see "Configuring Interface Connections" on page 3-48.) The following capabilities are supported.
  - 10half Supports 10 Mbps half-duplex operation
  - **10full** Supports 10 Mbps full-duplex operation
  - 100half Supports 100 Mbps half-duplex operation
  - 100full Supports 100 Mbps full-duplex operation
  - · 1000full Supports 1000 Mbps full-duplex operation
  - Sym Transmits and receives pause frames for flow control
  - FC Supports flow control
- Broadcast storm Shows if broadcast storm control is enabled or disabled.
- Broadcast storm limit Shows the broadcast storm threshold. (500 262143 packets per second)
- Flow control Shows if flow control is enabled or disabled.
- LACP Shows if LACP is enabled or disabled.
- Port security Shows if port security is enabled or disabled.
- Max MAC count Shows the maximum number of MAC address that can be learned by a port. (0 1024 addresses)
- **Port security action** Shows the response to take when a security violation is detected. (shutdown, trap, trap-and-shutdown)
- Media type Shows the forced/preferred port type to use for combination ports 21-24 (ES4524D) or 45-48 (ES4548D). (copper forced, SFP forced, SFP preferred auto)

Current status:

- Link status Indicates if the link is up or down.
- **Port operation status** Provides detailed information on port state. (Displayed only when the link is up.).
- Operation speed-duplex Shows the current speed and duplex mode.
- Flow control type Indicates the type of flow control currently in use. (IEEE 802.3x, Back-Pressure or none)

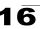

#### CLI – This example shows the connection status for Port 5.

| Console#show interfaces s<br>Information of Eth 1/13 | tatus ethernet 1/5                         | 45-8 |
|------------------------------------------------------|--------------------------------------------|------|
| Basic information:                                   |                                            |      |
| Port type:                                           | 1000T                                      |      |
| Mac address:                                         | 00-30-F1-D4-73-A5                          |      |
| Configuration:                                       |                                            |      |
| Name:                                                |                                            |      |
| Port admin:                                          | Up                                         |      |
| Speed-duplex:                                        | Auto                                       |      |
| Capabilities:                                        | 10half, 10full, 100half, 100full, 1000full |      |
| Broadcast storm:                                     | Enabled                                    |      |
| Broadcast storm limit:                               | 500 packets/second                         |      |
| Flow control:                                        | Disabled                                   |      |
| LACP:                                                | Disabled                                   |      |
| Port security:                                       | Disabled                                   |      |
| Max MAC count:                                       | 0                                          |      |
| Port security action:                                | None                                       |      |
| Media type:                                          | None                                       |      |
| Current status:                                      |                                            |      |
| Link status:                                         | Down                                       |      |
| Operation speed-duplex:                              | 1000full                                   |      |
| Flow control type:                                   | None                                       |      |
| Console#                                             |                                            |      |

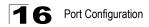

# **Configuring Interface Connections**

You can use the Port Configuration or Trunk Configuration page to enable/disable an interface, set auto-negotiation and the interface capabilities to advertise, or manually fix the speed and duplex mode.

#### **Command Attributes**

- Name Allows you to label an interface. (Range: 1-64 characters)
- Admin Allows you to manually disable an interface. You can disable an interface due to abnormal behavior (e.g., excessive collisions), and then reenable it after the problem has been resolved. You may also disable an interface for security reasons.
- **Speed/Duplex** Allows you to manually set the port speed and duplex mode (i.e., with auto-negotiation disabled).
- Autonegotiation (Port Capabilities) Allows auto-negotiation to be enabled/ disabled. When auto-negotiation is enabled, you need to specify the capabilities to be advertised. When auto-negotiation is disabled, you can force the settings for speed, duplex mode, and flow control. The following capabilities are supported.
  - 10half Supports 10 Mbps half-duplex operation
  - 10full Supports 10 Mbps full-duplex operation
  - 100half Supports 100 Mbps half-duplex operation
  - 100full Supports 100 Mbps full-duplex operation
  - 1000full Supports 1 Gbps full-duplex operation

(Default: Autonegotiation enabled; Advertised capabilities for RJ-45: 1000BASE-T – 10half, 10full, 100half, 100full, 1000full; SFP: 1000BASE-SX/LX/LH – 1000full)

- Media Type Shows the forced/preferred port type to use for the combination ports. (ES4524D: Ports 21-24; ES4548D: Ports 45-48)
  - Copper-Forced Always uses the built-in RJ-45 port.
  - SFP-Forced Always uses the SFP port (even if module is not installed).
  - **SFP-Preferred-Auto** Uses SFP port if both combination types are functioning and the SFP port has a valid link.
- **Trunk** Indicates if a port is a member of a trunk. To create trunks and select port members, see "Creating Trunk Groups" on page 17-1.
- **Note:** Auto-negotiation must be disabled before you can configure or force the interface to use the Speed/Duplex Mode.

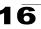

**Web** – Click Port, Port Configuration or Trunk Configuration. Modify the required interface settings, and click Apply.

| Port | Name | Admin     | Speed Duplex | Autonegotiation                                                                                | Media Type | Trunk |
|------|------|-----------|--------------|------------------------------------------------------------------------------------------------|------------|-------|
| 1    |      | 🗹 Enabled | 100full 💌    | <ul> <li>✓ Enabled ♥ 10h ♥ 100h □ 100h □ 10Gh</li> <li>♥ 10f ♥ 100f ♥ 100f □ 10Gf</li> </ul>   | None 💌     |       |
| 2    |      | 🗹 Enabled | 100full 💌    | ♥ Enabled ♥ 10h ♥ 100h □ 1000h □ 10Gh<br>♥ 10f ♥ 100f ♥ 1000f □ 10Gf                           | None 💌     |       |
| з [  |      | 🗹 Enabled | 100full 🔽    | <ul> <li>✓ Enabled ♥ 10h ♥ 100h □ 1000h □ 10Gh</li> <li>♥ 10f ♥ 100f ♥ 1000f □ 10Gf</li> </ul> | None 💌     |       |
| 4    |      | 🗹 Enabled | 100full 💌    | <ul> <li>✓ Enabled ♥ 10h ♥ 100h □ 100h □ 10Gh</li> <li>♥ 10f ♥ 100f ♥ 100f □ 10Gf</li> </ul>   | None 💌     |       |
| 5    |      | 🗹 Enabled | 100full 💌    | <ul> <li>✓ Enabled ♥ 10h ♥ 100h □ 1000h □ 10Gh</li> <li>♥ 10f ♥ 100f ♥ 1000f □ 10Gf</li> </ul> | None 💌     |       |
| 6    |      | 🗹 Enabled | 100full 💌    | ♥ Enabled ♥ 10h ♥ 100h □ 1000h □ 10Gh<br>♥ 10f ♥ 100f ♥ 1000f □ 10Gf                           | None 💌     |       |
| 7    |      | 🗹 Enabled | 100full 🗸    | ✓ Enabled ♥ 10h ♥ 100h □ 1000h □ 10Gh<br>♥ 10f ♥ 100f ♥ 1000f □ 10Gf                           | None 💌     |       |

Figure 16-2 Port - Port Configuration

CLI – Select the interface, and then enter the required settings.

```
Console(config)#interface ethernet 1/13
                                                                      45-1
Console(config-if)#description RD SW#13
                                                                      45-2
Console(config-if)#shutdown
                                                                      45-6
Console(config-if) #no shutdown
                                                                      45-3
Console(config-if) #no negotiation
Console(config-if)#speed-duplex 100half
                                                                      45-2
Console(config-if)#negotiation
Console(config-if)#capabilities 100half
                                                                       45-4
Console(config-if)#capabilities 100full
Console(config-if)#capabilities flowcontrol
Console(config-if)#exit
Console(config) #interface ethernet 1/21
Console(config-if) #media-type copper-forced
                                                                       45-6
Console(config-if)#
```

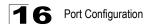

# **Showing Port Statistics**

You can display standard statistics on network traffic from the Interfaces Group and Ethernet-like MIBs, as well as a detailed breakdown of traffic based on the RMON MIB. Interfaces and Ethernet-like statistics display errors on the traffic passing through each port. This information can be used to identify potential problems with the switch (such as a faulty port or unusually heavy loading). RMON statistics provide access to a broad range of statistics, including a total count of different frame types and sizes passing through each port. All values displayed have been accumulated since the last system reboot, and are shown as counts per second. Statistics are refreshed every 60 seconds by default.

**Note:** RMON groups 2, 3 and 9 can only be accessed using SNMP management software such as HP OpenView.

| Parameter                  | Description                                                                                                    |
|----------------------------|----------------------------------------------------------------------------------------------------|
| Interface Statistics       |                                                                                                    |
| Received Octets            | The total number of octets received on the interface, including framing characters.                                                                                                    |
| Received Unicast Packets   | The number of subnetwork-unicast packets delivered to a higher-layer protocol.                                                                                                    |
| Received Multicast Packets | The number of packets, delivered by this sub-layer to a higher (sub-)layer, which were addressed to a multicast address at this sub-layer.                                                                                                    |
| Received Broadcast Packets | The number of packets, delivered by this sub-layer to a higher (sub-)layer, which were addressed to a broadcast address at this sub-layer.                                                                                                    |
| Received Discarded Packets | The number of inbound packets which were chosen to be discarded even<br>though no errors had been detected to prevent their being deliverable to a<br>higher-layer protocol. One possible reason for discarding such a packet<br>could be to free up buffer space. |
| Received Unknown Packets   | The number of packets received via the interface which were discarded because of an unknown or unsupported protocol.                                                                                                    |
| Received Errors            | The number of inbound packets that contained errors preventing them from being deliverable to a higher-layer protocol.                                                                                                    |
| Transmit Octets            | The total number of octets transmitted out of the interface, including framing characters.                                                                                                    |
| Transmit Unicast Packets   | The total number of packets that higher-level protocols requested be transmitted to a subnetwork-unicast address, including those that were discarded or not sent.                                                                                                 |
| Transmit Multicast Packets | The total number of packets that higher-level protocols requested be transmitted, and which were addressed to a multicast address at this sub-layer, including those that were discarded or not sent.                                                              |
| Transmit Broadcast Packets | The total number of packets that higher-level protocols requested be transmitted, and which were addressed to a broadcast address at this sub-layer, including those that were discarded or not sent.                                                              |

#### Table 16-1 Port Statistics

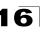

| Parameter                    | Description                                                                                                    |
|------------------------------|----------------------------------------------------------------------------------------------------|
| Transmit Discarded Packets   | The number of outbound packets which were chosen to be discarded even though no errors had been detected to prevent their being transmitted. One possible reason for discarding such a packet could be to free up buffer space. |
| Transmit Errors              | The number of outbound packets that could not be transmitted because of errors.                                                                                                    |
| Etherlike Statistics         |                                                                                                    |
| Alignment Errors             | The number of alignment errors (missynchronized data packets).                                                                                                    |
| Late Collisions              | The number of times that a collision is detected later than 512 bit-times into the transmission of a packet.                                                                                                    |
| FCS Errors                   | A count of frames received on a particular interface that are an integral number of octets in length but do not pass the FCS check. This count does not include frames received with frame-too-long or frame-too-short error.   |
| Excessive Collisions         | A count of frames for which transmission on a particular interface fails due to excessive collisions. This counter does not increment when the interface is operating in full-duplex mode.                                      |
| Single Collision Frames      | The number of successfully transmitted frames for which transmission is inhibited by exactly one collision.                                                                                                    |
| Internal MAC Transmit Errors | A count of frames for which transmission on a particular interface fails due to an internal MAC sublayer transmit error.                                                                                                    |
| Multiple Collision Frames    | A count of successfully transmitted frames for which transmission is inhibited by more than one collision.                                                                                                    |
| Carrier Sense Errors         | The number of times that the carrier sense condition was lost or never asserted when attempting to transmit a frame.                                                                                                    |
| SQE Test Errors              | A count of times that the SQE TEST ERROR message is generated by the PLS sublayer for a particular interface.                                                                                                    |
| Frames Too Long              | A count of frames received on a particular interface that exceed the maximum permitted frame size.                                                                                                    |
| Deferred Transmissions       | A count of frames for which the first transmission attempt on a particular interface is delayed because the medium was busy.                                                                                                    |
| Internal MAC Receive Errors  | A count of frames for which reception on a particular interface fails due to an internal MAC sublayer receive error.                                                                                                    |
| RMON Statistics              |                                                                                                    |
| Drop Events                  | The total number of events in which packets were dropped due to lack of resources.                                                                                                    |
| Jabbers                      | The total number of frames received that were longer than 1518 octets (excluding framing bits, but including FCS octets), and had either an FCS or alignment error.                                                             |
| Received Bytes               | Total number of bytes of data received on the network. This statistic can be used as a reasonable indication of Ethernet utilization.                                                                                           |
| Collisions                   | The best estimate of the total number of collisions on this Ethernet segment.                                                                                                    |

| Table 16-1 | Port Statistics (Continued) |
|------------|-----------------------------|
|            |                             |

| Parameter                                                                                                    | Description                                                                                                    |  |  |  |
|----------------------------------------------------------------------------------------------------|----------------------------------------------------------------------------------------------------|--|--|--|
| Received Frames                                                                                                    | The total number of frames (bad, broadcast and multicast) received.                                                                                                    |  |  |  |
| Broadcast Frames                                                                                                    | The total number of good frames received that were directed to the broadcast address. Note that this does not include multicast packets.                                                  |  |  |  |
| Multicast Frames                                                                                                    | The total number of good frames received that were directed to this multicast address.                                                                                                    |  |  |  |
| CRC/Alignment Errors                                                                                                    | The number of CRC/alignment errors (FCS or alignment errors).                                                                                                    |  |  |  |
| Undersize Frames                                                                                                    | The total number of frames received that were less than 64 octets long (excluding framing bits, but including FCS octets) and were otherwise well formed.                                 |  |  |  |
| Oversize Frames                                                                                                    | The total number of frames received that were longer than 1518 octets (excluding framing bits, but including FCS octets) and were otherwise well formed.                                  |  |  |  |
| Fragments                                                                                                    | The total number of frames received that were less than 64 octets in length (excluding framing bits, but including FCS octets) and had either an FCS or alignment error.                  |  |  |  |
| 64 Bytes Frames                                                                                                    | The total number of frames (including bad packets) received and transmitted that were 64 octets in length (excluding framing bits but including FCS octets).                              |  |  |  |
| 65-127 Byte Frames<br>128-255 Byte Frames<br>256-511 Byte Frames<br>512-1023 Byte Frames<br>1024-1518 Byte Frames<br>1519-1536 Byte Frames | The total number of frames (including bad packets) received and transmitted where the number of octets fall within the specified range (excluding framing bits but including FCS octets). |  |  |  |

#### Table 16-1 Port Statistics (Continued)

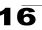

**Web** – Click Port, Port Statistics. Select the required interface, and click Query. You can also use the Refresh button at the bottom of the page to update the screen.

| nterface 💿 Port 🚺 🔽 🔿 Trunk                                                                                                    | •                                                                                           |                                                                                                    |                                                           |
|----------------------------------------------------------------------------------------------------|---------------------------------------------------------------------------------------------|----------------------------------------------------------------------------------------------------|-----------------------------------------------------------|
| Over                                                                                                    |                                                                                             |                                                                                                    |                                                           |
| Query                                                                                                    |                                                                                             |                                                                                                    |                                                           |
| nterface Statistics:                                                                                                    |                                                                                             |                                                                                                    |                                                           |
| nterrace otalistics.                                                                                                    |                                                                                             |                                                                                                    |                                                           |
| Received Octets                                                                                                    | 15020                                                                                       | Received Unicast Packets                                                                                                    | 0                                                         |
| Received Multicast<br>Packets                                                                                                    | 177                                                                                         | Received Broadcast<br>Packets                                                                                                    | 0                                                         |
| Received Discarded<br>Packets                                                                                                    | C                                                                                           | Received Unknown<br>Packets                                                                                                    | 0                                                         |
| Received Errors                                                                                                    |                                                                                             | Transmit Octets                                                                                                    | 168087                                                    |
| Transmit Unicast Packets                                                                                                    | C                                                                                           | Transmit Multicast<br>Packets                                                                                                    | 2420                                                      |
| Transmit Broadcast<br>Packets                                                                                                    | 47                                                                                          | , Transmit Discarded<br>Packets                                                                                                    | 0                                                         |
| Transmit Errors                                                                                                    | 0                                                                                           |                                                                                                    |                                                           |
| Etherlike Statistics:                                                                                                    |                                                                                             |                                                                                                    |                                                           |
| Etherlike Statistics:                                                                                                    |                                                                                             |                                                                                                    |                                                           |
| Etherlike Statistics:                                                                                                    |                                                                                             | Late Collisions                                                                                                    | 0                                                         |
|                                                                                                    |                                                                                             | Excessive Collisions                                                                                                    | 0                                                         |
| Alignment Errors                                                                                                    |                                                                                             |                                                                                                    | -                                                         |
| Alignment Errors                                                                                                    | 0                                                                                           | Excessive Collisions                                                                                                    | 0                                                         |
| Alignment Errors<br>FCS Errors<br>Single Collision Frames                                                                                                    |                                                                                             | Excessive Collisions<br>Internal MAC Transmit<br>Errors<br>Carrier Sense Errors<br>Frames Too Long                                                                                                    | 0                                                         |
| Alignment Errors<br>FCS Errors<br>Single Collision Frames<br>Multiple Collision Frames                                                                                                    |                                                                                             | Excessive Collisions<br>Internal MAC Transmit<br>Errors<br>Carrier Sense Errors                                                                                                    | 0                                                         |
| Alignment Errors<br>FCS Errors<br>Single Collision Frames<br>Multiple Collision Frames<br>SOE Test Errors<br>Deferred Transmissions                                                                                            |                                                                                             | Excessive Collisions<br>Internal MAC Transmit<br>Errors<br>Carrier Sense Errors<br>Frames Too Long<br>Internal MAC Receive                                                                                                    | 0                                                         |
| Alignment Errors<br>FCS Errors<br>Single Collision Frames<br>Multiple Collision Frames<br>SQE Test Errors                                                                                                    |                                                                                             | Excessive Collisions<br>Internal MAC Transmit<br>Errors<br>Carrier Sense Errors<br>Frames Too Long<br>Internal MAC Receive                                                                                                    | 0                                                         |
| Alignment Errors  CS Errors  Single Collision Frames  Multiple Collision Frames  GQE Test Errors  Deferred Transmissions  RMON Statistics:                                                                                     | C<br>C<br>C<br>C<br>C                                                                       | Excessive Collisions<br>Internal MAC Transmit<br>Errors<br>Carrier Sense Errors<br>Frames Too Long<br>Internal MAC Receive<br>Errors                                                                                                    | 0 0 0 0 0 0 0 0                                           |
| Alignment Errors  CS Errors  Single Collision Frames  Multiple Collision Frames  SQE Test Errors  Deferred Transmissions  RMON Statistics:  Drop Events                                                                        | 0<br>0<br>0<br>0<br>0                                                                       | DExcessive Collisions<br>Internal MAC Transmit<br>Errors<br>Carrier Sense Errors<br>Frames Too Long<br>Internal MAC Receive<br>Errors                                                                                                    | 0 0 0 0 0 0 0 0 0 0 0 0 0 0 0 0 0 0 0 0                   |
| Alignment Errors ECS Errors Multiple Collision Frames SOE Test Errors Deferred Transmissions RMON Statistics: Drop Events Received Bytes                                                                                       | 0<br>0<br>0<br>0<br>0<br>0<br>0<br>0<br>0<br>0<br>0<br>0<br>0                               | Excessive Collisions Internal MAC Transmit Errors Carrier Sense Errors Frames Too Long Internal MAC Receive Errors Jabbers Collisions                                                                                                    | 0<br>0<br>0<br>0<br>0                                     |
| Alignment Errors ECS Errors Ultiple Collision Frames GOE Test Errors Deferred Transmissions RMON Statistics: Drop Events Received Bytes Received Frames                                                                        | 0<br>0<br>0<br>0<br>0<br>0<br>0<br>0<br>0<br>0<br>0<br>0<br>0<br>0<br>0<br>0<br>0<br>0<br>0 | Excessive Collisions         Internal MAC Transmit         Errors         Carrier Sense Errors         Frames Too Long         Internal MAC Receive         Errors         Jabbers         Collisions         54 Bytes Frames                                                                                       | 0<br>0<br>0<br>0<br>0<br>0<br>0<br>2249                   |
| Alignment Errors   FCS Errors  Single Collision Frames  Multiple Collision Frames  GQE Test Errors  Deferred Transmissions  RMON Statistics:  Drop Events Received Bytes Broadcast Frames  Broadcast Frames                    | 0<br>0<br>0<br>0<br>0<br>0<br>0<br>0<br>0<br>0<br>0<br>0<br>0<br>0<br>0<br>0<br>0<br>0<br>0 | Excessive Collisions         Internal MAC Transmit         Errors         Carrier Sense Errors         Frames Too Long         Internal MAC Receive         Errors         Jabbers         Collisions         54 Bytes Frames         55-127 Bytes Frames                                                           | 0<br>0<br>0<br>0<br>0<br>0<br>0<br>2249<br>459            |
| Alignment Errors  FCS Errors  Single Collision Frames  Multiple Collision Frames  GGE Test Errors  Deferred Transmissions  RMON Statistics:  Drop Events Received Bytes  Received Frames  Broadcast Frames  Multicast Frames   | 0 0 0 0 0 0 0 0 0 0 0 0 0 0 0 0 0 0 0                                                       | Excessive Collisions         Internal MAC Transmit         Errors         Carrier Sense Errors         Frames Too Long         Internal MAC Receive         Errors         Jabbers         Collisions         54 Bytes Frames         55-127 Bytes Frames         128-255 Bytes Frames                              | 0<br>0<br>0<br>0<br>0<br>0<br>0<br>2249<br>459<br>11      |
| Alignment Errors  FCS Errors  Single Collision Frames  Multiple Collision Frames  GGE Test Errors  Deferred Transmissions  RMON Statistics:  Drop Events Received Bytes Received Frames  Hulticast Frames CRC/Alignment Errors | 0 0 0 0 0 0 0 0 0 0 0 0 0 0 0 0 0 0 0                                                       | Excessive Collisions         Internal MAC Transmit         Errors         Carrier Sense Errors         Frames Too Long         Internal MAC Receive         Errors         Jabbers         Collisions         54 Bytes Frames         52-127 Bytes Frames         128-255 Bytes Frames         256-511 Bytes Frames | 0<br>0<br>0<br>0<br>0<br>0<br>0<br>2249<br>459<br>11<br>0 |
| Alignment Errors  FCS Errors  Single Collision Frames  Multiple Collision Frames  GGE Test Errors  Deferred Transmissions  RMON Statistics:  Drop Events Received Bytes  Received Frames  Broadcast Frames  Multicast Frames   | 0 0 0 0 0 0 0 0 0 0 0 0 0 0 0 0 0 0 0                                                       | Excessive Collisions         Internal MAC Transmit         Errors         Carrier Sense Errors         Frames Too Long         Internal MAC Receive         Errors         Jabbers         Collisions         54 Bytes Frames         55-127 Bytes Frames         128-255 Bytes Frames                              | 0<br>0<br>0<br>0<br>0<br>0<br>0<br>2249<br>459<br>11      |

Figure 16-3 Port Statistics

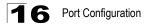

CLI – This example shows statistics for port 12.

```
Console#show interfaces counters ethernet 1/12
                                                                      45 - 9
Ethernet 1/12
Iftable stats:
 Octets input: 868453, Octets output: 3492122
 Unicast input: 7315, Unitcast output: 6658
 Discard input: 0, Discard output: 0
 Error input: 0, Error output: 0
 Unknown protos input: 0, QLen output: 0
 Extended iftable stats:
 Multi-cast input: 0, Multi-cast output: 17027
 Broadcast input: 231, Broadcast output: 7
 Ether-like stats:
 Alignment errors: 0, FCS errors: 0
 Single Collision frames: 0, Multiple collision frames: 0
 SQE Test errors: 0, Deferred transmissions: 0
 Late collisions: 0, Excessive collisions: 0
 Internal mac transmit errors: 0, Internal mac receive errors: 0
 Frame too longs: 0, Carrier sense errors: 0
 Symbol errors: 0
RMON stats:
 Drop events: 0, Octets: 4422579, Packets: 31552
 Broadcast pkts: 238, Multi-cast pkts: 17033
 Undersize pkts: 0, Oversize pkts: 0
 Fragments: 0, Jabbers: 0
 CRC align errors: 0, Collisions: 0
 Packet size <= 64 octets: 25568, Packet size 65 to 127 octets: 1616
 Packet size 128 to 255 octets: 1249, Packet size 256 to 511 octets: 1449
 Packet size 512 to 1023 octets: 802, Packet size 1024 to 1518 octets: 871
```

# **Chapter 17: Creating Trunk Groups**

You can create multiple links between devices that work as one virtual, aggregate link. A port trunk offers a dramatic increase in bandwidth for network segments where bottlenecks exist, as well as providing a fault-tolerant link between two switches. You can create up to 24 trunks for the ES4548D, and 12 trunks for the ES4524D.

The switch supports both static trunking and dynamic Link Aggregation Control Protocol (LACP). Static trunks have to be manually configured at both ends of the link, and the switches must comply with the Cisco EtherChannel standard. On the other hand, LACP configured ports can automatically negotiate a trunked link with LACP-configured ports on another device. You can configure any number of ports on the switch as LACP, as long as they are not already configured as part of a static trunk. If ports on another device are also configured as LACP, the switch and the other device will negotiate a trunk link between them. If an LACP trunk consists of more than eight ports, all other ports will be placed in a standby mode. Should one link in the trunk fail, one of the standby ports will automatically be activated to replace it.

#### Command Usage

Besides balancing the load across each port in the trunk, the other ports provide redundancy by taking over the load if a port in the trunk fails. However, before making any physical connections between devices, use the web interface or CLI to specify the trunk on the devices at both ends. When using a port trunk, take note of the following points:

- Finish configuring port trunks before you connect the corresponding network cables between switches to avoid creating a loop.
- You can create up to 24 trunks on a switch, with up to eight ports per trunk.
- The ports at both ends of a connection must be configured as trunk ports.
- When configuring static trunks on switches of different types, they must be compatible with the Cisco EtherChannel standard.
- The ports at both ends of a trunk must be configured in an identical manner, including communication mode (i.e., speed, duplex mode and flow control), VLAN assignments, and CoS settings.
- Any of the Gigabit ports on the front panel can be trunked together, including ports of different media types.
- All the ports in a trunk have to be treated as a whole when moved from/to, added or deleted from a VLAN.
- STP, VLAN, and IGMP settings can only be made for the entire trunk.

# Statically Configuring a Trunk

#### Command Usage

- When configuring static trunks, you may not be able to link switches of different types, depending on the manufacturer's implementation. However, note that the static trunks on this switch are Cisco EtherChannel compatible.
- To avoid creating a loop in the network, be sure you add a static trunk via the configuration interface before connecting the ports, and also disconnect the ports before removing a static trunk via the configuration interface.

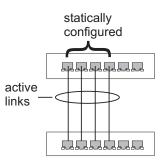

#### **Command Attributes**

- Member List (Current) Shows configured trunks (Trunk ID, Unit, Port).
- New Includes entry fields for creating new trunks.
  - Trunk Trunk identifier. (Range: 1-24)
  - Unit Stack unit. (Range: Always 1)
  - Port Port identifier. (Range: 1-24/48)

**Web** – Click Port, Trunk Membership. Enter a trunk ID of 1-24 in the Trunk field, select any of the switch ports from the scroll-down port list, and click Add. After you have completed adding ports to the member list, click Apply.

| Trunk Membership                                                        |                                           |       |  |  |  |  |  |
|-------------------------------------------------------------------------|-------------------------------------------|-------|--|--|--|--|--|
| Member List:<br>Current:<br>Trunk1, Unit1 Port9<br>Trunk1, Unit1 Port10 | <cadd (<br="" trunk="">Remove Port</cadd> | 1-32) |  |  |  |  |  |

Figure 17-1 Static Trunk Configuration

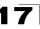

**CLI** – This example creates trunk 1 with ports 9 and 10. Just connect these ports to two static trunk ports on another switch to form a trunk.

| Console(config)#interface port-channel 1 45-1<br>Console(config-if)#exit<br>Console(config)#interface ethernet 1/9 45-1<br>Console(config-if)#channel-group 1 46-2<br>Console(config-if)#exit<br>Console(config-if)#channel-group 1<br>Console(config-if)#channel-group 1<br>Console(config-if)#end<br>Console(config-if)#end<br>Console#show interfaces status port-channel 1 45-8<br>Information of Trunk 1<br>Basic information:<br>Port type: 1000T<br>Mac address: 00-30-F1-D4-73-A2<br>Configuration:<br>Name:<br>Port admin: Up<br>Speed-duplex: Auto<br>Capabilities: 10half, 10full, 100half, 100full, 1000full<br>Flow control: Disabled<br>Port security: Disabled<br>Max MAC count: 0<br>Current status:<br>Created by: User<br>Link status: Up<br>Port operation status: Up<br>Operation speed-duplex: 1000full<br>Flow control type: None<br>Member Ports: Eth1/9, Eth1/10,<br>Console# |                                         |                                            |      |  |  |  |  |  |
|----------------------------------------------------------------------------------------------------|-----------------------------------------|--------------------------------------------|------|--|--|--|--|--|
| Console(config)#interface ethernet 1/945-1Console(config-if)#channel-group 146-2Console(config-if)#exit60-2Console(config-if)#exit60-2Console(config-if)#channel-group 160-2Console(config-if)#channel-group 160-2Console(config-if)#channel-group 160-2Console(config-if)#end45-8Information of Trunk 145-8Basic information:70-30-71-04-73-A2Port type:1000TMac address:00-30-F1-04-73-A2Configuration:Name:Port admin:UpSpeed-duplex:AutoCapabilities:10half, 10full, 100half, 100full, 1000fullFlow control:DisabledPort security:DisabledMax MAC count:0Current status:Created by:UpVeration status:Operation speed-duplex:1000fullFlow control type:NoneMember Ports:Eth1/9, Eth1/10,                                                                                                    |                                         | port-channel 1                             | 45-1 |  |  |  |  |  |
| Console(config-if)#channel-group 1<br>Console(config-if)#exit<br>Console(config-if)#exit<br>Console(config)#interface ethernet 1/10<br>Console(config-if)#end<br>Console(config-if)#end<br>Console#show interfaces status port-channel 1<br>Basic information:<br>Port type: 1000T<br>Mac address: 00-30-F1-D4-73-A2<br>Configuration:<br>Name:<br>Port admin: Up<br>Speed-duplex: Auto<br>Capabilities: 10half, 10full, 100half, 100full, 1000full<br>Flow control: Disabled<br>Port security: Disabled<br>Max MAC count: 0<br>Current status:<br>Created by: User<br>Link status: Up<br>Port operation status: Up<br>Operation speed-duplex: 1000full<br>Flow control type: None<br>Member Ports: Ethl/9, Ethl/10,                                                                                                    |                                         |                                            |      |  |  |  |  |  |
| Console(config-if)#exit<br>Console(config-if)#exit<br>Console(config-if)#exit<br>Console(config-if)#channel-group 1<br>Console(config-if)#end<br>Console(config-if)#end<br>Console#show interfaces status port-channel 1<br>Basic information:<br>Port type: 1000T<br>Mac address: 00-30-F1-D4-73-A2<br>Configuration:<br>Name:<br>Port admin: Up<br>Speed-duplex: Auto<br>Capabilities: 10half, 10full, 100half, 100full, 1000full<br>Flow control: Disabled<br>Port security: Disabled<br>Max MAC count: 0<br>Current status:<br>Created by: User<br>Link status: Up<br>Port operation status: Up<br>Port operation status: Up<br>Operation speed-duplex: 1000full<br>Flow control type: None<br>Member Ports: Ethl/9, Ethl/10,                                                                                                    | Console(config)#interface ethernet 1/9  |                                            |      |  |  |  |  |  |
| Console(config)#interface ethernet 1/10<br>Console(config-if)#channel-group 1<br>Console(config-if)#end<br>Console(config-if)#end<br>Console#show interfaces status port-channel 1 45-8<br>Information of Trunk 1<br>Basic information:<br>Port type: 1000T<br>Mac address: 00-30-F1-D4-73-A2<br>Configuration:<br>Name:<br>Port admin: Up<br>Speed-duplex: Auto<br>Capabilities: 10half, 10full, 100half, 100full, 1000full<br>Flow control: Disabled<br>Port security: Disabled<br>Max MAC count: 0<br>Current status:<br>Created by: User<br>Link status: Up<br>Port operation status: Up<br>Operation speed-duplex: 100full<br>Flow control type: None<br>Member Ports: Ethl/9, Ethl/10,                                                                                                    | Console(config-if)#channel-group 1 4    |                                            |      |  |  |  |  |  |
| Console(config-if)#channel-group 1<br>Console(config-if)#end<br>Console#show interfaces status port-channel 1 45-8<br>Information of Trunk 1<br>Basic information:<br>Port type: 1000T<br>Mac address: 00-30-F1-D4-73-A2<br>Configuration:<br>Name:<br>Port admin: Up<br>Speed-duplex: Auto<br>Capabilities: 10half, 10full, 100half, 100full, 1000full<br>Flow control: Disabled<br>Port security: Disabled<br>Max MAC count: 0<br>Current status:<br>Created by: User<br>Link status: Up<br>Port operation status: Up<br>Operation speed-duplex: 100full<br>Flow control type: None<br>Member Ports: Ethl/9, Ethl/10,                                                                                                    | Console(config-if)#exit                 |                                            |      |  |  |  |  |  |
| Console(config-if)#end<br>Console#show interfaces status port-channel 1 45-8<br>Information of Trunk 1<br>Basic information:<br>Port type: 1000T<br>Mac address: 00-30-F1-D4-73-A2<br>Configuration:<br>Name:<br>Port admin: Up<br>Speed-duplex: Auto<br>Capabilities: 10half, 10full, 100half, 100full, 1000full<br>Flow control: Disabled<br>Port security: Disabled<br>Max MAC count: 0<br>Current status:<br>Created by: User<br>Link status: Up<br>Port operation status: Up<br>Operation speed-duplex: 1000full<br>Flow control type: None<br>Member Ports: Ethl/9, Ethl/10,                                                                                                    | Console(config)#interface ethernet 1/10 |                                            |      |  |  |  |  |  |
| Console#show interfaces status port-channel 1 45-8<br>Information of Trunk 1<br>Basic information:<br>Port type: 1000T<br>Mac address: 00-30-F1-D4-73-A2<br>Configuration:<br>Name:<br>Port admin: Up<br>Speed-duplex: Auto<br>Capabilities: 10half, 10full, 100half, 100full, 1000full<br>Flow control: Disabled<br>Port security: Disabled<br>Max MAC count: 0<br>Current status:<br>Created by: User<br>Link status: Up<br>Port operation status: Up<br>Port operation status: Up<br>Operation speed-duplex: 1000full<br>Flow control type: None<br>Member Ports: Ethl/9, Ethl/10,                                                                                                    | Console(config-if)#channe               | Console(config-if)#channel-group 1         |      |  |  |  |  |  |
| Information of Trunk 1<br>Basic information:<br>Port type: 1000T<br>Mac address: 00-30-F1-D4-73-A2<br>Configuration:<br>Name:<br>Port admin: Up<br>Speed-duplex: Auto<br>Capabilities: 10half, 10full, 100half, 100full, 1000full<br>Flow control: Disabled<br>Port security: Disabled<br>Max MAC count: 0<br>Current status:<br>Created by: User<br>Link status: Up<br>Port operation status: Up<br>Operation speed-duplex: 1000full<br>Flow control type: None<br>Member Ports: Ethl/9, Ethl/10,                                                                                                    | Console(config-if)#end                  |                                            |      |  |  |  |  |  |
| Basic information:<br>Port type: 1000T<br>Mac address: 00-30-F1-D4-73-A2<br>Configuration:<br>Name:<br>Port admin: Up<br>Speed-duplex: Auto<br>Capabilities: 10half, 10full, 100half, 100full, 1000full<br>Flow control: Disabled<br>Port security: Disabled<br>Max MAC count: 0<br>Current status:<br>Created by: User<br>Link status: Up<br>Port operation status: Up<br>Operation speed-duplex: 100full<br>Flow control type: None<br>Member Ports: Ethl/9, Ethl/10,                                                                                                    | Console#show interfaces s               | tatus port-channel 1                       | 45-8 |  |  |  |  |  |
| Port type:1000TMac address:00-30-F1-D4-73-A2Configuration:Name:Port admin:UpSpeed-duplex:AutoCapabilities:10half, 10full, 100half, 100full, 1000fullFlow control:DisabledPort security:DisabledMax MAC count:0Current status:Created by:UserLink status:UpPort operation status:UpNoneMember Ports:Eth1/10,                                                                                                    | Information of Trunk 1                  |                                            |      |  |  |  |  |  |
| Mac address: 00-30-F1-D4-73-A2<br>Configuration:<br>Name:<br>Port admin: Up<br>Speed-duplex: Auto<br>Capabilities: 10half, 10full, 100half, 100full, 1000full<br>Flow control: Disabled<br>Port security: Disabled<br>Max MAC count: 0<br>Current status:<br>Created by: User<br>Link status: Up<br>Port operation status: Up<br>Port operation status: Up<br>Operation speed-duplex: 1000full<br>Flow control type: None<br>Member Ports: Ethl/9, Ethl/10,                                                                                                    | Basic information:                      |                                            |      |  |  |  |  |  |
| Configuration:<br>Name:<br>Port admin: Up<br>Speed-duplex: Auto<br>Capabilities: 10half, 10full, 100half, 100full, 1000full<br>Flow control: Disabled<br>Port security: Disabled<br>Max MAC count: 0<br>Current status:<br>Created by: User<br>Link status: Up<br>Port operation status: Up<br>Port operation status: Up<br>Operation speed-duplex: 1000full<br>Flow control type: None<br>Member Ports: Ethl/9, Ethl/10,                                                                                                    | Port type:                              | 1000T                                      |      |  |  |  |  |  |
| Name:<br>Port admin: Up<br>Speed-duplex: Auto<br>Capabilities: 10half, 10full, 100half, 100full, 1000full<br>Flow control: Disabled<br>Port security: Disabled<br>Max MAC count: 0<br>Current status:<br>Created by: User<br>Link status: Up<br>Port operation status: Up<br>Port operation status: Up<br>Operation speed-duplex: 1000full<br>Flow control type: None<br>Member Ports: Ethl/9, Ethl/10,                                                                                                    | Mac address:                            | 00-30-F1-D4-73-A2                          |      |  |  |  |  |  |
| Port admin: Up<br>Speed-duplex: Auto<br>Capabilities: 10half, 10full, 100half, 100full, 1000full<br>Flow control: Disabled<br>Port security: Disabled<br>Max MAC count: 0<br>Current status:<br>Created by: User<br>Link status: Up<br>Port operation status: Up<br>Operation speed-duplex: 1000full<br>Flow control type: None<br>Member Ports: Ethl/9, Ethl/10,                                                                                                    | Configuration:                          |                                            |      |  |  |  |  |  |
| Speed-duplex:AutoCapabilities:10half, 10full, 100half, 100full, 1000fullFlow control:DisabledPort security:DisabledMax MAC count:0Current status:Created by:UserLink status:Dir operation status:UpPort operation status:100fullFlow control type:NoneMember Ports:Eth1/10,                                                                                                    | Name:                                   |                                            |      |  |  |  |  |  |
| Capabilities:10half, 10full, 100half, 100full, 1000fullFlow control:DisabledPort security:DisabledMax MAC count:0Current status:0Created by:UserLink status:UpPort operation status:UpOperation speed-duplex:1000fullFlow control type:NoneMember Ports:Eth1/10,                                                                                                    | Port admin:                             | Up                                         |      |  |  |  |  |  |
| Flow control: Disabled<br>Port security: Disabled<br>Max MAC count: 0<br>Current status:<br>Created by: User<br>Link status: Up<br>Port operation status: Up<br>Operation speed-duplex: 1000full<br>Flow control type: None<br>Member Ports: Eth1/9, Eth1/10,                                                                                                    | Speed-duplex:                           | Auto                                       |      |  |  |  |  |  |
| Port security: Disabled<br>Max MAC count: 0<br>Current status:<br>Created by: User<br>Link status: Up<br>Port operation status: Up<br>Operation speed-duplex: 1000full<br>Flow control type: None<br>Member Ports: Eth1/9, Eth1/10,                                                                                                    | Capabilities:                           | 10half, 10full, 100half, 100full, 1000full |      |  |  |  |  |  |
| Max MAC count: 0<br>Current status:<br>Created by: User<br>Link status: Up<br>Port operation status: Up<br>Operation speed-duplex: 1000full<br>Flow control type: None<br>Member Ports: Eth1/9, Eth1/10,                                                                                                    | Flow control:                           | Disabled                                   |      |  |  |  |  |  |
| Current status:<br>Created by: User<br>Link status: Up<br>Port operation status: Up<br>Operation speed-duplex: 1000full<br>Flow control type: None<br>Member Ports: Eth1/9, Eth1/10,                                                                                                    | Port security:                          | Disabled                                   |      |  |  |  |  |  |
| Created by: User<br>Link status: Up<br>Port operation status: Up<br>Operation speed-duplex: 1000full<br>Flow control type: None<br>Member Ports: Eth1/9, Eth1/10,                                                                                                    | Max MAC count:                          | 0                                          |      |  |  |  |  |  |
| Link status: Up<br>Port operation status: Up<br>Operation speed-duplex: 1000full<br>Flow control type: None<br>Member Ports: Eth1/9, Eth1/10,                                                                                                    | Current status:                         |                                            |      |  |  |  |  |  |
| Port operation status: Up<br>Operation speed-duplex: 1000full<br>Flow control type: None<br>Member Ports: Eth1/9, Eth1/10,                                                                                                    | Created by:                             | User                                       |      |  |  |  |  |  |
| Operation speed-duplex: 1000full<br>Flow control type: None<br>Member Ports: Eth1/9, Eth1/10,                                                                                                    | Link status:                            | Up                                         |      |  |  |  |  |  |
| Flow control type: None<br>Member Ports: Eth1/9, Eth1/10,                                                                                                    | Port operation status:                  | Up                                         |      |  |  |  |  |  |
| Member Ports: Eth1/9, Eth1/10,                                                                                                    | Operation speed-duplex:                 | 1000full                                   |      |  |  |  |  |  |
|                                                                                                    | Flow control type:                      | None                                       |      |  |  |  |  |  |
| Console#                                                                                                    | Member Ports: Eth1/9, E                 | th1/10,                                    |      |  |  |  |  |  |
|                                                                                                    | Console#                                |                                            |      |  |  |  |  |  |

## Setting a Load-Balance Mode for Trunks

When incoming data frames are fowarded through the switch to a trunk, the switch must determine to which port link in the trunk an outgoing frame should be sent. To maintain the frame sequence of traffic flows between devices in the network, the switch also needs to ensure that frames in each "conversation" are mapped to the same trunk link. To achieve this requirement and to distribute a balanced load across all links in a trunk, the switch uses an algorithm based on frame source or destination addresses to calculate an output link number in the trunk. However, depending on the device to which a trunk is connected and traffic flows in the network, this load-balance algorithm may result in traffic being distributed mostly on one port in a trunk.

To ensure that the switch traffic load is distributed evenly across all links in a trunk, the source or destination addresses used in the load-balance calculation can be selected to provide the best result for trunk connections. The switch provides six load-balancing modes:

• Source MAC Address: All traffic with the same source MAC address is output on the same link in a trunk. This mode works best for switch-to-switch trunk links where traffic through the switch is received from many different hosts.

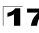

- Destination MAC Address: All traffic with the same destination MAC address is output on the same link in a trunk. This mode works best for switch-to-switch trunk links where traffic through the switch is destined for many different hosts. Do not use this mode for switch-to-router trunk links where the destination MAC address is the same for all traffic.
- Source IP Address: All traffic with the same source IP address is output on the same link in a trunk. This mode works best for switch-to-router or switch-to-server trunk links where traffic through the switch is received from many different hosts.
- Destination IP Address: All traffic with the same destination IP address is output on the same link in a trunk. This mode works best for switch-to-router trunk links where traffic through the switch is destined for many different hosts. Do not use this mode for switch-to-server trunk links where the destination IP address is the same for all traffic.
- Source and Destination MAC Address: All traffic with the same source and destination MAC address is output on the same link in a trunk. This mode works best for switch-to-switch trunk links where traffic through the switch is received from and destined for many different hosts.
- Source and Destination IP Address: All traffic with the same source and destination IP address is output on the same link in a trunk. This mode works best for switch-to-router trunk links where traffic through the switch is received from and destined for many different hosts.

#### **Command Attributes**

- **Trunk Load Balance Mode** Selects the load-balance method to apply to all trunks on the switch. (Default: Src-Dst-IP)
  - Dst-IP Load balancing based on destination IP address.
  - Dst-MAC Load balancing based on destination MAC address.
  - Src-Dst-IP Load balancing based on source and destination IP address.
  - Src-Dst-MAC Load balancing based on source destination MAC address.
  - Src-IP Load balancing based on source IP address.
  - Src-MAC Load balancing based on source MAC address.

**Web** – Click Port, Trunk Configuration. From the drop-down menu, select the load-balance method to apply to all trunks on the switch. Click Apply.

| Trunk Load Balance Mode Src-Dst-IP 💌                                   |      |           |              |           |                              |      |        |
|------------------------------------------------------------------------|------|-----------|--------------|-----------|------------------------------|------|--------|
| Note: This configuration will apply to all trunks for unicast traffic. |      |           |              |           |                              |      |        |
| Trunk                                                                  | Name | Admin     | Speed Duplex |           | Autonegotia                  | tion |        |
| 1                                                                      |      | 🗹 Enabled | 100full 💌    | 🗹 Enabled | ☑ 10h ☑ 100h<br>☑ 10f ☑ 100f |      | 2 10Gh |

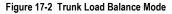

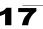

# **CLI** – The following example sets the load-balance method to source and destination IP address.

```
Console(config)#port-channel load-balance src-dst-ip 46-3
Console(config)#exit
Console#show port-channel load-balance 46-11
Source and destination IP address
Console#
```

# **Enabling LACP on Selected Ports**

#### Command Usage

- To avoid creating a loop in the network, be sure you enable LACP before connecting the ports, and also disconnect the ports before disabling LACP.
- If the target switch has also enabled LACP on the connected ports, the trunk will be activated automatically.
- A trunk formed with another switch using LACP will automatically be assigned the next available trunk ID.

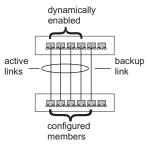

- If more than eight ports attached to the same target switch have LACP enabled, the additional ports will be placed in standby mode, and will only be enabled if one of the active links fails.
- All ports on both ends of an LACP trunk must be configured for full duplex, either by forced mode or auto-negotiation.
- Trunks dynamically established through LACP will also be shown in the Member List on the Trunk Membership menu (see page 17-2).

- Member List (Current) Shows configured trunks (Unit, Port).
- New Includes entry fields for creating new trunks.
  - Unit Stack unit. (Range: Always 1)
  - Port Port identifier. (Range: 1-24/48)

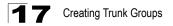

**Web** – Click Port, LACP, Configuration. Select any of the switch ports from the scroll-down port list and click Add. After you have completed adding ports to the member list, click Apply.

| LACP Configuration                                       |                                                                  |  |  |  |  |  |
|----------------------------------------------------------|------------------------------------------------------------------|--|--|--|--|--|
| Member List:<br>Current:<br>Unit1 Port1<br>Unit1 Port2   | New:                                                             |  |  |  |  |  |
| Unit1 Port3<br>Unit1 Port4<br>Unit1 Port5<br>Unit1 Port6 | < <add< td="">     Unit     1       Remove     Port     1</add<> |  |  |  |  |  |
|                                                          |                                                                  |  |  |  |  |  |

Figure 17-3 LACP Trunk Configuration

**CLI** – The following example enables LACP for ports 1 to 6. Just connect these ports to LACP-enabled trunk ports on another switch to form a trunk.

```
Console(config) #interface ethernet 1/1
                                                                     45 - 1
Console(config-if)#lacp
                                                                     46 - 4
Console(config-if)#exit
Console(config) #interface ethernet 1/6
Console(config-if)#lacp
Console(config-if)#end
                                                                     45-8
Console#show interfaces status port-channel 1
Information of Trunk 1
Basic information:
 Port type:
                        1000T
 Mac address:
                         00-30-F1-D4-73-A2
Configuration:
                        Up
 Port admin:
 Speed-duplex:
                        Auto
                        10half, 10full, 100half, 100full, 1000full
 Capabilities:
                        Disabled
 Flow control:
 Port security:
                         Disabled
 Max MAC count:
                         0
Current status:
                        LACP
 Created by:
 Link status:
                         Up
 Port operation status: Up
 Operation speed-duplex: 1000full
 Flow control type:
                         None
 Member Ports: Eth1/1, Eth1/2, Eth1/3, Eth1/4, Eth1/5, Eth1/6,
Console#
```

# **Configuring LACP Parameters**

#### Dynamically Creating a Port Channel -

Ports assigned to a common port channel must meet the following criteria:

- · Ports must have the same LACP System Priority.
- · Ports must have the same LACP port Admin Key.
- However, if the "port channel" Admin Key is set (page 4-142), then the port Admin Key must be set to the same value for a port to be allowed to join a channel group.

**Note** – If the port channel admin key (lacp admin key, page 46-7) is not set (through the CLI) when a channel group is formed (i.e., it has a null value of 0), this key is set to the same value as the port admin key used by the interfaces that joined the group (lacp admin key, as described in this section and on page 46-6).

#### **Command Attributes**

*Set Port Actor* – This menu sets the local side of an aggregate link; i.e., the ports on this switch.

- Port Port number. (Range: 1-24/48)
- **System Priority** LACP system priority is used to determine link aggregation group (LAG) membership, and to identify this device to other switches during LAG negotiations. (Range: 0-65535; Default: 32768)
  - Ports must be configured with the same system priority to join the same LAG.
  - System priority is combined with the switch's MAC address to form the LAG identifier. This identifier is used to indicate a specific LAG during LACP negotiations with other systems.
- Admin Key The LACP administration key must be set to the same value for ports that belong to the same LAG. (Range: 0-65535; Default: 1)
- **Port Priority** If a link goes down, LACP port priority is used to select a backup link. (Range: 0-65535; Default: 32768)

Set Port Partner – This menu sets the remote side of an aggregate link; i.e., the ports on the attached device. The command attributes have the same meaning as those used for the port actor. However, configuring LACP settings for the partner only applies to its administrative state, not its operational state, and will only take effect the next time an aggregate link is established with the partner.

# **17** Creating Trunk Groups

**Web** – Click Port, LACP, Aggregation Port. Set the System Priority, Admin Key, and Port Priority for the Port Actor. You can optionally configure these settings for the Port Partner. (Be aware that these settings only affect the administrative state of the partner, and will not take effect until the next time an aggregate link is formed with this device.) After you have completed setting the port LACP parameters, click Apply.

| Ag   | gregation                    | Port                   |                            |
|------|------------------------------|------------------------|----------------------------|
| Set  | Port Actor:                  |                        |                            |
| Port | System Priority<br>(0-65535) | Admin Key<br>(0-65535) | Port Priority<br>(0-65535) |
| 1    | 3                            | 120                    | 128                        |
| 2    | 3                            | 120                    | 128                        |
| 3    | 3                            | 120                    | 128                        |
| 4    | 3                            | 120                    | 128                        |
| 5    | 3                            | 120                    | 128                        |
| 6    | 3                            | 120                    | 128                        |
| 7    | 3                            | 120                    | 128                        |
| 8    | 3                            | 120                    | 128                        |
| 9    | 3                            | 120                    | 512                        |
| 10   | 3                            | 120                    | 512                        |

Figure 17-4 LACP - Aggregation Port

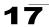

**CLI** – The following example configures LACP parameters for ports 1-10. Ports 1-8 are used as active members of the LAG, ports 9 and 10 are set to backup mode.

```
Console(config)#interface ethernet 1/1
                                                          45-1
Console(config-if) #lacp actor system-priority 3
                                                          46-5
Console(config-if) #lacp actor admin-key 120
                                                          46-6
Console(config-if)#lacp actor port-priority 128
                                                          46 - 8
Console(config-if)#exit
Console(config) #interface ethernet 1/10
Console(config-if)#lacp actor system-priority 3
Console(config-if) #lacp actor admin-key 120
Console(config-if) #lacp actor port-priority 512
Console(config-if)#end
Console#show lacp sysid
                                                          46-8
Channel Group System Priority System MAC Address
_____
         1
                       3 00-00-Е9-31-31-31
          2
                     32768 00-00-E9-31-31-31
32768 00-00-E9-31-31-31
          3
Console#show lacp 1 internal
                                                          46-8
Port channel: 1
_____
                   _____
Oper Key: 120
Admin Key: 0
Eth 1/ 1
_____
 LACPDUs Internal: 30 sec
 LACP System Priority: 3
 LACP Port Priority: 128
 Admin Key:
                   120
 Oper Key:
                    120
 Admin State: defaulted, aggregation, long timeout, LACP-activity
 Oper State: distributing, collecting, synchronization,
                   aggregation, long timeout, LACP-activity
```

# **Displaying LACP Port Counters**

You can display statistics for LACP protocol messages.

| Parameter                                                                 | er Description                                                   |  |  |  |
|---------------------------------------------------------------------------|------------------------------------------------------------------|--|--|--|
| LACPDUs Sent Number of valid LACPDUs transmitted from this channel group. |                                                                  |  |  |  |
| LACPDUs Received                                                          | Number of valid LACPDUs received by this channel group.          |  |  |  |
| Marker Sent                                                               | Number of valid Marker PDUs transmitted from this channel group. |  |  |  |
| Marker Received                                                           | Number of valid Marker PDUs received by this channel group.      |  |  |  |

| Parameter           | Description                                                                                                    |
|---------------------|----------------------------------------------------------------------------------------------------|
| Marker Unknown Pkts | Number of frames received that either (1) Carry the Slow Protocols Ethernet Type value, but contain an unknown PDU, or (2) are addressed to the Slow Protocols group MAC Address, but do not carry the Slow Protocols Ethernet Type. |
| Marker Illegal Pkts | Number of frames that carry the Slow Protocols Ethernet Type value, but contain a badly formed PDU or an illegal value of Protocol Subtype.                                                                                          |

| Table 17-1 | LACP | Port | Counters | (Continued) |
|------------|------|------|----------|-------------|
|------------|------|------|----------|-------------|

**Web** – Click Port, LACP, Port Counters Information. Select a member port to display the corresponding information.

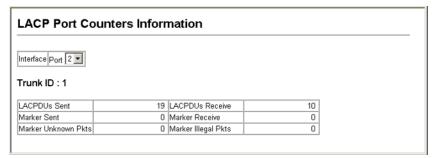

#### Figure 17-5 LACP - Port Counters Information

```
CLI - The following example displays LACP counters for port channel 1.
```

```
Console#show lacp 1 counters 46-8

Port channel: 1

Eth 1/ 2

LACPDUS Sent: 19

LACPDUS Receive: 10

Marker Sent: 0

Marker Receive: 0

LACPDUS Unknown Pkts: 0

LACPDUS Illegal Pkts: 0

:
```

# Displaying LACP Settings and Status for the Local Side

You can display configuration settings and the operational state for the local side of an link aggregation.

| Field                      | Description                                                                                                    |
|----------------------------|----------------------------------------------------------------------------------------------------|
| Oper Key                   | Current operational value of the key for the aggregation port.                                                                                                    |
| Admin Key                  | Current administrative value of the key for the aggregation port.                                                                                                    |
| LACPDUs Internal           | Number of seconds before invalidating received LACPDU information.                                                                                                    |
| LACP System Priority       | LACP system priority assigned to this port channel.                                                                                                    |
| LACP Port Priority         | LACP port priority assigned to this interface within the channel group.                                                                                                    |
| Admin State,<br>Oper State | <ul> <li>Administrative or operational values of the actor's state parameters:</li> <li>Expired – The actor's receive machine is in the expired state;</li> <li>Defaulted – The actor's receive machine is using defaulted operational partner information, administratively configured for the partner.</li> <li>Distribution = If false, distribution of outgoing frames on this link is disabled; i.e., distribution is currently disabled and is not expected to be enabled in the absence of administrative changes or changes in received protocol information.</li> <li>Collecting – Collection of incoming frames on this link is enabled; i.e., collection is currently enabled and is not expected to be disabled in the absence of administrative changes or changes in received protocol information.</li> <li>Synchronization – The System considers this link to be IN_SYNC; i.e., it has been allocated to the correct Link Aggregation Group, the group has been associated with a compatible Aggregator, and the identity of the Link Aggregation Group is consistent with the System ID and operational Key information transmitted.</li> <li>Aggregation – The system considers this link to be aggregatable; i.e., a potential candidate for aggregation.</li> <li>Long timeout – Periodic transmission of LACPDUs uses a slow transmission rate.</li> <li>LACP-Activity – Activity control value with regard to this link. (0: Passive; 1: Active)</li> </ul> |

Table 17-2 LACP Internal Configuration Information

**Web** – Click Port, LACP, Port Internal Information. Select a port channel to display the corresponding information.

| LACP Port Internal Inf           |            |                              |          |
|----------------------------------|------------|------------------------------|----------|
| Interface Port 2                 |            |                              |          |
| LACP System Priority             | 32768      | LACP Port Priority           | 32768    |
| Admin Key                        | 3          | Oper Key                     | 3        |
| LACPDUS Interval (secs)          | 30 seconds |                              |          |
| Admin State : Expired            |            | Oper State : Expired         |          |
| Admin State : Defaulted          | V          | Oper State : Defaulted       |          |
| Admin State : Distributing       |            | Oper State : Distributing    | <b>v</b> |
| Admin State : Collecting         |            | Oper State : Collecting      | <b>v</b> |
| Admin State :<br>Synchronization |            | Oper State : Synchronization | V        |
| Admin State : Aggregation        | \$\$       | Oper State : Aggregation     | <b>v</b> |
| Admin State : Timeout            | Long       | Oper State : Timeout         | Long     |
| Admin State : LACP-Activity      | - 4        | Oper State : LACP-Activity   | <u>ا</u> |

#### Figure 17-6 LACP - Port Internal Information

**CLI** – The following example displays the LACP configuration settings and operational state for the local side of port channel 1.

```
Console#show lacp 1 internal
                                                          46-8
Port channel: 1
_____
Oper Key: 3
Admin Key: 0
Eth 1/ 2
         _____
  - - - - -
 LACPDUs Internal: 30 sec
 LACP System Priority: 32768
 LACP Port Priority: 32768
 Admin Key:
                    3
 Oper Key:
                    3
 Admin State: defaulted, aggregation, long timeout, LACP-activity
             distributing, collecting, synchronization,
 Oper State:
                   aggregation, long timeout, LACP-activity
```

# Displaying LACP Settings and Status for the Remote Side

You can display configuration settings and the operational state for the remote side of an link aggregation.

| ·····g······g······g······ |                                                                                           |  |  |  |  |
|----------------------------|-------------------------------------------------------------------------------------------|--|--|--|--|
| Field                      | Description                                                                               |  |  |  |  |
| Partner Admin System ID    | LAG partner's system ID assigned by the user.                                             |  |  |  |  |
| Partner Oper System ID     | LAG partner's system ID assigned by the LACP protocol.                                    |  |  |  |  |
| Partner Admin Port Number  | Current administrative value of the port number for the protocol Partner.                 |  |  |  |  |
| Partner Oper Port Number   | Operational port number assigned to this aggregation port by the port's protocol partner. |  |  |  |  |
| Port Admin Priority        | Current administrative value of the port priority for the protocol partner.               |  |  |  |  |
| Port Oper Priority         | Priority value assigned to this aggregation port by the partner.                          |  |  |  |  |
| Admin Key                  | Current administrative value of the Key for the protocol partner.                         |  |  |  |  |
| Oper Key                   | Current operational value of the Key for the protocol partner.                            |  |  |  |  |
| Admin State                | Administrative values of the partner's state parameters. (See preceding table.)           |  |  |  |  |
| Oper State                 | Operational values of the partner's state parameters. (See preceding table.)              |  |  |  |  |

#### Table 17-3 LACP Neighbor Configuration Information

**Web** – Click Port, LACP, Port Neighbors Information. Select a port channel to display the corresponding information.

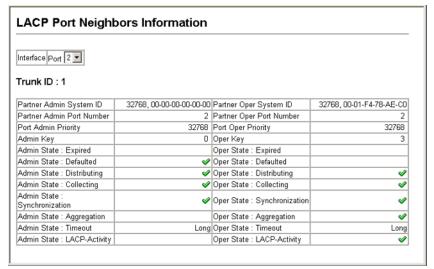

Figure 17-7 LACP - Port Neighbors Information

**CLI** – The following example displays the LACP configuration settings and operational state for the remote side of port channel 1.

```
Console#show lacp 1 neighbors
                                                       46-8
Port channel 1 neighbors
_____
Eth 1/2
_____
 Partner Admin System ID: 32768, 00-00-00-00-00
 Partner Oper System ID: 32768, 00-01-F4-78-AE-C0
 Partner Admin Port Number: 2
 Partner Oper Port Number: 2
 Port Admin Priority: 32768
Port Oper Priority: 32768
 Port Oper Priority:
                      0
 Admin Key:
 Oper Key:
                      3
                     defaulted, distributing, collecting,
 Admin State:
                     synchronization, long timeout,
 Oper State:
                      distributing, collecting, synchronization,
                      aggregation, long timeout, LACP-activity
```

# **Chapter 18: Broadcast Storm Control**

Broadcast storms may occur when a device on your network is malfunctioning, or if application programs are not well designed or properly configured. If there is too much broadcast traffic on your network, performance can be severely degraded or everything can come to complete halt.

## **Setting Broadcast Storm Thresholds**

You can protect your network from broadcast storms by setting a threshold for broadcast traffic for each port. Any broadcast packets exceeding the specified threshold will then be dropped.

#### **Command Usage**

- · Broadcast control does not effect IP multicast traffic.
- The resolution is 1 packet per second (pps); i.e., any setting between 500-262143 is acceptable.

#### **Command Attributes**

- Port<sup>1</sup> Port number.
- Trunk<sup>2</sup> Trunk number
- **Type** Indicates the port type. (1000BASE-T or SFP)
- Protect Status Shows whether or not broadcast storm control has been enabled. (Default: Enabled)
- **Threshold** Threshold as percentage of port bandwidth. (Options: 500-262143 packets per second; Default: 500 pps)
- Trunk<sup>1</sup> Shows if port is a trunk member.

**Web** – Click Port, Port Broadcast Control or Trunk Broadcast Control. Check the Enabled box for any interface, set the threshold, and click Apply.

| Por  | Port Broadcast Control |                |           |               |       |  |
|------|------------------------|----------------|-----------|---------------|-------|--|
| Port | Туре                   | Protect Status | Threshold | (500-262143)  | Trunk |  |
| 1    | 1000Base-TX            | Enabled        | 500       | (packets/sec) |       |  |
| 2    | 1000Base-TX            | Enabled        | 600       | (packets/sec) |       |  |
| 3    | 1000Base-TX            | Enabled        | 500       | (packets/sec) |       |  |
| 4    | 1000Base-TX            | Enabled        | 500       | (packets/sec) |       |  |
| 5    | 1000Base-TX            | Enabled        | 500       | (packets/sec) |       |  |
| 6    | 1000Base-TX            | Enabled        | 500       | (packets/sec) |       |  |

Figure 18-1 Port Broadcast Control

<sup>1.</sup> Port Broadcast Control

<sup>2.</sup> Trunk Broadcast Control

**CLI** – Specify any interface, and then enter the threshold. The following disables broadcast storm control for port 1, and then sets broadcast suppression at 600 packets per second for port 2.

| Console(config)#interface ethernet 1/1                  |                                |  |  |  |  |
|---------------------------------------------------------|--------------------------------|--|--|--|--|
| Console(config-if)#no switchport broadcast              |                                |  |  |  |  |
| Console(config-if)#exit                                 |                                |  |  |  |  |
| Console(config)#interface ethernet 1/2                  |                                |  |  |  |  |
| Console(config-if)#switchport broadcast packet-rate 600 |                                |  |  |  |  |
| Console(config-if)#end                                  |                                |  |  |  |  |
| Console#show interfaces switchport ethernet 1/2         |                                |  |  |  |  |
| Information of Eth 1/2                                  |                                |  |  |  |  |
| Broadcast threshold:                                    | Enabled, 600 packets/second    |  |  |  |  |
| LACP status:                                            | Disabled                       |  |  |  |  |
| Ingress rate limit:                                     | Disable, 1000M bits per second |  |  |  |  |
| Egress rate limit:                                      | Disable, 1000M bits per second |  |  |  |  |
| VLAN membership mode:                                   | Hybrid                         |  |  |  |  |
| Ingress rule:                                           | Disabled                       |  |  |  |  |
| Acceptable frame type:                                  | All frames                     |  |  |  |  |
| Native VLAN:                                            | 1                              |  |  |  |  |
| Priority for untagged traffic:                          | 0                              |  |  |  |  |
| GVRP status:                                            | Disabled                       |  |  |  |  |
| Allowed VLAN:                                           | 1(u),                          |  |  |  |  |
| Forbidden VLAN:                                         |                                |  |  |  |  |
| Console#                                                |                                |  |  |  |  |

# **Chapter 19: Configuring Port Mirroring**

You can mirror traffic from any source port to a target port for real-time analysis. You can then attach a logic analyzer or RMON probe to the target port and study the traffic crossing the source port in a completely unobtrusive manner.

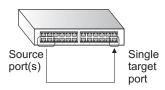

#### **Command Usage**

- Monitor port speed should match or exceed source port speed, otherwise traffic may be dropped from the monitor port.
- All mirror sessions have to share the same destination port.
- When mirroring port traffic, the target port must be included in the same VLAN as the source port when using MSTP (see "Spanning Tree Algorithm Configuration" on page 22-1).

#### **Command Attributes**

- Mirror Sessions Displays a list of current mirror sessions.
- Source Unit The unit whose port traffic will be monitored. (Range: Always 1)
- Source Port The port whose traffic will be monitored. (Range: 1-24/48)
- **Type** Allows you to select which traffic to mirror to the target port, Rx (receive), Tx (transmit), or Both. (Default: Rx)
- **Target Unit** The unit whose port will "duplicate" or "mirror" the traffic on the source port. (Range: Always 1)
- **Target Port** The port that will "mirror" the traffic from the source port. (Range: 1-24/48)

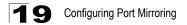

**Web** – Click Port, Mirror Port Configuration. Specify the source port, the traffic type to be mirrored, and the monitor port, then click Add.

| Mirror Port Configuration                           |                           |                                                         |  |  |  |
|-----------------------------------------------------|---------------------------|---------------------------------------------------------|--|--|--|
| Mirror Sessions:<br>Source: 1/8 Px Destination: 1/9 | < <add<br>Remove</add<br> | New:<br>Source Port 1 V<br>Type Px V<br>Target Port 1 V |  |  |  |

Figure 19-1 Mirror Port Configuration

**CLI** – Use the interface command to select the monitor port, then use the port monitor command to specify the source port. Note that default mirroring under the CLI is for both received and transmitted packets.

45-1

48-1

Console(config)#interface ethernet 1/10 Console(config-if)#port monitor ethernet 1/13 Console(config-if)#

# **Chapter 20: Configuring Rate Limits**

This function allows the network manager to control the maximum rate for traffic transmitted or received on an interface. Rate limiting is configured on interfaces at the edge of a network to limit traffic into or out of the switch. Traffic that falls within the rate limit is transmitted, while packets that exceed the acceptable amount of traffic are dropped.

Rate limiting can be applied to individual ports or trunks. When an interface is configured with this feature, the traffic rate will be monitored by the hardware to verify conformity. Non-conforming traffic is dropped, conforming traffic is forwarded without any changes.

#### **Command Attribute**

**Rate Limit** – Sets the output rate limit for an interface. Default Status – Disabled Default Rate – Gigabit Ethernet: 1000 Mbps Range – Gigabit Ethernet: 1 - 1000 Mbps

**Web** - Click Port, Rate Limit, Input/Output Port/Trunk Configuration. Set the Input Rate Limit Status or Output Rate Limit Status, then set the rate limit for the individual interfaces, and click Apply.

| <u>~</u> | tout Boto Limit I        | Port Configurati        |       |  |
|----------|--------------------------|-------------------------|-------|--|
| Ju       | tput Rate Limit F        | Fort Configuration      | n     |  |
| Port     | Output Rate Limit Status | Output Rate Limit(Mbps) | Trunk |  |
| 1        | Enabled 💌                | 600                     |       |  |
| 2        | Disabled 💌               | 1000                    |       |  |
| 3        | Disabled 💌               | 1000                    |       |  |
| 4        | Disabled 💌               | 1000                    |       |  |
| 5        | Disabled 💌               | 1000                    |       |  |
| 6        | Disabled 💌               | 1000                    |       |  |
| 7        | Disabled 💌               | 1000                    |       |  |
| 8        | Disabled 💌               | 1000                    |       |  |
| 9        | Disabled 💌               | 1000                    |       |  |
| 10       | Disabled 💌               | 1000                    |       |  |

Figure 20-1 Rate Limit Configuration

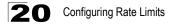

# **CLI** - This example sets the rate limit for input and output traffic passing through port 1 to 600 Mbps.

```
Console(config)#interface ethernet 1/1
Console(config-if)#rate-limit input 600
Console(config-if)#rate-limit output 600
Console(config-if)#
```

45-1 49-1

# **Chapter 21: Address Table Settings**

Switches store the addresses for all known devices. This information is used to pass traffic directly between the inbound and outbound ports. All the addresses learned by monitoring traffic are stored in the dynamic address table. You can also manually configure static addresses that are bound to a specific port.

### **Setting Static Addresses**

A static address can be assigned to a specific interface on this switch. Static addresses are bound to the assigned interface and will not be moved. When a static address is seen on another interface, the address will be ignored and will not be written to the address table.

#### **Command Attributes**

- Static Address Counts<sup>1</sup> The number of manually configured addresses.
- Current Static Address Table Lists all the static addresses.
- Interface Port or trunk associated with the device assigned a static address.
- MAC Address Physical address of a device mapped to this interface.
- VLAN ID of configured VLAN (1-4093).

**Web** – Click Address Table, Static Addresses. Specify the interface, the MAC address and VLAN, then click Add Static Address.

| Static Addresses                |                         |                              |
|---------------------------------|-------------------------|------------------------------|
| Static Address Counts           | 1                       |                              |
| Current Static Address Table    | 00-E0-29-94-34-DE, VLAN | 1, Unit 1, Port 1, Permanent |
| Interface                       | ⊙ Port 1 💌              | C Trunk 🔽                    |
| MAC Address<br>(XX-XX-XX-XX-XX) |                         |                              |
| VLAN                            | 1 💌                     |                              |
| Add Static Address              | Remove Static Addre     | 255                          |

Figure 21-1 Static Addresses

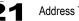

**CLI** – This example adds an address to the static address table, but sets it to be deleted when the switch is reset.

```
Console(config)#mac-address-table static 00-e0-29-94-34-de interface
    ethernet 1/1 vlan 1 delete-on-reset
    50-1
Console(config)#
```

### **Displaying the Address Table**

The Dynamic Address Table contains the MAC addresses learned by monitoring the source address for traffic entering the switch. When the destination address for inbound traffic is found in the database, the packets intended for that address are forwarded directly to the associated port. Otherwise, the traffic is flooded to all ports.

#### **Command Attributes**

- Interface Indicates a port or trunk.
- MAC Address Physical address associated with this interface.
- VLAN ID of configured VLAN (1-4093).
- Address Table Sort Key You can sort the information displayed based on MAC address, VLAN or interface (port or trunk).
- Dynamic Address Counts The number of addresses dynamically learned.
- Current Dynamic Address Table Lists all the dynamic addresses.

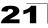

**Web** – Click Address Table, Dynamic Addresses. Specify the search type (i.e., mark the Interface, MAC Address, or VLAN checkbox), select the method of sorting the displayed addresses, and then click Query.

| Dynamic Addresse                                                                                                    | s                                                 |  |
|----------------------------------------------------------------------------------------------------|---------------------------------------------------|--|
| Query by:<br>Ir Interface ● Port                                                                                                    | 1 C Trunk                                         |  |
| MAC Address      VLAN      Address       Address       Addres       Addres       Addres       Addres       Ad | ss 💌                                              |  |
| Ouery Dynamic Address Counts                                                                                                    | Dynamic Address Table                             |  |
| Current Dynamic Address Table                                                                                                    | 00-20-9C-23-CD-60, VLAN 2,Unit 1, Port 1, Dynamic |  |

Figure 21-2 Dynamic Addresses

CLI – This example also displays the address table entries for port 1.

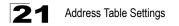

### **Changing the Aging Time**

You can set the aging time for entries in the dynamic address table.

#### **Command Attributes**

- Aging Status Enables/disables the aging function.
- Aging Time The time after which a learned entry is discarded. (Range: 10-1000000 seconds; Default: 300 seconds)

Web - Click Address Table, Address Aging. Specify the new aging time, click Apply.

| Address Aging                            |                        |  |
|------------------------------------------|------------------------|--|
| Aging Status<br>Aging Time (10-1000000): | Enabled<br>400 seconds |  |

#### Figure 21-3 Address Aging

CLI – This example sets the aging time to 400 seconds.

```
Console(config)#mac-address-table aging-time 400 50-4
Console(config)#
```

# Chapter 22: Spanning Tree Algorithm Configuration

The Spanning Tree Algorithm (STA) can be used to detect and disable network loops, and to provide backup links between switches, bridges or routers. This allows the switch to interact with other bridging devices (that is, an STA-compliant switch, bridge or router) in your network to ensure that only one route exists between any two stations on the network, and provide backup links which automatically take over when a primary link goes down.

### Overview

The spanning tree algorithms supported by this switch include these versions:

- STP Spanning Tree Protocol (IEEE 802.1D)
- RSTP Rapid Spanning Tree Protocol (IEEE 802.1w)
- MSTP Multiple Spanning Tree Protocol (IEEE 802.1s)

**STP** – STP uses a distributed algorithm to select a bridging device (STP-compliant switch, bridge or router) that serves as the root of the spanning tree network. It selects a root port on each bridging device (except for the root device) which incurs the lowest path cost when forwarding a packet from that device to the root device. Then it selects a designated bridging device from each LAN which incurs the lowest path cost when forwarding a packet from that LAN to the root device. All ports connected to designated bridging devices are assigned as designated ports. After determining the lowest cost spanning tree, it enables all root ports and designated ports, and disables all other ports. Network packets are therefore only forwarded between root ports and designated ports, eliminating any possible network loops.

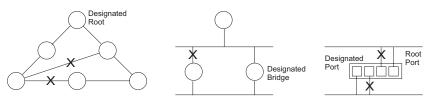

Once a stable network topology has been established, all bridges listen for Hello BPDUs (Bridge Protocol Data Units) transmitted from the Root Bridge. If a bridge does not get a Hello BPDU after a predefined interval (Maximum Age), the bridge assumes that the link to the Root Bridge is down. This bridge will then initiate negotiations with other bridges to reconfigure the network to reestablish a valid network topology.

**RSTP** – RSTP is designed as a general replacement for the slower, legacy STP. RSTP is also incorporated into MSTP. RSTP achieves must faster reconfiguration (i.e., around 1 to 3 seconds, compared to 30 seconds or more for STP) by reducing the number of state changes before active ports start learning, predefining an

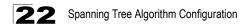

alternate route that can be used when a node or port fails, and retaining the forwarding database for ports insensitive to changes in the tree structure when reconfiguration occurs.

**MSTP** – When using STP or RSTP, it may be difficult to maintain a stable path between all VLAN members. Frequent changes in the tree structure can easily isolate some of the group members. MSTP (which is based on RSTP for fast convergence) is designed to support independent spanning trees based on VLAN groups. Using multiple spanning trees can provide multiple forwarding paths and enable load balancing. One or more VLANs can be grouped into a Multiple Spanning Tree Instance (MSTI). MSTP builds a separate Multiple Spanning Tree (MST) for each instance to maintain connectivity among each of the assigned VLAN groups. MSTP then builds a Internal Spanning Tree (IST) for the Region containing all commonly configured MSTP bridges.

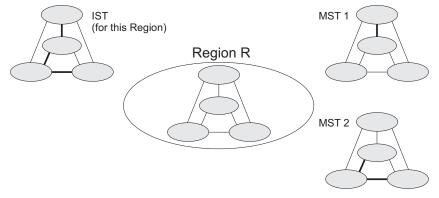

An MST Region consists of a group of interconnected bridges that have the same MST Configuration Identifiers (including the Region Name, Revision Level and Configuration Digest – see "Configuring Multiple Spanning Trees" on page 22-15). An MST Region may contain multiple MSTP Instances. An Internal Spanning Tree (IST) is used to connect all the MSTP switches within an MST region. A Common Spanning Tree (CST) interconnects all adjacent MST Regions, and acts as a virtual bridge node for communications with STP or RSTP nodes in the global network.

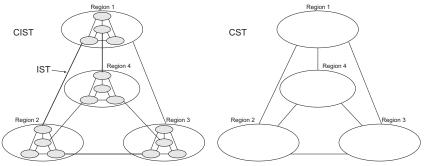

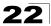

MSTP connects all bridges and LAN segments with a single Common and Internal Spanning Tree (CIST). The CIST is formed as a result of the running spanning tree algorithm between switches that support the STP, RSTP, MSTP protocols.

### **Displaying Global Settings**

You can display a summary of the current bridge STA information that applies to the entire switch using the STA Information screen.

#### **Field Attributes**

- **Spanning Tree State** Shows if the switch is enabled to participate in an STA-compliant network.
- Bridge ID A unique identifier for this bridge, consisting of the bridge priority, the MST Instance ID 0 for the Common Spanning Tree when spanning tree mode is set to MSTP (page 22-6), and MAC address (where the address is taken from the switch system).
- Max Age The maximum time (in seconds) a device can wait without receiving a configuration message before attempting to reconfigure. All device ports (except for designated ports) should receive configuration messages at regular intervals. Any port that ages out STA information (provided in the last configuration message) becomes the designated port for the attached LAN. If it is a root port, a new root port is selected from among the device ports attached to the network. (References to "ports" in this section mean "interfaces," which includes both ports and trunks.)
- Hello Time Interval (in seconds) at which the root device transmits a configuration message.
- Forward Delay The maximum time (in seconds) the root device will wait before changing states (i.e., discarding to learning to forwarding). This delay is required because every device must receive information about topology changes before it starts to forward frames. In addition, each port needs time to listen for conflicting information that would make it return to a discarding state; otherwise, temporary data loops might result.
- **Designated Root** The priority and MAC address of the device in the Spanning Tree that this switch has accepted as the root device.
  - Root Port The number of the port on this switch that is closest to the root. This switch communicates with the root device through this port. If there is no root port, then this switch has been accepted as the root device of the Spanning Tree network.
  - Root Path Cost The path cost from the root port on this switch to the root device.
- **Configuration Changes** The number of times the Spanning Tree has been reconfigured.
- Last Topology Change Time since the Spanning Tree was last reconfigured.

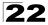

These additional parameters are only displayed for the CLI:

- · Spanning tree mode Specifies the type of spanning tree used on this switch:
  - STP: Spanning Tree Protocol (IEEE 802.1D)
  - **RSTP**: Rapid Spanning Tree (IEEE 802.1w)
  - MSTP: Multiple Spanning Tree (IEEE 802.1s)
- Instance Instance identifier of this spanning tree. (This is always 0 for the CIST.)
- VLANs configuration VLANs assigned to the CIST.
- **Priority** Bridge priority is used in selecting the root device, root port, and designated port. The device with the highest priority (i.e., lower numeric value) becomes the STA root device. However, if all devices have the same priority, the device with the lowest MAC address will then become the root device.
- Root Hello Time Interval (in seconds) at which this device transmits a configuration message.
- Root Maximum Age The maximum time (in seconds) this device can wait without receiving a configuration message before attempting to reconfigure. All device ports (except for designated ports) should receive configuration messages at regular intervals. If the root port ages out STA information (provided in the last configuration message), a new root port is selected from among the device ports attached to the network. (References to "ports" in this section means "interfaces," which includes both ports and trunks.)
- Root Forward Delay The maximum time (in seconds) this device will wait before changing states (i.e., discarding to learning to forwarding). This delay is required because every device must receive information about topology changes before it starts to forward frames. In addition, each port needs time to listen for conflicting information that would make it return to a discarding state; otherwise, temporary data loops might result.
- Max hops The max number of hop counts for the MST region.
- Remaining hops The remaining number of hop counts for the MST instance.
- Transmission limit The minimum interval between the transmission of consecutive RSTP/MSTP BPDUs.
- Path Cost Method The path cost is used to determine the best path between devices. The path cost method is used to determine the range of values that can be assigned to each interface.

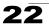

Web – Click Spanning Tree, STA, Information.

| STA Information     |                    |                       |                    |  |  |  |
|---------------------|--------------------|-----------------------|--------------------|--|--|--|
| Spanning Tree:      |                    |                       |                    |  |  |  |
| Spanning Tree State | Enabled            | Designated Root       | 32768.0000ABCD0000 |  |  |  |
| Bridge ID           | 32768.0000ABCD0000 | Root Port             | 0                  |  |  |  |
| Max Age             | 20                 | Root Path Cost        | 0                  |  |  |  |
| Hello Time          | 2                  | Configuration Changes | 2                  |  |  |  |
| Forward Delay       | 15                 | Last Topology Change  | 0 d 0 h 0 min 35 s |  |  |  |

#### Figure 22-1 STA Information

CLI - This command displays global STA settings, followed by settings for each port.

| Console#show spanning-tree         |                      |
|------------------------------------|----------------------|
| 51-18                              |                      |
| Spanning-tree information          |                      |
|                                    |                      |
| Spanning tree mode:                | MSTP                 |
| Spanning tree enable/disable:      | enable               |
| Instance:                          | 0                    |
| Vlans configuration:               | 1-4093               |
| Priority:                          | 32768                |
| Bridge Hello Time (sec.):          | 2                    |
| Bridge Max Age (sec.):             | 20                   |
| Bridge Forward Delay (sec.):       | 15                   |
| Root Hello Time (sec.):            | 2                    |
| Root Max Age (sec.):               | 20                   |
| Root Forward Delay (sec.):         | 15                   |
| Max hops:                          | 20                   |
| Remaining hops:                    | 20                   |
| Designated Root                    | 32768.0.0000ABCD0000 |
| Current root port:                 | 1                    |
| Current root cost                  | 200000               |
| Number of topology changes:        | 1                    |
| Last topology changes time (sec.): | 13380                |
| Transmission limit:                | 3                    |
| Path Cost Method:                  | long                 |
|                                    |                      |
|                                    |                      |

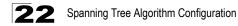

| Eth 1/1 information                                                                                                    |                                                                                                    |
|----------------------------------------------------------------------------------------------------|----------------------------------------------------------------------------------------------------|
| Admin status:<br>Role:<br>State:<br>External admin path cost:<br>Internal admin cost:<br>External oper path cost:<br>Internal oper path cost:<br>Internal oper path cost:<br>Designated cost:<br>Designated port:<br>Designated port:<br>Designated bridge:<br>Fast forwarding:<br>Forward transitions:<br>Admin edge port:<br>Oper edge port: | 10000<br>10000<br>128<br>300000<br>128.1<br>32768.0000E8AAAA00<br>32768.0030F1D473A0<br>disabled<br>0<br>disabled<br>disabled |
| Admin Link type:<br>Oper Link type:<br>Spanning Tree Status:                                                                                                    | auto<br>point-to-point<br>enabled                                                                                             |

**Note:** The current root port and current root cost display as zero when this device is not connected to the network.

### **Configuring Global Settings**

Global settings apply to the entire switch.

#### **Command Usage**

Spanning Tree Protocol<sup>1</sup>

Uses RSTP for the internal state machine, but sends only 802.1D BPDUs. This creates one spanning tree instance for the entire network. If multiple VLANs are implemented on a network, the path between specific VLAN members may be inadvertently disabled to prevent network loops, thus isolating group members. When operating multiple VLANs, we recommend selecting the MSTP option.

Rapid Spanning Tree Protocol<sup>1</sup>

RSTP supports connections to either STP or RSTP nodes by monitoring the incoming protocol messages and dynamically adjusting the type of protocol messages the RSTP node transmits, as described below:

- STP Mode If the switch receives an 802.1D BPDU (i.e., STP BPDU) after a port's migration delay timer expires, the switch assumes it is connected to an 802.1D bridge and starts using only 802.1D BPDUs.
- RSTP Mode If RSTP is using 802.1D BPDUs on a port and receives an RSTP BPDU after the migration delay expires, RSTP restarts the migration delay timer and begins using RSTP BPDUs on that port.

<sup>1.</sup> STP and RSTP BPDUs are transmitted as untagged frames, and will cross any VLAN boundaries.

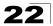

- Multiple Spanning Tree Protocol
  - To allow multiple spanning trees to operate over the network, you must configure a related set of bridges with the same MSTP configuration, allowing them to participate in a specific set of spanning tree instances.
  - A spanning tree instance can exist only on bridges that have compatible VLAN instance assignments.
  - Be careful when switching between spanning tree modes. Changing modes stops all spanning-tree instances for the previous mode and restarts the system in the new mode, temporarily disrupting user traffic.

#### **Command Attributes**

#### Basic Configuration of Global Settings

- Spanning Tree State Enables/disables STA on this switch. (Default: Enabled)
- Spanning Tree Type Specifies the type of spanning tree used on this switch:
  - **STP**: Spanning Tree Protocol (IEEE 802.1D); i.e., when this option is selected, the switch will use RSTP set to STP forced compatibility mode).
  - RSTP: Rapid Spanning Tree (IEEE 802.1w); RSTP is the default.
  - MSTP: Multiple Spanning Tree (IEEE 802.1s)
- **Priority** Bridge priority is used in selecting the root device, root port, and designated port. The device with the highest priority becomes the STA root device. However, if all devices have the same priority, the device with the lowest MAC address will then become the root device. (Note that lower numeric values indicate higher priority.)
  - Default: 32768
  - Range: 0-61440, in steps of 4096
  - Options: 0, 4096, 8192, 12288, 16384, 20480, 24576, 28672, 32768, 36864, 40960, 45056, 49152, 53248, 57344, 61440

#### Root Device Configuration

- **Hello Time** Interval (in seconds) at which the root device transmits a configuration message.
  - Default: 2
  - Minimum: 1
  - Maximum: The lower of 10 or [(Max. Message Age / 2) -1]
- Maximum Age The maximum time (in seconds) a device can wait without receiving a configuration message before attempting to reconfigure. All device ports (except for designated ports) should receive configuration messages at regular intervals. Any port that ages out STA information (provided in the last configuration message) becomes the designated port for the attached LAN. If it is a root port, a new root port is selected from among the device ports attached to the network. (References to "ports" in this section mean "interfaces," which includes both ports and trunks.)
  - Default: 20
  - Minimum: The higher of 6 or [2 x (Hello Time + 1)].
  - Maximum: The lower of 40 or [2 x (Forward Delay 1)]

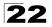

- Forward Delay The maximum time (in seconds) this device will wait before changing states (i.e., discarding to learning to forwarding). This delay is required because every device must receive information about topology changes before it starts to forward frames. In addition, each port needs time to listen for conflicting information that would make it return to a discarding state; otherwise, temporary data loops might result.
  - Default: 15
  - Minimum: The higher of 4 or [(Max. Message Age / 2) + 1]
  - Maximum: 30

#### Configuration Settings for RSTP

The following attributes apply to both RSTP and MSTP:

- Path Cost Method The path cost is used to determine the best path between devices. The path cost method is used to determine the range of values that can be assigned to each interface.
  - Long: Specifies 32-bit based values that range from 1-200,000,000. (This is the default.)
  - Short: Specifies 16-bit based values that range from 1-65535.
- Transmission Limit The maximum transmission rate for BPDUs is specified by setting the minimum interval between the transmission of consecutive protocol messages. (Range: 1-10; Default: 3)

#### Configuration Settings for MSTP

- Max Instance Numbers The maximum number of MSTP instances to which this switch can be assigned.
- Configuration Digest An MD5 signature key that contains the VLAN ID to MST ID mapping table. In other words, this key is a mapping of all VLANs to the CIST.
- Region Revision<sup>2</sup> The revision for this MSTI. (Range: 0-65535; Default: 0)
- **Region Name**<sup>2</sup> The name for this MSTI. (Maximum length: 32 characters)
- Max Hop Count The maximum number of hops allowed in the MST region before a BPDU is discarded. (Range: 1-40; Default: 20)

<sup>2.</sup> The MST name and revision number are both required to uniquely identify an MST region.

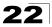

- 11

**Web** – Click Spanning Tree, STA, Configuration. Modify the required attributes, and click Apply.

The second second secon

| Switch:                                                                                                    |                                                |                        |
|----------------------------------------------------------------------------------------------------|------------------------------------------------|------------------------|
| Spanning Tree State                                                                                              | 🗹 Enabled                                      |                        |
| Spanning Tree Type                                                                                               | MSTP 💌                                         |                        |
| Priority (0-61440), in st                                                                                        | eps of 4096 32768                              |                        |
|                                                                                                    | time + 1) <= max age <= 2                      | :* (forward delay - 1) |
| Hello Time (1-10)                                                                                                | seconds                                        |                        |
| Maximum Age (6-40) 2                                                                                             | 0 seconds                                      |                        |
| Forward Delay (4-30)                                                                                             | 5 seconds                                      |                        |
|                                                                                                    |                                                |                        |
| RSTP Configuration<br>Path Cost Method<br>Transmission Limit (1-1<br>MSTP Configuration                          | Long<br>) 3                                    |                        |
| Path Cost Method<br>Transmission Limit (1-1<br>MSTP Configuration                                                | Long  ) 3 on:                                  |                        |
| Path Cost Method<br>Transmission Limit (1-1<br>MSTP Configuration                                                | Long  ) 3 on:                                  | B83821D8AB26DE6        |
| Path Cost Method<br>Transmission Limit (1-1<br>MSTP Configuratio<br>Max Instance Numbers                         | Long<br>) 3<br>on:<br>65<br>0xAC36177F50283CD4 | B83821D8AB26DE6        |
| Path Cost Method<br>Transmission Limit (1-1<br>MSTP Configuratio<br>Max Instance Numbers<br>Configuration Digest | Long<br>) 3<br>on:<br>65<br>0xAC36177F50283CD4 | B83821D8AB26DE6        |

Figure 22-2 STA Global Configuration

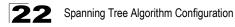

**CLI** – This example enables Spanning Tree Protocol, sets the mode to MST, and then configures the STA and MSTP parameters.

| Console(config)#spanning-tree                      | 51-2  |
|----------------------------------------------------|-------|
| Console(config)#spanning-tree mode mstp            | 51-2  |
| Console(config)#spanning-tree priority 40000       | 51-5  |
| Console(config)#spanning-tree hello-time 5         | 51-4  |
| Console(config)#spanning-tree max-age 38           | 51-5  |
| Console(config)#spanning-tree forward-time 20      | 51-3  |
| Console(config)#spanning-tree pathcost method long | 51-2  |
| Console(config)#spanning-tree transmission-limit 4 | 51-7  |
| Console(config)#spanning-tree mst-configuration    | 51-7  |
| Console(config-mstp)#revision 1                    | 51-10 |
| Console(config-mstp)#name R&D                      | 51-9  |
| Console(config-mstp)#max-hops 30                   | 51-11 |
| Console(config-mstp)#                              |       |

### **Displaying Interface Settings**

The STA Port Information and STA Trunk Information pages display the current status of ports and trunks in the Spanning Tree.

#### **Field Attributes**

- Spanning Tree Shows if STA has been enabled on this interface.
- STA Status Displays current state of this port within the Spanning Tree:
  - **Discarding** Port receives STA configuration messages, but does not forward packets.
  - Learning Port has transmitted configuration messages for an interval set by the Forward Delay parameter without receiving contradictory information. Port address table is cleared, and the port begins learning addresses.
  - Forwarding Port forwards packets, and continues learning addresses.

The rules defining port status are:

- A port on a network segment with no other STA compliant bridging device is always forwarding.
- If two ports of a switch are connected to the same segment and there is no other STA device attached to this segment, the port with the smaller ID forwards packets and the other is discarding.
- All ports are discarding when the switch is booted, then some of them change state to learning, and then to forwarding.
- Forward Transitions The number of times this port has transitioned from the Learning state to the Forwarding state.
- Designated Cost The cost for a packet to travel from this port to the root in the current Spanning Tree configuration. The slower the media, the higher the cost.
- **Designated Bridge** The bridge priority and MAC address of the device through which this port must communicate to reach the root of the Spanning Tree.

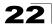

- **Designated Port** The port priority and number of the port on the designated bridging device through which this switch must communicate with the root of the Spanning Tree.
- **Oper Path Cost** The contribution of this port to the path cost of paths towards the spanning tree root which include this port.
- **Oper Link Type** The operational point-to-point status of the LAN segment attached to this interface. This parameter is determined by manual configuration or by auto-detection, as described for Admin Link Type in STA Port Configuration on page 22-13.
- **Oper Edge Port** This parameter is initialized to the setting for Admin Edge Port in STA Port Configuration on page 22-13 (i.e., true or false), but will be set to false if a BPDU is received, indicating that another bridge is attached to this port.
- Port Role Roles are assigned according to whether the port is part of the active topology connecting the bridge to the root bridge (i.e., root port), connecting a LAN through the bridge to the root bridge (i.e., designated port), or is the MSTI regional root (i.e., master port); or is an alternate or backup port that may provide connectivity if other bridges, bridge ports, or LANs fail or are removed. The role is set to disabled (i.e., disabled port) if a port has no role within the spanning tree.

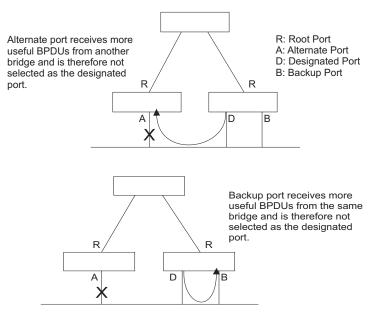

• **Trunk Member** – Indicates if a port is a member of a trunk. (STA Port Information only)

These additional parameters are only displayed for the CLI:

• Admin status – Shows if this interface is enabled.

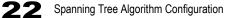

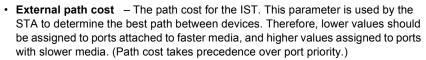

- Internal path cost The path cost for the MST. See the preceding item.
- Priority Defines the priority used for this port in the Spanning Tree Algorithm. If the path cost for all ports on a switch is the same, the port with the highest priority (i.e., lowest value) will be configured as an active link in the Spanning Tree. This makes a port with higher priority less likely to be blocked if the Spanning Tree Algorithm is detecting network loops. Where more than one port is assigned the highest priority, the port with the lowest numeric identifier will be enabled.
- **Designated root** The priority and MAC address of the device in the Spanning Tree that this switch has accepted as the root device.
- Fast forwarding This field provides the same information as Admin Edge port, and is only included for backward compatibility with earlier products.
- Admin Edge Port You can enable this option if an interface is attached to a LAN segment that is at the end of a bridged LAN or to an end node. Since end nodes cannot cause forwarding loops, they can pass directly through to the spanning tree forwarding state. Specifying Edge Ports provides quicker convergence for devices such as workstations or servers, retains the current forwarding database to reduce the amount of frame flooding required to rebuild address tables during reconfiguration events, does not cause the spanning tree to reconfigure when the interface changes state, and also overcomes other STA-related timeout problems. However, remember that Edge Port should only be enabled for ports connected to an end-node device.
- Admin Link Type The link type attached to this interface.
  - Point-to-Point A connection to exactly one other bridge.
  - Shared A connection to two or more bridges.
  - Auto The switch automatically determines if the interface is attached to a point-to-point link or to shared media.

Web – Click Spanning Tree, STA, Port Information or STA Trunk Information.

| STA Port Information |                  |               |                        |                    |                      |                    |                |                   |                   |           |                 |
|----------------------|------------------|---------------|------------------------|--------------------|----------------------|--------------------|----------------|-------------------|-------------------|-----------|-----------------|
| Port                 | Spanning<br>Tree | STA<br>Status | Forward<br>Transitions | Designated<br>Cost | Designated<br>Bridge | Designated<br>Port | Oper Path Cost | Oper<br>Link Type | Oper<br>Edge Port | Port Role | Trunk<br>Member |
| 1                    | Enabled          | Forwarding    | 1                      | 0                  | 32768.0000E8AAAA00   | 128.4              | 10000          | Point-to-Point    | Disabled          | Root      |                 |
| 2                    | Enabled          | Discarding    | 0                      | 10000              | 32768.0030F1D473A0   | 128.2              | 10000          | Point-to-Point    | Disabled          | Disabled  |                 |
| 3                    | Enabled          | Discarding    | 0                      | 10000              | 32768.0030F1D473A0   | 128.3              | 10000          | Point-to-Point    | Disabled          | Disabled  |                 |
| 4                    | Enabled          | Discarding    | 0                      | 10000              | 32768.0030F1D473A0   | 128.4              | 10000          | Point-to-Point    | Disabled          | Disabled  |                 |
| 5                    | Enabled          | Discarding    | 0                      | 10000              | 32768.0030F1D473AD   | 128.5              | 10000          | Point-to-Point    | Disabled          | Disabled  |                 |
| 6                    | Enabled          | Discarding    | 0                      | 10000              | 32768.0030F1D473A0   | 128.6              | 10000          | Point-to-Point    | Disabled          | Disabled  |                 |
| 7                    | Enabled          | Discarding    | 0                      | 10000              | 32768.0030F1D473A0   | 128.7              | 10000          | Point-to-Point    | Disabled          | Disabled  |                 |
| 8                    | Enabled          | Discarding    | 0                      | 10000              | 32768.0030F1D473A0   | 128.8              | 10000          | Point-to-Point    | Disabled          | Disabled  |                 |
| 9                    | Enabled          | Discarding    | 0                      | 10000              | 32768.0030F1D473A0   | 128.9              | 10000          | Point-to-Point    | Disabled          | Disabled  |                 |
| 10                   | Enabled          | Discarding    | 0                      | 10000              | 32768.0030F1D473A0   | 128.10             | 10000          | Point-to-Point    | Disabled          | Disabled  |                 |

Figure 22-3 STA Port Information

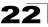

```
Console#show spanning-tree ethernet 1/5
                                                                                       51-18
Eth 1/ 5 information
   _____
                                                    _____
Admin status:
                                  enabled
Role:
                                 disable
                           discarding
 State:
 External admin path cost: 10000
Internal admin cost: 10000
External oper path cost: 10000
Internal oper path cost: 10000
128Designated cost:10000Designated port:128.1Designated root:32768.0.0000E8AAAA00Designated bridge:32768.0.0030F1D473A0Fast forwarding:disabledForward trace:Forward trace:
                                 128
Forward transitions: 2
Admin edge port: disabled
 Oper edge port:
                                 disabled
                               auto
Admin Link type:
Oper Link type:
                                point-to-point
 Spanning Tree Status: enabled
Console#
```

#### CLI – This example shows the STA attributes for port 5.

### **Configuring Interface Settings**

You can configure RSTP and MSTP attributes for specific interfaces, including port priority, path cost, link type, and edge port. You may use a different priority or path cost for ports of the same media type to indicate the preferred path, link type to indicate a point-to-point connection or shared-media connection, and edge port to indicate if the attached device can support fast forwarding. (References to "ports" in this section means "interfaces," which includes both ports and trunks.)

#### **Command Attributes**

The following attributes are read-only and cannot be changed:

- **STA State** Displays current state of this port within the Spanning Tree. (See Displaying Interface Settings on page 22-10 for additional information.)
  - **Discarding** Port receives STA configuration messages, but does not forward packets.
  - **Learning** Port has transmitted configuration messages for an interval set by the Forward Delay parameter without receiving contradictory information. Port address table is cleared, and the port begins learning addresses.
  - Forwarding Port forwards packets, and continues learning addresses.
- Trunk<sup>3</sup> Indicates if a port is a member of a trunk.

<sup>3.</sup> STA Port Configuration only

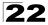

The following interface attributes can be configured:

- Spanning Tree Enables/disables STA on this interface. (Default: Enabled)
- Priority Defines the priority used for this port in the Spanning Tree Protocol. If the path cost for all ports on a switch are the same, the port with the highest priority (i.e., lowest value) will be configured as an active link in the Spanning Tree. This makes a port with higher priority less likely to be blocked if the Spanning Tree Protocol is detecting network loops. Where more than one port is assigned the highest priority, the port with lowest numeric identifier will be enabled.
  - Default: 128
  - Range: 0-240, in steps of 16
- Admin Path Cost This parameter is used by the STA to determine the best path between devices. Therefore, lower values should be assigned to ports attached to faster media, and higher values assigned to ports with slower media. (Path cost takes precedence over port priority.) Note that when the Path Cost Method is set to short (page 3-63), the maximum path cost is 65,535.

By default, the system automatically detects the speed and duplex mode used on each port, and configures the path cost according to the values shown below. Path cost "0" is used to indicate auto-configuration mode.

 Range – -Ethernet: 200,000-20,000,000

-Fast Ethernet: 20,000-2,000,000

- -Gigabit Ethernet: 2,000-200,000
- Default –

-Ethernet – Half duplex: 2,000,000; full duplex: 1,000,000; trunk: 500,000 -Fast Ethernet - Half duplex: 200,000; full duplex: 100,000; trunk: 50,000 -Gigabit Ethernet – Full duplex: 10,000; trunk: 5,000

- Admin Link Type The link type attached to this interface.
  - Point-to-Point A connection to exactly one other bridge.
  - Shared A connection to two or more bridges.
  - Auto The switch automatically determines if the interface is attached to a point-to-point link or to shared media. (This is the default setting.)
- Admin Edge Port (Fast Forwarding) You can enable this option if an interface is attached to a LAN segment that is at the end of a bridged LAN or to an end node. Since end nodes cannot cause forwarding loops, they can pass directly through to the spanning tree forwarding state. Specifying Edge Ports provides quicker convergence for devices such as workstations or servers, retains the current forwarding database to reduce the amount of frame flooding required to rebuild address tables during reconfiguration events, does not cause the spanning tree to initiate reconfiguration when the interface changes state, and also overcomes other STA-related timeout problems. However, remember that Edge Port should only be enabled for ports connected to an end-node device. (Default: Disabled)
- **Migration** If at any time the switch detects STP BPDUs, including Configuration or Topology Change Notification BPDUs, it will automatically set the selected interface to forced STP-compatible mode. However, you can also use the Protocol

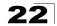

Migration button to manually re-check the appropriate BPDU format (RSTP or STP-compatible) to send on the selected interfaces. (Default: Disabled)

**Web** – Click Spanning Tree, STA, Port Configuration or Trunk Configuration. Modify the required attributes, then click Apply.

| STA  | STA Port Configuration |            |                                     |                                          |                 |                                      |           |       |  |
|------|------------------------|------------|-------------------------------------|------------------------------------------|-----------------|--------------------------------------|-----------|-------|--|
| Port | Spanning<br>Tree       | STA State  | Priority<br>(0-240), in steps of 16 | Admin Path Cost<br>(1-200000000, 0:Auto) | Admin Link Type | Admin Edge Port<br>(Fast Forwarding) | Migration | Trunk |  |
| 1    | 🗹 Enabled              | Forwarding | 128                                 | 0                                        | Auto 💌          | Enabled                              | 🗆 Enabled |       |  |
| 2    | Enabled                | Discarding | 128                                 | 0                                        | Auto 💌          | Enabled                              | Enabled   |       |  |
| 3    | Enabled                | Discarding | 128                                 | 0                                        | Auto 💌          | Enabled                              | Enabled   |       |  |
| 4    | Enabled                | Discarding | 128                                 | 0                                        | Auto 💌          | Enabled                              | Enabled   |       |  |
| 5    | Enabled                | Discarding | 128                                 | 0                                        | Auto 💌          | Enabled                              | Enabled   |       |  |
| 6    | Enabled                | Discarding | 128                                 | 0                                        | Auto            | Enabled                              | Enabled   |       |  |
| 7    | Enabled                | Discarding | 0                                   | 50                                       | Auto 💌          | Enabled                              | Enabled   |       |  |

Figure 22-4 STA Port Configuration

CLI – This example sets STA attributes for port 7.

| Console(config)#interface ethernet 1/7                 | 45-1  |
|--------------------------------------------------------|-------|
| Console(config-if) #no spanning-tree spanning-disabled | 51-11 |
| Console(config-if)#spanning-tree port-priority 0       | 51-13 |
| Console(config-if)#spanning-tree cost 50               | 51-12 |
| Console(config-if)#spanning-tree link-type auto        | 51-15 |
| Console(config-if)#no spanning-tree edge-port          | 51-13 |
| Console(config-if)#spanning-tree protocol-migration    | 51-17 |

### **Configuring Multiple Spanning Trees**

MSTP generates a unique spanning tree for each instance. This provides multiple pathways across the network, thereby balancing the traffic load, preventing wide-scale disruption when a bridge node in a single instance fails, and allowing for faster convergence of a new topology for the failed instance.

By default all VLANs are assigned to the Internal Spanning Tree (MST Instance 0) that connects all bridges and LANs within the MST region. This switch supports up to 33 instances. You should try to group VLANs which cover the same general area of your network. However, remember that you must configure all bridges within the same MSTI Region (page 22-8) with the same set of instances, and the same instance (on each bridge) with the same set of VLANs. Also, note that RSTP treats each MSTI region as a single node, connecting all regions to the Common Spanning Tree.

To use multiple spanning trees:

- 1. Set the spanning tree type to MSTP (STA Configuration, page 22-6).
- 2. Enter the spanning tree priority for the selected MST instance (MSTP VLAN Configuration).

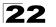

3. Add the VLANs that will share this MSTI (MSTP VLAN Configuration).

Note: All VLANs are automatically added to the IST (Instance 0).

To ensure that the MSTI maintains connectivity across the network, you must configure a related set of bridges with the same MSTI settings.

#### **Command Attributes**

- MST Instance Instance identifier of this spanning tree. (Default: 0)
- Priority The priority of a spanning tree instance. (Range: 0-61440 in steps of 4096; Options: 0, 4096, 8192, 12288, 16384, 20480, 24576, 28672, 32768, 36864, 40960, 45056, 49152, 53248, 57344, 61440; Default: 32768)
- VLANs in MST Instance VLANs assigned this instance.
- **MST ID** Instance identifier to configure. (Range: 0-4094; Default: 0)
- VLAN ID VLAN to assign to this selected MST instance. (Range: 1-4093)

The other global attributes are described under "Displaying Global Settings," page 22-3. The attributes displayed by the CLI for individual interfaces are described under "Displaying Interface Settings," page 22-10

**Web** – Click Spanning Tree, MSTP, VLAN Configuration. Select an instance identifier from the list, set the instance priority, and click Apply. To add the VLAN members to an MSTI instance, enter the instance identifier, the VLAN identifier, and click Add.

| MSTP VLAN             | Configuration        |                       |                      |   |
|-----------------------|----------------------|-----------------------|----------------------|---|
| MST Instance ID: 1    | •                    |                       |                      |   |
| Spanning Tree State   | Enabled              | Designated Root       | 32768.1.0030F1D473A0 | 1 |
| Bridge ID             | 32768.1.0030F1D473A0 | Root Port             | 0                    |   |
| Max Age               | 20                   | Root Path Cost        | 0                    |   |
| Hello Time            | 2                    | Configuration Changes | 1                    |   |
| Forward Delay         | 15                   | Last Topology Change  | 0 d 0 h 0 min 1 s    |   |
| Priority (0-61440) 32 |                      |                       |                      |   |
| MSTP VLAN Co          | nfiguration:         |                       |                      |   |
| VLAN in MST Instand   | ce:                  |                       |                      |   |
| MST ID (0-4094);      | Remove               | Add                   |                      |   |
| MISTID (0-4094): [    | VLAN ID:             | - Kuta                |                      |   |

Figure 22-5 MSTP VLAN Configuration

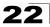

#### CLI – This displays STA settings for instance 1, followed by settings for each port.

| Console#show spanning-tree<br>Spanning-tree information                                                                                                    | mst 1                                                                                   |                                                                                                    | 51-18 |
|----------------------------------------------------------------------------------------------------|-----------------------------------------------------------------------------------------|----------------------------------------------------------------------------------------------------|-------|
| Spanning tree mode:<br>Spanning tree enabled/disa<br>Instance:<br>VLANs configuration:<br>Priority:<br>Bridge Hello Time (sec.):<br>Bridge Max Age (sec.):<br>Bridge Forward Delay (sec<br>Root Hello Time (sec.):<br>Root Max Age (sec.):<br>Root Forward Delay (sec.)<br>Max hops:<br>Remaining hops:<br>Designated Root:<br>Current root port:<br>Current root port:<br>Current root cost:<br>Number of topology changes<br>Last topology changes time<br>Transmission limit:<br>Path Cost Method: | .):<br>:<br>s:                                                                          | MSTP<br>enabled<br>1<br>1<br>32768<br>2<br>20<br>15<br>20<br>20<br>32768.1.0030F1D473A0<br>7<br>10000<br>2<br>85<br>3<br>10000 |       |
| Eth 1/ 7 information                                                                                                    |                                                                                         |                                                                                                    |       |
| Admin status:<br>Role:<br>State:<br>External admin path cost:<br>Internal admin path cost:<br>External oper path cost:<br>Internal oper path cost:<br>Priority:<br>Designated cost:<br>Designated port:<br>Designated port:<br>Designated bridge:<br>Fast forwarding:<br>Forward transitions:<br>Admin edge port:<br>Oper edge port:<br>Admin Link type:<br>Oper Link type:<br>Spanning Tree Status:                                                                                                  | enabled<br>master<br>forward<br>10000<br>10000<br>10000<br>128<br>0<br>128.1<br>32768.1 | ing<br>.0030F1D473A0<br>.0030F1D473A0<br>d<br>d<br>d<br>o-point                                                                |       |

#### CLI – This example sets the priority for MSTI 1, and adds VLANs 1-5 to this MSTI.

```
Console(config)#spanning-tree mst-configuration51-7Console(config-mst)#mst 1 priority 409651-9Console(config-mst)#mst 1 vlan 1-551-8Console(config-mst)#51-8
```

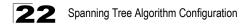

### **Displaying Interface Settings for MSTP**

The MSTP Port Information and MSTP Trunk Information pages display the current status of ports and trunks in the selected MST instance.

#### **Field Attributes**

MST Instance ID - Instance identifier to configure. (Range: 0-4094; Default: 0)

The other attributes are described under "Displaying Interface Settings," page 22-10.

**Web** – Click Spanning Tree, MSTP, Port Information or Trunk Information. Select the required MST instance to display the current spanning tree values.

| TP Por        | t Inform                                                                             | ation                                                                                                    |                                                                                                    |                                                                                                    |                                                                                                    |                                                                                                    |                                                                                                    |                                                                                                    |                                                                                                    |
|---------------|--------------------------------------------------------------------------------------|----------------------------------------------------------------------------------------------------|----------------------------------------------------------------------------------------------------|----------------------------------------------------------------------------------------------------|----------------------------------------------------------------------------------------------------|----------------------------------------------------------------------------------------------------|----------------------------------------------------------------------------------------------------|----------------------------------------------------------------------------------------------------|----------------------------------------------------------------------------------------------------|
| Instance ID   | : 0 💌                                                                                |                                                                                                    |                                                                                                    |                                                                                                    |                                                                                                    |                                                                                                    |                                                                                                    |                                                                                                    |                                                                                                    |
| STA<br>Status | Forward<br>Transitions                                                               |                                                                                                    | Designated<br>Bridge                                                                                                    | Designated<br>Port                                                                                                    | Oper Path<br>Cost                                                                                                    | Oper<br>Link Type                                                                                                    | Oper<br>Edge<br>Port                                                                                                    | Port Role                                                                                                    | Trunk<br>Member                                                                                                    |
| Discarding    | 2                                                                                    | 10000                                                                                                    | 32768.0.0030F1D473A0                                                                                                    | 128.1                                                                                                    | 10000                                                                                                    | Point-to-<br>Point                                                                                                    | Disabled                                                                                                    | Disabled                                                                                                    |                                                                                                    |
| Discarding    | 12                                                                                   | 10000                                                                                                    | 32768.0.0030F1D473A0                                                                                                    | 128.2                                                                                                    | 100000                                                                                                    | Point-to-<br>Point                                                                                                    | Disabled                                                                                                    | Designated                                                                                                    |                                                                                                    |
| Discarding    | 0                                                                                    | 10000                                                                                                    | 32768.0.0030F1D473A0                                                                                                    | 128.3                                                                                                    | 10000                                                                                                    | Point-to-<br>Point                                                                                                    | Disabled                                                                                                    | Disabled                                                                                                    |                                                                                                    |
| Discarding    | 9                                                                                    | 10000                                                                                                    | 32768.0.0030F1D473A0                                                                                                    | 128.4                                                                                                    | 100000                                                                                                    | Point-to-<br>Point                                                                                                    | Disabled                                                                                                    | Designated                                                                                                    |                                                                                                    |
| Discarding    | 0                                                                                    | 10000                                                                                                    | 32768.0.0030F1D473A0                                                                                                    | 128.5                                                                                                    | 10000                                                                                                    | Point-to-<br>Point                                                                                                    | Disabled                                                                                                    | Disabled                                                                                                    |                                                                                                    |
|               | Instance ID<br>STA<br>Status<br>Discarding<br>Discarding<br>Discarding<br>Discarding | Instance ID: 0 T<br>STA Forward<br>Tansitions<br>Discarding 2<br>Discarding 12<br>Discarding 0<br>Discarding 0 | STA<br>Status         Forward<br>fransitions         Designated<br>Cost           Discarding         2         10000           Discarding         12         10000           Discarding         0         10000           Discarding         0         10000 | Instance ID: ID:           STA<br>Status         Forward<br>Pransitions         Designated<br>Cost         Designated<br>Bridge           Discarding         2         10000         32768.0.0030F1D473A0           Discarding         12         10000         32768.0.0030F1D473A0           Discarding         0         10000         32768.0.0030F1D473A0           Discarding         0         10000         32768.0.0030F1D473A0 | Instance ID: Image: Image: ID: Image: Image: ID: Image: Image: ID: Image: Image | Instance ID: Image: Image: Ima | Instance ID: 0           STA<br>Status         Designated<br>Dramitions         Designated<br>Bridge         Designated<br>Port         Oper Path<br>Cost         Oper<br>Link Type           Discarding         2         10000         32768.0.0030F1D473A0         128.1         100000         Point-to-<br>Point           Discarding         0         10000         32768.0.0030F1D473A0         128.2         100000         Point-to-<br>Point           Discarding         0         10000         32768.0.0030F1D473A0         128.3         100000         Point-to-<br>Point           Discarding         9         10000         32768.0.0030F1D473A0         128.4         100000         Point-to-<br>Point           Discarding         9         10000         32768.0.0030F1D473A0         128.5         100000         Point-to-<br>Point | Instance ID: 0           STA<br>Status         Forward<br>Transitions         Designated<br>Cost         Designated<br>Bridge         Designated<br>Port         Oper Path<br>Cost         Oper<br>Link Type         Oper<br>Edg<br>Port           Discarding         2         10000         32768.0.0030F1D473A0         128.1         10000         Point-to-<br>Point         Disabled           Discarding         0         10000         32768.0.0030F1D473A0         128.2         100000         Point-to-<br>Point         Disabled           Discarding         0         10000         32768.0.0030F1D473A0         128.3         10000         Point-to-<br>Point         Disabled           Discarding         9         10000         32768.0.0030F1D473A0         128.4         100000         Point-to-<br>Point         Disabled           Discarding         9         10000         32768.0.0030F1D473A0         128.4         100000         Point-to-<br>Point         Disabled | Instance ID: 0 Image: Status           STA<br>Status         Forward<br>Fransitions         Designated<br>Bridge         Designated<br>Port         Oper Path<br>Cost         Oper<br>Link Type<br>Picithon         Oper<br>Edge<br>Port Role           Discarding         2         10000         32768 0.0030F1D473A0         128.1         10000         Point-to-<br>Point         Disabled         Disabled< |

Figure 22-6 MSTP Port Information

**CLI** – This displays STA settings for instance 0, followed by settings for each port. The settings for instance 0 are global settings that apply to the IST (page 22-3), the settings for other instances only apply to the local spanning tree.

| Console#show spanning-tree mst 0<br>Spanning-tree information |                      | 51-18 |
|---------------------------------------------------------------|----------------------|-------|
| Spanning tree mode:                                           | MSTP                 |       |
| Spanning tree enabled/disabled:                               | enabled              |       |
| Instance:                                                     | 0                    |       |
| VLANs configuration:                                          | 2-4093               |       |
| Priority:                                                     | 32768                |       |
| Bridge Hello Time (sec.):                                     | 2                    |       |
| Bridge Max Age (sec.):                                        | 20                   |       |
| Bridge Forward Delay (sec.):                                  | 15                   |       |
| Root Hello Time (sec.):                                       | 2                    |       |
| Root Max Age (sec.):                                          | 20                   |       |
| Root Forward Delay (sec.):                                    | 15                   |       |
| Max hops:                                                     | 20                   |       |
| Remaining hops:                                               | 20                   |       |
| Designated Root:                                              | 32768.0.0000E8AAAA00 |       |
| Current root port:                                            | 1                    |       |
| Current root cost:                                            | 10000                |       |
| Number of topology changes:                                   | 12                   |       |
| Last topology changes time (sec.)                             | :303                 |       |
| Transmission limit:                                           | 3                    |       |
| Path Cost Method:                                             | long                 |       |

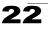

```
      Eth 1/ 1 information

      Admin status:
      enabled

      Role:
      root

      State:
      forwarding

      External admin path cost:
      10000

      Internal admin path cost:
      10000

      External oper path cost:
      10000

      Internal oper path cost:
      10000

      Priority:
      128

      Designated cost:
      0

      Designated port:
      128.4

      Designated port:
      128.4

      Designated root:
      32768.0.0000E8AAAA00

      Designated bridge:
      32768.0.0000E8AAAA00

      Peast forwarding:
      disabled

      Forward transitions:
      2

      Admin edge port:
      disabled

      Oper edge port:
      disabled

      Admin Link type:
      auto

      Oper Link type:
      point-to-point

      Spanning Tree Status:
      enabled
```

### **Configuring Interface Settings for MSTP**

You can configure the STA interface settings for an MST Instance using the MSTP Port Configuration and MSTP Trunk Configuration pages.

#### **Field Attributes**

The following attributes are read-only and cannot be changed:

- STA State Displays current state of this port within the Spanning Tree. (See Displaying Interface Settings on page 22-10 for additional information.)
  - **Discarding** Port receives STA configuration messages, but does not forward packets.
  - Learning Port has transmitted configuration messages for an interval set by the Forward Delay parameter without receiving contradictory information. Port address table is cleared, and the port begins learning addresses.
  - Forwarding Port forwards packets, and continues learning addresses.
- **Trunk** Indicates if a port is a member of a trunk. (STA Port Configuration only)

The following interface attributes can be configured:

- MST Instance ID Instance identifier to configure. (Range: 0-4094; Default: 0)
- Priority Defines the priority used for this port in the Spanning Tree Protocol. If the path cost for all ports on a switch are the same, the port with the highest priority (i.e., lowest value) will be configured as an active link in the Spanning Tree. This makes a port with higher priority less likely to be blocked if the Spanning Tree Protocol is detecting network loops. Where more than one port is assigned the highest priority, the port with lowest numeric identifier will be enabled.

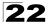

- Default: 128
- Range: 0-240, in steps of 16
- Admin MST Path Cost This parameter is used by the MSTP to determine the best path between devices. Therefore, lower values should be assigned to ports attached to faster media, and higher values assigned to ports with slower media. (Path cost takes precedence over port priority.) Note that when the Path Cost Method is set to short (page 3-63), the maximum path cost is 65,535.

By default, the system automatically detects the speed and duplex mode used on each port, and configures the path cost according to the values shown below. Path cost "0" is used to indicate auto-configuration mode.

- Range
  - -Ethernet: 200,000-20,000,000
  - -Fast Ethernet: 20,000-2,000,000
  - -Gigabit Ethernet: 2,000-200,000
- · Default -

-Ethernet – Half duplex: 2,000,000; full duplex: 1,000,000; trunk: 500,000 -Fast Ethernet – Half duplex: 200,000; full duplex: 100,000; trunk: 50,000 -Gigabit Ethernet – Full duplex: 10,000; trunk: 5,000

**Web** – Click Spanning Tree, MSTP, Port Configuration or Trunk Configuration. Enter the priority and path cost for an interface, and click Apply.

| MS   | TP Por      | t Configuratio                      | n                                            |       |
|------|-------------|-------------------------------------|----------------------------------------------|-------|
| MST  | Instance II | ): 0 <b>v</b>                       |                                              |       |
| Port | STA State   | Priority<br>(0-240), in steps of 16 | Admin MST Path Cost<br>(1-200000000, 0:Auto) | Trunk |
| 1    | Forwarding  | 128                                 | 0                                            |       |
| 2    | Forwarding  | 128                                 | 0                                            |       |
| 3    | Discarding  | 128                                 | 0                                            |       |
| 4    | Discarding  | 0                                   | 50                                           |       |
| 5    | Discarding  | 128                                 | 0                                            |       |

Figure 22-7 MSTP Port Configuration

CLI - This example sets the MSTP attributes for port 4.

```
Console(config)#interface ethernet 1/445-1Console(config-if)#spanning-tree mst port-priority 051-17Console(config-if)#spanning-tree mst cost 5051-16Console(config-if)51-16
```

# **Chapter 23: VLAN Configuration**

In large networks, routers are used to isolate broadcast traffic for each subnet into separate domains. This switch provides a similar service at Layer 2 by using VLANs to organize any group of network nodes into separate broadcast domains. VLANs confine broadcast traffic to the originating group, and can eliminate broadcast storms in large networks. This also provides a more secure and cleaner network environment.

An IEEE 802.1Q VLAN is a group of ports that can be located anywhere in the network, but communicate as though they belong to the same physical segment.

VLANs help to simplify network management by allowing you to move devices to a new VLAN without having to change any physical connections. VLANs can be easily organized to reflect departmental groups (such as Marketing or R&D), usage groups (such as e-mail), or multicast groups (used for multimedia applications such as videoconferencing).

VLANs provide greater network efficiency by reducing broadcast traffic, and allow you to make network changes without having to update IP addresses or IP subnets. VLANs inherently provide a high level of network security since traffic must pass through a configured Layer 3 link to reach a different VLAN.

This switch supports the following VLAN features:

- Up to 255 VLANs based on the IEEE 802.1Q standard
- Distributed VLAN learning across multiple switches using explicit or implicit tagging and GVRP protocol
- · Port overlapping, allowing a port to participate in multiple VLANs
- · End stations can belong to multiple VLANs
- · Passing traffic between VLAN-aware and VLAN-unaware devices
- Priority tagging

### **Assigning Ports to VLANs**

Before enabling VLANs for the switch, you must first assign each port to the VLAN group(s) in which it will participate. By default all ports are assigned to VLAN 1 as untagged ports. Add a port as a tagged port if you want it to carry traffic for one or more VLANs, and any intermediate network devices or the host at the other end of the connection supports VLANs. Then assign ports on the other VLAN-aware network devices along the path that will carry this traffic to the same VLAN(s), either manually or dynamically using GVRP. However, if you want a port on this switch to participate in one or more VLANs, but none of the intermediate network devices nor the host at the other end of the connection supports VLANs, then you should add this port to the VLAN as an untagged port.

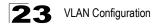

**Note:** VLAN-tagged frames can pass through VLAN-aware or VLAN-unaware network interconnection devices, but the VLAN tags should be stripped off before passing it on to any end-node host that does not support VLAN tagging.

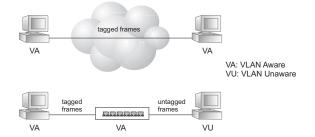

VLAN Classification – When the switch receives a frame, it classifies the frame in one of two ways. If the frame is untagged, the switch assigns the frame to an associated VLAN (based on the default VLAN ID of the receiving port). But if the frame is tagged, the switch uses the tagged VLAN ID to identify the port broadcast domain of the frame.

**Port Overlapping** – Port overlapping can be used to allow access to commonly shared network resources among different VLAN groups, such as file servers or printers. Note that if you implement VLANs which do not overlap, but still need to communicate, you can connect them by enabled routing on this switch.

**Untagged VLANs** – Untagged (or static) VLANs are typically used to reduce broadcast traffic and to increase security. A group of network users assigned to a VLAN form a broadcast domain that is separate from other VLANs configured on the switch. Packets are forwarded only between ports that are designated for the same VLAN. Untagged VLANs can be used to manually isolate user groups or subnets. However, you should use IEEE 802.3 tagged VLANs with GVRP whenever possible to fully automate VLAN registration.

Automatic VLAN Registration – GVRP (GARP VLAN Registration Protocol) defines a system whereby the switch can automatically learn the VLANs to which each end station should be assigned. If an end station (or its network adapter) supports the IEEE 802.1Q VLAN protocol, it can be configured to broadcast a message to your network indicating the VLAN groups it wants to join. When this switch receives these messages, it will automatically place the receiving port in the specified VLANs, and then forward the message to all other ports. When the message arrives at another switch that supports GVRP, it will also place the receiving port in the specified VLANs, and pass the message on to all other ports. VLAN requirements are propagated in this way throughout the network. This allows GVRP-compliant devices to be automatically configured for VLAN groups based solely on endstation requests.

To implement GVRP in a network, first add the host devices to the required VLANs (using the operating system or other application software), so that these VLANs can be propagated onto the network. For both the edge switches attached directly to

these hosts, and core switches in the network, enable GVRP on the links between these devices. You should also determine security boundaries in the network and disable GVRP on the boundary ports to prevent advertisements from being propagated, or forbid those ports from joining restricted VLANs.

Note: If you have host devices that do not support GVRP, you should configure static or untagged VLANs for the switch ports connected to these devices (as described in "Adding Static Members to VLANs (VLAN Index)" on page 23-7). But you can still enable GVRP on these edge switches, as well as on the core switches in the network.

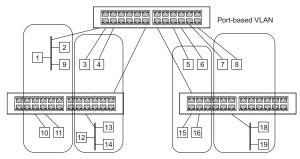

#### Forwarding Tagged/Untagged Frames

If you want to create a small port-based VLAN for devices attached directly to a single switch, you can assign ports to the same untagged VLAN. However, to participate in a VLAN group that crosses several switches, you should create a VLAN for that group and enable tagging on all ports.

Ports can be assigned to multiple tagged or untagged VLANs. Each port on the switch is therefore capable of passing tagged or untagged frames. When forwarding a frame from this switch along a path that contains any VLAN-aware devices, the switch should include VLAN tags. When forwarding a frame from this switch along a path that does not contain any VLAN-aware devices (including the destination host), the switch must first strip off the VLAN tag before forwarding the frame. When the switch receives a tagged frame, it will pass this frame onto the VLAN(s) indicated by the frame tag. However, when this switch receives an untagged frame from a VLAN-unaware device, it first decides where to forward the frame, and then inserts a VLAN tag reflecting the ingress port's default VID.

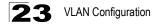

### Enabling or Disabling GVRP (Global Setting)

GARP VLAN Registration Protocol (GVRP) defines a way for switches to exchange VLAN information in order to register VLAN members on ports across the network. VLANs are dynamically configured based on join messages issued by host devices and propagated throughout the network. GVRP must be enabled to permit automatic VLAN registration, and to support VLANs which extend beyond the local switch. (Default: Disabled)

**Web** – Click VLAN, 802.1Q VLAN, GVRP Status. Enable or disable GVRP, click Apply

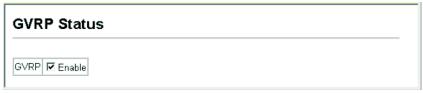

#### Figure 23-1 Globally Enabling GVRP

CLI – This example enables GVRP for the switch.

```
Console(config)#bridge-ext gvrp
Console(config)#
```

52-2

### **Displaying Basic VLAN Information**

The VLAN Basic Information page displays basic information on the VLAN type supported by the switch.

#### **Field Attributes**

- VLAN Version Number<sup>1</sup> The VLAN version used by this switch as specified in the IEEE 802.1Q standard.
- Maximum VLAN ID Maximum VLAN ID recognized by this switch.
- Maximum Number of Supported VLANs Maximum number of VLANs that can be configured on this switch.

Web – Click VLAN, 802.1Q VLAN, Basic Information.

| VLAN Basic Information            | n    |  |
|-----------------------------------|------|--|
| VLAN Version Number               | 1    |  |
| Maximum VLAN ID                   | 4093 |  |
| Maximum Number of Supported VLANs | 255  |  |

#### Figure 23-2 VLAN Basic Information

1. Web Only.

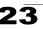

#### CLI – Enter the following command.

| Console#show bridge-ext                |          | 52-2 |
|----------------------------------------|----------|------|
| Max support VLAN numbers:              | 256      |      |
| Max support VLAN ID:                   | 4093     |      |
| Extended multicast filtering services: | No       |      |
| Static entry individual port:          | Yes      |      |
| VLAN learning:                         | IVL      |      |
| Configurable PVID tagging:             | Yes      |      |
| Local VLAN capable:                    | No       |      |
| Traffic classes:                       | Enabled  |      |
| Global GVRP status:                    | Disabled |      |
| GMRP:                                  | Disabled |      |
| Console#                               |          |      |

### **Displaying Current VLANs**

The VLAN Current Table shows the current port members of each VLAN and whether or not the port supports VLAN tagging. Ports assigned to a large VLAN group that crosses several switches should use VLAN tagging. However, if you just want to create a small port-based VLAN for one or two switches, you can disable tagging.

#### Command Attributes (Web)

- VLAN ID ID of configured VLAN (1-4093).
- Up Time at Creation Time this VLAN was created (i.e., System Up Time).
- Status Shows how this VLAN was added to the switch.
  - Dynamic GVRP: Automatically learned via GVRP.
  - Permanent: Added as a static entry.
- Egress Ports Shows all the VLAN port members.
- Untagged Ports Shows the untagged VLAN port members.

Web - Click VLAN, 802.1Q VLAN, Current Table. Select any ID from the drop-down list.

| VLAN Curre                                  | ent Table                                 |  |
|---------------------------------------------|-------------------------------------------|--|
| VLAN ID: 1                                  |                                           |  |
|                                             | on Dd Oh Omin 7 s                         |  |
| Status                                      | Permanent                                 |  |
| Egress Ports                                | Untagged Ports                            |  |
| Unit1 Port1  Unit1 Port2 Unit1 Port3        | Unit1 Port1  Unit1 Port2 Unit1 Port3      |  |
| Unit1 Port4<br>Unit1 Port6                  | Unit1 Port4<br>Unit1 Port6                |  |
| Unit1 Port7<br>Unit1 Port8<br>Unit1 Port9 💌 | Unit1 Port7<br>Unit1 Port8<br>Unit1 Port8 |  |
|                                             | Unit1 Port9 💌                             |  |

Figure 23-3 VLAN Current Table

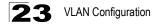

#### Command Attributes (CLI)

- VLAN ID of configured VLAN (1-4093, no leading zeroes).
- Type Shows how this VLAN was added to the switch.
  - Dynamic: Automatically learned via GVRP.
  - Static: Added as a static entry.
- Name Name of the VLAN (1 to 32 characters).
- Status Shows if this VLAN is enabled or disabled.
  - Active: VLAN is operational.
  - Suspend: VLAN is suspended; i.e., does not pass packets.
- Ports / Channel groups Shows the VLAN interface members.

CLI - Current VLAN information can be displayed with the following command.

| Console#show vlan id 1 |            |            |            |            | 52-17      |
|------------------------|------------|------------|------------|------------|------------|
| VLAN ID:               | 1          |            |            |            |            |
| Type:                  | Static     |            |            |            |            |
| Name:                  | DefaultVla | n          |            |            |            |
| Status:                | Active     |            |            |            |            |
| Ports/Port Channels:   | Eth1/ 1(S) | Eth1/ 2(S) | Eth1/ 3(S) | Eth1/ 4(S) | Eth1/ 5(S) |
|                        | Eth1/ 6(S) | Eth1/ 7(S) | Eth1/ 8(S) | Eth1/ 9(S) | Eth1/10(S) |
|                        | Eth1/11(S) | Eth1/12(S) | Eth1/13(S) | Eth1/14(S) | Eth1/15(S) |
|                        | Eth1/16(S) | Eth1/17(S) | Eth1/18(S) | Eth1/19(S) | Eth1/20(S) |
| Console#               | Eth1/21(S) | Eth1/22(S) | Eth1/23(S) | Eth1/24(S) |            |

### **Creating VLANs**

Use the VLAN Static List to create or remove VLAN groups. To propagate information about VLAN groups used on this switch to external network devices, you must specify a VLAN ID for each of these groups.

#### **Command Attributes**

- Current Lists all the current VLAN groups created for this system. Up to 255 VLAN groups can be defined. VLAN 1 is the default untagged VLAN.
- New Allows you to specify the name and numeric identifier for a new VLAN group. (The VLAN name is only used for management on this system; it is not added to the VLAN tag.)
- VLAN ID ID of configured VLAN (1-4093).
- VLAN Name Name of the VLAN (1 to 32 characters).
- Status (Web) Enables or disables the specified VLAN.
   Enable: VLAN is operational.
  - Disable: VLAN is suspended; i.e., does not pass packets.
- State (CLI) Enables or disables the specified VLAN.
  - Active: VLAN is operational.
  - Suspend: VLAN is suspended; i.e., does not pass packets.
- Add Adds a new VLAN group to the current list.
- **Remove** Removes a VLAN group from the current list. If any port is assigned to this group as untagged, it will be reassigned to VLAN group 1 as untagged.

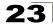

**Web** – Click VLAN, 802.1Q VLAN, Static List. To create a new VLAN, enter the VLAN ID and VLAN name, mark the Enable checkbox to activate the VLAN, and then click Add.

| VLAN Static List                    |                           |                                                 |                        |  |
|-------------------------------------|---------------------------|-------------------------------------------------|------------------------|--|
| Current:<br>1, DefaultVlan, Enabled | < <add<br>Remove</add<br> | New:<br>VLAN ID (1-4093)<br>VLAN Name<br>Status | 2<br>R&D<br>IF Enabled |  |

Figure 23-4 VLAN Static List - Creating VLANs

CLI - This example creates a new VLAN.

```
Console(config) #vlan database
                                                                           52-5
Console(config-vlan) #vlan 2 name R&D media ethernet state active
                                                                           52-6
Console(config-vlan)#end
                                                                          52-17
Console#show vlan
VLAN ID:
                       1
Type:
                      Static
Name:
                      DefaultVlan
Status:
                      Active
Ports/Port Channels: Eth1/ 1(S) Eth1/ 2(S) Eth1/ 3(S) Eth1/ 4(S) Eth1/ 5(S)
                      Eth1/ 6(S) Eth1/ 7(S) Eth1/ 8(S) Eth1/ 9(S) Eth1/10(S)
                      Eth1/11(S) Eth1/12(S) Eth1/13(S) Eth1/14(S) Eth1/15(S)
                       Eth1/16(S) Eth1/17(S) Eth1/18(S) Eth1/19(S) Eth1/20(S)
                       Eth1/21(S) Eth1/22(S) Eth1/23(S) Eth1/24(S)
VLAN ID:
                       2
                      Static
Type:
                      R&D
Name:
Status
                      Active
Ports/Port Channels:
Console#
```

### Adding Static Members to VLANs (VLAN Index)

Use the VLAN Static Table to configure port members for the selected VLAN index. Assign ports as tagged if they are connected to 802.1Q VLAN compliant devices, or untagged they are not connected to any VLAN-aware devices. Or configure a port as forbidden to prevent the switch from automatically adding it to a VLAN via the GVRP protocol.

- **Notes:** 1. You can also use the VLAN Static Membership by Port page to configure VLAN groups based on the port index (page 23-9). However, note that this configuration page can only add ports to a VLAN as tagged members.
  - VLAN 1 is the default untagged VLAN containing all ports on the switch, and can only be modified by first reassigning the default port VLAN ID as described under "Configuring VLAN Behavior for Interfaces" on page 23-10.

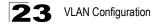

#### **Command Attributes**

- VLAN ID of configured VLAN (1-4093).
- Name Name of the VLAN (1 to 32 characters).
- · Status Enables or disables the specified VLAN.
  - Enable: VLAN is operational.
  - Disable: VLAN is suspended; i.e., does not pass packets.
- Port Port identifier.
- Trunk Trunk identifier.
- Membership Type Select VLAN membership for each interface by marking the appropriate radio button for a port or trunk:
  - **Tagged**: Interface is a member of the VLAN. All packets transmitted by the port will be tagged, that is, carry a tag and therefore carry VLAN or CoS information.
  - **Untagged**: Interface is a member of the VLAN. All packets transmitted by the port will be untagged, that is, not carry a tag and therefore not carry VLAN or CoS information. Note that an interface must be assigned to at least one group as an untagged port.
  - Forbidden: Interface is forbidden from automatically joining the VLAN via GVRP. For more information, see "Automatic VLAN Registration" on page 23-2.
  - **None**: Interface is not a member of the VLAN. Packets associated with this VLAN will not be transmitted by the interface.
- **Trunk Member** Indicates if a port is a member of a trunk. To add a trunk to the selected VLAN, use the last table on the VLAN Static Table page.

**Web** – Click VLAN, 802.1Q VLAN, Static Table. Select a VLAN ID from the scroll-down list. Modify the VLAN name and status if required. Select the membership type by marking the appropriate radio button in the list of ports or trunks. Click Apply.

| VL/   | AN St   | atic Ta  | ble       |      |              |
|-------|---------|----------|-----------|------|--------------|
| VLAN  | N: 2 💌  |          |           |      |              |
|       | e R&D   |          |           |      |              |
| Statu | us 🗹 En | able     |           |      |              |
| Port  | Tagged  | Untagged | Forbidden | None | Trunk Member |
| 1     | ۲       | 0        | 0         | 0    |              |
| 2     | 0       | œ        | 0         | 0    |              |
| 3     | 0       | 0        | 0         | ۲    |              |
| 4     | 0       | 0        | 0         | ۰    |              |
| 5     | 0       | 0        | 0         | ۲    |              |

Figure 23-5 VLAN Static Table - Adding Static Members

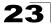

CLI – The following example adds tagged and untagged ports to VLAN 2.

```
Console(config)#interface ethernet 1/1 45-1
Console(config-if)#switchport allowed vlan add 2 tagged 52-11
Console(config-if)#exit
Console(config)#interface ethernet 1/2
Console(config-if)#switchport allowed vlan add 2 untagged
Console(config-if)#exit
Console(config)#interface ethernet 1/13
Console(config-if)#switchport allowed vlan add 2 tagged
Console(config-if)#
```

# Adding Static Members to VLANs (Port Index)

Use the VLAN Static Membership by Port menu to assign VLAN groups to the selected interface as a tagged member.

#### **Command Attributes**

- Interface Port or trunk identifier.
- · Member VLANs for which the selected interface is a tagged member.
- Non-Member VLANs for which the selected interface is not a tagged member.

**Web** – Open VLAN, 802.1Q VLAN, Static Membership by Port. Select an interface from the scroll-down box (Port or Trunk). Click Query to display membership information for the interface. Select a VLAN ID, and then click Add to add the interface as a tagged member, or click Remove to remove the interface. After configuring VLAN membership for each interface, click Apply.

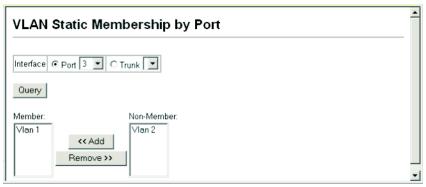

Figure 23-6 VLAN Static Membership by Port

**CLI** – This example adds Port 3 to VLAN 1 as a tagged port, and removes Port 3 from VLAN 2.

```
Console(config)#interface ethernet 1/345-1Console(config-if)#switchport allowed vlan add 1 tagged52-11Console(config-if)#switchport allowed vlan remove 22
```

# **Configuring VLAN Behavior for Interfaces**

You can configure VLAN behavior for specific interfaces, including the default VLAN identifier (PVID), accepted frame types, ingress filtering, GVRP status, and GARP timers.

#### Command Usage

- GVRP GARP VLAN Registration Protocol defines a way for switches to exchange VLAN information in order to automatically register VLAN members on interfaces across the network.
- **GARP** Group Address Registration Protocol is used by GVRP to register or deregister client attributes for client services within a bridged LAN. The default values for the GARP timers are independent of the media access method or data rate. These values should not be changed unless you are experiencing difficulties with GVRP registration/deregistration.

#### **Command Attributes**

- PVID VLAN ID assigned to untagged frames received on the interface. (Default: 1)
  - If an interface is not a member of VLAN 1 and you assign its PVID to this VLAN, the interface will automatically be added to VLAN 1 as an untagged member. For all other VLANs, an interface must first be configured as an untagged member before you can assign its PVID to that group.
- Acceptable Frame Type Sets the interface to accept all frame types, including tagged or untagged frames, or only tagged frames. When set to receive all frame types, any received frames that are untagged are assigned to the default VLAN. (Option: All, Tagged; Default: All)
- Ingress Filtering Determines how to process frames tagged for VLANs for which the ingress port is not a member. (Default: Disabled)
  - Ingress filtering only affects tagged frames.
  - If ingress filtering is disabled and a port receives frames tagged for VLANs for which it is not a member, these frames will be flooded to all other ports (except for those VLANs explicitly forbidden on this port).
  - If ingress filtering is enabled and a port receives frames tagged for VLANs for which it is not a member, these frames will be discarded.
  - Ingress filtering does not affect VLAN independent BPDU frames, such as GVRP or STP. However, they do affect VLAN dependent BPDU frames, such as GMRP.
- GVRP Status Enables/disables GVRP for the interface. GVRP must be globally enabled for the switch before this setting can take effect. (See "Displaying Bridge Extension Capabilities" on page 4-5.) When disabled, any GVRP packets received on this port will be discarded and no GVRP registrations will be propagated from other ports. (Default: Disabled)
- **GARP Join Timer**<sup>2</sup> The interval between transmitting requests/queries to participate in a VLAN group. (Range: 20-1000 centiseconds; Default: 20)

<sup>2.</sup> Timer settings must follow this rule: 2 x (join timer) < leave timer < leaveAll timer

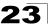

- **GARP Leave Timer**<sup>2</sup> The interval a port waits before leaving a VLAN group. This time should be set to more than twice the join time. This ensures that after a Leave or LeaveAll message has been issued, the applicants can rejoin before the port actually leaves the group. (Range: 60-3000 centiseconds; Default: 60)
- GARP LeaveAll Timer<sup>2</sup> The interval between sending out a LeaveAll query
  message for VLAN group participants and the port leaving the group. This interval
  should be considerably larger than the Leave Time to minimize the amount of traffic
  generated by nodes rejoining the group.

(Range: 500-18000 centiseconds; Default: 1000)

- Mode Indicates VLAN membership mode for an interface. (Default: Hybrid)
  - 1Q Trunk Specifies a port as an end-point for a VLAN trunk. A trunk is a direct link between two switches, so the port transmits tagged frames that identify the source VLAN. Note that frames belonging to the port's default VLAN (i.e., associated with the PVID) are also transmitted as tagged frames.
  - **Hybrid** Specifies a hybrid VLAN interface. The port may transmit tagged or untagged frames.
- **Trunk Member** Indicates if a port is a member of a trunk. To add a trunk to the selected VLAN, use the last table on the VLAN Static Table page.

**Web** – Click VLAN, 802.1Q VLAN, Port Configuration or Trunk Configuration. Fill in the required settings for each interface, click Apply.

| Note | e:2x. | Join Timer              | < Leave Tin | ner < Leav     | eAll Timer                                        |                                                       |                                                            |          |                 |
|------|-------|-------------------------|-------------|----------------|---------------------------------------------------|-------------------------------------------------------|------------------------------------------------------------|----------|-----------------|
| Port | PVID  | Acceptable<br>Frame Typ |             | GVRP<br>Status | GARP Join<br>Timer(Centi<br>Seconds)<br>(20-1000) | GARP<br>Leave<br>Timer(Centi<br>Seconds)<br>(60-3000) | GARP<br>LeaveAll<br>Timer(Centi<br>Seconds)<br>(500-18000) | Mode     | Trunk<br>Member |
| 1    | 1     | ALL 🔽                   | Enabled     | Enabled        | 20                                                | 60                                                    | 1000                                                       | Hybrid 🔽 |                 |
| 2    | 1     | ALL 🔽                   | Enabled     | Enabled        | 20                                                | 60                                                    | 1000                                                       | Hybrid 🔽 |                 |
| 3    | 1     | ALL 🔽                   | Enabled     | Enabled        | 20                                                | 60                                                    | 1000                                                       | Hybrid 💌 |                 |
| 4    | 1     | ALL 🔽                   | Enabled     | Enabled        | 20                                                | 60                                                    | 1000                                                       | Hybrid 💌 |                 |
| 5    | 1     | ALL 🗸                   | Enabled     | Enabled        | 20                                                | 60                                                    | 1000                                                       | Hybrid 🔽 |                 |

Figure 23-7 VLAN Port Configuration

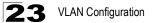

**CLI** – This example sets port 3 to accept only tagged frames, assigns PVID 3 as the native VLAN ID, enables GVRP, sets the GARP timers, and then sets the switchport mode to hybrid.

| 45-1  |
|-------|
| 52-9  |
| 52-9  |
| 52-10 |
| 52-3  |
| 52-4  |
|       |
|       |
| 52-8  |
|       |
|       |

# Configuring IEEE 802.1Q Tunneling

IEEE 802.1Q Tunneling (QinQ) is designed for service providers carrying traffic for multiple customers across their networks. QinQ tunneling is used to maintain customer-specific VLAN and Layer 2 protocol configurations even when different customers use the same internal VLAN IDs. This is accomplished by inserting Service Provider VLAN (SPVLAN) tags into the customer's frames when they enter the service provider's network, and then stripping the tags when the frames leave the network.

A service provider's customers may have specific requirements for their internal VLAN IDs and number of VLANs supported. VLAN ranges required by different customers in the same service-provider network might easily overlap, and traffic passing through the infrastructure might be mixed. Assigning a unique range of VLAN IDs to each customer would restrict customer configurations, require intensive processing of VLAN mapping tables, and could easily exceed the maximum VLAN limit of 4096.

QinQ tunneling uses a single Service Provider VLAN (SPVLAN) for customers who have multiple VLANs. Customer VLAN IDs are preserved and traffic from different customers is segregated within the service provider's network even when they use the same customer-specific VLAN IDs. QinQ tunneling expands VLAN space by using a VLAN-in-VLAN hierarchy, preserving the customer's original tagged packets, and adding SPVLAN tags to each frame (also called double tagging).

A port configured to support QinQ tunneling must be set to tunnel port mode. The Service Provider VLAN (SPVLAN) ID for the specific customer must be assigned to the QinQ tunnel access port on the edge switch where the customer traffic enters the service provider's network. Each customer requires a separate SPVLAN, but this VLAN supports all of the customer's internal VLANs. The QinQ tunnel uplink port that passes traffic from the edge switch into the service provider's metro network must also be added to this SPVLAN. The uplink port can be added to multiple SPVLANs to carry inbound traffic for different customers onto the service provider's network. When a double-tagged packet enters another trunk port in an intermediate or core switch in the service provider's network, the outer tag is stripped for packet processing. When the packet exits another trunk port on the same core switch, the same SPVLAN tag is again added to the packet.

When a packet enters the trunk port on the service provider's egress switch, the outer tag is again stripped for packet processing. However, the SPVLAN tag is not added when it is sent out the tunnel access port on the edge switch into the customer's network. The packet is sent as a normal IEEE 802.1Q-tagged frame, preserving the original VLAN numbers used in the customer's network.

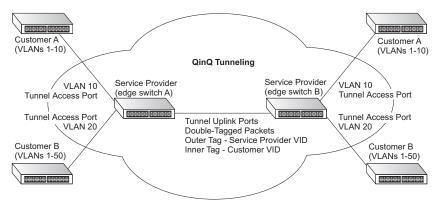

Layer 2 Flow for Packets Coming into a Tunnel Access Port

A QinQ tunnel port may receive either tagged or untagged packets. No matter how many tags the incoming packet has, it is treated as tagged packet.

The ingress process does source and destination lookups. If both lookups are successful, the ingress process writes the packet to memory. Then the egress process transmits the packet. Packets entering a QinQ tunnel port are processed in the following manner:

- New SPVLAN tags are added to all incoming packets, no matter how many tags they already have. The ingress process constructs and inserts the outer tag (SPVLAN) into the packet based on the default VLAN ID and Tag Protocol Identifier (TPID, that is, the ether-type of the tag). This outer tag is used for learning and switching packets. The priority of the inner tag is copied to the outer tag if it is a tagged or priority tagged packet.
- After successful source and destination lookup, the ingress process sends the packet to the switching process with two tags. If the incoming packet is untagged, the outer tag is an SPVLAN tag, and the inner tag is a dummy tag (8100 0000). If the incoming packet is tagged, the outer tag is an SPVLAN tag, and the inner tag is a CVLAN tag.

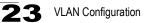

- After packet classification through the switching process, the packet is written to memory with one tag (an outer tag) or with two tags (both an outer tag and inner tag).
- 4. The switch sends the packet to the proper egress port.
- 5. If the egress port is an untagged member of the SPVLAN, the outer tag will be stripped. If it is a tagged member, the outgoing packets will have two tags.

#### Layer 2 Flow for Packets Coming into a Tunnel Uplink Port

An uplink port receives one of the following packets:

- Untagged
- One tag (CVLAN or SPVLAN)
- Double tag (CVLAN + SPVLAN)

The ingress process does source and destination lookups. If both lookups are successful, the ingress process writes the packet to memory. Then the egress process transmits the packet. Packets entering a QinQ uplink port are processed in the following manner:

- 1. If incoming packets are untagged, the PVID VLAN native tag is added.
- 2. If the ether-type of an incoming packet (single or double tagged) is not equal to the TPID of the uplink port, the VLAN tag is determined to be a Customer VLAN (CVLAN) tag. The uplink port's PVID VLAN native tag is added to the packet. This outer tag is used for learning and switching packets within the service provider's network. The TPID must be configured on a per port basis, and the verification cannot be disabled.
- 3. If the ether-type of an incoming packet (single or double tagged) is equal to the TPID of the uplink port, no new VLAN tag is added. If the uplink port is not the member of the outer VLAN of the incoming packets, the packet will be dropped when ingress filtering is enabled. If ingress filtering is not enabled, the packet will still be forwarded. If the VLAN is not listed in the VLAN table, the packet will be dropped.
- 4. After successful source and destination lookup, the packet is double tagged. The switch uses the TPID of 0x8100 to indicate that an incoming packet is double-tagged. If the outer tag of an incoming double-tagged packet is equal to the port TPID and the inner tag is 0x8100, it is treated as a double-tagged packet. If a single-tagged packet has 0x8100 as its TPID, and port TPID is not 0x8100, a new VLAN tag is added and it is also treated as double-tagged packet.
- 5. If the destination address lookup fails, the packet is sent to all member ports of the outer tag's VLAN.
- 6. After packet classification, the packet is written to memory for processing as a single-tagged or double-tagged packet.
- 7. The switch sends the packet to the proper egress port.
- 8. If the egress port is an untagged member of the SPVLAN, the outer tag will be stripped. If it is a tagged member, the outgoing packet will have two tags.

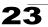

#### Configuration Limitations for QinQ

- The native VLAN of uplink ports should not be used as the SPVLAN. If the SPVLAN is the uplink port's native VLAN, the uplink port must be an untagged member of the SPVLAN. Then the outer SPVLAN tag will be stripped when the packets are sent out. Another reason is that it causes non-customer packets to be forwarded to the SPVLAN.
- Static trunk port groups are compatible with QinQ tunnel ports as long as the QinQ configuration is consistent within a trunk port group.
- The native VLAN (VLAN 1) is not normally added to transmitted frames. Avoiding using VLAN 1 as an SPVLAN tag for customer traffic to reduce the risk of misconfiguration. Instead, use VLAN 1 as a management VLAN instead of a data VLAN in the service provider network.
- There are some inherent incompatibilities between Layer 2 and Layer 3 switching:
  - Tunnel ports do not support IP Access Control Lists.
  - Layer 3 Quality of Service (QoS) and other QoS features containing Layer 3 information are not supported on tunnel ports.
  - Spanning tree bridge protocol data unit (BPDU) filtering is automatically disabled on a tunnel port.

#### General Configuration Guidelines for QinQ

- 1. Configure the switch to QinQ mode (see "Enabling QinQ Tunneling on the Switch" on page 23-16).
- 2. Create a Service Provider VLAN, also referred to as an SPVLAN (see "Creating VLANs" on page 23-6).
- 3. Configure the QinQ tunnel access port to 802.1Q Tunnel mode (see "Adding an Interface to a QinQ Tunnel" on page 23-17).
- 4. Set the Tag Protocol Identifier (TPID) value of the tunnel port. This step is required if the attached client is using a nonstandard 2-byte ethertype to identify 802.1Q tagged frames. The default ethertype value is 0x8100. (See "Adding an Interface to a QinQ Tunnel" on page 23-17.)
- 5. Configure the QinQ tunnel access port to join the SPVLAN as an untagged member (see "Adding Static Members to VLANs (VLAN Index)" on page 23-7).
- 6. Configure the SPVLAN ID as the native VID on the QinQ tunnel access port (see "Configuring VLAN Behavior for Interfaces" on page 23-10).
- 7. Configure the QinQ tunnel uplink port to 802.1Q Tunnel Uplink mode (see "Adding an Interface to a QinQ Tunnel" on page 23-17).
- 8. Configure the QinQ tunnel uplink port to join the SPVLAN as a tagged member (see "Adding Static Members to VLANs (VLAN Index)" on page 23-7).

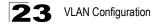

#### Enabling QinQ Tunneling on the Switch

The switch can be configured to operate in normal VLAN mode or IEEE 802.1Q (QinQ) tunneling mode which is used for passing Layer 2 traffic across a service provider's metropolitan area network.

#### **Command Attributes**

**802.1Q Tunnel** – Sets the switch to QinQ mode, and allows the QinQ tunnel port to be configured. The default is for the switch to function in normal mode.

**Web** – Click VLAN, 802.1Q VLAN, 802.1Q Tunnel Status. Check the Enabled box and click Apply.

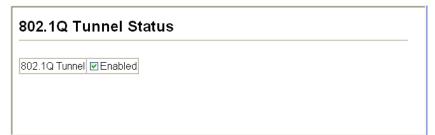

#### Figure 23-1 802.1Q Tunnel Status

CLI – This example sets the switch to operate in QinQ mode.

```
Console(config)#dotlq-tunnel system-tunnel-control 52-14
Console(config)#exit
Console#show dotlq-tunnel 52-16
Current double-tagged status of the system is Enabled
The dotlq-tunnel mode of the set interface 1/1 is Access mode, TPID is 0x8100.
The dotlq-tunnel mode of the set interface 1/2 is Uplink mode, TPID is 0x8100.
The dotlq-tunnel mode of the set interface 1/3 is Normal mode, TPID is 0x8100.
The dotlq-tunnel mode of the set interface 1/4 is Normal mode, TPID is 0x8100.
The dotlq-tunnel mode of the set interface 1/5 is Normal mode, TPID is 0x8100.
The dotlq-tunnel mode of the set interface 1/24 is Normal mode, TPID is 0x8100.
Console#
```

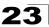

# Adding an Interface to a QinQ Tunnel

Follow the guidelines in the preceding section to set up a QinQ tunnel on the switch. Use the VLAN Port Configuration or VLAN Trunk Configuration screen to set the access port on the edge switch to 802.1Q Tunnel mode. Also set the Tag Protocol Identifier (TPID) value of the tunnel port if the attached client is using a nonstandard 2-byte ethertype to identify 802.1Q tagged frames.

#### Command Usage

- Use the 802.1Q Tunnel Status screen to set the switch to QinQ mode before configuring a tunnel port (see "Enabling QinQ Tunneling on the Switch" on page 23-16).
- Use the TPID field to set a custom 802.1Q ethertype value on the selected interface. This feature allows the switch to interoperate with third-party switches that do not use the standard 0x8100 ethertype to identify 802.1Q-tagged frames. For example, 0x1234 is set as the custom 802.1Q ethertype on a trunk port, incoming frames containing that ethertype are assigned to the VLAN contained in the tag following the ethertype field, as they would be with a standard 802.1Q trunk. Frames arriving on the port containing any other ethertype are looked upon as untagged frames, and assigned to the native VLAN of that port.
- All members of a VLAN should be set to the same ethertype.

#### **Command Attributes**

- Mode Set the VLAN membership mode of the port. (Default: Normal)
  - Normal The port operates in its normal VLAN mode.
  - 802.1Q Tunnel Configures IEEE 802.1Q tunneling (QinQ) for a client access port to segregate and preserve customer VLAN IDs for traffic crossing the service provider network.
  - 802.1Q Tunnel Uplink Configures IEEE 802.1Q tunneling (QinQ) for an uplink port to another device within the service provider network.
- 802.1Q Ethernet Type The Tag Protocol Identifier (TPID) specifies the ethertype of incoming packets on a tunnel port. (Range: hexadecimal 0800-FFFF; Default: 8100)

Web – Click VLAN, 802.1Q VLAN, 802.1Q Tunnel Configuration or Tunnel Trunk Configuration. Set the mode for a tunnel access port to 802.1Q Tunnel and a tunnel uplink port to 802.1Q Tunnel Uplink. Set the TPID of the ports if the client is using a non-standard ethertype to identify 802.1Q tagged frames. Click Apply.

| 802  | .1Q Tunnel C           | onfiguration                                              |                 |
|------|------------------------|-----------------------------------------------------------|-----------------|
| Port | Mode                   | 802.1Q Ethernet<br>Type (0800-FFFF,<br>hexadecimal value) | Trunk<br>Member |
| 1    | 802.1Q Tunnel 🛛 🖌 🍟    | 8100                                                      |                 |
| 2    | 802.1Q Tunnel Uplink 💌 | 8100                                                      |                 |
| 3    | None 🖌                 | 8100                                                      |                 |
| 4    | None 🖌                 | 8100                                                      |                 |
| 5    | None 🖌                 | 8100                                                      |                 |
| 6    | None 🖌 🎽               | 8100                                                      |                 |
| 7    | None 💌                 | 8100                                                      |                 |

Figure 23-1 Tunnel Port Configuration

**CLI** – This example sets port 1 to tunnel access mode, indicates that the TPID used for 802.1Q tagged frames is 9100 hexadecimal, and sets port 2 to tunnel uplink mode.

```
45 - 1
Console(config)#interface ethernet 1/1
                                                                          52 - 14
Console(config-if)#switchport dot1q-tunnel mode access
Console(config-if)#switchport dot1q-tunnel tpid 9100
                                                                          52-15
Console(config-if) #interface ethernet 1/2
Console(config-if)#switchport dot1q-tunnel mode uplink
                                                                          52-14
Console(config-if)#end
Console#show dot1g-tunnel
                                                                          52-16
Current double-tagged status of the system is Enabled
The dot1q-tunnel mode of the set interface 1/1 is Access mode, TPID is 0x9100.
The dotlq-tunnel mode of the set interface 1/2 is Uplink mode, TPID is 0x8100.
The dot1q-tunnel mode of the set interface 1/3 is Normal mode, TPID is 0x8100.
The dot1q-tunnel mode of the set interface 1/4 is Normal mode, TPID is 0x8100.
The dotlq-tunnel mode of the set interface 1/5 is Normal mode, TPID is 0x8100.
The dot1q-tunnel mode of the set interface 1/6 is Normal mode, TPID is 0x8100.
The dot1q-tunnel mode of the set interface 1/7 is Normal mode, TPID is 0x8100.
The dot1q-tunnel mode of the set interface 1/24 is Normal mode, TPID is 0x8100.
Console#
```

# **Chapter 24: Configuring Private VLANs**

Private VLANs provide port-based security and isolation between ports within the assigned VLAN. Data traffic on downlink ports can only be forwarded to, and from, uplink ports. (Note that private VLANs and normal VLANs can exist simultaneously within the same switch.)

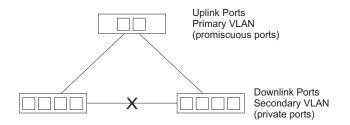

# **Enabling Private VLANs**

Use the Private VLAN Status page to enable/disable the Private VLAN function.

**Web** – Click VLAN, Private VLAN, Status. Select Enable or Disable from the scroll-down box, and click Apply.

| Private VLAN Status           | <u> </u> |
|-------------------------------|----------|
| Private VLAN Status Enabled 💌 | -        |

#### Figure 24-1 Private VLAN Status

CLI – This example enables private VLANs.

| Console(config) #pvlan | 53-1 |
|------------------------|------|
| Console(config)#       |      |

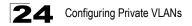

# **Configuring Uplink and Downlink Ports**

Use the Private VLAN Link Status page to set ports as downlink or uplink ports. Ports designated as downlink ports can not communicate with any other ports on the switch except for the uplink ports. Uplink ports can communicate with any other ports on the switch and with any designated downlink ports.

**Web** – Click VLAN, Private VLAN, Link Status. Mark the ports that will serve as uplinks and downlinks for the private VLAN, then click Apply.

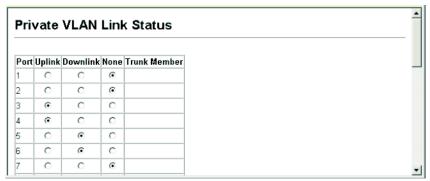

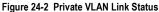

CLI – This configures port 3 as an uplink and port 5 and 6 as downlinks.

```
Console(config) #pvlan up-link ethernet 1/3 down-link ethernet 1/5 53-1

Console(config) #pvlan up-link ethernet 1/3 down-link ethernet 1/6

Console(config) #end 53-2

Private VLAN status: Enabled

Up-link port:

Ethernet 1/3

Down-link port:

Ethernet 1/5

Ethernet 1/6

Console#
```

# Chapter 25: Configuring Protocol-Based VLANs

The network devices required to support multiple protocols cannot be easily grouped into a common VLAN. This may require non-standard devices to pass traffic between different VLANs in order to encompass all the devices participating in a specific protocol. This kind of configuration deprives users of the basic benefits of VLANs, including security and easy accessibility.

To avoid these problems, you can configure this switch with protocol-based VLANs that divide the physical network into logical VLAN groups for each required protocol. When a frame is received at a port, its VLAN membership can then be determined based on the protocol type being used by the inbound packets.

#### **Command Usage**

To configure protocol-based VLANs, follow these steps:

- First configure VLAN groups for the protocols you want to use (page 23-6). Although not mandatory, we suggest configuring a separate VLAN for each major protocol running on your network. Do not add port members at this time.
- 2. Create a protocol group for each of the protocols you want to assign to a VLAN using the Protocol VLAN Configuration page.
- 3. Then map the protocol for each interface to the appropriate VLAN using the Protocol VLAN Port Configuration page.

# **Configuring Protocol Groups**

Create a protocol group for one or more protocols.

#### **Command Attributes**

- **Protocol Group ID** Group identifier of this protocol group. (Range: 1-2147483647)
- Frame Type<sup>1</sup> Frame type used by this protocol. (Options: Ethernet, RFC\_1042, LLC\_other)
- **Protocol Type** The only option for the LLC\_other frame type is IPX\_raw. The options for all other frames types include: IP, IPv6, ARP, RARP, and user-defined (0801-FFFF hexadecimal).

<sup>1.</sup> SNAP frame types are not supported by this switch due to hardware limitations.

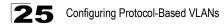

**Web** – Click VLAN, Protocol VLAN, Configuration. Enter a protocol group ID, frame type and protocol type, then click Apply.

| Protocol VLAN Configuration                        |                                                             |                                  |                                                    |  |  |
|----------------------------------------------------|-------------------------------------------------------------|----------------------------------|----------------------------------------------------|--|--|
| Current:                                           |                                                             | New:                             |                                                    |  |  |
|                                                    | 1                                                           | Protocol Gruop ID (1-2147483647) |                                                    |  |  |
| Group 1, Ethernet,08 00<br>Group 1, Ethernet,08 06 | < <add< td=""><td>Frame Type</td><td>Ethernet 💌</td></add<> | Frame Type                       | Ethernet 💌                                         |  |  |
|                                                    | Remove                                                      |                                  | 💿 ARP 🔽                                            |  |  |
|                                                    |                                                             | Protocol Type                    | O User-defined type (0801-FFFF, hexadecimal value) |  |  |
|                                                    |                                                             |                                  |                                                    |  |  |

Figure 25-1 Protocol VLAN Configuration

**CLI** – The following creates protocol group 1, and then specifies Ethernet frames with IP and ARP protocol types.

| Console(config)#protocol-vlan protocol-group 1 |      |
|------------------------------------------------|------|
| add frame-type ethernet protocol-type ip       | 54-1 |
| Console(config)#protocol-vlan protocol-group 1 |      |
| add frame-type ethernet protocol-type arp      |      |
| Console(config)#                               |      |

# Mapping Protocols to VLANs

Map a protocol group to a VLAN for each interface that will participate in the group.

#### Command Usage

- When creating a protocol-based VLAN, only assign interfaces using this configuration screen. If you assign interfaces using any of the other VLAN menus such as the VLAN Static Table (page 23-7) or VLAN Static Membership by Port menu (page 23-9), these interfaces will admit traffic of any protocol type into the associated VLAN.
- When a frame enters a port that has been assigned to a protocol VLAN, it is processed in the following manner:
  - If the frame is tagged, it will be processed according to the standard rules applied to tagged frames.
  - If the frame is untagged and the protocol type matches, the frame is forwarded to the appropriate VLAN.
  - If the frame is untagged but the protocol type does not match, the frame is forwarded to the default VLAN for this interface.

#### **Command Attributes**

- Interface Port or trunk identifier.
- **Protocol Group ID** Group identifier of this protocol group. (Range: 1-2147483647)
- VLAN ID VLAN to which matching protocol traffic is forwarded. (Range: 1-4093)

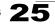

**Web** – Click VLAN, Protocol VLAN, Port Configuration. Select a a port or trunk, enter a protocol group ID, the corresponding VLAN ID, and click Apply.

| Protocol Vla       | n Port Configuration                                              |
|--------------------|-------------------------------------------------------------------|
| Interface © Port 1 | C Trunk                                                           |
| Query              |                                                                   |
| Current:           | New:                                                              |
| Group 1, Vlan 3    | < <add (1-2147483647)<="" grupp="" id="" protocol="" th=""></add> |
|                    |                                                                   |
|                    | Remove Vlan ID 1 -                                                |
|                    |                                                                   |
|                    |                                                                   |

Figure 25-2 Protocol VLAN Port Configuration

**CLI** – The following maps the traffic entering Port 1 which matches the protocol type specified in protocol group 1 to VLAN 3.

Console(config)#interface ethernet 1/1 Console(config-if)#protocol-vlan protocol-group 1 vlan 3 Console(config-if)#

54-2

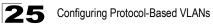

# **Chapter 26: Class of Service Configuration**

Class of Service (CoS) allows you to specify which data packets have greater precedence when traffic is buffered in the switch due to congestion. This switch supports CoS with eight priority queues for each port. Data packets in a port's high-priority queue will be transmitted before those in the lower-priority queues. You can set the default priority for each interface, and configure the mapping of frame priority tags to the switch's priority queues.

# Layer 2 Queue Settings

#### Setting the Default Priority for Interfaces

You can specify the default port priority for each interface on the switch. All untagged packets entering the switch are tagged with the specified default port priority, and then sorted into the appropriate priority queue at the output port.

#### **Command Usage**

- This switch provides eight priority queues for each port. It uses Weighted Round Robin to prevent head-of-queue blockage.
- The default priority applies for an untagged frame received on a port set to accept all frame types (i.e, receives both untagged and tagged frames). This priority does not apply to IEEE 802.1Q VLAN tagged frames. If the incoming frame is an IEEE 802.1Q VLAN tagged frame, the IEEE 802.1p User Priority bits will be used.
- If the output port is an untagged member of the associated VLAN, these frames are stripped of all VLAN tags prior to transmission.

#### **Command Attributes**

- Default Priority<sup>1</sup> The priority that is assigned to untagged frames received on the specified interface. (Range: 0 - 7, Default: 0)
- Number of Egress Traffic Classes The number of queue buffers provided for each port.

<sup>1.</sup> CLI displays this information as "Priority for untagged traffic."

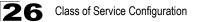

**Web** – Click Priority, Default Port Priority or Default Trunk Priority. Modify the default priority for any interface, then click Apply.

| De   | fault Port Pric        | prity                            |       |
|------|------------------------|----------------------------------|-------|
| Port | Default Priority (0-7) | Number of Egress Traffic Classes | Trunk |
| 1    | 0                      | 8                                |       |
| 2    | 0                      | 8                                |       |
| 3    | 5                      | 8                                |       |
| 4    | 0                      | 8                                |       |
| 5    | 0                      | 8                                |       |
| 6    | 0                      | 8                                |       |
| 7    | 0                      | 8                                |       |
| 8    | 0                      | 8                                |       |

#### Figure 26-1 Default Port Priority

CLI – This example assigns a default priority of 5 to port 3.

```
Console(config)#interface ethernet 1/3
                                                                        45-1
Console(config-if)#switchport priority default 5
                                                                        55-3
Console(config-if)#end
Console#show interfaces switchport ethernet 1/3
                                                                       45-10
Information of Eth 1/3
                                Enabled, 500 packets/second
Broadcast threshold:
                                Disabled
LACP status:
LACP status.
Ingress rate limit:
                              Disable, 1000M bits per second
Disable, 1000M bits per second
Hybrid
Egress rate limit:
VLAN membership mode:
Ingress rule:
                               Disabled
Acceptable frame type:
                                All frames
Native VLAN:
                                 1
Priority for untagged traffic: 5
GVRP status:
                                 Disabled
Allowed VLAN:
                                    1(u),
Forbidden VLAN:
802.1Q-tunnel Status:
                               Enable
 802.1Q-tunnel Mode:
                                 NORMAL
802.10-tunnel TPID:
                                8100(Hex)
Console#
```

# Mapping CoS Values to Egress Queues

This switch processes Class of Service (CoS) priority tagged traffic by using eight priority queues for each port, with service schedules based on strict or Weighted Round Robin (WRR). Up to eight separate traffic priorities are defined in IEEE 802.1p. The default priority levels are assigned according to recommendations in the IEEE 802.1p standard as shown in the following table.

|          |   | - |   | - | • |   | - |   |
|----------|---|---|---|---|---|---|---|---|
| Priority | 0 | 1 | 2 | 3 | 4 | 5 | 6 | 7 |
| Queue    | 2 | 0 | 1 | 3 | 4 | 5 | 6 | 7 |

Table 26-1 Mapping CoS Values to Egress Queues

The priority levels recommended in the IEEE 802.1p standard for various network applications are shown in the following table. However, you can map the priority levels to the switch's output queues in any way that benefits application traffic for your own network.

| Priority Level | Traffic Type                                         |
|----------------|------------------------------------------------------|
| 1              | Background                                           |
| 2              | (Spare)                                              |
| 0 (default)    | Best Effort                                          |
| 3              | Excellent Effort                                     |
| 4              | Controlled Load                                      |
| 5              | Video, less than 100 milliseconds latency and jitter |
| 6              | Voice, less than 10 milliseconds latency and jitter  |
| 7              | Network Control                                      |

Table 26-2 CoS Priority Levels

#### **Command Attributes**

- **Priority** CoS value. (Range: 0-7, where 7 is the highest priority)
- **Traffic Class**<sup>2</sup> Output queue buffer. (Range: 0-7, where 7 is the highest CoS priority queue)

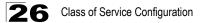

**Web** – Click Priority, Traffic Classes. Assign priorities to the traffic classes (i.e., output queues), then click Apply.

| Traffi   | c Classo      |
|----------|---------------|
| Priority | Traffic Class |
| 0        | 2 (0-7)       |
| 1        | 0 (0-7)       |
| 2        | 1 (0-7)       |
| 3        | 3 (0-7)       |
| 4        | 4 (0-7)       |
| 5        | 5 (0-7)       |
| 6        | 6 (0-7)       |
| 7        | 7 (0-7)       |

#### Figure 26-2 Traffic Classes

**CLI** – The following example shows how to change the CoS assignments to a one-to-one mapping.

```
Console(config)#interface ethernet 1/1 45-1

Console(config)#queue cos-map 0 0 55-4

Console(config)#queue cos-map 1 1

Console(config)#queue cos-map 2 2

Console(config)#exit

Console#show queue cos-map 55-6

Information of Eth 1/1

CoS Value: 0 1 2 3 4 5 6 7

Priority Queue: 0 1 2 3 4 5 6 7

Priority Queue: 0 1 2 3 4 5 6 7

Priority Queue: 0 1 2 3 4 5 6 7

Priority Queue: 0 1 2 3 4 5 6 7

Priority Queue: 0 1 2 3 4 5 6 7

Priority Queue: 0 1 2 3 4 5 6 7
```

\* Mapping specific values for CoS priorities is implemented as an interface configuration command, but any changes will apply to the all interfaces on the switch.

#### Selecting the Queue Mode

You can set the switch to service the queues based on a strict rule that requires all traffic in a higher priority queue to be processed before lower priority queues are serviced, or use Weighted Round-Robin (WRR) queuing that specifies a relative weight of each queue. WRR uses a predefined relative weight for each queue that determines the percentage of service time the switch services each queue before moving on to the next queue. This prevents the head-of-line blocking that can occur with strict priority queuing.

#### **Command Attributes**

- WRR Weighted Round-Robin shares bandwidth at the egress ports by using scheduling weights 1, 2, 4, 6, 8, 10, 12, 14 for queues 0 through 7 respectively. (This is the default selection.)
- Strict Services the egress queues in sequential order, transmitting all traffic in the higher priority queues before servicing lower priority queues.

Web - Click Priority, Queue Mode. Select Strict or WRR, then click Apply.

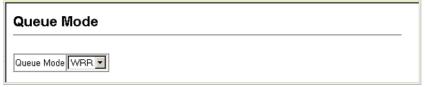

#### Figure 26-3 Queue Mode

CLI – The following sets the queue mode to strict priority service mode.

| Console(config) #queue mode strict | 55-2 |
|------------------------------------|------|
| Console(config)#exit               |      |
| Console#show queue mode            | 55-5 |
|                                    |      |
| Queue mode: strict                 |      |
| Console#                           |      |

#### Setting the Service Weight for Traffic Classes

This switch uses the Weighted Round Robin (WRR) algorithm to determine the frequency at which it services each priority queue. As described in "Mapping CoS Values to Egress Queues" on page 26-3, the traffic classes are mapped to one of the eight egress queues provided for each port. You can assign a weight to each of these queues (and thereby to the corresponding traffic priorities). This weight sets the frequency at which each queue will be polled for service, and subsequently affects the response time for software applications assigned a specific priority value.

#### **Command Attributes**

- WRR Setting Table<sup>3</sup> Displays a list of weights for each traffic class (i.e., queue).
- Weight Value Set a new weight for the selected traffic class. (Range: 1-15)

<sup>3.</sup> CLI shows Queue ID.

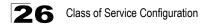

**Web** – Click Priority, Queue Scheduling. Select the interface, highlight a traffic class (i.e., output queue), enter a weight, then click Apply.

| Queue Scheduling    |                                                                                                    |  |
|---------------------|----------------------------------------------------------------------------------------------------|--|
| Interface<br>Select | © Port1 ▼ C Trunk ▼                                                                                                    |  |
| WRR Setting Table   | Traffic Class 0 - weight 1<br>Traffic Class 1 - weight 2<br>Traffic Class 2 - weight 4<br>Traffic Class 3 - weight 6<br>Traffic Class 4 - weight 8 |  |
| Weight Value        | 2 (1-15)                                                                                                    |  |

Figure 26-4 Queue Scheduling

**CLI** – The following example shows how to assign WRR weights to each of the priority queues.

```
Console(config)#queue bandwidth 1 3 5 7 9 11 13 15
                                                                    55-4
Console(config) #exit
Console#show queue bandwidth
                                                                    55-6
Information of Eth 1/1
Queue ID Weight
 ----- -----
    0
            1
   1
            3
    2
           5
    3
           7
   4
           9
   5
            11
    6
            13
    7
            15
Information of Eth 1/2
 Queue ID Weight
```

# Layer 3/4 Priority Settings

# Mapping Layer 3/4 Priorities to CoS Values

This switch supports several common methods of prioritizing layer 3/4 traffic to meet application requirements. Traffic priorities can be specified in the IP header of a frame, using the priority bits in the Type of Service (ToS) octet or the number of the TCP port. If priority bits are used, the ToS octet may contain three bits for IP Precedence or six bits for Differentiated Services Code Point (DSCP) service. When these services are enabled, the priorities are mapped to a Class of Service value by the switch, and the traffic then sent to the corresponding output queue.

Because different priority information may be contained in the traffic, this switch maps priority values to the output queues in the following manner:

- The precedence for priority mapping is IP Port Priority, IP Precedence or DSCP Priority, and then Default Port Priority.
- IP Precedence and DSCP Priority cannot both be enabled. Enabling one of these priority types will automatically disable the other.

# Selecting IP Precedence/DSCP Priority

The switch allows you to choose between using IP Precedence or DSCP priority. Select one of the methods or disable this feature.

#### **Command Attributes**

- Disabled Disables both priority services. (This is the default setting.)
- IP Precedence Maps layer 3/4 priorities using IP Precedence.
- **IP DSCP** Maps layer 3/4 priorities using Differentiated Services Code Point Mapping.

**Web** – Click Priority, IP Precedence/DSCP Priority Status. Select Disabled, IP Precedence or IP DSCP from the scroll-down menu, then click Apply.

# IP Precedence/DSCP Priority Status

#### Figure 26-5 IP Precedence/DSCP Priority Status

CLI – The following example enables IP Precedence service on the switch.

```
Console(config)#map ip precedence
Console(config)#
```

55-8

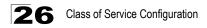

#### Mapping IP Precedence

The Type of Service (ToS) octet in the IPv4 header includes three precedence bits defining eight different priority levels ranging from highest priority for network control packets to lowest priority for routine traffic. The default IP Precedence values are mapped one-to-one to Class of Service values (i.e., Precedence value 0 maps to CoS value 0, and so forth). Bits 6 and 7 are used for network control, and the other bits for various application types. ToS bits are defined in the following table.

| Priority Level | Traffic Type         | Priority Level | Traffic Type |
|----------------|----------------------|----------------|--------------|
| 7              | Network Control      | 3              | Flash        |
| 6              | Internetwork Control | 2              | Immediate    |
| 5              | Critical             | 1              | Priority     |
| 4              | Flash Override       | 0              | Routine      |

| Table 26-3 | Mapping IP Pr | ecedence |
|------------|---------------|----------|
|------------|---------------|----------|

#### **Command Attributes**

- IP Precedence Priority Table Shows the IP Precedence to CoS map.
- Class of Service Value Maps a CoS value to the selected IP Precedence value. Note that "0" represents low priority and "7" represent high priority.

**Web** – Click Priority, IP Precedence Priority. Select an entry from the IP Precedence Priority Table, enter a value in the Class of Service Value field, and then click Apply.

| IP Precedence Priority       |                                                                                                    |  |
|------------------------------|----------------------------------------------------------------------------------------------------|--|
|                              | IP Precedence 0 - CoS 0<br>IP Precedence 1 - CoS 1                                                                                                    |  |
| IP Precedence Priority Table | IP Precedence 2 - CoS 2<br>IP Precedence 3 - CoS 3<br>IP Precedence 4 - CoS 4<br>IP Precedence 5 - CoS 5<br>IP Precedence 6 - CoS 6<br>IP Precedence 7 - CoS 7 |  |
| Class of Service ∀alue (0-7) | 0                                                                                                    |  |
| Restore Default              |                                                                                                    |  |

Figure 26-6 IP Precedence Priority

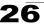

**CLI** – The following example globally enables IP Precedence service on the switch, maps IP Precedence value 1 to CoS value 0 (on port 1), and then displays the IP Precedence settings.

```
Console(config) #map ip precedence
                                                                 55-7
Console(config)#interface ethernet 1/1
                                                                 45-1
Console(config-if) #map ip precedence 1 cos 0
                                                                 55-9
Console(config-if)#end
Console#show map ip precedence ethernet 1/1
                                                                55-12
Precedence mapping status: disabled
Port
         Precedence COS
 ----- ---- ----
 Eth 1/ 1
                  0
                      0
                1
2
 Eth 1/ 1
                      0
 Eth 1/ 1
                      2
 Eth 1/ 1
                 3
                      3
                 4
 Eth 1/ 1
                     4
                 5
                     5
 Eth 1/ 1
 Eth 1/ 1
                 66
                 7
 Eth 1/ 1
                      7
Console#
```

Mapping specific values for IP Precedence is implemented as an interface configuration command, but any changes will apply to the all interfaces on the switch.

# Mapping DSCP Priority

The DSCP is six bits wide, allowing coding for up to 64 different forwarding behaviors. The DSCP replaces the ToS bits, but it retains backward compatibility with the three precedence bits so that non-DSCP compliant, ToS-enabled devices, will not conflict with the DSCP mapping. Based on network policies, different kinds of traffic can be marked for different kinds of forwarding. The DSCP default values are defined in the following table. Note that all the DSCP values that are not specified are mapped to CoS value 0.

| IP DSCP Value          | CoS Value |  |
|------------------------|-----------|--|
| 0                      | 0         |  |
| 8                      | 1         |  |
| 10, 12, 14, 16         | 2         |  |
| 18, 20, 22, 24         | 3         |  |
| 26, 28, 30, 32, 34, 36 | 4         |  |
| 38, 40, 42             | 5         |  |
| 48                     | 6         |  |
| 46, 56                 | 7         |  |

| Table 26-4 | Mapping | DSCP | Priority  |
|------------|---------|------|-----------|
|            | mapping |      | 1 1101111 |

#### **Command Attributes**

- DSCP Priority Table Shows the DSCP Priority to CoS map.
- Class of Service Value Maps a CoS value to the selected DSCP Priority value. Note that "0" represents low priority and "7" represent high priority.

Note: IP DSCP settings apply to all interfaces.

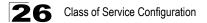

**Web** – Click Priority, IP DSCP Priority. Select an entry from the DSCP table, enter a value in the Class of Service Value field, then click Apply.

| IP DSCP Priori           | ty                                                                                                    |  |
|--------------------------|----------------------------------------------------------------------------------------------------|--|
| DSCP Priority Table      | DSCP 0 - CoS 0 ▲<br>DSCP 1 - CoS 0<br>DSCP 2 - CoS 0<br>DSCP 3 - CoS 0<br>DSCP 4 - CoS 0<br>DSCP 5 - CoS 0<br>DSCP 6 - CoS 0 ▼ |  |
| Class of Service Value ( | D-7) 1                                                                                                    |  |
| Restore Default          |                                                                                                    |  |

Figure 26-7 IP DSCP Priority

**CLI** – The following example globally enables DSCP Priority service on the switch, maps DSCP value 0 to CoS value 1 (on port 1), and then displays the DSCP Priority settings.

| Console(config)#map ip dscp 5            | 55-10 |
|------------------------------------------|-------|
| Console(config)#interface ethernet 1/1   | 45-1  |
| Console(config-if)#map ip dscp 1 cos 0 5 | 55-10 |
| Console(config-if)#end                   |       |
| Console#show map ip dscp ethernet 1/1 5  | 55-13 |
| DSCP mapping status: disabled            |       |
|                                          |       |
| Port DSCP COS                            |       |
|                                          |       |
| Eth 1/ 1 0 0                             |       |
| Eth 1/ 1 1 0                             |       |
| Eth 1/ 1 2 0                             |       |
| Eth 1/ 1 3 0                             |       |
|                                          |       |
| Eth 1/ 1 61 0                            |       |
| Eth 1/ 1 62 0                            |       |
| Eth 1/ 1 63 0                            |       |
| Console#                                 |       |

\* Mapping specific values for IP DSCP is implemented as an interface configuration command, but any changes will apply to the all interfaces on the switch.

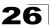

# **Mapping IP Port Priority**

You can also map network applications to Class of Service values based on the IP port number (i.e., TCP/UDP port number) in the frame header. Some of the more common TCP service ports include: HTTP: 80, FTP: 21, Telnet: 23 and POP3: 110.

#### **Command Attributes**

- IP Port Priority Status Enables or disables the IP port priority.
- IP Port Priority Table Shows the IP port to CoS map.
- IP Port Number (TCP/UDP) Set a new IP port number.
- Class of Service Value Sets a CoS value for a new IP port. Note that "0" represents low priority and "7" represent high priority.

Note: Up to 8 entries can be specified. IP Port Priority settings apply to all interfaces.

Web - Click Priority, IP Port Priority Status. Set IP Port Priority Status to Enabled.

#### **IP Port Priority Status**

```
IP Port Priority Global Status 🗖 Enabled
```

#### Figure 26-8 IP Port Priority Status

Click Priority, IP Port Priority. Enter the port number for a network application in the IP Port Number box and the new CoS value in the Class of Service box, and then click Apply.

| IP Port Priority             |
|------------------------------|
| IP Port Priority Table       |
| IP Port Number (TCP/UDP) 80  |
| Class of Service Value (0-7) |
| Remove IP Port               |

Figure 26-9 IP Port Priority

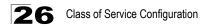

**CLI** – The following example globally enables IP Port Priority service on the switch, maps HTTP traffic (on port 1) to CoS value 0, and then displays the IP Port Priority settings.

55-7

45-1 55-8

55-11

\* Mapping specific values for IP Port Priority is implemented as an interface configuration command, but any changes will apply to the all interfaces on the switch.

# **Chapter 27: Quality of Service**

The commands described in this section are used to configure Quality of Service (QoS) classification criteria and service policies. Differentiated Services (DiffServ) provides policy-based management mechanisms used for prioritizing network resources to meet the requirements of specific traffic types on a per hop basis. Each packet is classified upon entry into the network based on access lists, IP Precedence, DSCP values, or VLAN lists. Using access lists allows you select traffic based on Layer 2, Layer 3, or Layer 4 information contained in each packet. Based on configured network policies, different kinds of traffic can be marked for different kinds of forwarding.

All switches or routers that access the Internet rely on class information to provide the same forwarding treatment to packets in the same class. Class information can be assigned by end hosts, or switches or routers along the path. Priority can then be assigned based on a general policy, or a detailed examination of the packet. However, note that detailed examination of packets should take place close to the network edge so that core switches and routers are not overloaded.

Switches and routers along the path can use class information to prioritize the resources allocated to different traffic classes. The manner in which an individual device handles traffic in the DiffServ architecture is called per-hop behavior. All devices along a path should be configured in a consistent manner to construct a consistent end-to-end QoS solution.

- **Notes: 1.** You can configure up to 16 rules per Class Map. You can also include multiple classes in a Policy Map.
  - 2. You should create a Class Map before creating a Policy Map. Otherwise, you will not be able to select a Class Map from the Policy Rule Settings screen (see page 27-6).

# **Configuring Quality of Service Parameters**

To create a service policy for a specific category or ingress traffic, follow these steps:

- 1. Use the "Class Map" to designate a class name for a specific category of traffic.
- Edit the rules for each class to specify a type of traffic based on an access list, a DSCP or IP Precedence value, or a VLAN.
- 3. Use the "Policy Map" to designate a policy name for a specific manner in which ingress traffic will be handled.
- 4. Add one or more classes to the Policy Map. Assign policy rules to each class by "setting" the QoS value to be assigned to the matching traffic class. The policy rule can also be configured to monitor the average flow and burst rate, and drop any traffic that exceeds the specified rate, or just reduce the DSCP service level for traffic exceeding the specified rate.
- 5. Use the "Service Policy" to assign a policy map to a specific interface.

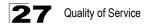

# **Configuring a Class Map**

A class map is used for matching packets to a specified class.

#### **Command Usage**

- · To configure a Class Map, follow these steps:
  - Open the Class Map page, and click Add Class.
  - When the Class Configuration page opens, fill in the "Class Name" field, and click Add.
  - When the Match Class Settings page opens, specify type of traffic for this class based on an access list, a DSCP or IP Precedence value, or a VLAN, and click the Add button next to the field for the selected traffic criteria. You can specify up to 16 items to match when assigning ingress traffic to a class map.
- The class map is used with a policy map (page 27-4) to create a service policy (page 27-7) for a specific interface that defines packet classification, service tagging, and bandwidth policing. Note that one or more class maps can be assigned to a policy map.

#### **Command Attributes**

#### Class Map

- Modify Name and Description Configures the name and a brief description of a class map. (Range: 1-16 characters for the name; 1-64 characters for the description)
- Edit Rules Opens the "Match Class Settings" page for the selected class entry. Modify the criteria used to classify ingress traffic on this page.
- Add Class Opens the "Class Configuration" page. Enter a class name and description on this page, and click Add to open the "Match Class Settings" page. Enter the criteria used to classify ingress traffic on this page.
- Remove Class Removes the selected class.

#### Class Configuration

- Class Name Name of the class map. (Range: 1-16 characters)
- **Type** Only one match command is permitted per class map, so the match-any field refers to the criteria specified by the lone match command.
- Description A brief description of a class map. (Range: 1-64 characters)
- Add Adds the specified class.
- Back Returns to previous page with making any changes.

#### Match Class Settings

- Class Name List of class maps.
- ACL List Name of an access control list. Any type of ACL can be specified, including standard or extended IP ACLs and MAC ACLs. (Range: 1-16 characters)
- IP DSCP A DSCP value. (Range: 0-63)

- IP Precedence An IP Precedence value. (Range: 0-7)
- VLAN A VLAN. (Range:1-4093)
- Add Adds specified criteria to the class. Up to 16 items are permitted per class.
- **Remove** Deletes the selected criteria from the class.

**Web** – Click QoS, DiffServ, then click Add Class to create a new class, or Edit Rules to change the rules of an existing class.

| Class Map                                                                                 |
|-------------------------------------------------------------------------------------------|
| Modify Name & Description Edit Rules Add Class Remove Class                               |
| Class Name Type Description                                                               |
| Imatch-any     R&D service for SCP 3                                                      |
| Class Configuration                                                                       |
| Match Class Settings                                                                      |
| Class Name : rd_class                                                                     |
| ACL List (none) Add<br>IP DSCP (0-63) Add<br>IP Precedence (0-7) Add<br>VLAN (1-4093) Add |

Figure 27-1 Configuring Class Maps

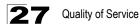

**CLI** - This example creates a class map call "rd-class," and sets it to match packets marked for DSCP service value 3.

```
Console(config)#class-map rd_class match-any
Console(config-cmap)#match ip dscp 3
Console(config-cmap)#
```

56-2 56-3

# **Creating QoS Policies**

This function creates a policy map that can be attached to multiple interfaces.

#### Command Usage

- To configure a Policy Map, follow these steps:
  - Create a Class Map as described on page 27-2.
  - Open the Policy Map page, and click Add Policy.
  - When the Policy Configuration page opens, fill in the "Policy Name" field, and click Add.
  - When the Policy Rule Settings page opens, select a class name from the scroll-down list (Class Name field). Configure a policy for traffic that matches criteria defined in this class by setting the quality of service that an IP packet will receive (in the Action field), defining the maximum throughput and burst rate (in the Meter field), and the action that results from a policy violation (in the Exceed field). Then finally click Add to register the new policy.
- A policy map can contain multiple class statements that can be applied to the same interface with the Service Policy Settings (page 27-7). You can configure up to 64 policers (i.e., meters or class maps) for each of the following access list types: MAC ACL, IP ACL (including Standard ACL and Extended ACL), IPv6 Standard ACL, and IPv6 Extended ACL. This limitation applies to each switch chip (ES4524D: ports 1-24, ES4548D: ports 1-24, ports 25-48). Also, note that the maximum number of classes that can be applied to a policy map is 16.

Policing is based on a token bucket, where bucket depth (i.e., the maximum burst before the bucket overflows) is by specified the "Burst" field, and the average rate tokens are removed from the bucket is by specified by the "Rate" option.

 After using the policy map to define packet classification, service tagging, and bandwidth policing, it must be assigned to a specific interface by a service policy (page 27-7) to take effect.

#### **Command Attributes**

Policy Map

- Modify Name and Description Configures the name and a brief description of a policy map. (Range: 1-16 characters for the name; 1-64 characters for the description)
- Edit Classes Opens the "Policy Rule Settings" page for the selected class entry. Modify the criteria used to service ingress traffic on this page.

- Add Policy Opens the "Policy Configuration" page. Enter a policy name and description on this page, and click Add to open the "Policy Rule Settings" page. Enter the criteria used to service ingress traffic on this page.
- Remove Policy Deletes a specified policy.

#### Policy Configuration

- Policy Name Name of policy map. (Range: 1-16 characters)
- **Description** A brief description of a policy map. (Range: 1-64 characters)
- Add Adds the specified policy.
- Back Returns to previous page with making any changes.

#### Policy Rule Settings

- Class Settings -
- Class Name Name of class map.
- Action Shows the service provided to ingress traffic by setting a CoS, DSCP, or IP Precedence value in a matching packet (as specified in Match Class Settings on page 27-2).
- Meter The maximum throughput and burst rate.
  - Rate (kbps) Rate in kilobits per second.
  - Burst (byte) Burst in bytes.
- Exceed Action Specifies whether the traffic that exceeds the specified rate will be dropped or the DSCP service level will be reduced.
- Remove Class Deletes a class.
- Policy Options -
- Class Name Name of class map.
- Action Configures the service provided to ingress traffic by setting a CoS, DSCP, or IP Precedence value in a matching packet (as specified in Match Class Settings on page 27-2). (Range - CoS: 0-7, DSCP: 0-63, IP Precedence: 0-7, IPv6 DSCP: 0-63)
- Meter Check this to define the maximum throughput, burst rate, and the action that results from a policy violation.
  - Rate (kbps) Rate in kilobits per second. (Range: 1-100000 kbps or maximum port speed, whichever is lower)
  - Burst (byte) Burst in bytes. (Range: 64-1522)
- Exceed Specifies whether the traffic that exceeds the specified rate or burst will be dropped or the DSCP service level will be reduced.
  - Set Decreases DSCP priority for out of conformance traffic. (Range: 0-63).
  - **Drop** Drops out of conformance traffic.
- Add Adds the specified criteria to the policy map.

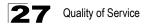

**Web** – Click QoS, DiffServ, Policy Map to display the list of existing policy maps. To add a new policy map click Add Policy. To configure the policy rule settings click Edit Classes.

| Policy Ma     | ıp                 |                   |              |               |   |
|---------------|--------------------|-------------------|--------------|---------------|---|
| Modify N      | lame & Description | Edit Classes      | Add Policy   | Remove Policy |   |
| Polic         | y Name             | / I               | Description  |               |   |
| □ rd_policy   | RéD se             | ervice for QoS    |              | A V           |   |
| rd_policy#    | 2 R&D se           | ervice for IP Pre | cedence      |               | 1 |
|               | P                  |                   | /            |               |   |
| Policy Co     | nfiguration        |                   |              |               |   |
| Policy Name   | rd_policy#3        |                   |              |               |   |
| Description   | R&D service fo     | r VLAN 1          |              | ×             |   |
| I             |                    | /                 |              | Add Back      |   |
|               |                    |                   | /            |               |   |
| Policy Ru     | le Settings        |                   | •            |               |   |
| Policy Name : | rd_policy#3        |                   |              |               | 1 |
| CI            | A                  | Mete              | r            | Exceed Action |   |
| Class Name    | Action             | Rate (bps)        | Burst (byte) | Exceed Action |   |
|               |                    |                   |              |               |   |
|               |                    |                   |              | Remove Class  |   |
| [F            |                    |                   |              |               |   |
|               | rd_class#3 💌       |                   |              |               |   |
|               | Set 🔽 CoS (0-7)    | 4                 |              | _             |   |
| Meter -       | · / L              | 00000 bps         |              | _             |   |
| E             | ( , , <u>r</u>     | 522 byte          |              | _             |   |
| Exceed        | Set 💌 IP DSCP (0-6 | 63) 🗾 🛛           |              |               |   |
|               |                    |                   |              | .dd           |   |

Figure 27-2 Configuring Policy Maps

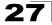

**CLI** – This example creates a policy map called "rd-policy," sets the average bandwidth the 1 Mbps, the burst rate to 1522 bps, and the response to reduce the DSCP value for violating packets to 0.

| Console(config) #policy-map rd policy#3                 | 56-4 |
|---------------------------------------------------------|------|
| Console(config-pmap)#class rd_class#3                   | 56-4 |
| Console(config-pmap-c)#set ip dscp 4                    | 56-5 |
| Console(config-pmap-c)#police 100000 1522 exceed-action |      |
| set ip dscp 0                                           | 56-6 |
| Console(config-pmap-c)#                                 |      |

# Attaching a Policy Map to Ingress Queues

This function binds a policy map to the ingress queue of a particular interface.

#### **Command Usage**

- You must first define a class map, then define a policy map, and finally bind the service policy to the required interface.
- You can only bind one policy map to an interface.
- The current firmware does not allow you to bind a policy map to an egress queue.

#### **Command Attributes**

- · Ports Specifies a port.
- · Ingress Applies the rule to ingress traffic.
- Enabled Check this to enable a policy map on the specified port.
- Policy Map Select the appropriate policy map from the scroll-down box.

**Web** – Click QoS, DiffServ, Service Policy Settings. Check Enabled and choose a Policy Map for a port from the scroll-down box, then click Apply.

| Serv  | vice Policy Settin    |
|-------|-----------------------|
| Ports | Ingress               |
| 1     | Enabled rd_policy     |
| 2     | Enabled rd_policy     |
| 3     | Enabled rd_policy 🗾   |
| 4     | Enabled rd_policy     |
| 5     | Enabled rd_policy#3 - |
| 6     | Enabled rd_policy     |

#### Figure 27-3 Service Policy Settings

CLI - This example applies a service policy to an ingress interface.

```
Console(config)#interface ethernet 1/545-1Console(config-if)#service-policy input rd_policy#356-7Console(config-if)#56-7
```

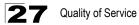

# **Chapter 28: Multicast Filtering**

Multicasting is used to support real-time applications such as videoconferencing or streaming audio. A multicast server does not have to establish a separate connection with each client. It merely broadcasts its service to the network, and any hosts that want to receive the multicast register with their local multicast switch/ router. Although this approach reduces the network overhead required by a multicast server, the broadcast traffic must be carefully pruned at every multicast switch/router it passes through to ensure that traffic is only passed on to the hosts which subscribed to this service.

This switch can use Internet Group Management Protocol (IGMP) to filter multicast traffic. IGMP Snooping can be used to passively monitor or "snoop" on exchanges between attached hosts and an IGMP-enabled device, most commonly a

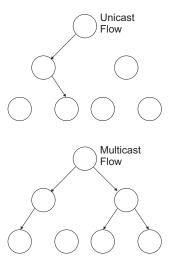

multicast router. In this way, the switch can discover the ports that want to join a multicast group, and set its filters accordingly.

If there is no multicast router attached to the local subnet, multicast traffic and query messages may not be received by the switch. In this case (Layer 2) IGMP Query can be used to actively ask the attached hosts if they want to receive a specific multicast service. IGMP Query thereby identifies the ports containing hosts requesting to join the service and sends data out to those ports only. It then propagates the service request up to any neighboring multicast switch/router to ensure that it will continue to receive the multicast service.

The purpose of IP multicast filtering is to optimize a switched network's performance, so multicast packets will only be forwarded to those ports containing multicast group hosts or multicast routers/switches, instead of flooding traffic to all ports in the subnet (VLAN).

# Layer 2 IGMP (Snooping and Query)

IGMP Snooping and Query – If multicast routing is not supported on other switches in your network, you can use IGMP Snooping and IGMP Query (page 28-2) to monitor IGMP service requests passing between multicast clients and servers, and dynamically configure the switch ports which need to forward multicast traffic.

Static IGMP Router Interface – If IGMP snooping cannot locate the IGMP querier, you can manually designate a known IGMP querier (i.e., a multicast router/switch) connected over the network to an interface on your switch (page 28-5). This interface will then join all the current multicast groups supported by the attached

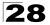

**28** Multicast Filtering

router/switch to ensure that multicast traffic is passed to all appropriate interfaces within the switch.

Static IGMP Host Interface – For multicast applications that you need to control more carefully, you can manually assign a multicast service to specific interfaces on the switch (page 28-7).

## **Configuring IGMP Snooping and Query Parameters**

You can configure the switch to forward multicast traffic intelligently. Based on the IGMP guery and report messages, the switch forwards traffic only to the ports that request multicast traffic. This prevents the switch from broadcasting the traffic to all ports and possibly disrupting network performance.

### Command Usage

- IGMP Snooping This switch can passively snoop on IGMP Query and Report packets transferred between IP multicast routers/switches and IP multicast host groups to identify the IP multicast group members. It simply monitors the IGMP packets passing through it, picks out the group registration information, and configures the multicast filters accordingly.
- IGMP Querier A router, or multicast-enabled switch, can periodically ask their hosts if they want to receive multicast traffic. If there is more than one router/switch on the LAN performing IP multicasting, one of these devices is elected "querier" and assumes the role of querying the LAN for group members. It then propagates the service requests on to any upstream multicast switch/router to ensure that it will continue to receive the multicast service.
- Note: Multicast routers use this information, along with a multicast routing protocol such as DVMRP or PIM, to support IP multicasting across the Internet.

### **Command Attributes**

- IGMP Status When enabled, the switch will monitor network traffic to determine which hosts want to receive multicast traffic. This is also referred to as IGMP Snooping. (Default: Enabled)
- · Act as IGMP Querier When enabled, the switch can serve as the Querier, which is responsible for asking hosts if they want to receive multicast traffic. (Default: Disabled)
- **IGMP Query Count** Sets the maximum number of queries issued for which there has been no response before the switch takes action to drop a client from the multicast group. (Range: 2-10, Default: 2)
- IGMP Query Interval Sets the frequency at which the switch sends IGMP host-query messages. (Range: 60-125 seconds, Default: 125)
- IGMP Report Delay Sets the time between receiving an IGMP Report for an IP multicast address on a port before the switch sends an IGMP Query out of that port and removes the entry from its list. (Range: 5-25 seconds, Default: 10)
- **IGMP Query Timeout** The time the switch waits after the previous querier stops before it considers the router port (i.e., the interface which had been receiving guery packets) to have expired. (Range: 300-500 seconds, Default: 300)

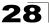

- **IGMP Version** Sets the protocol version for compatibility with other devices on the network. (Range: 1-2; Default: 2)
- **Notes: 1.** All systems on the subnet must support the same version.
  - 2. Some attributes are only enabled for IGMPv2, including IGMP Report Delay and IGMP Query Timeout.

**Web** – Click IGMP Snooping, IGMP Configuration. Adjust the IGMP settings as required, and then click Apply. (The default settings are shown below.)

| IGMP Configuration           | n           |
|------------------------------|-------------|
|                              |             |
| IGMP Status                  | Enabled     |
| Act as IGMP Querier          | 🗖 Enabled   |
| IGMP Query Count (2-10)      | 2           |
| IGMP Query Interval (60-125) | 125 seconds |
| IGMP Report Delay (5-25)     | 10 seconds  |
| IGMP Query Timeout (300-500) | 300 seconds |
| IGMP Version (1,2)           | 2           |

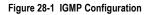

**CLI** – This example modifies the settings for multicast filtering, and then displays the current status.

| Console(config)#ip igmp sn | 1 0                                | 57-1 |
|----------------------------|------------------------------------|------|
| Console(config)#ip igmp sn | ooping querier                     | 57-4 |
| Console(config)#ip igmp sn | ooping query-count 10              | 57-5 |
| Console(config)#ip igmp sn | ooping query-interval 100          | 57-5 |
| Console(config)#ip igmp sn | ooping query-max-response-time 20  | 57-6 |
| Console(config)#ip igmp sn | ooping router-port-expire-time 300 | 57-7 |
| Console(config)#ip igmp sn | ooping version 2                   | 57-2 |
| Console(config)#exit       |                                    |      |
| Console#show ip igmp snoop | ing                                | 57-3 |
| Service status:            | Enabled                            |      |
| Querier status:            | Enabled                            |      |
| Query count:               | 10                                 |      |
| Query interval:            | 100 sec                            |      |
| Query max response time:   | 20 sec                             |      |
| Router port expire time:   | 300 sec                            |      |
| IGMP snooping version:     | Version 2                          |      |
| Console#                   |                                    |      |

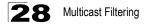

### **Displaying Interfaces Attached to a Multicast Router**

Multicast routers that are attached to ports on the switch use information obtained from IGMP, along with a multicast routing protocol such as DVMRP or PIM, to support IP multicasting across the Internet. These routers may be dynamically discovered by the switch or statically assigned to an interface on the switch.

You can use the Multicast Router Port Information page to display the ports on this switch attached to a neighboring multicast router/switch for each VLAN ID.

### **Command Attributes**

- VLAN ID ID of configured VLAN (1-4093).
- Multicast Router List Multicast routers dynamically discovered by this switch or those that are statically assigned to an interface on this switch.

**Web** – Click IGMP Snooping, Multicast Router Port Information. Select the required VLAN ID from the scroll-down list to display the associated multicast routers.

| Multicast Router Port Information                       |
|---------------------------------------------------------|
| VLAN ID: 1  Multicast Router List: Unit1 Port11, Static |

Figure 28-2 Multicast Router Port Information

57-9

**CLI** – This example shows that Port 11 has been statically configured as a port attached to a multicast router.

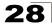

### Specifying Static Interfaces for a Multicast Router

Depending on your network connections, IGMP snooping may not always be able to locate the IGMP guerier. Therefore, if the IGMP guerier is a known multicast router/ switch connected over the network to an interface (port or trunk) on your switch, you can manually configure the interface (and a specified VLAN) to join all the current multicast groups supported by the attached router. This can ensure that multicast traffic is passed to all the appropriate interfaces within the switch.

### **Command Attributes**

- Interface Activates the Port or Trunk scroll down list.
- VLAN ID Selects the VLAN to propagate all multicast traffic coming from the attached multicast router.
- Unit Stack unit. (Range: Always 1)
- Port or Trunk Specifies the interface attached to a multicast router.

**Web** – Click IGMP Snooping, Static Multicast Router Port Configuration. Specify the interfaces attached to a multicast router, indicate the VLAN which will forward all the corresponding multicast traffic, and then click Add. After you have finished adding interfaces to the list, click Apply.

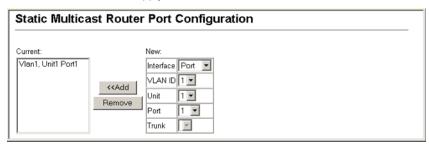

Figure 28-3 Static Multicast Router Port Configuration

**CLI** – This example configures port 11 as a multicast router port within VLAN 1.

```
57-8
Console(config) #ip igmp snooping vlan 1 mrouter ethernet 1/11
Console(config)#exit
                                                                57-9
Console#show ip igmp snooping mrouter vlan 1
VLAN M'cast Router Port Type
 ____ ____
   1
              Eth 1/11 Static
Console#
```

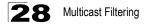

### **Displaying Port Members of Multicast Services**

You can display the port members associated with a specified VLAN and multicast service.

### **Command Attribute**

- VLAN ID Selects the VLAN for which to display port members.
- Multicast IP Address The IP address for a specific multicast service.
- Multicast Group Port List Shows the interfaces that have already been assigned to the selected VLAN to propagate a specific multicast service.

**Web** – Click IGMP Snooping, IP Multicast Registration Table. Select a VLAN ID and the IP address for a multicast service from the scroll-down lists. The switch will display all the interfaces that are propagating this multicast service.

| IP Multicast                              | ulticast Registration Table |  |  |  |  |
|-------------------------------------------|-----------------------------|--|--|--|--|
| VLAN ID:<br>Multicast IP Addres           | 1 •<br>s: 224.1.1.12 •      |  |  |  |  |
| Multicast Group Port<br>Unit1 Port1, User | List:                       |  |  |  |  |

Figure 28-4 IP Multicast Registration Table

**CLI** – This example displays all the known multicast services supported on VLAN 1, along with the ports propagating the corresponding services. The Type field shows if this entry was learned dynamically or was statically configured.

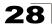

## Assigning Ports to Multicast Services

Multicast filtering can be dynamically configured using IGMP Snooping and IGMP Query messages as described in "Configuring IGMP Snooping and Query Parameters" on page 28-2. For certain applications that require tighter control, you may need to statically configure a multicast service on the switch. First add all the ports attached to participating hosts to a common VLAN, and then assign the multicast service to that VLAN group.

### Command Usage

- Static multicast addresses are never aged out.
- · When a multicast address is assigned to an interface in a specific VLAN, the corresponding traffic can only be forwarded to ports within that VLAN.

### Command Attribute

- Interface Activates the Port or Trunk scroll down list.
- VLAN ID Selects the VLAN to propagate all multicast traffic coming from the attached multicast router/switch.
- Multicast IP The IP address for a specific multicast service
- Unit Stack unit. (Range: Always 1)
- Port or Trunk Specifies the interface attached to a multicast router/switch.

Web - Click IGMP Snooping, IGMP Member Port Table. Specify the interface attached to a multicast service (via an IGMP-enabled switch or multicast router). indicate the VLAN that will propagate the multicast service, specify the multicast IP address, and click Add. After you have completed adding ports to the member list, click Apply.

| IGMP Member Port Ta                                          | ble                       |                                                                                                    |
|--------------------------------------------------------------|---------------------------|----------------------------------------------------------------------------------------------------|
| IGMP Member Port List:<br>VLAN 1, 224.1.1.12, Unit 1, Port 1 | < <add<br>Remove</add<br> | New Static IGMP Member Port:<br>Interface Port<br>VLAN ID 1<br>Multicast IP<br>Unit 1<br>Port 1<br>Trunk |

Figure 28-5 IGMP Member Port Table

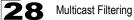

CLI – This example assigns a multicast address to VLAN 1, and then displays all the known multicast services supported on VLAN 1.

# **Chapter 29: Configuring Domain Name Service**

The Domain Naming System (DNS) service on this switch allows host names to be mapped to IP addresses using static table entries or by redirection to other name servers on the network. When a client device designates this switch as a DNS server, the client will attempt to resolve host names into IP addresses by forwarding DNS queries to the switch, and waiting for a response.

You can manually configure entries in the DNS table used for mapping domain names to IP addresses, configure default domain names, or specify one or more name servers to use for domain name to address translation.

# **Configuring General DNS Service Parameters**

### **Command Usage**

- To enable DNS service on this switch, first configure one or more name servers, and then enable domain lookup status.
- To append domain names to incomplete host names received from a DNS client (i.e., not formatted with dotted notation), you can specify a default domain name or a list of domain names to be tried in sequential order.
- If there is no domain list, the default domain name is used. If there is a domain list, the default domain name is not used.
- When an incomplete host name is received by the DNS service on this switch and a domain name list has been specified, the switch will work through the domain list, appending each domain name in the list to the host name, and checking with the specified name servers for a match.
- When more than one name server is specified, the servers are queried in the specified sequence until a response is received, or the end of the list is reached with no response.
- Note that if all name servers are deleted, DNS will automatically be disabled.

### **Command Attributes**

- Domain Lookup Status Enables DNS host name-to-address translation.
- **Default Domain Name**<sup>1</sup> Defines the default domain name appended to incomplete host names. (Range: 1-64 alphanumeric characters)
- Domain Name List<sup>1</sup> Defines a list of domain names that can be appended to incomplete host names. (Range: 1-64 alphanumeric characters. 1-5 names)
- Name Server List Specifies the address of one or more domain name servers to use for name-to-address resolution. (Range: 1-6 IP addresses)

<sup>1.</sup> Do not include the initial dot that separates the host name from the domain name.

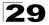

Web - Select DNS, General Configuration. Set the default domain name or list of domain names, specify one or more name servers to use to use for address resolution, enable domain lookup status, and click Apply.

| General Cor                                | nfiguration             |
|--------------------------------------------|-------------------------|
| Domain Lookup S<br>Default Domain Na       |                         |
| Domain Name List                           | :                       |
| Current:<br>sample.com.uk<br>sample.com.jp | New:<br>Add Domain Name |
|                                            |                         |
| Name Server List:<br>Current:              | New:                    |
| 192.168.1.55<br>10.1.0.55                  | << Add<br>Remove        |

Figure 29-1 DNS General Configuration

CLI - This example sets a default domain name and a domain list. However, remember that if a domain list is specified, the default domain name is not used.

| Console(config)#ip domain-name sample.com              | 58-3 |
|--------------------------------------------------------|------|
| Console(config)#ip domain-list sample.com.uk           | 58-3 |
| Console(config)#ip domain-list sample.com.jp           |      |
| Console(config) #ip name-server 192.168.1.55 10.1.0.55 | 58-4 |
| Console(config) #ip domain-lookup                      | 58-5 |
| Console#show dns                                       | 58-7 |
| Domain Lookup Status:                                  |      |
| DNS enabled                                            |      |
| Default Domain Name:                                   |      |
| .sample.com                                            |      |
| Domain Name List:                                      |      |
| .sample.com.uk                                         |      |
| .sample.com.jp                                         |      |
| Name Server List:                                      |      |
| 192.168.1.55                                           |      |
| 10.1.0.55                                              |      |
| Console#                                               |      |

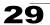

# **Configuring Static DNS Host to Address Entries**

You can manually configure static entries in the DNS table that are used to map domain names to IP addresses.

### Command Usage

- · Static entries may be used for local devices connected directly to the attached network, or for commonly used resources located elsewhere on the network.
- Servers or other network devices may support one or more connections via multiple IP addresses. If more than one IP address is associated with a host name in the static table or via information returned from a name server, a DNS client can try each address in succession, until it establishes a connection with the target device.

### Field Attributes

- Host Name Name of a host device that is mapped to one or more IP addresses. (Range: 1-64 characters)
- IP Address Internet address(es) associated with a host name. (Range: 1-8 addresses)
- Alias Displays the host names that are mapped to the same address(es) as a previously configured entry.

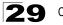

**Web** – Select DNS, Static Host Table. Enter a host name and one or more corresponding addresses, then click Apply.

| Static H     | lost Tab                                  | le |                  |              |  | ^ |
|--------------|-------------------------------------------|----|------------------|--------------|--|---|
| rd5          | Inet Address<br>192.168.1.55<br>10.1.0.55 |    | Delete<br>Delete | Edit<br>Edit |  |   |
| Clear        |                                           |    |                  |              |  |   |
| Add Static H | lost:                                     |    |                  |              |  |   |
| Host Name    |                                           |    |                  |              |  |   |
| Inet Address | ;1                                        |    |                  |              |  |   |
| Inet Address | 2                                         |    |                  |              |  |   |
| Inet Address | : 3                                       |    |                  |              |  |   |
| Inet Address | : 4                                       |    |                  |              |  |   |
| Inet Address | 5                                         |    |                  |              |  |   |
| Inet Address | 6                                         |    |                  |              |  | _ |
| Inet Address | ; 7                                       |    |                  |              |  |   |
| Inet Address | 8                                         |    |                  |              |  |   |
| Alias 1      |                                           |    |                  |              |  |   |
| Alias 2      |                                           |    |                  |              |  |   |
| Alias 3      |                                           |    |                  |              |  | ~ |

Figure 29-2 DNS Static Host Table

**CLI** - This example maps two address to a host name, and then configures an alias host name for the same addresses.

```
Console(config) #ip host rd5 192.168.1.55 10.1.0.55 58-1

Console(config) #ip host rd6 10.1.0.55 58-6

Hostname

rd5

Inet address

10.1.0.55 192.168.1.55

Alias

1.rd6

Console#
```

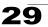

## **Displaying the DNS Cache**

You can display entries in the DNS cache that have been learned via the designated name servers.

### **Field Attributes**

- No The entry number for each resource record.
- Flag The flag is always "4" indicating a cache entry and therefore unreliable.
- Type This field includes CNAME which specifies the canonical or primary name for the owner, and ALIAS which specifies multiple domain names which are mapped to the same IP address as an existing entry.
- IP The IP address associated with this record.
- TTL The time to live reported by the name server.
- **Domain** The domain name associated with this record.

### Web - Select DNS, Cache.

| No | Flag | Туре  | IP             | TTL   | Domain                   |
|----|------|-------|----------------|-------|--------------------------|
| 0  | 4    | CNAME | 207.46.134.222 | 51    | www.microsoft.akadns.net |
| 1  | 4    | CNAME | 207.46.134.190 | 51    | www.microsoft.akadns.net |
| 2  | 4    | CNAME | 207.46.134.155 | 51    | www.microsoft.akadns.net |
| 3  | 4    | CNAME | 207.46.249.222 | 51    | www.microsoft.akadns.net |
| 4  | 4    | CNAME | 207.46.249.27  | 51    | www.microsoft.akadns.net |
| 5  | 4    | ALIAS | POINTER TO:4   | 51    | www.microsoft.com        |
| 6  | 4    | CNAME | 207.46.68.27   | 71964 | msn.com.tw               |
| 7  | 4    | ALIAS | POINTER TO:6   | 71964 | www.msn.com.tw           |
| 8  | 4    | CNAME | 65.54.131.192  | 605   | passportimages.com       |
| 9  | 4    | ALIAS | POINTER TO:8   | 605   | www.passportimages.com   |
| 10 | 4    | CNAME | 165.193.72.190 | 87    | global.msads.net         |

Figure 29-3 DNS Cache

| <b>CLI</b> - This example displays all the resource records learned from the designated |  |
|-----------------------------------------------------------------------------------------|--|
| name servers.                                                                           |  |

| Conso | le#show | dns cache |                |       | 58-7                     |
|-------|---------|-----------|----------------|-------|--------------------------|
| NO    | FLAG    | TYPE      | IP             | TTL   | DOMAIN                   |
| 0     | 4       | CNAME     | 207.46.134.222 | 51    | www.microsoft.akadns.net |
| 1     | 4       | CNAME     | 207.46.134.190 | 51    | www.microsoft.akadns.net |
| 2     | 4       | CNAME     | 207.46.134.155 | 51    | www.microsoft.akadns.net |
| 3     | 4       | CNAME     | 207.46.249.222 | 51    | www.microsoft.akadns.net |
| 4     | 4       | CNAME     | 207.46.249.27  | 51    | www.microsoft.akadns.net |
| 5     | 4       | ALIAS     | POINTER TO:4   | 51    | www.microsoft.com        |
| 6     | 4       | CNAME     | 207.46.68.27   | 71964 | msn.com.tw               |
| 7     | 4       | ALIAS     | POINTER TO:6   | 71964 | www.msn.com.tw           |
| 8     | 4       | CNAME     | 65.54.131.192  | 605   | passportimages.com       |
| 9     | 4       | ALIAS     | POINTER TO:8   | 605   | www.passportimages.com   |
| 10    | 4       | CNAME     | 165.193.72.190 | 87    | global.msads.net         |
| Conso | le#     |           |                |       |                          |

# **Chapter 30: Switch Clustering**

Switch Clustering is a method of grouping switches together to enable centralized management through a single unit. Switches that support clustering can be grouped together regardless of physical location or switch type, as long as they are connected to the same local network.

A switch cluster has a "Commander" unit that is used to manage all other "Member" switches in the cluster. The management station uses Telnet to communicate directly with the Commander throught its IP address, and the Commander manages Member switches using cluster "internal" IP addresses. There can be up to 36 Member switches in one cluster. Cluster switches are limited to within a single IP subnet.

Once a switch has been configured to be a cluster Commander, it automatically discovers other cluster-enabled switches in the network. These "Candidate" switches only become cluster Members when manually selected by the administrator through the management station.

**Note:** Cluster Member switches can be managed through only using a Telnet connection to the Commander. From the Commander CLI prompt, use the "rcommand" command (see page 61-4) to connect to the Member switch.

## **Cluster Configuration**

To create a switch cluster, first be sure that clustering is enabled on the switch (the default is enabled), then set the switch as a Cluster Commander. Set a Cluster IP Pool that does not conflict with the network IP subnet. Cluster IP addresses are assigned to switches when they become Members and are used for communication between Member switches and the Commander.

### **Command Attributes**

- Cluster Status Enables or disables clustering on the switch. (Default: Enabled)
- Cluster Commander Enables or disables the switch as a cluster Commander. (Default: Disabled)
- **Role** Indicates the current role of the switch in the cluster; either Commander, Member, or Candidate.
- Cluster IP Pool An "internal" IP address pool that is used to assign IP addresses to Member switches in the cluster. Internal cluster IP addresses are in the form 10.x.x.member-ID. Only the base IP address of the pool needs to be set since Member IDs can only be between 1 and 36. Note that you cannot change the cluster IP pool when the switch is currently in Commander mode. Commander mode must first be disabled. (Default: 10.254.254.1)
- Number of Members The current number of Member switches in the cluster.
- **Number of Candidates** The current number of Candidate switches discovered in the network that are available to become Members.

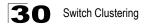

Web - Click Cluster, Configuration.

| Cluster Status       | 🗹 Enabled    |
|----------------------|--------------|
| Cluster Commander    | 🗹 Enabled    |
| Role                 | Commander    |
| Cluster IP Pool      | 10.254.254.1 |
| Number of Members    | 1            |
| Number of Candidates | 2            |

Figure 30-1 Cluster Configuration

**CLI** – This example first enables clustering on the switch, sets the switch as the cluster Commander, and then configures the cluster IP pool.

```
Console(config)#cluster61-1Console(config)#cluster commander61-2Console(config)#cluster ip-pool 10.2.3.461-2Console(config)#61-2
```

## **Cluster Member Configuration**

Adds Candidate switches to the cluster as Members.

### **Command Attributes**

- Member ID Specify a Member ID number for the selected Candidate switch. (Range: 1-36)
- MAC Address Select a discoverd switch MAC address from the Candidate Table, or enter a specific MAC address of a known switch.

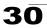

Web - Click Cluster, Member Configuration.

| Cluster Member C             | onfiguratio               | n                               |                                                                                             |
|------------------------------|---------------------------|---------------------------------|---------------------------------------------------------------------------------------------|
| Current Cluster Member List: |                           | New Cluster Member :            |                                                                                             |
| ·1                           |                           | Member ID (1-36)                | 2                                                                                           |
| ID 1, 00-12-CF-23-49-C0      | < <add<br>Remove</add<br> | MAC Address<br>(XX-XX-XX-XX-XX) | <ul> <li>○ Candidate Table</li> <li>00-12-CF-23-49-C0</li> <li>00-12-CF-0B-47-A0</li> </ul> |

Figure 30-2 Cluster Member Configuration

**CLI** – This example creates a new cluster Member by specifying the Candidate switch MAC address and setting a Member ID.

```
Console(config)#cluster member mac-address 00-12-34-56-78-9a id 5 61-3
Console(config)#
```

## **Cluster Member Information**

Displays current cluster Member switch information.

### **Command Attributes**

- Member ID The ID number of the Member switch. (Range: 1-36)
- Role Indicates the current status of the switch in the cluster.
- IP Address The internal cluster IP address assigned to the Member switch.
- MAC Address The MAC address of the Member switch.
- · Description The system description string of the Member switch.

#### Web – Click Cluster, Member Information.

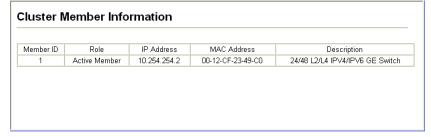

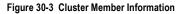

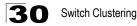

CLI – This example shows information about cluster Member switches.

```
Vty-O#show cluster members

Cluster Members:

ID: 1

Role: Active member

IP Address: 10.254.254.2

MAC Address: 00-12-cf-23-49-c0

Description: 24/48 L2/L4 IPV4/IPV6 GE Switch

Vty-O#
```

## **Cluster Candidate Information**

Displays information about discovered switches in the network that are already cluster Members or are available to become cluster Members.

61-5

#### **Command Attributes**

- Role Indicates the current status of Candidate switches in the network.
- MAC Address The MAC address of the Candidate switch.
- **Description** The system description string of the Candidate switch.

Web - Click Cluster, Candidate Information.

| Iuster Candidate Information |                   |                                 |   |
|------------------------------|-------------------|---------------------------------|---|
| ear cluster candidate        | table. Clear      |                                 |   |
| Role                         | MAC Address       | Description                     | _ |
| Active Member                | 00-12-CF-23-49-C0 | 24/48 L2/L4 IPV4/IPV6 GE Switch | _ |
|                              |                   |                                 |   |

#### Figure 30-4 Cluster Candidate Information

CLI – This example shows information about cluster Candidate switches.

# Section III:Command Line Interface

This section provides a detailed description of the Command Line Interface, along with examples for all of the commands.

| Using the Command Line Interface      |
|---------------------------------------|
| CLI Command Groups 32-1               |
| General Commands                      |
| System Management Commands 34-1       |
| File Management Commands              |
| Line Commands                         |
| Event Logging Commands                |
| SMTP Alert Commands 38-1              |
| Time Commands                         |
| SNMP Commands 40-1                    |
| User Authentication Commands 41-1     |
| Port Security Commands 42-1           |
| 802.1X Port Authentication            |
| Access Control List Commands 44-1     |
| Interface Commands                    |
| Link Aggregation Commands 46-1        |
| Broadcast Storm Control Commands 47-1 |
| Mirror Port Commands                  |
| Rate Limit Commands 49-1              |
| Address Table Commands 50-1           |
| Spanning Tree Commands 51-1           |
| VLAN Commands                         |
| Private VLAN Commands                 |
| Protocol-based VLAN Commands 54-1     |
| Class of Service Commands 55-1        |
| Quality of Service Commands           |
| Multicast Filtering Commands 57-1     |

| Domain Name Service Commands | .58-1 |
|------------------------------|-------|
| IPv4 Interface Commands      | .59-1 |
| IPv6 Interface Commands      | .60-1 |
| Switch Cluster Commands      | .61-1 |

# **Chapter 31: Using the Command Line Interface**

This chapter describes how to use the Command Line Interface (CLI).

# Accessing the CLI

When accessing the management interface for the switch over a direct connection to the server's console port, or via a Telnet connection, the switch can be managed by entering command keywords and parameters at the prompt. Using the switch's command-line interface (CLI) is very similar to entering commands on a UNIX system.

### **Console Connection**

To access the switch through the console port, perform these steps:

- At the console prompt, enter the user name and password. (The default user names are "admin" and "guest" with corresponding passwords of "admin" and "guest.") When the administrator user name and password is entered, the CLI displays the "Console#" prompt and enters privileged access mode (i.e., Privileged Exec). But when the guest user name and password is entered, the CLI displays the "Console>" prompt and enters normal access mode (i.e., Normal Exec).
- 2. Enter the necessary commands to complete your desired tasks.
- 3. When finished, exit the session with the "quit" or "exit" command.

After connecting to the system through the console port, the login screen displays:

```
User Access Verification
Username: admin
Password:
CLI session with the 24/48 L2/L4 GE Switch is opened.
To end the CLI session, enter [Exit].
Console#
```

### **Telnet Connection**

Telnet operates over the IP transport protocol. In this environment, your management station and any network device you want to manage over the network must have a valid IP address. Valid IP addresses consist of four numbers, 0 to 255, separated by periods. Each address consists of a network portion and host portion. For example, the IP address assigned to this switch, 10.1.0.1, consists of a network portion (10.1.0) and a host portion (1).

Note: The IP address for this switch is obtained via DHCP by default.

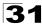

To access the switch through a Telnet session, you must first set the IP address for the switch, and set the default gateway if you are managing the switch from a different IP subnet. For example,

```
Console(config)#interface vlan 1
Console(config-if)#ip address 10.1.0.254 255.255.255.0
Console(config-if)#exit
Console(config)#ip default-gateway 10.1.0.254
```

If your corporate network is connected to another network outside your office or to the Internet, you need to apply for a registered IP address. However, if you are attached to an isolated network, then you can use any IP address that matches the network segment to which you are attached.

After you configure the switch with an IP address, you can open a Telnet session by performing these steps:

- 1. From the remote host, enter the Telnet command and the IP address of the device you want to access.
- At the prompt, enter the user name and system password. The CLI will display the "Vty-n#" prompt for the administrator to show that you are using privileged access mode (i.e., Privileged Exec), or "Vty-n>" for the guest to show that you are using normal access mode (i.e., Normal Exec), where n indicates the number of the current Telnet session.
- 3. Enter the necessary commands to complete your desired tasks.
- 4. When finished, exit the session with the "quit" or "exit" command.

After entering the Telnet command, the login screen displays:

```
Username: admin
Password:
CLI session with the 24/48 L2/L4 GE Switch is opened.
To end the CLI session, enter [Exit].
Vty-0#
```

Note: You can open up to four sessions to the device via Telnet.

# **Entering Commands**

This section describes how to enter CLI commands.

### **Keywords and Arguments**

A CLI command is a series of keywords and arguments. Keywords identify a command, and arguments specify configuration parameters. For example, in the command "show interfaces status ethernet 1/5," **show interfaces** and **status** are keywords, **ethernet** is an argument that specifies the interface type, and **1/5** specifies the unit/port.

You can enter commands as follows:

- To enter a simple command, enter the command keyword.
- To enter multiple commands, enter each command in the required order. For example, to enable Privileged Exec command mode, and display the startup configuration, enter:

Console>enable Console#show startup-config

 To enter commands that require parameters, enter the required parameters after the command keyword. For example, to set a password for the administrator, enter:

Console(config) #username admin password 0 smith

### **Minimum Abbreviation**

The CLI will accept a minimum number of characters that uniquely identify a command. For example, the command "configure" can be entered as **con**. If an entry is ambiguous, the system will prompt for further input.

### **Command Completion**

If you terminate input with a Tab key, the CLI will print the remaining characters of a partial keyword up to the point of ambiguity. In the "logging history" example, typing **log** followed by a tab will result in printing the command up to "**logging**."

### **Getting Help on Commands**

You can display a brief description of the help system by entering the **help** command. You can also display command syntax by using the "?" character to list keywords or parameters.

### **Showing Commands**

If you enter a "?" at the command prompt, the system will display the first level of keywords for the current command class (Normal Exec or Privileged Exec) or configuration class (Global, ACL, DHCP, Interface, Line, Router, VLAN Database, or MSTP). You can also display a list of valid keywords for a specific command. For example, the command "**show** ?" displays a list of possible show commands:

| Console#show ?    |                                          |
|-------------------|------------------------------------------|
| access-group      | Access groups                            |
| access-list       | Access lists                             |
| bridge-ext        | Bridge extend information                |
| calendar          | Date information                         |
| class-map         | Display class maps                       |
| dns               | DNS information                          |
| dot1x             | Show 802.1x content                      |
| garp              | GARP property                            |
| gvrp              | Show GARP information of interface       |
| history           | Information of history                   |
| hosts             | Host information                         |
| interfaces        | Information of interfaces                |
| ip                | IP information                           |
| ipv6              | IPv6 information                         |
| lacp              | Show LACP statistic                      |
| line              | TTY line information                     |
| log               | Login records                            |
| logging           | Show the contents of logging buffers     |
| mac               | MAC access lists                         |
| mac-address-table | Set configuration of the address table   |
| management        | Show management IP filter                |
| map               | Map priority                             |
| policy-map        | Display policy maps                      |
| port              | Characteristics of the port              |
| protocol-vlan     | Protocol-VLAN information                |
| public-key        | Show information of public key           |
| pvlan             | Information of private VLAN              |
| queue             | Information of priority queue            |
| radius-server     | RADIUS server information                |
| running-config    | The system configuration of running      |
| snmp              | SNMP statistics                          |
| sntp              | SNTP                                     |
| spanning-tree     | Specify spanning-tree                    |
| ssh               | Secure shell                             |
| startup-config    | The system configuration of starting up  |
| system            | Information of system                    |
| tacacs-server     | Login by TACACS server                   |
| users             | Display information about terminal lines |
| version           | System hardware and software status      |
| vlan              | Switch VLAN Virtual Interface            |
| Console#show      |                                          |

### The command "show interfaces ?" will display the following information:

| Console#show int | erfaces ?                            |
|------------------|--------------------------------------|
| counters         | Information of interfaces counters   |
| protocol-vlan    | Protocol-vlan information            |
| status           | Information of interfaces status     |
| switchport       | Information of interfaces switchport |
| Console#         |                                      |

## Partial Keyword Lookup

If you terminate a partial keyword with a question mark, alternatives that match the initial letters are provided. (Remember not to leave a space between the command and question mark.) For example "**s**?" shows all the keywords starting with "s."

```
Console#show s?
snmp sntp
startup-config system
Console#sh s
```

```
spanning-tree ssh
```

## Negating the Effect of Commands

For many configuration commands you can enter the prefix keyword "**no**" to cancel the effect of a command or reset the configuration to the default value. For example, the **logging** command will log system messages to a host server. To disable logging, specify the **no logging** command. This guide describes the negation effect for all applicable commands.

## **Using Command History**

The CLI maintains a history of commands that have been entered. You can scroll back through the history of commands by pressing the up arrow key. Any command displayed in the history list can be executed again, or first modified and then executed.

Using the **show history** command displays a longer list of recently executed commands.

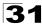

## **Understanding Command Modes**

The command set is divided into Exec and Configuration classes. Exec commands generally display information on system status or clear statistical counters. Configuration commands, on the other hand, modify interface parameters or enable certain switching functions. These classes are further divided into different modes. Available commands depend on the selected mode. You can always enter a question mark "?" at the prompt to display a list of the commands available for the current mode. The command classes and associated modes are displayed in the following table:

| Class         | Mode                 |                                                                                                    |
|---------------|----------------------|----------------------------------------------------------------------------------------------------|
| Exec          | Normal<br>Privileged |                                                                                                    |
| Configuration | Global*              | Access Control List<br>Class Map<br>Interface<br>Line<br>Multiple Spanning Tree<br>Policy Map<br>VLAN Database |

| Table 31-1 | General Command Modes |
|------------|-----------------------|
|------------|-----------------------|

\* You must be in Privileged Exec mode to access the Global configuration mode.

You must be in Global Configuration mode to access any of the other configuration modes.

### Exec Commands

When you open a new console session on the switch with the user name and password "guest," the system enters the Normal Exec command mode (or guest mode), displaying the "Console>" command prompt. Only a limited number of the commands are available in this mode. You can access all commands only from the Privileged Exec command mode (or administrator mode). To access Privilege Exec mode, open a new console session with the user name and password "admin." The system will now display the "Console#" command prompt. You can also enter Privileged Exec mode from within Normal Exec mode, by entering the **enable** command, followed by the privileged level password "super" (page 33-1).

To enter Privileged Exec mode, enter the following user names and passwords:

```
Username: admin
Password: [admin login password]
CLI session with the 24/48 L2/L4 GE Switch is opened.
To end the CLI session, enter [Exit].
Console#
```

```
Username: guest
Password: [guest login password]
CLI session with the 24/48 L2/L4 GE Switch is opened.
To end the CLI session, enter [Exit].
Console>enable
Password: [privileged level password]
Console#
```

## **Configuration Commands**

Configuration commands are privileged level commands used to modify switch settings. These commands modify the running configuration only and are not saved when the switch is rebooted. To store the running configuration in non-volatile storage, use the **copy running-config startup-config** command.

The configuration commands are organized into different modes:

- Global Configuration These commands modify the system level configuration, and include commands such as **hostname** and **snmp-server community**.
- · Access Control List Configuration These commands are used for packet filtering.
- · Class Map Configuration Creates a DiffServ class map for a specified traffic type.
- Interface Configuration These commands modify the port configuration such as speed-duplex and negotiation.
- Line Configuration These commands modify the console port and Telnet configuration, and include command such as **parity** and **databits**.
- Multiple Spanning Tree Configuration These commands configure settings for the selected multiple spanning tree instance.
- Policy Map Configuration Creates a DiffServ policy map for multiple interfaces.
- VLAN Configuration Includes the command to create VLAN groups.

To enter the Global Configuration mode, enter the command **configure** in Privileged Exec mode. The system prompt will change to "Console(config)#" which gives you access privilege to all Global Configuration commands.

```
Console#configure
Console(config)#
```

To enter the other modes, at the configuration prompt type one of the following commands. Use the **exit** or **end** command to return to the Privileged Exec mode.

| Mode                   | Command                                                                                                    | Prompt                                                                                                    | Page                                  |
|------------------------|----------------------------------------------------------------------------------------------------|----------------------------------------------------------------------------------------------------|---------------------------------------|
| Line                   | line {console   vty}                                                                                                    | Console(config-line)#                                                                                                    | 36-1                                  |
| Access<br>Control List | access-list ip standard<br>access-list ip extended<br>access-list mac<br>access-list ipv6 standard<br>access-list ipv6 extended | Console(config-std-acl)<br>Console(config-ext-acl)<br>Console(config-mac-acl)<br>Console(config-std-ipv6-acl)<br>Console(config-ext-ipv6-acl) | 44-2<br>44-2<br>44-12<br>44-7<br>44-7 |
| Class Map              | class-map                                                                                                    | Console(config-cmap)                                                                                                    | 56-2                                  |
| Interface              | interface {ethernet port   port-channel id  vlan id}                                                                            | Console(config-if)#                                                                                                    | 45-1                                  |
| MSTP                   | spanning-tree mst-configuration                                                                                                 | Console(config-mstp)#                                                                                                    | 51-7                                  |
| Policy Map             | policy-map                                                                                                    | Console(config-pmap)                                                                                                    | 56-4                                  |
| VLAN                   | vlan database                                                                                                    | Console(config-vlan)                                                                                                    | 52-5                                  |

Table 31-2 Configuration Command Modes

For example, you can use the following commands to enter interface configuration mode, and then return to Privileged Exec mode

```
Console(config)#interface ethernet 1/5
:
Console(config-if)#exit
Console(config)#
```

## **Command Line Processing**

Commands are not case sensitive. You can abbreviate commands and parameters as long as they contain enough letters to differentiate them from any other currently available commands or parameters. You can use the Tab key to complete partial commands, or enter a partial command followed by the "?" character to display a list of possible matches. You can also use the following editing keystrokes for command-line processing:

| Keystroke                   | Function                                                       |
|-----------------------------|----------------------------------------------------------------|
| Ctrl-A                      | Shifts cursor to start of command line.                        |
| Ctrl-B                      | Shifts cursor to the left one character.                       |
| Ctrl-C                      | Terminates the current task and displays the command prompt.   |
| Ctrl-E                      | Shifts cursor to end of command line.                          |
| Ctrl-F                      | Shifts cursor to the right one character.                      |
| Ctrl-K                      | Deletes all characters from the cursor to the end of the line. |
| Ctrl-L                      | Repeats current command line on a new line.                    |
| Ctrl-N                      | Enters the next command line in the history buffer.            |
| Ctrl-P                      | Enters the last command.                                       |
| Ctrl-R                      | Repeats current command line on a new line.                    |
| Ctrl-U                      | Deletes from the cursor to the beginning of the line.          |
| Ctrl-W                      | Deletes the last word typed.                                   |
| Esc-B                       | Moves the cursor back one word.                                |
| Esc-D                       | Deletes from the cursor to the end of the word.                |
| Esc-F                       | Moves the cursor forward one word.                             |
| Delete key or backspace key | Erases a mistake when entering a command.                      |

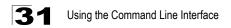

# **Chapter 32: CLI Command Groups**

The system commands can be broken down into the functional groups shown below.

| Command Group                         | Description                                                                                                    | Page |
|---------------------------------------|----------------------------------------------------------------------------------------------------|------|
| General                               | Basic commands for entering privileged access mode, restarting the system, or quitting the CLI                                                                                                    | 33-1 |
| System Management                     | Display and setting of system information, basic modes of operation, maximum frame size, and restarts the system                                                                                                    | 34-1 |
| File Management                       | Downloads or saves software code and system configuration files                                                                                                    | 35-1 |
| Console Port and Telnet               | Configures console port and Telnet access settings                                                                                                    | 36-1 |
| System Logging                        | Configures system event logging                                                                                                    | 37-1 |
| SMTP Alerts                           | Sends alert mail messages based on system events                                                                                                    | 38-1 |
| System Clock                          | Configures SNTP and other time settings                                                                                                    | 39-1 |
| Simple Network<br>Management Protocol | Activates authentication failure traps; configures community access strings, and trap receivers                                                                                                    | 40-1 |
| User Authentication                   | Configures user names and passwords, logon access using local or<br>remote authentication, management access through the web server,<br>Telnet server and Secure Shell; as well as restricted access based on<br>specified IP addresses                   | 41-1 |
| Port Security                         | Restricts port access based on source MAC addresses                                                                                                    | 42-1 |
| IEEE 802.1X                           | Configures IEEE 802.1X port access control                                                                                                    | 43-1 |
| Access Control List                   | Provides filtering for IPv4 frames (based on address, protocol, TCP/<br>UDP port number or TCP control code), IPv6 frames (based on<br>destination address, next header type, or flow label), or non-IP frames<br>(based on MAC address or Ethernet type) | 44-1 |
| Interface                             | Configures the connection parameters for all Ethernet ports, aggregated links, and VLANs                                                                                                    | 45-1 |
| Link Aggregation                      | Statically groups multiple ports into a single logical trunk; configures<br>Link Aggregation Control Protocol for port trunks                                                                                                    | 46-1 |
| Broadcast Storm Control               | Configures a packet-rate threshold on ports to control broadcast storms                                                                                                    | 47-1 |
| Mirror Port                           | Mirrors data to another port for analysis without affecting the data<br>passing through or the performance of the monitored port                                                                                                    | 48-1 |
| Rate Limit                            | Controls the maximum rate for traffic transmitted or received on a port                                                                                                    | 49-1 |
| Address Table                         | Configures the address table for filtering specified addresses, displays current entries, clears the table, or sets the aging time                                                                                                    | 50-1 |
| Spanning Tree                         | Configures Spanning Tree settings for the switch                                                                                                    | 51-1 |
| VLANs                                 | Configures VLAN settings, and defines port membership for VLAN groups                                                                                                    | 52-1 |
| Private VLANs                         | Enables and configures private VLANs                                                                                                    | 53-1 |
| Protocol VLANs                        | Configures protocol-based VLANs                                                                                                    | 54-1 |

Table 32-1 Command Group Index

| Command Group       | Description                                                                                                    | Page |
|---------------------|----------------------------------------------------------------------------------------------------|------|
| Class of Service    | Sets port priority for untagged frames, selects strict priority or weighted<br>round robin, relative weight for each priority queue, also sets priority for<br>TCP/UDP traffic types, IP precedence, and DSCP | 55-1 |
| Quality of Service  | Configures Differentiated Services                                                                                                    | 56-1 |
| Multicast Filtering | Configures IGMP multicast filtering, query parameters, and specifies ports attached to a multicast router                                                                                                    | 57-1 |
| Domain Name Service | Configures DNS services.                                                                                                    | 58-1 |
| IPv4 Interface      | Configures IPv4 address for the switch                                                                                                    | 59-1 |
| IPv6 Interface      | Configures IPv6 address for the switch                                                                                                    | 60-1 |
| Switch Cluster      | Configures switch clustering                                                                                                    | 61-1 |

| Table 32-1 | Command Grou | p Index | (Continued) |
|------------|--------------|---------|-------------|
|------------|--------------|---------|-------------|

The access mode shown in the following tables is indicated by these abbreviations:

- ACL (Access Control List Configuration)
  CM (Class Map Configuration)
  GC (Global Configuration)
  IC (Interface Configuration)
  LC (Line Configuration)
- MST (Multiple Spanning Tree) NE (Normal Exec) PE (Privileged Exec) PM (Reliev Man Configuration)
- PM (Policy Map Configuration)
- VC (VLAN Database Configuration)

# **Chapter 33: General Commands**

This chapter describes general system commands that apply to using the CLI.

| Command      | Function                                                     | Mode                   | Page |
|--------------|--------------------------------------------------------------|------------------------|------|
| enable       | Activates privileged mode                                    | NE                     | 33-1 |
| disable      | Returns to normal mode from privileged mode                  | PE                     | 33-2 |
| configure    | Activates global configuration mode                          | PE                     | 33-2 |
| show history | Shows the command history buffer                             | NE, PE                 | 33-3 |
| prompt       | Customizes the CLI prompt                                    | GC                     | 33-4 |
| end          | Returns to Privileged Exec mode                              | any<br>config.<br>mode | 33-4 |
| exit         | Returns to the previous configuration mode, or exits the CLI | any                    | 33-4 |
| quit         | Exits a CLI session                                          | NE, PE                 | 33-5 |
| help         | Shows how to use help                                        | any                    | NA   |
| ?            | Shows options for command completion (context sensitive)     | any                    | NA   |

Table 33-1 General Commands

## enable

This command activates Privileged Exec mode. In privileged mode, additional commands are available, and certain commands display additional information. See "Understanding Command Modes" on page 31-6.

### Syntax

### enable [/evel]

level - Privilege level to log into the device.

The device has two predefined privilege levels: 0: Normal Exec, 15: Privileged Exec. Enter level 15 to access Privileged Exec mode.

### **Default Setting**

Level 15

### **Command Mode**

Normal Exec

### **Command Usage**

- "super" is the default password required to change the command mode from Normal Exec to Privileged Exec. (To set this password, see the **enable password** command on page 41-2.)
- The "#" character is appended to the end of the prompt to indicate that the system is in privileged access mode.

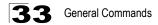

### Example

```
Console>enable
Password: [privileged level password]
Console#
```

#### **Related Commands**

disable (33-2) enable password (41-2)

## disable

This command returns to Normal Exec mode from privileged mode. In normal access mode, you can only display basic information on the switch's configuration or Ethernet statistics. To gain access to all commands, you must use the privileged mode. See "Understanding Command Modes" on page 31-6.

#### **Default Setting**

None

#### **Command Mode**

Privileged Exec

#### **Command Usage**

The ">" character is appended to the end of the prompt to indicate that the system is in normal access mode.

#### Example

```
Console#disable
Console>
```

#### **Related Commands**

enable (33-1)

## configure

This command activates Global Configuration mode. You must enter this mode to modify any settings on the switch. You must also enter Global Configuration mode prior to enabling some of the other configuration modes, including Interface Configuration, Line Configuration, VLAN Database Configuration, and Multiple Spanning Tree Configuration. See "Understanding Command Modes" on page 31-6.

### Default Setting

None

### Command Mode

Privileged Exec

### Example

```
Console#configure
Console(config)#
```

### **Related Commands**

end (33-4)

## show history

This command shows the contents of the command history buffer.

### **Default Setting**

None

### **Command Mode**

Normal Exec, Privileged Exec

### **Command Usage**

The history buffer size is fixed at 10 Execution commands and 10 Configuration commands.

### Example

In this example, the show history command lists the contents of the command history buffer:

```
Console#show history
Execution command history:
2 config
1 show history
Configuration command history:
4 interface vlan 1
3 exit
2 interface vlan 1
1 end
Console#
```

The ! command repeats commands from the Execution command history buffer when you are in Normal Exec or Privileged Exec Mode, and commands from the Configuration command history buffer when you are in any of the configuration modes. In this example, the !2 command repeats the second command in the Execution history buffer (config).

```
Console#!2
Console#config
Console(config)#
```

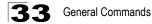

## prompt

This command customizes the CLI prompt. Use the **no** form to restore the default prompt.

### Syntax

prompt string no prompt

*string* - Any alphanumeric string to use for the CLI prompt. (Maximum length: 255 characters)

### **Default Setting**

Console

### **Command Mode**

**Global Configuration** 

### Example

```
Console(config) #prompt RD2
RD2(config) #
```

## end

This command returns to Privileged Exec mode.

#### **Default Setting**

None

### **Command Mode**

Global Configuration, Interface Configuration, Line Configuration, VLAN Database Configuration, and Multiple Spanning Tree Configuration.

### Example

This example shows how to return to the Privileged Exec mode from the Interface Configuration mode:

```
Console(config-if)#end
Console#
```

## exit

This command returns to the previous configuration mode or exits the configuration program.

### Default Setting

None

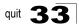

#### **Command Mode**

Any

### Example

This example shows how to return to the Privileged Exec mode from the Global Configuration mode, and then quit the CLI session:

```
Console(config)#exit
Console#exit
Press ENTER to start session
User Access Verification
```

Username:

# quit

This command exits the configuration program.

# **Default Setting**

None

## **Command Mode**

Normal Exec, Privileged Exec

#### **Command Usage**

The quit and exit commands can both exit the configuration program.

#### Example

This example shows how to quit a CLI session:

```
Console#quit
Press ENTER to start session
User Access Verification
Username:
```

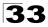

**33** General Commands

# **Chapter 34: System Management Commands**

This section describes commands used to configure information that uniquely identifies the switch, and display or configure a variety of other system information.

| Command             | Function                                                                                                    | Mode   | Page |
|---------------------|----------------------------------------------------------------------------------------------------|--------|------|
| hostname            | Specifies the host name for the switch                                                                         | GC     | 34-1 |
| reload              | Restarts the system PE                                                                                         |        |      |
| switch renumber     | Renumbers stack units                                                                                          | PE     | 34-2 |
| jumbo frame         | Enables support for jumbo frames                                                                               | GC     | 34-9 |
| show startup-config | Displays the contents of the configuration file (stored in flash memory) that is used to start up the system   | PE     | 34-3 |
| show running-config | Displays the configuration data currently in use                                                               | PE     | 34-5 |
| show system         | Displays system information                                                                                    | NE, PE | 34-7 |
| show users          | Shows all active console and Telnet sessions, including user name, idle time, and IP address of Telnet clients | NE, PE | 34-7 |
| show version        | Displays version information for the system                                                                    | NE, PE | 34-8 |

Table 34-1 System Management Commands

# hostname

This command specifies or modifies the host name for this device. Use the **no** form to restore the default host name.

#### Syntax

hostname name no hostname

name - The name of this host. (Maximum length: 255 characters)

#### Default Setting

None

# Command Mode

**Global Configuration** 

#### Example

```
Console(config)#hostname RD#1
Console(config)#
```

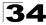

# reload

This command restarts the system.

Note: When the system is restarted, it will always run the Power-On Self-Test. It will also retain all configuration information stored in non-volatile memory by the copy running-config startup-config command.

#### Default Setting

None

#### **Command Mode**

Privileged Exec

#### Command Usage

This command resets the entire system.

#### Example

This example shows how to reset the switch:

```
Console#reload
System will be restarted, continue <y/n>? y
```

# switch renumber

This command resets the switch unit identification numbers in the stack. All stack members are numbered sequentially starting from the top unit for a non-loop stack, or starting from the Master unit for a looped stack.

Note: This switch does not support stacking.

#### Syntax

#### switch all renumber

#### Default Setting

- For non-loop stacking, the top unit is unit 1.
- For loop stacking, the master unit is unit 1.

#### **Command Mode**

**Global Configuration** 

#### Example

This example shows how to renumber all units.

```
Console#switch all renumber
Console#
```

# jumbo frame

This command enables support for jumbo frames. Use the **no** form to disable it.

## Syntax

[no] jumbo frame

## **Default Setting**

Disabled

# **Command Mode**

**Global Configuration** 

## **Command Usage**

- This switch provides more efficient throughput for large sequential data transfers by supporting jumbo frames up to 9216 bytes. Compared to standard Ethernet frames that run only up to 1.5 KB, using jumbo frames significantly reduces the per-packet overhead required to process protocol encapsulation fields.
- To use jumbo frames, both the source and destination end nodes (such as a computer or server) must support this feature. Also, when the connection is operating at full duplex, all switches in the network between the two end nodes must be able to accept the extended frame size. And for half-duplex connections, all devices in the collision domain would need to support jumbo frames.
- The current setting for jumbo frames can be displayed with the **show system** command (page 34-7).

# Example

```
Console(config)#jumbo frame
Console(config)#
```

# **Related Commands**

show ipv6 mtu (60-14)

# show startup-config

This command displays the configuration file stored in non-volatile memory that is used to start up the system.

# Default Setting

None

Command Mode

Privileged Exec

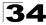

#### **Command Usage**

- Use this command in conjunction with the show running-config command to compare the information in running memory to the information stored in non-volatile memory.
- This command displays settings for key command modes. Each mode group is separated by "!" symbols, and includes the configuration mode command, and corresponding commands. This command displays the following information:
  - MAC address for each switch in the stack
  - SNTP server settings
  - SNMP community strings
  - Users (names and access levels)
  - VLAN database (VLAN ID, name and state)
  - VLAN configuration settings for each interface
  - Multiple spanning tree instances (name and interfaces)
  - IP address
  - Layer 4 precedence settings
  - Spanning tree settings
  - Any configured settings for the console port and Telnet

#### Example

```
Console#show startup-config
building startup-config, please wait ...
!<stackingDB>00</stackingDB>
!<stackingMac>01_00-12-cf-0b-47-a0_01</stackingMac>
phymap 00-12-cf-0b-47-a0
SNTP server
١
!
!
١
١
snmp-server community public ro
snmp-server community private rw
!
I.
username admin access-level 15
username admin password 7 21232f297a57a5a743894a0e4a801fc3
username guest access-level 0
username guest password 7 084e0343a0486ff05530df6c705c8bb4
enable password level 15 7 1b3231655cebb7a1f783eddf27d254ca
ı
ı
```

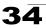

```
VLAN database
 VLAN 1 name DefaultVlan media ethernet state active
VLAN 4093 media ethernet state active
spanning-tree MST configuration
I
interface ethernet 1/1
switchport allowed vlan add 1 untagged
switchport native vlan 1
switchport allowed vlan add 4093 tagged
interface vlan 1
ip address dhcp
1
line console
line VTY
end
Console#
```

# **Related Commands**

show running-config (34-5)

# show running-config

This command displays the configuration information currently in use.

#### **Default Setting**

None

#### Command Mode

Privileged Exec

#### Command Usage

- Use this command in conjunction with the show startup-config command to compare the information in running memory to the information stored in non-volatile memory.
- This command displays settings for key command modes. Each mode group is separated by "!" symbols, and includes the configuration mode command, and corresponding commands. This command displays the following information:
  - MAC address for each switch in the stack
  - SNTP server settings
  - SNMP community strings
  - Users (names, access levels, and encrypted passwords)
  - VLAN database (VLAN ID, name and state)
  - VLAN configuration settings for each interface

# **34** System Management Commands

- Multiple spanning tree instances (name and interfaces)
- IP address
- Layer 4 precedence settings
- Spanning tree settings
- Any configured settings for the console port and Telnet

#### Example

```
building running-config, please wait ...
!<stackingDB>00</stackingDB>
!<stackingMac>01_00-12-cf-0b-47-a0_01</stackingMac>
١
phymap 00-12-cf-0b-47-a0
1
SNTP server
1
dot1q-tunnel system-tunnel-control
snmp-server community public ro
snmp-server community private rw
1
username admin access-level 15
username admin password 7 21232f297a57a5a743894a0e4a801fc3
username guest access-level 0
username guest password 7 084e0343a0486ff05530df6c705c8bb4
enable password level 15 7 1b3231655cebb7a1f783eddf27d254ca
VLAN database
VLAN 1 name DefaultVlan media ethernet state active
VLAN 19 name spylan media ethernet state active
VLAN 4093 media ethernet state active
spanning-tree MST configuration
interface ethernet 1/1
switchport dot1q-tunnel mode access
switchport allowed vlan add 1,19 untagged
switchport native vlan 19
 switchport allowed vlan add 4093 tagged
interface VLAN 1
IP address 192.168.1.1 255.255.255.0
line console
I.
line VTY
1
end
!
Console#
```

#### Related Commands

show startup-config (34-3)

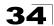

# show system

This command displays system information.

# **Default Setting**

None

## **Command Mode**

Normal Exec, Privileged Exec

#### **Command Usage**

- For a description of the items shown by this command, refer to "Displaying System Information" on page 4-1.
- The POST results should all display "PASS." If any POST test indicates "FAIL," contact your distributor for assistance.

## Example

```
Console#show system
System Description: 24/48 L2/L4 IPV4/IPV6 GE Switch
System OID String: 1.3.6.1.4.1.259.6.10.84
System information
System Up time: 0 days, 1 hours, 23 minutes, and 44.61 seconds
System Name: [NONE]System Location: [NONE]System Contact: [NONE]
System Location : [NONE]
System Contact : [NONE]
MAC Address (Unit1): 00-20-1A-DF-9C-A0
Web Server:
                           Enabled
Web Server Port: 80
Web Secure Server: Enabled
Web Secure Server Port: 443
Telnet Server:
                          Enable
Telnet Server Port: 23
Jumbo Frame: Disabled
POST Result:
DUMMY Test 1 ..... PASS
DRAM Test ..... PASS
Timer Test ..... PASS
PCI Device 1 Test ..... PASS
I2C Bus Initialization ..... PASS
Switch Int Loopback Test ..... PASS
Fan Speed Test ..... PASS
Done All Pass.
Console#
```

# show users

Shows all active console and Telnet sessions, including user name, idle time, and IP address of Telnet client.

#### **Default Setting**

None

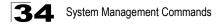

#### Command Mode

Normal Exec, Privileged Exec

#### Command Usage

The session used to execute this command is indicated by a "\*" symbol next to the Line (i.e., session) index number.

#### Example

```
Console#show users
Username accounts:
 Username Privilege Public-Key
  ----- ----- ------
   admin 15 None
guest 0 None
steve 15 RSA
Online users:
 Line Username Idle time (h:m:s) Remote IP addr.
 ----- -----

        console
        admin
        0:14:14

        VTY 0
        admin
        0:00:00
        192.168.1.19

        SSH 1
        steve
        0:00:06
        192.168.1.19

    console admin
  0
* 1
  2
Web online users:
 Line Remote IP addr Username Idle time (h:m:s).
  1
      HTTP 192.168.1.19 admin
                                                0:00:00
Console#
```

# show version

This command displays hardware and software version information for the system.

#### **Default Setting**

None

#### **Command Mode**

Normal Exec, Privileged Exec

#### **Command Usage**

See "Displaying Switch Hardware/Software Versions" on page 4-3 for detailed information on the items displayed by this command.

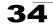

# Example

Console#show version Unit1 0000E8900000 Serial Number: Hardware Version: R01 EPLD Version: 1.02 Number of Ports: 24 Main Power Status: Up Redundant Power Status: Not present Agent (master) Unit ID: 1 Loader Version: 0.0.0.2 Loader Version: 0.0.0.2 Boot ROM Version: 0.0.0.2 Operation Code Version: 0.0.0.4 Console#

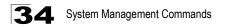

# **Chapter 35: File Management Commands**

These commands are used to manage software and configuration files on the switch.

#### Managing Firmware

Firmware can be uploaded and downloaded to or from a TFTP server. By saving runtime code to a file on a TFTP server, that file can later be downloaded to the switch to restore operation. The switch can also be set to use new firmware without overwriting the previous version.

When downloading runtime code, the destination file name can be specified to replace the current image, or the file can be first downloaded using a different name from the current runtime code file, and then the new file set as the startup file.

## Saving or Restoring Configuration Settings

Configuration settings can be uploaded and downloaded to and from a TFTP server. The configuration file can be later downloaded to restore switch settings.

The configuration file can be downloaded under a new file name and then set as the startup file, or the current startup configuration file can be specified as the destination file to directly replace it. Note that the file "Factory\_Default\_Config.cfg" can be copied to the TFTP server, but cannot be used as the destination on the switch.

| Command     | Function                                                                               | Mode | Page |
|-------------|----------------------------------------------------------------------------------------|------|------|
| сору        | Copies a code image or a switch configuration to or from flash memory or a TFTP server | PE   | 35-2 |
| delete      | Deletes a file or code image                                                           | PE   | 35-4 |
| dir         | Displays a list of files in flash memory                                               | PE   | 35-5 |
| whichboot   | Displays the files booted                                                              | PE   | 35-6 |
| boot system | Specifies the file or image used to start up the system                                | GC   | 35-7 |

Table 35-1 Flash/File Commands

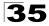

# сору

This command moves (upload/download) a code image or configuration file between the switch's flash memory and a TFTP server. When you save the system code or configuration settings to a file on a TFTP server, that file can later be downloaded to the switch to restore system operation. The success of the file transfer depends on the accessibility of the TFTP server and the quality of the network connection.

# Syntax

```
copy file {file | running-config | startup-config | tftp | unit}
copy running-config {file | startup-config | tftp}
copy startup-config {file | running-config | tftp}
copy tftp {file | running-config | startup-config | https-certificate |
public-key}
```

## copy unit file

- file Keyword that allows you to copy to/from a file.
- **running-config** Keyword that allows you to copy to/from the current running configuration.
- startup-config The configuration used for system initialization.
- tftp Keyword that allows you to copy to/from a TFTP server.
- https-certificate Keyword that allows you to copy the HTTPS secure site certificate.
- **public-key** Keyword that allows you to copy a SSH key from a TFTP server. (See "Secure Shell Commands" on page 41-15.)
- **unit** Keyword that allows you to copy to/from a specific unit in the stack.

# Default Setting

None

# Command Mode

Privileged Exec

# Command Usage

- The system prompts for data required to complete the copy command.
- The destination file name should not contain slashes (\ or /), the leading letter of the file name should not be a period (.), and the maximum length for file names on the TFTP server is 127 characters or 31 characters for files on the switch. (Valid characters: A-Z, a-z, 0-9, ".", "-", "\_")
- Due to the size limit of the flash memory, the switch supports only two operation code files.
- The maximum number of user-defined configuration files depends on available memory.
- You can use "Factory\_Default\_Config.cfg" as the source to copy from the factory default configuration file, but you cannot use it as the destination.

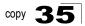

- To replace the startup configuration, you must use **startup-config** as the destination.
- Use the copy file unit command to copy a local file to another switch in the stack. Use the copy unit file command to copy a file from another switch in the stack.

Note: This switch does not support stacking.

- The Boot ROM and Loader cannot be uploaded or downloaded from the TFTP server. You must follow the instructions in the release notes for new firmware, or contact your distributor for help.
- For information on specifying an https-certificate, see "Replacing the Default Secure-site Certificate" on page 12-6. For information on configuring the switch to use HTTPS for a secure connection, see "ip http secure-server" on page 41-12.

#### Example

The following example shows how to download new firmware from a TFTP server:

```
Console#copy tftp file
TFTP server ip address: 10.1.0.19
Choose file type:
1. config: 2. opcode: <1-2>: 2
Source file name: V1.0.0.25.BIX
Destination file name: V1.0.0.25.BIX
\Write to FLASH Programming.
-Write to FLASH finish.
Success.
Console#
```

The following example shows how to upload the configuration settings to a file on the TFTP server:

```
Console#copy file tftp
Choose file type:
1. config: 2. opcode: <1-2>: 1
Source file name: startup
TFTP server ip address: 10.1.0.99
Destination file name: startup.01
TFTP completed.
Success.
```

Console#

The following example shows how to copy the running configuration to a startup file.

```
Console#copy running-config file
destination file name: startup
Write to FLASH Programming.
\Write to FLASH finish.
Success.
Console#
```

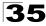

The following example shows how to download a configuration file:

```
Console#copy tftp startup-config
TFTP server ip address: 10.1.0.99
Source configuration file name: startup.01
Startup configuration file name [startup]:
Write to FLASH Programming.
\Write to FLASH finish.
Success.
Console#
```

This example shows how to copy a secure-site certificate from an TFTP server. It then reboots the switch to activate the certificate:

```
Console#copy tftp https-certificate

TFTP server ip address: 10.1.0.19

Source certificate file name: SS-certificate

Source private file name: SS-private

Private password: ********

Success.

Console#reload

System will be restarted, continue <y/n>? y
```

This example shows how to copy a public-key used by SSH from an TFTP server. Note that public key authentication via SSH is only supported for users configured locally on the switch.

```
Console#copy tftp public-key
TFTP server IP address: 192.168.1.19
Choose public key type:
1. RSA: 2. DSA: <1-2>: 1
Source file name: steve.pub
Username: steve
TFTP Download
Success.
Write to FLASH Programming.
Success.
Console#
```

# delete

This command deletes a file or image.

#### Syntax

delete [unit:] filename

- filename Name of configuration file or code image.
- unit Stack unit. (Range: Always 1)

#### Default Setting

None

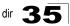

#### **Command Mode**

Privileged Exec

### **Command Usage**

- If the file type is used for system startup, then this file cannot be deleted.
- "Factory\_Default\_Config.cfg" cannot be deleted.
- A colon (:) is required after the specified unit number.

#### Example

This example shows how to delete the test2.cfg configuration file from flash memory.

```
Console#delete test2.cfg
Console#
```

#### **Related Commands**

```
dir (35-5)
delete public-key (41-20)
```

# dir

This command displays a list of files in flash memory.

#### Syntax

#### dir [unit:] {{boot-rom: | config: | opcode:} [filename]}

The type of file or image to display includes:

- boot-rom Boot ROM (or diagnostic) image file.
- config Switch configuration file.
- opcode Run-time operation code image file.
- *filename* Name of configuration file or code image. If this file exists but contains errors, information on this file cannot be shown.
- *unit* Stack unit. (Range: Always 1)

#### Default Setting

None

#### **Command Mode**

Privileged Exec

#### Command Usage

- If you enter the command **dir** without any parameters, the system displays all files.
- A colon (:) is required after the specified unit number.

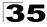

· File information is shown below:

| Column Heading | Description                                            |
|----------------|--------------------------------------------------------|
| file name      | The name of the file.                                  |
| file type      | File types: Boot-Rom, Operation Code, and Config file. |
| startup        | Shows if this file is used when the system is started. |
| size           | The length of the file in bytes.                       |

Table 35-2 File Directory Information

## Example

The following example shows how to display all file information:

```
Console#dir

File name

Unit1:

D1007

V10028

Factory_Default_Config.cfg

startup

Startup Size (byte)

File type

Startup

Boot-Rom Image Y

Operation Code Y

Startup

Config File

N

Startup

Config File

N

Startup

Config File

N

Startup

Config File

N

Startup

Config File

N

Startup

Config File

N

Startup

Config File

N

Startup

Config File

N

Startup

Config File

N

Startup

Config File

N

Startup

Config File

N

Startup

Config File

N

Startup

Config File

N

Startup

Config File

N

Startup

Startup

Startup

Startup

Startup

Startup

Startup

Startup

Startup

Startup

Startup

Startup

Startup

Startup

Startup

Startup

Startup

Startup

Startup

Startup

Startup

Startup

Startup

Startup

Startup

Startup

Startup

Startup

Startup

Startup

Startup

Startup

Startup

Startup

Startup

Startup

Startup

Startup

Startup

Startup

Startup

Startup

Startup

Startup

Startup

Startup

Startup

Startup

Startup

Startup

Startup

Startup

Startup

Startup

Startup

Startup

Startup

Startup

Startup

Startup

Startup

Startup

Startup

Startup

Startup

Startup

Startup

Startup

Startup

Startup

Startup

Startup

Startup

Startup

Startup

Startup

Startup

Startup

Startup

Startup

Startup

Startup

Startup

Startup

Startup

Startup

Startup

Startup

Startup

Startup

Startup

Startup

Startup

Startup

Startup

Startup

Startup

Startup

Startup

Startup

Startup

Startup

Startup

Startup

Startup

Startup

Startup

Startup

Startup

Startup

Startup

Startup

Startup

Startup

Startup

Startup

Startup

Startup

Startup

Startup

Startup

Startup

Startup

Startup

Startup

Startup

Startup

Startup

Startup

Startup

Startup

Startup

Startup

Startup

Startup

Startup

Startup

Startup

Startup

Startup

Startup

Startup

Startup

Startup

Startup

Startup

Startup

Startup

Startup

Startup

Startup

Startup

Startup

Startup

Startup

Startup

Startup

Startup

Startup

Startup

Startup

Startup

Startup

Startup

Startup

Startup

Startup

Startup

Startup

Startup

Start
```

# whichboot

This command displays which files were booted when the system powered up.

#### Syntax

whichboot [unit]

unit - Stack unit. (Range: Always 1)

#### **Default Setting**

None

#### **Command Mode**

Privileged Exec

#### Example

This example shows the information displayed by the **whichboot** command. See the table under the **dir** command for a description of the file information displayed by this command.

```
Console#whichboot

File name File type Startup Size (byte)

Unit1:

D1007 Boot-Rom Image Y 1531520

V10028 Operation Code Y 3862936

startup Config File Y 4555

Console#
```

# boot system

This command specifies the file or image used to start up the system.

## Syntax

# boot system [unit:] {boot-rom| config | opcode}: filename

The type of file or image to set as a default includes:

- **boot-rom**\* Boot ROM.
- config\* Configuration file.
- **opcode**\* Run-time operation code.
- filename Name of configuration file or code image.
- unit\* Stack unit. (Range: Always 1)
- \* The colon (:) is required.

# **Default Setting**

None

# **Command Mode**

**Global Configuration** 

## **Command Usage**

- A colon (:) is required after the specified unit number and file type.
- If the file contains an error, it cannot be set as the default file.

# Example

```
Console(config)#boot system config: startup
Console(config)#
```

# **Related Commands**

dir (35-5) whichboot (35-6)

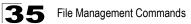

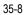

# **Chapter 36: Line Commands**

You can access the onboard configuration program by attaching a VT100 compatible device to the server's serial port. These commands are used to set communication parameters for the serial port or Telnet (i.e., a virtual terminal).

| Command                   | nmand Function                                                                                                    |        |      |  |
|---------------------------|----------------------------------------------------------------------------------------------------|--------|------|--|
| line                      | Identifies a specific line for configuration and starts the line configuration mode                                                                                                  | GC     | 36-1 |  |
| login                     | Enables password checking at login                                                                                                    | LC     | 36-2 |  |
| password                  | Specifies a password on a line                                                                                                    | LC     | 36-3 |  |
| timeout login<br>response | Sets the interval that the system waits for a login attempt                                                                                                    | LC     | 36-4 |  |
| exec-timeout              | Sets the interval that the command interpreter waits until user input is detected                                                                                                    | LC     | 36-4 |  |
| password-thresh           | Sets the password intrusion threshold, which limits the number of failed logon attempts                                                                                              | LC     | 36-5 |  |
| silent-time*              | Sets the amount of time the management console is inaccessible<br>after the number of unsuccessful logon attempts exceeds the<br>threshold set by the <b>password-thresh</b> command |        | 36-6 |  |
| databits*                 | Sets the number of data bits per character that are interpreted and generated by hardware                                                                                            | LC     | 36-6 |  |
| parity*                   | Defines the generation of a parity bit                                                                                                    | LC     | 36-7 |  |
| speed*                    | Sets the terminal baud rate                                                                                                    |        | 36-8 |  |
| stopbits*                 | Sets the number of the stop bits transmitted per byte                                                                                                    |        | 36-8 |  |
| disconnect                | Terminates a line connection                                                                                                    | PE     | 36-9 |  |
| show line                 | Displays a terminal line's parameters                                                                                                    | NE, PE | 36-9 |  |

Table 36-1 Line Commands

\* These commands only apply to the serial port.

# line

This command identifies a specific line for configuration, and to process subsequent line configuration commands.

# Syntax

line {console | vty}

- console Console terminal line.
- vty Virtual terminal for remote console access (i.e., Telnet).

# **Default Setting**

There is no default line.

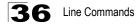

#### Command Mode

**Global Configuration** 

#### **Command Usage**

Telnet is considered a virtual terminal connection and will be shown as "VTY" in screen displays such as **show users**. However, the serial communication parameters (e.g., databits) do not affect Telnet connections.

#### Example

To enter console line mode, enter the following command:

```
Console(config)#line console
Console(config-line)#
```

#### Related Commands

show line (36-9) show users (34-7)

# login

This command enables password checking at login. Use the **no** form to disable password checking and allow connections without a password.

#### Syntax

login [local] no login

**local** - Selects local password checking. Authentication is based on the user name specified with the **username** command.

#### Default Setting

login local

#### **Command Mode**

Line Configuration

#### Command Usage

- There are three authentication modes provided by the switch itself at login:
  - **login** selects authentication by a single global password as specified by the **password** line configuration command. When using this method, the management interface starts in Normal Exec (NE) mode.
  - login local selects authentication via the user name and password specified by the username command (i.e., default setting). When using this method, the management interface starts in Normal Exec (NE) or Privileged Exec (PE) mode, depending on the user's privilege level (0 or 15 respectively).
  - **no login** selects no authentication. When using this method, the management interface starts in Normal Exec (NE) mode.

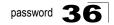

 This command controls login authentication via the switch itself. To configure user names and passwords for remote authentication servers, you must use the RADIUS or TACACS software installed on those servers.

## Example

```
Console(config-line)#login local
Console(config-line)#
```

## **Related Commands**

username (41-1) password (36-3)

# password

This command specifies the password for a line. Use the **no** form to remove the password.

#### Syntax

password {0 | 7} password no password

- {0 | 7} 0 means plain password, 7 means encrypted password
- password Character string that specifies the line password. (Maximum length: 8 characters plain text, 32 encrypted, case sensitive)

# Default Setting

No password is specified.

#### **Command Mode**

Line Configuration

#### Command Usage

- When a connection is started on a line with password protection, the system
  prompts for the password. If you enter the correct password, the system
  shows a prompt. You can use the **password-thresh** command to set the
  number of times a user can enter an incorrect password before the system
  terminates the line connection and returns the terminal to the idle state.
- The encrypted password is required for compatibility with legacy password settings (i.e., plain text or encrypted) when reading the configuration file during system bootup or when downloading the configuration file from a TFTP server. There is no need for you to manually configure encrypted passwords.

#### Example

```
Console(config-line)#password 0 secret
Console(config-line)#
```

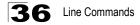

# Related Commands

login (36-2) password-thresh (36-5)

# timeout login response

This command sets the interval that the system waits for a user to log into the CLI. Use the **no** form to restore the default setting.

#### Syntax

timeout login response [seconds] no timeout login response

seconds - Integer that specifies the timeout interval. (Range: 0 - 300 seconds; 0: disabled)

#### Default Setting

- · CLI: Disabled (0 seconds)
- Telnet: 300 seconds

#### **Command Mode**

Line Configuration

#### **Command Usage**

- If a login attempt is not detected within the timeout interval, the connection is terminated for the session.
- · This command applies to both the local console and Telnet connections.
- The timeout for Telnet cannot be disabled.
- · Using the command without specifying a timeout restores the default setting.

#### Example

To set the timeout to two minutes, enter this command:

```
Console(config-line)#timeout login response 120
Console(config-line)#
```

# exec-timeout

This command sets the interval that the system waits until user input is detected. Use the **no** form to restore the default.

#### Syntax

```
exec-timeout [seconds]
no exec-timeout
```

seconds - Integer that specifies the timeout interval. (Range: 0 - 65535 seconds; 0: no timeout)

#### **Default Setting**

CLI: No timeout Telnet: 10 minutes

#### **Command Mode**

Line Configuration

#### Command Usage

- If user input is detected within the timeout interval, the session is kept open; otherwise the session is terminated.
- This command applies to both the local console and Telnet connections.
- The timeout for Telnet cannot be disabled.
- · Using the command without specifying a timeout restores the default setting.

### Example

To set the timeout to two minutes, enter this command:

```
Console(config-line)#exec-timeout 120
Console(config-line)#
```

# password-thresh

This command sets the password intrusion threshold which limits the number of failed logon attempts. Use the **no** form to remove the threshold value.

#### Syntax

password-thresh [threshold] no password-thresh

*threshold* - The number of allowed password attempts. (Range: 1-120; 0: no threshold)

#### Default Setting

The default value is three attempts.

#### Command Mode

Line Configuration

#### **Command Usage**

When the logon attempt threshold is reached, the system interface becomes silent for a specified amount of time before allowing the next logon attempt. (Use the **silent-time** command to set this interval.) When this threshold is reached for Telnet, the Telnet logon interface shuts down.

#### Example

To set the password threshold to five attempts, enter this command:

```
Console(config-line)#password-thresh 5
Console(config-line)#
```

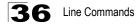

## **Related Commands**

silent-time (36-6)

# silent-time

This command sets the amount of time the management console is inaccessible after the number of unsuccessful logon attempts exceeds the threshold set by the **password-thresh** command. Use the **no** form to remove the silent time value.

#### Syntax

silent-time [seconds] no silent-time

seconds - The number of seconds to disable console response. (Range: 0-65535; 0: no silent-time)

#### **Default Setting**

The default value is no silent-time.

#### **Command Mode**

Line Configuration (console only)

#### Example

To set the silent time to 60 seconds, enter this command:

```
Console(config-line)#silent-time 60
Console(config-line)#
```

#### **Related Commands**

password-thresh (36-5)

# databits

This command sets the number of data bits per character that are interpreted and generated by the console port. Use the **no** form to restore the default value.

#### Syntax

databits {7 | 8} no databits

- 7 Seven data bits per character.
- 8 Eight data bits per character.

#### **Default Setting**

8 data bits per character

#### **Command Mode**

Line Configuration

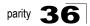

#### **Command Usage**

The **databits** command can be used to mask the high bit on input from devices that generate 7 data bits with parity. If parity is being generated, specify 7 data bits per character. If no parity is required, specify 8 data bits per character.

### Example

To specify 7 data bits, enter this command:

```
Console(config-line)#databits 7
Console(config-line)#
```

#### **Related Commands**

parity (36-7)

# parity

This command defines the generation of a parity bit. Use the **no** form to restore the default setting.

#### Syntax

parity {none | even | odd} no parity

- none No parity
- even Even parity
- · odd Odd parity

# Default Setting

No parity

#### **Command Mode**

Line Configuration

#### Command Usage

Communication protocols provided by devices such as terminals and modems often require a specific parity bit setting.

# Example

To specify no parity, enter this command:

```
Console(config-line)#parity none
Console(config-line)#
```

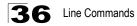

# speed

This command sets the terminal line's baud rate. This command sets both the transmit (to terminal) and receive (from terminal) speeds. Use the **no** form to restore the default setting.

### Syntax

speed bps no speed

> *bps* - Baud rate in bits per second. (Options: 9600, 19200, 38400, 57600, 115200 bps, or auto)

#### **Default Setting**

auto

## **Command Mode**

Line Configuration

## **Command Usage**

Set the speed to match the baud rate of the device connected to the serial port. Some baud rates available on devices connected to the port might not be supported. The system indicates if the speed you selected is not supported. If you select the "auto" option, the switch will automatically detect the baud rate configured on the attached terminal, and adjust the speed accordingly.

#### Example

To specify 57600 bps, enter this command:

```
Console(config-line)#speed 57600
Console(config-line)#
```

# stopbits

This command sets the number of the stop bits transmitted per byte. Use the **no** form to restore the default setting.

# Syntax

stopbits {1 | 2}

- 1 One stop bit
- · 2 Two stop bits

#### **Default Setting**

1 stop bit

#### **Command Mode**

Line Configuration

## Example

To specify 2 stop bits, enter this command:

```
Console(config-line)#stopbits 2
Console(config-line)#
```

# disconnect

This command terminates an SSH, Telnet, or console connection.

#### Syntax

disconnect session-id

*session-id* – The session identifier for an SSH, Telnet or console connection. (Range: 0-4)

#### **Command Mode**

Privileged Exec

#### **Command Usage**

Specifying session identifier "0" will disconnect the console connection. Specifying any other identifiers for an active session will disconnect an SSH or Telnet connection.

#### Example

```
Console#disconnect 1
Console#
```

#### **Related Commands**

show ssh (41-22) show users (34-7)

# show line

This command displays the terminal line's parameters.

#### Syntax

show line [console | vty]

- console Console terminal line.
- vty Virtual terminal for remote console access (i.e., Telnet).

#### **Default Setting**

Shows all lines

#### **Command Mode**

Normal Exec, Privileged Exec

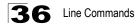

# Example

To show all lines, enter this command:

```
Console#show line
Console configuration:
 Password threshold: 3 times
 Interactive timeout: Disabled
 Login timeout: Disabled
 Silent time: Disabled
 Baudrate:
                    auto
 Databits:
                    8
 Parity:
                    none
 Stopbits:
                    1
VTY configuration:
 Password threshold: 3 times
 Interactive timeout: 600 sec
 Login timeout: 300 sec
Console#
```

# **Chapter 37: Event Logging Commands**

This section describes commands used to configure event logging on the switch.

| Command          | Function                                                                | Mode | Page |
|------------------|-------------------------------------------------------------------------|------|------|
| logging on       | Controls logging of error messages                                      | GC   | 37-1 |
| logging history  | Limits syslog messages saved to switch memory based on<br>severity      | GC   | 37-2 |
| logging host     | Adds a syslog server host IP address that will receive logging messages | GC   | 37-3 |
| logging facility | Sets the facility type for remote logging of syslog messages            | GC   | 37-3 |
| logging trap     | Limits syslog messages saved to a remote server based on severity       | GC   | 37-4 |
| clear log        | Clears messages from the logging buffer                                 | PE   | 37-5 |
| show logging     | Displays the state of logging PE                                        |      | 37-5 |
| show log         | Displays log messages                                                   | PE   | 37-6 |

Table 37-1 Event Logging Commands

# logging on

This command controls logging of error messages, sending debug or error messages to a logging process. The **no** form disables the logging process.

# Syntax

[no] logging on

# **Default Setting**

None

# **Command Mode**

**Global Configuration** 

# Command Usage

The logging process controls error messages saved to switch memory or sent to remote syslog servers. You can use the **logging history** command to control the type of error messages that are stored in memory. You can use the **logging trap** command to control the type of error messages that are sent to specified syslog servers.

# Example

```
Console(config)#logging on
Console(config)#
```

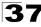

# **Related Commands**

logging history (37-2) logging trap (37-4) clear log (37-5)

# logging history

This command limits syslog messages saved to switch memory based on severity. The **no** form returns the logging of syslog messages to the default level.

## Syntax

```
logging history {flash | ram} level
no logging history {flash | ram}
```

- flash Event history stored in flash memory (i.e., permanent memory).
- ram Event history stored in temporary RAM (i.e., memory flushed on power reset).
- · level One of the levels listed below. Messages sent include the selected level down to level 0. (Range: 0-7)

| Level | Severity Name | Description                                                                              |
|-------|---------------|------------------------------------------------------------------------------------------|
| 7     | debugging     | Debugging messages                                                                       |
| 6     | informational | Informational messages only                                                              |
| 5     | notifications | Normal but significant condition, such as cold start                                     |
| 4     | warnings      | Warning conditions (e.g., return false, unexpected return)                               |
| 3     | errors        | Error conditions (e.g., invalid input, default used)                                     |
| 2     | critical      | Critical conditions (e.g., memory allocation, or free memory error - resource exhausted) |
| 1     | alerts        | Immediate action needed                                                                  |
| 0     | emergencies   | System unusable                                                                          |
|       |               |                                                                                          |

\* There are only Level 2. 5 and 6 error messages for the current firmware release.

#### Default Setting

Flash: errors (level 3 - 0) RAM: warnings (level 7 - 0)

#### **Command Mode**

**Global Configuration** 

#### Command Usage

The message level specified for flash memory must be a higher priority (i.e., numerically lower) than that specified for RAM.

## Example

```
Console(config)#logging history ram 0
Console(config)#
```

# logging host

This command adds a syslog server host IP address that will receive logging messages. Use the **no** form to remove a syslog server host.

#### Syntax

[no] logging host host\_ip\_address

host\_ip\_address - The IP address of a syslog server.

#### **Default Setting**

None

## **Command Mode**

**Global Configuration** 

#### **Command Usage**

- Use this command more than once to build up a list of host IP addresses.
- · The maximum number of host IP addresses allowed is five.

#### Example

```
Console(config)#logging host 10.1.0.3
Console(config)#
```

# logging facility

This command sets the facility type for remote logging of syslog messages. Use the **no** form to return the type to the default.

#### Syntax

#### [no] logging facility type

*type* - A number that indicates the facility used by the syslog server to dispatch log messages to an appropriate service. (Range: 16-23)

#### Default Setting

23

#### Command Mode

**Global Configuration** 

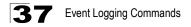

#### **Command Usage**

The command specifies the facility type tag sent in syslog messages. (See RFC 3164.) This type has no effect on the kind of messages reported by the switch. However, it may be used by the syslog server to sort messages or to store messages in the corresponding database.

#### Example

```
Console(config)#logging facility 19
Console(config)#
```

# logging trap

This command enables the logging of system messages to a remote server, or limits the syslog messages saved to a remote server based on severity. Use this command without a specified level to enable remote logging. Use the **no** form to disable remote logging.

#### Syntax

#### logging trap [/eve/] no logging trap

*level* - One of the syslog severity levels listed in the table on page 37-2. Messages sent include the selected level up through level 0.

#### Default Setting

- · Disabled
- Level 7 0

#### **Command Mode**

**Global Configuration** 

#### Command Usage

- Using this command with a specified level enables remote logging and sets the minimum severity level to be saved.
- Using this command without a specified level also enables remote logging, but restores the minimum severity level to the default.

#### Example

```
Console(config)#logging trap 4
Console(config)#
```

# clear log

This command clears messages from the log buffer.

# Syntax

# clear log [flash | ram]

- flash Event history stored in flash memory (i.e., permanent memory).
- **ram** Event history stored in temporary RAM (i.e., memory flushed on power reset).

# Default Setting

Flash and RAM

# **Command Mode**

Privileged Exec

# Example

```
Console#clear log
Console#
```

# **Related Commands**

show log (37-7)

# show logging

This command displays the configuration settings for logging messages to local switch memory, to an SMTP event handler, or to a remote syslog server.

# Syntax

# show logging {flash | ram | sendmail | trap}

- **flash** Displays settings for storing event messages in flash memory (i.e., permanent memory).
- **ram** Displays settings for storing event messages in temporary RAM (i.e., memory flushed on power reset).
- sendmail Displays settings for the SMTP event handler (page 9-4).
- trap Displays settings for the trap function.

# Default Setting

None

# **Command Mode**

Privileged Exec

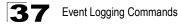

# Example

The following example shows that system logging is enabled, the message level for flash memory is "errors" (i.e., default level 3 - 0), and the message level for RAM is "debugging" (i.e., default level 7 - 0).

Console#show logging flash Syslog logging: Enabled History logging in FLASH: level errors Console#show logging ram Syslog logging: Enabled History logging in RAM: level debugging Console#

#### Table 37-3 show logging flash/ram - display description

| Field                    | Description                                                          |  |
|--------------------------|----------------------------------------------------------------------|--|
| Syslog logging           | Shows if system logging has been enabled via the logging on command. |  |
| History logging in FLASH | The message level(s) reported based on the logging history command.  |  |
| History logging in RAM   | The message level(s) reported based on the logging history command.  |  |

The following example displays settings for the trap function.

```
Console#show logging trap
Syslog logging: Enable
REMOTELOG status: disable
REMOTELOG facility type: local use 7
REMOTELOG level type: Debugging messages
REMOTELOG server IP address: 1.2.3.4
REMOTELOG server IP address: 0.0.0.0
REMOTELOG server IP address: 0.0.0.0
REMOTELOG server IP address: 0.0.0.0
REMOTELOG server IP address: 0.0.0.0
Console#
```

| Table 37-4 show logging trap - display descriptio | Table 37-4 | show | logging | trap - | display | descriptio |
|---------------------------------------------------|------------|------|---------|--------|---------|------------|
|---------------------------------------------------|------------|------|---------|--------|---------|------------|

| Field                          | Description                                                                                                    |
|--------------------------------|----------------------------------------------------------------------------------------------------|
| Syslog logging                 | Shows if system logging has been enabled via the logging on command.                                                |
| REMOTELOG status               | Shows if remote logging has been enabled via the logging trap command.                                              |
| REMOTELOG<br>facility type     | The facility type for remote logging of syslog messages as specified in the <b>logging facility</b> command.        |
| REMOTELOG level type           | The severity threshold for syslog messages sent to a remote server as specified in the <b>logging trap</b> command. |
| REMOTELOG<br>server IP address | The address of syslog servers as specified in the <b>logging host</b> command.                                      |

#### **Related Commands**

show logging sendmail (38-4)

### show log

This command displays the log messages stored in local memory.

#### Syntax

#### show log {flash | ram}

- flash Event history stored in flash memory (i.e., permanent memory).
- **ram** Event history stored in temporary RAM (i.e., memory flushed on power reset).

#### **Default Setting**

None

#### **Command Mode**

Privileged Exec

#### Example

The following example shows the event message stored in RAM.

```
Console#show log ram

[1] 00:01:30 2001-01-01

"VLAN 1 link-up notification."

level: 6, module: 5, function: 1, and event no.: 1

[0] 00:01:30 2001-01-01

"Unit 1, Port 1 link-up notification."

level: 6, module: 5, function: 1, and event no.: 1

Console#
```

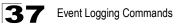

## **Chapter 38: SMTP Alert Commands**

These commands configure SMTP event handling, and forwarding of alert messages to the specified SMTP servers and email recipients.

| Command                               | Function                                              | Mode   | Page |
|---------------------------------------|-------------------------------------------------------|--------|------|
| logging sendmail host                 | SMTP servers to receive alert messages                | GC     | 38-1 |
| logging sendmail level                | Severity threshold used to trigger alert messages     | GC     | 38-2 |
| logging sendmail<br>source-email      | Email address used for "From" field of alert messages | GC     | 38-2 |
| logging sendmail<br>destination-email | Email recipients of alert messages                    | GC     | 38-3 |
| logging sendmail                      | Enables SMTP event handling                           | GC     | 38-3 |
| show logging sendmail                 | Displays SMTP event handler settings                  | NE, PE | 38-4 |

Table 38-1 SMTP Alert Commands

### logging sendmail host

This command specifies SMTP servers that will be sent alert messages. Use the **no** form to remove an SMTP server.

#### Syntax

#### [no] logging sendmail host ip\_address

*ip\_address* - IP address of an SMTP server that will be sent alert messages for event handling.

#### Default Setting

None

#### Command Mode

**Global Configuration** 

#### **Command Usage**

- You can specify up to three SMTP servers for event handing. However, you must enter a separate command to specify each server.
- To send email alerts, the switch first opens a connection, sends all the email alerts waiting in the queue one by one, and finally closes the connection.
- To open a connection, the switch first selects the server that successfully sent mail during the last connection, or the first server configured by this command. If it fails to send mail, the switch selects the next server in the list and tries to send mail again. If it still fails, the system will repeat the process at a periodic interval. (A trap will be triggered if the switch cannot successfully open a connection.)

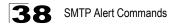

#### Example

```
Console(config)#logging sendmail host 192.168.1.19
Console(config)#
```

### logging sendmail level

This command sets the severity threshold used to trigger alert messages.

#### Syntax

#### logging sendmail level level

*level* - One of the system message levels (page 9-1). Messages sent include the selected level down to level 0. (Range: 0-7; Default: 7)

#### **Default Setting**

Level 7

#### **Command Mode**

**Global Configuration** 

#### Command Usage

The specified level indicates an event threshold. All events at this level or higher will be sent to the configured email recipients. (For example, using Level 7 will report all events from level 7 to level 0.)

#### Example

This example will send email alerts for system errors from level 3 through 0.

```
Console(config)#logging sendmail level 3
Console(config)#
```

### logging sendmail source-email

This command sets the email address used for the "From" field in alert messages.

#### Syntax

#### logging sendmail source-email email-address

*email-address* - The source email address used in alert messages. (Range: 1-41 characters)

#### **Default Setting**

None

#### Command Mode

**Global Configuration** 

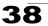

#### **Command Usage**

You may use an symbolic email address that identifies the switch, or the address of an administrator responsible for the switch.

#### Example

```
Console(config)#logging sendmail source-email bill@this-company.com
Console(config)#
```

### logging sendmail destination-email

This command specifies the email recipients of alert messages. Use the **no** form to remove a recipient.

#### Syntax

[no] logging sendmail destination-email email-address

*email-address* - The source email address used in alert messages. (Range: 1-41 characters)

#### Default Setting

None

#### **Command Mode**

**Global Configuration** 

#### **Command Usage**

You can specify up to five recipients for alert messages. However, you must enter a separate command to specify each recipient.

#### Example

```
Console(config)#logging sendmail destination-email ted@this-company.com
Console(config)#
```

### logging sendmail

This command enables SMTP event handling. Use the **no** form to disable this function.

Syntax

[no] logging sendmail

#### **Default Setting**

Enabled

Command Mode Global Configuration

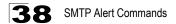

#### Example

```
Console(config)#logging sendmail
Console(config)#
```

### show logging sendmail

This command displays the settings for the SMTP event handler.

#### **Command Mode**

Normal Exec, Privileged Exec

#### Example

## **Chapter 39: Time Commands**

The system clock can be dynamically set by polling a set of specified time servers (NTP or SNTP). Maintaining an accurate time on the switch enables the system log to record meaningful dates and times for event entries. If the clock is not set, the switch will only record the time from the factory default set at the last bootup.

| Command        | Function                                             | Mode   | Page |
|----------------|------------------------------------------------------|--------|------|
| sntp client    | Accepts time from specified time servers             | GC     | 39-1 |
| sntp server    | Specifies one or more time servers                   | GC     | 39-2 |
| sntp poll      | Sets the interval at which the client polls for time | GC     | 39-3 |
| show sntp      | Shows current SNTP configuration settings            | NE, PE | 39-3 |
| clock timezone | Sets the time zone for the switch's internal clock   | GC     | 39-4 |
| calendar set   | Sets the system date and time                        | PE     | 39-5 |
| show calendar  | Displays the current date and time setting           | NE, PE | 39-5 |

Table 39-1 Time Commands

### sntp client

This command enables SNTP client requests for time synchronization from NTP or SNTP time servers specified with the **sntp servers** command. Use the **no** form to disable SNTP client requests.

#### Syntax

[no] sntp client

#### **Default Setting**

Disabled

#### **Command Mode**

**Global Configuration** 

#### **Command Usage**

- The time acquired from time servers is used to record accurate dates and times for log events. Without SNTP, the switch only records the time starting from the factory default set at the last bootup (i.e., 00:00:00, Jan. 1, 2001).
- This command enables client time requests to time servers specified via the sntp servers command. It issues time synchronization requests based on the interval set via the sntp poll command.

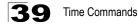

#### Example

```
Console(config)#sntp server 10.1.0.19
Console(config)#sntp poll 60
Console(config)#sntp client
Console(config)#end
Console#show sntp
Current time: Dec 23 02:52:44 2002
Poll interval: 60
Current mode: unicast
SNTP status : Enabled
SNTP status : Enabled
SNTP server 137.92.140.80 0.0.0.0 0.0.0.0
Current server: 137.92.140.80
```

#### **Related Commands**

sntp server (39-2) sntp poll (39-3) show sntp (39-3)

### sntp server

This command sets the IP address of the servers to which SNTP time requests are issued. Use the this command with no arguments to clear all time servers from the current list.

#### Syntax

sntp server [ip1 [ip2 [ip3]]]

*ip* - IP address of an time server (NTP or SNTP). (Range: 1 - 3 addresses)

#### **Default Setting**

None

#### **Command Mode**

**Global Configuration** 

#### Command Usage

This command specifies time servers from which the switch will poll for time updates when set to SNTP client mode. The client will poll the time servers in the order specified until a response is received. It issues time synchronization requests based on the interval set via the **sntp poll** command.

#### Example

```
Console(config)#sntp server 10.1.0.19
Console#
```

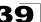

#### **Related Commands**

sntp client (39-1) sntp poll (39-3) show sntp (39-3)

### sntp poll

This command sets the interval between sending time requests when the switch is set to SNTP client mode. Use the **no** form to restore to the default.

#### Syntax

sntp poll seconds no sntp poll

seconds - Interval between time requests. (Range: 16-16384 seconds)

#### Default Setting

16 seconds

#### **Command Mode**

**Global Configuration** 

#### Example

```
Console(config)#sntp poll 60
Console#
```

#### **Related Commands**

sntp client (39-1)

### show sntp

This command displays the current time and configuration settings for the SNTP client, and indicates whether or not the local time has been properly updated.

#### **Command Mode**

Normal Exec, Privileged Exec

#### **Command Usage**

This command displays the current time, the poll interval used for sending time synchronization requests, and the current SNTP mode (i.e., unicast).

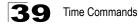

#### Example

```
Console#show sntp
Current time: Dec 23 05:13:28 2002
Poll interval: 16
Current mode: unicast
SNTP status : Enabled
SNTP server 137.92.140.80 0.0.0.0 0.0.0.0
Current server: 137.92.140.80
Console#
```

### clock timezone

This command sets the time zone for the switch's internal clock.

#### Syntax

#### clock timezone name hour hours minute minutes {before-utc | after-utc}

- name Name of timezone, usually an acronym. (Range: 1-29 characters)
- hours Number of hours before/after UTC. (Range: 0-13 hours)
- *minutes* Number of minutes before/after UTC. (Range: 0-59 minutes)
- before-utc Sets the local time zone before (east) of UTC.
- after-utc Sets the local time zone after (west) of UTC.

#### Default Setting

None

#### **Command Mode**

**Global Configuration** 

#### **Command Usage**

This command sets the local time zone relative to the Coordinated Universal Time (UTC, formerly Greenwich Mean Time or GMT), based on the earth's prime meridian, zero degrees longitude. To display a time corresponding to your local time, you must indicate the number of hours and minutes your time zone is east (before) or west (after) of UTC.

#### Example

```
Console(config)#clock timezone Japan hours 8 minute 0 after-UTC
Console(config)#
```

#### **Related Commands**

show sntp (39-3)

### calendar set

This command sets the system clock. It may be used if there is no time server on your network, or if you have not configured the switch to receive signals from a time server.

#### Syntax

calendar set hour min sec {day month year | month day year}

- hour Hour in 24-hour format. (Range: 0 23)
- min Minute. (Range: 0 59)
- sec Second. (Range: 0 59)
- day Day of month. (Range: 1 31)
- month january | february | march | april | may | june | july | august | september | october | november | december
- year Year (4-digit). (Range: 2001 2100)

#### **Default Setting**

None

#### **Command Mode**

Privileged Exec

#### Example

This example shows how to set the system clock to 15:12:34, February 1st, 2002.

```
Console#calendar set 15:12:34 1 February 2002 Console#
```

### show calendar

This command displays the system clock.

#### Default Setting

None

#### **Command Mode**

Normal Exec, Privileged Exec

#### Example

```
Console#show calendar
15:12:34 February 1 2002
Console#
```

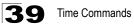

## **Chapter 40: SNMP Commands**

Controls access to this switch from management stations using the Simple Network Management Protocol (SNMP), as well as the error types sent to trap managers.

SNMP Version 3 also provides security features that cover message integrity, authentication, and encryption; as well as controlling user access to specific areas of the MIB tree. To use SNMPv3, first set an SNMP engine ID (or accept the default), specify read and write access views for the MIB tree, configure SNMP user groups with the required security model (i.e., SNMP v1, v2c or v3) and security level (i.e., authentication and privacy), and then assign SNMP users to these groups, along with their specific authentication and privacy passwords.

| Command                  | Function                                                              | Mode   | Page  |
|--------------------------|-----------------------------------------------------------------------|--------|-------|
| snmp-server              | Enables the SNMP agent                                                | GC     | 40-2  |
| show snmp                | Displays the status of SNMP communications                            | NE, PE | 40-2  |
| snmp-server community    | Sets up the community access string to permit access to SNMP commands | GC     | 40-3  |
| snmp-server contact      | Sets the system contact string                                        | GC     | 40-4  |
| snmp-server location     | Sets the system location string                                       | GC     | 40-4  |
| snmp-server host         | Specifies the recipient of an SNMP notification operation             | GC     | 40-5  |
| snmp-server enable traps | Enables the device to send SNMP traps (i.e., SNMP notifications)      | GC     | 40-7  |
| snmp-server engine-id    | Sets the SNMP engine ID                                               | GC     | 40-8  |
| show snmp engine-id      | Shows the SNMP engine ID                                              | PE     | 40-9  |
| snmp-server view         | Adds an SNMP view                                                     | GC     | 40-10 |
| show snmp view           | Shows the SNMP views                                                  | PE     | 40-11 |
| snmp-server group        | Adds an SNMP group, mapping users to views                            | GC     | 40-11 |
| show snmp group          | Shows the SNMP groups                                                 | PE     | 40-13 |
| snmp-server user         | Adds a user to an SNMP group                                          | GC     | 40-14 |
| show snmp user           | Shows the SNMP users                                                  | PE     | 40-15 |

Table 40-1 SNMP Commands

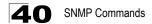

### snmp-server

This command enables the SNMPv3 engine and services for all management clients (i.e., versions 1, 2c, 3). Use the **no** form to disable the server.

#### Syntax

[no] snmp-server

#### Default Setting

Enabled

#### **Command Mode**

**Global Configuration** 

#### Example

```
Console(config)#snmp-server
Console(config)#
```

### show snmp

This command can be used to check the status of SNMP communications.

#### **Default Setting**

None

#### **Command Mode**

Normal Exec, Privileged Exec

#### **Command Usage**

This command provides information on the community access strings, counter information for SNMP input and output protocol data units, and whether or not SNMP logging has been enabled with the **snmp-server enable traps** command.

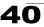

#### Example

```
Console#show snmp
SNMP Agent: enabled
SNMP traps:
Authentication: enable
  Link-up-down: enable
SNMP communities:
   1. private, and the privilege is read-write
   2. public, and the privilege is read-only
0 SNMP packets input
   0 Bad SNMP version errors
   0 Unknown community name
   0 Illegal operation for community name supplied
   0 Encoding errors
   0 Number of requested variables
   0 Number of altered variables
   0 Get-request PDUs
   0 Get-next PDUs
   0 Set-request PDUs
0 SNMP packets output
   0 Too big errors
    0 No such name errors
   0 Bad values errors
    0 General errors
    0 Response PDUs
    0 Trap PDUs
SNMP logging: disabled
Console#
```

### snmp-server community

This command defines the SNMP v1 and v2c community access string. Use the **no** form to remove the specified community string.

#### Syntax

```
snmp-server community string [ro|rw]
no snmp-server community string
```

- string Community string that acts like a password and permits access to the SNMP protocol. (Maximum length: 32 characters, case sensitive; Maximum number of strings: 5)
- ro Specifies read-only access. Authorized management stations are only able to retrieve MIB objects.
- rw Specifies read/write access. Authorized management stations are able to both retrieve and modify MIB objects.

#### Default Setting

• public - Read-only access. Authorized management stations are only able to retrieve MIB objects.

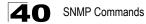

 private - Read/write access. Authorized management stations are able to both retrieve and modify MIB objects.

#### **Command Mode**

**Global Configuration** 

#### Example

```
Console(config)#snmp-server community alpha rw
Console(config)#
```

### snmp-server contact

This command sets the system contact string. Use the **no** form to remove the system contact information.

#### Syntax

#### snmp-server contact string no snmp-server contact

*string* - String that describes the system contact information. (Maximum length: 255 characters)

#### Default Setting

None

#### **Command Mode**

**Global Configuration** 

#### Example

```
Console(config)#snmp-server contact Paul
Console(config)#
```

#### **Related Commands**

snmp-server location (40-4)

### snmp-server location

This command sets the system location string. Use the **no** form to remove the location string.

#### Syntax

## snmp-server location *text* no snmp-server location

*text* - String that describes the system location. (Maximum length: 255 characters)

#### Default Setting

None

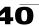

#### **Command Mode**

**Global Configuration** 

#### Example

```
Console(config)#snmp-server location WC-19
Console(config)#
```

#### **Related Commands**

snmp-server contact (40-4)

### snmp-server host

This command specifies the recipient of a Simple Network Management Protocol notification operation. Use the **no** form to remove the specified host.

#### Syntax

snmp-server host host-addr [inform [retry retries | timeout seconds]]
community-string [version {1 | 2c | 3 {auth | noauth | priv} [udp-port port]}
no snmp-server host host-addr

- host-addr Internet address of the host (the targeted recipient). (Maximum host addresses: 5 trap destination IP address entries)
- **inform** Notifications are sent as inform messages. Note that this option is only available for version 2c and 3 hosts. (Default: traps are used)
  - retries The maximum number of times to resend an inform message if the recipient does not acknowledge receipt. (Range: 0-255; Default: 3)
  - seconds The number of seconds to wait for an acknowledgment before resending an inform message. (Range: 0-2147483647 centiseconds; Default: 1500 centiseconds)
- community-string Password-like community string sent with the notification operation to SNMP V1 and V2c hosts. Although you can set this string using the snmp-server host command by itself, we recommend that you define this string using the snmp-server community command prior to using the snmp-server host command. (Maximum length: 32 characters)
- version Specifies whether to send notifications as SNMP Version 1, 2c or 3 traps. (Range: 1, 2c, 3; Default: 1)
  - auth | noauth | priv This group uses SNMPv3 with authentication, no authentication, or with authentication and privacy. See "Simple Network Management Protocol" on page 11-1 for further information about these authentication and encryption options.
- port Host UDP port to use. (Range: 1-65535; Default: 162)

#### Default Setting

- Host Address: None
- Notification Type: Traps

- SNMP Version: 1
- UDP Port: 162

#### Command Mode

**Global Configuration** 

#### **Command Usage**

- If you do not enter an snmp-server host command, no notifications are sent. In order to configure the switch to send SNMP notifications, you must enter at least one snmp-server host command. In order to enable multiple hosts, you must issue a separate snmp-server host command for each host.
- The snmp-server host command is used in conjunction with the snmp-server enable traps command. Use the snmp-server enable traps command to enable the sending of traps or informs and to specify which SNMP notifications are sent globally. For a host to receive notifications, at least one snmp-server enable traps command and the snmp-server host command for that host must be enabled.
- Some notification types cannot be controlled with the **snmp-server enable traps** command. For example, some notification types are always enabled.
- Notifications are issued by the switch as trap messages by default. The
  recipient of a trap message does not send a response to the switch. Traps are
  therefore not as reliable as inform messages, which include a request for
  acknowledgement of receipt. Informs can be used to ensure that critical
  information is received by the host. However, note that informs consume more
  system resources because they must be kept in memory until a response is
  received. Informs also add to network traffic. You should consider these
  effects when deciding whether to issue notifications as traps or informs.

To send an inform to a SNMPv2c host, complete these steps:

- 1.Enable the SNMP agent (page 40-2).
- 2.Allow the switch to send SNMP traps; i.e., notifications (page 40-7).
- 3.Specify the target host that will receive inform messages with the **snmp-server host** command as described in this section.
- 4. Create a view with the required notification messages (page 40-10).
- 5. Create a group that includes the required notify view (page 40-11).

To send an inform to a SNMPv3 host, complete these steps:

- 1.Enable the SNMP agent (page 40-2).
- 2.Allow the switch to send SNMP traps; i.e., notifications (page 40-7).
- 3.Specify the target host that will receive inform messages with the snmp-server host command as described in this section.
- 4.Create a view with the required notification messages (page 40-10).
- 5. Create a group that includes the required notify view (page 40-11).
- 6.Specify a remote engine ID where the user resides (page 40-8).
- 7. Then configure a remote user (page 40-14).
- The switch can send SNMP Version 1, 2c or 3 notifications to a host IP address, depending on the SNMP version that the management station

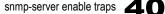

supports. If the **snmp-server host** command does not specify the SNMP version, the default is to send SNMP version 1 notifications.

If you specify an SNMP Version 3 host, then the community string is
interpreted as an SNMP user name. If you use the V3 "auth" or "priv" options,
the user name must first be defined with the snmp-server user command.
Otherwise, the authentication password and/or privacy password will not
exist, and the switch will not authorize SNMP access for the host. However, if
you specify a V3 host with the "noauth" option, an SNMP user account will be
generated, and the switch will authorize SNMP access for the host.

#### Example

```
Console(config)#snmp-server host 10.1.19.23 batman
Console(config)#
```

#### **Related Commands**

snmp-server enable traps (40-7)

### snmp-server enable traps

This command enables this device to send Simple Network Management Protocol traps or informs (i.e., SNMP notifications). Use the **no** form to disable SNMP notifications.

#### Syntax

#### [no] snmp-server enable traps [authentication | link-up-down]

- authentication Keyword to issue authentication failure notifications.
- link-up-down Keyword to issue link-up or link-down notifications.

#### Default Setting

Issue authentication and link-up-down traps.

#### Command Mode

**Global Configuration** 

#### **Command Usage**

- If you do not enter an snmp-server enable traps command, no notifications controlled by this command are sent. In order to configure this device to send SNMP notifications, you must enter at least one snmp-server enable traps command. If you enter the command with no keywords, both authentication and link-up-down notifications are enabled. If you enter the command with a keyword, only the notification type related to that keyword is enabled.
- The **snmp-server enable traps** command is used in conjunction with the **snmp-server host** command. Use the **snmp-server host** command to specify which host or hosts receive SNMP notifications. In order to send notifications, you must configure at least one **snmp-server host** command.
- The authentication, link-up, and link-down traps are legacy notifications, and therefore when used for SNMP Version 3 hosts, they must be enabled in

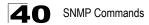

conjunction with the corresponding entries in the Notify View assigned by the **snmp-server group** command (page 40-11).

#### Example

```
Console(config)#snmp-server enable traps link-up-down
Console(config)#
```

#### **Related Commands**

snmp-server host (40-5)

### snmp-server engine-id

This command configures an identification string for the SNMPv3 engine. Use the **no** form to restore the default.

#### Syntax

snmp-server engine-id {local | remote {ip-address}} engineid-string
no snmp-server engine-id {local | remote {ip-address}}

- · local Specifies the SNMP engine on this switch.
- remote Specifies an SNMP engine on a remote device.
- *ip-address* The Internet address of the remote device.
- engineid-string String identifying the engine ID. (Range: 1-26 hexadecimal characters)

#### **Default Setting**

A unique engine ID is automatically generated by the switch based on its MAC address.

#### **Command Mode**

**Global Configuration** 

#### Command Usage

- An SNMP engine is an independent SNMP agent that resides either on this switch or on a remote device. This engine protects against message replay, delay, and redirection. The engine ID is also used in combination with user passwords to generate the security keys for authenticating and encrypting SNMPv3 packets.
- A remote engine ID is required when using SNMPv3 informs. (See snmp-server host on page 40-5.) The remote engine ID is used to compute the security digest for authenticating and encrypting packets sent to a user on the remote host. SNMP passwords are localized using the engine ID of the authoritative agent. For informs, the authoritative SNMP agent is the remote agent. You therefore need to configure the remote agent's SNMP engine ID before you can send proxy requests or informs to it.
- Trailing zeroes need not be entered to uniquely specify a engine ID. In other words, the value "1234" is equivalent to "1234" followed by 22 zeroes.

A local engine ID is automatically generated that is unique to the switch. This
is referred to as the default engine ID. If the local engine ID is deleted or
changed, all SNMP users will be cleared. You will need to reconfigure all
existing users (page 40-14).

#### Example

```
Console(config)#snmp-server engine-id local 12345
Console(config)#snmp-server engineID remote 54321 192.168.1.19
Console(config)#
```

#### **Related Commands**

snmp-server host (40-5)

### show snmp engine-id

This command shows the SNMP engine ID.

#### **Command Mode**

Privileged Exec

#### Example

This example shows the default engine ID.

```
Console#show snmp engine-id
Local SNMP engineID: 8000002a800000000e8666672
Local SNMP engineBoots: 1
Remote SNMP engineID
8000000030004e2b316c54321
Console#
```

IP address 192.168.1.19

| Table 40-2 | show snmp engine-id - dis | play description |
|------------|---------------------------|------------------|
|------------|---------------------------|------------------|

| Field                  | Description                                                                                           |
|------------------------|----------------------------------------------------------------------------------------------------|
| Local SNMP engineID    | String identifying the engine ID.                                                                     |
| Local SNMP engineBoots | The number of times that the engine has (re-)initialized since the snmp EngineID was last configured. |
| Remote SNMP engineID   | String identifying an engine ID on a remote device.                                                   |
| IP address             | IP address of the device containing the corresponding remote SNMP engine.                             |

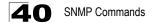

### snmp-server view

This command adds an SNMP view which controls user access to the MIB. Use the **no** form to remove an SNMP view.

#### Syntax

snmp-server view view-name oid-tree {included | excluded}
no snmp-server view view-name

- view-name Name of an SNMP view. (Range: 1-64 characters)
- oid-tree Object identifier of a branch within the MIB tree. Wild cards can be used to mask a specific portion of the OID string. (Refer to the examples.)
- · included Defines an included view.
- excluded Defines an excluded view.

#### Default Setting

defaultview (includes access to the entire MIB tree)

#### **Command Mode**

**Global Configuration** 

#### Command Usage

- Views are used in the snmp-server group command to restrict user access to specified portions of the MIB tree.
- The predefined view "defaultview" includes access to the entire MIB tree.

#### Examples

This view includes MIB-2.

```
Console(config)#snmp-server view mib-2 1.3.6.1.2.1 included
Console(config)#
```

This view includes the MIB-2 interfaces table, if Descr. The wild card is used to select all the index values in this table.

```
Console(config)#snmp-server view ifEntry.2 1.3.6.1.2.1.2.2.1.*.2 included
Console(config)#
```

This view includes the MIB-2 interfaces table, and the mask selects all index entries.

```
Console(config)#snmp-server view ifEntry.a 1.3.6.1.2.1.2.2.1.1.* included
Console(config)#
```

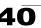

### show snmp view

This command shows information on the SNMP views.

#### **Command Mode**

Privileged Exec

#### Example

Console#show snmp view View Name: mib-2 Subtree OID: 1.2.2.3.6.2.1 View Type: included Storage Type: permanent Row Status: active View Name: defaultview Subtree OID: 1 View Type: included Storage Type: volatile Row Status: active Console#

#### Table 40-3 show snmp view - display description

| Field        | Description                                    |
|--------------|------------------------------------------------|
| View Name    | Name of an SNMP view.                          |
| Subtree OID  | A branch in the MIB tree.                      |
| View Type    | Indicates if the view is included or excluded. |
| Storage Type | The storage type for this entry.               |
| Row Status   | The row status of this entry.                  |

### snmp-server group

This command adds an SNMP group, mapping SNMP users to SNMP views. Use the **no** form to remove an SNMP group.

#### Syntax

snmp-server group groupname {v1 | v2c | v3 {auth | noauth | priv}}
[read readview] [write writeview] [notify notifyview]
no snmp-server group groupname

- groupname Name of an SNMP group. (Range: 1-32 characters)
- v1 | v2c | v3 Use SNMP version 1, 2c or 3.
- auth | noauth | priv This group uses SNMPv3 with authentication, no authentication, or with authentication and privacy. See "Simple Network Management Protocol" on page 11-1 for further information about these authentication and encryption options.
- readview Defines the view for read access. (1-64 characters)

## **4.0** SNMP Commands

- writeview Defines the view for write access. (1-64 characters)
- notifyview Defines the view for notifications. (1-64 characters)

#### Default Setting

- Default groups: public<sup>1</sup> (read only), private<sup>2</sup> (read/write)
- readview Every object belonging to the Internet OID space (1.3.6.1).
- writeview Nothing is defined.
- notifyview Nothing is defined.

#### **Command Mode**

**Global Configuration** 

#### **Command Usage**

- A group sets the access policy for the assigned users.
- When authentication is selected, the MD5 or SHA algorithm is used as specified in the **snmp-server user** command.
- When privacy is selected, the DES 56-bit algorithm is used for data encryption.
- For additional information on the notification messages supported by this switch, see "Supported Notification Messages" on page 11-13. Also, note that the authentication, link-up and link-down messages are legacy traps and must therefore be enabled in conjunction with the snmp-server enable traps command (page 40-7).

#### Example

Console(config)#snmp-server group r&d v3 auth write daily Console(config)#

<sup>1.</sup> No view is defined.

<sup>2.</sup> Maps to the defaultview.

### show snmp group

Four default groups are provided - SNMPv1 read-only access and read/write access, and SNMPv2c read-only access and read/write access.

#### **Command Mode**

Privileged Exec

#### Example

Console#show snmp group Group Name: r&d Security Model: v3 Read View: defaultview Write View: daily Notify View: none Storage Type: permanent Row Status: active Group Name: public

Security Model: v1 Read View: defaultview Write View: none Notify View: none Storage Type: volatile Row Status: active

Group Name: public Security Model: v2c Read View: defaultview Write View: none Notify View: none Storage Type: volatile Row Status: active

Group Name: private Security Model: v1 Read View: defaultview Write View: defaultview Notify View: none Storage Type: volatile Row Status: active

Group Name: private Security Model: v2c Read View: defaultview Write View: defaultview Notify View: none Storage Type: volatile Row Status: active

Console#

| Table 40-4 show snmp group - display description |  |  |
|--------------------------------------------------|--|--|
| Field Description                                |  |  |
| groupname Name of an SNMP group.                 |  |  |

| Field          | Description                      |
|----------------|----------------------------------|
| security model | The SNMP version.                |
| readview       | The associated read view.        |
| writeview      | The associated write view.       |
| notifyview     | The associated notify view.      |
| storage-type   | The storage type for this entry. |
| Row Status     | The row status of this entry.    |

#### Table 40-4 show snmp group - display description (Continued)

### snmp-server user

This command adds a user to an SNMP group, restricting the user to a specific SNMP Read, Write, or Notify View. Use the **no** form to remove a user from an SNMP group.

#### Syntax

snmp-server user username groupname [remote ip-address] {v1 | v2c | v3 [encrypted] [auth {md5 | sha} auth-password [priv des56 priv-password]] no snmp-server user username {v1 | v2c | v3 | remote}

- *username* Name of user connecting to the SNMP agent. (Range: 1-32 characters)
- *groupname* Name of an SNMP group to which the user is assigned. (Range: 1-32 characters)
- remote Specifies an SNMP engine on a remote device.
- ip-address The Internet address of the remote device.
- v1 | v2c | v3 Use SNMP version 1, 2c or 3.
- encrypted Accepts the password as encrypted input.
- auth Uses SNMPv3 with authentication.
- md5 | sha Uses MD5 or SHA authentication.
- auth-password Authentication password. Enter as plain text if the encrypted option is not used. Otherwise, enter an encrypted password. (A minimum of eight characters is required.)
- priv des56 Uses SNMPv3 with privacy with DES56 encryption.
- *priv-password* Privacy password. Enter as plain text if the **encrypted** option is not used. Otherwise, enter an encrypted password.

#### Default Setting

None

#### Command Mode

Global Configuration

#### Command Usage

- The SNMP engine ID is used to compute the authentication/privacy digests from the password. You should therefore configure the engine ID with the snmp-server engine-id command before using this configuration command.
- Before you configure a remote user, use the snmp-server engine-id command (page 40-8) to specify the engine ID for the remote device where the user resides. Then use the snmp-server user command to specify the user and the IP address for the remote device where the user resides. The remote agent's SNMP engine ID is used to compute authentication/privacy digests from the user's password. If the remote engine ID is not first configured, the snmp-server user command specifying a remote user will fail.
- SNMP passwords are localized using the engine ID of the authoritative agent. For informs, the authoritative SNMP agent is the remote agent. You therefore need to configure the remote agent's SNMP engine ID before you can send proxy requests or informs to it.

#### Example

```
Console(config)#snmp-server user steve group r&d v3 auth md5 greenpeace
priv des56 einstien
Console(config)#snmp-server user mark group r&d remote 192.168.1.19 v3
auth md5 greenpeace priv des56 einstien
Console(config)#
```

### show snmp user

This command shows information on SNMP users.

#### **Command Mode**

Privileged Exec

#### Example

```
Console#show snmp user
EngineId: 80000ca030030fldf9ca00000
User Name: steve
Authentication Protocol: md5
Privacy Protocol: des56
Storage Type: nonvolatile
Row Status: active
SNMP remote user
EngineId: 8000000030004e2b316c54321
User Name: mark
Authentication Protocol: mdt
Privacy Protocol: des56
Storage Type: nonvolatile
Row Status: active
Console#
```

| Field                   | Description                                               |
|-------------------------|-----------------------------------------------------------|
| Engineld                | String identifying the engine ID.                         |
| User Name               | Name of user connecting to the SNMP agent.                |
| Authentication Protocol | The authentication protocol used with SNMPv3.             |
| Privacy Protocol        | The privacy protocol used with SNMPv3.                    |
| Storage Type            | The storage type for this entry.                          |
| Row Status              | The row status of this entry.                             |
| SNMP remote user        | A user associated with an SNMP engine on a remote device. |

#### Table 40-5 show snmp user - display description

## **Chapter 41: User Authentication Commands**

You can configure this switch to authenticate users logging into the system for management access using local or remote authentication methods.

| Command Group           | Function                                                            | Page  |
|-------------------------|---------------------------------------------------------------------|-------|
| User Accounts           | Configures the basic user names and passwords for management access | 41-1  |
| Authentication Sequence | Defines logon authentication method and precedence                  | 41-3  |
| RADIUS Client           | Configures settings for authentication via a RADIUS server          | 41-5  |
| TACACS+ Client          | Configures settings for authentication via a TACACS+ server         | 41-9  |
| Web Server Settings     | Enables management access via a web browser                         | 41-11 |
| Telnet Server Settings  | Enables management access via Telnet                                | 41-14 |
| Secure Shell Settings   | Provides secure replacement for Telnet                              | 41-15 |
| IP Filter               | Configures IP addresses that are allowed management access          | 41-24 |

Table 41-1 Authentication Commands

### **User Account Commands**

The basic commands required for management access are listed in this section. This switch also includes other options for password checking via the console or a Telnet connection (page 36-1), user authentication via a remote authentication server (page 41-3), and host access authentication for specific ports (page 43-1).

Table 41-2 User Access Commands

| Command         | Function                                                       | Mode | Page |
|-----------------|----------------------------------------------------------------|------|------|
| username        | Establishes a user name-based authentication system at login   | GC   | 41-1 |
| enable password | Sets a password to control access to the Privileged Exec level | GC   | 41-2 |

#### username

This command adds named users, requires authentication at login, specifies or changes a user's password (or specify that no password is required), or specifies or changes a user's access level. Use the **no** form to remove a user name.

#### Syntax

```
username name {access-level /eve/ | nopassword |
password {0 | 7} password}
no username name
```

 name - The name of the user. (Maximum length: 8 characters, case sensitive. Maximum users: 16)

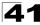

- access-level *level* Specifies the user level. The device has two predefined privilege levels:
   0: Normal Exec, 15: Privileged Exec.
- nopassword No password is required for this user to log in.
- {**0** | **7**} 0 means plain password, 7 means encrypted password.
- **password** *password* The authentication password for the user. (Maximum length: 8 characters plain text, 32 encrypted, case sensitive)

#### Default Setting

- The default access level is Normal Exec.
- · The factory defaults for the user names and passwords are:

#### Table 41-3 Default Login Settings

| username | access-level | password |
|----------|--------------|----------|
| guest    | 0            | guest    |
| admin    | 15           | admin    |

#### **Command Mode**

Global Configuration

#### Command Usage

The encrypted password is required for compatibility with legacy password settings (i.e., plain text or encrypted) when reading the configuration file during system bootup or when downloading the configuration file from a TFTP server. There is no need for you to manually configure encrypted passwords.

#### Example

This example shows how the set the access level and password for a user.

```
Console(config)#username bob access-level 15
Console(config)#username bob password 0 smith
Console(config)#
```

#### enable password

After initially logging onto the system, you should set the Privileged Exec password. Remember to record it in a safe place. This command controls access to the Privileged Exec level from the Normal Exec level. Use the **no** form to reset the default password.

#### Syntax

#### enable password [level /evel] {0 | 7} password no enable password [level /evel]

- level /evel Level 15 for Privileged Exec. (Levels 0-14 are not used.)
- {0 | 7} 0 means plain password, 7 means encrypted password.
- password password for this privilege level.

(Maximum length: 8 characters plain text, 32 encrypted, case sensitive)

#### **Default Setting**

- The default is level 15.
- · The default password is "super"

#### **Command Mode**

**Global Configuration** 

#### **Command Usage**

- You cannot set a null password. You will have to enter a password to change the command mode from Normal Exec to Privileged Exec with the **enable** command (page 33-1).
- The encrypted password is required for compatibility with legacy password settings (i.e., plain text or encrypted) when reading the configuration file during system bootup or when downloading the configuration file from a TFTP server. There is no need for you to manually configure encrypted passwords.

#### Example

```
Console(config)#enable password level 15 0 admin
Console(config)#
```

#### **Related Commands**

enable (33-1) authentication enable (41-4)

### **Authentication Sequence**

Three authentication methods can be specified to authenticate users logging into the system for management access. The commands in this section can be used to define the authentication method and sequence.

| Command               | Function                                                                    | Mode | Page |
|-----------------------|-----------------------------------------------------------------------------|------|------|
| authentication login  | Defines logon authentication method and precedence                          | GC   | 41-3 |
| authentication enable | Defines the authentication method and precedence for<br>command mode change | GC   | 41-4 |

Table 41-4 Authentication Sequence Commands

### authentication login

This command defines the login authentication method and precedence. Use the **no** form to restore the default.

#### Syntax

# authentication login {[local] [radius] [tacacs]} no authentication login

- · local Use local password.
- radius Use RADIUS server password.

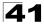

• tacacs - Use TACACS server password.

#### **Default Setting**

Local

#### Command Mode

**Global Configuration** 

#### Command Usage

- RADIUS uses UDP while TACACS+ uses TCP. UDP only offers best effort delivery, while TCP offers a connection-oriented transport. Also, note that RADIUS encrypts only the password in the access-request packet from the client to the server, while TACACS+ encrypts the entire body of the packet.
- RADIUS and TACACS+ logon authentication assigns a specific privilege level for each user name and password pair. The user name, password, and privilege level must be configured on the authentication server.
- You can specify three authentication methods in a single command to indicate the authentication sequence. For example, if you enter "authentication login radius tacacs local," the user name and password on the RADIUS server is verified first. If the RADIUS server is not available, then authentication is attempted on the TACACS+ server. If the TACACS+ server is not available, the local user name and password is checked.

#### Example

```
Console(config)#authentication login radius
Console(config)#
```

#### **Related Commands**

username - for setting the local user names and passwords (41-1)

#### authentication enable

This command defines the authentication method and precedence to use when changing from Exec command mode to Privileged Exec command mode with the **enable** command (see page 33-1). Use the **no** form to restore the default.

#### Syntax

## authentication enable {[local] [radius] [tacacs]} no authentication enable

- local Use local password only.
- radius Use RADIUS server password only.
- tacacs Use TACACS server password.

#### Default Setting

Local

#### Command Mode

Global Configuration

#### **Command Usage**

- RADIUS uses UDP while TACACS+ uses TCP. UDP only offers best effort delivery, while TCP offers a connection-oriented transport. Also, note that RADIUS encrypts only the password in the access-request packet from the client to the server, while TACACS+ encrypts the entire body of the packet.
- RADIUS and TACACS+ logon authentication assigns a specific privilege level for each user name and password pair. The user name, password, and privilege level must be configured on the authentication server.
- You can specify three authentication methods in a single command to indicate the authentication sequence. For example, if you enter "authentication enable radius tacacs local," the user name and password on the RADIUS server is verified first. If the RADIUS server is not available, then authentication is attempted on the TACACS+ server. If the TACACS+ server is not available, the local user name and password is checked.

#### Example

```
Console(config)#authentication enable radius
Console(config)#
```

#### **Related Commands**

enable password - sets the password for changing command modes (41-2)

### **RADIUS Client**

Remote Authentication Dial-in User Service (RADIUS) is a logon authentication protocol that uses software running on a central server to control access to RADIUS-aware devices on the network. An authentication server contains a database of multiple user name/password pairs with associated privilege levels for each user or group that require management access to a switch.

| Command                  | Function                                                  | Mode | Page |
|--------------------------|-----------------------------------------------------------|------|------|
| radius-server host       | Specifies the RADIUS server                               | GC   | 41-6 |
| radius-server port       | Sets the RADIUS server network port                       | GC   | 41-6 |
| radius-server key        | Sets the RADIUS encryption key                            | GC   | 41-7 |
| radius-server retransmit | Sets the number of retries                                | GC   | 41-7 |
| radius-server timeout    | Sets the interval between sending authentication requests | GC   | 41-8 |
| show radius-server       | Shows the current RADIUS settings                         | PE   | 41-8 |

| Table 41-5 RADIUS Clien | t Commands |
|-------------------------|------------|
|-------------------------|------------|

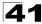

### radius-server host

This command specifies primary and backup RADIUS servers and authentication parameters that apply to each server. Use the **no** form to restore the default values.

#### Syntax

#### [no] radius-server index host {host\_ip\_address | host\_alias} [auth-port auth\_port] [timeout timeout] [retransmit retransmit] [key key]

- *index* Allows you to specify up to five servers. These servers are queried in sequence until a server responds or the retransmit period expires.
- *host\_ip\_address* IP address of server.
- *host\_alias* Symbolic name of server. (Maximum length: 20 characters)
- port\_number RADIUS server UDP port used for authentication messages. (Range: 1-65535)
- *timeout* Number of seconds the switch waits for a reply before resending a request. (Range: 1-65535)
- *retransmit* Number of times the switch will try to authenticate logon access via the RADIUS server. (Range: 1-30)
- *key* Encryption key used to authenticate logon access for client. Do not use blank spaces in the string. (Maximum length: 48 characters)

#### Default Setting

- auth-port 1812
- · timeout 5 seconds
- retransmit 2

#### **Command Mode**

**Global Configuration** 

#### Example

```
Console(config)#radius-server 1 host 192.168.1.20 port 181 timeout 10
  retransmit 5 key green
Console(config)#
```

#### radius-server port

This command sets the RADIUS server network port. Use the **no** form to restore the default.

#### Syntax

radius-server port *port\_number* no radius-server port

```
port_number - RADIUS server UDP port used for authentication messages. (Range: 1-65535)
```

#### **Default Setting**

1812

#### **Command Mode**

**Global Configuration** 

#### Example

```
Console(config)#radius-server port 181
Console(config)#
```

#### radius-server key

This command sets the RADIUS encryption key. Use the **no** form to restore the default.

#### Syntax

radius-server key key\_string no radius-server key

*key\_string* - Encryption key used to authenticate logon access for client. Do not use blank spaces in the string. (Maximum length: 48 characters)

#### Default Setting

None

#### Command Mode

**Global Configuration** 

#### Example

```
Console(config)#radius-server key green
Console(config)#
```

#### radius-server retransmit

This command sets the number of retries. Use the no form to restore the default.

#### Syntax

radius-server retransmit number\_of\_retries no radius-server retransmit

*number\_of\_retries* - Number of times the switch will try to authenticate logon access via the RADIUS server. (Range: 1 - 30)

#### Default Setting

2

#### **Command Mode**

**Global Configuration** 

#### Example

```
Console(config)#radius-server retransmit 5
Console(config)#
```

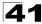

### radius-server timeout

This command sets the interval between transmitting authentication requests to the RADIUS server. Use the **no** form to restore the default.

#### Syntax

radius-server timeout number\_of\_seconds no radius-server timeout

*number\_of\_seconds* - Number of seconds the switch waits for a reply before resending a request. (Range: 1-65535)

#### **Default Setting**

5

#### **Command Mode**

**Global Configuration** 

#### Example

```
Console(config)#radius-server timeout 10
Console(config)#
```

#### show radius-server

This command displays the current settings for the RADIUS server.

#### **Default Setting**

None

#### **Command Mode**

Privileged Exec

#### Example

```
Console#show radius-server
Remote RADIUS server configuration:
Global settings:
Communication key with RADIUS server: *****
Server port number:
                                       1812
                                       2
Retransmit times:
                                       5
Request timeout:
Server 1:
Server IP address:
                                       192.168.1.1
Communication key with RADIUS server: *****
Server port number: 1812
Retransmit times: 2
Request timeout: 5
Console#
```

# **TACACS+** Client

Terminal Access Controller Access Control System (TACACS+) is a logon authentication protocol that uses software running on a central server to control access to TACACS-aware devices on the network. An authentication server contains a database of multiple user name/password pairs with associated privilege levels for each user or group that require management access to a switch.

| Command            | Function                                  | Mode | Page  |
|--------------------|-------------------------------------------|------|-------|
| tacacs-server host | Specifies the TACACS+ server              | GC   | 41-9  |
| tacacs-server port | Specifies the TACACS+ server network port | GC   | 41-9  |
| tacacs-server key  | Sets the TACACS+ encryption key           | GC   | 41-10 |
| show tacacs-server | Shows the current TACACS+ settings        | GC   | 41-10 |

#### Table 41-6 TACACS+ Client Commands

### tacacs-server host

This command specifies the TACACS+ server. Use the **no** form to restore the default.

#### Syntax

# tacacs-server host host\_ip\_address no tacacs-server host

host\_ip\_address - IP address of a TACACS+ server.

#### **Default Setting**

10.11.12.13

#### Command Mode

**Global Configuration** 

#### Example

```
Console(config)#tacacs-server host 192.168.1.25
Console(config)#
```

### tacacs-server port

This command specifies the TACACS+ server network port. Use the **no** form to restore the default.

#### Syntax

```
tacacs-server port port_number
no tacacs-server port
```

*port\_number* - TACACS+ server TCP port used for authentication messages. (Range: 1-65535)

#### Default Setting

49

#### Command Mode

**Global Configuration** 

#### Example

```
Console(config)#tacacs-server port 181
Console(config)#
```

### tacacs-server key

This command sets the TACACS+ encryption key. Use the **no** form to restore the default.

#### Syntax

tacacs-server key key\_string no tacacs-server key

key\_string - Encryption key used to authenticate logon access for the client. Do not use blank spaces in the string. (Maximum length: 48 characters)

#### **Default Setting**

None

#### **Command Mode**

**Global Configuration** 

#### Example

```
Console(config)#tacacs-server key green
Console(config)#
```

#### show tacacs-server

This command displays the current settings for the TACACS+ server.

#### **Default Setting**

None

#### Command Mode

Privileged Exec

```
Console#show tacacs-server
Remote TACACS server configuration:
Server IP address: 10.11.12.13
Communication key with TACACS server: *****
Server port number: 49
Console#
```

# Web Server Commands

This section describes commands used to configure web browser management access to the switch.

| Command               | Function                                                       | Mode | Page  |
|-----------------------|----------------------------------------------------------------|------|-------|
| ip http port          | Specifies the port to be used by the web browser interface     | GC   | 41-11 |
| ip http server        | Allows the switch to be monitored or configured from a browser | GC   | 41-11 |
| ip http secure-server | Enables HTTPS (HTTP/SSL) for encrypted communications          | GC   | 41-12 |
| ip http secure-port   | Specifies the UDP port number for HTTPS                        | GC   | 41-13 |

Table 41-7 Web Server Commands

# ip http port

This command specifies the TCP port number used by the web browser interface. Use the **no** form to use the default port.

#### Syntax

#### ip http port port-number no ip http port

*port-number* - The TCP port to be used by the browser interface. (Range: 1-65535)

#### **Default Setting**

80

#### **Command Mode**

**Global Configuration** 

#### Example

```
Console(config)#ip http port 769
Console(config)#
```

#### **Related Commands**

ip http server (41-11)

## ip http server

This command allows this device to be monitored or configured from a browser. Use the **no** form to disable this function.

#### Syntax

[no] ip http server

Default Setting

Enabled

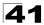

#### **Command Mode**

**Global Configuration** 

#### Example

```
Console(config)#ip http server
Console(config)#
```

#### **Related Commands**

ip http port (41-11)

### ip http secure-server

This command enables the secure hypertext transfer protocol (HTTPS) over the Secure Socket Layer (SSL), providing secure access (i.e., an encrypted connection) to the switch's web interface. Use the **no** form to disable this function.

#### Syntax

[no] ip http secure-server

#### Default Setting

Enabled

#### **Command Mode**

**Global Configuration** 

#### Command Usage

- Both HTTP and HTTPS service can be enabled independently on the switch. However, you cannot configure the HTTP and HTTPS servers to use the same UDP port.
- If you enable HTTPS, you must indicate this in the URL that you specify in your browser: https://device[:port\_number]
- When you start HTTPS, the connection is established in this way:
  - The client authenticates the server using the server's digital certificate.
  - The client and server negotiate a set of security protocols to use for the connection.
  - The client and server generate session keys for encrypting and decrypting data.
- The client and server establish a secure encrypted connection.

A padlock icon should appear in the status bar for Internet Explorer 5.x and Netscape 6.2 or later versions.

· The following web browsers and operating systems currently support HTTPS:

Table 41-8 HTTPS System Support

| Web Browser                    | Operating System                                                                        |
|--------------------------------|-----------------------------------------------------------------------------------------|
| Internet Explorer 5.0 or later | Windows 98, Windows NT (with service pack 6a),<br>Windows 2000, Windows XP              |
| Netscape 6.2 or later          | Windows 98, Windows NT (with service pack 6a),<br>Windows 2000, Windows XP, Solaris 2.6 |

 To specify a secure-site certificate, see "Replacing the Default Secure-site Certificate" on page 12-6. Also refer to the copy command on page 35-2.

#### Example

```
Console(config)#ip http secure-server
Console(config)#
```

#### **Related Commands**

ip http secure-port (41-13) copy tftp https-certificate (35-2)

## ip http secure-port

This command specifies the UDP port number used for HTTPS connection to the switch's web interface. Use the **no** form to restore the default port.

#### Syntax

ip http secure-port port\_number
no ip http secure-port

*port\_number* – The UDP port used for HTTPS. (Range: 1-65535)

#### **Default Setting**

443

#### Command Mode

**Global Configuration** 

#### Command Usage

- You cannot configure the HTTP and HTTPS servers to use the same port.
- If you change the HTTPS port number, clients attempting to connect to the HTTPS server must specify the port number in the URL, in this format: https://device:port\_number

```
Console(config)#ip http secure-port 1000
Console(config)#
```

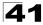

#### **Related Commands**

ip http secure-server (41-12)

# **Telnet Server Commands**

This section describes commands used to configure Telnet management access to the switch.

Table 41-9 Telnet Server Commands

| Command          | Function                                                                                                    | Mode | Page  |
|------------------|----------------------------------------------------------------------------------------------------|------|-------|
| ip telnet server | Allows the switch to be monitored or configured from Telnet; also specifies the port to be used by the Telnet interface | GC   | 41-11 |

## ip telnet server

This command allows this device to be monitored or configured from Telnet. It also specifies the TCP port number used by the Telnet interface. Use the **no** form without the "port" keyword to disable this function. Use the **no** from with the "port" keyword to use the default port.

#### Syntax

```
ip telnet server [port port-number]
no telnet server [port]
```

- port The TCP port number used by the Telnet interface.
- *port-number* The TCP port to be used by the browser interface. (Range: 1-65535)

#### Default Setting

- · Server: Enabled
- Server Port: 23

#### **Command Mode**

**Global Configuration** 

```
Console(config)#ip telnet server
Console(config)#ip telnet port 123
Console(config)#
```

# Secure Shell Commands

This section describes the commands used to configure the SSH server. Note that you also need to install a SSH client on the management station when using this protocol to configure the switch.

Note: The switch supports both SSH Version 1.5 and 2.0 clients.

| Command                          | Function                                                                                               | Mode | Page  |
|----------------------------------|----------------------------------------------------------------------------------------------------|------|-------|
| ip ssh server                    | Enables the SSH server on the switch                                                                   | GC   | 41-17 |
| ip ssh timeout                   | Specifies the authentication timeout for the SSH server                                                | GC   | 41-18 |
| ip ssh<br>authentication-retries | Specifies the number of retries allowed by a client                                                    | GC   | 41-19 |
| ip ssh server-key size           | Sets the SSH server key size                                                                           | GC   | 41-19 |
| copy tftp public-key             | Copies the user's public key from a TFTP server to the switch                                          | PE   | 35-2  |
| delete public-key                | Deletes the public key for the specified user                                                          | PE   | 41-20 |
| ip ssh crypto host-key generate  | Generates the host key                                                                                 | PE   | 41-20 |
| ip ssh crypto zeroize            | Clear the host key from RAM                                                                            | PE   | 41-21 |
| ip ssh save host-key             | Saves the host key from RAM to flash memory                                                            | PE   | 41-21 |
| disconnect                       | Terminates a line connection                                                                           | PE   | 36-9  |
| show ip ssh                      | Displays the status of the SSH server and the configured values for authentication timeout and retries | PE   | 41-22 |
| show ssh                         | Displays the status of current SSH sessions                                                            | PE   | 41-22 |
| show public-key                  | Shows the public key for the specified user or for the host                                            | PE   | 41-23 |
| show users                       | Shows SSH users, including privilege level and public key type                                         | PE   | 34-7  |

Table 41-10 Secure Shell Commands

#### **Configuration Guidelines**

The SSH server on this switch supports both password and public key authentication. If password authentication is specified by the SSH client, then the password can be authenticated either locally or via a RADIUS or TACACS+ remote authentication server, as specified by the **authentication login** command on page 41-3. If public key authentication is specified by the client, then you must configure authentication keys on both the client and the switch as described in the following section. Note that regardless of whether you use public key or password authentication, you still have to generate authentication keys on the switch and enable the SSH server.

To use the SSH server, complete these steps:

1. Generate a Host Key Pair – Use the **ip ssh crypto host-key generate** command to create a host public/private key pair.

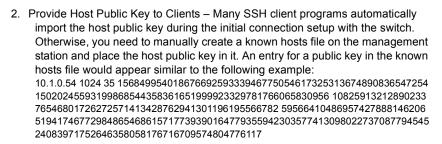

3. Import Client's Public Key to the Switch – Use the copy tftp public-key command to copy a file containing the public key for all the SSH client's granted management access to the switch. (Note that these clients must be configured locally on the switch with the username command as described on page 41-1.) The clients are subsequently authenticated using these keys. The current firmware only accepts public key files based on standard UNIX format as shown in the following example for an RSA key:

1024 35 1341081685609893921040944920155425347631641921872958921143173880 05553616163105177594083868631109291232226828519254374603100937187721199 69631781366277414168985132049117204830339254324101637997592371449011938 00609025394840848271781943722884025331159521348610229029789827213532671 31629432532818915045306393916643 steve@192.168.1.19

- 4. Set the Optional Parameters Set other optional parameters, including the authentication timeout, the number of retries, and the server key size.
- 5. Enable SSH Service Use the **ip ssh server** command to enable the SSH server on the switch.
- 6. Authentication One of the following authentication methods is employed:

Password Authentication (for SSH v1.5 or V2 Clients)

a.The client sends its password to the server.

b.The switch compares the client's password to those stored in memory.

c.If a match is found, the connection is allowed.

**Note:**To use SSH with only password authentication, the host public key must still be given to the client, either during initial connection or manually entered into the known host file. However, you do not need to configure the client's keys.

*Public Key Authentication* – When an SSH client attempts to contact the switch, the SSH server uses the host key pair to negotiate a session key and encryption method. Only clients that have a private key corresponding to the public keys stored on the switch can access it. The following exchanges take place during this process:

#### Authenticating SSH v1.5 Clients

a. The client sends its RSA public key to the switch.

b.The switch compares the client's public key to those stored in memory.

- c.If a match is found, the switch uses its secret key to generate a random 256-bit string as a challenge, encrypts this string with the user's public key, and sends it to the client.
- d.The client uses its private key to decrypt the challenge string, computes the MD5 checksum, and sends the checksum back to the switch.
- e. The switch compares the checksum sent from the client against that computed for the original string it sent. If the two checksums match, this means that the client's private key corresponds to an authorized public key, and the client is authenticated.

#### Authenticating SSH v2 Clients

- a. The client first queries the switch to determine if DSA public key authentication using a preferred algorithm is acceptable.
- b.If the specified algorithm is supported by the switch, it notifies the client to proceed with the authentication process. Otherwise, it rejects the request.
- c.The client sends a signature generated using the private key to the switch.
- d.When the server receives this message, it checks whether the supplied key is acceptable for authentication, and if so, it then checks whether the signature is correct. If both checks succeed, the client is authenticated.
- **Note:** The SSH server supports up to four client sessions. The maximum number of client sessions includes both current Telnet sessions and SSH sessions.

## ip ssh server

This command enables the Secure Shell (SSH) server on this switch. Use the **no** form to disable this service.

#### Syntax

[no] ip ssh server

#### **Default Setting**

Disabled

#### **Command Mode**

**Global Configuration** 

#### Command Usage

- The SSH server supports up to four client sessions. The maximum number of client sessions includes both current Telnet sessions and SSH sessions.
- The SSH server uses DSA or RSA for key exchange when the client first establishes a connection with the switch, and then negotiates with the client to select either DES (56-bit) or 3DES (168-bit) for data encryption.
- You must generate DSA and RSA host keys before enabling the SSH server.

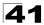

```
Console#ip ssh crypto host-key generate dsa
Console#configure
Console(config)#ip ssh server
Console(config)#
```

#### **Related Commands**

ip ssh crypto host-key generate (41-20) show ssh (41-22)

## ip ssh timeout

This command configures the timeout for the SSH server. Use the **no** form to restore the default setting.

#### Syntax

ip ssh timeout seconds no ip ssh timeout

seconds - The timeout for client response during SSH negotiation. (Range: 1-120)

#### Default Setting

10 seconds

#### **Command Mode**

**Global Configuration** 

#### **Command Usage**

The **timeout** specifies the interval the switch will wait for a response from the client during the SSH negotiation phase. Once an SSH session has been established, the timeout for user input is controlled by the **exec-timeout** command for vty sessions.

#### Example

```
Console(config)#ip ssh timeout 60
Console(config)#
```

#### **Related Commands**

exec-timeout (36-4) show ip ssh (41-22)

# ip ssh authentication-retries

This command configures the number of times the SSH server attempts to reauthenticate a user. Use the **no** form to restore the default setting.

#### Syntax

# ip ssh authentication-retries *count* no ip ssh authentication-retries

*count* – The number of authentication attempts permitted after which the interface is reset. (Range: 1-5)

#### Default Setting

3

#### **Command Mode**

**Global Configuration** 

#### Example

```
Console(config)#ip ssh authentication-retires 2
Console(config)#
```

#### **Related Commands**

show ip ssh (41-22)

### ip ssh server-key size

This command sets the SSH server key size. Use the **no** form to restore the default setting.

#### Syntax

ip ssh server-key size key-size no ip ssh server-key size

key-size - The size of server key. (Range: 512-896 bits)

#### **Default Setting**

768 bits

#### **Command Mode**

**Global Configuration** 

#### Command Usage

- The server key is a private key that is never shared outside the switch.
- The host key is shared with the SSH client, and is fixed at 1024 bits.

```
Console(config)#ip ssh server-key size 512
Console(config)#
```

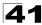

# delete public-key

This command deletes the specified user's public key.

#### Syntax

#### delete public-key username [dsa | rsa]

- username Name of an SSH user. (Range: 1-8 characters)
- dsa DSA public key type.
- rsa RSA public key type.

#### Default Setting

Deletes both the DSA and RSA key.

#### **Command Mode**

Privileged Exec

#### Example

```
Console#delete public-key admin dsa Console#
```

## ip ssh crypto host-key generate

This command generates the host key pair (i.e., public and private).

#### Syntax

#### ip ssh crypto host-key generate [dsa | rsa]

- dsa DSA (Version 2) key type.
- rsa RSA (Version 1) key type.

#### Default Setting

Generates both the DSA and RSA key pairs.

#### **Command Mode**

Privileged Exec

#### Command Usage

- The switch uses only RSA Version 1 for SSHv1.5 clients and DSA Version 2 for SSHv2 clients.
- This command stores the host key pair in memory (i.e., RAM). Use the **ip ssh save host-key** command to save the host key pair to flash memory.
- Some SSH client programs automatically add the public key to the known hosts file as part of the configuration process. Otherwise, you must manually create a known hosts file and place the host public key in it.
- The SSH server uses this host key to negotiate a session key and encryption method with the client trying to connect to it.

```
Console#ip ssh crypto host-key generate dsa Console#
```

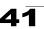

#### **Related Commands**

ip ssh crypto zeroize (41-21) ip ssh save host-key (41-21)

### ip ssh crypto zeroize

This command clears the host key from memory (i.e. RAM).

#### Syntax

ip ssh crypto zeroize [dsa | rsa]

- dsa DSA key type.
- rsa RSA key type.

#### Default Setting

Clears both the DSA and RSA key.

#### **Command Mode**

Privileged Exec

#### **Command Usage**

- This command clears the host key from volatile memory (RAM). Use the no ip ssh save host-key command to clear the host key from flash memory.
- The SSH server must be disabled before you can execute this command.

#### Example

```
Console#ip ssh crypto zeroize dsa
Console#
```

#### **Related Commands**

ip ssh crypto host-key generate (41-20) ip ssh save host-key (41-21) no ip ssh server (41-17)

### ip ssh save host-key

This command saves the host key from RAM to flash memory.

#### Syntax

ip ssh save host-key [dsa | rsa]

- dsa DSA key type.
- rsa RSA key type.

#### Default Setting

Saves both the DSA and RSA key.

#### **Command Mode**

Privileged Exec

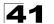

```
Console#ip ssh save host-key dsa
Console#
```

#### **Related Commands**

ip ssh crypto host-key generate (41-20)

### show ip ssh

This command displays the connection settings used when authenticating client access to the SSH server.

#### **Command Mode**

Privileged Exec

#### Example

```
Console#show ip ssh
SSH Enabled - version 2.0
Negotiation timeout: 120 secs; Authentication retries: 3
Server key size: 768 bits
Console#
```

### show ssh

This command displays the current SSH server connections.

#### **Command Mode**

Privileged Exec

```
Console#show ssh

Connection Version State Username Encryption

0 2.0 Session-Started admin ctos aes128-cbc-hmac-md5

stoc aes128-cbc-hmac-md5

Console#
```

| Table 41-11 sho | w ssh - displa | y description |
|-----------------|----------------|---------------|
|-----------------|----------------|---------------|

| Field    | Description                                                                                                    |
|----------|----------------------------------------------------------------------------------------------------|
| Session  | The session number. (Range: 0-3)                                                                                |
| Version  | The Secure Shell version number.                                                                                |
| State    | The authentication negotiation state.<br>(Values: Negotiation-Started, Authentication-Started, Session-Started) |
| Username | The user name of the client.                                                                                    |

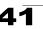

| Field      | Description                                                                                                    |
|------------|----------------------------------------------------------------------------------------------------|
| Encryption | The encryption method is automatically negotiated between the client and server.                                                                                                    |
|            | Options for SSHv1.5 include: DES, 3DES                                                                                                    |
|            | Options for SSHv2.0 can include different algorithms for the client-to-server (ctos) and server-to-client (stoc):                                                                                                    |
|            | aes128-cbc-hmac-sha1<br>aes192-cbc-hmac-sha1<br>aes256-cbc-hmac-sha1<br>3des-cbc-hmac-sha1<br>blowfish-cbc-hmac-md5<br>aes128-cbc-hmac-md5<br>aes256-cbc-hmac-md5<br>3des-cbc-hmac-md5<br>blowfish-cbc-hmac-md5                                                                                                    |
|            | Terminology:                                                                                                    |
|            | DES – Data Encryption Standard (56-bit key)<br>3DES – Triple-DES (Uses three iterations of DES, 112-bit key)<br>aes – Advanced Encryption Standard (160 or 224-bit key)<br>blowfish – Blowfish (32-448 bit key)<br>cbc – cypher-block chaining<br>sha1 – Secure Hash Algorithm 1 (160-bit hashes)<br>md5 – Message Digest algorithm number 5 (128-bit hashes) |

Table 41-11 show ssh - display description (Continued)

### show public-key

This command shows the public key for the specified user or for the host.

#### Syntax

show public-key [user [username]| host]

username – Name of an SSH user. (Range: 1-8 characters)

#### Default Setting

Shows all public keys.

#### Command Mode

Privileged Exec

#### Command Usage

- If no parameters are entered, all keys are displayed. If the user keyword is
  entered, but no user name is specified, then the public keys for all users are
  displayed.
- When an RSA key is displayed, the first field indicates the size of the host key (e.g., 1024), the second field is the encoded public exponent (e.g., 35), and the last string is the encoded modulus. When a DSA key is displayed, the first field indicates that the encryption method used by SSH is based on the Digital Signature Standard (DSS), and the last string is the encoded modulus.

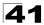

| Console#show public-key host                                                                                                    |
|----------------------------------------------------------------------------------------------------|
| Host:                                                                                                    |
| RSA:                                                                                                    |
| 1024 65537 13236940658254764031382795526536375927835525327972629521130241                                                                                                    |
| 0719421061655759424590939236096954050362775257556251003866130989393834523                                                                                                    |
| 103328021498886619215955685988798919195058839401813874404689087791603058394018138744046890877916030583986619215956859887989191950588394018138744046890877916030583986619215956859887989191950588394018138744046890877916030583986619215956859887989191950588394018138744046890877916030583986619215956859887989191950588394018138744046890877916030583986619215956859887989191950588394018138744046890877916030583986619215956859887989191950588394018138744046890877916030583986619215956859887989191950588394018138744046890877916030583986619200000000000000000000000000000000000                                                                                                    |
| 7768185490002831341625008348718449522087429212255691665655296328163516964                                                                                                    |
| 0408315547660664151657116381                                                                                                    |
| DSA:                                                                                                    |
| ssh-dss AAAB3NzaC1kc3MAAACBAPWKZTPbsRIB8ydEXcxM3dyV/yrDbKStIlnzD/Dg0h2Hxc                                                                                                    |
| ${\tt YV44sXZ2JXhamLK6P8bvuiyacWbUW/a4PAtp1KMSdqsKeh3hKoA3vRRSy1N2XFfAKx15fwFfvarAvatak} \\$                                                                                                    |
| $\tt JlPdOkFgzLGMinvSNYQwiQXbKTBH0Z4mUZpE85PWxDZMaCNBPjBrRAAAAFQChb4vsdfQGNIjwSDrgAAAAFQChb4vsdfQGNIjwSDrgAAAAAFQChb4vsdfQGNIjwSDrgAAAAAFQChb4vsdfQGNIjwSDrgAAAAAFQChb4vsdfQGNIjwSDrgAAAAAFQChb4vsdfQGNIjwSDrgAAAAAFQChb4vsdfQGNIjwSDrgAAAAAFQChb4vsdfQGNIjwSDrgAAAAFQChb4vsdfQGNIjwSDrgAAAAAFQChb4vsdfQGNIjwSDrgAAAAFQChb4vsdfQGNIjwSDrgAAAAFQChb4vsdfQGNIjwSDrgAAAAFQChb4vsdfQGNIjwSDrgAAAAFQChb4vsdfQGNIjwSDrgAAAAFQChb4vsdfQGNIjwSDrgAAAAFQChb4vsdfQChb4vsdfQGNIjwSDrgAAAAFQChb4vsdfQChb4vsdfQChb4v$ |
| bvwrNLaQ77isiwAAAIEAsy5YWDC99ebYHNRj5kh47wY4i8cZvH+/p9cnrfwFTMU01VFDly3IR                                                                                                    |
| 2G395NLy5Qd7ZDxfA9mCOfT/yyEfbobMJZi8oGCstSNOxrZZVnMqWrTYfdrKX7YKBw/Kjw6Bm                                                                                                    |
| iFq70+jAhf1Dg451oAc27s6TLdtny1wRq/ow2eTCD5nekAAACBAJ8rMccXTxHLFAczWS7EjOy                                                                                                    |
| DbsloBfPuSAb4oAsyjKXKVYNLQkTLZfcFRu41bS2KV5LAwecsigF/+DjKGWtPNIQqabKgYCw2                                                                                                    |
| o/dVzX4Gg+yqdTlYmGA7fHGm8ARGeiG4ssFKy4Z6DmYPXFum1Yg0fhLwuHpOSKdxT3kk475S7                                                                                                    |
| w0W                                                                                                    |
| Console#                                                                                                    |

# **IP Filter Commands**

This section describes commands used to configure IP management access to the switch.

Table 41-12 IP Filter Commands

| Command         | Function                                                         | Mode | Page  |
|-----------------|------------------------------------------------------------------|------|-------|
| management      | Configures IP addresses that are allowed management access       | GC   | 41-24 |
| show management | Displays the switch to be monitored or configured from a browser | PE   | 41-25 |

#### management

This command specifies the client IP addresses that are allowed management access to the switch through various protocols. Use the **no** form to restore the default setting.

#### Syntax

[no] management {all-client | http-client | snmp-client | telnet-client} start-address [end-address]

- all-client Adds IP address(es) to the SNMP, web and Telnet groups.
- http-client Adds IP address(es) to the web group.
- **snmp-client** Adds IP address(es) to the SNMP group.
- telnet-client Adds IP address(es) to the Telnet group.
- start-address A single IP address, or the starting address of a range.
- end-address The end address of a range.

#### Default Setting

All addresses

#### **Command Mode**

**Global Configuration** 

#### **Command Usage**

- If anyone tries to access a management interface on the switch from an invalid address, the switch will reject the connection, enter an event message in the system log, and send a trap message to the trap manager.
- IP address can be configured for SNMP, web and Telnet access respectively. Each of these groups can include up to five different sets of addresses, either individual addresses or address ranges.
- When entering addresses for the same group (i.e., SNMP, web or Telnet), the switch will not accept overlapping address ranges. When entering addresses for different groups, the switch will accept overlapping address ranges.
- You cannot delete an individual address from a specified range. You must delete the entire range, and reenter the addresses.
- You can delete an address range just by specifying the start address, or by specifying both the start address and end address.

#### Example

This example restricts management access to the indicated addresses.

```
Console(config)#management all-client 192.168.1.19
Console(config)#management all-client 192.168.1.25 192.168.1.30
Console#
```

### show management

This command displays the client IP addresses that are allowed management access to the switch through various protocols.

#### Syntax

#### show management {all-client | http-client | snmp-client | telnet-client}

- all-client Adds IP address(es) to the SNMP, web and Telnet groups.
- http-client Adds IP address(es) to the web group.
- snmp-client Adds IP address(es) to the SNMP group.
- telnet-client Adds IP address(es) to the Telnet group.

#### Command Mode

Privileged Exec

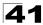

| Console#show management all-client<br>Management Ip Filter<br>HTTP-Client: |                              |  |  |
|----------------------------------------------------------------------------|------------------------------|--|--|
| Start IP address                                                           | End IP address               |  |  |
|                                                                            | 192.168.1.19<br>192.168.1.30 |  |  |
| SNMP-Client:<br>Start IP address                                           | End IP address               |  |  |
| 1. 192.168.1.19<br>2. 192.168.1.25                                         | 192.168.1.19<br>192.168.1.30 |  |  |
| TELNET-Client:<br>Start IP address                                         | End IP address               |  |  |
| 1. 192.168.1.19<br>2. 192.168.1.25                                         | 192.168.1.19<br>192.168.1.30 |  |  |
| Console#                                                                   |                              |  |  |

# **Chapter 42: Port Security Commands**

These commands can be used to enable port security on a port. When using port security, the switch stops learning new MAC addresses on the specified port when it has reached a configured maximum number. Only incoming traffic with source addresses already stored in the dynamic or static address table for this port will be authorized to access the network. The port will drop any incoming frames with a source MAC address that is unknown or has been previously learned from another port. If a device with an unauthorized MAC address attempts to use the switch port, the intrusion will be detected and the switch can automatically take action by disabling the port and sending a trap message.

| Command                  | Function                                           | Mode | Page |
|--------------------------|----------------------------------------------------|------|------|
| port security            | Configures a secure port                           | IC   | 42-1 |
| mac-address-table static | Maps a static address to a port in a VLAN          | GC   | 50-1 |
| show mac-address-table   | Displays entries in the bridge-forwarding database | PE   | 50-3 |

| Table 42-1 | Port Se | ecurity | Commands |
|------------|---------|---------|----------|
|------------|---------|---------|----------|

# port security

This command enables or configures port security. Use the **no** form without any keywords to disable port security. Use the **no** form with the appropriate keyword to restore the default settings for a response to security violation or for the maximum number of allowed addresses.

#### Syntax

port security [action {shutdown | trap | trap-and-shutdown}

| max-mac-count address-count]

no port security [action | max-mac-count]

- action Response to take when port security is violated.
  - shutdown Disable port only.
  - trap Issue SNMP trap message only.
  - trap-and-shutdown Issue SNMP trap message and disable port.
- max-mac-count
  - *address-count* The maximum number of MAC addresses that can be learned on a port. (Range: 0 1024, where 0 means disabled)

#### Default Setting

- · Status: Disabled
- Action: None
- Maximum Addresses: 0

#### **Command Mode**

Interface Configuration (Ethernet)

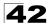

#### Command Usage

- If you enable port security, the switch stops learning new MAC addresses on the specified port when it has reached a configured maximum number. Only incoming traffic with source addresses already stored in the dynamic or static address table will be accepted.
- · First use the port security max-mac-count command to set the number of addresses, and then use the **port security** command to enable security on the port.
- Use the no port security max-mac-count command to disable port security and reset the maximum number of addresses to the default.
- You can also manually add secure addresses with the mac-address-table static command.
- A secure port has the following restrictions:
  - Cannot be connected to a network interconnection device.
  - Cannot be a trunk port.
- If a port is disabled due to a security violation, it must be manually re-enabled using the no shutdown command.

#### Example

The following example enables port security for port 5, and sets the response to a security violation to issue a trap message:

```
Console(config)#interface ethernet 1/5
Console(config-if) #port security action trap
```

#### Related Commands

shutdown (45-6) mac-address-table static (50-1)

# Chapter 43: 802.1X Port Authentication

The switch supports IEEE 802.1X (dot1x) port-based access control that prevents unauthorized access to the network by requiring users to first submit credentials for authentication. Client authentication is controlled centrally by a RADIUS server using EAP (Extensible Authentication Protocol).

| Command                     | Function                                                                                                    | Mode | Page |
|-----------------------------|----------------------------------------------------------------------------------------------------|------|------|
| dot1x system-auth-control   | Enables dot1x globally on the switch.                                                                                                    | GC   | 43-1 |
| dot1x default               | Resets all dot1x parameters to their default values                                                                                                    | GC   | 43-2 |
| dot1x max-req               | Sets the maximum number of times that the switch retransmits an EAP request/identity packet to the client before it times out the authentication session | IC   | 43-2 |
| dot1x port-control          | Sets dot1x mode for a port interface                                                                                                    | IC   | 43-2 |
| dot1x operation-mode        | Allows single or multiple hosts on an dot1x port                                                                                                    | IC   | 43-3 |
| dot1x re-authenticate       | Forces re-authentication on specific ports                                                                                                    | PE   | 43-4 |
| dot1x re-authentication     | Enables re-authentication for all ports                                                                                                    | IC   | 43-4 |
| dot1x timeout quiet-period  | Sets the time that a switch port waits after the Max<br>Request Count has been exceeded before attempting to<br>acquire a new client                     | IC   | 43-5 |
| dot1x timeout re-authperiod | Sets the time period after which a connected client must be re-authenticated                                                                             | IC   | 43-5 |
| dot1x timeout tx-period     | Sets the time period during an authentication session that the switch waits before re-transmitting an EAP packet                                         | IC   | 43-6 |
| show dot1x                  | Shows all dot1x related information                                                                                                    | PE   | 43-6 |

#### Table 43-1 802.1X Port Authentication Commands

# dot1x system-auth-control

This command enables IEEE 802.1X port authentication globally on the switch. Use the **no** form to restore the default.

#### Syntax

[no] dot1x system-auth-control

#### **Default Setting**

Disabled

#### Command Mode

**Global Configuration** 

```
Console(config)#dot1x system-auth-control
Console(config)#
```

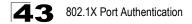

# dot1x default

This command sets all configurable dot1x global and port settings to their default values.

#### **Command Mode**

**Global Configuration** 

#### Example

```
Console(config)#dot1x default
Console(config)#
```

# dot1x max-req

This command sets the maximum number of times the switch port will retransmit an EAP request/identity packet to the client before it times out the authentication session. Use the **no** form to restore the default.

#### Syntax

dot1x max-req count no dot1x max-req

count – The maximum number of requests (Range: 1-10)

#### Default

2

#### **Command Mode**

Interface Configuration

#### Example

```
Console(config)#interface eth 1/2
Console(config-if)#dot1x max-req 2
Console(config-if)#
```

# dot1x port-control

This command sets the dot1x mode on a port interface. Use the **no** form to restore the default.

#### Syntax

#### dot1x port-control {auto | force-authorized | force-unauthorized} no dot1x port-control

 auto – Requires a dot1x-aware connected client to be authorized by the RADIUS server. Clients that are not dot1x-aware will be denied access.

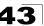

- force-authorized Configures the port to grant access to all clients, either dot1x-aware or otherwise.
- force-unauthorized Configures the port to deny access to all clients, either dot1x-aware or otherwise.

#### Default

force-authorized

#### Command Mode

Interface Configuration

#### Example

```
Console(config)#interface eth 1/2
Console(config-if)#dot1x port-control auto
Console(config-if)#
```

# dot1x operation-mode

This command allows single or multiple hosts (clients) to connect to an 802.1X-authorized port. Use the **no** form with no keywords to restore the default to single host. Use the **no** form with the **multi-host max-count** keywords to restore the default maximum count.

#### Syntax

#### dot1x operation-mode {single-host | multi-host [max-count count]} no dot1x operation-mode [multi-host max-count]

- single-host Allows only a single host to connect to this port.
- multi-host Allows multiple host to connect to this port.
- max-count Keyword for the maximum number of hosts.
  - count The maximum number of hosts that can connect to a port. (Range: 1-1024; Default: 5)

#### Default

Single-host

#### Command Mode

Interface Configuration

#### **Command Usage**

- The "max-count" parameter specified by this command is only effective if the dot1x mode is set to "auto" by the dot1x port-control command (page 4-105).
- In "multi-host" mode, only one host connected to a port needs to pass authentication for all other hosts to be granted network access. Similarly, a port can become unauthorized for all hosts if one attached host fails re-authentication or sends an EAPOL logoff message.

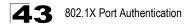

```
Console(config)#interface eth 1/2
Console(config-if)#dot1x operation-mode multi-host max-count 10
Console(config-if)#
```

# dot1x re-authenticate

This command forces re-authentication on all ports or a specific interface.

#### Syntax

dot1x re-authenticate [interface]

interface

- ethernet unit/port
  - unit Stack unit. (Range: Always 1)
  - port Port number. (Range: 1-24/48)

#### **Command Mode**

Privileged Exec

#### **Command Usage**

The re-authentication process verifies the connected client's user ID and password on the RADIUS server. During re-authentication, the client remains connected the network and the process is handled transparently by the dot1x client software. Only if re-authentication fails is the port blocked.

#### Example

```
Console#dot1x re-authenticate
Console#
```

# dot1x re-authentication

This command enables periodic re-authentication for a specified port. Use the **no** form to disable re-authentication.

#### Syntax

[no] dot1x re-authentication

#### **Command Mode**

Interface Configuration

#### Command Usage

 The re-authentication process verifies the connected client's user ID and password on the RADIUS server. During re-authentication, the client remains connected the network and the process is handled transparently by the dot1x client software. Only if re-authentication fails is the port blocked.

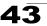

 The connected client is re-authenticated after the interval specified by the dot1x timeout re-authperiod command. The default is 3600 seconds.

#### Example

```
Console(config)#interface eth 1/2
Console(config-if)#dot1x re-authentication
Console(config-if)#
```

#### **Related Commands**

dot1x timeout re-authperiod (43-5)

# dot1x timeout quiet-period

This command sets the time that a switch port waits after the Max Request Count has been exceeded before attempting to acquire a new client. Use the **no** form to reset the default.

#### Syntax

#### dot1x timeout quiet-period seconds no dot1x timeout quiet-period

seconds - The number of seconds. (Range: 1-65535)

#### Default

60 seconds

#### **Command Mode**

Interface Configuration

#### Example

```
Console(config)#interface eth 1/2
Console(config-if)#dot1x timeout quiet-period 350
Console(config-if)#
```

# dot1x timeout re-authperiod

This command sets the time period after which a connected client must be re-authenticated.

#### Syntax

dot1x timeout re-authperiod seconds no dot1x timeout re-authperiod

seconds - The number of seconds. (Range: 1-65535)

#### Default

3600 seconds

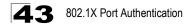

#### **Command Mode**

Interface Configuration

#### Example

```
Console(config)#interface eth 1/2
Console(config-if)#dot1x timeout re-authperiod 300
Console(config-if)#
```

# dot1x timeout tx-period

This command sets the time that an interface on the switch waits during an authentication session before re-transmitting an EAP packet. Use the **no** form to reset to the default value.

#### Syntax

dot1x timeout tx-period seconds no dot1x timeout tx-period

seconds - The number of seconds. (Range: 1-65535)

#### Default

30 seconds

#### **Command Mode**

Interface Configuration

#### Example

```
Console(config)#interface eth 1/2
Console(config-if)#dot1x timeout tx-period 300
Console(config-if)#
```

# show dot1x

This command shows general port authentication related settings on the switch or a specific interface.

#### Syntax

#### show dot1x [statistics] [interface interface]

- statistics Displays dot1x status for each port.
- interface
  - ethernet unit/port
    - unit Stack unit. (Range: Always 1)
    - port Port number. (Range: 1-24/48)

#### **Command Mode**

Privileged Exec

#### Command Usage

This command displays the following information:

- *Global 802.1X Parameters* Shows whether or not 802.1X port authentication is globally enabled on the switch.
- 802.1X Port Summary Displays the port access control parameters for each interface that has enabled 802.1X, including the following items:
  - Status- Administrative state for port access control.
  - Operation Mode–Allows single or multiple hosts (page 43-3).
  - Mode- Dot1x port control mode (page 43-2).
  - Authorized- Authorization status (yes or n/a not authorized).
- 802.1X Port Details Displays the port access control parameters for each interface, including the following items:
  - reauth-enabled– Periodic re-authentication (page 43-4).
  - reauth-period- Time after which a connected client must be re-authenticated (page 43-5).
  - quiet-period- Time a port waits after Max Request Count is exceeded before attempting to acquire a new client (page 43-5).
  - tx-period– Time a port waits during authentication session before re-transmitting EAP packet (page 43-6).
  - supplicant-timeout- Supplicant timeout.
  - server-timeout- Server timeout.
  - reauth-max- Maximum number of reauthentication attempts.
  - max-req– Maximum number of times a port will retransmit an EAP request/identity packet to the client before it times out the authentication session (page 43-2).
  - Status- Authorization status (authorized or not).
  - Operation Mode– Shows if single or multiple hosts (clients) can connect to an 802.1X-authorized port.
  - Max Count– The maximum number of hosts allowed to access this port (page 43-3).
  - Port-control–Shows the dot1x mode on a port as auto, force-authorized, or force-unauthorized (page 43-2).
  - Supplicant- MAC address of authorized client.
  - Current Identifier– The integer (0-255) used by the Authenticator to identify the current authentication session.
- Authenticator State Machine
  - State- Current state (including initialize, disconnected, connecting, authenticating, authenticated, aborting, held, force\_authorized, force\_unauthorized).
  - Reauth Count- Number of times connecting state is re-entered.
- Backend State Machine
  - State- Current state (including request, response, success, fail, timeout, idle, initialize).

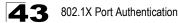

- Request Count– Number of EAP Request packets sent to the Supplicant without receiving a response.
- Identifier(Server)
   Identifier carried in the most recent EAP Success, Failure or Request packet received from the Authentication Server.
- Reauthentication State Machine
  - · State- Current state (including initialize, reauthenticate).

```
Console#show dot1x
Global 802.1X Parameters
 system-auth-control: enable
802.1X Port Summary
     Name Status Operation Mode Mode
disabled Single-Host ForceAuthorized
disabled Single-Host ForceAuthorized
Port Name Status
                                                                  Authorized
1/1
                                                                 n/a
1/2
                                                                 n/a
                        Single-Host ForceAuthorized
Single-Host Auto
1/23
         disabled
                                                                yes
1/24
          enabled
                                                                  yes
802.1X Port Details
802.1X is disabled on port 1/1
802.1X is enabled on port 24
reauth-enabled: Enable
reauth-period:
                     3600
quiet-period:
                     60
tx-period:
                      30
supplicant-timeout: 30
server-timeout: 10
                     2
reauth-max:
max-req:
max-req: 2
Status Authorized
Operation mode Multi-Host
Max count 5
Port-control Auto
                     00-e0-29-94-34-65
Supplicant
Current Identifier 3
Authenticator State Machine
                   Authenticated
State
Reauth Count
                   0
Backend State Machine
               Idle
State
Request Count
                    0
Identifier(Server) 2
Reauthentication State Machine
                    Initialize
State
Console#
```

# **Chapter 44: Access Control List Commands**

Access Control Lists (ACL) provide packet filtering for IPv4 frames (based on address, protocol, Layer 4 protocol port number or TCP control code), IPv6 frames (based on address, next header type, or flow label), or any frames (based on MAC address or Ethernet type). To filter packets, first create an access list, add the required rules, and then bind the list to a specific port. This section describes the Access Control List commands.

| Command Groups  | Function                                                                                          | Page  |
|-----------------|---------------------------------------------------------------------------------------------------|-------|
| IPv4 ACLs       | Configures ACLs based on IPv4 addresses, TCP/UDP port number, protocol type, and TCP control code | 44-1  |
| IPv6 ACLs       | Configures ACLs based on IPv6 addresses, next header type, and flow label                         | 44-7  |
| MAC ACLs        | Configures ACLs based on hardware addresses, packet format, and<br>Ethernet type                  | 44-12 |
| ACL Information | Displays ACLs and associated rules; shows ACLs assigned to each port                              | 44-16 |

| Table 44-1 | Access Control List Commands |
|------------|------------------------------|
| Table 44-1 | Access Control List Commands |

# **IPv4 ACLs**

The commands in this section configure ACLs based on IPv4 addresses, TCP/UDP port number, protocol type, and TCP control code. To configure IPv4 ACLs, first create an access list containing the required permit or deny rules, and then bind the access list to one or more ports

| Command              | Function                                                                                                    | Mode             | Page |
|----------------------|----------------------------------------------------------------------------------------------------|------------------|------|
| access-list ip       | Creates an IPv4 ACL and enters configuration mode for standard or extended IPv4 ACLs                                                                          | GC               | 44-2 |
| permit, deny         | Filters packets matching a specified source IPv4 address                                                                                                    | IPv4-<br>STD-ACL | 44-2 |
| permit, deny         | Filters packets meeting the specified criteria, including<br>source and destination IPv4 address, TCP/UDP port<br>number, protocol type, and TCP control code | IPv4-<br>EXT-ACL | 44-3 |
| show ip access-list  | Displays the rules for configured IPv4 ACLs                                                                                                    | PE               | 44-5 |
| ip access-group      | Adds a port to an IPv4 ACL                                                                                                    | IC               | 44-6 |
| show ip access-group | Shows port assignments for IPv4 ACLs                                                                                                    | PE               | 44-6 |

Table 44-2 IPv4 ACL Commands

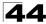

## access-list ip

This command adds an IP access list and enters configuration mode for standard or extended IPv4 ACLs. Use the no form to remove the specified ACL.

#### Svntax

[no] access-list ip {standard | extended} acl name

- standard Specifies an ACL that filters packets based on the source IP address.
- · extended Specifies an ACL that filters packets based on the source or destination IP address, and other more specific criteria.
- acl name Name of the ACL. (Maximum length: 16 characters)

#### Default Setting

None

#### **Command Mode**

Global Configuration

#### Command Usage

- When you create a new ACL or enter configuration mode for an existing ACL, use the permit or deny command to add new rules to the bottom of the list. To create an ACL, you must add at least one rule to the list.
- To remove a rule, use the **no permit** or **no deny** command followed by the exact text of a previously configured rule.
- · An ACL can contain up to 96 rules.

#### Example

```
Console(config) #access-list ip standard david
Console(config-std-acl)#
```

#### **Related Commands**

permit, deny 44-2 ip access-group (44-6) show ip access-list (44-5)

# permit, deny (Standard IPv4 ACL)

This command adds a rule to a Standard IPv4 ACL. The rule sets a filter condition for packets emanating from the specified source. Use the **no** form to remove a rule.

#### Syntax

[no] {permit | deny} {any | source bitmask | host source}

- any Any source IP address.
- source Source IP address.
- bitmask Decimal number representing the address bits to match.
- host Keyword followed by a specific IP address.

#### **Default Setting**

None

#### **Command Mode**

Standard IPv4 ACL

#### **Command Usage**

- New rules are appended to the end of the list.
- Address bitmasks are similar to a subnet mask, containing four integers from 0 to 255, each separated by a period. The binary mask uses 1 bits to indicate "match" and 0 bits to indicate "ignore." The bitmask is bitwise ANDed with the specified source IP address, and then compared with the address for each IP packet entering the port(s) to which this ACL has been assigned.

#### Example

This example configures one permit rule for the specific address 10.1.1.21 and another rule for the address range 168.92.16.x - 168.92.31.x using a bitmask.

```
Console(config-std-acl)#permit host 10.1.1.21
Console(config-std-acl)#permit 168.92.16.0 255.255.240.0
Console(config-std-acl)#
```

#### **Related Commands**

access-list ip (44-2)

# permit, deny (Extended IPv4 ACL)

This command adds a rule to an Extended IPv4 ACL. The rule sets a filter condition for packets with specific source or destination IP addresses, protocol types, source or destination protocol ports, or TCP control codes. Use the **no** form to remove a rule.

#### Syntax

[no] {permit | deny} [protocol-number | udp]
{any | source address-bitmask | host source}
{any | destination address-bitmask | host destination}
[precedence precedence] [tos tos] [dscp dscp]
[source-port sport [bitmask]] [destination-port dport [port-bitmask]]

[no] {permit | deny} tcp

{any | source address-bitmask | host source}
{any | destination address-bitmask | host destination}
[precedence precedence] [tos tos] [dscp dscp]
[source-port sport [bitmask]] [destination-port dport [port-bitmask]]
[control-flag control-flags flag-bitmask]

- protocol-number A specific protocol number. (Range: 0-255)
- source Source IP address.
- destination Destination IP address.
- address-bitmask Decimal number representing the address bits to match.

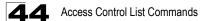

- host Keyword followed by a specific IP address.
- precedence IP precedence level. (Range: 0-7)
- *tos* Type of Service level. (Range: 0-15)
- *dscp* DSCP priority level. (Range: 0-63)
- *sport* Protocol<sup>1</sup> source port number. (Range: 0-65535)
- *dport* Protocol<sup>1</sup> destination port number. (Range: 0-65535)
- port-bitmask Decimal number representing the port bits to match. (Range: 0-65535)
- control-flags Decimal number (representing a bit string) that specifies flag bits in byte 14 of the TCP header. (Range: 0-63)
- *flag-bitmask* Decimal number representing the code bits to match.

#### Default Setting

None

#### Command Mode

Extended IPv4 ACL

#### **Command Usage**

- All new rules are appended to the end of the list.
- Address bitmasks are similar to a subnet mask, containing four integers from 0 to 255, each separated by a period. The binary mask uses 1 bits to indicate "match" and 0 bits to indicate "ignore." The bitmask is bitwise ANDed with the specified source IP address, and then compared with the address for each IP packet entering the port(s) to which this ACL has been assigned.
- You can specify both Precedence and ToS in the same rule. However, if DSCP is used, then neither Precedence nor ToS can be specified.
- The control-code bitmask is a decimal number (representing an equivalent bit mask) that is applied to the control code. Enter a decimal number, where the equivalent binary bit "1" means to match a bit and "0" means to ignore a bit. The following bits may be specified:
  - 1 (fin) Finish
  - 2 (syn) Synchronize
  - 4 (rst) Reset
  - 8 (psh) Push
  - 16 (ack) Acknowledgement
  - 32 (urg) Urgent pointer

For example, use the code value and mask below to catch packets with the following flags set:

- SYN flag valid, use "control-code 2 2"
- Both SYN and ACK valid, use "control-code 18 18"
- SYN valid and ACK invalid, use "control-code 2 18"

<sup>1.</sup> Includes TCP, UDP or other protocol types.

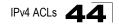

This example accepts any incoming packets if the source address is within subnet 10.7.1.x. For example, if the rule is matched; i.e., the rule (10.7.1.0 & 255.255.255.0) equals the masked address (10.7.1.2 & 255.255.255.0), the packet passes through.

```
Console(config-ext-acl)#permit 10.7.1.1 255.255.255.0 any
Console(config-ext-acl)#
```

This allows TCP packets from class C addresses 192.168.1.0 to any destination address when set for destination TCP port 80 (i.e., HTTP).

```
Console(config-ext-acl)#permit 192.168.1.0 255.255.255.0 any
destination-port 80
Console(config-ext-acl)#
```

This permits all TCP packets from class C addresses 192.168.1.0 with the TCP control code set to "SYN."

```
Console(config-ext-acl)#permit tcp 192.168.1.0 255.255.255.0 any
control-flag 2 2
Console(config-ext-acl)#
```

#### **Related Commands**

access-list ip (44-2)

### show ip access-list

This command displays the rules for configured IPv4 ACLs.

#### Syntax

show ip access-list {standard | extended} [acl\_name]

- · standard Specifies a standard IP ACL.
- · extended Specifies an extended IP ACL.
- acl\_name Name of the ACL. (Maximum length: 16 characters)

#### **Command Mode**

Privileged Exec

#### Example

```
Console#show ip access-list standard
IP standard access-list david:
permit host 10.1.1.21
permit 168.92.0.0 255.255.15.0
Console#
```

#### **Related Commands**

permit, deny 44-2 ip access-group (44-6)

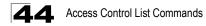

## ip access-group

This command binds a port to an IPv4 ACL. Use the **no** form to remove the port.

#### Syntax

#### [no] ip access-group acl\_name in

- acl\_name Name of the ACL. (Maximum length: 16 characters)
- in Indicates that this list applies to ingress packets.

#### **Default Setting**

None

#### **Command Mode**

Interface Configuration (Ethernet)

#### Command Usage

- · A port can only be bound to one ACL.
- If a port is already bound to an ACL and you bind it to a different ACL, the switch will replace the old binding with the new one.

#### Example

```
Console(config)#int eth 1/2
Console(config-if)#ip access-group standard david in
Console(config-if)#
```

#### **Related Commands**

show ip access-list (44-5)

### show ip access-group

This command shows the ports assigned to IPv4 ACLs.

#### **Command Mode**

Privileged Exec

#### Example

```
Console#show ip access-group
Interface ethernet 1/2
IP standard access-list david
Console#
```

#### **Related Commands**

ip access-group (44-6)

# IPv6 ACLs

The commands in this section configure ACLs based on IPv6 addresses, next header type, and flow label. To configure IPv6 ACLs, first create an access list containing the required permit or deny rules, and then bind the access list to one or more ports

| Command                | Function                                                                                                    | Mode             | Page  |
|------------------------|----------------------------------------------------------------------------------------------------|------------------|-------|
| access-list ipv6       | Creates an IPv6 ACL and enters configuration mode for standard or extended IPv6 ACLs                                 | GC               | 44-7  |
| permit, deny           | Filters packets matching a specified source IPv6 address                                                             | IPv6-<br>STD-ACL | 44-8  |
| permit, deny           | Filters packets meeting the specified criteria, including destination IPv6 address, next header type, and flow label | IPv6-<br>EXT-ACL | 44-9  |
| show ipv6 access-list  | Displays the rules for configured IPv6 ACLs                                                                          | PE               | 44-10 |
| ipv6 access-group      | Adds a port to an IPv6 ACL                                                                                           | IC               | 44-11 |
| show ipv6 access-group | Shows port assignments for IPv6 ACLs                                                                                 | PE               | 44-11 |

#### Table 44-3 IPv6 ACL Commands

## access-list ipv6

This command adds an IP access list and enters configuration mode for standard or extended IPv6 ACLs. Use the **no** form to remove the specified ACL.

#### Syntax

[no] access-list ipv6 {standard | extended} acl\_name

- standard Specifies an ACL that filters packets based on the source IP address.
- **extended** Specifies an ACL that filters packets based on the destination IP address, and other more specific criteria.
- acl\_name Name of the ACL. (Maximum length: 16 characters)

#### **Default Setting**

None

#### **Command Mode**

**Global Configuration** 

#### **Command Usage**

- When you create a new ACL or enter configuration mode for an existing ACL, use the **permit** or **deny** command to add new rules to the bottom of the list. To create an ACL, you must add at least one rule to the list.
- To remove a rule, use the **no permit** or **no deny** command followed by the exact text of a previously configured rule.
- An ACL can contain up to 96 rules.

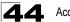

```
Console(config)#access-list ipv6 standard david
Console(config-std-ipv6-acl)#
```

#### **Related Commands**

permit, deny (44-8) ipv6 access-group (44-11) show ipv6 access-list (44-10)

## permit. denv (Standard IPv6 ACL)

This command adds a rule to a Standard IPv6 ACL. The rule sets a filter condition for packets emanating from the specified source. Use the **no** form to remove a rule.

#### Syntax

[no] {permit | deny} {any | source-ipv6-address[/prefix-length] | host source-ipv6-address}

- any Any source IP address.
- source-ipv6-address An IPv6 source address. The address must be formatted according to RFC 2373 "IPv6 Addressing Architecture," using 8 colon-separated 16-bit hexadecimal values. One double colon may be used in the address to indicate the appropriate number of zeros required to fill the undefined fields.
- prefix-length A decimal value indicating how many contiguous bits (from the left) of the address comprise the prefix (i.e., the network portion of the address).
- host Keyword followed by a specific IP address.

#### Default Setting

None

#### Command Mode

Standard IPv6 ACL

#### Command Usage

New rules are appended to the end of the list.

#### Example

This example configures one permit rule for the specific address 2009:DB9:2229::79 and another rule for the addresses with the network prefix 2009:DB9:2229:5::/64.

```
Console(config-std-ipv6-acl)#permit host 2009:DB9:2229::79
Console(config-std-ipv6-acl)#permit 2009:DB9:2229:5::/64
Console(config-std-ipv6-acl)#
```

#### Related Commands

```
access-list ipv6 (44-7)
```

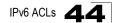

## permit, deny (Extended IPv6 ACL)

This command adds a rule to an Extended IPv6 ACL. The rule sets a filter condition for packets with specific destination IP addresses, next header type, or flow label. Use the **no** form to remove a rule.

#### Syntax

[no] {permit | deny}
{any | destination-ipv6-address[/prefix-length]}
[next-header next-header] [dscp dscp] [flow-label flow-label]

- **any** Keyword indicating any IPv6 destination address (an abbreviation for the IPv6 prefix ::/0).
- destination-ipv6-address An IPv6 destination address. The address must be formatted according to RFC 2373 "IPv6 Addressing Architecture," using 8 colon-separated 16-bit hexadecimal values. One double colon may be used in the address to indicate the appropriate number of zeros required to fill the undefined fields. (The switch only checks the first 64 bits of the destination address.)
- prefix-length A decimal value indicating how many contiguous bits (from the left) of the address comprise the prefix (i.e., the network portion of the address).
- dscp DSCP priority level. (Range: 0-63)
- flow-label A label for packets belonging to a particular traffic "flow" for which the sender requests special handling by IPv6 routers, such as non-default quality of service or "real-time" service (see RFC 2460). (Range: 0-16777215)
- next-header Identifies the type of header immediately following the IPv6 header. (Range: 0-255)

#### **Default Setting**

None

#### **Command Mode**

Extended IPv6 ACL

#### **Command Usage**

- All new rules are appended to the end of the list.
- A flow label is assigned to a flow by the flow's source node. New flow labels
  must be chosen pseudo-randomly and uniformly from the range 1 to FFFF
  hexadecimal. The purpose of the random allocation is to make any set of bits
  within the Flow Label field suitable for use as a hash key by routers, for looking
  up the state associated with the flow.

A flow identifies a sequence of packets sent from a particular source to a particular (unicast or multicast) destination for which the source desires special handling by the intervening routers. The nature of that special handling might be conveyed to the routers by a control protocol, such as a resource reservation protocol, or by information within the flow's packets themselves,

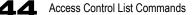

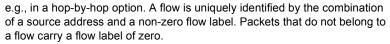

 Optional internet-layer information is encoded in separate headers that may be placed between the IPv6 header and the upper-layer header in a packet. There are a small number of such extension headers, each identified by a distinct Next Header value. IPv6 supports the values defined for the IPv4 Protocol field in RFC 1700, including these commonly used headers:

| 0  | : | Hop-by-Hop Options             | (RFC 2460) |
|----|---|--------------------------------|------------|
| 6  | : | TCP Upper-layer Header         | (RFC 1700) |
| 17 | : | UDP Upper-layer Header         | (RFC 1700) |
| 43 | : | Routing                        | (RFC 2460) |
| 44 | : | Fragment                       | (RFC 2460) |
| 51 | : | Authentication                 | (RFC 2402) |
| 50 | : | Encapsulating Security Payload | (RFC 2406) |
| 60 | : | Destination Options            | (RFC 2460) |

#### Example

This example accepts any incoming packets if the destination address is 2009:DB9:2229::79/48.

```
Console(config-ext-ipv6-acl)#permit 2009:DB9:2229::79/48
Console(config-ext-ipv6-acl)#
```

This allows packets to any destination address when the DSCP value is 5.

```
Console(config-ext-ipv6-acl)#permit any dscp 5
Console(config-ext-ipv6-acl)#
```

This allows any packets sent to the destination 2009:DB9:2229::79/48 when the flow label is 43."

```
Console(config-ext-ipv6-acl)#permit 2009:DB9:2229::79/48 flow-label 43
Console(config-ext-ipv6-acl)#
```

#### Related Commands

access-list ipv6 (44-7)

#### show ipv6 access-list

This command displays the rules for configured IPv6 ACLs.

#### Syntax

#### show ip access-list {standard | extended} [acl\_name]

- standard Specifies a standard IPv6 ACL.
- extended Specifies an extended IPv6 ACL.
- acl\_name Name of the ACL. (Maximum length: 16 characters)

#### **Command Mode**

Privileged Exec

#### Example

```
Console#show ipv6 access-list standard
IPv6 standard access-list david:
permit host 2009:DB9:2229::79
permit 2009:DB9:2229:5::/64
Console#
```

#### **Related Commands**

permit, deny (44-8) ipv6 access-group (44-11)

#### ipv6 access-group

This command binds a port to an IPv6 ACL. Use the no form to remove the port.

#### Syntax

[no] ipv6 access-group acl\_name in

- acl\_name Name of the ACL. (Maximum length: 16 characters)
- in Indicates that this list applies to ingress packets.

#### **Default Setting**

None

#### **Command Mode**

Interface Configuration (Ethernet)

#### Command Usage

- A port can only be bound to one ACL.
- If a port is already bound to an ACL and you bind it to a different ACL, the switch will replace the old binding with the new one.
- IPv6 ACLs can only be applied to ingress packets.

#### Example

```
Console(config)#int eth 1/2
Console(config-if)#ipv6 access-group standard david in
Console(config-if)#
```

#### **Related Commands**

show ipv6 access-list (44-10)

#### show ipv6 access-group

This command shows the ports assigned to IPv6 ACLs.

#### **Command Mode**

Privileged Exec

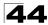

```
Console#show ip access-group
Interface ethernet 1/2
IPv6 standard access-list david in
Console#
```

#### **Related Commands**

ipv6 access-group (44-11)

## MAC ACLs

The commands in this section configure ACLs based on hardware addresses, packet format, and Ethernet type. To configure MAC ACLs, first create an access list containing the required permit or deny rules, and then bind the access list to one or more ports

| Command               | Function                                                                                              | Mode    | Page  |
|-----------------------|----------------------------------------------------------------------------------------------------|---------|-------|
| access-list mac       | Creates a MAC ACL and enters configuration mode                                                       | GC      | 44-12 |
| permit, deny          | Filters packets matching a specified source and destination address, packet format, and Ethernet type | MAC-ACL | 44-13 |
| show mac access-list  | Displays the rules for configured MAC ACLs                                                            | PE      | 44-14 |
| mac access-group      | Adds a port to a MAC ACL                                                                              | IC      | 44-15 |
| show mac access-group | Shows port assignments for MAC ACLs                                                                   | PE      | 44-15 |

Table 44-4 MAC ACL Commands

#### access-list mac

This command adds a MAC access list and enters MAC ACL configuration mode. Use the **no** form to remove the specified ACL.

#### Syntax

#### [no] access-list mac acl name

acl\_name - Name of the ACL. (Maximum length: 16 characters)

#### **Default Setting**

None

#### **Command Mode**

**Global Configuration** 

#### Command Usage

- When you create a new ACL or enter configuration mode for an existing ACL. use the **permit** or **deny** command to add new rules to the bottom of the list. To create an ACL, you must add at least one rule to the list.
- To remove a rule, use the **no permit** or **no deny** command followed by the exact text of a previously configured rule.

· An ACL can contain up to 32 rules.

#### Example

```
Console(config)#access-list mac jerry
Console(config-mac-acl)#
```

#### Related Commands

permit, deny (44-13) mac access-group (44-15) show mac access-list (44-14)

### permit, deny (MAC ACL)

This command adds a rule to a MAC ACL. The rule filters packets matching a specified MAC source or destination address (i.e., physical layer address), or Ethernet protocol type. Use the **no** form to remove a rule.

#### Syntax

[no] {permit | deny}
{any | host source | source address-bitmask}
{any | host destination | destination address-bitmask}
[vid vid vid-bitmask] [ethertype protocol [protocol-bitmask]]

Note:- The default is for Ethernet II packets.

[no] {permit | deny} tagged-eth2
{any | host source | source address-bitmask}
{any | host destination | destination address-bitmask}
[vid vid vid-bitmask] [ethertype protocol [protocol-bitmask]]

[no] {permit | deny} untagged-eth2
{any | host source | source address-bitmask}
{any | host destination | destination address-bitmask}
[ethertype protocol [protocol-bitmask]]

[no] {permit | deny} tagged-802.3
{any | host source | source address-bitmask}
{any | host destination | destination address-bitmask}
[vid vid vid-bitmask]

[no] {permit | deny} untagged-802.3
{any | host source | source address-bitmask}
{any | host destination | destination address-bitmask}

- tagged-eth2 Tagged Ethernet II packets.
- untagged-eth2 Untagged Ethernet II packets.
- tagged-802.3 Tagged Ethernet 802.3 packets.
- untagged-802.3 Untagged Ethernet 802.3 packets.
- any Any MAC source or destination address.
- host A specific MAC address.

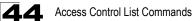

- source Source MAC address.
- destination Destination MAC address range with bitmask.
- address-bitmask<sup>2</sup> Bitmask for MAC address (in hexidecimal format).
- vid VLAN ID. (Range: 1-4093)
- *vid-bitmask*<sup>2</sup> VLAN bitmask. (Range: 1-4093)
- protocol A specific Ethernet protocol number. (Range: 600-fff hex.)
- protocol-bitmask<sup>2</sup> Protocol bitmask. (Range: 600-fff hex.)

#### Default Setting

None

#### **Command Mode**

MAC ACL

#### **Command Usage**

- · New rules are added to the end of the list.
- The ethertype option can only be used to filter Ethernet II formatted packets.
- A detailed listing of Ethernet protocol types can be found in RFC 1060. A few of the more common types include the following:
  - 0800 IP
  - 0806 ARP
  - 8137 IPX

#### Example

This rule permits packets from any source MAC address to the destination address 00-e0-29-94-34-de where the Ethernet type is 0800.

```
Console(config-mac-acl)#permit any host 00-e0-29-94-34-de ethertype 0800 Console(config-mac-acl)#
```

#### **Related Commands**

access-list mac (44-12)

#### show mac access-list

This command displays the rules for configured MAC ACLs.

#### Syntax

show mac access-list [acl\_name]

acl\_name - Name of the ACL. (Maximum length: 16 characters)

#### **Command Mode**

Privileged Exec

<sup>2.</sup> For all bitmasks, "1" means care and "0" means ignore.

```
Console#show mac access-list
MAC access-list jerry:
    permit any 00-e0-29-94-34-de ethertype 0800
Console#
```

#### **Related Commands**

permit, deny 44-13 mac access-group (44-15)

#### mac access-group

This command binds a port to a MAC ACL. Use the no form to remove the port.

#### Syntax

#### mac access-group acl\_name in

- acl\_name Name of the ACL. (Maximum length: 16 characters)
- in Indicates that this list applies to ingress packets.

#### Default Setting

None

#### **Command Mode**

Interface Configuration (Ethernet)

#### Command Usage

- A port can only be bound to one ACL.
- If a port is already bound to an ACL and you bind it to a different ACL, the switch will replace the old binding with the new one.

#### Example

```
Console(config)#interface ethernet 1/2
Console(config-if)#mac access-group jerry in
Console(config-if)#
```

#### **Related Commands**

show mac access-list (44-14)

#### show mac access-group

This command shows the ports assigned to MAC ACLs.

#### **Command Mode**

Privileged Exec

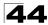

```
Console#show mac access-group
Interface ethernet 1/5
MAC access-list M5 in
Console#
```

#### **Related Commands**

mac access-group (44-15)

## **ACL Information**

This section describes commands used to display ACL information.

| Command           | Function                                  | Mode | Page  |
|-------------------|-------------------------------------------|------|-------|
| show access-list  | Show all IPv4 ACLs and associated rules   | PE   | 44-16 |
| show access-group | Shows the IPv4 ACLs assigned to each port | PE   | 44-16 |

#### Table 44-5 ACL Information Commands

#### show access-list

This command shows all IPv4 ACLs and associated rules.

#### **Command Mode**

Privileged Exec

#### Example

```
Console#show access-list

IP standard access-list david:

permit host 10.1.1.21

permit 168.92.0.0 255.255.15.0

IP extended access-list bob:

permit 10.7.1.1 255.255.255.0 any destination-port 80 80

permit 192.168.1.0 255.255.255.0 any protocol tcp control-code 2 2

MAC access-list jerry:

permit any host 00-30-29-94-34-de ethertype 800 800

IP extended access-list A6:

deny tcp any any control-flag 2 2

permit any any

Console#
```

#### show access-group

This command shows the port assignments of IPv4 ACLs.

#### **Command Mode**

Privileged Executive

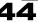

```
Console#show access-group
Interface ethernet 1/2
IP standard access-list david
MAC access-list jerry
Console#
```

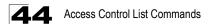

# **Chapter 45: Interface Commands**

These commands are used to display or set communication parameters for an Ethernet port, aggregated link, or VLAN.

| Command                       | Function                                                                                        | Mode   | Page  |
|-------------------------------|-------------------------------------------------------------------------------------------------|--------|-------|
| interface                     | Configures an interface type and enters interface configuration mode                            | GC     | 45-1  |
| description                   | Adds a description to an interface configuration                                                | IC     | 45-2  |
| speed-duplex                  | Configures the speed and duplex operation of a given interface when autonegotiation is disabled | IC     | 45-2  |
| negotiation                   | Enables autonegotiation of a given interface                                                    | IC     | 45-3  |
| capabilities                  | Advertises the capabilities of a given interface for use in<br>autonegotiation                  | IC     | 45-4  |
| flowcontrol                   | Enables flow control on a given interface                                                       | IC     | 45-5  |
| media-type                    | Force port type selected for combination ports                                                  | IC     | 45-6  |
| shutdown                      | Disables an interface                                                                           | IC     | 45-6  |
| clear counters                | Clears statistics on an interface                                                               | PE     | 45-7  |
| show interfaces status        | Displays status for the specified interface                                                     | NE, PE | 45-8  |
| show interfaces counters      | Displays statistics for the specified interfaces                                                | NE, PE | 45-9  |
| show interfaces<br>switchport | Displays the administrative and operational status of an interface                              | NE, PE | 45-10 |

Table 45-1 Interface Commands

## interface

This command configures an interface type and enter interface configuration mode. Use the **no** form to remove a trunk.

#### Syntax

interface interface no interface port-channel channel-id

interface

- ethernet unit/port
  - unit Stack unit. (Range: Always 1)
  - port Port number. (Range: 1-24/48)
- port-channel channel-id (Range: 1-24)
- vlan vlan-id (Range: 1-4093)

#### **Default Setting**

None

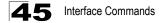

#### **Command Mode**

**Global Configuration** 

#### Example

To specify port 4, enter the following command:

```
Console(config)#interface ethernet 1/4
Console(config-if)#
```

## description

This command adds a description to an interface. Use the **no** form to remove the description.

#### Syntax

description string no description

*string* - Comment or a description to help you remember what is attached to this interface. (Range: 1-64 characters)

#### Default Setting

None

#### **Command Mode**

Interface Configuration (Ethernet, Port Channel)

#### Example

The following example adds a description to port 4.

```
Console(config)#interface ethernet 1/4
Console(config-if)#description RD-SW#3
Console(config-if)#
```

## speed-duplex

This command configures the speed and duplex mode of a given interface when autonegotiation is disabled. Use the **no** form to restore the default.

#### Syntax

speed-duplex {1000full | 100full | 100half | 10full | 10half} no speed-duplex

- · 1000full Forces 1 Gbps full-duplex operation
- 100full Forces 100 Mbps full-duplex operation
- 100half Forces 100 Mbps half-duplex operation
- · 10full Forces 10 Mbps full-duplex operation
- 10half Forces 10 Mbps half-duplex operation

#### **Default Setting**

- Auto-negotiation is enabled by default.
- When auto-negotiation is disabled, the default speed-duplex setting is: -Gigabit Ethernet ports – **1000full (1** Gbps full-duplex)

#### **Command Mode**

Interface Configuration (Ethernet, Port Channel)

#### **Command Usage**

- To force operation to the speed and duplex mode specified in a speed-duplex command, use the no negotiation command to disable auto-negotiation on the selected interface.
- When using the negotiation command to enable auto-negotiation, the optimal settings will be determined by the capabilities command. To set the speed/duplex mode under auto-negotiation, the required mode must be specified in the capabilities list for an interface.

#### Example

The following example configures port 5 to 100 Mbps, half-duplex operation.

```
Console(config)#interface ethernet 1/5
Console(config-if)#speed-duplex 100half
Console(config-if)#no negotiation
Console(config-if)#
```

#### **Related Commands**

negotiation (45-3) capabilities (45-4)

## negotiation

This command enables autonegotiation for a given interface. Use the **no** form to disable autonegotiation.

#### Syntax

[no] negotiation

#### Default Setting

Enabled

#### Command Mode

Interface Configuration (Ethernet, Port Channel)

#### **Command Usage**

 When auto-negotiation is enabled the switch will negotiate the best settings for a link based on the capabilities command. When auto-negotiation is disabled, you must manually specify the link attributes with the speed-duplex and flowcontrol commands.

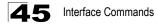

 If autonegotiation is disabled, auto-MDI/MDI-X pin signal configuration will also be disabled for the RJ-45 ports.

#### Example

The following example configures port 11 to use autonegotiation.

```
Console(config)#interface ethernet 1/11
Console(config-if)#negotiation
Console(config-if)#
```

#### **Related Commands**

capabilities (45-4) speed-duplex (45-2)

## capabilities

This command advertises the port capabilities of a given interface during autonegotiation. Use the **no** form with parameters to remove an advertised capability, or the **no** form without parameters to restore the default values.

#### Syntax

- [no] capabilities {1000full | 100full | 100half | 10full | 10half | flowcontrol | symmetric}
  - 1000full Supports 1 Gbps full-duplex operation
  - 100full Supports 100 Mbps full-duplex operation
  - 100half Supports 100 Mbps half-duplex operation
  - 10full Supports 10 Mbps full-duplex operation
  - 10half Supports 10 Mbps half-duplex operation
  - flowcontrol Supports flow control
  - symmetric (Gigabit only) When specified, the port transmits and receives pause frames; when not specified, the port will auto-negotiate to determine the sender and receiver for asymmetric pause frames. (The current switch ASIC only supports symmetric pause frames.)

#### Default Setting

- 1000BASE-T: 10half, 10full, 100half, 100full, 1000full
- 1000BASE-SX/LX/LH (SFP): 1000full

#### Command Mode

Interface Configuration (Ethernet, Port Channel)

#### **Command Usage**

When auto-negotiation is enabled with the **negotiation** command, the switch will negotiate the best settings for a link based on the **capabilites** command. When auto-negotiation is disabled, you must manually specify the link attributes with the **speed-duplex** and **flowcontrol** commands.

The following example configures Ethernet port 5 capabilities to 100half and 100full.

```
Console(config)#interface ethernet 1/5
Console(config-if)#capabilities 100half
Console(config-if)#capabilities 100full
Console(config-if)#
```

#### **Related Commands**

negotiation (45-3) speed-duplex (45-2) flowcontrol (45-5)

## flowcontrol

This command enables flow control. Use the no form to disable flow control.

#### Syntax

[no] flowcontrol

#### **Default Setting**

Disabled

#### **Command Mode**

Interface Configuration (Ethernet, Port Channel)

#### **Command Usage**

- Flow control can eliminate frame loss by "blocking" traffic from end stations or segments connected directly to the switch when its buffers fill. When enabled, back pressure is used for half-duplex operation and IEEE 802.3-2005 (formally IEEE 802.3x) for full-duplex operation.
- To force flow control on or off (with the flowcontrol or no flowcontrol command), use the no negotiation command to disable auto-negotiation on the selected interface.
- When using the **negotiation** command to enable auto-negotiation, the optimal settings will be determined by the **capabilities** command. To enable flow control under auto-negotiation, "flowcontrol" must be included in the capabilities list for any port
- Avoid using flow control on a port connected to a hub unless it is actually required to solve a problem. Otherwise back pressure jamming signals may degrade overall performance for the segment attached to the hub.

#### Example

The following example enables flow control on port 5.

```
Console(config)#interface ethernet 1/5
Console(config-if)#flowcontrol
Console(config-if)#no negotiation
Console(config-if)#
```

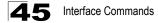

#### **Related Commands**

```
negotiation (45-3)
capabilities (flowcontrol, symmetric) (45-4)
```

## media-type

This command forces the port type selected for combination ports 21-24/45-48. Use the **no** form to restore the default mode.

#### Syntax

media-type mode no media-type

mode

-copper-forced - Always uses the built-in RJ-45 port.

-sfp-forced - Always uses the SFP port (even if module not installed).

-sfp-preferred-auto - Uses SFP port if both combination types are functioning and the SFP port has a valid link.

#### Default Setting

sfp-preferred-auto

#### **Command Mode**

Interface Configuration (Ethernet)

#### Example

This forces the switch to use the built-in RJ-45 port for the combination port 48.

```
Console(config)#interface ethernet 1/48
Console(config-if)#media-type copper-forced
Console(config-if)#
```

## shutdown

This command disables an interface. To restart a disabled interface, use the **no** form.

#### Syntax

[no] shutdown

#### Default Setting

All interfaces are enabled.

#### Command Mode

Interface Configuration (Ethernet, Port Channel)

#### Command Usage

This command allows you to disable a port due to abnormal behavior (e.g., excessive collisions), and then reenable it after the problem has been resolved. You may also want to disable a port for security reasons.

#### Example

The following example disables port 5.

```
Console(config)#interface ethernet 1/5
Console(config-if)#shutdown
Console(config-if)#
```

## clear counters

This command clears statistics on an interface.

#### Syntax

clear counters interface

interface

- ethernet unit/port
  - unit Stack unit. (Range: Always 1)
  - port Port number. (Range: 1-24/48)
- port-channel channel-id (Range: 1-24)

#### Default Setting

None

#### Command Mode

Privileged Exec

#### **Command Usage**

Statistics are only initialized for a power reset. This command sets the base value for displayed statistics to zero for the current management session. However, if you log out and back into the management interface, the statistics displayed will show the absolute value accumulated since the last power reset.

#### Example

The following example clears statistics on port 5.

```
Console#clear counters ethernet 1/5
Console#
```

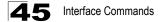

## show interfaces status

This command displays the status for an interface.

#### Syntax

#### show interfaces status [interface]

interface

- ethernet unit/port
  - unit Stack unit. (Range: Always 1)
  - port Port number. (Range: 1-24/48)
- port-channel channel-id (Range: 1-24)
- vlan vlan-id (Range: 1-4093)

#### Default Setting

Shows the status for all interfaces.

#### Command Mode

Normal Exec, Privileged Exec

#### Command Usage

If no interface is specified, information on all interfaces is displayed. For a description of the items displayed by this command, see "Displaying Connection Status" on page 16-1.

#### Example

```
Console#show interfaces status ethernet 1/5
Information of Eth 1/5
 Basic information:
 Port type:
                           1000T
                           00-30-F1-D4-73-A5
 Mac address:
 Configuration:
 Name:
 Port admin:UpSpeed-duplex:AutoCapabilities:10half,Broadcast storm:Enabled
                           10half, 10full, 100half, 100full, 1000full
 Broadcast storm limit: 500 packets/second
Flow control: Disabled
 Flow control:
 Disabled Disabled Disabled Max MAC count: 0
Port security: 0
Port security: 0

 Port security action: None
 Media type:
                           None
Current status:
 Link status:
                            σU
 Port operation status: Up
 Operation speed-duplex: 1000full
 Flow control type: None
Console#show interfaces status vlan 1
 Information of VLAN 1
 MAC address:
                            00-00-AB-CD-00-00
Console#
```

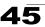

## show interfaces counters

This command displays interface statistics.

#### Syntax

#### show interfaces counters [interface]

interface

- ethernet unit/port
  - unit Stack unit. (Range: Always 1)
  - port Port number. (Range: 1-24/48)
- port-channel channel-id (Range: 1-24)

#### Default Setting

Shows the counters for all interfaces.

#### Command Mode

Normal Exec, Privileged Exec

#### Command Usage

If no interface is specified, information on all interfaces is displayed. For a description of the items displayed by this command, see "Showing Port Statistics" on page 16-6.

#### Example

```
Console#show interfaces counters ethernet 1/7
Ethernet 1/7
 Iftable stats:
 Octets input: 30658, Octets output: 196550
 Unicast input: 6, Unicast output: 5
 Discard input: 0, Discard output: 0
 Error input: 0, Error output: 0
 Unknown protos input: 0, QLen output: 0
 Extended iftable stats:
 Multi-cast input: 0, Multi-cast output: 3064
 Broadcast input: 262, Broadcast output: 1
 Ether-like stats:
 Alignment errors: 0, FCS errors: 0
 Single Collision frames: 0, Multiple collision frames: 0
 SQE Test errors: 0, Deferred transmissions: 0
 Late collisions: 0, Excessive collisions: 0
 Internal mac transmit errors: 0, Internal mac receive errors: 0
 Frame too longs: 0, Carrier sense errors: 0
 Symbol errors: 0
 RMON stats:
 Drop events: 0, Octets: 227208, Packets: 3338
 Broadcast pkts: 263, Multi-cast pkts: 3064
 Undersize pkts: 0, Oversize pkts: 0
 Fragments: 0, Jabbers: 0
 CRC align errors: 0, Collisions: 0
 Packet size <= 64 octets: 3150, Packet size 65 to 127 octets: 139
 Packet size 128 to 255 octets: 49, Packet size 256 to 511 octets: 0
  Packet size 512 to 1023 octets: 0, Packet size 1024 to 1518 octets: 0
Console#
```

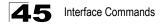

## show interfaces switchport

This command displays the administrative and operational status of the specified interfaces.

#### Syntax

#### show interfaces switchport [interface]

interface

- ethernet unit/port
  - *unit* Stack unit. (Range: Always 1)
  - port Port number. (Range: 1-24/48)
- port-channel channel-id (Range: 1-24)

#### Default Setting

Shows all interfaces.

#### Command Mode

Normal Exec, Privileged Exec

#### Command Usage

If no interface is specified, information on all interfaces is displayed.

#### Example

This example shows the configuration setting for port 4.

| Console#show interfaces switchp | ort ethernet 1/4               |
|---------------------------------|--------------------------------|
| Broadcast threshold:            | Enabled, 500 packets/second    |
| LACP status:                    | Disabled                       |
| Ingress rate limit:             | Disable, 1000M bits per second |
| Egress rate limit:              | Disable, 1000M bits per second |
| VLAN membership mode:           | Hybrid                         |
| Ingress rule:                   | Disabled                       |
| Acceptable frame type:          | All frames                     |
| Native VLAN:                    | 19                             |
| Priority for Untagged Traffic:  | 0                              |
| GVRP Status:                    | Disabled                       |
| Allowed VLAN:                   | 1(u), 19(u),4093(t),           |
| Forbidden VLAN:                 |                                |
| 802.1Q-tunnel Status:           | Enable                         |
| 802.1Q-tunnel Mode:             | Access                         |
| 802.1Q-tunnel TPID:             | 8100(Hex)                      |
| Console#                        |                                |

| Field                     | Description                                                                                                    |
|---------------------------|----------------------------------------------------------------------------------------------------|
| Broadcast threshold       | Shows if broadcast storm suppression is enabled or disabled; if enabled it also shows the threshold level (page 47-1). |
| LACP status               | Shows if Link Aggregation Control Protocol has been enabled or disabled (page 46-4).                                   |
| Ingress/Egress rate limit | Shows if rate limiting is enabled, and the current rate limit (page 49-1).                                             |

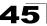

| Field                         | Description                                                                                                    |
|-------------------------------|----------------------------------------------------------------------------------------------------|
| VLAN membership mode          | Indicates membership mode as Trunk or Hybrid (page 52-8).                                                          |
| Ingress rule                  | Shows if ingress filtering is enabled or disabled (page 52-9).                                                     |
| Acceptable frame type         | Shows if acceptable VLAN frames include all types or tagged frames only (page 52-9).                               |
| Native VLAN                   | Indicates the default Port VLAN ID (page 52-10).                                                                   |
| Priority for untagged traffic | Indicates the default priority for untagged frames (page 55-3).                                                    |
| GVRP status                   | Shows if GARP VLAN Registration Protocol is enabled or disabled (page 52-2).                                       |
| Allowed VLAN                  | Shows the VLANs this interface has joined, where "(u)" indicates untagged and "(t)" indicates tagged (page 52-11). |
| Forbidden VLAN                | Shows the VLANs this interface can not dynamically join via GVRP (page 52-12).                                     |
| 802.1Q-tunnel Status          | Indicates the QinQ tunneling status on the switch (page 52-14).                                                    |
| 802.1Q-tunnel Mode            | Indicates the QinQ tunneling mode of the port (page 52-14).                                                        |
| 802.1Q-tunnel TPID            | Indicates the QinQ tunneling ethertype set on the port (page 52-15).                                               |

Table 45-2 show interfaces switchport - display description (Continued)

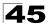

**45** Interface Commands

## **Chapter 46: Link Aggregation Commands**

Ports can be statically grouped into an aggregate link (i.e., trunk) to increase the bandwidth of a network connection or to ensure fault recovery. Or you can use the Link Aggregation Control Protocol (LACP) to automatically negotiate a trunk link between this switch and another network device. For static trunks, the switches have to comply with the Cisco EtherChannel standard. For dynamic trunks, the switches have to comply with LACP. This switch supports up to 24 trunks. For example, a trunk consisting of two 1000 Mbps ports can support an aggregate bandwidth of 4 Gbps when operating at full duplex.

| Command Function                                                              |                                                                             | Mode              | Page  |
|-------------------------------------------------------------------------------|-----------------------------------------------------------------------------|-------------------|-------|
| Manual Configuration Com                                                      | mands                                                                       |                   |       |
| interface port-channel                                                        | Configures a trunk and enters interface<br>configuration mode for the trunk | GC                | 45-1  |
| channel-group                                                                 | Adds a port to a trunk                                                      | IC (Ethernet)     | 46-2  |
| port-channel load-balance                                                     | Sets the load-distribution method among ports in aggregated links           | GC                | 46-3  |
| Dynamic Configuration Con                                                     | nmands                                                                      |                   |       |
| lacp                                                                          | Configures LACP for the current interface                                   | IC (Ethernet)     | 46-4  |
| lacp system-priority                                                          | Configures a port's LACP system priority                                    | IC (Ethernet)     | 46-5  |
| lacp admin-key                                                                | Configures a port's administration key                                      | IC (Ethernet)     | 46-6  |
| lacp admin-key                                                                | Configures an port channel's administration key                             | IC (Port Channel) | 46-7  |
| lacp port-priority                                                            | Configures a port's LACP port priority                                      | IC (Ethernet)     | 46-8  |
| Trunk Status Display Comn                                                     | nands                                                                       | •                 |       |
| show interfaces status<br>port-channel                                        | Shows trunk information                                                     | NE, PE            | 45-8  |
| show lacp Shows LACP information                                              |                                                                             | PE                | 46-8  |
| show port-channel Displays the current load-balance mode setting load-balance |                                                                             | PE                | 46-11 |

| Table 46-1 Link Aggregation Command | Table 46-1 | Link Aggregation Commands |
|-------------------------------------|------------|---------------------------|
|-------------------------------------|------------|---------------------------|

#### **Guidelines for Creating Trunks**

General Guidelines -

- Finish configuring port trunks before you connect the corresponding network cables between switches to avoid creating a loop.
- A trunk can have up to 8 ports.
- The ports at both ends of a connection must be configured as trunk ports.
- All ports in a trunk must be configured in an identical manner, including communication mode (i.e., speed and duplex mode), VLAN assignments, and CoS settings.
- Any of the Gigabit ports on the front panel can be trunked together, including ports of different media types.

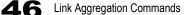

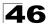

- All the ports in a trunk have to be treated as a whole when moved from/to. added or deleted from a VLAN via the specified port-channel.
- STP, VLAN, and IGMP settings can only be made for the entire trunk via the specified port-channel.

#### Dynamically Creating a Port Channel –

Ports assigned to a common port channel must meet the following criteria:

- Ports must have the same LACP system priority.
- Ports must have the same port admin key (Ethernet Interface).
- If the port channel admin key (lacp admin key Port Channel) is not set when a channel group is formed (i.e., it has the null value of 0), this key is set to the same value as the port admin key (lacp admin key - Ethernet Interface) used by the interfaces that joined the group.
- · However, if the port channel admin key is set, then the port admin key must be set to the same value for a port to be allowed to join a channel group.
- If a link goes down, LACP port priority is used to select the backup link.

## channel-group

This command adds a port to a trunk. Use the **no** form to remove a port from a trunk.

#### Syntax

channel-group channel-id no channel-group

channel-id - Trunk index (Range: 1-24)

#### Default Setting

The current port will be added to this trunk.

#### **Command Mode**

Interface Configuration (Ethernet)

#### Command Usage

- When configuring static trunks, the switches must comply with the Cisco EtherChannel standard.
- Use no channel-group to remove a port group from a trunk.
- Use no interfaces port-channel to remove a trunk from the switch.

#### Example

The following example creates trunk 1 and then adds port 11:

```
Console(config)#interface port-channel 1
Console(config-if)#exit
Console(config)#interface ethernet 1/11
Console(config-if)#channel-group 1
Console(config-if)#
```

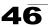

## port channel load-balance

This command sets the load-distribution method among ports in aggregated links (for both static and dynamic trunks). Use the **no** form to restore the default setting.

#### Syntax

port channel load-balance {dst-ip | dst-mac | src-dst-ip | src-dst-mac | src-ip | src-mac}

#### no port channel load-balance

- dst-ip Load balancing based on destination IP address.
- dst-mac Load balancing based on destination MAC address.
- src-dst-ip Load balancing based on source and destination IP address.
- src-dst-mac Load balancing based on source and destination MAC address.
- src-ip Load balancing based on source IP address.
- src-mac Load balancing based on source MAC address.

#### Default Setting

src-dst-ip

#### **Command Mode**

**Global Configuration** 

#### **Command Usage**

- This command applies to all static and dynamic trunks on the switch.
- To ensure that the switch traffic load is distributed evenly across all links in a trunk, select the source and destination addresses used in the load-balance calculation to provide the best result for trunk connections:
  - **dst-ip**: All traffic with the same destination IP address is output on the same link in a trunk. This mode works best for switch-to-router trunk links where traffic through the switch is destined for many different hosts. Do not use this mode for switch-to-server trunk links where the destination IP address is the same for all traffic.
  - dst-mac: All traffic with the same destination MAC address is output on the same link in a trunk. This mode works best for switch-to-switch trunk links where traffic through the switch is destined for many different hosts. Do not use this mode for switch-to-router trunk links where the destination MAC address is the same for all traffic.
  - src-dst-mac: All traffic with the same source and destination MAC address is output on the same link in a trunk. This mode works best for switch-to-switch trunk links where traffic through the switch is received from and destined for many different hosts.

**46** Link Aggregation Commands

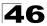

- src-dst-ip: All traffic with the same source and destination IP address is output on the same link in a trunk. This mode works best for switch-to-router trunk links where traffic through the switch is received from and destined for many different hosts.
- src-dst-mac: All traffic with the same source and destination MAC address is output on the same link in a trunk. This mode works best for switch-to-switch trunk links where traffic through the switch is received from and destined for many different hosts.
- src-ip: All traffic with the same source IP address is output on the same link in a trunk. This mode works best for switch-to-router or switch-to-server trunk links where traffic through the switch is received from many different hosts.
- src-mac: All traffic with the same source MAC address is output on the same link in a trunk. This mode works best for switch-to-switch trunk links where traffic through the switch is received from many different hosts.

#### Example

```
Console(config)#port-channel load-balance dst-ip
Console(config)#
```

## lacp

This command enables 802.3ad Link Aggregation Control Protocol (LACP) for the current interface. Use the **no** form to disable it.

#### Syntax

[no] lacp

#### **Default Setting**

Disabled

#### Command Mode

Interface Configuration (Ethernet)

#### **Command Usage**

- The ports on both ends of an LACP trunk must be configured for full duplex, either by forced mode or auto-negotiation.
- A trunk formed with another switch using LACP will automatically be assigned the next available port-channel ID.
- If the target switch has also enabled LACP on the connected ports, the trunk will be activated automatically.
- If more than eight ports attached to the same target switch have LACP enabled, the additional ports will be placed in standby mode, and will only be enabled if one of the active links fails.

The following shows LACP enabled on ports 10-12. Because LACP has also been enabled on the ports at the other end of the links, the **show interfaces status port-channel 1** command shows that Trunk1 has been established.

```
Console(config)#interface ethernet 1/10
Console(config-if)#lacp
Console(config-if)#exit
Console(config)#interface ethernet 1/11
Console(config-if)#lacp
Console(config-if)#exit
Console(config) #interface ethernet 1/12
Console(config-if)#lacp
Console(config-if)#end
Console#show interfaces status port-channel 1
Information of Trunk 1
Basic information:
                        1000T
 Port type:
                        00-30-F1-D4-73-A4
 Mac address:
Configuration:
                    Up
Auto
10half, 10full, 100half, 100full, 1000full
Disabled
Cisabled
 Name:
 Port admin:
 Speed-duplex:
 Capabilities:
 Flow control:
 Port security:
 Max MAC count:
                        0
Current status:
 Created by:
                        Lacp
                  Up
 Link status:
 Operation speed-duplex: 1000full
 Flow control type: None
                        Eth1/10, Eth1/11, Eth1/12,
 Member Ports:
Console#
```

## lacp system-priority

This command configures a port's LACP system priority. Use the **no** form to restore the default setting.

#### Syntax

#### lacp {actor | partner} system-priority priority no lacp {actor | partner} system-priority

- actor The local side an aggregate link.
- · partner The remote side of an aggregate link.
- priority This priority is used to determine link aggregation group (LAG) membership, and to identify this device to other switches during LAG negotiations. (Range: 0-65535)

#### **Default Setting**

32768

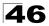

#### **Command Mode**

Interface Configuration (Ethernet)

#### **Command Usage**

- · Port must be configured with the same system priority to join the same LAG.
- System priority is combined with the switch's MAC address to form the LAG identifier. This identifier is used to indicate a specific LAG during LACP negotiations with other systems.
- Once the remote side of a link has been established, LACP operational settings are already in use on that side. Configuring LACP settings for the partner only applies to its administrative state, not its operational state, and will only take effect the next time an aggregate link is established with the partner.

#### Example

```
Console(config)#interface ethernet 1/5
Console(config-if)#lacp actor system-priority 3
Console(config-if)#
```

## lacp admin-key (Ethernet Interface)

This command configures a port's LACP administration key. Use the **no** form to restore the default setting.

#### Syntax

lacp {actor | partner} admin-key key
[no] lacp {actor | partner} admin-key

- actor The local side an aggregate link.
- partner The remote side of an aggregate link.
- *key* The port admin key must be set to the same value for ports that belong to the same link aggregation group (LAG). (Range: 0-65535)

#### Default Setting

0

#### **Command Mode**

Interface Configuration (Ethernet)

#### Command Usage

- Ports are only allowed to join the same LAG if (1) the LACP system priority matches, (2) the LACP port admin key matches, and (3) the LACP port channel key matches (if configured).
- If the port channel admin key (lacp admin key Port Channel) is not set when a channel group is formed (i.e., it has the null value of 0), this key is set to the same value as the port admin key (lacp admin key - Ethernet Interface) used by the interfaces that joined the group.

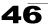

 Once the remote side of a link has been established, LACP operational settings are already in use on that side. Configuring LACP settings for the partner only applies to its administrative state, not its operational state, and will only take effect the next time an aggregate link is established with the partner.

#### Example

```
Console(config)#interface ethernet 1/5
Console(config-if)#lacp actor admin-key 120
Console(config-if)#
```

## lacp admin-key (Port Channel)

This command configures a port channel's LACP administration key string. Use the **no** form to restore the default setting.

#### Syntax

#### lacp admin-key key [no] lacp admin-key

*key* - The port channel admin key is used to identify a specific link aggregation group (LAG) during local LACP setup on this switch. (Range: 0-65535)

```
Default Setting
```

0

#### **Command Mode**

Interface Configuration (Port Channel)

#### **Command Usage**

- Ports are only allowed to join the same LAG if (1) the LACP system priority matches, (2) the LACP port admin key matches, and (3) the LACP port channel key matches (if configured).
- If the port channel admin key (lacp admin key Port Channel) is not set when a channel group is formed (i.e., it has the null value of 0), this key is set to the same value as the port admin key (lacp admin key - Ethernet Interface) used by the interfaces that joined the group. Note that when the LAG is no longer used, the port channel admin key is reset to 0.

#### Example

```
Console(config)#interface port-channel 1
Console(config-if)#lacp admin-key 3
Console(config-if)#
```

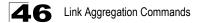

## lacp port-priority

This command configures LACP port priority. Use the **no** form to restore the default setting.

#### Syntax

lacp {actor | partner} port-priority priority no lacp {actor | partner} port-priority

- actor The local side an aggregate link.
- partner The remote side of an aggregate link.
- priority LACP port priority is used to select a backup link. (Range: 0-65535)

#### **Default Setting**

32768

#### **Command Mode**

Interface Configuration (Ethernet)

#### **Command Usage**

- · Setting a lower value indicates a higher effective priority.
- If an active port link goes down, the backup port with the highest priority is selected to replace the downed link. However, if two or more ports have the same LACP port priority, the port with the lowest physical port number will be selected as the backup port.
- Once the remote side of a link has been established, LACP operational settings are already in use on that side. Configuring LACP settings for the partner only applies to its administrative state, not its operational state, and will only take effect the next time an aggregate link is established with the partner.

#### Example

```
Console(config)#interface ethernet 1/5
Console(config-if)#lacp actor port-priority 128
```

## show lacp

This command displays LACP information.

#### Syntax

show lacp [port-channel] {counters | internal | neighbors | sys-id}

- port-channel Local identifier for a link aggregation group. (Range: 1-24)
- counters Statistics for LACP protocol messages.
- internal Configuration settings and operational state for local side.
- neighbors Configuration settings and operational state for remote side.
- **sys-id** Summary of system priority and MAC address for all channel groups.

#### **Default Setting**

Port Channel: all

#### **Command Mode**

Privileged Exec

#### Example

| Table 46-2 | show lac | p counters | - display | description |
|------------|----------|------------|-----------|-------------|
|            |          |            |           |             |

| Field                | Description                                                                                                    |
|----------------------|----------------------------------------------------------------------------------------------------|
| LACPDUs Sent         | Number of valid LACPDUs transmitted from this channel group.                                                                                                    |
| LACPDUs Received     | Number of valid LACPDUs received on this channel group.                                                                                                    |
| Marker Sent          | Number of valid Marker PDUs transmitted from this channel group.                                                                                                    |
| Marker Received      | Number of valid Marker PDUs received by this channel group.                                                                                                    |
| LACPDUs Unknown Pkts | Number of frames received that either (1) Carry the Slow Protocols Ethernet Type value, but contain an unknown PDU, or (2) are addressed to the Slow Protocols group MAC Address, but do not carry the Slow Protocols Ethernet Type. |
| LACPDUs Illegal Pkts | Number of frames that carry the Slow Protocols Ethernet Type value, but contain a badly formed PDU or an illegal value of Protocol Subtype.                                                                                          |

```
Console#show lacp 1 internal
Port channel: 1
                 _____
Oper Key: 3
Admin Key: 0
Eth 1/ 2
_____
 LACPDUs Internal: 30 sec
 LACP System Priority: 32768
 LACP Port Priority: 32768
 Admin Key:
                  3
 Oper Key:
                  3
 Admin State: defaulted, aggregation, long timeout, LACP-activity
 Oper State:
                  distributing, collecting, synchronization,
                  aggregation, long timeout, LACP-activity
```

| Field                      | Description                                                                                                    |  |  |
|----------------------------|----------------------------------------------------------------------------------------------------|--|--|
| Oper Key                   | Current operational value of the key for the aggregation port.                                                                                                    |  |  |
| Admin Key                  | Current administrative value of the key for the aggregation port.                                                                                                    |  |  |
| LACPDUs Internal           | Number of seconds before invalidating received LACPDU information.                                                                                                    |  |  |
| LACP System Priority       | LACP system priority assigned to this port channel.                                                                                                    |  |  |
| LACP Port Priority         | LACP port priority assigned to this interface within the channel group.                                                                                                    |  |  |
| Admin State,<br>Oper State | <ul> <li>Administrative or operational values of the actor's state parameters:</li> <li>Expired – The actor's receive machine is in the expired state;</li> <li>Defaulted – The actor's receive machine is using defaulted operational partner information, administratively configured for the partner.</li> <li>Distributing – If false, distribution of outgoing frames on this link is disabled; i.e., distribution is currently disabled and is not expected to be enabled in the absence of administrative changes or changes in received protocol information.</li> <li>Collecting – Collection of incoming frames on this link is enabled; i.e., collection is currently enabled and is not expected to be disabled in the absence of administrative changes or changes in received protocol information.</li> <li>Synchronization – The System considers this link to be IN_SYNC; i.e., it has been allocated to the correct Link Aggregation Group, the group has been associated with a compatible Aggregator, and the identity of the Link Aggregation Group is consistent with the System ID and operational Key information transmitted.</li> <li>Aggregation – The system considers this link to be aggregatable; i.e., a potential candidate for aggregation.</li> <li>Long timeout – Periodic transmission of LACPDUs uses a slow transmission rate.</li> <li>LACP-Activity – Activity control value with regard to this link. (0: Passive; 1: Active)</li> </ul> |  |  |

| Table 46-3 | show lacp | internal - dis | play description |
|------------|-----------|----------------|------------------|
|------------|-----------|----------------|------------------|

```
Console#show lacp 1 neighbors
Port channel 1 neighbors
_____
Eth 1/1
_____
 Partner Admin System ID: 32768, 00-00-00-00-00
 Partner Oper System ID: 32768, 00-01-F4-78-AE-C0
 Partner Admin Port Number: 2
 Partner Oper Port Number: 2
 Port Admin Priority: 32768
Port Oper Priority: 32768
 Port Oper Priority:
 Admin Key:
                       0
 Oper Key:
                       3
                       defaulted, distributing, collecting,
 Admin State:
                       synchronization, long timeout,
                       distributing, collecting, synchronization,
 Oper State:
                       aggregation, long timeout, LACP-activity
```

| Table 46-4 show lacp neighbors - display description | Table 46-4 | show lac | p neighbors | - display | / description |
|------------------------------------------------------|------------|----------|-------------|-----------|---------------|
|------------------------------------------------------|------------|----------|-------------|-----------|---------------|

| Field                   | Description                                            |
|-------------------------|--------------------------------------------------------|
| Partner Admin System ID | LAG partner's system ID assigned by the user.          |
| Partner Oper System ID  | LAG partner's system ID assigned by the LACP protocol. |

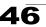

| Field                        | Description                                                                               |  |
|------------------------------|-------------------------------------------------------------------------------------------|--|
| Partner Admin<br>Port Number | Current administrative value of the port number for the protocol Partner.                 |  |
| Partner Oper<br>Port Number  | Operational port number assigned to this aggregation port by the port's protocol partner. |  |
| Port Admin Priority          | Current administrative value of the port priority for the protocol partner.               |  |
| Port Oper Priority           | Priority value assigned to this aggregation port by the partner.                          |  |
| Admin Key                    | Current administrative value of the Key for the protocol partner.                         |  |
| Oper Key                     | Current operational value of the Key for the protocol partner.                            |  |
| Admin State                  | Administrative values of the partner's state parameters. (See preceding table.)           |  |
| Oper State                   | Operational values of the partner's state parameters. (See preceding table.)              |  |

| Table 46-4 | show lacp neighbors - display description | n (Continued) |
|------------|-------------------------------------------|---------------|
|------------|-------------------------------------------|---------------|

| Console#show lac | cp sysid        |                    |  |
|------------------|-----------------|--------------------|--|
| Port Channel     | System Priority | System MAC Address |  |
|                  |                 |                    |  |
| 1                | 32768           | 00-30-F1-8F-2C-A7  |  |
| 2                | 32768           | 00-30-F1-8F-2C-A7  |  |
| 3                | 32768           | 00-30-F1-8F-2C-A7  |  |
| 4                | 32768           | 00-30-F1-8F-2C-A7  |  |
| 5                | 32768           | 00-30-F1-8F-2C-A7  |  |
| 6                | 32768           | 00-30-F1-8F-2C-A7  |  |
| 7                | 32768           | 00-30-F1-D4-73-A0  |  |
| 8                | 32768           | 00-30-F1-D4-73-A0  |  |
| 9                | 32768           | 00-30-F1-D4-73-A0  |  |
| 10               | 32768           | 00-30-F1-D4-73-A0  |  |
| 11               | 32768           | 00-30-F1-D4-73-A0  |  |
| 12               | 32768           | 00-30-F1-D4-73-A0  |  |
|                  |                 |                    |  |
| •                |                 |                    |  |

#### Table 46-5 show lacp sysid - display description

| Field               | Description                                         |
|---------------------|-----------------------------------------------------|
| Channel group       | A link aggregation group configured on this switch. |
| System Priority*    | LACP system priority for this channel group.        |
| System MAC Address* | System MAC address.                                 |

\* The LACP system priority and system MAC address are concatenated to form the LAG system ID.

## show port-channel load-balance

This command shows the setting of the aggregated link load-balance method.

#### **Default Setting**

None

#### **Command Mode**

Privileged Exec

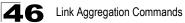

```
Console#show port-channel load-balance
Source and destination IP address
Console#
```

# Chapter 47: Broadcast Storm Control Commands

These commands can be used to enable broadcast storm control on a port. You can protect your network from broadcast storms by setting a threshold for broadcast traffic for each port. Any broadcast packets exceeding the specified threshold will then be dropped.

| Command                             | Function                                         | Mode   | Page |
|-------------------------------------|--------------------------------------------------|--------|------|
| switchport broadcast<br>packet-rate | Configures the broadcast storm control threshold | IC     | 47-1 |
| show interfaces status              | Displays status for the specified interface      | NE, PE | 45-8 |

Table 47-1 Broadcast Storm Control Commands

## switchport broadcast packet-rate

This command configures broadcast storm control. Use the **no** form to disable broadcast storm control.

#### Syntax

# switchport broadcast packet-rate rate no switchport broadcast

*rate* - Threshold level as a rate; i.e., packets per second. (Range: 500-262143)

#### Default Setting

Enabled for all ports Packet-rate limit: 500 pps

#### **Command Mode**

Interface Configuration (Ethernet)

#### Command Usage

- When broadcast traffic exceeds the specified threshold, packets above that threshold are dropped.
- Broadcast control does not effect IP multicast traffic.

#### Example

The following shows how to configure broadcast storm control at 600 packets per second:

```
Console(config)#interface ethernet 1/5
Console(config-if)#switchport broadcast packet-rate 600
Console(config-if)#
```

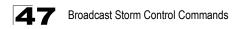

# **Chapter 48: Mirror Port Commands**

This section describes how to mirror traffic from a source port to a target port.

| Command           | Function                                  | Mode | Page |
|-------------------|-------------------------------------------|------|------|
| port monitor      | Configures a mirror session               | IC   | 48-1 |
| show port monitor | Shows the configuration for a mirror port | PE   | 48-2 |

Table 48-1 Mirror Port Commands

# port monitor

This command configures a mirror session. Use the **no** form to clear a mirror session.

### Syntax

port monitor interface [rx | tx | both] no port monitor interface

- interface ethernet unit/port (source port)
  - *unit* Stack unit. (Range: Always 1)
  - port Port number. (Range: 1-24/48)
- rx Mirror received packets.
- tx Mirror transmitted packets.
- **both** Mirror both received and transmitted packets.

### Default Setting

No mirror session is defined. When enabled, the default mirroring is for both received and transmitted packets.

### Command Mode

Interface Configuration (Ethernet, destination port)

### **Command Usage**

- You can mirror traffic from any source port to a destination port for real-time analysis. You can then attach a logic analyzer or RMON probe to the destination port and study the traffic crossing the source port in a completely unobtrusive manner.
- The destination port is set by specifying an Ethernet interface.
- The mirror port and monitor port speeds should match, otherwise traffic may be dropped from the monitor port.
- You can create multiple mirror sessions, but all sessions must share the same destination port. However, you should avoid sending too much traffic to the destination port from multiple source ports.

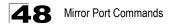

#### Example

The following example configures the switch to mirror all packets from port 6 to 11:

```
Console(config)#interface ethernet 1/11
Console(config-if)#port monitor ethernet 1/6 both
Console(config-if)#
```

# show port monitor

This command displays mirror information.

#### Syntax

show port monitor [interface]

interface - ethernet unit/port (source port)

- unit Stack unit. (Range: Always 1)
- port Port number. (Range: 1-24/48)

#### Default Setting

Shows all sessions.

#### **Command Mode**

Privileged Exec

#### Command Usage

This command displays the currently configured source port, destination port, and mirror mode (i.e., RX, TX, RX/TX).

#### Example

The following shows mirroring configured from port 6 to port 11:

# **Chapter 49: Rate Limit Commands**

This function allows the network manager to control the maximum rate for traffic transmitted or received on an interface. Rate limiting is configured on interfaces at the edge of a network to limit traffic into or out of the network. Traffic that falls within the rate limit is transmitted, while packets that exceed the acceptable amount of traffic are dropped.

Rate limiting can be applied to individual ports or trunks. When an interface is configured with this feature, the traffic rate will be monitored by the hardware to verify conformity. Non-conforming traffic is dropped, conforming traffic is forwarded without any changes.

| Table 49-1 Rate Limit Commanus | Table 49-1 | Rate Limit Commands |
|--------------------------------|------------|---------------------|
|--------------------------------|------------|---------------------|

| Command    | Function                                               | Mode | Page |
|------------|--------------------------------------------------------|------|------|
| rate-limit | Configures the maximum input or output rate for a port | IC   | 49-1 |

### rate-limit

This command defines the rate limit for a specific interface. Use this command without specifying a rate to restore the default rate. Use the **no** form to restore the default status of disabled.

#### Syntax

rate-limit {input | output} [rate] no rate-limit {input | output}

•input – Input rate
•output – Output rate
•rate – Maximum value in Mbps. (Range: 1 to 1000 Mbps)

#### **Default Setting**

Gigabit Ethernet: 1000 Mbps

#### Command Mode

Interface Configuration (Ethernet, Port Channel)

#### Command Usage

Rate limits are not supported for the 10 Gigabit Ethernet ports.

```
Console(config)#interface ethernet 1/1
Console(config-if)#rate-limit input 600
Console(config-if)#
```

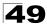

**49** Rate Limit Commands

# **Chapter 50: Address Table Commands**

These commands are used to configure the address table for filtering specified addresses, displaying current entries, clearing the table, or setting the aging time.

| Command                            | Function                                                 | Mode | Page |
|------------------------------------|----------------------------------------------------------|------|------|
| mac-address-table static           | Maps a static address to a port in a VLAN                | GC   | 50-1 |
| clear mac-address-table<br>dynamic | Removes any learned entries from the forwarding database | PE   | 50-2 |
| show mac-address-table             | Displays entries in the bridge-forwarding database       | PE   | 50-3 |
| mac-address-table<br>aging-time    | Sets the aging time of the address table                 | GC   | 50-4 |
| show mac-address-table aging-time  | Shows the aging time for the address table               | PE   | 50-4 |

Table 50-1 Address Table Commands

# mac-address-table static

This command maps a static address to a destination port in a VLAN. Use the **no** form to remove an address.

#### Syntax

### mac-address-table static mac-address interface interface

vlan vlan-id [action]

no mac-address-table static mac-address vlan vlan-id

- mac-address MAC address.
- interface
  - ethernet unit/port
    - unit Stack unit. (Range: Always 1)
    - port Port number. (Range: 1-24/48)
  - port-channel channel-id (Range: 1-24)
- vlan-id VLAN ID (Range: 1-4093)
- action -
  - delete-on-reset Assignment lasts until the switch is reset.
  - permanent Assignment is permanent.

#### Default Setting

No static addresses are defined. The default mode is permanent.

#### **Command Mode**

**Global Configuration** 

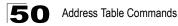

#### Command Usage

The static address for a host device can be assigned to a specific port within a specific VLAN. Use this command to add static addresses to the MAC Address Table. Static addresses have the following characteristics:

- Static addresses will not be removed from the address table when a given interface link is down.
- Static addresses are bound to the assigned interface and will not be moved. When a static address is seen on another interface, the address will be ignored and will not be written to the address table.
- A static address cannot be learned on another port until the address is removed with the **no** form of this command.

#### Example

```
Console(config)#mac-address-table static 00-e0-29-94-34-de interface
    ethernet 1/1 vlan 1 delete-on-reset
    Console(config)#
```

#### **Related Commands**

ipv6 neighbor (60-22)

### clear mac-address-table dynamic

This command removes any learned entries from the forwarding database and clears the transmit and receive counts for any static or system configured entries.

#### **Default Setting**

None

#### **Command Mode**

Privileged Exec

```
Console#clear mac-address-table dynamic Console#
```

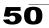

## show mac-address-table

This command shows classes of entries in the bridge-forwarding database.

#### Syntax

show mac-address-table [address mac-address [mask]] [interface interface] [vlan vlan-id] [sort {address | vlan | interface}]

- mac-address MAC address.
- mask Bits to match in the address.
- interface
  - ethernet unit/port
    - unit Stack unit. (Range: Always 1)
    - port Port number. (Range: 1-24/48)
  - port-channel channel-id (Range: 1-24)
- vlan-id VLAN ID (Range: 1-4093)
- sort Sort by address, vlan or interface.

#### **Default Setting**

None

#### **Command Mode**

**Privileged Exec** 

#### Command Usage

- The MAC Address Table contains the MAC addresses associated with each interface. Note that the Type field may include the following types:
  - Learned Dynamic address entries
  - Permanent Static entry
  - Delete-on-reset Static entry to be deleted when system is reset
- The mask should be hexadecimal numbers (representing an equivalent bit mask) in the form xx-xx-xx-xx that is applied to the specified MAC address. Enter hexadecimal numbers, where an equivalent binary bit "0" means to match a bit and "1" means to ignore a bit. For example, a mask of 00-00-00-00-00 means an exact match, and a mask of FF-FF-FF-FF-FF-FF means "any."
- The maximum number of address entries is 8191.

#### Example

### **Related Commands**

show ipv6 neighbors (60-26)

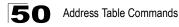

## mac-address-table aging-time

This command sets the aging time for entries in the address table. Use the **no** form to restore the default aging time.

#### Syntax

#### mac-address-table aging-time seconds no mac-address-table aging-time

seconds - Aging time. (Range: 10-1000000 seconds; 0 to disable aging)

#### **Default Setting**

300 seconds

#### **Command Mode**

**Global Configuration** 

#### Command Usage

The aging time is used to age out dynamically learned forwarding information.

#### Example

```
Console(config)#mac-address-table aging-time 100
Console(config)#
```

## show mac-address-table aging-time

This command shows the aging time for entries in the address table.

#### **Default Setting**

None

#### **Command Mode**

Privileged Exec

```
Console#show mac-address-table aging-time
Aging time: 300 sec.
Console#
```

# **Chapter 51: Spanning Tree Commands**

This section includes commands that configure the Spanning Tree Algorithm (STA) globally for the switch, and commands that configure STA for the selected interface.

| Command                              | Function                                                                                                    | Mode | Page  |
|--------------------------------------|----------------------------------------------------------------------------------------------------|------|-------|
| spanning-tree                        | Enables the spanning tree protocol                                                                                                    | GC   | 51-2  |
| spanning-tree mode                   | Configures STP, RSTP or MSTP mode                                                                                                    | GC   | 51-2  |
| spanning-tree forward-time           | Configures the spanning tree bridge forward time                                                                                                    | GC   | 51-3  |
| spanning-tree hello-time             | Configures the spanning tree bridge hello time                                                                                                    | GC   | 51-4  |
| spanning-tree max-age                | Configures the spanning tree bridge maximum age                                                                                                    | GC   | 51-4  |
| spanning-tree priority               | Configures the spanning tree bridge priority                                                                                                    | GC   | 51-5  |
| spanning-tree<br>path-cost method    | Configures the path cost method for RSTP/MSTP                                                                                                    | GC   | 51-6  |
| spanning-tree<br>transmission-limit  | Configures the transmission limit for RSTP/MSTP                                                                                                    | GC   | 51-7  |
| spanning-tree<br>mst-configuration   | Changes to MSTP configuration mode                                                                                                    | GC   | 51-7  |
| mst vlan                             | Adds VLANs to a spanning tree instance                                                                                                    | MST  | 51-8  |
| mst priority                         | Configures the priority of a spanning tree instance                                                                                                    | MST  | 51-9  |
| name                                 | Configures the name for the multiple spanning tree                                                                                                    | MST  | 51-9  |
| revision                             | Configures the revision number for the multiple spanning tree                                                                                                 | MST  | 51-10 |
| max-hops                             | Configures the maximum number of hops allowed in the region before a BPDU is discarded                                                                        | MST  | 51-11 |
| spanning-tree<br>spanning-disabled   | Disables spanning tree for an interface                                                                                                    | IC   | 51-11 |
| spanning-tree cost                   | Configures the spanning tree path cost of an interface                                                                                                    | IC   | 51-12 |
| spanning-tree port-priority          | Configures the spanning tree priority of an interface                                                                                                    | IC   | 51-13 |
| spanning-tree edge-port              | Enables fast forwarding for edge ports                                                                                                    | IC   | 51-13 |
| spanning-tree portfast               | Sets an interface to fast forwarding                                                                                                    | IC   | 51-14 |
| spanning-tree link-type              | Configures the link type for RSTP/MSTP                                                                                                    | IC   | 51-15 |
| spanning-tree mst cost               | Configures the path cost of an instance in the MST                                                                                                    | IC   | 51-16 |
| spanning-tree mst<br>port-priority   | Configures the priority of an instance in the MST                                                                                                    | IC   | 51-17 |
| spanning-tree<br>protocol-migration  | Re-checks the appropriate BPDU format                                                                                                    | PE   | 51-17 |
| show spanning-tree                   | Shows spanning tree configuration for the common spanning tree (i.e., overall bridge), a selected interface, or an instance within the multiple spanning tree | PE   | 51-18 |
| show spanning-tree mst configuration | Shows the multiple spanning tree configuration                                                                                                    | PE   | 51-20 |

Table 51-1 Spanning Tree Commands

# spanning-tree

This command enables the Spanning Tree Algorithm globally for the switch. Use the **no** form to disable it.

#### Syntax

[no] spanning-tree

#### **Default Setting**

Spanning tree is enabled.

#### Command Mode

**Global Configuration** 

#### **Command Usage**

The Spanning Tree Algorithm (STA) can be used to detect and disable network loops, and to provide backup links between switches, bridges or routers. This allows the switch to interact with other bridging devices (that is, an STA-compliant switch, bridge or router) in your network to ensure that only one route exists between any two stations on the network, and provide backup links which automatically take over when a primary link goes down.

#### Example

This example shows how to enable the Spanning Tree Algorithm for the switch:

```
Console(config)#spanning-tree
Console(config)#
```

# spanning-tree mode

This command selects the spanning tree mode for this switch. Use the **no** form to restore the default.

#### Syntax

spanning-tree mode {stp | rstp | mstp} no spanning-tree mode

- stp Spanning Tree Protocol (IEEE 802.1D)
- rstp Rapid Spanning Tree Protocol (IEEE 802.1w)
- mstp Multiple Spanning Tree (IEEE 802.1s)

#### Default Setting

rstp

#### **Command Mode**

**Global Configuration** 

#### **Command Usage**

Spanning Tree Protocol

Uses RSTP for the internal state machine, but sends only 802.1D BPDUs.

- This creates one spanning tree instance for the entire network. If multiple VLANs are implemented on a network, the path between specific VLAN members may be inadvertently disabled to prevent network loops, thus isolating group members. When operating multiple VLANs, we recommend selecting the MSTP option.
- Rapid Spanning Tree Protocol

RSTP supports connections to either STP or RSTP nodes by monitoring the incoming protocol messages and dynamically adjusting the type of protocol messages the RSTP node transmits, as described below:

- STP Mode If the switch receives an 802.1D BPDU after a port's migration delay timer expires, the switch assumes it is connected to an 802.1D bridge and starts using only 802.1D BPDUs.
- RSTP Mode If RSTP is using 802.1D BPDUs on a port and receives an RSTP BPDU after the migration delay expires, RSTP restarts the migration delay timer and begins using RSTP BPDUs on that port.
- Multiple Spanning Tree Protocol
  - To allow multiple spanning trees to operate over the network, you must configure a related set of bridges with the same MSTP configuration, allowing them to participate in a specific set of spanning tree instances.
  - A spanning tree instance can exist only on bridges that have compatible VLAN instance assignments.
  - Be careful when switching between spanning tree modes. Changing modes stops all spanning-tree instances for the previous mode and restarts the system in the new mode, temporarily disrupting user traffic.

#### Example

The following example configures the switch to use Rapid Spanning Tree:

```
Console(config)#spanning-tree mode rstp
Console(config)#
```

### spanning-tree forward-time

This command configures the spanning tree bridge forward time globally for this switch. Use the **no** form to restore the default.

#### Syntax

spanning-tree forward-time seconds
no spanning-tree forward-time

seconds - Time in seconds. (Range: 4 - 30 seconds) The minimum value is the higher of 4 or [(max-age / 2) + 1].

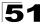

#### Default Setting

15 seconds

#### Command Mode

**Global Configuration** 

#### Command Usage

This command sets the maximum time (in seconds) the root device will wait before changing states (i.e., discarding to learning to forwarding). This delay is required because every device must receive information about topology changes before it starts to forward frames. In addition, each port needs time to listen for conflicting information that would make it return to the discarding state; otherwise, temporary data loops might result.

#### Example

```
Console(config)#spanning-tree forward-time 20
Console(config)#
```

# spanning-tree hello-time

This command configures the spanning tree bridge hello time globally for this switch. Use the **no** form to restore the default.

#### Syntax

#### spanning-tree hello-time time no spanning-tree hello-time

*time* - Time in seconds. (Range: 1-10 seconds). The maximum value is the lower of 10 or [(max-age / 2) -1].

#### Default Setting

2 seconds

#### **Command Mode**

**Global Configuration** 

#### **Command Usage**

This command sets the time interval (in seconds) at which the root device transmits a configuration message.

#### Example

```
Console(config)#spanning-tree hello-time 5
Console(config)#
```

### **Related Commands**

spanning-tree forward-time (51-3) spanning-tree max-age (51-4)

## spanning-tree max-age

This command configures the spanning tree bridge maximum age globally for this switch. Use the **no** form to restore the default.

#### Syntax

spanning-tree max-age seconds no spanning-tree max-age

seconds - Time in seconds. (Range: 6-40 seconds) The minimum value is the higher of 6 or [2 x (hello-time + 1)]. The maximum value is the lower of 40 or [2 x (forward-time - 1)].

#### **Default Setting**

20 seconds

#### **Command Mode**

**Global Configuration** 

#### **Command Usage**

This command sets the maximum time (in seconds) a device can wait without receiving a configuration message before attempting to reconfigure. All device ports (except for designated ports) should receive configuration messages at regular intervals. Any port that ages out STA information (provided in the last configuration message) becomes the designated port for the attached LAN. If it is a root port, a new root port is selected from among the device ports attached to the network.

#### Example

```
Console(config)#spanning-tree max-age 40
Console(config)#
```

#### **Related Commands**

spanning-tree forward-time (51-3) spanning-tree hello-time (51-4)

### spanning-tree priority

This command configures the spanning tree priority globally for this switch. Use the **no** form to restore the default.

#### Syntax

#### spanning-tree priority priority no spanning-tree priority

*priority* - Priority of the bridge. (Range – 0-61440, in steps of 4096; Options: 0, 4096, 8192, 12288, 16384, 20480, 24576, 28672, 32768, 36864, 40960, 45056, 49152, 53248, 57344, 61440)

#### Default Setting

32768

#### Command Mode

**Global Configuration** 

#### Command Usage

Bridge priority is used in selecting the root device, root port, and designated port. The device with the highest priority (i.e., lower numeric value) becomes the STA root device. However, if all devices have the same priority, the device with the lowest MAC address will then become the root device.

#### Example

```
Console(config)#spanning-tree priority 40000
Console(config)#
```

# spanning-tree pathcost method

This command configures the path cost method used for Rapid Spanning Tree and Multiple Spanning Tree. Use the **no** form to restore the default.

#### Syntax

# spanning-tree pathcost method {long | short} no spanning-tree pathcost method

- long Specifies 32-bit based values that range from 1-200,000,000.
   This method is based on the IEEE 802.1w Rapid Spanning Tree Protocol.
- **short** Specifies 16-bit based values that range from 1-65535. This method is based on the IEEE 802.1 Spanning Tree Protocol.

#### Default Setting

Long method

#### **Command Mode**

**Global Configuration** 

#### **Command Usage**

The path cost method is used to determine the best path between devices. Therefore, lower values should be assigned to ports attached to faster media, and higher values assigned to ports with slower media. Note that path cost (page 51-12) takes precedence over port priority (page 51-13).

```
Console(config)#spanning-tree pathcost method long Console(config)#
```

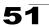

# spanning-tree transmission-limit

This command configures the minimum interval between the transmission of consecutive RSTP/MSTP BPDUs. Use the **no** form to restore the default.

#### Syntax

# spanning-tree transmission-limit *count* no spanning-tree transmission-limit

count - The transmission limit in seconds. (Range: 1-10)

#### **Default Setting**

3

#### **Command Mode**

**Global Configuration** 

#### **Command Usage**

This command limits the maximum transmission rate for BPDUs.

#### Example

```
Console(config)#spanning-tree transmission-limit 4
Console(config)#
```

# spanning-tree mst-configuration

This command changes to Multiple Spanning Tree (MST) configuration mode.

#### Default Setting

- · No VLANs are mapped to any MST instance.
- · The region name is set the switch's MAC address.

#### **Command Mode**

**Global Configuration** 

#### Example

```
Console(config)#spanning-tree mst-configuration
Console(config-mstp)#
```

#### **Related Commands**

mst vlan (51-8) mst priority (51-9) name (51-9) revision (51-10) max-hops (51-11)

## mst vlan

This command adds VLANs to a spanning tree instance. Use the **no** form to remove the specified VLANs. Using the **no** form without any VLAN parameters to remove all VLANs.

#### Syntax

[no] mst instance\_id vlan vlan-range

- *instance\_id* Instance identifier of the spanning tree. (Range: 0-4094)
- vlan-range Range of VLANs. (Range: 1-4093)

#### **Default Setting**

none

#### **Command Mode**

MST Configuration

#### **Command Usage**

- Use this command to group VLANs into spanning tree instances. MSTP generates a unique spanning tree for each instance. This provides multiple pathways across the network, thereby balancing the traffic load, preventing wide-scale disruption when a bridge node in a single instance fails, and allowing for faster convergence of a new topology for the failed instance.
- By default all VLANs are assigned to the Internal Spanning Tree (MSTI 0) that connects all bridges and LANs within the MST region. This switch supports up to 33 instances. You should try to group VLANs which cover the same general area of your network. However, remember that you must configure all bridges within the same MSTI Region (page 51-9) with the same set of instances, and the same instance (on each bridge) with the same set of VLANs. Also, note that RSTP treats each MSTI region as a single node, connecting all regions to the Common Spanning Tree.

```
Console(config-mstp)#mst 1 vlan 2-5
Console(config-mstp)#
```

# mst priority

This command configures the priority of a spanning tree instance. Use the **no** form to restore the default.

#### Syntax

mst instance\_id priority priority
no mst instance\_id priority

- *instance\_id* Instance identifier of the spanning tree. (Range: 0-4094)
- priority Priority of the a spanning tree instance.
   (Range 0-61440, in steps of 4096; Options: 0, 4096, 8192, 12288, 16384, 20480, 24576, 28672, 32768, 36864, 40960, 45056, 49152, 53248, 57344, 61440)

#### **Default Setting**

32768

#### **Command Mode**

MST Configuration

#### **Command Usage**

- MST priority is used in selecting the root bridge and alternate bridge of the specified instance. The device with the highest priority (i.e., lowest numerical value) becomes the MSTI root device. However, if all devices have the same priority, the device with the lowest MAC address will then become the root device.
- You can set this switch to act as the MSTI root device by specifying a priority of 0, or as the MSTI alternate device by specifying a priority of 16384.

#### Example

```
Console(config-mstp)#mst 1 priority 16
Console(config-mstp)#
```

### name

This command configures the name for the multiple spanning tree region in which this switch is located. Use the **no** form to clear the name.

#### Syntax

name name

name - Name of the spanning tree.

#### Default Setting

Switch's MAC address

#### Command Mode

MST Configuration

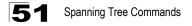

#### **Command Usage**

The MST region name and revision number (page 51-10) are used to designate a unique MST region. A bridge (i.e., spanning-tree compliant device such as this switch) can only belong to one MST region. And all bridges in the same region must be configured with the same MST instances.

#### Example

```
Console(config-mstp)#name R&D
Console(config-mstp)#
```

#### **Related Commands**

revision (51-10)

## revision

This command configures the revision number for this multiple spanning tree configuration of this switch. Use the **no** form to restore the default.

#### Syntax

revision number

number - Revision number of the spanning tree. (Range: 0-65535)

#### Default Setting

0

#### **Command Mode**

MST Configuration

#### Command Usage

The MST region name (page 51-9) and revision number are used to designate a unique MST region. A bridge (i.e., spanning-tree compliant device such as this switch) can only belong to one MST region. And all bridges in the same region must be configured with the same MST instances.

#### Example

```
Console(config-mstp)#revision 1
Console(config-mstp)#
```

#### **Related Commands**

name (51-9)

## max-hops

This command configures the maximum number of hops in the region before a BPDU is discarded. Use the **no** form to restore the default.

#### Syntax

max-hops hop-number

*hop-number* - Maximum hop number for multiple spanning tree. (Range: 1-40)

### Default Setting

20

### **Command Mode**

MST Configuration

#### **Command Usage**

An MSTI region is treated as a single node by the STP and RSTP protocols. Therefore, the message age for BPDUs inside an MSTI region is never changed. However, each spanning tree instance within a region, and the internal spanning tree (IST) that connects these instances use a hop count to specify the maximum number of bridges that will propagate a BPDU. Each bridge decrements the hop count by one before passing on the BPDU. When the hop count reaches zero, the message is dropped.

#### Example

```
Console(config-mstp)#max-hops 30
Console(config-mstp)#
```

# spanning-tree spanning-disabled

This command disables the spanning tree algorithm for the specified interface. Use the **no** form to reenable the spanning tree algorithm for the specified interface.

### Syntax

[no] spanning-tree spanning-disabled

#### Default Setting

Enabled

### **Command Mode**

Interface Configuration (Ethernet, Port Channel)

#### Example

This example disables the spanning tree algorithm for port 5.

```
Console(config)#interface ethernet 1/5
Console(config-if)#spanning-tree spanning-disabled
Console(config-if)#
```

# spanning-tree cost

This command configures the spanning tree path cost for the specified interface. Use the **no** form to restore the default.

#### Syntax

#### spanning-tree cost cost no spanning-tree cost

*cost* - The path cost for the port. (Range: 0 for auto-configuration, or 1-200,000,000) The recommended range is:

•Ethernet: 200,000-20,000,000 •Fast Ethernet: 20,000-2,000,000 •Gigabit Ethernet: 2,000-200,000

#### **Default Setting**

By default, the system automatically detects the speed and duplex mode used on each port, and configures the path cost according to the values shown below. Path cost "0" is used to indicate auto-configuration mode.

- Ethernet half duplex: 2,000,000; full duplex: 1,000,000; trunk: 500,000
- Fast Ethernet half duplex: 200,000; full duplex: 100,000; trunk: 50,000
- Gigabit Ethernet full duplex: 10,000; trunk: 5,000

#### **Command Mode**

Interface Configuration (Ethernet, Port Channel)

#### Command Usage

- This command is used by the Spanning Tree Algorithm to determine the best path between devices. Therefore, lower values should be assigned to ports attached to faster media, and higher values assigned to ports with slower media.
- · Path cost takes precedence over port priority.
- When the spanning-tree pathcost method (page 51-6) is set to short, the maximum value for path cost is 65,535.

```
Console(config)#interface ethernet 1/5
Console(config-if)#spanning-tree cost 50
Console(config-if)#
```

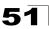

# spanning-tree port-priority

This command configures the priority for the specified interface. Use the **no** form to restore the default.

#### Syntax

spanning-tree port-priority priority no spanning-tree port-priority

priority - The priority for a port. (Range: 0-240, in steps of 16)

#### **Default Setting**

128

#### **Command Mode**

Interface Configuration (Ethernet, Port Channel)

#### Command Usage

- This command defines the priority for the use of a port in the Spanning Tree Algorithm. If the path cost for all ports on a switch are the same, the port with the highest priority (that is, lowest value) will be configured as an active link in the spanning tree.
- Where more than one port is assigned the highest priority, the port with lowest numeric identifier will be enabled.

#### Example

```
Console(config)#interface ethernet 1/5
Console(config-if)#spanning-tree port-priority 0
```

#### **Related Commands**

spanning-tree cost (51-12)

# spanning-tree edge-port

This command specifies an interface as an edge port. Use the **no** form to restore the default.

#### Syntax

[no] spanning-tree edge-port

#### Default Setting

Disabled

#### Command Mode

Interface Configuration (Ethernet, Port Channel)

#### Command Usage

• You can enable this option if an interface is attached to a LAN segment that is at the end of a bridged LAN or to an end node. Since end nodes cannot

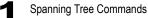

cause forwarding loops, they can pass directly through to the spanning tree forwarding state. Specifying Edge Ports provides quicker convergence for devices such as workstations or servers, retains the current forwarding database to reduce the amount of frame flooding required to rebuild address tables during reconfiguration events, does not cause the spanning tree to initiate reconfiguration when the interface changes state, and also overcomes other STA-related timeout problems. However, remember that Edge Port should only be enabled for ports connected to an end-node device.

This command has the same effect as the spanning-tree portfast.

#### Example

```
Console(config)#interface ethernet ethernet 1/5
Console(config-if)#spanning-tree edge-port
Console(config-if)#
```

#### **Related Commands**

spanning-tree portfast (51-14)

# spanning-tree portfast

This command sets an interface to fast forwarding. Use the **no** form to disable fast forwarding.

#### Syntax

[no] spanning-tree portfast

#### Default Setting

Disabled

#### **Command Mode**

Interface Configuration (Ethernet, Port Channel)

#### **Command Usage**

- This command is used to enable/disable the fast spanning-tree mode for the selected port. In this mode, ports skip the Discarding and Learning states, and proceed straight to Forwarding.
- Since end-nodes cannot cause forwarding loops, they can be passed through the spanning tree state changes more quickly than allowed by standard convergence time. Fast forwarding can achieve quicker convergence for end-node workstations and servers, and also overcome other STA related timeout problems. (Remember that fast forwarding should only be enabled for ports connected to a LAN segment that is at the end of a bridged LAN or for an end-node device.)
- This command is the same as spanning-tree edge-port, and is only included for backward compatibility with earlier products. Note that this command may be removed for future software versions.

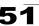

#### Example

```
Console(config)#interface ethernet 1/5
Console(config-if)#bridge-group 1 portfast
Console(config-if)#
```

#### **Related Commands**

spanning-tree edge-port (51-13)

# spanning-tree link-type

This command configures the link type for Rapid Spanning Tree and Multiple Spanning Tree. Use the **no** form to restore the default.

#### Syntax

# spanning-tree link-type {auto | point-to-point | shared} no spanning-tree link-type

- auto Automatically derived from the duplex mode setting.
- point-to-point Point-to-point link.
- shared Shared medium.

#### Default Setting

auto

#### Command Mode

Interface Configuration (Ethernet, Port Channel)

#### Command Usage

- Specify a point-to-point link if the interface can only be connected to exactly one other bridge, or a shared link if it can be connected to two or more bridges.
- When automatic detection is selected, the switch derives the link type from the duplex mode. A full-duplex interface is considered a point-to-point link, while a half-duplex interface is assumed to be on a shared link.
- RSTP only works on point-to-point links between two bridges. If you designate a port as a shared link, RSTP is forbidden. Since MSTP is an extension of RSTP, this same restriction applies.

```
Console(config)#interface ethernet ethernet 1/5
Console(config-if)#spanning-tree link-type point-to-point
```

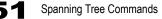

# spanning-tree mst cost

This command configures the path cost on a spanning instance in the Multiple Spanning Tree. Use the **no** form to restore the default.

#### Syntax

spanning-tree mst instance\_id cost cost
no spanning-tree mst instance\_id cost

- *instance\_id* Instance identifier of the spanning tree. (Range: 0-4094, no leading zeroes)
- *cost* Path cost for an interface. (Range: 1-200,000,000) The recommended range is -
  - Ethernet: 200,000-20,000,000
  - Fast Ethernet: 20,000-2,000,000
  - Gigabit Ethernet: 2,000-200,000

#### **Default Setting**

By default, the system automatically detects the speed and duplex mode used on each port, and configures the path cost according to the values shown below. Path cost "0" is used to indicate auto-configuration mode.

- Ethernet half duplex: 2,000,000; full duplex: 1,000,000; trunk: 500,000
- Fast Ethernet half duplex: 200,000; full duplex: 100,000; trunk: 50,000
- Gigabit Ethernet full duplex: 10,000; trunk: 5,000

#### **Command Mode**

Interface Configuration (Ethernet, Port Channel)

#### Command Usage

- · Each spanning-tree instance is associated with a unique set of VLAN IDs.
- This command is used by the multiple spanning-tree algorithm to determine the best path between devices. Therefore, lower values should be assigned to interfaces attached to faster media, and higher values assigned to interfaces with slower media.
- Use the **no spanning-tree mst cost** command to specify auto-configuration mode.
- · Path cost takes precedence over interface priority.

#### Example

```
Console(config)#interface ethernet ethernet 1/5
Console(config-if)#spanning-tree mst 1 cost 50
Console(config-if)#
```

### **Related Commands**

```
spanning-tree mst port-priority (51-17)
```

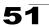

# spanning-tree mst port-priority

This command configures the interface priority on a spanning instance in the Multiple Spanning Tree. Use the **no** form to restore the default.

#### Syntax

spanning-tree mst instance\_id port-priority priority
no spanning-tree mst instance\_id port-priority

- *instance\_id* Instance identifier of the spanning tree. (Range: 0-4094, no leading zeroes)
- priority Priority for an interface. (Range: 0-240 in steps of 16)

#### **Default Setting**

128

#### **Command Mode**

Interface Configuration (Ethernet, Port Channel)

#### Command Usage

- This command defines the priority for the use of an interface in the multiple spanning-tree. If the path cost for all interfaces on a switch are the same, the interface with the highest priority (that is, lowest value) will be configured as an active link in the spanning tree.
- Where more than one interface is assigned the highest priority, the interface with lowest numeric identifier will be enabled.

#### Example

```
Console(config)#interface ethernet ethernet 1/5
Console(config-if)#spanning-tree mst 1 port-priority 0
Console(config-if)#
```

#### **Related Commands**

spanning-tree mst cost (51-16)

# spanning-tree protocol-migration

This command re-checks the appropriate BPDU format to send on the selected interface.

#### Syntax

spanning-tree protocol-migration interface

interface

- ethernet unit/port
  - unit Stack unit. (Range: Always 1)
  - port Port number. (Range: 1-24/48)
- port-channel channel-id (Range: 1-24)

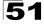

#### **Command Mode**

Privileged Exec

#### **Command Usage**

If at any time the switch detects STP BPDUs, including Configuration or Topology Change Notification BPDUs, it will automatically set the selected interface to forced STP-compatible mode. However, you can also use the **spanning-tree protocol-migration** command at any time to manually re-check the appropriate BPDU format to send on the selected interfaces (i.e., RSTP or STP-compatible).

#### Example

```
Console#spanning-tree protocol-migration eth 1/5 Console#
```

### show spanning-tree

This command shows the configuration for the common spanning tree (CST) or for an instance within the multiple spanning tree (MST).

#### Syntax

show spanning-tree [interface | mst instance\_id]

- interface
  - ethernet unit/port
    - unit Stack unit. (Range: Always 1)
    - port Port number. (Range: 1-24/48)
  - port-channel channel-id (Range: 1-24)
- *instance\_id* Instance identifier of the multiple spanning tree. (Range: 0-4094, no leading zeroes)

#### Default Setting

None

#### **Command Mode**

Privileged Exec

#### Command Usage

- Use the show spanning-tree command with no parameters to display the spanning tree configuration for the switch for the Common Spanning Tree (CST) and for every interface in the tree.
- Use the **show spanning-tree** *interface* command to display the spanning tree configuration for an interface within the Common Spanning Tree (CST).
- Use the **show spanning-tree mst** *instance\_id* command to display the spanning tree configuration for an instance within the Multiple Spanning Tree (MST).

 For a description of the items displayed under "Spanning-tree information," see "Configuring Global Settings" on page 22-6. For a description of the items displayed for specific interfaces, see "Displaying Interface Settings" on page 22-10.

```
Console#show spanning-tree
Spanning-tree information
_____
 Spanning tree mode: MSTP
Spanning tree enable/disable: enable
 Instance:
                                          0
                                        1-4093
 Vlans configuration:
                                         32768
 Priority:
 Priority:
Bridge Hello Time (sec.):
                                        2
Delay20Bridge Forward Delay (sec.):15Root Hello Time (sec.):2Root Max Age (sec.):2
 Root Forward Delay (sec.):
                                        15
                                         20
 Max hops:
 Remaining hops:
                                         2.0
 Designated Root:
                                         32768.0.0000ABCD0000
 Current root port:
                                          1
 Current root cost:
                                         10000
 Number of topology changes:
                                         1
 Last topology changes time (sec.): 22
 Transmission limit:
                                         3
 Path Cost Method:
                                         long
_____
Eth 1/ 1 information
_____
 Admin status:
                               enable
                              root
 State:
                               forwarding
 External admin path cost: 10000
 Internal admin cost: 10000
 External oper path cost: 10000
 Internal oper path cost: 10000
Internal oper path cost: 10000

Priority: 128

Designated cost: 200000

Designated port: 128.24

Designated root: 32768.0.0000ABCD0000

Designated bridge: 32768.0.0030F1552000

Fast forwarding: disable

Forward transitions: 1

Admin edge port: enable

Oper edge port: disable

Admin Link type: auto

Oper Link type: point-to-point

Spanning Tree Status: enable
```

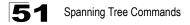

# show spanning-tree mst configuration

This command shows the configuration of the multiple spanning tree.

#### **Command Mode**

Privileged Exec

# **Chapter 52: VLAN Commands**

A VLAN is a group of ports that can be located anywhere in the network, but communicate as though they belong to the same physical segment. This section describes commands used to create VLAN groups, add port members, specify how VLAN tagging is used, and enable automatic VLAN registration for the selected interface.

| Command Groups                  | Function                                                                                                    | Page  |
|---------------------------------|----------------------------------------------------------------------------------------------------|-------|
| GVRP and Bridge Extension       | Configures GVRP settings that permit automatic VLAN learning;<br>shows the configuration for bridge extension MIB                        | 52-1  |
| Editing VLAN Groups             | Sets up VLAN groups, including name, VID and state                                                                                       | 52-5  |
| Configuring VLAN<br>Interfaces  | Configures VLAN interface parameters, including ingress and egress tagging mode, ingress filtering, PVID, and GVRP                       | 52-7  |
| Configuring 802.1Q<br>Tunneling | Configures IEEE 802.1Q tunneling (QinQ) to segregate and preserve<br>customer VLAN IDs for traffic crossing the service provider network | 52-13 |
| Displaying VLAN<br>Information  | Displays VLAN groups, status, port members, and MAC addresses                                                                            | 52-16 |

Table 52-1 VLAN Commands

# **GVRP and Bridge Extension Commands**

GARP VLAN Registration Protocol defines a way for switches to exchange VLAN information in order to automatically register VLAN members on interfaces across the network. This section describes how to enable GVRP for individual interfaces and globally for the switch, as well as how to display default configuration settings for the Bridge Extension MIB.

| Command                   | Function                                               | Mode   | Page  |
|---------------------------|--------------------------------------------------------|--------|-------|
| bridge-ext gvrp           | Enables GVRP globally for the switch                   | GC     | 52-2  |
| show bridge-ext           | Shows the global bridge extension configuration        | PE     | 52-2  |
| switchport gvrp           | Enables GVRP for an interface                          | IC     | 52-3  |
| switchport forbidden vlan | Configures forbidden VLANs for an interface            | IC     | 52-12 |
| show gvrp configuration   | Displays GVRP configuration for the selected interface | NE, PE | 52-3  |
| garp timer                | Sets the GARP timer for the selected function          | IC     | 52-4  |
| show garp timer           | Shows the GARP timer for the selected function         | NE, PE | 52-5  |

Table 52-2 GVRP and Bridge Extension Commands

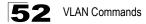

### bridge-ext gvrp

This command enables GVRP globally for the switch. Use the no form to disable it.

#### Syntax

[no] bridge-ext gvrp

#### Default Setting

Disabled

#### **Command Mode**

**Global Configuration** 

#### Command Usage

GVRP defines a way for switches to exchange VLAN information in order to register VLAN members on ports across the network. This function should be enabled to permit automatic VLAN registration, and to support VLANs which extend beyond the local switch.

#### Example

```
Console(config)#bridge-ext gvrp
Console(config)#
```

### show bridge-ext

This command shows the configuration for bridge extension commands.

#### **Default Setting**

None

#### **Command Mode**

Privileged Exec

#### **Command Usage**

See "Displaying Basic VLAN Information" on page 23-4 and "Displaying Bridge Extension Capabilities" on page 4-5 for a description of the displayed items.

| Console#show bridge-ext                |          |
|----------------------------------------|----------|
| Max support VLAN numbers:              | 256      |
| Max support VLAN ID:                   | 4093     |
| Extended multicast filtering services: | No       |
| Static entry individual port:          | Yes      |
| VLAN learning:                         | IVL      |
| Configurable PVID tagging:             | Yes      |
| Local VLAN capable:                    | No       |
| Traffic classes:                       | Enabled  |
| Global GVRP status:                    | Disabled |
| GMRP:                                  | Disabled |
| Console#                               |          |

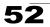

### switchport gvrp

This command enables GVRP for a port. Use the no form to disable it.

#### Syntax

[no] switchport gvrp

#### Default Setting

Disabled

#### Command Mode

Interface Configuration (Ethernet, Port Channel)

#### Example

```
Console(config)#interface ethernet 1/1
Console(config-if)#switchport gvrp
Console(config-if)#
```

### show gvrp configuration

This command shows if GVRP is enabled.

#### Syntax

#### show gvrp configuration [interface]

interface

- ethernet unit/port
  - unit Stack unit. (Range: Always 1)
  - port Port number. (Range: 1-24/48)
- port-channel channel-id (Range: 1-24)

#### Default Setting

Shows both global and interface-specific configuration.

#### **Command Mode**

Normal Exec, Privileged Exec

```
Console#show gvrp configuration ethernet 1/7
Eth 1/ 7:
GVRP configuration: Disabled
Console#
```

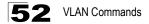

### garp timer

This command sets the values for the join, leave and leaveall timers. Use the **no** form to restore the timers' default values.

#### Syntax

garp timer {join | leave | leaveall} timer\_value no garp timer {join | leave | leaveall}

- {join | leave | leaveall} Which timer to set.
- timer\_value Value of timer. Ranges: join: 20-1000 centiseconds leave: 60-3000 centiseconds leaveall: 500-18000 centiseconds

#### Default Setting

- · join: 20 centiseconds
- · leave: 60 centiseconds
- · leaveall: 1000 centiseconds

#### **Command Mode**

Interface Configuration (Ethernet, Port Channel)

#### Command Usage

- Group Address Registration Protocol is used by GVRP and GMRP to register or deregister client attributes for client services within a bridged LAN. The default values for the GARP timers are independent of the media access method or data rate. These values should not be changed unless you are experiencing difficulties with GMRP or GVRP registration/deregistration.
- Timer values are applied to GVRP for all the ports on all VLANs.
- · Timer values must meet the following restrictions:
  - leave >= (2 x join)
  - leaveall > leave

**Note:**Set GVRP timers on all Layer 2 devices connected in the same network to the same values. Otherwise, GVRP may not operate successfully.

#### Example

```
Console(config)#interface ethernet 1/1
Console(config-if)#garp timer join 100
Console(config-if)#
```

### **Related Commands**

show garp timer (52-5)

### show garp timer

This command shows the GARP timers for the selected interface.

#### Syntax

show garp timer [interface]

interface

- ethernet unit/port
  - unit Stack unit. (Range: Always 1)
  - port Port number. (Range: 1-24/48)
- port-channel channel-id (Range: 1-24)

#### Default Setting

Shows all GARP timers.

#### **Command Mode**

Normal Exec, Privileged Exec

#### Example

```
Console#show garp timer ethernet 1/1
Eth 1/ 1 GARP timer status:
Join timer: 20 centiseconds
Leave timer: 60 centiseconds
Leaveall timer: 1000 centiseconds
Console#
```

#### **Related Commands**

garp timer (52-4)

# **Editing VLAN Groups**

#### Table 52-3 Commands for Editing VLAN Groups

| Command       | Function                                                   | Mode | Page |
|---------------|------------------------------------------------------------|------|------|
| vlan database | Enters VLAN database mode to add, change, and delete VLANs | GC   | 52-5 |
| vlan          | Configures a VLAN, including VID, name and state           | VC   | 52-6 |

### vlan database

This command enters VLAN database mode. All commands in this mode will take effect immediately.

#### Default Setting

None

#### Command Mode

Global Configuration

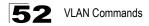

#### Command Usage

- Use the VLAN database command mode to add, change, and delete VLANs. After finishing configuration changes, you can display the VLAN settings by entering the **show vlan** command.
- Use the **interface vlan** command mode to define the port membership mode and add or remove ports from a VLAN. The results of these commands are written to the running-configuration file, and you can display this file by entering the **show running-config** command.

#### Example

```
Console(config)#vlan database
Console(config-vlan)#
```

#### **Related Commands**

show vlan (52-17)

### vlan

This command configures a VLAN. Use the **no** form to restore the default settings or delete a VLAN.

#### Syntax

vlan vlan-id [name vlan-name] media ethernet [state {active | suspend}] no vlan vlan-id [name | state]

- vlan-id ID of configured VLAN. (Range: 1-4093, no leading zeroes)
- name Keyword to be followed by the VLAN name.
  - vlan-name ASCII string from 1 to 32 characters.
- media ethernet Ethernet media type.
- state Keyword to be followed by the VLAN state.
  - active VLAN is operational.
  - suspend VLAN is suspended. Suspended VLANs do not pass packets.

#### Default Setting

By default only VLAN 1 exists and is active.

#### Command Mode

VLAN Database Configuration

#### **Command Usage**

- no vlan vlan-id deletes the VLAN.
- no vlan vlan-id name removes the VLAN name.
- no vlan vlan-id state returns the VLAN to the default state (i.e., active).
- You can configure up to 255 VLANs on the switch.

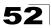

### Example

The following example adds a VLAN, using VLAN ID 105 and name RD5. The VLAN is activated by default.

```
Console(config)#vlan database
Console(config-vlan)#vlan 105 name RD5 media ethernet
Console(config-vlan)#
```

### **Related Commands**

show vlan (52-17)

# **Configuring VLAN Interfaces**

| Command                              | Function                                                 | Mode | Page  |
|--------------------------------------|----------------------------------------------------------|------|-------|
| interface vlan                       | Enters interface configuration mode for a specified VLAN | IC   | 52-7  |
| switchport mode                      | Configures VLAN membership mode for an interface         | IC   | 52-8  |
| switchport<br>acceptable-frame-types | Configures frame types to be accepted by an interface    | IC   | 52-9  |
| switchport ingress-filtering         | Enables ingress filtering on an interface                | IC   | 52-9  |
| switchport native vlan               | Configures the PVID (native VLAN) of an interface        | IC   | 52-10 |
| switchport allowed vlan              | Configures the VLANs associated with an interface        | IC   | 52-11 |
| switchport gvrp                      | Enables GVRP for an interface                            | IC   | 52-3  |
| switchport forbidden vlan            | Configures forbidden VLANs for an interface              | IC   | 52-12 |
| switchport priority default          | Sets a port priority for incoming untagged frames        | IC   | 55-3  |

#### Table 52-4 Commands for Configuring VLAN Interfaces

### interface vlan

This command enters interface configuration mode for VLANs, which is used to configure VLAN parameters for a physical interface.

#### Syntax

interface vlan vlan-id

vlan-id - ID of the configured VLAN. (Range: 1-4093, no leading zeroes)

#### **Default Setting**

None

#### Command Mode

**Global Configuration** 

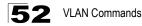

#### Example

The following example shows how to set the interface configuration mode to VLAN 1, and then assign an IP address to the VLAN:

```
Console(config)#interface vlan 1
Console(config-if)#ip address 192.168.1.254 255.255.0
Console(config-if)#
```

#### **Related Commands**

shutdown (45-6)

### switchport mode

This command configures the VLAN membership mode for a port. Use the **no** form to restore the default.

#### Syntax

switchport mode {hybrid | trunk} no switchport mode

- **hybrid** Specifies a hybrid VLAN interface. The port may transmit tagged or untagged frames.
- trunk Specifies a port as an end-point for a VLAN trunk. A trunk is a direct link between two switches, so the port transmits tagged frames that identify the source VLAN. Note that frames belonging to the port's default VLAN (i.e., associated with the PVID) are also transmitted as tagged frames.

#### Default Setting

All ports are in hybrid mode with the PVID set to VLAN 1.

#### **Command Mode**

Interface Configuration (Ethernet, Port Channel)

#### Example

The following shows how to set the configuration mode to port 1, and then set the switchport mode to hybrid:

```
Console(config)#interface ethernet 1/1
Console(config-if)#switchport mode hybrid
Console(config-if)#
```

#### **Related Commands**

switchport acceptable-frame-types (52-9)

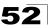

### switchport acceptable-frame-types

This command configures the acceptable frame types for a port. Use the **no** form to restore the default.

#### Syntax

# switchport acceptable-frame-types {all | tagged} no switchport acceptable-frame-types

- all The port accepts all frames, tagged or untagged.
- · tagged The port only receives tagged frames.

#### **Default Setting**

All frame types

#### **Command Mode**

Interface Configuration (Ethernet, Port Channel)

#### **Command Usage**

When set to receive all frame types, any received frames that are untagged are assigned to the default VLAN.

#### Example

The following example shows how to restrict the traffic received on port 1 to tagged frames:

```
Console(config)#interface ethernet 1/1
Console(config-if)#switchport acceptable-frame-types tagged
Console(config-if)#
```

#### **Related Commands**

switchport mode (52-8)

### switchport ingress-filtering

This command enables ingress filtering for an interface. Use the **no** form to restore the default.

#### Syntax

[no] switchport ingress-filtering

#### Default Setting

Disabled

#### **Command Mode**

Interface Configuration (Ethernet, Port Channel)

#### **Command Usage**

- · Ingress filtering only affects tagged frames.
- If ingress filtering is disabled and a port receives frames tagged for VLANs for which it is not a member, these frames will be flooded to all other ports (except for those VLANs explicitly forbidden on this port).

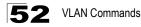

- If ingress filtering is enabled and a port receives frames tagged for VLANs for which it is not a member, these frames will be discarded.
- Ingress filtering does not affect VLAN independent BPDU frames, such as GVRP or STA. However, they do affect VLAN dependent BPDU frames, such as GMRP.

#### Example

The following example shows how to set the interface to port 1 and then enable ingress filtering:

```
Console(config)#interface ethernet 1/1
Console(config-if)#switchport ingress-filtering
Console(config-if)#
```

#### switchport native vlan

This command configures the PVID (i.e., default VLAN ID) for a port. Use the **no** form to restore the default.

#### Syntax

# switchport native vlan vlan-id no switchport native vlan

vlan-id - Default VLAN ID for a port. (Range: 1-4093, no leading zeroes)

#### Default Setting

VLAN 1

#### Command Mode

Interface Configuration (Ethernet, Port Channel)

#### **Command Usage**

- If an interface is not a member of VLAN 1 and you assign its PVID to this VLAN, the interface will automatically be added to VLAN 1 as an untagged member. For all other VLANs, an interface must first be configured as an untagged member before you can assign its PVID to that group.
- If acceptable frame types is set to **all** or switchport mode is set to **hybrid**, the PVID will be inserted into all untagged frames entering the ingress port.

#### Example

The following example shows how to set the PVID for port 1 to VLAN 3:

```
Console(config)#interface ethernet 1/1
Console(config-if)#switchport native vlan 3
Console(config-if)#
```

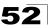

### switchport allowed vlan

This command configures VLAN groups on the selected interface. Use the **no** form to restore the default.

#### Syntax

# switchport allowed vlan {add vlan-list [tagged | untagged] | remove vlan-list}

#### no switchport allowed vlan

- add vlan-list List of VLAN identifiers to add.
- remove vlan-list List of VLAN identifiers to remove.
- vlan-list Separate nonconsecutive VLAN identifiers with a comma and no spaces; use a hyphen to designate a range of IDs. Do not enter leading zeros. (Range: 1-4093).

#### Default Setting

- All ports are assigned to VLAN 1 by default.
- The default frame type is untagged.

#### **Command Mode**

Interface Configuration (Ethernet, Port Channel)

#### **Command Usage**

- A port, or a trunk with switchport mode set to **hybrid**, must be assigned to at least one VLAN as untagged.
- If a trunk has switchport mode set to **trunk** (i.e., 1Q Trunk), then you can only assign an interface to VLAN groups as a tagged member.
- Frames are always tagged within the switch. The tagged/untagged parameter used when adding a VLAN to an interface tells the switch whether to keep or remove the tag from a frame on egress.
- If none of the intermediate network devices nor the host at the other end of the connection supports VLANs, the interface should be added to these VLANs as an untagged member. Otherwise, it is only necessary to add at most one VLAN as untagged, and this should correspond to the native VLAN for the interface.
- If a VLAN on the forbidden list for an interface is manually added to that interface, the VLAN is automatically removed from the forbidden list for that interface.

#### Example

The following example shows how to add VLANs 1, 2, 5 and 6 to the allowed list as tagged VLANs for port 1:

```
Console(config)#interface ethernet 1/1
Console(config-if)#switchport allowed vlan add 1,2,5,6 tagged
Console(config-if)#
```

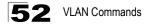

### switchport forbidden vlan

This command configures forbidden VLANs. Use the **no** form to remove the list of forbidden VLANs.

#### Syntax

switchport forbidden vlan {add vlan-list | remove vlan-list} no switchport forbidden vlan

- add vlan-list List of VLAN identifiers to add.
- remove vlan-list List of VLAN identifiers to remove.
- vlan-list Separate nonconsecutive VLAN identifiers with a comma and no spaces; use a hyphen to designate a range of IDs. Do not enter leading zeros. (Range: 1-4093).

#### **Default Setting**

No VLANs are included in the forbidden list.

#### **Command Mode**

Interface Configuration (Ethernet, Port Channel)

#### Command Usage

- This command prevents a VLAN from being automatically added to the specified interface via GVRP.
- If a VLAN has been added to the set of allowed VLANs for an interface, then you cannot add it to the set of forbidden VLANs for that same interface.

#### Example

The following example shows how to prevent port 1 from being added to VLAN 3:

```
Console(config)#interface ethernet 1/1
Console(config-if)#switchport forbidden vlan add 3
Console(config-if)#
```

### Configuring IEEE 802.1Q Tunneling

IEEE 802.1Q tunneling (QinQ tunneling) uses a single Service Provider VLAN (SPVLAN) for customers who have multiple VLANs. Customer VLAN IDs are preserved and traffic from different customers is segregated within the service provider's network even when they use the same customer-specific VLAN IDs. QinQ tunneling expands VLAN space by using a VLAN-in-VLAN hierarchy, preserving the customer's original tagged packets, and adding SPVLAN tags to each frame (also called double tagging).

This section describes commands used to configure QinQ tunneling.

| Command                               | Function                                                       | Mode | Page  |
|---------------------------------------|----------------------------------------------------------------|------|-------|
| dot1q-tunnel<br>system-tunnel-control | Configures the switch to operate in normal mode or QinQ mode   | GC   | 52-14 |
| switchport dot1q-tunnel mode          | Configures an interface as a QinQ tunnel port                  | IC   | 52-14 |
| switchport dot1q-tunnel tpid          | Sets the Tag Protocol Identifier (TPID) value of a tunnel port | IC   | 52-15 |
| show dot1q-tunnel                     | Displays the configuration of QinQ tunnel ports                | PE   | 52-16 |
| show interfaces switchport            | Displays port QinQ operational status                          | PE   | 45-10 |

Table 52-1 IEEE 802.1Q Tunneling Commands

#### General Configuration Guidelines for QinQ

- 1. Configure the switch to QinQ mode (**dot1q-tunnel system-tunnel-control**, page 52-14).
- 2. Create a SPVLAN (vlan, page 52-6).
- 3. Configure the QinQ tunnel access port to dot1Q-tunnel access mode (switchport dot1q-tunnel mode, page 52-14).
- 4. Set the Tag Protocol Identifier (TPID) value of the tunnel access port. This step is required if the attached client is using a nonstandard 2-byte ethertype to identify 802.1Q tagged frames. The standard ethertype value is 0x8100. (See switchport dot1q-tunnel tpid, page 52-15.)
- 5. Configure the QinQ tunnel access port to join the SPVLAN as an untagged member (**switchport allowed vlan**, page 52-11).
- 6. Configure the SPVLAN ID as the native VID on the QinQ tunnel access port (switchport native vlan, page 52-10).
- 7. Configure the QinQ tunnel uplink port to dot1Q-tunnel uplink mode (**switchport dot1q-tunnel mode**, page 52-14).
- 8. Configure the QinQ tunnel uplink port to join the SPVLAN as a tagged member (switchport allowed vlan, page 52-11).

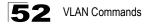

#### dot1q-tunnel system-tunnel-control

This command sets the switch to operate in QinQ mode. Use the **no** form to disable QinQ operating mode.

#### Syntax

#### [no] dot1q-tunnel system-tunnel-control

#### Default Setting

Disabled

#### **Command Mode**

**Global Configuration** 

#### Command Usage

QinQ tunnel mode must be enabled on the switch for QinQ interface settings to be functional.

#### Example

```
Console(config)#dot1q-tunnel system-tunnel-control
Console(config)#
```

#### **Related Commands**

show dot1q-tunnel (52-16) show interfaces switchport (45-10)

#### switchport dot1q-tunnel mode

This command configures an interface as a QinQ tunnel port. Use the **no** form to disable QinQ on the interface.

#### Syntax

#### switchport dot1q-tunnel mode <access | uplink> no switchport dot1q-tunnel mode

- access Sets the port as an 802.1Q tunnel access port.
- uplink Sets the port as an 802.1Q tunnel uplink port.

#### Default Setting

Disabled

#### Command Mode

Interface Configuration (Ethernet, Port Channel)

#### Command Usage

Use the **dot1q-tunnel system-tunnel-control** command to set the switch to QinQ mode before entering this command.

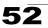

#### Example

```
Console(config)#interface ethernet 1/1
Console(config-if)#switchport dot1q-tunnel mode access
Console(config-if)#
```

#### **Related Commands**

show dot1q-tunnel (52-16) show interfaces switchport (45-10)

#### switchport dot1q-tunnel tpid

This command sets the Tag Protocol Identifier (TPID) value of a tunnel port. Use the **no** form to restore the default setting.

#### Syntax

# switchport dot1q-tunnel tpid *tpid* no switchport dot1q-tunnel tpid

*tpid* – Sets the ethertype value for 802.1Q encapsulation. This identifier is used to select a nonstandard 2-byte ethertype to identify 802.1Q tagged frames. The standard ethertype value is 0x8100. (Range: 0800-FFFF hexadecimal)

#### Default Setting

0x8100

#### Command Mode

Interface Configuration (Ethernet, Port Channel)

#### **Command Usage**

- Use the switchport dot1q-tunnel tpid command to set a custom 802.1Q ethertype value on the selected interface. This feature allows the switch to interoperate with third-party switches that do not use the standard 0x8100 ethertype to identify 802.1Q-tagged frames. For example, 0x1234 is set as the custom 802.1Q ethertype on a trunk port, incoming frames containing that ethertype are assigned to the VLAN contained in the tag following the ethertype field, as they would be with a standard 802.1Q trunk. Frames arriving on the port containing any other ethertype are looked upon as untagged frames, and assigned to the native VLAN of that port.
- All members of a VLAN should be set to the same ethertype.

#### Example

```
Console(config)#interface ethernet 1/1
Console(config-if)#switchport dot1q-tunnel tpid 9100
Console(config-if)#
```

#### **Related Commands**

show interfaces switchport (45-10)

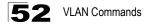

#### show dot1q-tunnel

This command displays information about QinQ tunnel ports.

#### **Command Mode**

Privileged Exec

#### Example

```
Console(config)#dot1q-tunnel system-tunnel-control
Console(config)#interface ethernet 1/1
Console(config-if) #switchport dot1q-tunnel mode access
Console(config-if) #interface ethernet 1/2
Console(config-if)#switchport dot1q-tunnel mode uplink
Console(config-if)#end
Console#show dot1g-tunnel
Current double-tagged status of the system is Enabled
The dot1q-tunnel mode of the set interface 1/1 is Access mode, TPID is 0x8100.
The dot1q-tunnel mode of the set interface 1/2 is Uplink mode, TPID is 0x8100.
The dot1q-tunnel mode of the set interface 1/3 is Normal mode, TPID is 0x8100.
The dot1q-tunnel mode of the set interface 1/4 is Normal mode, TPID is 0x8100.
The dot1q-tunnel mode of the set interface 1/5 is Normal mode, TPID is 0x8100.
The dot1q-tunnel mode of the set interface 1/6 is Normal mode, TPID is 0x8100.
The dot1q-tunnel mode of the set interface 1/7 is Normal mode, TPID is 0x8100.
The dot1q-tunnel mode of the set interface 1/24 is Normal mode, TPID is 0x8100.
Console#
```

#### **Related Commands**

switchport dot1q-tunnel mode (52-14)

### **Displaying VLAN Information**

This section describes commands used to display VLAN information.

| Command                     | Function                                                           | Mode   | Page  |
|-----------------------------|--------------------------------------------------------------------|--------|-------|
| show vlan                   | Shows VLAN information                                             | NE, PE | 52-17 |
| show interfaces status vlan | Displays status for the specified VLAN interface                   | NE, PE | 45-8  |
| show interfaces switchport  | Displays the administrative and operational status of an interface | NE, PE | 45-10 |

Table 52-1 Commands for Displaying VLAN Information

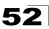

#### show vlan

This command shows VLAN information.

#### Syntax

#### show vlan [id vlan-id | name vlan-name]

- id Keyword to be followed by the VLAN ID.
   vlan-id ID of the configured VLAN. (Range: 1-4093, no leading zeroes)
- **name** Keyword to be followed by the VLAN name. *vlan-name* - ASCII string from 1 to 32 characters.

#### **Default Setting**

Shows all VLANs.

#### **Command Mode**

Normal Exec, Privileged Exec

#### Example

The following example shows how to display information for VLAN 1:

Console#show vlan id 1 VLAN ID: 1 Type: Static Name: DefaultVlan Status: Active Ports/Port Channels: Ethl/ 1(S) Ethl/ 2(S) Ethl/ 3(S) Ethl/ 4(S) Ethl/ 5(S) Ethl/ 6(S) Ethl/ 7(S) Ethl/ 8(S) Ethl/ 9(S) Ethl/10(S) Ethl/11(S) Ethl/12(S) Ethl/13(S) Ethl/14(S) Ethl/15(S) Ethl/16(S) Ethl/17(S) Ethl/18(S) Ethl/19(S) Ethl/20(S) Ethl/21(S) Ethl/22(S) Ethl/23(S) Ethl/24(S) Console#

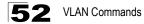

# **Chapter 53: Private VLAN Commands**

Private VLANs provide port-based security and isolation between ports within the assigned VLAN. This section describes commands used to configure private VIANs.

| Command    | Function                              | Mode | Page |
|------------|---------------------------------------|------|------|
| pvlan      | Enables and configured private VLANS  | GC   | 53-1 |
| show pvlan | Displays the configured private VLANS | PE   | 53-2 |

Table 53-1 Private VLAN Commands

### pvlan

This command enables or configures a private VLAN. Use the **no** form to disable the private VLAN.

#### Syntax

pvlan [up-link interface-list down-link interface-list] no pvlan

- up-link Specifies an uplink interface.
- down-link Specifies a downlink interface.

#### Default Setting

No private VLANs are defined.

#### **Command Mode**

**Global Configuration** 

#### **Command Usage**

- A private VLAN provides port-based security and isolation between ports within the VLAN. Data traffic on the downlink ports can only be forwarded to, and from, the uplink port.
- Private VLANs and normal VLANs can exist simultaneously within the same switch.
- Entering the **pvlan** command without any parameters enables the private VLAN. Entering **no pvlan** disables the private VLAN.

#### Example

This example enables the private VLAN, and then sets port 12 as the uplink and ports 5-8 as the downlinks.

```
Console(config)#pvlan
Console(config)#pvlan up-link ethernet 1/12 down-link ethernet 1/5-8
Console(config)#
```

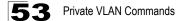

### show pvlan

This command displays the configured private VLAN.

#### **Command Mode**

**Privileged Exec** 

#### Example

Console#show pvlan Private VLAN status: Enabled Up-link port: Ethernet 1/12 Down-link port: Ethernet 1/5 Ethernet 1/6 Ethernet 1/7 Ethernet 1/8 Console#

# **Chapter 54: Protocol-based VLAN Commands**

The network devices required to support multiple protocols cannot be easily grouped into a common VLAN. This may require non-standard devices to pass traffic between different VLANs in order to encompass all the devices participating in a specific protocol. This kind of configuration deprives users of the basic benefits of VLANs, including security and easy accessibility.

To avoid these problems, you can configure this switch with protocol-based VLANs that divide the physical network into logical VLAN groups for each required protocol. When a frame is received at a port, its VLAN membership can then be determined based on the protocol type in use by the inbound packets.

| Command                                         | Function                                                                   | Mode | Page |
|-------------------------------------------------|----------------------------------------------------------------------------|------|------|
| protocol-vlan protocol-group                    | Create a protocol group, specifying the supported protocols                | GC   | 54-1 |
| protocol-vlan protocol-group                    | Maps a protocol group to a VLAN                                            | IC   | 54-2 |
| show protocol-vlan<br>protocol-group            | Shows the configuration of protocol groups                                 | PE   | 54-3 |
| show interfaces<br>protocol-vlan protocol-group | Shows the interfaces mapped to a protocol group and the corresponding VLAN | PE   | 54-4 |

Table 54-1 Protocol-based VLAN Commands

To configure protocol-based VLANs, follow these steps:

- First configure VLAN groups for the protocols you want to use (page 52-6). Although not mandatory, we suggest configuring a separate VLAN for each major protocol running on your network. Do not add port members at this time.
- Create a protocol group for each of the protocols you want to assign to a VLAN using the protocol-vlan protocol-group command (General Configuration mode).
- 3. Then map the protocol for each interface to the appropriate VLAN using the **protocol-vlan protocol-group** command (Interface Configuration mode).

### protocol-vlan protocol-group (Configuring Groups)

This command creates a protocol group, or to add specific protocols to a group. Use the **no** form to remove a protocol group.

#### Syntax

#### protocol-vlan protocol-group group-id [{add | remove} frame-type frame protocol-type protocol]

#### no protocol-vlan protocol-group group-id

- group-id Group identifier of this protocol group. (Range: 1-2147483647)
- frame<sup>1</sup> Frame type used by this protocol. (Options: ethernet, rfc\_1042, llc\_other)

<sup>1.</sup> SNAP frame types are not supported by this switch due to hardware limitations.

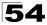

 protocol - Protocol type. The only option for the llc\_other frame type is ipx\_raw. The options for all other frames types include: ip, ipv6, arp, rarp, and user-defined (0801-FFFF hexadecimal).

#### Default Setting

No protocol groups are configured.

#### **Command Mode**

**Global Configuration** 

#### Example

The following creates protocol group 1, and specifies Ethernet frames with IP and ARP protocol types:

```
Console(config)#protocol-vlan protocol-group 1 add frame-type ethernet
protocol-type ip
Console(config)#protocol-vlan protocol-group 1 add frame-type ethernet
protocol-type arp
Console(config)#
```

# **protocol-vlan protocol-group** (Configuring Interfaces)

This command maps a protocol group to a VLAN for the current interface. Use the **no** form to remove the protocol mapping for this interface.

#### Syntax

protocol-vlan protocol-group group-id vlan vlan-id no protocol-vlan protocol-group group-id vlan

- group-id Group identifier of this protocol group. (Range: 1-2147483647)
- vlan-id VLAN to which matching protocol traffic is forwarded. (Range: 1-4093)

#### Default Setting

No protocol groups are mapped for any interface.

#### Command Mode

Interface Configuration (Ethernet, Port Channel)

#### **Command Usage**

- When creating a protocol-based VLAN, only assign interfaces via this command. If you assign interfaces using any of the other VLAN commands (such as vlan on page 52-6), these interfaces will admit traffic of any protocol type into the associated VLAN.
- When a frame enters a port that has been assigned to a protocol VLAN, it is processed in the following manner:
  - If the frame is tagged, it will be processed according to the standard rules applied to tagged frames.

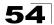

- If the frame is untagged and the protocol type matches, the frame is forwarded to the appropriate VLAN.
- If the frame is untagged but the protocol type does not match, the frame is forwarded to the default VLAN for this interface.

#### Example

The following example maps the traffic entering Port 1 which matches the protocol type specified in protocol group 1 to VLAN 2.

```
Console(config)#interface ethernet 1/1
Console(config-if)#protocol-vlan protocol-group 1 vlan 2
Console(config-if)#
```

### show protocol-vlan protocol-group

This command shows the frame and protocol type associated with protocol groups.

#### Syntax

show protocol-vlan protocol-group [group-id]

group-id - Group identifier for a protocol group. (Range: 1-2147483647)

#### Default Setting

All protocol groups are displayed.

#### **Command Mode**

Privileged Exec

#### Example

This shows protocol group 1 configured for IP over Ethernet:

```
Console#show protocol-vlan protocol-group

ProtocolGroup ID Frame Type Protocol Type

1 ethernet 08 00

Console#
```

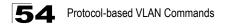

### show interfaces protocol-vlan protocol-group

This command shows the mapping from protocol groups to VLANs for the selected interfaces.

#### Syntax

show interfaces protocol-vlan protocol-group [interface]

interface

- ethernet unit/port
  - unit Stack unit. (Range: Always 1)
  - port Port number. (Range: 1-24/48)
- port-channel channel-id (Range: 1-24)

#### **Default Setting**

The mapping for all interfaces is displayed.

#### **Command Mode**

Privileged Exec

#### Example

This shows that traffic entering Port 1 that matches the specifications for protocol group 1 will be mapped to VLAN 2:

```
Console#show interfaces protocol-vlan protocol-group

Port ProtocolGroup ID Vlan ID

Eth 1/1 1 vlan2

Console#
```

## **Chapter 55: Class of Service Commands**

The commands described in this section allow you to specify which data packets have greater precedence when traffic is buffered in the switch due to congestion. This switch supports CoS with eight priority queues for each port. Data packets in a port's high-priority queue will be transmitted before those in the lower-priority queues. You can set the default priority for each interface, the relative weight of each queue, and the mapping of frame priority tags to the switch's priority queues.

| Command Groups           | Function                                                                                                    | Page |
|--------------------------|----------------------------------------------------------------------------------------------------|------|
| Priority (Layer 2)       | Configures default priority for untagged frames, sets queue weights, and maps class of service tags to hardware queues | 55-1 |
| Priority (Layer 3 and 4) | Maps TCP ports, IP precedence tags, or IP DSCP tags to class of<br>service values                                      | 55-7 |

#### Table 55-1 Priority Commands

### Priority Commands (Layer 2)

This section describes commands used to configure Layer 2 traffic priority on the switch.

| Command                     | Function                                                             | Mode | Page  |
|-----------------------------|----------------------------------------------------------------------|------|-------|
| queue mode                  | Sets the queue mode to strict priority or Weighted Round-Robin (WRR) | GC   | 55-2  |
| switchport priority default | Sets a port priority for incoming untagged frames                    | IC   | 55-3  |
| queue bandwidth             | Assigns round-robin weights to the priority queues                   | IC   | 55-4  |
| queue cos-map               | Assigns class-of-service values to the priority queues               | IC   | 55-4  |
| show queue mode             | Shows the current queue mode                                         | PE   | 55-5  |
| show queue bandwidth        | Shows round-robin weights assigned to the priority queues            | PE   | 55-6  |
| show queue cos-map          | Shows the class-of-service map                                       | PE   | 55-6  |
| show interfaces switchport  | Displays the administrative and operational status of an interface   | PE   | 45-10 |

| Table 55-2 | Priority | Commands  | (Laver 2) |
|------------|----------|-----------|-----------|
|            | 1 Hority | oominanao |           |

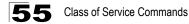

#### queue mode

This command sets the queue mode to strict priority or Weighted Round-Robin (WRR) for the class of service (CoS) priority queues. Use the **no** form to restore the default value.

#### Syntax

#### queue mode {strict | wrr} no queue mode

- strict Services the egress queues in sequential order, transmitting all traffic in the higher priority queues before servicing lower priority queues.
- wrr Weighted Round-Robin shares bandwidth at the egress ports by using scheduling weights 1, 2, 4, 6, 8, 10, 12, 14 for queues 0 7 respectively.

#### **Default Setting**

Weighted Round Robin

#### **Command Mode**

**Global Configuration** 

#### **Command Usage**

You can set the switch to service the queues based on a strict rule that requires all traffic in a higher priority queue to be processed before lower priority queues are serviced, or use Weighted Round-Robin (WRR) queuing that specifies a relative weight of each queue. WRR uses a predefined relative weight for each queue that determines the percentage of service time the switch services each queue before moving on to the next queue. This prevents the head-of-line blocking that can occur with strict priority queuing.

#### Example

The following example sets the queue mode to strict priority service mode:

```
Console(config)#queue mode strict
Console(config)#
```

#### **Related Commands**

queue bandwidth (55-4) show queue mode (55-5)

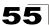

### switchport priority default

This command sets a priority for incoming untagged frames. Use the **no** form to restore the default value.

#### Syntax

# switchport priority default *default-priority-id* no switchport priority default

*default-priority-id* - The priority number for untagged ingress traffic. The priority is a number from 0 to 7. Seven is the highest priority.

#### Default Setting

The priority is not set, and the default value for untagged frames received on the interface is zero.

#### **Command Mode**

Interface Configuration (Ethernet, Port Channel)

#### **Command Usage**

- The precedence for priority mapping is IP Port, IP Precedence or IP DSCP, and default switchport priority.
- The default priority applies for an untagged frame received on a port set to accept all frame types (i.e, receives both untagged and tagged frames). This priority does not apply to IEEE 802.1Q VLAN tagged frames. If the incoming frame is an IEEE 802.1Q VLAN tagged frame, the IEEE 802.1p User Priority bits will be used.
- This switch provides eight priority queues for each port. It is configured to use Weighted Round Robin, which can be viewed with the **show queue bandwidth** command. Inbound frames that do not have VLAN tags are tagged with the input port's default ingress user priority, and then placed in the appropriate priority queue at the output port. The default priority for all ingress ports is zero. Therefore, any inbound frames that do not have priority tags will be placed in queue 0 of the output port. (Note that if the output port is an untagged member of the associated VLAN, these frames are stripped of all VLAN tags prior to transmission.)

#### Example

The following example shows how to set a default priority on port 3 to 5:

```
Console(config)#interface ethernet 1/3
Console(config-if)#switchport priority default 5
```

#### **Related Commands**

show interfaces switchport (45-10)

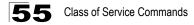

#### queue bandwidth

This command assigns weighted round-robin (WRR) weights to the eight class of service (CoS) priority queues. Use the **no** form to restore the default weights.

#### Syntax

queue bandwidth weight1...weight4 no queue bandwidth

weight1...weight4 - The ratio of weights for queues 0 - 7 determines the weights used by the WRR scheduler. (Range: 1 - 15)

#### **Default Setting**

Weights 1, 2, 4, 6, 8, 10, 12, 14 are assigned to queues 0 - 7 respectively.

#### **Command Mode**

Interface Configuration (Ethernet, Port Channel)

#### Command Usage

WRR controls bandwidth sharing at the egress port by defining scheduling weights.

#### Example

This example shows how to assign WRR weights to each of the priority queues:

```
Console#configure
Console(config)#int eth 1/5
Console(config-if)#queue bandwidth 1 3 5 7 9 11 13 15
Console(config-if)#
```

#### **Related Commands**

show queue bandwidth (55-6)

#### queue cos-map

This command assigns class of service (CoS) values to the priority queues (i.e., hardware output queues 0 - 7). Use the **no** form set the CoS map to the default values.

#### Syntax

queue cos-map queue\_id [cos1 ... cosn] no queue cos-map

- queue\_id The ID of the priority queue.
   Ranges are 0 to 7, where 7 is the highest priority queue.
- cos1 ... cosn The CoS values that are mapped to the queue ID. It is a space-separated list of numbers. The CoS value is a number from 0 to 7, where 7 is the highest priority.

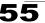

#### Default Setting

This switch supports Class of Service by using eight priority queues, with Weighted Round Robin queuing for each port. Eight separate traffic classes are defined in IEEE 802.1p. The default priority levels are assigned according to recommendations in the IEEE 802.1p standard as shown below.

| Priority | 0 | 1 | 2 | 3 | 4 | 5 | 6 | 7 |
|----------|---|---|---|---|---|---|---|---|
| Queue    | 2 | 0 | 1 | 3 | 4 | 5 | 6 | 7 |

Table 55-3 Default CoS Priority Levels

#### **Command Mode**

Interface Configuration (Ethernet, Port Channel)

#### Command Usage

- CoS values assigned at the ingress port are also used at the egress port.
- This command sets the CoS priority for all interfaces.

#### Example

The following example shows how to change the CoS assignments to a one-to-one mapping:

```
Console(config) #interface ethernet 1/1
Console(config-if)#queue cos-map 0 0
Console(config-if)#queue cos-map 1 1
Console(config-if)#queue cos-map 2 2
Console(config-if)#exit
Console#show queue cos-map ethernet 1/1
Information of Eth 1/1
Traffic Class : 0 1 2 3 4 5 6 7
Priority Queue: 0 1 2 3 4 5 6 7
Console#
```

#### **Related Commands**

show queue cos-map (55-6)

#### show queue mode

This command shows the current queue mode.

#### Default Setting

None

#### Command Mode

Privileged Exec

#### Example

```
Console#sh queue mode
```

```
Wrr status: Enabled
Console#
```

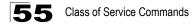

#### show queue bandwidth

This command displays the weighted round-robin (WRR) bandwidth allocation for the eight priority queues.

#### **Default Setting**

None

#### **Command Mode**

Privileged Exec

#### Example

```
Console#show gueue bandwidth
Information of Eth 1/1
Queue ID Weight
-----
       1
  0
   1
         2
   2
         4
  3
         6
   4
         8
   5
         10
   6
         12
   7
          14
```

#### show queue cos-map

This command shows the class of service priority map.

#### Syntax

#### show queue cos-map [interface]

interface

- ethernet unit/port
  - unit Stack unit. (Range: Always 1)
  - port Port number. (Range: 1-24/48)
- port-channel channel-id (Range: 1-24)

#### **Default Setting**

None

#### Command Mode

Privileged Exec

#### Example

```
Console#show queue cos-map ethernet 1/1
Information of Eth 1/1
CoS Value: 0 1 2 3 4 5 6 7
Priority Queue: 2 0 1 3 4 5 6 7
Console#
```

### Priority Commands (Layer 3 and 4)

This section describes commands used to configure Layer 3 and Layer 4 traffic priority on the switch.

| Command                | Function                                       | Mode | Page  |
|------------------------|------------------------------------------------|------|-------|
| map ip port            | Enables TCP/UDP class of service mapping       | GC   | 55-7  |
| map ip port            | Maps TCP/UDP socket to a class of service      | IC   | 55-8  |
| map ip precedence      | Enables IP precedence class of service mapping | GC   | 55-8  |
| map ip precedence      | Maps IP precedence value to a class of service | IC   | 55-9  |
| map ip dscp            | Enables IP DSCP class of service mapping       | GC   | 55-10 |
| map ip dscp            | Maps IP DSCP value to a class of service       | IC   | 55-10 |
| show map ip port       | Shows the IP port map                          | PE   | 55-11 |
| show map ip precedence | Shows the IP precedence map                    | PE   | 55-12 |
| show map ip dscp       | Shows the IP DSCP map                          | PE   | 55-13 |

Table 55-4 Priority Commands (Layer 3 and 4)

### map ip port (Global Configuration)

This command enables IP port mapping (i.e., class of service mapping for TCP/UDP sockets). Use the **no** form to disable IP port mapping.

#### Syntax

[no] map ip port

#### **Default Setting**

Disabled

#### **Command Mode**

**Global Configuration** 

#### **Command Usage**

The precedence for priority mapping is IP Port, IP Precedence or IP DSCP, and default switchport priority.

#### Example

The following example shows how to enable TCP/UDP port mapping globally:

```
Console(config)#map ip port
Console(config)#
```

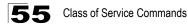

### map ip port (Interface Configuration)

This command sets IP port priority (i.e., TCP/UDP port priority). Use the **no** form to remove a specific setting.

#### Syntax

map ip port port-number cos cos-value no map ip port port-number

- port-number 16-bit TCP/UDP port number. (Range: 0-65535)
- cos-value Class-of-Service value (Range: 0-7)

#### Default Setting

None

#### **Command Mode**

Interface Configuration (Ethernet, Port Channel)

#### **Command Usage**

- The precedence for priority mapping is IP Port, IP Precedence or IP DSCP, and default switchport priority.
- Up to 8 entries can be specified for IP Port priority mapping.
- This command sets the IP port priority for all interfaces.

#### Example

The following example shows how to map HTTP traffic to CoS value 0:

```
Console(config)#interface ethernet 1/5
Console(config-if)#map ip port 80 cos 0
Console(config-if)#
```

### map ip precedence (Global Configuration)

This command enables IP precedence mapping (i.e., IP Type of Service). Use the **no** form to disable IP precedence mapping.

#### Syntax

[no] map ip precedence

#### Default Setting

Disabled

#### Command Mode

**Global Configuration** 

#### Command Usage

- The precedence for priority mapping is IP Port, IP Precedence or IP DSCP, and default switchport priority.
- IP Precedence and IP DSCP cannot both be enabled. Enabling one of these priority types will automatically disable the other type.

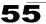

#### Example

The following example shows how to enable IP precedence mapping globally:

```
Console(config)#map ip precedence
Console(config)#
```

### map ip precedence (Interface Configuration)

This command sets IP precedence priority (i.e., IP Type of Service priority). Use the **no** form to restore the default table.

#### Syntax

map ip precedence *ip-precedence-value* cos *cos-value* no map ip precedence

- precedence-value 3-bit precedence value. (Range: 0-7)
- cos-value Class-of-Service value (Range: 0-7)

#### Default Setting

The list below shows the default priority mapping.

#### Table 55-5 Mapping IP Precedence to CoS Values

| IP Precedence Value | 0 | 1 | 2 | 3 | 4 | 5 | 6 | 7 |
|---------------------|---|---|---|---|---|---|---|---|
| CoS Value           | 0 | 1 | 2 | 3 | 4 | 5 | 6 | 7 |

#### **Command Mode**

Interface Configuration (Ethernet, Port Channel)

#### **Command Usage**

- The precedence for priority mapping is IP Port, IP Precedence or IP DSCP, and default switchport priority.
- IP Precedence values are mapped to default Class of Service values on a one-to-one basis according to recommendations in the IEEE 802.1p standard, and then subsequently mapped to the eight hardware priority queues.
- This command sets the IP Precedence for all interfaces.

#### Example

The following example shows how to map IP precedence value 1 to CoS value 0:

```
Console(config)#interface ethernet 1/5
Console(config-if)#map ip precedence 1 cos 0
Console(config-if)#
```

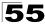

### map ip dscp (Global Configuration)

This command enables IP DSCP mapping (i.e., Differentiated Services Code Point mapping). Use the no form to disable IP DSCP mapping.

#### Svntax

[no] map ip dscp

#### Default Setting

Disabled

#### **Command Mode**

Global Configuration

#### Command Usage

- The precedence for priority mapping is IP Port, IP Precedence or IP DSCP, and default switchport priority.
- IP Precedence and IP DSCP cannot both be enabled. Enabling one of these priority types will automatically disable the other type.

#### Example

The following example shows how to enable IP DSCP mapping globally:

Console(config) #map ip dscp Console(config)#

### map ip dscp (Interface Configuration)

This command sets IP DSCP priority (i.e., Differentiated Services Code Point priority). Use the **no** form to restore the default table.

#### Syntax

map ip dscp dscp-value cos cos-value no map ip dscp

- dscp-value 8-bit DSCP value. (Range: 0-63)
- cos-value Class-of-Service value (Range: 0-7)

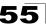

#### Default Setting

The DSCP default values are defined in the following table. Note that all the DSCP values that are not specified are mapped to CoS value 0.

| Table 55-6 | Mapping IP DSCP to CoS Values |
|------------|-------------------------------|
|------------|-------------------------------|

| IP DSCP Value          | CoS Value |
|------------------------|-----------|
| 0                      | 0         |
| 8                      | 1         |
| 10, 12, 14, 16         | 2         |
| 18, 20, 22, 24         | 3         |
| 26, 28, 30, 32, 34, 36 | 4         |
| 38, 40, 42             | 5         |
| 48                     | 6         |
| 46, 56                 | 7         |

#### **Command Mode**

Interface Configuration (Ethernet, Port Channel)

#### **Command Usage**

- The precedence for priority mapping is IP Port, IP Precedence or IP DSCP, and default switchport priority.
- DSCP priority values are mapped to default Class of Service values according to recommendations in the IEEE 802.1p standard, and then subsequently mapped to the eight hardware priority queues.
- This command sets the IP DSCP priority for all interfaces.

#### Example

The following example shows how to map IP DSCP value 1 to CoS value 0:

```
Console(config)#interface ethernet 1/5
Console(config-if)#map ip dscp 1 cos 0
Console(config-if)#
```

### show map ip port

This command shows the IP port priority map.

#### Syntax

show map ip port [interface]

interface

- ethernet unit/port
  - unit Stack unit. (Range: Always 1)
  - *port* Port number. (Range: 1-24/48)
- port-channel channel-id (Range: 1-24)

#### Default Setting

None

#### **Command Mode**

Privileged Exec

#### Example

The following shows that HTTP traffic has been mapped to CoS value 0:

#### **Related Commands**

map ip port (Global Configuration) (55-7) map ip port (Interface Configuration) (55-8)

#### show map ip precedence

This command shows the IP precedence priority map.

#### Syntax

show map ip precedence [interface]

interface

- ethernet unit/port
  - unit Stack unit. (Range: Always 1)
  - port Port number. (Range: 1-24/48)
- port-channel channel-id (Range: 1-24)

#### **Default Setting**

None

**Command Mode** 

Privileged Exec

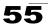

#### Example

```
Console#show map ip precedence ethernet 1/5
Precedence mapping status: disabled
Port
       Precedence COS
 ----- ---- ----
 Eth 1/ 5 0 0
 Eth 1/ 5
                  1 1
 Eth 1/ 5
Eth 1/ 5
                  2 2
                  2 2
3 3
4 4
5 5
6 6
7 7
 Eth 1/ 5
 Eth 1/ 5
Eth 1/ 5
 Eth 1/ 5
 Eth 1/ 5
Console#
```

#### **Related Commands**

map ip precedence (Global Configuration) (55-8) map ip precedence (Interface Configuration) (55-9)

#### show map ip dscp

This command shows the IP DSCP priority map.

#### Syntax

show map ip dscp [interface]

interface

- ethernet unit/port
  - unit Stack unit. (Range: Always 1)
  - port Port number. (Range: 1-24/48)
- port-channel channel-id (Range: 1-24)

#### **Default Setting**

None

#### **Command Mode**

Privileged Exec

#### Example

```
Console#show map ip dscp ethernet 1/1
DSCP mapping status: disabled

Port DSCP COS

--------

Eth 1/ 1 0 0

Eth 1/ 1 1 0

Eth 1/ 1 2 0

Eth 1/ 1 3 0

:

Eth 1/ 1 61 0

Eth 1/ 1 62 0

Eth 1/ 1 63 0

Console#
```

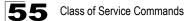

#### **Related Commands**

map ip dscp (Global Configuration) (55-10) map ip dscp (Interface Configuration) (55-10)

# **Chapter 56: Quality of Service Commands**

The commands described in this section are used to configure Differentiated Services (DiffServ) classification criteria and service policies. You can classify traffic based on access lists, IP Precedence or DSCP values, or VLANs. Using access lists allows you select traffic based on Layer 2, Layer 3, or Layer 4 information contained in each packet.

| Command                   | Function                                                                                                    | Mode | Page |
|---------------------------|----------------------------------------------------------------------------------------------------|------|------|
| class-map                 | Creates a class map for a type of traffic                                                                                                    | GC   | 56-2 |
| match                     | Defines the criteria used to classify traffic                                                                                                    | СМ   | 56-3 |
| policy-map                | Creates a policy map for multiple interfaces                                                                                                    | GC   | 56-4 |
| class                     | Defines a traffic classification for the policy to act on                                                                                        | PM   | 56-4 |
| set                       | Classifies IP traffic by setting a CoS, DSCP, or IP-precedence value in a packet                                                                 | PM-C | 56-5 |
| police                    | Defines an enforcer for classified traffic                                                                                                    | PM-C | 56-6 |
| service-policy            | Applies a policy map defined by the <b>policy-map</b> command to the input of a particular interface                                             | IC   | 56-7 |
| show class-map            | Displays the QoS class maps which define matching criteria used for classifying traffic                                                          | PE   | 56-8 |
| show policy-map           | Displays the QoS policy maps which define classification<br>criteria for incoming traffic, and may include policers for<br>bandwidth limitations | PE   | 56-8 |
| show policy-map interface | Displays the configuration of all classes configured for all service policies on the specified interface                                         | PE   | 56-9 |

Table 56-1 Quality of Service Commands

To create a service policy for a specific category of ingress traffic, follow these steps:

- 1. Use the **class-map** command to designate a class name for a specific category of traffic, and enter the Class Map configuration mode.
- 2. Use the **match** command to select a specify type of traffic based on an access list, a DSCP or IP Precedence value, or a VLAN.
- 3. Set an ACL mask to enable filtering for the criteria specified in the **match** command.
- 4. Use the **policy-map** command to designate a policy name for a specific manner in which ingress traffic will be handled, and enter the Policy Map configuration mode.
- 5. Use the **class** command to identify the class map, and enter Policy Map Class configuration mode. A policy map can contain multiple class statements.
- 6. Use the set command to modify the QoS value for matching traffic class, and use the **policer** command to monitor the average flow and burst rate, and drop any traffic that exceeds the specified rate, or just reduce the DSCP service level for traffic exceeding the specified rate.
- 7. Use the **service-policy** command to assign a policy map to a specific interface.

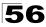

- **Notes: 1.** You can configure up to 16 rules per Class Map. You can also include multiple classes in a Policy Map.
  - 2. You should create a Class Map (page 56-2) before creating a Policy Map (page 56-4). Otherwise, you will not be able to specify a Class Map with the class command (page 56-4) after entering Policy-Map Configuration mode.

### class-map

This command creates a class map used for matching packets to the specified class, and enters Class Map configuration mode. Use the **no** form to delete a class map and return to Global configuration mode.

#### Syntax

#### [no] class-map class-map-name [match-any]

- match-any Match any condition within a class map.
- class-map-name Name of the class map. (Range: 1-16 characters)

#### Default Setting

None

#### **Command Mode**

**Global Configuration** 

#### **Command Usage**

- First enter this command to designate a class map and enter the Class Map configuration mode. Then use the **match** command (page 56-3) to specify the criteria for ingress traffic that will be classified under this class map.
- Up to 16 match commands are permitted per class map.
- The class map is used with a policy map (page 56-4) to create a service policy (page 56-7) for a specific interface that defines packet classification, service tagging, and bandwidth policing.

#### Example

This example creates a class map call "rd\_class," and sets it to match packets marked for DSCP service value 3:

```
Console(config)#class-map rd_class match-any
Console(config-cmap)#match ip dscp 3
Console(config-cmap)#
```

#### **Related Commands**

show class map (56-8)

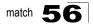

### match

This command defines the criteria used to classify traffic. Use the **no** form to delete the matching criteria.

#### Syntax

[no] match {access-list acl-name | ip dscp dscp | ip precedence ip-precedence | vlan vlan}

- acl-name Name of the access control list. Any type of ACL can be specified, including standard or extended IP ACLs and MAC ACLs. (Range: 1-16 characters)
- dscp A DSCP value. (Range: 0-63)
- *ip-precedence* An IP Precedence value. (Range: 0-7)
- vlan A VLAN. (Range:1-4093)

#### **Default Setting**

None

#### Command Mode

**Class Map Configuration** 

#### Command Usage

- First enter the class-map command to designate a class map and enter the Class Map configuration mode. Then use the match command to specify the fields within ingress packets that must match to qualify for this class map.
- Only one match command can be entered per class map.

#### Example

This example creates a class map called "rd\_class#1," and sets it to match packets marked for DSCP service value 3:

```
Console(config)#class-map rd_class#1_ match-any
Console(config-cmap)#match ip dscp 3
Console(config-cmap)#
```

This example creates a class map call "rd\_class#2," and sets it to match packets marked for IP Precedence service value 5:

```
Console(config)#class-map rd_class#2 match-any
Console(config-cmap)#match ip precedence 5
Console(config-cmap)#
```

This example creates a class map call "rd\_class#3," and sets it to match packets marked for VLAN 1:

```
Console(config)#class-map rd_class#3 match-any
Console(config-cmap)#match vlan 1
Console(config-cmap)#
```

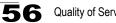

### policy-map

This command creates a policy map that can be attached to multiple interfaces, and enters Policy Map configuration mode. Use the **no** form to delete a policy map and return to Global configuration mode.

#### Syntax

[no] policy-map policy-map-name

*policy-map-name* - Name of the policy map. (Range: 1-16 characters)

#### Default Setting

None

#### **Command Mode**

Global Configuration

#### Command Usage

- Use the **policy-map** command to specify the name of the policy map, and then use the **class** command to configure policies for traffic that matches criteria defined in a class map.
- A policy map can contain multiple class statements that can be applied to the same interface with the service-policy command (page 56-7).
- You must create a Class Map (page 56-4) before assigning it to a Policy Map.

#### Example

This example creates a policy called "rd\_policy," uses the **class** command to specify the previously defined "rd class," uses the set command to classify the service that incoming packets will receive, and then uses the **police** command to limit the average bandwidth to 100,000 Kbps, the burst rate to 1522 bytes, and configure the response to drop any violating packets.

```
Console(config) #policy-map rd_policy
Console(config-pmap)#class rd_class
Console(config-pmap-c)#set ip dscp 3
Console(config-pmap-c) #police 100000 1522 exceed-action drop
Console(config-pmap-c)#
```

### class

This command defines a traffic classification upon which a policy can act, and enters Policy Map Class configuration mode. Use the **no** form to delete a class map and return to Policy Map configuration mode.

#### Syntax

[no] class class-map-name

class-map-name - Name of the class map. (Range: 1-16 characters)

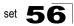

#### **Default Setting**

None

#### **Command Mode**

Policy Map Configuration

#### **Command Usage**

- Use the policy-map command to specify a policy map and enter Policy Map configuration mode. Then use the class command to enter Policy Map Class configuration mode. And finally, use the set and police commands to specify the match criteria, where the:
  - set command classifies the service that an IP packet will receive.
  - **police** command defines the maximum throughput, burst rate, and the action that results from a policy violation.
- You can configure up to 16 rules per Class Map. You can also include multiple classes in a Policy Map.

#### Example

This example creates a policy called "rd\_policy," uses the **class** command to specify the previously defined "rd\_class," uses the **set** command to classify the service that incoming packets will receive, and then uses the **police** command to limit the average bandwidth to 100,000 Kbps, the burst rate to 1522 bytes, and configure the response to drop any violating packets.

```
Console(config)#policy-map rd_policy
Console(config-pmap)#class rd_class
Console(config-pmap-c)#set ip dscp 3
Console(config-pmap-c)#police 100000 1522 exceed-action drop
Console(config-pmap-c)#
```

### set

This command services IP traffic by setting a CoS, DSCP, or IP Precedence value in a matching packet (as specified by the **match** command on page 56-3). Use the **no** form to remove the traffic classification.

#### Syntax

- [no] set {cos new-cos | ip dscp new-dscp | ip precedence new-precedence | ipv6 dscp new-dscp}
  - new-cos New Class of Service (CoS) value. (Range: 0-7)
  - new-dscp New Differentiated Service Code Point (DSCP) value. (Range: 0-63)
  - new-precedence New IP Precedence value. (Range: 0-7)

#### Default Setting

None

#### **Command Mode**

Policy Map Class Configuration

#### Example

This example creates a policy called "rd\_policy," uses the **class** command to specify the previously defined "rd\_class," uses the **set** command to classify the service that incoming packets will receive, and then uses the **police** command to limit the average bandwidth to 100,000 Kbps, the burst rate to 1522 bytes, and configure the response to drop any violating packets.

```
Console(config)#policy-map rd_policy
Console(config-pmap)#class rd_class
Console(config-pmap-c)#set ip dscp 3
Console(config-pmap-c)#police 100000 1522 exceed-action drop
Console(config-pmap-c)#
```

### police

This command defines an policer for classified traffic. Use the **no** form to remove a policer.

#### Syntax

[no] police rate-kbps burst-byte [exceed-action {drop | set}]

- *rate-kbps* Rate in kilobits per second. (Range: 1-100000 kbps or maximum port speed, whichever is lower)
- burst-byte Burst in bytes. (Range: 64-1522 bytes)
- drop Drop packet when specified rate or burst are exceeded.
- set Set DSCP service to the specified value. (Range: 0-63)

#### Default Setting

Drop out-of-profile packets.

#### **Command Mode**

Policy Map Class Configuration

#### Command Usage

- You can configure up to 64 policers (i.e., meters or class maps) for each of the following access list types: MAC ACL, IP ACL (including Standard ACL and Extended ACL), IPv6 Standard ACL, and IPv6 Extended ACL. This limitation applies to each switch chip (ES4524D: ports 1-24, ES4548D: ports 1-24, ports 25-48).
- Policing is based on a token bucket, where bucket depth (i.e., the maximum burst before the bucket overflows) is by specified the *burst-byte* field, and the average rate tokens are removed from the bucket is by specified by the *rate-bps* option.

## Example

This example creates a policy called "rd\_policy," uses the **class** command to specify the previously defined "rd\_class," uses the **set** command to classify the service that incoming packets will receive, and then uses the **police** command to limit the average bandwidth to 100,000 Kbps, the burst rate to 1522 bytes, and configure the response to drop any violating packets.

```
Console(config)#policy-map rd_policy
Console(config-pmap)#class rd_class
Console(config-pmap-c)#set ip dscp 3
Console(config-pmap-c)#police 100000 1522 exceed-action drop
Console(config-pmap-c)#
```

## service-policy

This command applies a policy map defined by the **policy-map** command to the ingress queue of a particular interface. Use the **no** form to remove the policy map from this interface.

## Syntax

[no] service-policy input policy-map-name

- input Apply to the input traffic.
- *policy-map-name* Name of the policy map for this interface. (Range: 1-16 characters)

## Default Setting

No policy map is attached to an interface.

## **Command Mode**

Interface Configuration (Ethernet, Port Channel)

## Command Usage

- · You can only assign one policy map to an interface.
- You must first define a class map, then define a policy map, and finally use the **service-policy** command to bind the policy map to the required interface.

## Example

This example applies a service policy to an ingress interface.

```
Console(config)#interface ethernet 1/1
Console(config-if)#service-policy input rd_policy
Console(config-if)#
```

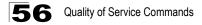

## show class-map

This command displays the QoS class maps which define matching criteria used for classifying traffic.

#### Syntax

show class-map [class-map-name]

class-map-name - Name of the class map. (Range: 1-16 characters)

#### Default Setting

Displays all class maps.

#### **Command Mode**

Privileged Exec

#### Example

```
Console#show class-map
Class Map match-any rd_class#1
Match ip dscp 3
Class Map match-any rd_class#2
Match ip precedence 5
Class Map match-any rd_class#3
Match vlan 1
Console#
```

## show policy-map

This command displays the QoS policy maps which define classification criteria for incoming traffic, and may include policers for bandwidth limitations.

#### Syntax

show policy-map [policy-map-name [class class-map-name]]

- policy-map-name Name of the policy map. (Range: 1-16 characters)
- class-map-name Name of the class map. (Range: 1-16 characters)

#### Default Setting

Displays all policy maps and all classes.

#### **Command Mode**

Privileged Exec

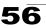

## Example

```
Console#show policy-map
Policy Map rd_policy
class rd_class
set ip dscp 3
Console#show policy-map rd_policy class rd_class
Policy Map rd_policy
class rd_class
set ip dscp 3
Console#
```

## show policy-map interface

This command displays the service policy assigned to the specified interface.

## Syntax

show policy-map interface interface input

interface

- ethernet unit/port
  - *unit* Stack unit. (Range: Always 1)
  - port Port number. (Range: 1-24/48)
- port-channel channel-id (Range: 1-24)

## **Command Mode**

**Privileged Exec** 

## Example

```
Console#show policy-map interface ethernet 1/5
Service-policy rd_policy input
Console#
```

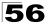

# **Chapter 57: Multicast Filtering Commands**

This switch uses IGMP (Internet Group Management Protocol) to query for any attached hosts that want to receive a specific multicast service. It identifies the ports containing hosts requesting a service and sends data out to those ports only. It then propagates the service request up to any neighboring multicast switch/router to ensure that it will continue to receive the multicast service.

| Command Groups           | Function                                                                                                    | Page |
|--------------------------|----------------------------------------------------------------------------------------------------|------|
| IGMP Snooping            | Configures multicast groups via IGMP snooping or static assignment,<br>sets the IGMP version, displays current snooping and query settings,<br>and displays the multicast service and group members | 57-1 |
| IGMP Query               | Configures IGMP query parameters for multicast filtering                                                                                                    | 57-4 |
| Static Multicast Routing | Configures static multicast router ports                                                                                                    | 57-8 |

| Table 57-1 | Multicast | Filtering | Commands |
|------------|-----------|-----------|----------|
|------------|-----------|-----------|----------|

## **IGMP Snooping Commands**

This section describes commands used to configure IGMP snooping on the switch.

| Command                          | Function                                           | Mode | Page |
|----------------------------------|----------------------------------------------------|------|------|
| ip igmp snooping                 | Enables IGMP snooping                              | GC   | 57-1 |
| ip igmp snooping vlan static     | Adds an interface as a member of a multicast group | GC   | 57-2 |
| ip igmp snooping version         | Configures the IGMP version for snooping           | GC   | 57-2 |
| show ip igmp snooping            | Shows the IGMP snooping and query configuration    | PE   | 57-3 |
| show mac-address-table multicast | Shows the IGMP snooping MAC multicast list         | PE   | 57-3 |

Table 57-2 IGMP Snooping Commands

## ip igmp snooping

This command enables IGMP snooping on this switch. Use the no form to disable it.

## Syntax

[no] ip igmp snooping

## Default Setting

Enabled

## **Command Mode**

Global Configuration

## Example

The following example enables IGMP snooping.

```
Console(config)#ip igmp snooping
Console(config)#
```

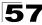

## ip igmp snooping vlan static

This command adds a port to a multicast group. Use the no form to remove the port.

## Syntax

## [no] ip igmp snooping vlan vlan-id static ip-address interface

- vlan-id VLAN ID (Range: 1-4093)
- · ip-address IP address for multicast group
- interface
  - ethernet unit/port
    - unit Stack unit. (Range: Always 1)
    - port Port number. (Range: 1-24/48)
  - port-channel channel-id (Range: 1-24)

## Default Setting

None

## **Command Mode**

**Global Configuration** 

## Example

The following shows how to statically configure a multicast group on a port:

```
Console(config)#ip igmp snooping vlan 1 static 224.0.0.12 ethernet 1/5 Console(config)#
```

## ip igmp snooping version

This command configures the IGMP snooping version. Use the **no** form to restore the default.

## Syntax

```
ip igmp snooping version {1 | 2} no ip igmp snooping version
```

- 1 IGMP Version 1
- 2 IGMP Version 2

## Default Setting

IGMP Version 2

## Command Mode

**Global Configuration** 

## Command Usage

- All systems on the subnet must support the same version. If there are legacy devices in your network that only support Version 1, you will also have to configure this switch to use Version 1.
- Some commands are only enabled for IGMPv2, including ip igmp query-max-response-time and ip igmp query-timeout.

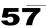

## Example

The following configures the switch to use IGMP Version 1:

```
Console(config)#ip igmp snooping version 1
Console(config)#
```

## show ip igmp snooping

This command shows the IGMP snooping configuration.

## Default Setting

None

#### **Command Mode**

Privileged Exec

#### **Command Usage**

See "Configuring IGMP Snooping and Query Parameters" on page 28-2 for a description of the displayed items.

## Example

The following shows the current IGMP snooping configuration:

```
Console#show ip igmp snooping
Service status: Enabled
Querier status: Disabled
Query count: 2
Query interval: 125 sec
Query max response time: 10 sec
Router port expire time: 300 sec
IGMP snooping version: Version 2
Console#
```

## show mac-address-table multicast

This command shows known multicast addresses.

#### Syntax

#### show mac-address-table multicast [vlan vlan-id] [user | igmp-snooping]

- vlan-id VLAN ID (1 to 4093)
- user Display only the user-configured multicast entries.
- · igmp-snooping Display only entries learned through IGMP snooping.

## Default Setting

None

## Command Mode

Privileged Exec

#### **Command Usage**

Member types displayed include IGMP or USER, depending on selected options.

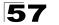

## Example

The following shows the multicast entries learned through IGMP snooping for VLAN 1:

## **IGMP Query Commands**

This section describes commands used to configure Layer 2 IGMP query on the switch.

| Command                                     | Function                                                   | Mode | Page |
|---------------------------------------------|------------------------------------------------------------|------|------|
| ip igmp snooping querier                    | Allows this device to act as the querier for IGMP snooping | GC   | 57-4 |
| ip igmp snooping<br>query-count             | Configures the query count                                 | GC   | 57-5 |
| ip igmp snooping<br>query-interval          | Configures the query interval                              | GC   | 57-5 |
| ip igmp snooping<br>query-max-response-time | Configures the report delay                                | GC   | 57-6 |
| ip igmp snooping<br>router-port-expire-time | Configures the query timeout                               | GC   | 57-7 |

Table 57-3 IGMP Query Commands

## ip igmp snooping querier

This command enables the switch as an IGMP querier. Use the no form to disable it.

## Syntax

[no] ip igmp snooping querier

#### **Default Setting**

Enabled

#### **Command Mode**

**Global Configuration** 

#### **Command Usage**

If enabled, the switch will serve as querier if elected. The querier is responsible for asking hosts if they want to receive multicast traffic.

## Example

```
Console(config)#ip igmp snooping querier
Console(config)#
```

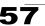

## ip igmp snooping query-count

This command configures the query count. Use the no form to restore the default.

#### Syntax

#### ip igmp snooping query-count count no ip igmp snooping query-count

*count* - The maximum number of queries issued for which there has been no response before the switch takes action to drop a client from the multicast group. (Range: 2-10)

#### **Default Setting**

2 times

#### **Command Mode**

**Global Configuration** 

#### **Command Usage**

The query count defines how long the querier waits for a response from a multicast client before taking action. If a querier has sent a number of queries defined by this command, but a client has not responded, a countdown timer is started using the time defined by **ip igmp snooping query-max-response-time**. If the countdown finishes, and the client still has not responded, then that client is considered to have left the multicast group.

## Example

The following shows how to configure the query count to 10:

```
Console(config)#ip igmp snooping query-count 10
Console(config)#
```

#### **Related Commands**

ip igmp snooping query-max-response-time (57-6)

## ip igmp snooping query-interval

This command configures the query interval. Use the **no** form to restore the default.

#### Syntax

ip igmp snooping query-interval seconds no ip igmp snooping query-interval

*seconds* - The frequency at which the switch sends IGMP host-query messages. (Range: 60-125)

#### **Default Setting**

125 seconds

#### Command Mode

**Global Configuration** 

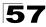

## Example

The following shows how to configure the query interval to 100 seconds:

```
Console(config)#ip igmp snooping query-interval 100
Console(config)#
```

## ip igmp snooping query-max-response-time

This command configures the query report delay. Use the **no** form to restore the default.

#### Syntax

#### ip igmp snooping query-max-response-time seconds no ip igmp snooping query-max-response-time

seconds - The report delay advertised in IGMP queries. (Range: 5-25)

## **Default Setting**

10 seconds

#### **Command Mode**

**Global Configuration** 

#### **Command Usage**

- · The switch must be using IGMPv2 for this command to take effect.
- This command defines the time after a query, during which a response is expected from a multicast client. If a querier has sent a number of queries defined by the **ip igmp snooping query-count**, but a client has not responded, a countdown timer is started using an initial value set by this command. If the countdown finishes, and the client still has not responded, then that client is considered to have left the multicast group.

## Example

The following shows how to configure the maximum response time to 20 seconds:

```
Console(config)#ip igmp snooping query-max-response-time 20
Console(config)#
```

## **Related Commands**

ip igmp snooping version (57-2) ip igmp snooping query-max-response-time (57-6)

## ip igmp snooping router-port-expire-time

This command configures the query timeout. Use the no form to restore the default.

## Syntax

## ip igmp snooping router-port-expire-time seconds no ip igmp snooping router-port-expire-time

seconds - The time the switch waits after the previous querier stops before it considers the router port (i.e., the interface which had been receiving query packets) to have expired. (Range: 300-500)

## **Default Setting**

300 seconds

#### **Command Mode**

**Global Configuration** 

#### Command Usage

The switch must use IGMPv2 for this command to take effect.

## Example

The following shows how to configure the default timeout to 300 seconds:

```
Console(config)#ip igmp snooping router-port-expire-time 300
Console(config)#
```

## **Related Commands**

ip igmp snooping version (57-2)

## **Static Multicast Routing Commands**

| Command                          | Function                     | Mode | Page |
|----------------------------------|------------------------------|------|------|
| ip igmp snooping vlan<br>mrouter | Adds a multicast router port | GC   | 57-8 |
| show ip igmp snooping mrouter    | Shows multicast router ports | PE   | 57-9 |

Table 57-4 Static Multicast Routing Commands

## ip igmp snooping vlan mrouter

This command statically configures a multicast router port. Use the **no** form to remove the configuration.

## Syntax

## [no] ip igmp snooping vlan vlan-id mrouter interface

- vlan-id VLAN ID (Range: 1-4093)
- interface
  - ethernet unit/port
    - unit Stack unit. (Range: Always 1)
    - port Port number. (Range: 1-24/48)
  - port-channel channel-id (Range: 1-24)

## Default Setting

No static multicast router ports are configured.

## **Command Mode**

**Global Configuration** 

## Command Usage

Depending on your network connections, IGMP snooping may not always be able to locate the IGMP querier. Therefore, if the IGMP querier is a known multicast router/switch connected over the network to an interface (port or trunk) on your router, you can manually configure that interface to join all the current multicast groups.

## Example

The following shows how to configure port 11 as a multicast router port within VLAN 1:

Console(config)#ip igmp snooping vlan 1 mrouter ethernet 1/11 Console(config)#

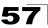

## show ip igmp snooping mrouter

This command displays information on statically configured and dynamically learned multicast router ports.

## Syntax

## show ip igmp snooping mrouter [vlan vlan-id]

vlan-id - VLAN ID (Range: 1-4093)

## **Default Setting**

Displays multicast router ports for all configured VLANs.

## **Command Mode**

Privileged Exec

## **Command Usage**

Multicast router port types displayed include Static or Dynamic.

## Example

The following shows that port 11 in VLAN 1 is attached to a multicast router:

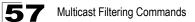

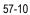

# **Chapter 58: Domain Name Service Commands**

These commands are used to configure Domain Naming System (DNS) services. You can manually configure entries in the DNS domain name to IP address mapping table, configure default domain names, or specify one or more name servers to use for domain name to address translation.

Note that domain name services will not be enabled until at least one name server is specified with the **ip name-server** command and domain lookup is enabled with the **ip domain-lookup** command.

| Command          | Function                                                                                      | Mode | Page |
|------------------|-----------------------------------------------------------------------------------------------|------|------|
| ip host          | Creates a static host name-to-address mapping                                                 | GC   | 58-1 |
| clear host       | Deletes entries from the host name-to-address table                                           | PE   | 58-2 |
| ip domain-name   | Defines a default domain name for incomplete host names                                       | GC   | 58-3 |
| ip domain-list   | Defines a list of default domain names for incomplete host names                              | GC   | 58-3 |
| ip name-server   | Specifies the address of one or more name servers to use for host name-to-address translation | GC   | 58-4 |
| ip domain-lookup | Enables DNS-based host name-to-address translation                                            | GC   | 58-5 |
| show hosts       | Displays the static host name-to-address mapping table                                        | PE   | 58-6 |
| show dns         | Displays the configuration for DNS services                                                   | PE   | 58-7 |
| show dns cache   | Displays entries in the DNS cache                                                             | PE   | 58-7 |
| clear dns cache  | Clears all entries from the DNS cache                                                         | PE   | 58-8 |

| Table | 58-1 | DNS | Commands |
|-------|------|-----|----------|
| Iable | J0-1 | DNO | Commanus |

## ip host

This command creates a static entry in the DNS table that maps a host name to an IP address. Use the **no** form to remove an entry.

## Syntax

[no] ip host name address1 [address2 ... address8]

- name Name of the host. (Range: 1-64 characters)
- address1 Corresponding IP address.
- address2 ... address8 Additional corresponding IP addresses.

## **Default Setting**

No static entries

## **Command Mode**

**Global Configuration** 

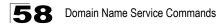

#### Command Usage

Servers or other network devices may support one or more connections via multiple IP addresses. If more than one IP address is associated with a host name using this command, a DNS client can try each address in succession, until it establishes a connection with the target device.

#### Example

This example maps two address to a host name.

```
Console(config)#ip host rd5 192.168.1.55 10.1.0.55
Console(config)#end
Console#show hosts
Hostname
rd5
Inet address
10.1.0.55 192.168.1.55
Alias
Console#
```

## clear host

This command deletes entries from the DNS table.

#### Syntax

clear host {name | \*}

- name Name of the host. (Range: 1-64 characters)
- \* Removes all entries.

#### Default Setting

None

#### **Command Mode**

Privileged Exec

#### Example

This example clears all static entries from the DNS table.

```
Console(config)#clear host *
Console(config)#
```

## ip domain-name

This command defines the default domain name appended to incomplete host names (i.e., host names passed from a client that are not formatted with dotted notation). Use the **no** form to remove the current domain name.

## Syntax

#### ip domain-name name no ip domain-name

*name* - Name of the host. Do not include the initial dot that separates the host name from the domain name. (Range: 1-64 characters)

## **Default Setting**

None

## **Command Mode**

**Global Configuration** 

## Example

```
Console(config)#ip domain-name sample.com
Console#show dns
Domain Lookup Status:
DNS disabled
Default Domain Name:
.sample.com
Domain Name List:
Name Server List:
Console#
```

## **Related Commands**

- ip domain-list (58-3)
- ip name-server (58-4)
- ip domain-lookup (58-5)

## ip domain-list

This command defines a list of domain names that can be appended to incomplete host names (i.e., host names passed from a client that are not formatted with dotted notation). Use the **no** form to remove a name from this list.

## Syntax

## [no] ip domain-list name

*name* - Name of the host. Do not include the initial dot that separates the host name from the domain name. (Range: 1-64 characters)

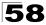

## Default Setting

None

## Command Mode

**Global Configuration** 

## Command Usage

- Domain names are added to the end of the list one at a time.
- When an incomplete host name is received by the DNS service on this switch, it will work through the domain list, appending each domain name in the list to the host name, and checking with the specified name servers for a match.
- If there is no domain list, the domain name specified with the **ip domain-name** command is used. If there is a domain list, the default domain name is not used.

## Example

This example adds two domain names to the current list and then displays the list.

```
Console(config)#ip domain-list sample.com.jp
Console(config)#ip domain-list sample.com.uk
Console(config)#end
Console#show dns
Domain Lookup Status:
    DNS disabled
Default Domain Name:
    .sample.com
Domain Name List:
    .sample.com.jp
    .sample.com.uk
Name Server List:
Console#
```

## **Related Commands**

ip domain-name (58-3)

## ip name-server

This command specifies the address of one or more domain name servers to use for name-to-address resolution. Use the **no** form to remove a name server from this list.

## Syntax

[no] ip name-server server-address1 [server-address2 ... server-address6]

- server-address1 IP address of domain-name server.
- *server-address2* ... *server-address6* IP address of additional domain-name servers.

## Default Setting

None

## **Command Mode**

**Global Configuration** 

## **Command Usage**

The listed name servers are queried in the specified sequence until a response is received, or the end of the list is reached with no response.

## Example

This example adds two domain-name servers to the list and then displays the list.

```
Console(config)#ip domain-server 192.168.1.55 10.1.0.55
Console(config)#end
Console#show dns
Domain Lookup Status:
    DNS disabled
Default Domain Name:
    .sample.com
Domain Name List:
    .sample.com.jp
    .sample.com.uk
Name Server List:
    192.168.1.55
    10.1.0.55
Console#
```

## **Related Commands**

ip domain-name (58-3)

ip domain-lookup (58-5)

## ip domain-lookup

This command enables DNS host name-to-address translation. Use the **no** form to disable DNS.

## Syntax

[no] ip domain-lookup

## **Default Setting**

Disabled

## **Command Mode**

**Global Configuration** 

## **Command Usage**

- · At least one name server must be specified before you can enable DNS.
- If all name servers are deleted, DNS will automatically be disabled.

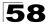

## Example

This example enables DNS and then displays the configuration.

```
Console(config) #ip domain-lookup
Console(config) #end
Console#show dns
Domain Lookup Status:
DNS enabled
Default Domain Name:
.sample.com
Domain Name List:
.sample.com.jp
.sample.com.uk
Name Server List:
192.168.1.55
10.1.0.55
```

## **Related Commands**

ip domain-name (58-3) ip name-server (58-4)

## show hosts

This command displays the static host name-to-address mapping table.

## Command Mode

Privileged Exec

## Example

Note that a host name will be displayed as an alias if it is mapped to the same address(es) as a previously configured entry.

```
Console#show hosts
Hostname
rd5
Inet address
10.1.0.55 192.168.1.55
Alias
1.rd6
Console#
```

## show dns

This command displays the configuration of the DNS service.

## **Command Mode**

Privileged Exec

## Example

```
Console#show dns
Domain Lookup Status:
DNS enabled
Default Domain Name:
sample.com
Domain Name List:
sample.com.uk
Name Server List:
192.168.1.55
10.1.0.55
Console#
```

## show dns cache

This command displays entries in the DNS cache.

## **Command Mode**

Privileged Exec

## Example

| Conso | le#show d | ns cache |              |     |                      |
|-------|-----------|----------|--------------|-----|----------------------|
| NO    | FLAG      | TYPE     | IP           | TTL | DOMAIN               |
| 2     | 4         | CNAME    | 66.218.71.84 | 298 | www.yahoo.akadns.net |
| 3     | 4         | CNAME    | 66.218.71.83 | 298 | www.yahoo.akadns.net |
| 4     | 4         | CNAME    | 66.218.71.81 | 298 | www.yahoo.akadns.net |
| 5     | 4         | CNAME    | 66.218.71.80 | 298 | www.yahoo.akadns.net |
| 6     | 4         | CNAME    | 66.218.71.89 | 298 | www.yahoo.akadns.net |
| 7     | 4         | CNAME    | 66.218.71.86 | 298 | www.yahoo.akadns.net |
| 8     | 4         | ALIAS    | POINTER TO:7 | 298 | www.yahoo.com        |
| Conso | le#       |          |              |     |                      |

| Table 58-2 | show dns cache | - display description |
|------------|----------------|-----------------------|
|------------|----------------|-----------------------|

| Field  | Description                                                                                                    |
|--------|----------------------------------------------------------------------------------------------------|
| NO     | The entry number for each resource record.                                                                                                    |
| FLAG   | The flag is always "4" indicating a cache entry and therefore unreliable.                                                                                                    |
| TYPE   | This field includes CNAME which specifies the canonical or primary name for the<br>owner, and ALIAS which specifies multiple domain names which are mapped to<br>the same IP address as an existing entry. |
| IP     | The IP address associated with this record.                                                                                                    |
| TTL    | The time to live reported by the name server.                                                                                                    |
| DOMAIN | The domain name associated with this record.                                                                                                    |

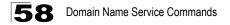

## clear dns cache

This command clears all entries in the DNS cache.

## **Command Mode**

Privileged Exec

## Example

Console#clear dns cache Console#show dns cache NO FLAG TYPE IP TTL DOMAIN Console#

# **Chapter 59: IPv4 Interface Commands**

An IP addresses may be used for management access to the switch over your network. An IPv4 address for this switch is obtained via DHCP by default. You can manually configure a specific IPv4 address or direct the device to obtain an address from a BOOTP or DHCP server when it is powered on. You may also need to a establish an IPv4 default gateway between this device and management stations that exist on another network segment. Both IP Version 4 and Version 6 addresses can be defined and used simultaneously to access the switch.

| Command            | Function                                                                          | Mode   | Page |
|--------------------|-----------------------------------------------------------------------------------|--------|------|
| ip address         | Sets the IP address for the current interface                                     | IC     | 59-1 |
| ip default-gateway | Defines the default gateway through which this router can reach other subnetworks | GC     | 59-2 |
| ip dhcp restart    | Submits a BOOTP or DHCP client request                                            | PE     | 59-3 |
| show ip interface  | Displays the IP settings for this device                                          | PE     | 59-4 |
| show ip redirects  | Displays the default gateway configured for this device                           | PE     | 59-4 |
| ping               | Sends ICMP echo request packets to another node on the network                    | NE, PE | 59-5 |

## Table 59-1 IPv4 Configuration Commands

## ip address

This command sets the IPv4 address for the currently selected VLAN interface. Use the **no** form to restore the default IP address.

## Syntax

ip address {ip-address netmask | bootp | dhcp} no ip address

- ip-address IP address
- netmask Network mask for the associated IP subnet. This mask identifies the host address bits used for routing to specific subnets.
- bootp Obtains IP address from BOOTP.
- dhcp Obtains IP address from DHCP.

## **Default Setting**

DHCP

## **Command Mode**

Interface Configuration (VLAN)

## **Command Usage**

 You must assign an IP address to this device to gain management access over the network or to connect the switch to existing IP subnets. You can manually configure a specific IP address, or direct the device to obtain an address from a BOOTP or DHCP server. Valid IP addresses consist of four

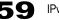

numbers, 0 to 255, separated by periods. Anything outside this format will not be accepted by the configuration program.

- If you select the **bootp** or **dhcp** option, IP is enabled but will not function until a BOOTP or DHCP reply has been received. Requests will be broadcast periodically by this device in an effort to learn its IP address. (BOOTP and DHCP values can include the IP address, default gateway, and subnet mask).
- You can start broadcasting BOOTP or DHCP requests by entering an **ip dhcp restart** command, or by rebooting the switch.
  - Notes:1.Only one VLAN interface can be assigned an IP address (the default is VLAN 1). This defines the management VLAN, the only VLAN through which you can gain management access to the switch. If you assign an IP address to any other VLAN, the new IP address overrides the original IP address and this becomes the new management VLAN.
    - **2.** Before you can change the IP address, you must first clear the current address with the no form of this command.

## Example

In the following example, the device is assigned an address in VLAN 1.

```
Console(config)#interface vlan 1
Console(config-if)#ip address 192.168.1.5 255.255.255.0
Console(config-if)#
```

## **Related Commands**

ip dhcp restart (59-3) ipv6 address (60-4)

## ip default-gateway

This command specifies the IPv4 default gateway for destinations not found in the local routing tables. Use the **no** form to remove a default gateway.

## Syntax

ip default-gateway gateway no ip default-gateway

gateway - IP address of the default gateway

## Default Setting

No static route is established.

## Command Mode

**Global Configuration** 

## **Command Usage**

• A gateway must be defined if the management station is located in a different IP segment.

 An default gateway can only be successfully set when a network interface that directly connects to the gateway has been configured on the switch.

## Example

The following example defines a default gateway for this device:

```
Console(config)#ip default-gateway 10.1.1.254
Console(config)#
```

## **Related Commands**

show ip redirects (59-4) ipv6 default-gateway (60-12)

## ip dhcp restart

This command submits an IPv4 BOOTP or DHCP client request.

#### **Default Setting**

None

#### **Command Mode**

Privileged Exec

#### Command Usage

- This command issues a BOOTP or DHCP client request for any IP interface that has been set to BOOTP or DHCP mode via the **ip address** command.
- DHCP requires the server to reassign the client's last address if available.
- If the BOOTP or DHCP server has been moved to a different domain, the network portion of the address provided to the client will be based on this new domain.

## Example

In the following example, the device is reassigned the same address.

```
Console(config)#interface vlan 1
Console(config-if)#ip address dhcp
Console(config-if)#end
Console#ip dhcp restart
Console#show ip interface
IP address and netmask: 192.168.1.54 255.255.255.0 on VLAN 1,
and address mode: DHCP.
Console#
```

## Related Commands

ip address (59-1)

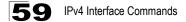

## show ip interface

This command displays the settings of an IPv4 interface.

#### **Command Mode**

Privileged Exec

#### Example

```
Console#show ip interface
IP address and netmask: 192.168.1.54 255.255.255.0 on VLAN 1,
and address mode: User specified.
Console#
```

## **Related Commands**

show ip redirects (59-4) show ipv6 interface (60-10)

## show ip redirects

This command shows the IPv4 default gateway configured for this device.

#### **Default Setting**

None

#### **Command Mode**

Privileged Exec

#### Example

```
Console#show ip redirects
ip default gateway 10.1.0.254
Console#
```

#### **Related Commands**

ip default-gateway (59-2) show ipv6 default-gateway (60-12)

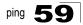

## ping

This command sends (IPv4) ICMP echo request packets to another node on the network.

## Syntax

ping host [count count][size size]

- host IP address or IP alias of the host.
- count Number of packets to send. (Range: 1-16, default: 5)
- size Number of bytes in a packet. (Range: 32-512, default: 32) The actual packet size will be eight bytes larger than the size specified because the router adds header information.

## **Default Setting**

This command has no default for the host.

#### **Command Mode**

Normal Exec, Privileged Exec

#### Command Usage

- Use the ping command to see if another site on the network can be reached.
- The following are some results of the ping command:
  - Normal response The normal response occurs in one to ten seconds, depending on network traffic.
  - Destination does not respond If the host does not respond, a "timeout" appears in ten seconds.
  - *Destination unreachable* The gateway for this destination indicates that the destination is unreachable.
  - *Network or host unreachable* The gateway found no corresponding entry in the route table.
- Press <Esc> to stop pinging.

## Example

```
Console#ping 10.1.0.9
Type ESC to abort.
PING to 10.1.0.9, by 5 32-byte payload ICMP packets, timeout is 5 seconds
response time: 10 ms
response time: 10 ms
response time: 10 ms
response time: 0 ms
Ping statistics for 10.1.0.9:
5 packets transmitted, 5 packets received (100%), 0 packets lost (0%)
Approximate round trip times:
Minimum = 0 ms, Maximum = 10 ms, Average = 8 ms
Console#
```

## **Related Commands**

interface (45-1) ping ipv6 (60-21)

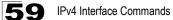

# **Chapter 60: IPv6 Interface Commands**

An IPv6 address can either be manually configured or dynamically generated. You may also need to a establish an IPv6 default gateway between this device and management stations that exist on another network segment. Both IP Version 4 and Version 6 addresses can be defined and used simultaneously to access the switch.

| Command                      | Function                                                                                                    | Mode   | Page  |
|------------------------------|----------------------------------------------------------------------------------------------------|--------|-------|
| Interface Address Col        | nfiguration and Utilities                                                                                                    |        |       |
| ipv6 enable                  | Enables IPv6 on an interface that has not been configured with an explicit IPv6 address                                                             | IC     | 60-2  |
| ipv6 general-prefix          | Defines an IPv6 general prefix for the network address segment                                                                                      | GC     | 60-3  |
| show ipv6<br>general-prefix  | Displays all configured IPv6 general prefixes                                                                                                    | NE, PE | 60-4  |
| ipv6 address                 | Configures an IPv6 global unicast address with an option to use an IPv6 general prefix, and enables IPv6 on an interface                            | IC     | 60-4  |
| ipv6 address<br>autoconfig   | Enables automatic configuration of IPv6 global unicast addresses<br>on an interface and enables IPv6 on the interface                               | IC     | 60-6  |
| ipv6 address eui-64          | Configures an IPv6 global unicast address for an interface using an EUI-64 interface ID in the low order 64 bits, and enables IPv6 on the interface | IC     | 60-7  |
| ipv6 address<br>link-local   | Configures an IPv6 link-local address for an interface and enables IPv6 on the interface                                                            | IC     | 60-9  |
| show ipv6 interface          | Displays the usability and configured settings for IPv6 interfaces                                                                                  | NE, PE | 60-10 |
| ipv6 default-gateway         | Sets an IPv6 default gateway for traffic                                                                                                    | GC     | 60-12 |
| show ipv6<br>default-gateway | Displays the current IPv6 default gateway                                                                                                    | NE, PE | 60-12 |
| ipv6 mtu                     | Sets the size of the maximum transmission unit (MTU) for IPv6 packets sent on an interface                                                          | IC     | 60-13 |
| show ipv6 mtu                | Displays maximum transmission unit (MTU) information for IPv6 interfaces                                                                            | NE, PE | 60-14 |
| show ipv6 traffic            | Displays statistics about IPv6 traffic                                                                                                    | NE, PE | 60-14 |
| clear ipv6 traffic           | Resets IPv6 traffic counters                                                                                                    | PE     | 60-20 |
| ping ipv6                    | Sends ICMP echo request packets to an IPv6 node on the network                                                                                      | NE, PE | 60-21 |
| Neighbor Discovery           |                                                                                                    |        |       |
| ipv6 neighbor                | Configures a static entry in the IPv6 neighbor discovery cache                                                                                      | GC     | 60-22 |
| ipv6 nd dad attempts         | Configures the number of consecutive neighbor solicitation<br>messages sent on an interface during duplicate address detection                      | IC     | 60-23 |
| ipv6 nd ns interval          | Configures the interval between IPv6 neighbor solicitation retransmissions on an interface                                                          | IC     | 60-25 |
| show ipv6 neighbors          | Displays information in the IPv6 neighbor discovery cache                                                                                           | NE, PE | 60-26 |
| clear ipv6 neighbors         | Deletes all dynamic entries in the IPv6 neighbor discovery cache                                                                                    | PE     | 60-27 |

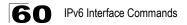

## ipv6 enable

This command enables IPv6 on an interface that has not been configured with an explicit IPv6 address. Use the **no** form to disable IPv6 on an interface that has not been configured with an explicit IPv6 address.

## Syntax

[no] ipv6 enable

## Default Setting

IPv6 is disabled

#### **Command Mode**

Interface Configuration (VLAN)

## Command Usage

- This command enables IPv6 on the current VLAN interface and automatically generates a link-local unicast address. The address prefix uses FE80, and the host portion of the address is generated by converting the switch's MAC address to modified EUI-64 format (see page 60-7). This address type makes the switch accessible over IPv6 for all devices attached to the same local subnet.
- If a duplicate address is detected on the local segment, this interface will be disabled and a warning message displayed on the console.
- The no ipv6 enable command does not disable IPv6 for an interface that has been explicitly configured with an IPv6 address.

## Example

In this example, IPv6 is enabled on VLAN 1, and the link-local address FE80::200:E8FF:FE90:0/64 is automatically generated by the switch.

```
Console(config)#interface vlan 1
Console(config-if)#ipv6 enable
Console(config-if)#end
Console#show ipv6 interface
Vlan 1 is up
IPv6 is enable.
Link-local address:
 FE80::200:E8FF:FE90:0/64
Global unicast address(es):
Joined group address(es):
 FF01::1/16
 FF02::1/16
 FF02::1:FF90:0/104
MTU is 1500 bytes.
ND DAD is enabled, number of DAD attempts: 1.
ND retransmit interval is 1000 milliseconds
Console#
```

## **Related Commands**

ipv6 address link-local (60-9) show ipv6 interface (60-10)

## ipv6 general-prefix

This command defines an IPv6 general prefix for the network address segment. Use the **no** form to remove the IPv6 general prefix.

## Syntax

ipv6 general-prefix prefix-name ipv6-prefix/prefix-length no ipv6 general-prefix prefix-name

- prefix-name The label assigned to the general prefix.
- ipv6-prefix The high-order bits of the network address segment assigned to the general prefix. The prefix must be formatted according to RFC 2373 "IPv6 Addressing Architecture," using 8 colon-separated 16-bit hexadecimal values. One double colon may be used in the address to indicate the appropriate number of zeros required to fill the undefined fields.
- *prefix-length* A decimal value indicating how many of the contiguous bits (from the left) of the address comprise the prefix (i.e., the network portion of the address).

## Default Setting

No general prefix is defined

## Command Mode

**Global Configuration** 

## Command Usage

- · Prefixes may contain zero-value fields or end in zeros.
- A general prefix holds a short prefix that indicates the high-order bits used in the network portion of the address. Longer, more specific, prefixes can be based on the general prefix to specify any number of subnets. When the general prefix is changed, all of the more specific prefixes based on this prefix will also change.

## Example

This example assigns a general network prefix of 2009:DB9:2229::/48 to the switch.

```
Console(config)#ipv6 general-prefix rd 2009:DB9:2229::/48
Console(config)#end
Console#show ipv6 general-prefix
IPv6 general prefix: rd
2009:DB9:2229::/48
Console#
```

## **Related Commands**

show ipv6 general-prefix (60-4)

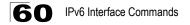

## show ipv6 general-prefix

This command displays all configured IPv6 general prefixes.

#### **Command Mode**

Normal Exec, Privileged Exec

#### Example

This example displays a single IPv6 general prefix configured for the switch.

```
Console#show ipv6 general-prefix
IPv6 general prefix: rd
2009:DB9:2229::/48
Console#
```

## ipv6 address

This command configures an IPv6 global unicast address and enables IPv6 on an interface. Use the **no** form without any arguments to remove all IPv6 addresses from the interface, or use the **no** form with a specific IPv6 address to remove that address from the interface.

#### Syntax

ipv6 address [general-prefix-name] ipv6-address/prefix-length no ipv6 address [[general-prefix-name] ipv6-address/prefix-length]]

- general-prefix-name The label assigned to the general prefix which specifies the leading bits of the network portion of the address.
- *ipv6-address* A full IPv6 address if no general prefix is used, or the subsequent bits following the general prefix if one is used followed by the host address bits. The address must be formatted according to RFC 2373 "IPv6 Addressing Architecture," using 8 colon-separated 16-bit hexadecimal values. One double colon may be used in the address to indicate the appropriate number of zeros required to fill the undefined fields.
- prefix-length A decimal value indicating how many contiguous bits (from the left) of the address comprise the prefix (i.e., the network portion of the address). The length of this prefix includes both the general prefix and any number of subsequent IPv6 prefix bits specified in this command. If the prefix length specified by this command is shorter than the general prefix, then the length of the general prefix takes precedence.

## Default Setting

No IPv6 addresses are defined

#### **Command Mode**

Interface Configuration (VLAN)

#### **Command Usage**

- The general prefix normally applies to all interfaces, and is therefore specified at the global configuration level. The subsequent network prefix bits normally apply to one or more specific interfaces, and are therefore specified by this command at the interface configuration level.
- If a link-local address has not yet been assigned to this interface, this command will assign the specified static global unicast address and also dynamically generate a link-local unicast address for the interface. (The link-local address is made with an address prefix of FE80 and a host portion based the switch's MAC address in modified EUI-64 format.)
- If a duplicate address is detected, a warning message is sent to the console.

#### Example

This example uses the general network prefix of 2009:DB9:2229::/48 used in an earlier example, and then specifies the subsequent prefix bits 0:0:0:7279::/64, and finally the host address portion of 79.

```
Console(config)#interface vlan 1
Console(config-if)#ipv6 address rd 0:0:0:7279::79/64
Console(config-if)#end
Console#show ipv6 interface
Vlan 1 is up
IPv6 is enable.
Link-local address:
  FE80::200:E8FF:FE90:0/64
Global unicast address(es):
  2009:DB9:2229:7279::79, subnet is 2009:DB9:2229:7279::/64
Joined group address(es):
 FF01::1/16
 FF02::1/16
 FF02::1:FF00:79/104
 FF02::1:FF90:0/104
MTU is 1500 bytes.
ND DAD is enabled, number of DAD attempts: 1.
ND retransmit interval is 1000 milliseconds
```

#### **Related Commands**

ipv6 address eui-64 (60-7) ipv6 address autoconfig (60-6) show ipv6 interface (60-10) ip address (59-1)

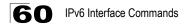

## ipv6 address autoconfig

This command enables stateless autoconfiguration of IPv6 addresses on an interface and enables IPv6 on the interface. The network portion of the address is based on prefixes received in IPv6 router advertisement messages; the host portion in based on the modified EUI-64 form of the interface identifier (i.e., the switch's MAC address). Use the **no** form to remove the address generated by this command.

#### Syntax

[no] ipv6 address autoconfig

#### **Default Setting**

No IPv6 addresses are defined

#### **Command Mode**

Interface Configuration (VLAN)

#### Command Usage

- If a link local address has not yet been assigned to this interface, this command will dynamically generate a global unicast address and a link local address for the interface. (The link-local address is made with an address prefix of FE80 and a host portion based the switch's MAC address in modified EUI-64 format.)
- If a duplicate address is detected, a warning message is sent to the console.
- If the router advertisements have the "other stateful configuration" flag set, the switch will attempt to acquire other non-address configuration information (such as a default gateway).

#### Example

This example assigns two dynamic global unicast address of 2005::212:CFFF:FE0B:4600 and 3FFE:501:FFFF:100:212:CFFF:FE0B:4600 to the switch.

```
Console(config-if) #ipv6 address autoconfig
Console(config-if)#end
Console#show ipv6 interface
Vlan 1 is up
IPv6 is enable.
Link-local address:
 FE80::212:CFFF:FE0B:4600/64
Global unicast address(es):
  2005::212:CFFF:FE0B:4600, subnet is 2005:0:0:0::/64
  3FFE:501:FFFF:100:212:CFFF:FE0B:4600, subnet is 3FFE:501:FFFF:100::/64
Joined group address(es):
 FF01::1/16
 FF02::1/16
 FF02::1:FF0B:4600/104
MTU is 1500 bytes.
ND DAD is enabled, number of DAD attempts: 1.
ND retransmit interval is 1000 milliseconds
Console#
```

# 60

## **Related Commands**

ipv6 address (60-4) show ipv6 interface (60-10)

## ipv6 address eui-64

This command configures an IPv6 address for an interface using an EUI-64 interface ID in the low order 64 bits and enables IPv6 on the interface. Use the **no** form without any arguments to remove all manually configured IPv6 addresses from the interface. Use the **no** form with a specific address to remove it from the interface.

## Syntax

#### ipv6 address ipv6-prefix/prefix-length eui-64 no ipv6 address [ipv6-prefix/prefix-length eui-64]

- *ipv6-prefix* The IPv6 network portion of the address assigned to the interface. The prefix must be formatted according to RFC 2373 "IPv6 Addressing Architecture," using 8 colon-separated 16-bit hexadecimal values. One double colon may be used in the address to indicate the appropriate number of zeros required to fill the undefined fields.
- prefix-length A decimal value indicating how many contiguous bits (from the left) of the address comprise the prefix (i.e., the network portion of the address).

## Default Setting

No IPv6 addresses are defined

## **Command Mode**

Interface Configuration (VLAN)

## Command Usage

- If a link local address has not yet been assigned to this interface, this command will dynamically generate a global unicast address and a link-local address for this interface. (The link-local address is made with an address prefix of FE80 and a host portion based the switch's MAC address in modified EUI-64 format.)
- Note that the value specified in the ipv6-prefix may include some of the high-order host bits if the specified prefix length is less than 64 bits. If the specified prefix length exceeds 64 bits, then the network portion of the address will take precedence over the interface identifier.
- If a duplicate address is detected, a warning message is sent to the console.
- IPv6 addresses are 16 bytes long, of which the bottom 8 bytes typically form a unique host identifier based on the device's MAC address. The EUI-64 specification is designed for devices that use an extended 8-byte MAC address. For devices that still use a 6-byte MAC address (also known as EUI-48 format), it must be converted into EUI-64 format by inverting the

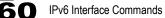

universal/local bit in the address and inserting the hexadecimal number FFFE between the upper and lower three bytes of the of the MAC address.

For example, if a device had an EUI-48 address of 28-9F-18-1C-82-35, the global/local bit must first be inverted to meet EUI-64 requirements (i.e., 1 for globally defined addresses and 0 for locally defined addresses), changing 28 to 2A. Then the two bytes FFFE are inserted between the OUI (i.e., company id) and the rest of the address, resulting in a modified EUI-64 interface identifier of 2A-9F-18-FF-FE-1C-82-35.

 This host addressing method allows the same interface identifier to be used on multiple IP interfaces of a single device, as long as those interfaces are attached to different subnets.

#### Example

This example uses the general network prefix of 2001:0DB8:0:1::/64 used in an earlier example, and specifies that the EUI-64 interface identifier be used in the lower 64 bits of the address.

```
Console(config)#interface vlan 1
Console(config-if)#ipv6 address 2001:0DB8:0:1::/64 eui-64
Console(config-if)#end
Console#show ipv6 interface
Vlan 1 is up
IPv6 is enable.
Link-local address:
  FE80::200:E8FF:FE90:0/64
Global unicast address(es):
 2001:DB8::1:200:E8FF:FE90:0, subnet is 2001:DB8:0:1::/64
Joined group address(es):
 FF01::1/16
 FF02::1/16
 FF02::1:FF90:0/104
MTU is 1500 bytes.
ND DAD is enabled, number of DAD attempts: 1.
ND retransmit interval is 1000 milliseconds
```

#### **Related Commands**

ipv6 address autoconfig (60-6) show ipv6 interface (60-10)

# 60

# ipv6 address link-local

This command configures an IPv6 link-local address for an interface and enables IPv6 on the interface. Use the **no** form without any arguments to remove all manually configured IPv6 addresses from the interface. Use the **no** form with a specific address to remove it from the interface.

### Syntax

### ipv6 address ipv6-address link-local no ipv6 address [ipv6-address link-local]

*ipv6-address* - The IPv6 address assigned to the interface. The address must be formatted according to RFC 2373 "IPv6 Addressing Architecture," using 8 colon-separated 16-bit hexadecimal values. One double colon may be used in the address to indicate the appropriate number of zeros required to fill the undefined fields. And the address prefix must be FE80.

### Default Setting

No IPv6 addresses are defined

### **Command Mode**

Interface Configuration (VLAN)

### **Command Usage**

- The address specified with this command replaces a link-local address that was automatically generated for the interface.
- You can configure multiple IPv6 global unicast addresses per interface, but only one link-local address per interface.
- If a duplicate address is detected, a warning message is sent to the console.

## Example

This example assigns a link-local address of FE80::269:3EF9:FE19:6779 to VLAN 1. Note that the prefix FE80 is required for link-local addresses, and the first 16-bit group in the host address is padded with a zero in the form 0269.

```
Console(config)#interface vlan 1
Console(config-if)#ipv6 address 2001:0DB8:0:1::/64 eui-64
Console(config-if)#end
Console#show ipv6 interface
Vlan 1 is up
IPv6 is enable.
Link-local address:
 FE80::269:3EF9:FE19:6779/64
Global unicast address(es):
  2001:DB8::1:200:E8FF:FE90:0, subnet is 2001:DB8:0:1::/64
Joined group address(es):
 FF01::1/16
 FF02::1/16
 FF02::1:FF19:6779/104
MTU is 1500 bytes.
ND DAD is enabled, number of DAD attempts: 1.
ND retransmit interval is 1000 milliseconds
Console#
```

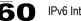

### **Related Commands**

ipv6 enable (60-2) show ipv6 interface (60-10)

# show ipv6 interface

This command displays the usability and configured settings for IPv6 interfaces.

### Syntax

### show ipv6 interface [brief [vlan vlan-id [ipv6-prefix/prefix-length]]]

- **brief** Displays a brief summary of IPv6 operational status and the addresses configured for each interface.
- vlan-id VLAN ID (Range: 1-4093)
- *ipv6-prefix* The IPv6 network portion of the address assigned to the interface. The prefix must be formatted according to RFC 2373 "IPv6 Addressing Architecture," using 8 colon-separated 16-bit hexadecimal values. One double colon may be used in the address to indicate the appropriate number of zeros required to fill the undefined fields.
- *prefix-length* A decimal value indicating how many of the contiguous bits (from the left) of the address comprise the prefix (i.e., the network portion of the address).

### Command Mode

Normal Exec, Privileged Exec

### Example

This example displays all the IPv6 addresses configured for the switch.

```
Console#show ipv6 interface
Vlan 1 is up
IPv6 is enable.
Link-local address:
 FE80::269:3EF9:FE19:6779/64
Global unicast address(es):
 2009:DB9:2229::79, subnet is 2009:DB9:2229:0::/64
Joined group address(es):
 FF01::1/16
 FF02::1/16
 FF02::1:FF00:79/104
 FF02::1:FF19:6779/104
MTU is 1500 bytes.
ND DAD is enabled, number of DAD attempts: 1.
ND retransmit interval is 1000 milliseconds
Console#
```

| Table 60-2 show ipv6 interface - | display | description |
|----------------------------------|---------|-------------|
|----------------------------------|---------|-------------|

| Field | Description                                                                                                    |
|-------|----------------------------------------------------------------------------------------------------|
| VLAN  | A VLAN is marked "up" if the switch can send and receive packets on this interface, "down" if a line signal is not present, or "administratively down" if the interface has been disabled by the administrator. |

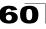

| Field                         | Description                                                                                                    |
|-------------------------------|----------------------------------------------------------------------------------------------------|
| IPv6                          | IPv6 is marked "enable" if the switch can send and receive IP traffic on this<br>interface, "disable" if the switch cannot send and receive IP traffic on this interface,<br>or "stalled" if a duplicate link-local address is detected on the interface.                                                                                                    |
| Link-local address            | Shows the link-local address assigned to this interface                                                                                                    |
| Global unicast<br>address(es) | Shows the global unicast address(es) assigned to this interface                                                                                                    |
| Joined group<br>address(es)   | In addition to the unicast addresses assigned to an interface, a node is required to join the all-nodes multicast addresses FF01::1 and FF02::1 for all IPv6 nodes within scope 1 (interface-local) and scope 2 (link-local), respectively.                                                                                                    |
|                               | FF01::1/16 is the transient node-local multicast address for all attached IPv6<br>nodes, and FF02::1/16 is the link-local multicast address for all attached IPv6<br>nodes. The node-local multicast address is only used for loopback transmission<br>of multicast traffic. Link-local multicast addresses cover the same types as used<br>by link-local unicast addresses, including all nodes (FF02::1), all routers<br>(FF02::2), and solicited nodes (FF02::1FFXX:XXXX) as described below.                                                                                                  |
|                               | A node is also required to compute and join the associated solicited-node multicast addresses for every unicast and anycast address it is assigned. IPv6 addresses that differ only in the high-order bits, e.g. due to multiple high-order prefixes associated with different aggregations, will map to the same solicited-node address, thereby reducing the number of multicast addresses a node must join. In this example, FF02::17:F90:0/104 is the solicited-node multicast address which is formed by taking the low-order 24 bits of the address and appending those bits to the prefix. |
| MTU                           | Maximum transmission unit for this interface.                                                                                                    |
| ND DAD                        | Indicates whether (neighbor discovery) duplicate address detection is enabled.                                                                                                    |
| number of DAD attempts        | The number of consecutive neighbor solicitation messages sent on the interface during duplicate address detection.                                                                                                    |

| Table 60-2 | show ipv6   | interface | <ul> <li>display</li> </ul> | description |
|------------|-------------|-----------|-----------------------------|-------------|
|            | 011011 1010 | micinauc  | aiopiay                     | accomption  |

This example displays a brief summary of IPv6 addresses configured on the switch.

```
Console#show ipv6 interface brief
Vlan 1 is up
IPv6 is enable.
FF01::1
2009:DB9:2229::79
FE80::269:3EF9:FE19:6779
FF02::1
FF02::1:FF00:79
FF02::1:FF19:6779
Console#
```

### **Related Commands**

show ip interface (59-4)

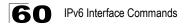

# ipv6 default-gateway

This command sets an IPv6 default gateway to use when the management station in located on a different network segment. Use the **no** form to remove a previously configured default gateway.

#### Syntax

ipv6 default-gateway ipv6-address no ipv6 address

*ipv6-address* - The IPv6 address of the default next hop router to use when the management station is located on a different network segment. The address must be formatted according to RFC 2373 "IPv6 Addressing Architecture," using 8 colon-separated 16-bit hexadecimal values. One double colon may be used in the address to indicate the appropriate number of zeros required to fill the undefined fields.

#### **Default Setting**

No default gateway is defined

#### **Command Mode**

**Global Configuration** 

#### Command Usage

- A IPv6 default gateway must be defined if the management station has been assigned an IPv6 address and is located in a different IP segment.
- An IPv6 default gateway can only be successfully set when a network interface that directly connects to the gateway has been configured on the switch.

#### Example

The following example defines a default gateway for this device:

```
Console(config)#ipv6 default-gateway FE80::269:3EF9:FE19:6780
Console(config)#
```

#### **Related Commands**

show ipv6 default-gateway (60-12) ip default-gateway (59-2)

# show ipv6 default-gateway

This command displays the current IPv6 default gateway.

#### **Command Mode**

Normal Exec, Privileged Exec

### Example

The following shows the default gateway configured for this device:

```
Console#show ipv6 default-gateway
ipv6 default gateway: FE80::269:3EF9:FE19:6780
Console#
```

#### **Related Commands**

show ip redirects (59-4)

# ipv6 mtu

This command sets the size of the maximum transmission unit (MTU) for IPv6 packets sent on an interface. Use the **no** form to restore the default setting.

#### Syntax

ipv6 mtu size no ipv6 mtu

size - Specifies the MTU size. (Range: 1280-65535 bytes)

#### **Default Setting**

1500 bytes

#### **Command Mode**

Interface Configuration (VLAN)

#### Command Usage

- IPv6 routers do not fragment IPv6 packets forwarded from other routers. However, traffic originating from an end-station connected to an IPv6 router may be fragmented.
- All devices on the same physical medium must use the same MTU in order to operate correctly.
- · IPv6 must be enabled on an interface before the MTU can be set.

#### Example

The following example sets the MTU for VLAN 1 to 1280 bytes:

```
Console(config)#interface vlan 1
Console(config-if)#ipv6 mtu 1280
Console(config-if)#
```

#### Related Commands

show ipv6 mtu (60-14) jumbo frame (34-3)

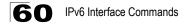

# show ipv6 mtu

This command displays the maximum transmission unit (MTU) cache for destinations that have returned an ICMP packet-too-big message along with an acceptable MTU to this switch.

#### **Command Mode**

Normal Exec, Privileged Exec

#### Example

The following example shows the MTU cache for this device:

```
Console#show ipv6 mtu

MTU Since Destination Address

1400 00:04:21 5000:1::3

1280 00:04:50 FE80::203:A0FF:FED6:141D

Console#
```

#### Table 60-3 show ipv6 mtu - display description

| Field               | Description                                                                                                    |
|---------------------|----------------------------------------------------------------------------------------------------|
| MTU                 | Adjusted MTU contained in the ICMP packet-too-big message returned from this destination, and now used for all traffic sent along this path. |
| Since               | Time since an ICMP packet-too-big message was received from this destination.                                                                |
| Destination Address | Address which sent an ICMP packet-too-big message.                                                                                           |

# show ipv6 traffic

This command displays statistics about IPv6 traffic passing through this switch.

#### **Command Mode**

Normal Exec, Privileged Exec

# Example

The following example shows statistics for all IPv6 unicast and multicast traffic, as well as ICMP, UDP and TCP statistics:

| Console#show ipv6 traffic             |           |
|---------------------------------------|-----------|
| IPv6 Statistics:                      |           |
| Ipv6 rcvd                             |           |
| rcvd total                            | 1432      |
| source routed                         | 0         |
| truncated                             | 0         |
| format errors                         | 0         |
|                                       | 0         |
| hop count exceeded                    | 0         |
| unknown protocol                      | 0         |
| not a router                          | -         |
| fragments<br>total reassembled        | 0         |
|                                       | 0         |
| reassembly timeouts                   | -         |
| reassembly failures                   | 0         |
| Ipv6 sent                             | 1435      |
| sent generated<br>forwarded           | 1435<br>0 |
|                                       | 0         |
| fragmented                            | 0         |
| generated fragments                   | -         |
| Fragmented failed                     | 0         |
| encapsulation failed                  | 0         |
| no route                              | 0         |
| too big                               | 0         |
| Ipv6 mcast                            | 0         |
| mcast received                        | 2         |
| mcast sent<br>ICMP Statistics:        | 2         |
|                                       |           |
| Ipv6 icmp input                       | 1         |
| input                                 | 1         |
| checksum errors<br>too short          | 0         |
|                                       | -         |
| unknown info type                     | 0         |
| unknown error type<br>unreach routing |           |
| unreach admin                         | 0         |
|                                       | 0         |
| unreach neighbor<br>unreach address   | 0         |
|                                       | 1         |
| unreach port                          | 0         |
| Parameter error<br>Parameter header   | 0         |
|                                       | -         |
| Parameter option                      | 0         |
| hopcount expired                      | 0         |
| reassembly timeout                    | -         |
| too big                               | 0         |
| echo request                          | 0         |
| echo reply                            | 0         |
| group query                           | 0         |
| group report                          | 0         |
| group reduce                          | U         |

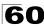

| router solicit     | 0    |
|--------------------|------|
| router advert      | 0    |
| redirects          | 0    |
| neighbor solicit   | 0    |
| neighbor advert    | 0    |
| Ipv6 icmp output   |      |
| sent output        | 6    |
| unreach routing    | 0    |
| unreach admin      | 0    |
| unreach neighbor   | 0    |
| unreach address    | 0    |
| unreach port       | 1    |
| parameter error    | 0    |
| parameter header   | 0    |
| parameter option   | 0    |
| hopcount expired   | 0    |
| Reassembly timeout | 0    |
| too big            | 0    |
| echo request       | 0    |
| echo reply         | 0    |
| group query        | 0    |
| group report       | 1    |
| group reduce       | 0    |
| router solicit     | 0    |
| router advert      | 0    |
| redirects          | 0    |
| neighbor solicit   | 1    |
| neighbor advert    | 0    |
| UDP Statistics:    |      |
| input              | 1    |
| checksum errors    | 0    |
| length errors      | 0    |
| no port            | 1    |
| dropped            | 0    |
| output             | 1    |
| TCP Statistics:    |      |
| input              | 1911 |
| checksum errors    | 0    |
| output             | 4339 |
| retransmitted      | 0    |
|                    |      |
| Console#           |      |

| Table 60-4 | show ipv6 traffic - display description |
|------------|-----------------------------------------|
|------------|-----------------------------------------|

| Field           | Description                                                                                                    |
|-----------------|----------------------------------------------------------------------------------------------------|
| IPv6 Statistics | ·                                                                                                    |
| lpv6 rcvd       |                                                                                                    |
| rcvd total      | The total number of input datagrams received by the interface, including those received in error.                                                                                                    |
| source routed   | The number of source-routed packets.                                                                                                    |
| truncated       | The number of input datagrams discarded because the datagram frame did not<br>carry enough data.                                                                                                    |
| format errors   | The number of input datagrams discarded due to errors in their IPv6 headers, including version number mismatches, other format errors, hop count exceeded, errors discovered in processing their IPv6 options, etc. |

| Field                | Description                                                                                                    |
|----------------------|----------------------------------------------------------------------------------------------------|
| hop count exceeded   | Number of packets discarded because its time-to-live (TTL) field was decremented to zero.                                                                                                    |
| unknown protocol     | The number of locally-addressed datagrams received successfully but discarded because of an unknown or unsupported protocol. This counter is incremented at the interface to which these datagrams were addressed which might not be necessarily the input interface for some of the datagrams.                                                                                                    |
| not a router         | The number of input datagrams discarded because the IPv6 address in their IPv6 header's destination field was not a valid address to be received at this entity. This count includes invalid addresses (e.g., :::0) and unsupported addresses (e.g., addresses with unallocated prefixes). For entities which are not IPv6 routers and therefore do not forward datagrams, this counter includes datagrams discarded because the destination address was not a local address.                         |
| fragments            | The number of IPv6 fragments received which needed to be reassembled at this interface. Note that this counter is incremented at the interface to which these fragments were addressed which might not be necessarily the input interface for some of the fragments.                                                                                                    |
| total reassembled    | The number of IPv6 datagrams successfully reassembled. Note that this counter<br>is incremented at the interface to which these datagrams were addressed which<br>might not be necessarily the input interface for some of the fragments.                                                                                                    |
| reassembly timeouts  | The number of times the reassembly of a packet timed out.                                                                                                    |
| reassembly failures  | The number of failures detected by the IPv6 re-assembly algorithm (for whatever reason: timed out, errors, etc.). Note that this is not necessarily a count of discarded IPv6 fragments since some algorithms (notably the algorithm in RFC 815) can lose track of the number of fragments by combining them as they are received. This counter is incremented at the interface to which these fragments were addressed which might not be necessarily the input interface for some of the fragments. |
| lpv6 sent            |                                                                                                    |
| sent generated       | The total number of IPv6 datagrams which local IPv6 user-protocols (including ICMP) supplied to IPv6 in requests for transmission. Note that this counter does not include any datagrams counted in ipv6IfStatsOutForwDatagrams.                                                                                                    |
| forwarded            | The number of output datagrams which this entity received and forwarded to their final destinations. In entities which do not act as IPv6 routers, this counter will include only those packets which were Source-Routed via this entity, and the Source-Route processing was successful. Note that for a successfully forwarded datagram, the counter of the outgoing interface is incremented.                                                                                                    |
| fragmented           | The number of IPv6 datagrams that have been successfully fragmented at this output interface.                                                                                                    |
| generated fragments  | The number of output datagram fragments that have been generated as a result of fragmentation at this output interface.                                                                                                    |
| fragmented failed    | The number of IPv6 datagrams that have been discarded because they needed to be fragmented at this output interface but could not be.                                                                                                    |
| encapsulation failed | Failure that can result from an unresolved address or failure to queue a packet.                                                                                                    |
| no route             | The number of input datagrams discarded because no route could be found to transmit them to their destination.                                                                                                    |
| too big              | The number of input datagrams that could not be forwarded because their size exceeded the link MTU of the outgoing interface.                                                                                                    |

| Table 60-4 | show ipv6 traffic - display description |
|------------|-----------------------------------------|
|            |                                         |

| Field              | Description                                                                                                    |
|--------------------|----------------------------------------------------------------------------------------------------|
| lpv6 mcast         |                                                                                                    |
| mcast received     | The number of multicast packets received by the interface.                                                                                                    |
| mcast sent         | The number of multicast packets transmitted by the interface.                                                                                                    |
| ICMP Statistics    |                                                                                                    |
| lpv6 icmp input    |                                                                                                    |
| input              | The total number of ICMP messages received by the interface which includes all those counted by ipv6lflcmplnErrors. Note that this interface is the interface to which the ICMP messages were addressed which may not be necessarily the input interface for the messages. |
| checksum errors    | The number of ICMP messages which the interface received but determined as having ICMP-specific errors (bad ICMP checksums, bad length, etc.).                                                                                                    |
| too short          | Packet length is too short.                                                                                                    |
| unknown info type  | ICMPv6 information message not defined in the standards.                                                                                                    |
| unknown error type | ICMPv6 error message not defined in the standards.                                                                                                    |
| unreach routing    | The number of times no route was found to the destination.                                                                                                    |
| unreach admin      | The number of ICMP destination unreachable/communication administratively<br>prohibited messages received by the interface.                                                                                                    |
| unreach neighbor   | Indicates that the destination is beyond the scope of the source address. For example, the source may be a local site or the destination may not have a route back to the source.                                                                                          |
| unreach address    | The number of times that an address is unreachable.                                                                                                    |
| unreach port       | The number of times that a port is unreachable.                                                                                                    |
| parameter error    | The number of ICMP Parameter Problem messages received by the interface.                                                                                                    |
| parameter header   | The number of Receive ICMP parameter problem messages caused by an<br>unrecognized header error.                                                                                                    |
| parameter option   | The number of Receive ICMP parameter problem messages caused by an<br>unrecognized option error.                                                                                                    |
| hopcount expired   | The number of Receive ICMP parameter problem messages caused by the hop limit being exceeded in transit.                                                                                                    |
| reassembly timeout | The number of Receive ICMP parameter problem messages caused by the fragment reassembly time being exceeded.                                                                                                    |
| too big            | The number of ICMP Packet Too Big messages received by the interface.                                                                                                    |
| echo request       | The number of ICMP Echo (request) messages received by the interface.                                                                                                    |
| echo reply         | The number of ICMP Echo Reply messages received by the interface.                                                                                                    |
| group query        | The number of ICMPv6 Group Membership Query messages received by the interface.                                                                                                    |
| group report       | The number of ICMPv6 Group Membership Response messages received by the interface.                                                                                                    |
| group reduce       | The number of ICMPv6 Group Membership Reduction messages received by the interface.                                                                                                    |

## Table 60-4 show ipv6 traffic - display description

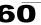

| Field              | Description                                                                                                    |
|--------------------|----------------------------------------------------------------------------------------------------|
| router solicit     | The number of ICMP Router Solicit messages received by the interface.                                                                                                    |
| router advert      | The number of ICMP Router Advertisement messages received by the interface.                                                                                                    |
| redirects          | The number of Redirect messages received.                                                                                                    |
| neighbor solicit   | The number of ICMP Neighbor Solicitation messages received by the interface.                                                                                                    |
| neighbor advert    | The number of ICMP Neighbor Advertisement messages received by the interface                                                                                                    |
| lpv6 icmp output   | ·                                                                                                    |
| sent output        | The total number of ICMP messages which this interface attempted to send. Note that this counter includes all those counted by icmpOutErrors.                                     |
| unreach routing    | The number of times no route was found to the destination.                                                                                                    |
| unreach admin      | The number of ICMP destination unreachable/communication administratively prohibited messages sent by the interface.                                                              |
| unreach neighbor   | Indicates that the destination is beyond the scope of the source address. For example, the source may be a local site or the destination may not have a route back to the source. |
| unreach address    | The number of times that an address is unreachable.                                                                                                    |
| unreach port       | The number of times that a port is unreachable.                                                                                                    |
| parameter error    | The number of ICMP Parameter Problem messages sent by the interface.                                                                                                    |
| parameter header   | The number of Send ICMP parameter problem messages caused by an<br>unrecognized header error.                                                                                     |
| parameter option   | The number of Send ICMP parameter problem messages caused by an<br>unrecognized option error.                                                                                     |
| hopcount expired   | The number of Send ICMP parameter problem messages caused by the hop limit<br>being exceeded in transit.                                                                          |
| reassembly timeout | The number of Send ICMP parameter problem messages caused by the fragment<br>reassembly time being exceeded.                                                                      |
| too big            | The number of ICMP Packet Too Big messages sent by the interface.                                                                                                    |
| echo request       | The number of ICMP Echo (request) messages sent by the interface.                                                                                                    |
| echo reply         | The number of ICMP Echo Reply messages sent by the interface.                                                                                                    |
| group query        | The number of ICMPv6 Group Membership Query messages sent.                                                                                                    |
| group report       | The number of ICMPv6 Group Membership Response messages sent.                                                                                                    |
| group reduce       | The number of ICMPv6 Group Membership Reduction messages sent.                                                                                                    |
| router solicit     | The number of ICMP Router Solicitation messages sent by the interface.                                                                                                    |
| router advert      | The number of ICMP Router Advertisement messages sent by the interface.                                                                                                    |
| redirects          | The number of Redirect messages sent. For a host, this object will always be zero, since hosts do not send redirects.                                                             |
| neighbor solicit   | The number of ICMP Neighbor Solicitation messages sent by the interface.                                                                                                    |
| neighbor advert    | The number of ICMP Neighbor Advertisement messages sent by the interface.                                                                                                    |

### Table 60-4 show ipv6 traffic - display description

| Field           | Description                                                                                                    |
|-----------------|----------------------------------------------------------------------------------------------------|
| UDP Statistics  |                                                                                                    |
| input           | The total number of UDP datagrams delivered to UDP users.                                                                                             |
| checksum errors | The total number of UDP packet checksum errors.                                                                                                    |
| length errors   | The total number of UDP header length errors.                                                                                                    |
| no port         | The total number of received UDP datagrams for which there was no application<br>at the destination port.                                             |
| dropped         | The number of times the system encounter an error when trying to queue the received packet.                                                           |
| output          | The total number of UDP datagrams sent from this entity.                                                                                              |
| TCP Statistics  |                                                                                                    |
| input           | The total number of segments received, including those received in error. This count includes segments received on currently established connections. |
| checksum errors | The total number of TCP packet checksum errors.                                                                                                    |
| output          | The total number of segments sent, including those on current connections but<br>excluding those containing only retransmitted octets.                |
| retransmitted   | The total number of segments retransmitted - that is, the number of TCP segments transmitted containing one or more previously transmitted octets.    |

#### Table 60-4 show ipv6 traffic - display description

# clear ipv6 traffic

This command resets IPv6 traffic counters.

#### **Command Mode**

**Privileged Exec** 

#### **Command Usage**

This command resets all of the counters displayed by the **show ip traffic** command.

```
Console#clear ipv6 traffic
Console#
```

# ping ipv6

This command sends ICMP echo request packets to an IPv6 node on the network.

ping ipv6 address {ipv6-address | host-name} [size datagram-size | repeat repeat-count | data hex-data-pattern | source source-address | timeout seconds | verbose]

- *ipv6-address* The IPv6 address of the device to ping. The address must be formatted according to RFC 2373 "IPv6 Addressing Architecture," using 8 colon-separated 16-bit hexadecimal values. One double colon may be used in the address to indicate the appropriate number of zeros required to fill the undefined fields.
- host-name The name the IPv6 device to ping. A host name can be resolved into an IPv6 address using DNS.
- *datagram-size* Specifies the size of the datagram to send in each ping. (Range: 48 18024 bytes)
- repeat-count The number of pings to send. (Range: 1 2147483647)
- *hex-data-pattern* The data pattern to send. (Range: 0 FFFF)
- source-address The source address or name to include in the ping. This is normally set to an address assigned to the interface sending the ping.
- seconds The timeout interval. (Range: 0 to 3600 seconds)
- verbose Displays detailed output.

### Default Setting

repeat - 5 timeout - 2 seconds

#### Command Mode

Normal Exec - The only command options are *count* and *size*. Privileged Exec - All command options are available.

- Ping sends an echo request to the specified address, and waits for a reply.
   Ping output can help determine path reliability, path delays, and if the host is reachable or functioning.
- If the system cannot map an address for a host name, it returns the message "Can not get address information for host," or "protocol not running."
- To terminate a ping session, type the escape sequence Ctrl-X.
- Using a timeout of zero seconds generates a flood ping, resulting in replies that are received only from immediately adjacent routers (depending on the utilization on the both the target and intermediate devices), the distance to the remote device, and other factors.
- Not all protocols require hosts to support pings. For some protocols, only another switch or router of the same type may respond to ping requests.
- Use the IPv4 ping command (page 59-5) for addresses that resolve to IPv4.

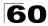

#### Example

```
Console# ping ipv6 2001:0DB8::3/64 repeat 5
Which outside interface [1]:1
Type ESC to abort.
Sending 5, [100]-byte ICMP Echos to 2009:DB9:2229::80, timeout is 2 seconds.
!!!!!
Success rate is 100 percent
round-trip min/max/avg = 10/30/14.000000 ms
Console#
```

Related Commands

ping (59-5)

# ipv6 neighbor

This command configures a static entry in the IPv6 neighbor discovery cache. Use the **no** form to remove a static entry from the cache.

#### Syntax

ipv6 neighbor ipv6-address vlan vlan-id hardware-address no ipv6 mtu

- *ipv6-address* The IPv6 address of a neighbor device that can be reached through one of the network interfaces configured on this switch. You can specify either a link-local or global unicast address formatted according to RFC 2373 "IPv6 Addressing Architecture," using 8 colon-separated 16-bit hexadecimal values. One double colon may be used in the address to indicate the appropriate number of zeros required to fill the undefined fields.
- vlan-id VLAN ID (Range: 1-4093)
- hardware-address The 48-bit MAC layer address for the neighbor device. This address must be formatted as six hexadecimal pairs separated by hyphens.

#### **Default Setting**

None

#### **Command Mode**

**Global Configuration** 

- Address Resolution Protocol (ARP) has been replaced in IPv6 with the Neighbor Discovery Protocol (NDP). The **ipv6 neighbor** command is similar to the **mac-address-table static** command (page 50-1) that is implemented using ARP.
- Static entries can only be configured on an IPv6-enabled interface.
- The switch does not determine whether a static entry is reachable before placing it in the IPv6 neighbor discovery cache.

- If the specified entry was dynamically learned through the IPv6 neighbor discovery process, and already exists in the neighbor discovery cache, it is converted to a static entry. Static entries in the IPv6 neighbor discovery cache are not modified if subsequently detected by the neighbor discovery process.
- Disabling IPv6 on an interface with the **no ipv6 enable** command (see page 60-2) deletes all dynamically learned entries in the IPv6 neighbor discovery cache for that interface, but does not delete static entries.

### Example

The following maps a static entry for global unicast address to a MAC address:

```
Console(config)#ipv6 neighbor 2009:DB9:2229::81 vlan 1 30-65-14-01-11-86
Console(config)#end
Console#show ipv6 neighbors
                         Age Link-layer Addr
956 12-34-11-11 42 65
IPv6 Address
                                                        State
                                                                     Vlan
                                      12-34-11-11-43-21 STALE
2009:DB9:2229::80
                                                                     1
2009:DB9:2229::81
                          Permanent 30-65-14-01-11-86 REACH
                                                                     1
FE80::1034:11FF:FE11:4321 961
                                      12-34-11-11-43-21 STALE
                                                                     1
Console#
```

### **Related Commands**

show ipv6 neighbors (60-26) mac-address-table static (50-1)

# ipv6 nd dad attempts

This command configures the number of consecutive neighbor solicitation messages sent on an interface during duplicate address detection. Use the **no** form to restore the default setting.

#### Syntax

#### ipv6 nd dad attempts count no ipv6 nd dad attempts

*count* - The number of neighbor solicitation messages sent to determine whether or not a duplicate address exists on this interface. (Range: 0-600)

#### **Default Setting**

1

#### **Command Mode**

Interface Configuration (VLAN)

- · Configuring a value of 0 disables duplicate address detection.
- Duplicate address detection determines if a new unicast IPv6 address already exists on the network before it is assigned to an interface.
- Duplicate address detection is stopped on any interface that has been suspended (see the vlan command on page 52-6). While an interface is suspended, all unicast IPv6 addresses assigned to that interface are placed

in a "pending" state. Duplicate address detection is automatically restarted when the interface is administratively re-activated.

- An interface that is re-activated restarts duplicate address detection for all unicast IPv6 addresses on the interface. While duplicate address detection is performed on the interface's link-local address, the other IPv6 addresses remain in a "tentative" state. If no duplicate link-local address is found, duplicate address detection is started for the remaining IPv6 addresses.
- If a duplicate address is detected, it is set to "duplicate" state, and a warning message is sent to the console. If a duplicate link-local address is detected, IPv6 processes are disabled on the interface. If a duplicate global unicast address is detected, it is not used. All configuration commands associated with a duplicate address remain configured while the address is in "duplicate" state.
- If the link-local address for an interface is changed, duplicate address detection is performed on the new link-local address, but not for any of the IPv6 global unicast addresses already associated with the interface.

#### Example

The following configures five neighbor solicitation attempts for addresses configured on VLAN 1. The **show ipv6 interface** command indicates that the duplicate address detection process is still on-going.

```
Console(config)#interface vlan 1
Console(config-if)#ipv6 nd dad attempts 5
Console(config-if)#end
Console#show ipv6 interface
Vlan 1 is up
IPv6 is stalled.
Link-local address:
 FE80::200:E8FF:FE90:0/64 [TENTATIVE]
Global unicast address(es):
 2009:DB9:2229::79, subnet is 2009:DB9:2229:0::/64 [TENTATIVE]
Joined group address(es):
 FF01::1/16
 FF02::1/16
 FF02::1:FF00:79/104
 FF02::1:FF90:0/104
MTU is 1500 bytes.
ND DAD is enabled, number of DAD attempts: 5.
ND retransmit interval is 1000 milliseconds
Console#
```

#### **Related Commands**

ipv6 nd ns interval (60-25) show ipv6 neighbors (60-26)

# ipv6 nd ns interval

This command configures the interval between transmitting IPv6 neighbor solicitation messages on an interface. Use the **no** form to restore the default value.

### Syntax

ipv6 nd ns-interval milliseconds no ipv6 nd ns-interval

*milliseconds* - The interval between transmitting IPv6 neighbor solicitation messages. (Range: 1000-3600000)

### Default Setting

1000 milliseconds is used for neighbor discovery operations

### Command Mode

Interface Configuration (VLAN)

### Command Usage

This command specifies the interval between transmitting neighbor solicitation messages when resolving an address, or when probing the reachability of a neighbor. Therefore, avoid using very short intervals for normal IPv6 operations.

### Example

The following sets the interval between sending neighbor solicitation messages to 30000 milliseconds:

```
Console(config) #interface vlan 1
Console(config) #pv6 nd ns-interval 30000
Console(config)#end
Console#show ipv6 interface
Vlan 1 is up
IPv6 is enable.
Link-local address:
 FE80::200:E8FF:FE90:0/64
Global unicast address(es):
 2009:DB9:2229::79, subnet is 2009:DB9:2229:0::/64
Joined group address(es):
 FF01::1/16
 FF02::1/16
 FF02::1:FF00:79/104
  FF02::1:FF90:0/104
MTU is 1500 bytes.
ND DAD is enabled, number of DAD attempts: 5.
ND retransmit interval is 1000 milliseconds
Console#
```

### **Related Commands**

show running-config (34-5)

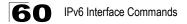

# show ipv6 neighbors

This command displays information in the IPv6 neighbor discovery cache.

#### Syntax

#### show ipv6 neighbors [vlan vlan-id | ipv6-address]

- vlan-id VLAN ID (Range: 1-4093)
- *ipv6-address* The IPv6 address of a neighbor device. You can specify either a link-local or global unicast address formatted according to RFC 2373 "IPv6 Addressing Architecture," using 8 colon-separated 16-bit hexadecimal values. One double colon may be used in the address to indicate the appropriate number of zeros required to fill the undefined fields.

#### **Default Setting**

All IPv6 neighbor discovery cache entries are displayed.

#### **Command Mode**

Normal Exec - No command options are available. Privileged Exec - All command options are available.

#### Example

The following shows all known IPv6 neighbors for this switch:

| Console#show ipv6 neight | ors |                   |       |      |
|--------------------------|-----|-------------------|-------|------|
| IPv6 Address             | Age | Link-layer Addr   | State | Vlan |
| 2009:DB9:2229::79        | 666 | 00-00-E8-90-00-00 | STALE | 1    |
| FE80::200:E8FF:FE90:0    | 671 | 00-00-E8-90-00-00 | STALE | 1    |
| Console#                 |     |                   |       |      |

#### Table 60-5 show ipv6 neighbors - display description

| Field           | Description                                                                                                    |
|-----------------|----------------------------------------------------------------------------------------------------|
| IPv6 Address    | IPv6 address of neighbor                                                                                                 |
| Age             | The time since the address was verified as reachable (in minutes). A static entry is indicated by the value "Permanent." |
| Link-layer Addr | Physical layer MAC address.                                                                                              |

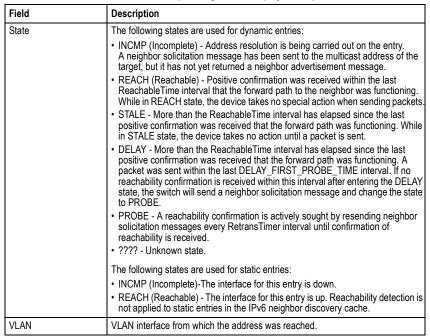

Table 60-5 show ipv6 neighbors - display description

#### **Related Commands**

```
show mac-address-table (50-3)
```

# clear ipv6 neighbors

This command deletes all dynamic entries in the IPv6 neighbor discovery cache.

#### Command Mode

Privileged Exec

#### Example

The following deletes all dynamic entries in the IPv6 neighbor cache:

```
Console#clear ipv6 neighbors
Console#
```

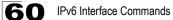

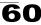

# **Chapter 61: Switch Cluster Commands**

Switch Clustering is a method of grouping switches together to enable centralized management through a single unit. A switch cluster has a "Commander" unit that is used to manage all other "Member" switches in the cluster. The management station uses Telnet to communicate directly with the Commander throught its IP address, and the Commander manages Member switches using cluster "internal" IP addresses. There can be up to 36 Member switches in one cluster. Cluster switches are limited to within a single IP subnet.

| Command                 | Function                                           | Mode | Page |
|-------------------------|----------------------------------------------------|------|------|
| cluster                 | Configures clustering on the switch                | GC   | 61-1 |
| cluster commander       | Configures the switch as a cluster Commander       | GC   | 61-2 |
| cluster ip-pool         | Sets the cluster IP address pool for Members       | GC   | 61-2 |
| cluster member          | Sets Candidate switches as cluster members         | GC   | 61-3 |
| rcommand                | Provides configuration access to Member switches   | GC   | 61-4 |
| show cluster            | Displays the switch clustering status              | PE   | 61-4 |
| show cluster members    | Displays current cluster Members                   | PE   | 61-5 |
| show cluster candidates | Displays current cluster Candidates in the network | PE   | 61-5 |

| Table 61-1 | Switch | Cluster | Commands |
|------------|--------|---------|----------|
|------------|--------|---------|----------|

# cluster

This command enables clustering on the switch. Use the **no** form to disable clustering.

#### Syntax

[no] cluster

### **Default Setting**

Enabled

### **Command Mode**

**Global Configuration** 

- To create a switch cluster, first be sure that clustering is enabled on the switch (the default is enabled), then set the switch as a Cluster Commander. Set a Cluster IP Pool that does not conflict with any other IP subnets in the network. Cluster IP addresses are assigned to switches when they become Members and are used for communication between Member switches and the Commander.
- Switch clusters are limited to a single IP subnet (Layer 2 domain).
- A switch can only be a Member of one cluster.

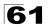

Configured switch clusters are maintained across power resets and network changes.

#### Example

```
Console(config)#cluster
Console(config)#
```

# cluster commander

This command enables the switch as a cluster Commander. Use the **no** form to disable the switch as cluster Commander.

#### Syntax

[no] cluster commander

#### **Default Setting**

Disabled

#### **Command Mode**

**Global Configuration** 

#### **Command Usage**

- Once a switch has been configured to be a cluster Commander, it automatically discovers other cluster-enabled switches in the network. These "Candidate" switches only become cluster Members when manually selected by the administrator through the management station.
- Cluster Member switches can be managed through only using a Telnet connection to the Commander. From the Commander CLI prompt, use the **rcommand id** command (see page 61-4) to connect to the Member switch.

#### Example

```
Console(config)#cluster commander
Console(config)#
```

# cluster ip-pool

This command sets the cluster IP address pool. Use the **no** form to reset to the default address.

#### Syntax

cluster ip-pool <ip-address> no cluster ip-pool

*ip-address* - The base IP address for IP addresses assigned to cluster Members. The IP address must start 10.x.x.x.

#### Default Setting

10.254.254.1

#### **Command Mode**

**Global Configuration** 

#### **Command Usage**

- An "internal" IP address pool is used to assign IP addresses to Member switches in the cluster. Internal cluster IP addresses are in the form 10.*x.x.member-ID*. Only the base IP address of the pool needs to be set since Member IDs can only be between 1 and 36.
- Set a Cluster IP Pool that does not conflict with addresses in the network IP subnet. Cluster IP addresses are assigned to switches when they become Members and are used for communication between Member switches and the Commander.
- You cannot change the cluster IP pool when the switch is currently in Commander mode. Commander mode must first be disabled.

#### Example

```
Console(config)#cluster ip-pool 10.2.3.4
Console(config)#
```

# cluster member

This command configures a Candidate switch as a cluster Member. Use the **no** form to remove a Member switch from the cluster.

#### Syntax

cluster member mac-address <mac-address> id <member-id> no cluster member id <member-id>

mac-address - The MAC address of the Candidate switch.

*member-id* - The ID number to assign to the Member switch. (Range: 1-36)

#### **Default Setting**

No Members

#### **Command Mode**

**Global Configuration** 

#### **Command Usage**

- The maximum number of cluster Members is 36.
- The maximum number of switch Candidates is 100.

```
Console(config)#cluster member mac-address 00-12-34-56-78-9a id 5 Console(config)#
```

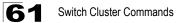

# rcommand

This command provides access to a cluster Member CLI for configuration.

#### Syntax

rcommand id <member-id>
 member-id - The ID number of the Member switch. (Range: 1-36)

#### **Command Mode**

Privileged Exec

#### Command Usage

- This command only operates through a Telnet connection to the Commander switch. Managing cluster Members using the local console CLI on the Commander is not supported.
- There is no need to enter the username and password for access to the Member switch CLI.

#### Example

```
Vty-0#rcommand id 1
CLI session with the 24/48 L2/L4 GE Switch is opened.
To end the CLI session, enter [Exit].
```

Vty-0#

# show cluster

This command shows the switch clustering configuration.

#### **Command Mode**

Privileged Exec

```
Console#show cluster
Role: commander
Interval heartbeat: 30
Heartbeat loss count: 3
Number of Members: 1
Number of Candidates: 2
Console#
```

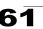

# show cluster members

This command shows the current switch cluster members.

#### **Command Mode**

Privileged Exec

### Example

```
Console#show cluster members

Cluster Members:

ID: 1

Role: Active member

IP Address: 10.254.254.2

MAC Address: 00-12-cf-23-49-c0

Description: 24/48 L2/L4 IPV4/IPV6 GE Switch

Console#
```

# show cluster candidates

This command shows the discovered Candidate switches in the network.

#### **Command Mode**

Privileged Exec

```
Console#show cluster candidates

Cluster Candidates:

Role Mac Description

ACTIVE MEMBER 00-12-cf-23-49-c0 24/48 L2/L4 IPV4/IPV6 GE Switch

CANDIDATE 00-12-cf-0b-47-a0 24/48 L2/L4 IPV4/IPV6 GE Switch

Console#
```

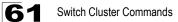

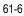

# **Section IV: Appendices**

This section provides additional information on the following topics.

| Software Specifications A-1 |  |
|-----------------------------|--|
| Troubleshooting             |  |
| Glossary                    |  |
|                             |  |

Index

Appendices

# **Appendix A: Software Specifications**

# **Software Features**

Authentication Local, RADIUS, TACACS+, Port (802.1X), HTTPS, SSH, Port Security Access Control Lists 32 ACLs (96 MAC rules, 96 IP rules, 96 IPv6 rules) DHCP Client **BOOTP Client** DNS Proxv Port Configuration 1000BASE-T: 10/100 Mbps at half/full duplex, 1000 Mbps at full duplex 1000BASE-SX/LX/LH - 1000 Mbps at full duplex (SFP), Flow Control Full Duplex: IEEE 802.3x Half Duplex: Back pressure Broadcast Storm Control Traffic throttled above a critical threshold Port Mirroring Multiple source ports, one destination port Rate Limits Input Limit Output limit Range (configured per port) Port Trunking Static trunks (Cisco EtherChannel compliant) Dynamic trunks (Link Aggregation Control Protocol) Spanning Tree Algorithm Spanning Tree Protocol (STP. IEEE 802.1D) Rapid Spanning Tree Protocol (RSTP, IEEE 802.1w) Multiple Spanning Tree Protocol (MSTP, IEEE 802.1s) VLAN Support Up to 256 groups; port-based, protocol-based, or tagged (802.1Q), GVRP for automatic VLAN learning, private VLANs, IEEE 802.1Q Tunneling (QinQ) Class of Service Supports eight levels of priority and Weighted Round Robin Queueing (which can be configured by VLAN tag or port), Layer 3/4 priority mapping: IP Port, IP Precedence, IP DSCP Quality of Service DiffServ supports class maps, policy maps, and service policies

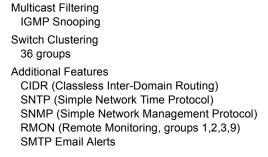

# **Management Features**

In-Band Management Telnet, web-based HTTP or HTTPS, SNMP manager, or Secure Shell Out-of-Band Management RS-232 DB-9 console port Software Loading TFTP in-band or XModem out-of-band SNMP Management access via MIB database Trap management to specified hosts RMON

Groups 1, 2, 3, 9 (Statistics, History, Alarm, Event)

# Standards

IEEE 802.1D Spanning Tree Protocol and traffic priorities IEEE 802.1p Priority tags IEEE 802.1Q VLAN IEEE 802.1v Protocol-based VLANs IEEE 802.1s Multiple Spanning Tree Protocol IEEE 802.1w Rapid Spanning Tree Protocol IEEE 802.1X Port Authentication IEEE 802 3-2005 Ethernet, Fast Ethernet, Gigabit Ethernet Link Aggregation Control Protocol (LACP) Full-duplex flow control (ISO/IEC 8802-3) IEEE 802.3ac VLAN tagging ARP (RFC 826) DHCP Client (RFC 2131) HTTPS ICMP (RFC 792) IGMP (RFC 1112)

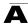

IGMPv2 (RFC 2236) IPv4 IGMP (RFC 3228) RADIUS+ (RFC 2618) RMON (RFC 2819 groups 1,2,3,9) SNMP (RFC 1157) SNMPv2c (RFC 2571) SNMPv3 (RFC DRAFT 3414, 3410, 2273, 3411, 3415) SNTP (RFC 2030) SSH (Version 2.0) TFTP (RFC 1350)

# Management Information Bases

Bridge MIB (RFC 1493) DNS Resolver MIB (RFC 1612) Differentiated Services MIB (RFC 3289) Entity MIB (RFC 2737) Ether-like MIB (RFC 2665) Extended Bridge MIB (RFC 2674) Extensible SNMP Agents MIB (RFC 2742) Forwarding Table MIB (RFC 2096) IGMP MIB (RFC 2933) Interface Group MIB (RFC 2233) Interfaces Evolution MIB (RFC 2863) IP MIB (RFC 2011) IP Multicasting related MIBs IPV6-MIB (RFC 2065) IPV6-ICMP-MIB (RFC 2066) IPV6-TCP-MIB (RFC 2052) IPV6-UDP-MIB (RFC2054) MAU MIB (RFC 3636) MIB II (RFC 1213) Port Access Entity MIB (IEEE 802.1X) Port Access Entity Equipment MIB Private MIB Quality of Service MIB RADIUS Authentication Client MIB (RFC 2621) RMON MIB (RFC 2819) RMON II Probe Configuration Group (RFC 2021, partial implementation) SNMPv2 IP MIB (RFC 2011) SNMP Framework MIB (RFC 3411) SNMP-MPD MIB (RFC 3412) SNMP Target MIB, SNMP Notification MIB (RFC 3413) SNMP User-Based SM MIB (RFC 3414) SNMP View Based ACM MIB (RFC 3415) SNMP Community MIB (RFC 3584)

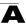

Software Specifications

TACACS+ Authentication Client MIB TCP MIB (RFC 2012) Trap (RFC 1215) UDP MIB (RFC 2013)

# Appendix B: Troubleshooting

# **Problems Accessing the Management Interface**

| Symptom                                                                             | Action                                                                                                    |  |  |
|-------------------------------------------------------------------------------------|----------------------------------------------------------------------------------------------------|--|--|
| Symptom<br>Cannot connect using Telnet,<br>web browser, or SNMP<br>software         | <ul> <li>Action</li> <li>Be sure the switch is powered up.</li> <li>Check network cabling between the management station and the switch.</li> <li>Check that you have a valid network connection to the switch and that the port you are using has not been disabled.</li> <li>Be sure you have configured the VLAN interface through which the management station is connected with a valid IP address, subnet mask and default gateway.</li> <li>Be sure the management station has an IP address in the same subnet as the switch's IP interface to which it is connected.</li> <li>If you are trying to connect to the switch via the IP address for a tagged VLAN group, your management station, and the ports connecting</li> </ul> |  |  |
| Cannot connect using                                                                | <ul> <li>VLAN group, your management station, and the ports connecting intermediate switches in the network, must be configured with the appropriate tag.</li> <li>If you cannot connect using Telnet, you may have exceeded the maximum number of concurrent Telnet/SSH sessions permitted. Try connecting again at a later time.</li> <li>If you cannot connect using SSH, you may have exceeded the maximum</li> </ul>                                                                                                    |  |  |
| Secure Shell                                                                        | <ul> <li>number of concurrent Telnet/SSH sessions permitted. Try connecting again at a later time.</li> <li>Be sure the control parameters for the SSH server are properly configured on the switch, and that the SSH client software is properly configured on the management station.</li> <li>Be sure you have generated a public key on the switch, and exported this</li> </ul>                                                                                                    |  |  |
|                                                                                     | <ul> <li>key to the SSH client.</li> <li>Be sure you have set up an account on the switch for each SSH user, including user name, authentication level, and password.</li> <li>Be sure you have imported the client's public key to the switch (if public key authentication is used).</li> </ul>                                                                                                    |  |  |
| Cannot access the on-board<br>configuration program via a<br>serial port connection | <ul> <li>Be sure you have set the terminal emulator program to VT100 compatible,<br/>8 data bits, 1 stop bit, no parity, and the baud rate set to any of the<br/>following (9600, 19200, 38400, 57600, 115200 bps).</li> <li>Check that the null-modem serial cable conforms to the pin-out<br/>connections provided in the Installation Guide.</li> </ul>                                                                                                    |  |  |
| Forgot or lost the password                                                         | Contact your local distributor.                                                                                                    |  |  |

# Table B-1 Troubleshooting Chart

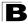

# **Using System Logs**

If a fault does occur, refer to the Installation Guide to ensure that the problem you encountered is actually caused by the switch. If the problem appears to be caused by the switch, follow these steps:

- 1. Enable logging.
- 2. Set the error messages reported to include all categories.
- 3. Designate the SNMP host that is to receive the error messages.
- 4. Repeat the sequence of commands or other actions that lead up to the error.
- 5. Make a list of the commands or circumstances that led to the fault. Also make a list of any error messages displayed.
- 6. Contact your distributor's service engineer.

For example:

```
Console(config)#logging on
Console(config)#logging history flash 7
Console(config)#snmp-server host 192.168.1.23
:
```

# Glossary

# Access Control List (ACL)

ACLs can limit network traffic and restrict access to certain users or devices by checking each packet for certain IP or MAC (i.e., Layer 2) information.

## Boot Protocol (BOOTP)

BOOTP is used to provide bootup information for network devices, including IP address information, the address of the TFTP server that contains the devices system files, and the name of the boot file.

## Class of Service (CoS)

CoS is supported by prioritizing packets based on the required level of service, and then placing them in the appropriate output queue. Data is transmitted from the queues using weighted round-robin service to enforce priority service and prevent blockage of lower-level queues. Priority may be set according to the port default, the packet's priority bit (in the VLAN tag), TCP/UDP port number, IP Precedence bit, or DSCP priority bit.

### Differentiated Services (DiffServ)

DiffServ provides quality of service on large networks by employing a well-defined set of building blocks from which a variety of aggregate forwarding behaviors may be built. Each packet carries information (DS byte) used by each hop to give it a particular forwarding treatment, or per-hop behavior, at each network node. DiffServ allocates different levels of service to users on the network with mechanisms such as traffic meters, shapers/droppers, packet markers at the boundaries of the network.

### Differentiated Services Code Point Service (DSCP)

DSCP uses a six-bit tag to provide for up to 64 different forwarding behaviors. Based on network policies, different kinds of traffic can be marked for different kinds of forwarding. The DSCP bits are mapped to the Class of Service categories, and then into the output queues.

### Domain Name Service (DNS)

A system used for translating host names for network nodes into IP addresses.

## Dynamic Host Control Protocol (DHCP)

Provides a framework for passing configuration information to hosts on a TCP/IP network. DHCP is based on the Bootstrap Protocol (BOOTP), adding the capability of automatic allocation of reusable network addresses and additional configuration options.

## Extended Universal Identifier (EUI)

An address format used by IPv6 to identify the host portion of the network address. The interface identifier in EUI compatible addresses is based on the link-layer (MAC) address of an interface. Interface identifiers used in global unicast and other IPv6 address types are 64 bits long and may be constructed in the EUI-64 format. The modified EUI-64 format interface ID is derived from a 48-bit link-layer address by inserting the hexadecimal number FFFE between the upper three bytes (OUI field) and the lower 3 bytes (serial number) of the link layer address. To ensure that the chosen address is from a unique Ethernet MAC address, the 7th bit in the high-order byte is set to 1 (equivalent to the IEEE Global/Local bit) to indicate the uniqueness of the 48-bit address.

## Extensible Authentication Protocol over LAN (EAPOL)

EAPOL is a client authentication protocol used by this switch to verify the network access rights for any device that is plugged into the switch. A user name and password is requested by the switch, and then passed to an authentication server (e.g., RADIUS) for verification. EAPOL is implemented as part of the IEEE 802.1X Port Authentication standard.

# GARP VLAN Registration Protocol (GVRP)

Defines a way for switches to exchange VLAN information in order to register necessary VLAN members on ports along the Spanning Tree so that VLANs defined in each switch can work automatically over a Spanning Tree network.

## Generic Attribute Registration Protocol (GARP)

GARP is a protocol that can be used by endstations and switches to register and propagate multicast group membership information in a switched environment so that multicast data frames are propagated only to those parts of a switched LAN containing registered endstations. Formerly called Group Address Registration Protocol.

## Generic Multicast Registration Protocol (GMRP)

GMRP allows network devices to register end stations with multicast groups. GMRP requires that any participating network devices or end stations comply with the IEEE 802.1p standard.

# Group Attribute Registration Protocol (GARP)

See Generic Attribute Registration Protocol.

## IEEE 802.1D

Specifies a general method for the operation of MAC bridges, including the Spanning Tree Protocol.

#### IEEE 802.1Q

VLAN Tagging—Defines Ethernet frame tags which carry VLAN information. It allows switches to assign endstations to different virtual LANs, and defines a standard way for VLANs to communicate across switched networks.

#### IEEE 802.1p

An IEEE standard for providing quality of service (QoS) in Ethernet networks. The standard uses packet tags that define up to eight traffic classes and allows switches to transmit packets based on the tagged priority value.

#### IEEE 802.1s

An IEEE standard for the Multiple Spanning Tree Protocol (MSTP) which provides independent spanning trees for VLAN groups.

#### IEEE 802.1X

Port Authentication controls access to the switch ports by requiring users to first enter a user ID and password for authentication.

#### IEEE 802.3ac

Defines frame extensions for VLAN tagging.

#### IEEE 802.3x

Defines Ethernet frame start/stop requests and timers used for flow control on full-duplex links.

#### **IGMP Snooping**

Listening to IGMP Query and IGMP Report packets transferred between IP Multicast Routers and IP Multicast host groups to identify IP Multicast group members.

#### **IGMP Query**

On each subnetwork, one IGMP-capable device will act as the querier — that is, the device that asks all hosts to report on the IP multicast groups they wish to join or to which they already belong. The elected querier will be the device with the lowest IP address in the subnetwork.

#### Internet Group Management Protocol (IGMP)

A protocol through which hosts can register with their local router for multicast services. If there is more than one multicast switch/router on a given subnetwork, one of the devices is made the "querier" and assumes responsibility for keeping track of group membership.

#### In-Band Management

Management of the network from a station attached directly to the network.

# **IP Multicast Filtering**

A process whereby this switch can pass multicast traffic along to participating hosts.

#### **IP Precedence**

The Type of Service (ToS) octet in the IPv4 header includes three precedence bits defining eight different priority levels ranging from highest priority for network control packets to lowest priority for routine traffic. The eight values are mapped one-to-one to the Class of Service categories by default, but may be configured differently to suit the requirements for specific network applications.

# Layer 2

Data Link layer in the ISO 7-Layer Data Communications Protocol. This is related directly to the hardware interface for network devices and passes on traffic based on MAC addresses.

#### Link Aggregation

See Port Trunk.

# Link Aggregation Control Protocol (LACP)

Allows ports to automatically negotiate a trunked link with LACP-configured ports on another device.

#### Management Information Base (MIB)

An acronym for Management Information Base. It is a set of database objects that contains information about a specific device.

# MD5 Message-Digest Algorithm

An algorithm that is used to create digital signatures. It is intended for use with 32 bit machines and is safer than the MD4 algorithm, which has been broken. MD5 is a one-way hash function, meaning that it takes a message and converts it into a fixed string of digits, also called a message digest.

# **Multicast Switching**

A process whereby the switch filters incoming multicast frames for services for which no attached host has registered, or forwards them to all ports contained within the designated multicast VLAN group.

# Network Time Protocol (NTP)

NTP provides the mechanisms to synchronize time across the network. The time servers operate in a hierarchical-master-slave configuration in order to synchronize local clocks within the subnet and to national time standards via wire or radio.

#### **Out-of-Band Management**

Management of the network from a station not attached to the network.

Glossary-4

#### Port Authentication

See IEEE 802.1X.

#### Port Mirroring

A method whereby data on a target port is mirrored to a monitor port for troubleshooting with a logic analyzer or RMON probe. This allows data on the target port to be studied unobstructively.

#### Port Trunk

Defines a network link aggregation and trunking method which specifies how to create a single high-speed logical link that combines several lower-speed physical links.

#### Private VLANs

Private VLANs provide port-based security and isolation between ports within the assigned VLAN. Data traffic on downlink ports can only be forwarded to, and from, uplink ports.

# Quality of Service (QoS)

QoS refers to the capability of a network to provide better service to selected traffic flows using features such as data prioritization, queuing, congestion avoidance and traffic shaping. These features effectively provide preferential treatment to specific flows either by raising the priority of one flow or limiting the priority of another flow.

# Quality of Service (QoS)

QoS refers to the capability of a network to provide better service to selected traffic flows using features such as data prioritization, queuing, congestion avoidance and traffic shaping. These features effectively provide preferential treatment to specific flows either by raising the priority of one flow or limiting the priority of another flow.

# Remote Authentication Dial-in User Service (RADIUS)

RADIUS is a logon authentication protocol that uses software running on a central server to control access to RADIUS-compliant devices on the network.

# Remote Monitoring (RMON)

RMON provides comprehensive network monitoring capabilities. It eliminates the polling required in standard SNMP, and can set alarms on a variety of traffic conditions, including specific error types.

# Rapid Spanning Tree Protocol (RSTP)

RSTP reduces the convergence time for network topology changes to about 10% of that required by the older IEEE 802.1D STP standard.

# Secure Shell (SSH)

A secure replacement for remote access functions, including Telnet. SSH can authenticate users with a cryptographic key, and encrypt data connections between management clients and the switch.

# Simple Mail Transfer Protocol (SMTP)

A standard host-to-host mail transport protocol that operates over TCP, port 25.

# Simple Network Management Protocol (SNMP)

The application protocol in the Internet suite of protocols which offers network management services.

# Simple Network Time Protocol (SNTP)

SNTP allows a device to set its internal clock based on periodic updates from a Network Time Protocol (NTP) server. Updates can be requested from a specific NTP server, or can be received via broadcasts sent by NTP servers.

# Spanning Tree Algorithm (STA)

A technology that checks your network for any loops. A loop can often occur in complicated or backup linked network systems. Spanning Tree detects and directs data along the shortest available path, maximizing the performance and efficiency of the network.

# Telnet

Defines a remote communication facility for interfacing to a terminal device over TCP/IP.

# Terminal Access Controller Access Control System Plus (TACACS+)

TACACS+ is a logon authentication protocol that uses software running on a central server to control access to TACACS-compliant devices on the network.

# Transmission Control Protocol/Internet Protocol (TCP/IP)

Protocol suite that includes TCP as the primary transport protocol, and IP as the network layer protocol.

# Trivial File Transfer Protocol (TFTP)

A TCP/IP protocol commonly used for software downloads.

# Universal Time Coordinate (UTC)

UTC is a time scale that couples Greenwich Mean Time (based solely on the Earth's rotation rate) with highly accurate atomic time. The UTC does not have daylight saving time.

# User Datagram Protocol (UDP)

UDP provides a datagram mode for packet-switched communications. It uses IP as the underlying transport mechanism to provide access to IP-like services. UDP packets are delivered just like IP packets – connection-less datagrams that may be discarded before reaching their targets. UDP is useful when TCP would be too complex, too slow, or just unnecessary.

# Virtual LAN (VLAN)

A Virtual LAN is a collection of network nodes that share the same collision domain regardless of their physical location or connection point in the network. A VLAN serves as a logical workgroup with no physical barriers, and allows users to share information and resources as though located on the same LAN.

# XModem

A protocol used to transfer files between devices. Data is grouped in 128-byte blocks and error-corrected.

Glossary

# Index

#### Numerics

802.1Q tunnel 23-12, 52-13 description 23-12 interface configuration 23-17, 52-14–52-15 mode selection 23-17 TPID 23-17, 52-15 802.1X, port authentication 14-1, 43-1

# Α

acceptable frame type 23-10, 52-9 Access Control List See ACL ACL Extended IP (IPv4) 15-1, 15-3, 44-1, 44-3 IPv6 Extended 15-2, 15-8, 44-7, 44-9 IPv6 Standard 15-2, 15-7, 44-7, 44-8 MAC 15-2, 44-12, 44-12–44-14 Standard IP (IPv4) 15-1, 15-2, 44-1, 44-2 address table 21-1, 50-1 aging time 21-4, 50-4

# В

BOOTP 5-3, 59-1 BPDU 22-1 broadcast storm, threshold 18-1, 47-1

# С

Class of Service See CoS CLI, showing commands 31-4 community string 2-10, 11-3, 40-3 configuration files restoring defaults 35-1 configuration settings, saving or restoring 2-13, 6-4, 35-1, 35-2 console port, required connections 2-2 CoS configuring 26-1, 55-1, 56-1 DSCP 26-9, 55-10 IP port priority 26-11, 55-7 IP precedence 26-8, 55-8 layer 3/4 priorities 26-7, 55-7 queue mapping 26-3, 55-4 queue mode 26-4, 55-2 traffic class weights 26-5, 55-4

#### D

default IPv4 gateway, configuration 5-1, 59-2 default IPv6 gateway, configuration 5-5, 60-12 default priority, ingress port 26-1, 55-3 default settings, system 1-6 DHCP 5-3, 59-1 client 5-1, 58-1 dynamic configuration 2-8 DHCP snooping global configuration 61-1, 61-2 Differentiated Code Point Service See DSCP Differentiated Services See DiffServ DiffServ 27-1, 56-1 binding policy to interface 27-7, 56-7 class map 27-2, 56-2, 56-4 policy map 27-4, 56-4 service policy 27-7, 56-7 DNS default domain name 29-1, 58-3 displaying the cache 29-5 domain name list 29-1, 58-1 enabling lookup 29-1, 58-5 name server list 29-1, 58-4 static entries 29-3 Domain Name Service See DNS downloading software 6-2, 35-2 DSCP enabling 26-7, 55-10 mapping priorities 26-9, 55-10 dynamic addresses, displaying 21-2, 50-3 Dynamic Host Configuration Protocol See DHCP

#### Ε

edge port, STA 22-12, 22-14, 51-13 event logging 37-1

# F

firmware displaying version 4-3, 34-8 upgrading 6-2, 35-2

#### G

GARP VLAN Registration Protocol See GVRP gateway, IPv4 default 5-1, 59-2 gateway, IPv6 default 5-5, 60-12 general network prefix, IPv6 60-3 GVRP global setting 23-4, 52-2 interface configuration 23-10, 52-3

# Η

hardware version, displaying 4-3, 34-8 HTTPS 12-5, 41-12 HTTPS, secure server 12-5, 41-12

#### I

IEEE 802.1D 22-1, 51-2 IEEE 802.1s 51-2 IEEE 802.1w 22-1, 51-2 IEEE 802.1X 14-1, 43-1 IGMP groups, displaying 28-6, 57-3 Layer 2 28-1, 57-1 query 28-1, 57-4 query, Layer 2 28-2, 57-4 snooping 28-1, 57-1 snooping, configuring 28-2, 57-1 ingress filtering 23-10, 52-9 IP port priority enabling 26-11, 55-7 mapping priorities 26-11, 55-8 IP precedence enabling 26-7, 55-8 mapping priorities 26-8, 55-9 IPv4 address BOOTP/DHCP 5-3, 59-1, 59-3

dynamic configuration 2-8 manual configuration 2-4 setting 2-4, 5-1, 59-1 IPv6 configuring static neighbors 5-11, 60-22 displaying neighbors 5-11, 60-22 duplicast address detection 5-11 MTU 5-5, 60-13 IPv6 address dynamic configuration (global unicast) 2-9, 5-6, 60-6 dynamic configuration (link-local) 2-9, 60-2 EUI format 5-7 EUI-64 setting 5-7, 60-7 general prefix 5-6, 5-10, 60-3 global unicast 5-6 link-local 5-6 manual configuration (global unicast) 2-5, 5-6, 60-4 manual configuration (link-local) 2-5, 5-6, 60-9 setting 2-4, 5-4, 59-1

#### J

jumbo frame 34-3

#### L LACP

configuration 46-1 local parameters 17-11, 46-8 partner parameters 17-13, 46-8 protocol message statistics 46-8 protocol parameters 17-7, 46-1 Link Aggregation Control Protocol See LACP link type, STA 22-12, 22-14, 51-15 logging syslog traps 37-4 to syslog servers 37-3 log-in, Web interface 3-2 logon authentication 12-1, 41-1 RADIUS client 12-2, 41-5 RADIUS server 12-2, 41-5 TACACS+ client 12-2, 41-9

TACACS+ server 12-2, 41-9 logon authentication, sequence 12-3, 41-3, 41-4

#### М

main menu 3-4 Management Information Bases (MIBs) A-3 mirror port, configuring 19-1, 48-1 MSTP 51-2 global settings 22-15, 51-1 interface settings 22-13, 51-1 MTU for IPv6 5-5, 60-13 multicast filtering 28-1, 30-1, 57-1 multicast groups 28-6, 57-3 displaying 57-3 static 28-6, 57-2, 57-3 multicast services configuring 28-7, 57-2 displaying 28-6, 57-3 multicast, static router port 28-5, 57-8

#### Ρ

password, line 36-3 passwords 2-3 administrator setting 12-1, 41-1 path cost 22-3, 22-12 method 22-8, 51-6 STA 22-3, 22-12, 51-6 port authentication 14-1, 43-1 port priority configuring 26-1, 55-1, 56-1 default ingress 26-1, 55-3 STA 22-12, 51-13 port security, configuring 13-1, 42-1 port, statistics 16-6, 45-9 ports autonegotiation 16-4, 45-3 broadcast storm threshold 18-1, 47-1 capabilities 16-4, 45-4 duplex mode 16-4, 45-2 forced selection on combo ports 45-6 speed 16-4, 45-2 ports, configuring 16-1, 45-1

ports, mirroring 19-1, 48-1 priority, default port ingress 26-1, 55-3 problems, troubleshooting B-1 protocol migration 22-14, 51-17

# Q

QoS 27-1, 56-1 Quality of Service See QoS queue weights 26-5, 55-4

#### R

RADIUS, logon authentication 12-2, 41-5 rate limits, setting 20-1, 49-1 remote logging 37-4 restarting the system 4-7, 34-2 RSTP 22-1, 51-2 global configuration 22-3, 51-2

# S

secure shell 12-8, 41-15 Secure Shell configuration 12-8, 41-18, 41-19 serial port configuring 36-1 show dot1q-tunnel 52-16 SNMP 11-1 community string 11-3, 40-3 enabling traps 11-4, 40-7 trap manager 11-4, 40-5 software displaying version 4-3, 34-8 downloading 6-2, 35-2 Spanning Tree Protocol See STA specifications, software A-1 SSH, configuring 12-8, 41-18, 41-19 STA 22-1, 51-1 edge port 22-12, 22-14, 51-13 global settings, configuring 22-6, 51-2-51-7 global settings, displaying 22-3, 51-18 interface settings 22-10, 22-18, 22-19, 51-12-51-17, 51-18 link type 22-12, 22-14, 51-15 path cost 22-3, 22-12, 51-12

#### Index

path cost method 22-8, 51-6 port priority 22-12, 51-13 protocol migration 22-14, 51-17 transmission limit 22-8, 51-7 standards, IEEE A-2 startup files creating 6-5, 35-2 displaying 6-2, 34-3 setting 6-2, 35-7 static addresses, setting 21-1, 50-1 statistics port 16-6, 45-9 STP 22-6, 51-2 STP Also see STA switch settings, saving or restoring 35-1 switchport dot1q-ethertype 52-15 switchport mode dot1q-tunnel 52-14 system clock, setting 10-1, 39-1 system mode, normal or QinQ 23-16, 52-14 system software, downloading from server 6-2, 35-2

# Т

TACACS+, logon authentication 12-2, 41-9 time, setting 10-1, 39-1 TPID 23-17, 52-15 traffic class weights 26-5, 55-4 trap manager 2-11, 11-4, 40-5 troubleshooting B-1 trunk configuration 17-1, 46-1 LACP 17-5, 46-1, 46-4 static 17-2, 46-2

# U

upgrading software 6-2, 35-2 user account 12-1 user password 12-1, 41-1, 41-2

# V

VLANs 23-1–24-2, 52-1–53-2 802.1Q tunnel mode 23-17 adding static members 23-7, 23-9, 52-11 creating 23-6, 52-6 description 23-1 displaying basic information 23-4, 52-2 displaying port members 23-5, 52-17 egress mode 23-11, 52-8 interface configuration 23-10, 52-9–52-12 private 24-1, 53-1 protocol 25-1, 54-1

# W

Web interface access requirements 3-1 configuration buttons 3-3 home page 3-2 menu list 3-4 panel display 3-3

ES4524D ES4548D E112006-CS-R01 149100030400A